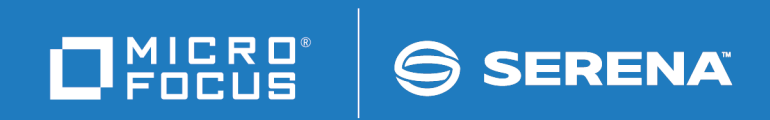

# ChangeMan ZMF

Messages Guide

© Copyright 2001-2020 Micro Focus or one of its affiliates.

The only warranties for products and services of Micro Focus and its affiliates and licensors ("Micro Focus") are set forth in the express warranty statements accompanying such products and services. Nothing herein should be construed as constituting an additional warranty. Micro Focus shall not be liable for technical or editorial errors or omissions contained herein. The information contained herein is subject to change without notice.

Contains Confidential Information. Except as specifically indicated otherwise, a valid license is required for possession, use or copying. Consistent with FAR 12.211 and 12.212, Commercial Computer Software, Computer Software Documentation, and Technical Data for Commercial Items are licensed to the U.S. Government under vendor's standard commercial license.

Product version: 8.2 Patch 4

Publication date: September 2020

# **Table of Contents**

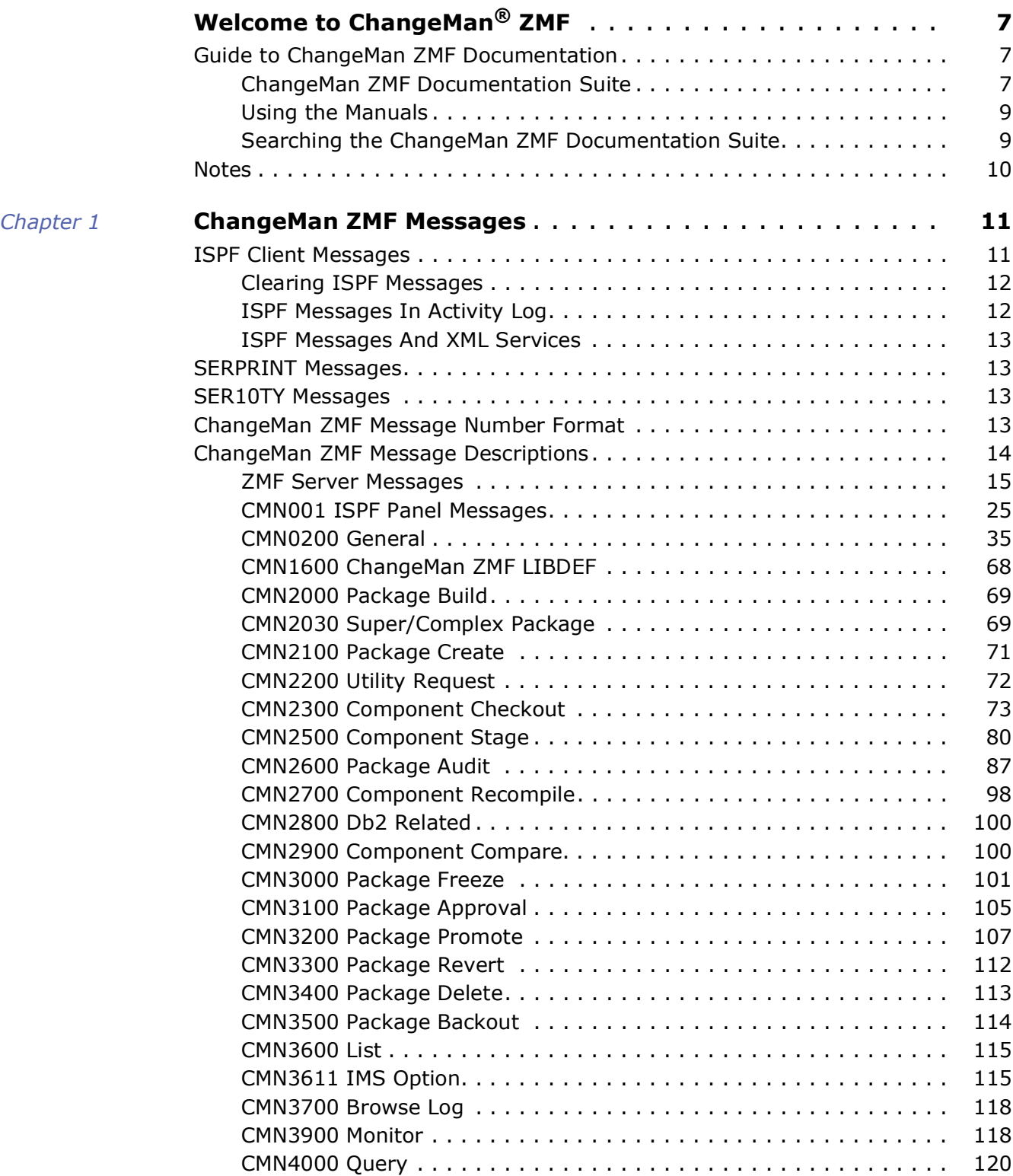

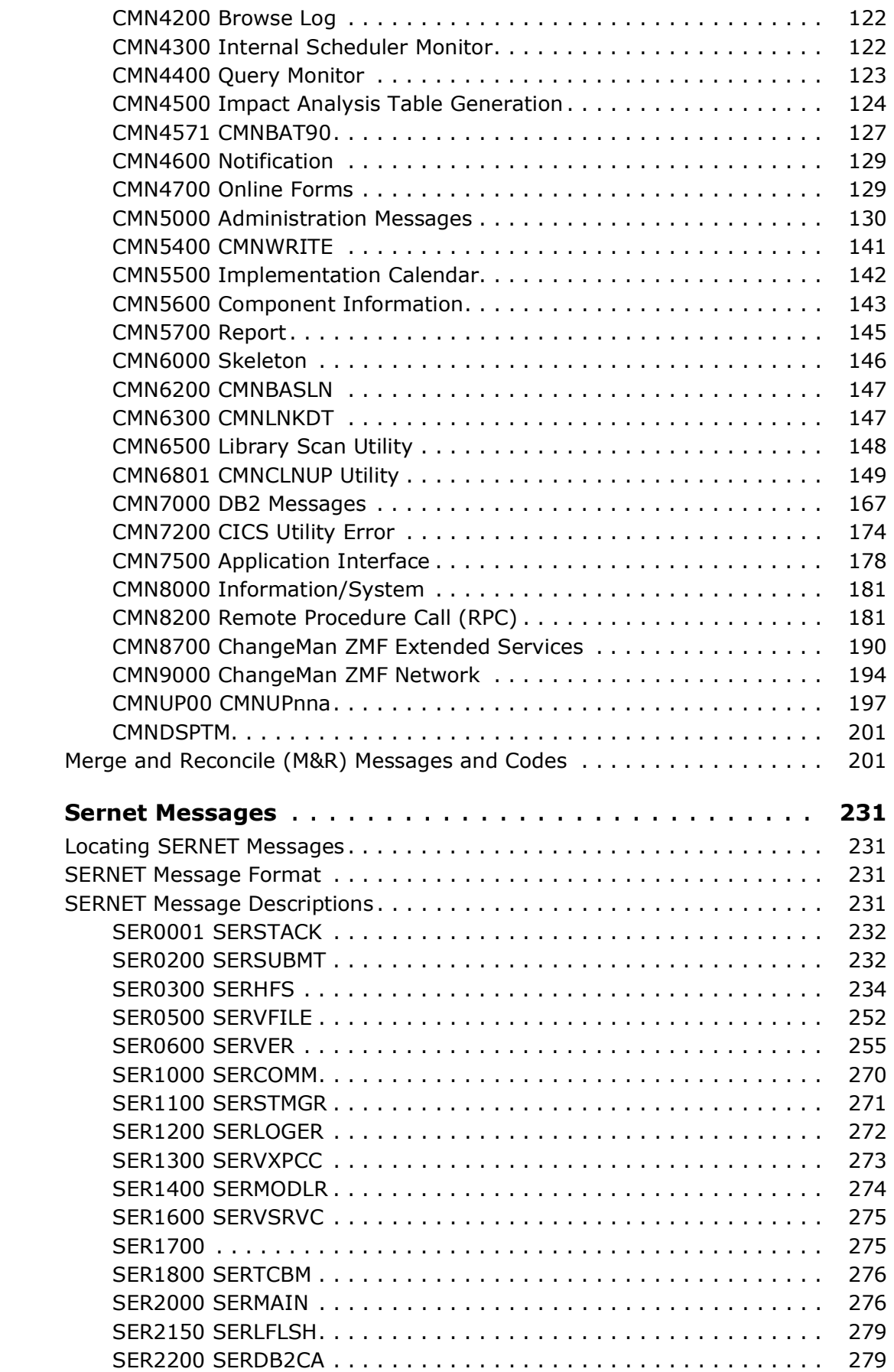

 $Chapter 2$ 

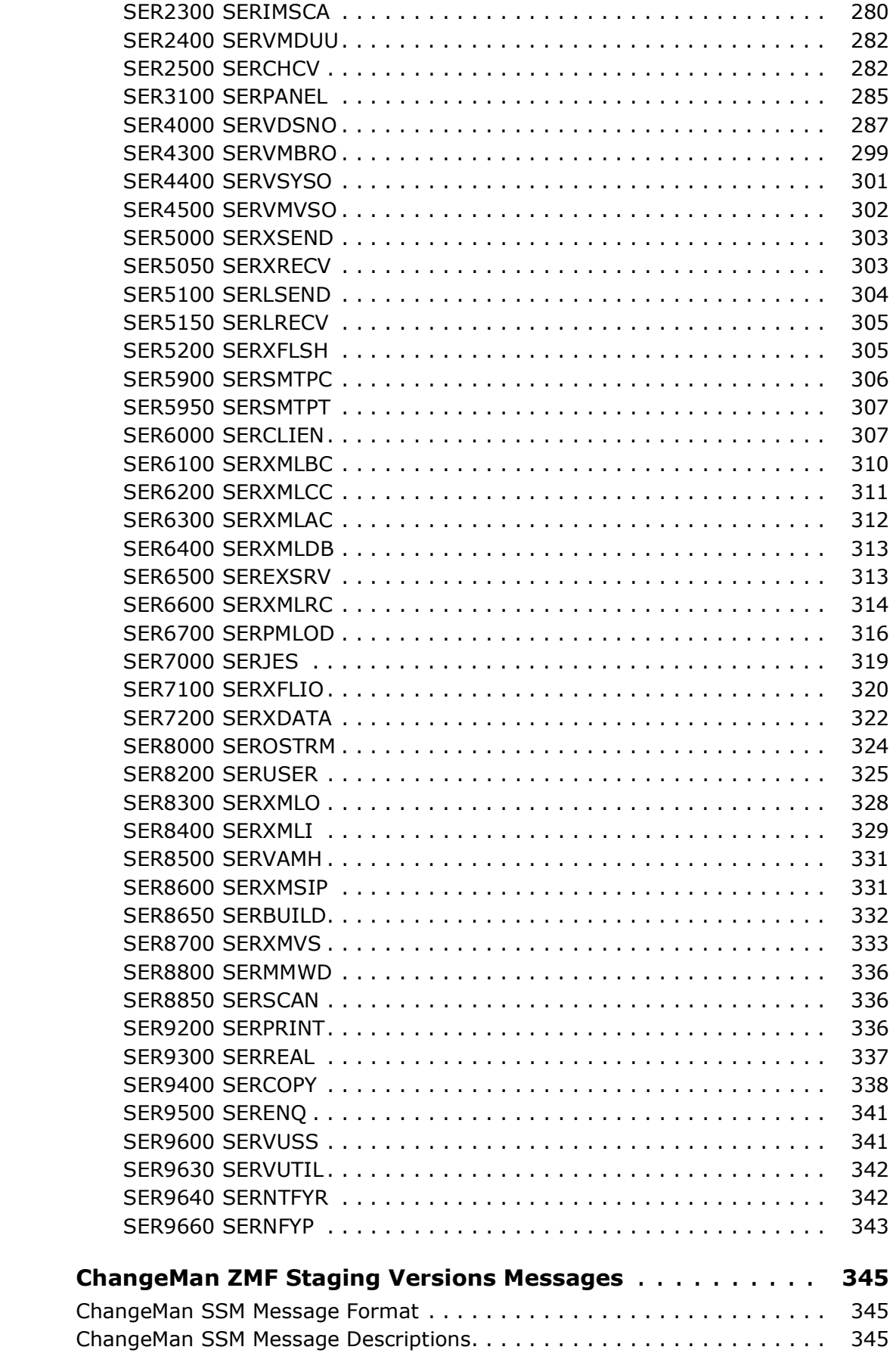

 $Chapter 3$ 

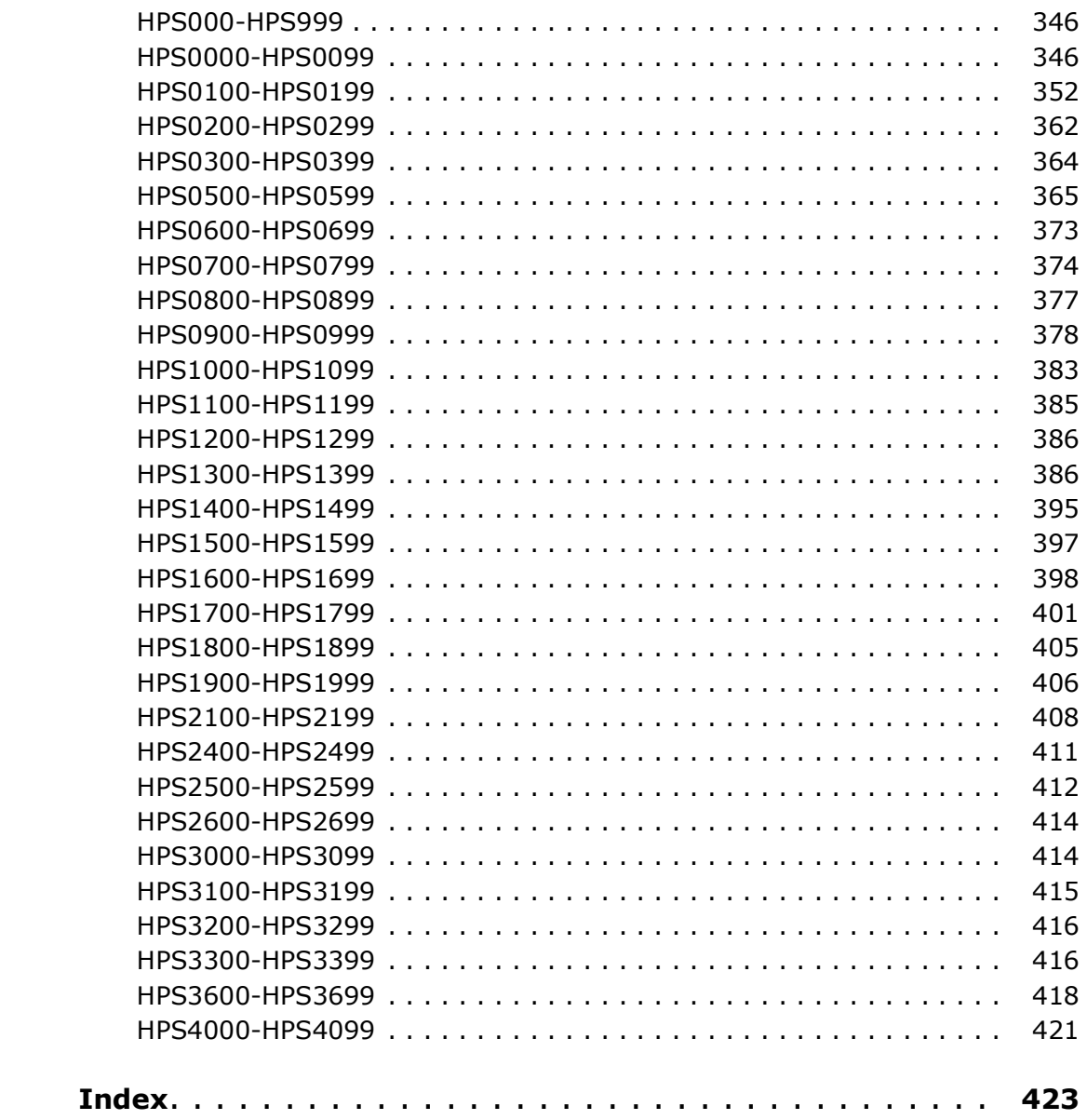

# <span id="page-6-0"></span>**Welcome to ChangeMan® ZMF**

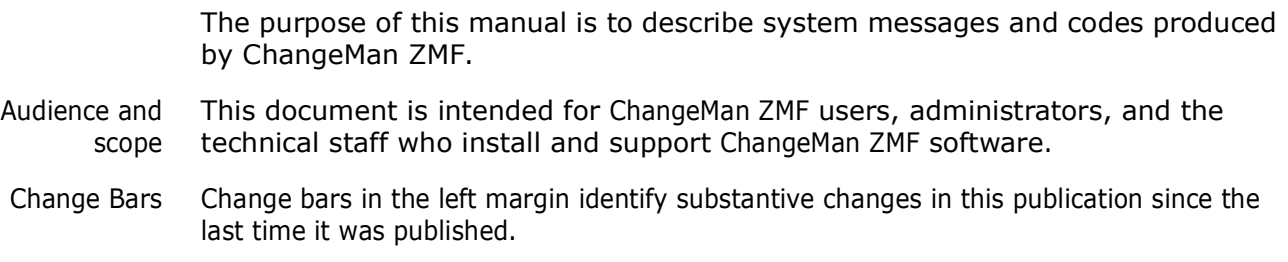

# <span id="page-6-1"></span>**Guide to ChangeMan ZMF Documentation**

The following sections provide basic information about ChangeMan ZMF documentation.

# <span id="page-6-2"></span>**ChangeMan ZMF Documentation Suite**

The ChangeMan ZMF documentation set includes the following manuals in PDF format.

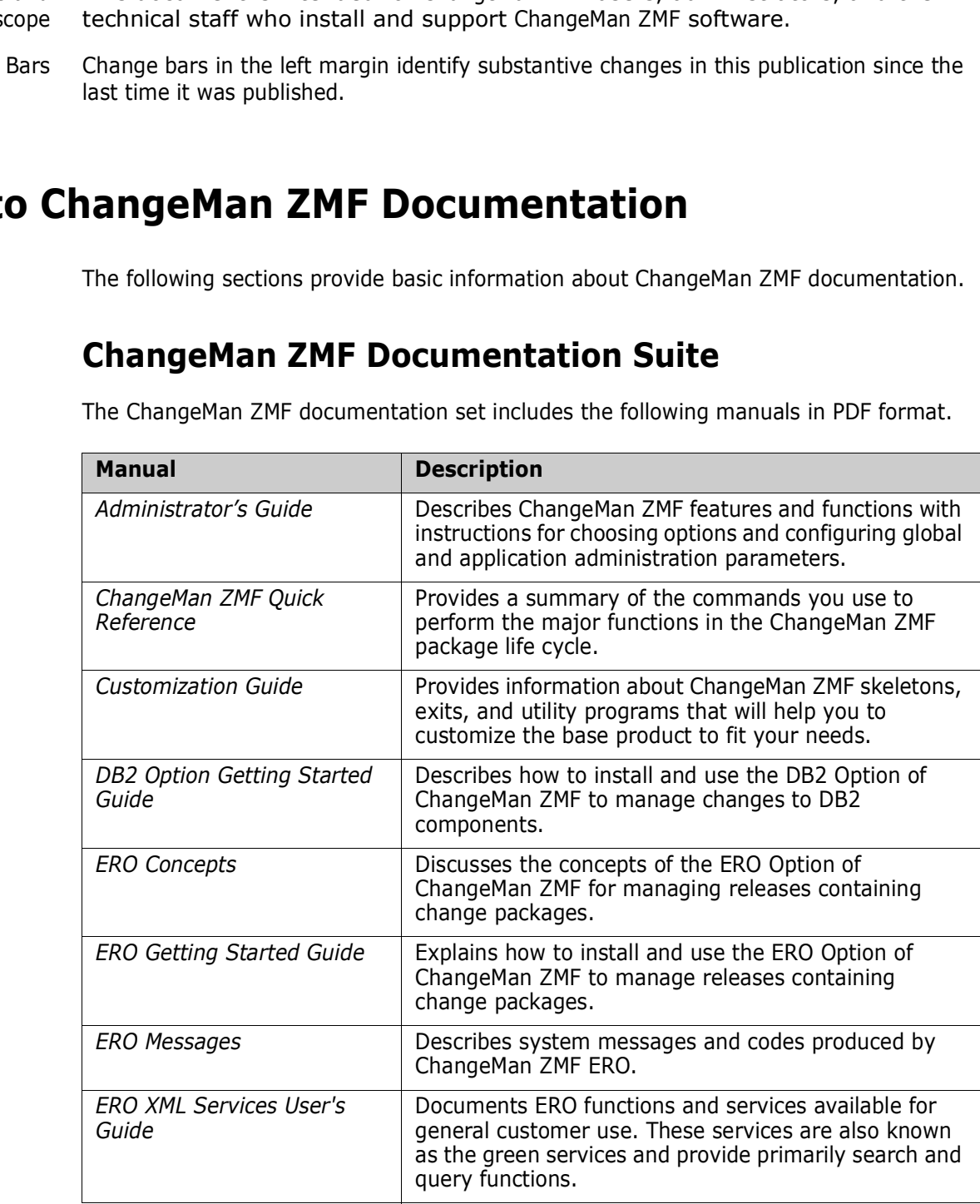

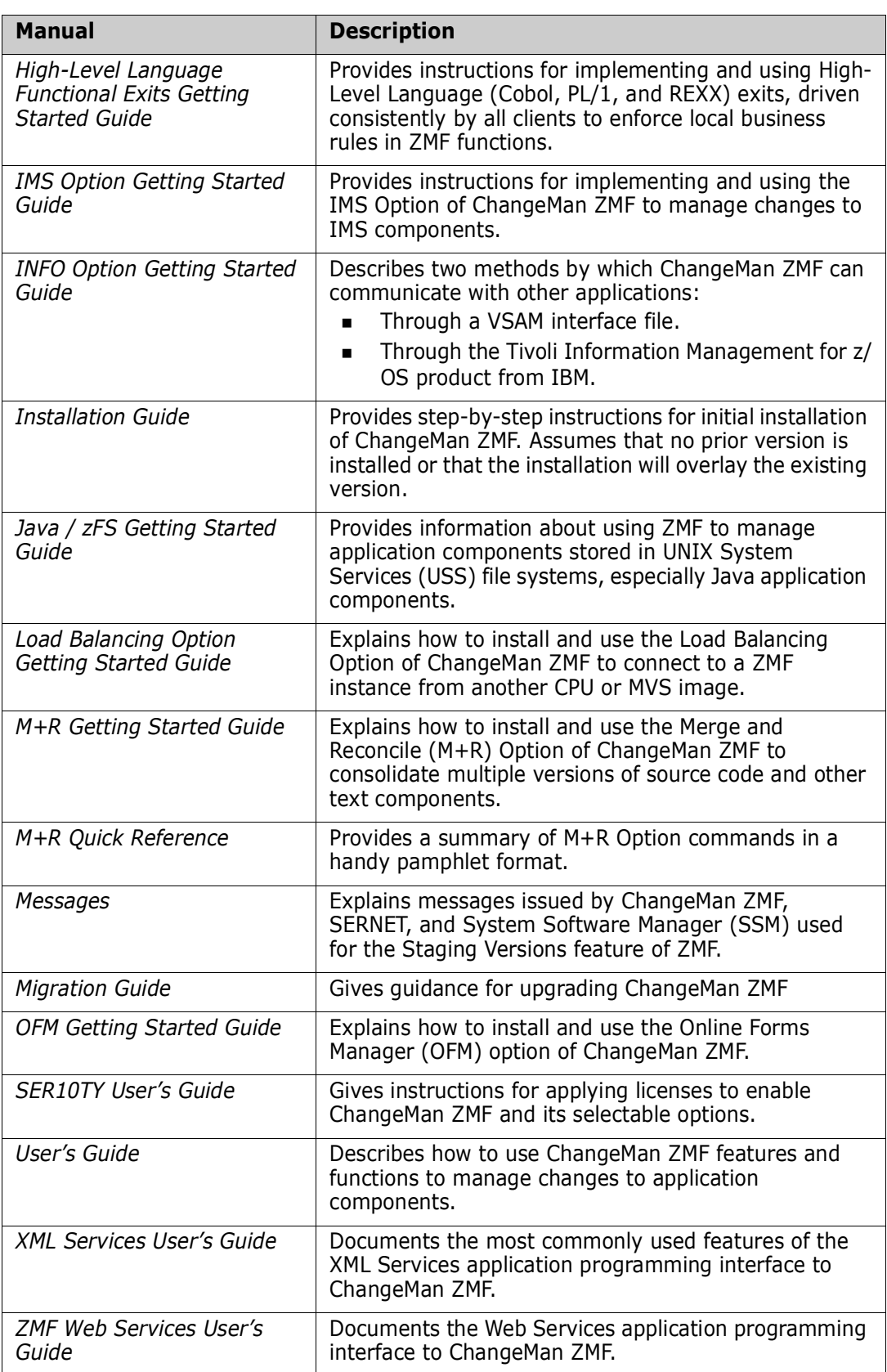

# <span id="page-8-0"></span>**Using the Manuals**

Use Adobe<sup>®</sup> Reader<sup>®</sup> to view ChangeMan ZMF PDF files. Download the Reader for free at [get.adobe.com/reader/.](http://get.adobe.com/reader/)

This section highlights some of the main Reader features. For more detailed information, see the Adobe Reader online help system.

The PDF manuals include the following features:

- **Bookmarks.** All of the manuals contain predefined bookmarks that make it easy for you to quickly jump to a specific topic. By default, the bookmarks appear to the left of each online manual.
- **Links.** Cross-reference links within a manual enable you to jump to other sections within the manual with a single mouse click. These links appear in blue.
- **Comments.** All ChangeMan ZMF documentation files have enabled commenting with Adobe Reader. Adobe Reader version 7 and higher has commenting features that enable you to post comments to and modify the contents of PDF documents. You access these features through the Comments item on the menu bar of the Adobe Reader.
- **Printing.** While viewing a manual, you can print the current page, a range of pages, or the entire manual.
- **Advanced search.** Starting with version 6, Adobe Reader includes an advanced search feature that enables you to search across multiple PDF files in a specified directory.

## <span id="page-8-1"></span>**Searching the ChangeMan ZMF Documentation Suite**

There is no cross-book index for the ChangeMan ZMF documentation suite. You can use the Advanced Search facility in Adobe Acrobat Reader to search the entire ZMF book set for information that you want. The following steps require Adobe Reader 6 or higher.

**1** Download the ZMF All Documents Bundle ZIP file and the *ChangeMan ZMF Readme* to your workstation from the following location on the Micro Focus website:

<https://www.microfocus.com/documentation/changeman-zmf/>

- **2** Unzip the PDF files in the ZMF All Documents Bundle into an empty folder. Add the *ChangeMan ZMF Readme* to the folder.
- **3** In Adobe Reader, select **Edit** | **Advanced Search** (or press **Shift+Ctrl+F**).
- **4** Select the **All PDF Documents in** option and use **Browse for Location** in the drop down menu to select the folder containing the ZMF documentation suite.
- **5** In the text box, enter the word or phrase that you want to find.
- **6** Optionally, select one or more of the additional search options, such as **Whole words only** and **Case-Sensitive**.
- **7** Click **Search**.
- **8** In the **Results**, expand a listed document to see all occurrences of the search argument in that PDF.
- **9** Click on any listed occurrence to open the PDF document to the found word or phrase.

# <span id="page-9-0"></span>**Notes**

Sterling Connect:Direct<sup>®</sup> is an IBM<sup>®</sup> point-to-point file transfer software product that can be used to transfer files between two ChangeMan ZMF instances. The original name of the product was Network Data Mover (NDM). The "NDM" mnemonic persists, embedded in Connect:Direct and ChangeMan ZMF component names, options, and JCL examples.

# <span id="page-10-1"></span><span id="page-10-0"></span>Chapter 1 **ChangeMan ZMF Messages**

This chapter describes messages issued by ChangeMan ZMF. The messages in this chapter are grouped by ZMF function, and they are listed by message number within each group.

ZMF messages are displayed in the user interface, in XML Services replies, and in sysout data sets written by the SERNET started task and by ZMF batch jobs.

# <span id="page-10-2"></span>**ISPF Client Messages**

Each ISPF message can have two forms: a short message and a long message explanation.

The short message (blue) is automatically displayed in the upper right corner of the panel, overlaying any panel text in that area. The long message (red), which is more descriptive, is displayed when you press the PF1 HELP key after the short message appears.

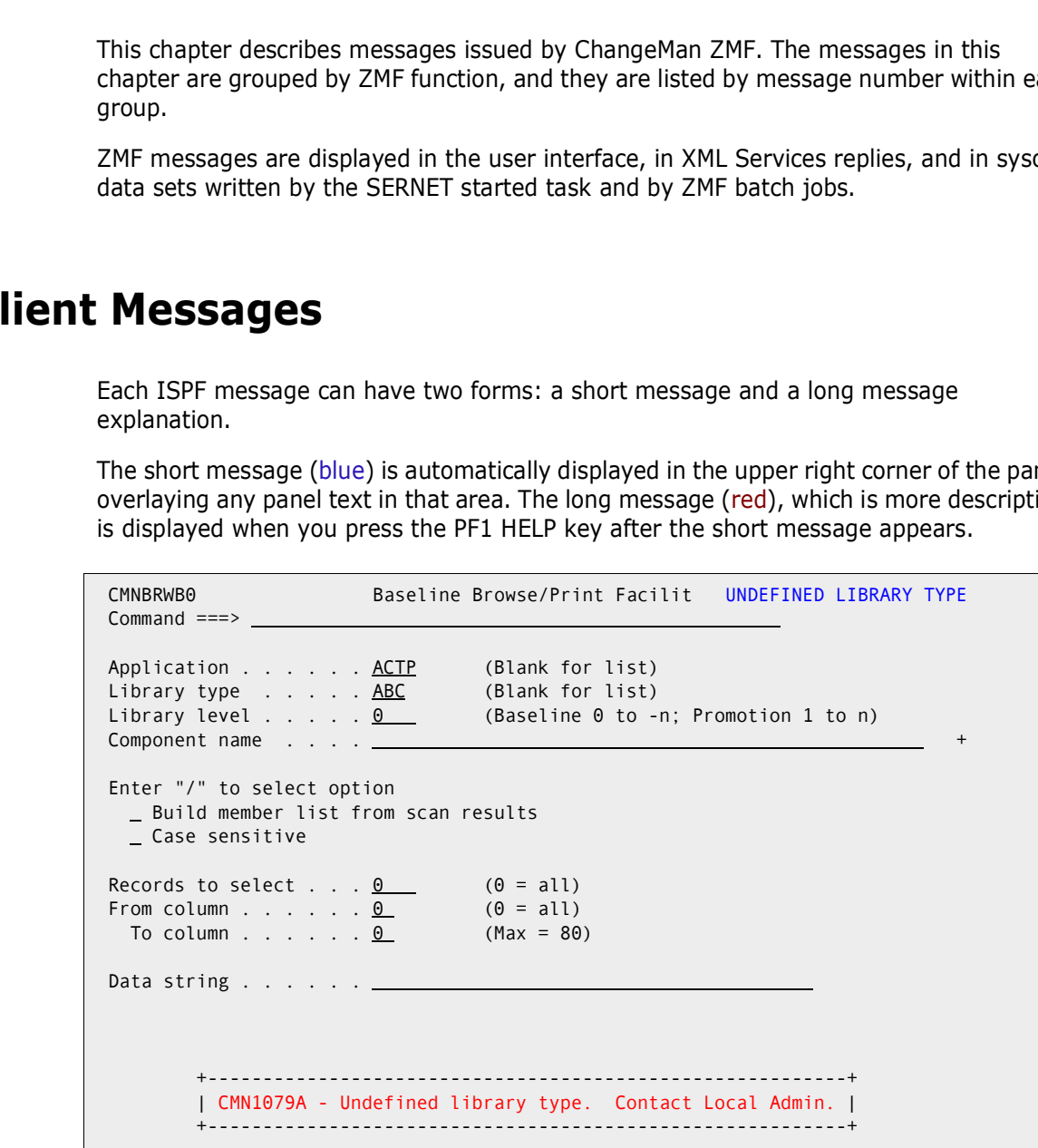

Most long messages begin with a message number. Use the message number to find an explanation for the message in this manual, or to request support from Micro Focus Customer Care.

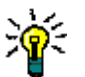

**NOTE** In the message descriptions in this chapter, the short and long messages for a condition are separated by a vertical bar. Example:

#### **UNDEFINED LIBRARY TYPE | Undefined library type. Contact Local Admin.**

Some long messages in the ISPF client are self-explanatory and do not include a message number:

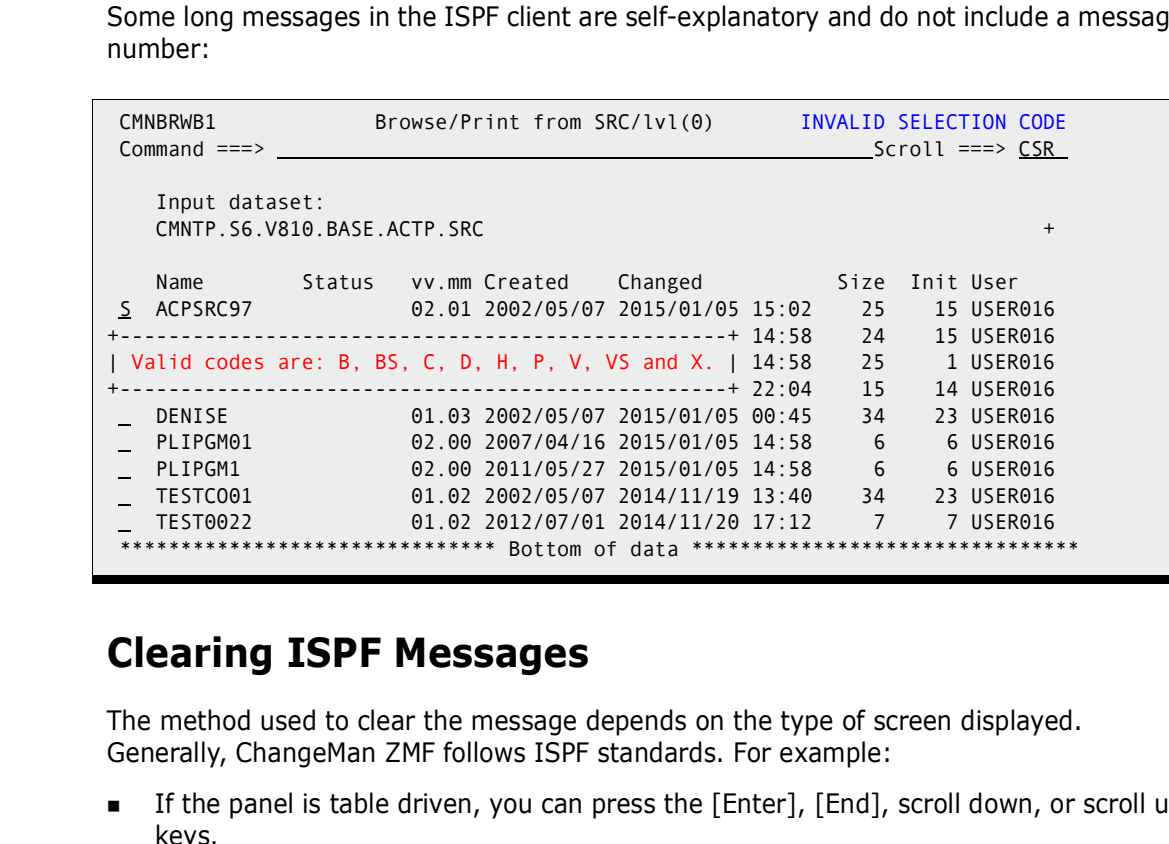

## <span id="page-11-0"></span>**Clearing ISPF Messages**

The method used to clear the message depends on the type of screen displayed. Generally, ChangeMan ZMF follows ISPF standards. For example:

- If the panel is table driven, you can press the [Enter], [End], scroll down, or scroll up keys.
- If the panel is data-entry driven, you can reenter the information required in the panel, or you can cancel and exit by following the cancellation instructions listed on the panel.

In either type of panel, pressing the [PF1] key again (after displaying the long message) displays tutorial information for the current screen. You may find the tutorial information helpful when resolving an error message. ChangeMan ZMF lets you continue with other tutorial subjects or return to the originating screen by pressing the [END] key.

## <span id="page-11-1"></span>**ISPF Messages In Activity Log**

The text of some ZMF ISPF messages is included in the ChangeMan ZMF activity log file (CMNLOG), but this is restricted to the most important situations, such as when someone attempts to access a secured component. Example:

ISPF message:

CMN8492I - PYRCTL30.CTL is secured by rule - PYRCTL30.CTL.ACTP.

Log entry

UNAUTHORIZED ACCESS 2011-01-03 14:26 USER240 ACTP000036

PYRCTL30.CTL is secured by rule - PYRCTL30.CTL.ACTP.

### <span id="page-12-0"></span>**ISPF Messages And XML Services**

XML Services expose ZMF functions to user interfaces other than ISPF. Therefore, the short message that is characteristic of ISPF is de-emphasized in ZMF messages that are new since ZMF 7.1. The ISPF interface now displays ZMF messages in these formats:

- **EXECT** Legacy ISPF format, with a short message at the upper right of the panel, and after you press PF1, a long message displayed under the Command line or in a pop-up box.
- **EXECUTE:** THE ISPF interface now displays ZMF message<br> **Preliminary ISPF format**, with a short message at the upper right<br>
you press PF1, a long message displayed under the Command<br> **Predict Command SECUTE 10**<br> **Predict C**  Generic format, with a generalized short message at the upper right of the panel, and after you press PF1, a long message displayed under the Command line or in a pop-up box.
	- **Long message only, with no short message and with a long message displayed** immediately under the Command line or in a pop-up box. PF1 is not required.

# <span id="page-12-1"></span>**SERPRINT Messages**

Messages issued by ChangeMan ZMF server programs are displayed at ddname SERPRINT in the SERNET started task that runs your ChangeMan ZMF instance.

A subset of those messages are considered important for a data center operations department and are routed to the operator console.

# <span id="page-12-2"></span>**SER10TY Messages**

LIC\* messages are documented in the SER10TY User Guide.

# <span id="page-12-3"></span>**ChangeMan ZMF Message Number Format**

Most ChangeMan ZMF messages numbers have the following format:

aaannnnt

Where:

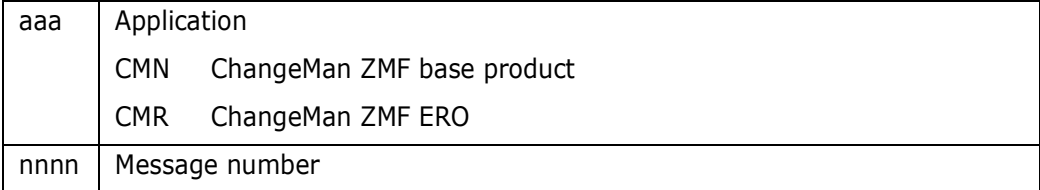

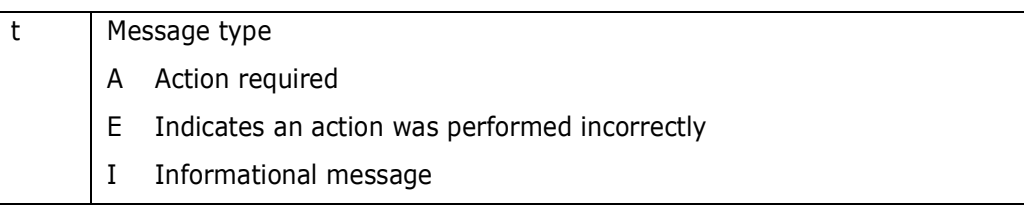

Example:

```
CMN1265A - Package must be in FRZ, REJ, INS, BAS or TCC status.
```
Some ChangeMan ZMF messages that are written to ddname SERPRINT in the SERNET started task may have this format:

aaasnnnt

Where:

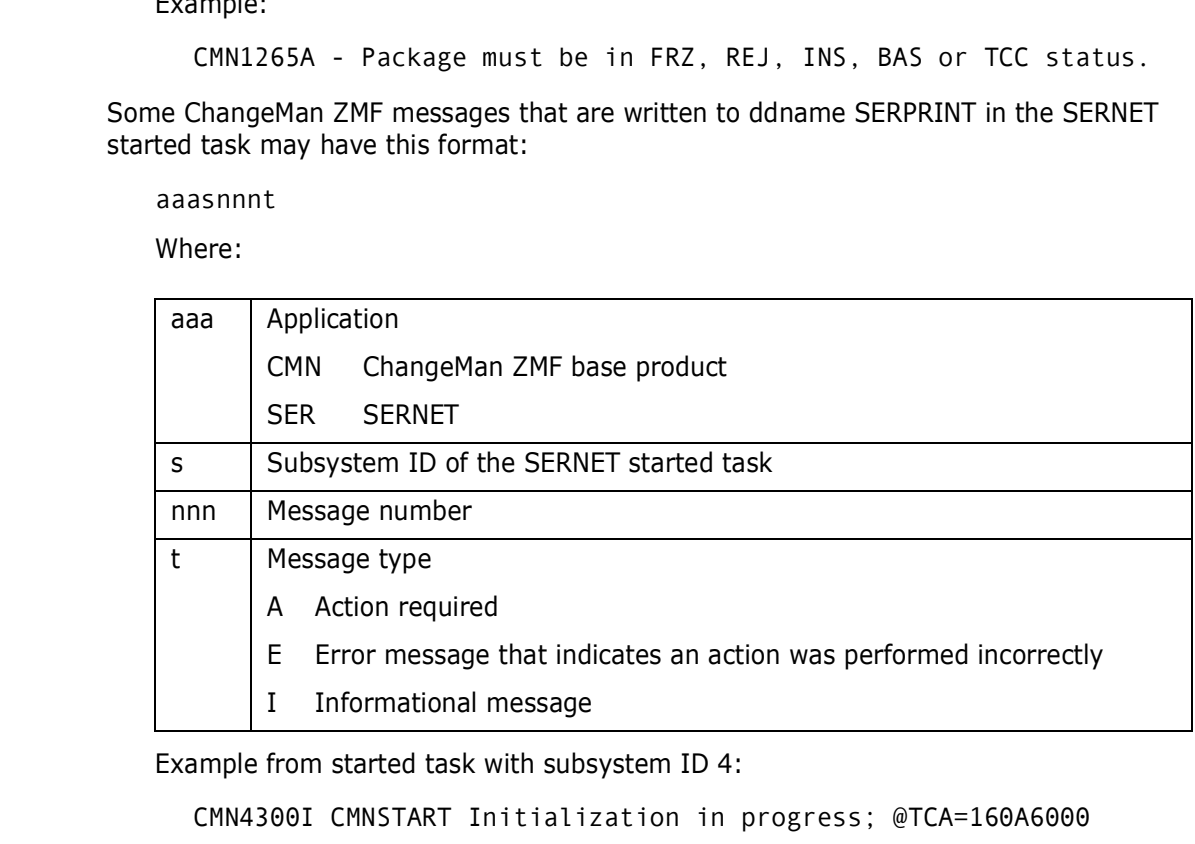

Example from started task with subsystem ID 4:

```
CMN4300I CMNSTART Initialization in progress; @TCA=160A6000
```
Example from started task with subsystem ID 0:

CMN0300I CMNSTART Initialization in progress; @TCA=16089000

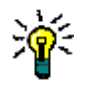

**NOTE** In the message descriptions in this chapter, message number format aaasnnnt is shown as aaa\_nnnt, with an underscore as a placeholder for the subsystem ID. Example: **CMN\_300I**

# <span id="page-13-0"></span>**ChangeMan ZMF Message Descriptions**

ChangeMan ZMF messages and their meanings are listed below in ascending numeric order.

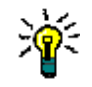

**NOTE** In the message descriptions in this book, where a value is shown between { and } then that value represents a variable, and will be lower case italic. Example: **CMN\_208I CMN Member {***member***} not found** The  $\{$  and  $\}$  characters are not displayed in the message.

# <span id="page-14-0"></span>**ZMF Server Messages**

These messages are issued by the ZMF server programs and are displayed at the SERPRINT sysout data set in the SERNET started task.

**Note:** The fourth character of the message number is the subsystem ID of the started task where the message is displayed.

#### CMN\_000I CMNENTFY Error - Port or IP address not found

**Explanation:** No port or IP address found and the CMNENTFY has failed. Refer also to message CMN\_004I.

#### CMN\_000I CMNENTFY Error - Event Notification Task Exiting

**Explanation:** This message advises that the Event Notification Task is exiting.

#### CMN\_004I CMNENTFY Port:{nnnnnn} IP address:{iiiii}

**ZMF Server Messages**<br>
These messages are issued by the ZMF server programs and are<br> *SERPRINT sysout data set in the SERNET started task.*<br> **Note:** The fourth character of the message number is the subsys<br>
task where the **Explanation:** The event notification task has started and is using port *nnnnnn* and IP address *iiiiii*. If these are blank then there is no port or IP address in use and the startup has failed.

#### CMN 204I CMN Unable to allocate JCL file to submit: {site position}

**Explanation:** The ZMF scheduler is unable to find the X node data set for a site. The site position is the position of the site in the query package Site Information table. This message is paired with message [CMN\\_303I,](#page-16-0) which displays the package name.

**Solution:** Recover the missing X node data set. The scheduler automatically submits the job on the next cycle of the scheduler interval.

CMN\_208I CMN Member {member} not found

**Explanation:** The ZMF scheduler is unable to find the indicated member in the X node data set for a change package. This message is paired with message [CMN\\_303I,](#page-16-0) which displays the package name.

**Solution:** Recover the member that is missing from the X node data set. The scheduler automatically submits the job on the next cycle of the scheduler interval.

#### CMN\_300 Attach Failure

**Explanation:** Attempt to manually start a ZMF subtask with the ATTACH modify command has failed.

**Solution:** Ensure that the files required by the subtask are available (i.e. the impact analysis LSD for IADS, the staging versions masters for SSV.)

#### CMN\_300I CMNSTART Attach: U=CMNSTART,F1=ATTACH,F2=ELDS,@TCA={address}, @TCB={address}

**Explanation:** Component history LDS subtask is successfully attached. This message is displayed at ZMF startup.

#### CMN\_300I CMNSTART Attach: U=CMNSTART,F1=ATTACH,F2=IADS,@TCA={address}, @TCB={address}

**Explanation:** Impact analysis LDS subtask is successfully attact<br>displayed at ZMF startup or when the impact analysis subtask is r<br>the ATTACH modify command.<br>**CMNSTART Attach:** U=CMNSTART, F1=ATTACH, F2=INFO, @TCB<br>= (*add* **Explanation:** Impact analysis LDS subtask is successfully attached. This message is displayed at ZMF startup or when the impact analysis subtask is manually attached using the ATTACH modify command.

#### CMN 300I CMNSTART Attach: U=CMNSTART,F1=ATTACH,F2=INFO,@TCA={address}, @TCB={address}

**Explanation:** INFO interface subtask is successfully attached. This message is displayed at ZMF startup or when the INFO interface subtask is manually attached using the ATTACH modify command.

#### CMN\_300I CMNSTART Attach: U=CMNSTART, F1=ATTACH, F2=SERVDLAY, @TCA={address}, @TCB={address}

**Explanation:** Delay processing subtask is successfully attached. This message is displayed at ZMF startup.

#### CMN 300I CMNSTART Attach: U=CMNSTART,F1=ATTACH,F2=SSV,@TCA={address}, @TCB={address}

**Explanation:** Staging version subtask is successfully attached. This message is displayed at ZMF startup and when the staging versions subtask is manually attached using the ATTACH modify command.

#### CMN\_300I CMNSTART Initialization in progress; @TCA={address}

**Explanation:** ZMF startup has begun.

#### CMN\_301I Loading CMN services; @ADR={address}

**Explanation:** CMN services loading at {address}.

#### CMN\_302I CMNSTART ERO has been disabled: Server started with reusable ASID

**Explanation:** ERO is licensed, but it is disabled on this ZMF instance because the SERNET started task was started with z/OS START parameter REUSASID=YES. ERO calls DB2, which is not compatible with reusable ASIDs, so ERO is not compatible with reusable ASIDs.

**Solution:** If you want to use ERO on this ZMF instance, restart the SERNET started task without START command parameter REUSASID=YES.

#### CMN\_303I CMNSTART Initialization Complete

**Explanation: Explanation:** SERVER has called CMNSTART with the WAKEUP function (once each minute), and startup functions are complete; CMNDELAY is finished, it has opened the started task to external logon, and it has released the ENQ resource for the delay file.

**NOTE** Because subtask SERVDLAY processes asynchronously, this message may be displayed up to one minute after messages print for other activities that started after CMNDELAY finished.

**Solution:** No action required.

#### <span id="page-16-0"></span>CMN\_303I Scheduled job member submitted {member} {package}

**Explanation:** This message is displayed before the ZMF scheduler submits the indicated member in the X node dataset for the indicated change package.

**Solution:** No action required.

#### CMN\_304I CMNSERVR - Calendar shifting problem.

**Explanation:** Displayed at startup when ZMF attempts to increment the **peg date** to the current date. The peg date is the last date on which the task was active. There are two possible causes:

- **The "last date active" in the package master global record is corrupt or missing.**
- The increment value is invalid. This could occur if the system IPL was given the wrong date causing the increment to be too large or too small.

**Solution:** Ensure that:

- Package master VSAM file is not corrupt
- Package master VSAM file is the correct one for this ZMF instance
- Package master VSAM file has a valid global record
- Machine IPL date is greater than the last peg date

#### CMN 304W CMNSTART Calendar shifting warning {sitename} {date}

#### CMN\_305I CMNSTART Detach: U=CMNSTART,F1=DETACH,F2={subtask},@TCA={address}, @TCB={address}

**Explanation:** Displayed at startup when ZMF attempts to increm<br>current date. The peg date is the last date on which the task was<br>possible causes:<br><br>• The "last date active" in the package master global record is<br><br>• The inc **Explanation:** A DETACH modify command is received and the process of detaching the subtask specified in F2= is initiated. This message is displayed at ZMF shutdown or when the subtask is manually detached using the DETACH modify command.

**Solution:** Information only, no action is required.

#### CMN\_306E CMNSTART Calendar shifting error.

**Explanation:** Internal error.

**Solution:** Contact Micro Focus Customer Care with details.

#### CMN 308I CMNSTART ZMF version: 7.1.3

**Explanation:** Displays the v.r.mp for the ZMF application running under SERNET, where:

- $v = V$ ersion level  $r =$  Release level m = Maintenance level
- p = Patch level (alpha)

Example: 7.1.2a is ZMF 7.1.2.01.

**Solution:** Information only. Use this information when reporting an issue to Micro Focus Customer Care.

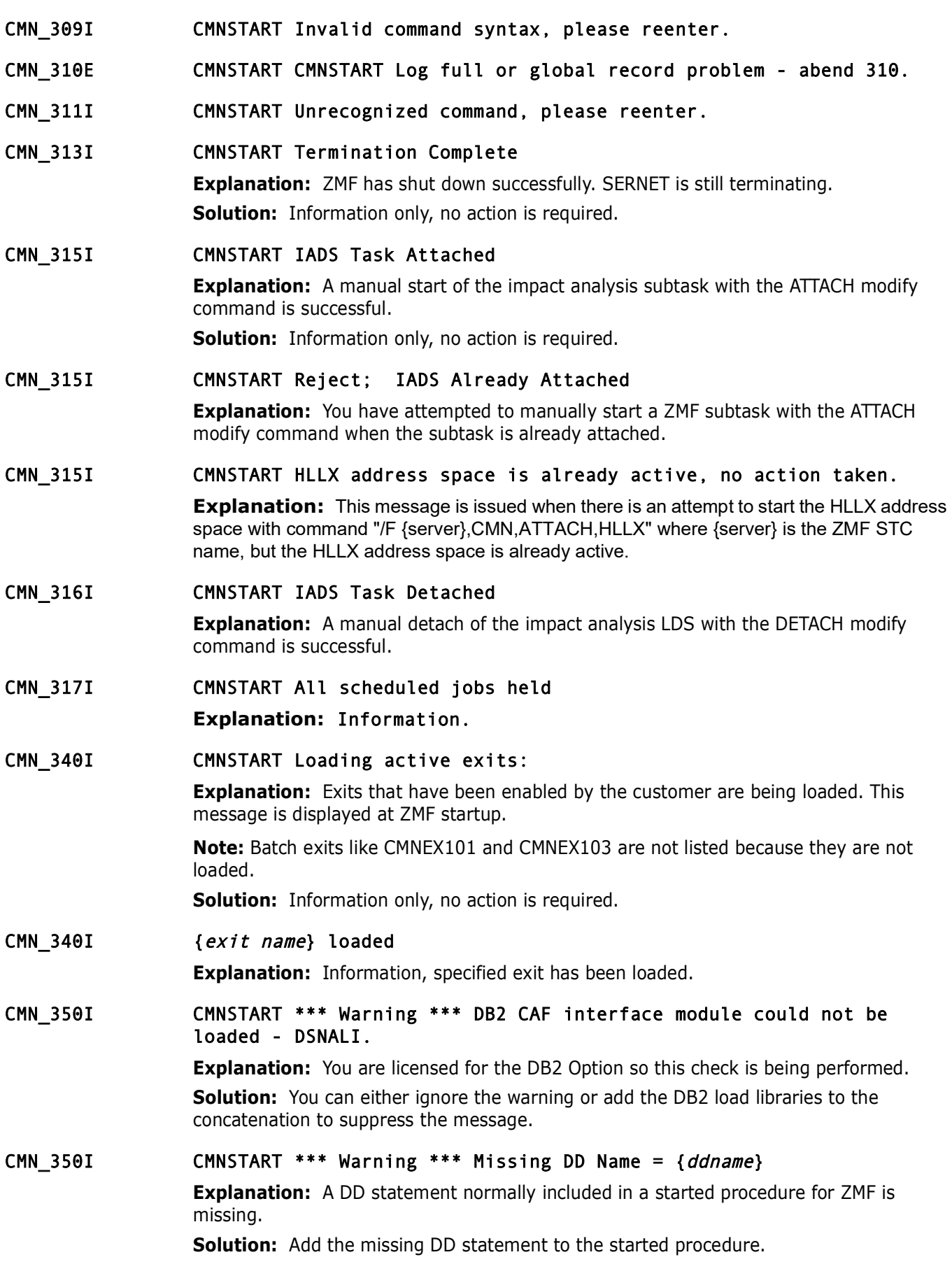

#### CMN\_381E Scheduling error detected in subsys({subsys}) for {function}

**Explanation:** This message is displayed when a scheduler function has failed. There is a another message in SERPRINT for the ZMF instance that indicates the specific failure.

**IMPORTANT!** This message is also written to the console log (WTO) when the error will interfere with the scheduled installation of a change package.

**Solution:** Find the message in SERPRINT that described the error and correct the problem.

#### CMN 381E Scheduled job member submitted {member} {package}

**Explanation:** This message is displayed before the ZMF scheduler submits the indicated member in the X node dataset for the indicated change package.

**Solution:** No action required.

#### CMN\_381E I/O error detected at CMNSCHED+{offset}

**Explanation:** This message is issued if CMNSCHED encounters an I/O error trying to read package schedule records on the package master.

**Solution:** Manually submit the installation job. If this error occurs repeatedly, contact Micro Focus Customer Care.

# problem.<br> **Scheduled job member submitted (member) (package)**<br> **Explanation:** This message is displayed before the ZMF schedul<br>
member in the X node dataset for the indicated change package.<br> **Solution:** No action required CMN\_385I CMNINFVS Attempting INFO API Connect CMNINFAP (MVS-6.1.0) 20100517 19.17 Copyright

- CMN 385I CMNSSV Attempting SSV initialization CMNSSV (MVS-7.1.0) 20100517 16.31
- CMN 386I CMNINFVS Unable to load BLGYSRVR INFO API
- CMN\_387I CMNINFVS INFO Connection disabled
- CMN\_387I CMNSSV SSV initialization failed
- CMN\_387I CMNSSV SSV terminated
- CMN\_388I CMNSSV SSV initialization complete

#### <span id="page-18-0"></span>CMN 391I CMNIAM00 Attempting to open the I/A Dataspace.

**Explanation:** Open for the impact analysis data space has been initiated. This message is displayed at ZMF startup or when the impact analysis subtask is started manually with the ATTACH modify command.

**Solution:** Information only, no action is required.

#### CMN\_392I CMNIAM00 I/A Dataspace OPEN, LDS: {dsn}

**Explanation:** The impact analysis data space has been opened successfully, populated from the impact analysis VSAM LDS dataset, and is available through the started task. This message is displayed at ZMF startup or when the impact analysis subtask is started manually with the ATTACH modify command. See message [CMN\\_391I](#page-18-0).

#### CMN\_393I CMNIAM00 I/A Dataspace open failed, rc: {return code}, rsn: {reason code}.

**Explanation:** An attempt to open the impact analysis data space has been unsuccessful. This message is displayed at ZMF startup or when the impact analysis subtask is started manually with the ATTACH modify command. See message [CMN\\_391I](#page-18-0).

**Solution:** Ensure that the impact analysis LDS is defined and either initialized or populated. After you have resolved the problem, you must SHUTDOWN and START the started task.

#### <span id="page-19-0"></span>CMN\_394I CMNIAM00 Closing the I/A Dataspace.

**Explanation:** The process of closing the impact analysis data space has been initiated. This message is issued at ZMF shutdown or when the impact analysis subtask is manually detached with the DETACH modify command.

**Solution:** Information only, no action is required.

#### CMN 395I CMNIAM00 The I/A Dataspace is now offline.

populated. After you have resolved the problem, you must SHUTI<br>
started task.<br> **CMNIAM60 Closing the I/A Dataspace.**<br> **Explanation:** The process of closing the impact analysis data sp<br>
This message is issued at ZMF shutdow **Explanation:** The process of closing the impact analysis data space and detaching the impact analysis subtask is complete. The impact analysis LDS is available for offline processing. This message is issued at ZMF shutdown or when the impact analysis subtask is manually detached with the DETACH modify command. See message [CMN\\_394I.](#page-19-0)

**Solution:** Information only, no action is required.

#### CMN\_400E CMNSTART Invalid Major Function= { function}

**Explanation:** Internal message.

**Solution:** Contact Micro Focus Customer Care.

#### CMN\_402A ATTENTION: I/A dsp full | ATTENTION: The impact analysis dataspace is full, reorganization is required.

**Explanation:** The impact analysis data space is full, and all freespace is used.

**Solution:** DETACH the IADS subtask or shut down the ZMF instance, reorganize the impact analysis LDS, and ATTACH the IADS subtask or start the ZMF instance again.

**Note:** If you are using XML Services to perform mass deletes of impact analysis relationships, use the FREEPCT= execution parameter with program CMNIAIN0 to increase freespace and increase the proportion of freelist rows.

#### CMN\_403A I/A dsp full | The current I/A operation must be terminated, ABENDU0937.

**Explanation:** The impact analysis data space is full, and all freespace is used.

**Solution:** An accompanying diagnostic message should describe the problem. Execute the solution described for that message.

#### CMN\_460I CMNDELAY - START of processing

**Explanation:** The delay processing subtask has started program CMNDELAY. **Solution:** No action required.

#### CMN 461I CMNDELAY - END of processing {*trancnt*}

**Explanation:** Delay file processing is finished, CMNDELAY has opened the started task to external logon, and it has released the ENQ resource for the delay file. **Solution:** No action required.

CHINDELAY - CHUMPAN: (*Gelay.Tile.name*)<br> **Explanation**: CMNDELAY is attempting to gain exclusive control<br>
an ENQ resource. The second CMN\_468I message shows qname<br>
rname, which is the delay file name.<br>
If another process, CMN\_464I CMNDELAY - {package} {trancd} {trandata} **Explanation:** This message shows updates made by CMNBATCH. This message has several formats in addition to the one shown above. **Solution:** No action required. CMN\_468I CMNDELAY - Waiting for resource => {qname:rname} CMNDELAY - CHGMAN:{delay.file.name} **Explanation:** CMNDELAY is attempting to gain exclusive control of the delay file through an ENQ resource. The second CMN\_468I message shows qname of the resource and the rname, which is the delay file name. If another process, such as a CMNBATCH job step, has ownership of the resource, CMNDELAY waits as a resource requestor until the other process releases the resource. **Solution:** No action required. CMN 469I CMNDELAY - Resource obtained successfully. **Explanation:** CMNDELAY has obtained exclusive control of the delay file through an ENQ resource. **Solution:** No action required. CMN 470I CMNSTART CMNDELAY is waiting for jobname, asid, system: {*jobname*} {asid} {smfid} **Explanation:** Delay processing is in a requestor wait for the ENO resource for the delay file. This message is displayed once a minute until CMNDELAY gets ownership. **Solution:** No action required. CMN\_476I CMNSTART Delay file processing started **Explanation:** Delay file processing has been requested via a modify request. **Solution:** No action required. CMN\_477I CMNSTART Delay file processing already in progress **Explanation:** Delay file processing has been requested previously and has not completed yet. New request ignored. **Solution:** Wait until previous request has completed. CMN\_478I CMNSTART Delay file processing complete **Explanation:** Delay file processing has completed. **Solution:** No action required. CMN\_480I CMNSTART Waiting for HLL exit address space to initialize. **Explanation:** A start command has been issued for the HLLX address space; ZMF will wait to be contacted by HLLX. ZMF will wait/retry for up to 5 minutes reissuing this message every 30 seconds. When contact is successful, message CMN\_481I will be issued. If connection is not made within the 5 minute window, ZMF will issue message CMN\_490I. CMN\_481I CMNSTART Successfully connected to HLL exit address space. **Explanation:** ZMF has established contact with the HLLX address space.

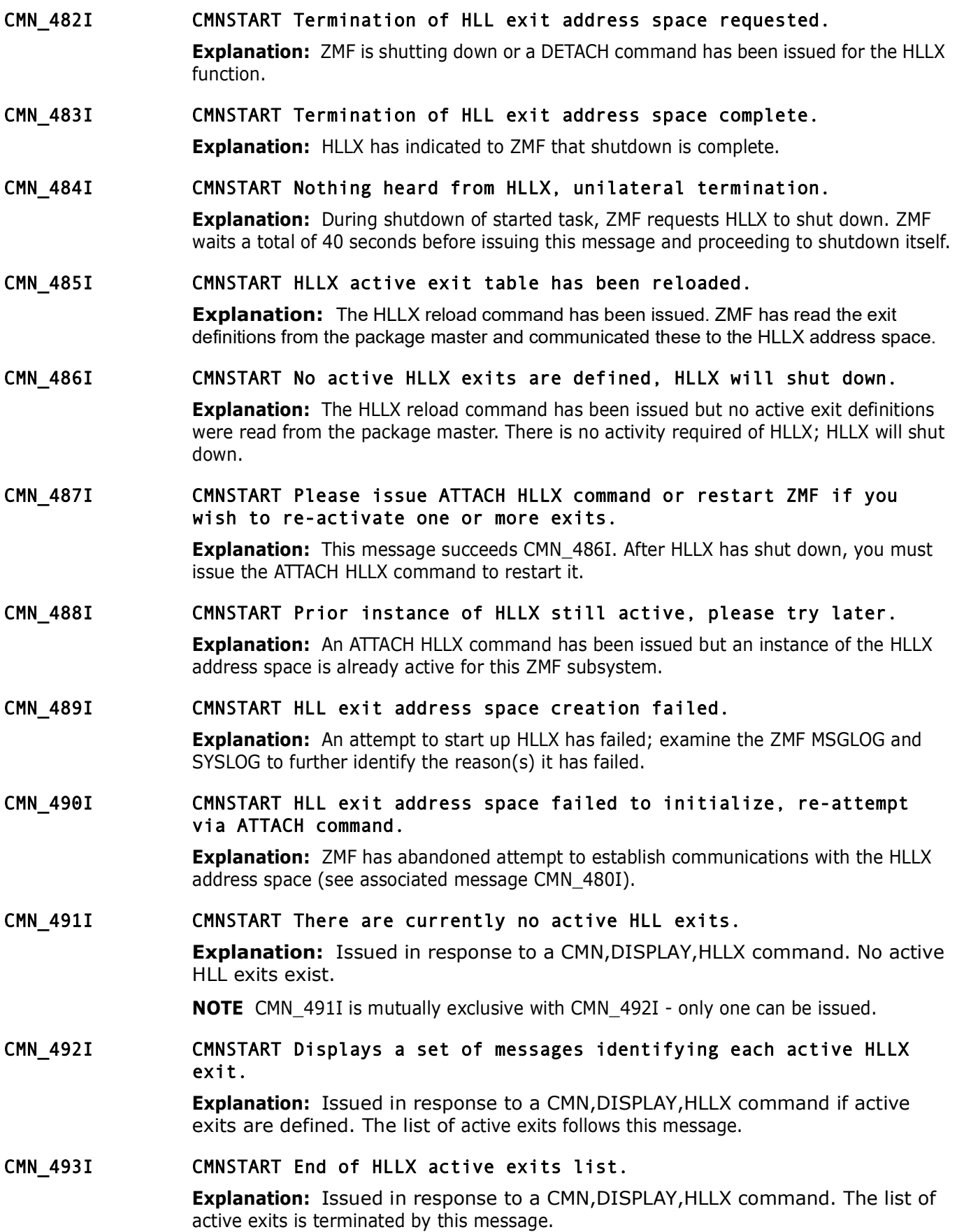

#### CMN\_494I CMNSTART IntName Typ Env External Name Debug Ids

**Explanation:** Issued in response to a CMN,DISPLAY,HLLX command. Headings for the active exits list.

#### CMN 495I CMNSTART {intname} STD {env} {external name}

**Explanation:** Issued in response to a CMN,DISPLAY,HLLX command. One message is issued for each active standard exit definition and shows the internal exit name, the fact that it is a standard exit definition, whether it is REXX or LE, and the external module name which implements the functionality.

#### CMN\_496I CMNSTART {intname} DBG {env} {external name} {debug ids}

message is issued for each active standard exit definition, whether it is R<br>name, the fact that it is a standard exit definition, whether it is R<br>external module name which implements the functionality.<br>**CHNSTART** (*intnam* **Explanation:** The CMN 496I message is issued for each active debug exit definition and shows, in addition to the CMN\_485I information, the list of up to 10 userids which will take the debug exit ahead of the standard exit.

#### CMN\_497I CMNSTART No active HLL exits are defined, the HLLX address space will not be started.

**Explanation:** This message will display during ZMF startup if no active HLL exits are defined. The HLLX started task is not started.

#### CMN\_498I CMNSTART The HLLX started task is not active, No action taken or required.

**Explanation:** A RELOAD HLLX command has been issued however HLLX is not currently active.

#### CMN 520I ZMF Health Check exit CMNHCADD is already in place.

**Explanation:** A pre-existing version of CMNHCADD is already registered in the HZSADDCHECK system exit list.

#### cmn\_521I ZMF health check exit CMNHCADD is not present.

**Explanation:** The CMNHCADD routine is not currently in the list of HZSADDCHECK system exits.

#### CMN 522I The active exit CMNHCADD is current, it will not be refreshed.

**Explanation:** The pre-existing version of CMNHCADD is at least as current as our version, we will leave it in place.

#### CMN 523I Existing ZMF Health Check exit CMNHCADD is being refreshed.

**Explanation:** The existing CMNHCADD routine is older than ours, we will replace it with ours.

#### CMN 524I Health Check exit CMNHCADD was refreshed successfully.

**Explanation:** We have replaced the current active exit with our later version.

#### CMN\_525I Health Check exit CMNHCADD was added successfully. **Explanation:** Our version of CMNHCADD was added to the list of HZSADDCHECK system exits.

#### CMN\_526I ZMF Health Checks have been scheduled.

**Explanation:** The CMNHCADD exit has been scheduled to be run by the IBM Health Checker address space. This will cause defined health checks to be run.

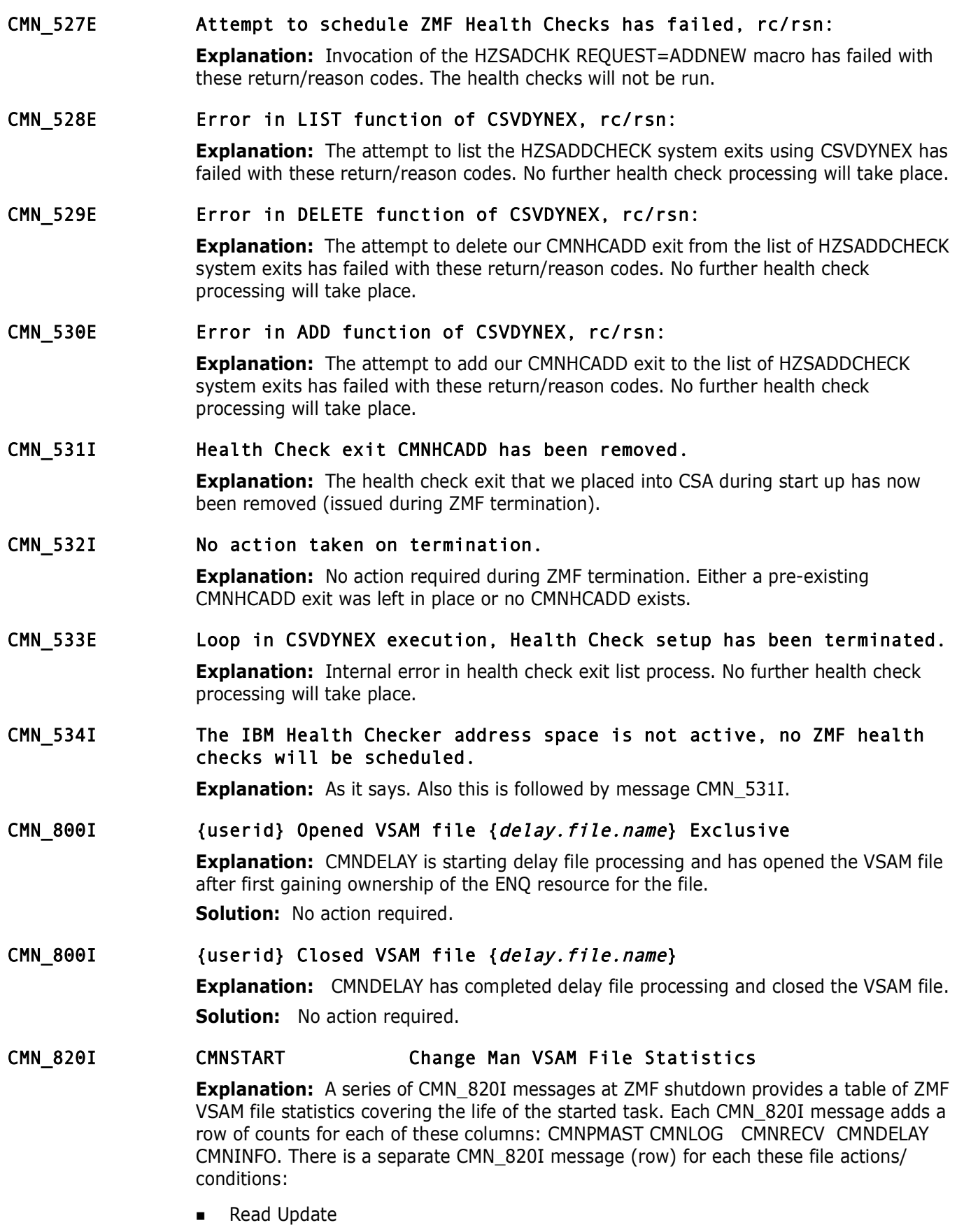

**Read Only** 

- **Read Next**
- Write (Sync)
- **Nite (ASync)**
- Update
- Delete
- **Start**
- **Start Generic End Request**
- **Dup Records**
- Record locks
- Max locks used
- CI locks found

# <span id="page-24-0"></span>**CMN001 ISPF Panel Messages**

**Find Start**<br> **Preliminary Start Generic End Request**<br> **Precord locks**<br> **Precord locks used**<br> **Precord locks found**<br> **CMNOO1 ISPF Panel Messages**<br>
These messages are issued by ISPF panels in the ChangeMan ZM<br>
and long mess These messages are issued by ISPF panels in the ChangeMan ZMF ISPF client. The short and long message text resides in the MESSAGES library concatenation at the ISPMLIB DD statement.

The messages in this section are generated by ISPF panel edits, and they are intended to be self-explanatory. There is no Explanation or Solution listed for the messages in this section.

- CMN001 INVALID COMMAND | "&ZCMD" is an invalid primary command.
- CMN002 INVALID TABLE COMMAND | "&LCMD" is not a valid table line command.
- CMN003 OPERAND INVALID | Line command "&LCMD" supports only numeric operands.
- CMN004 INVALID SOURCE TYPE | The valid types are "CPY, CTC, DOC, JCL, LCT, PRC, SRC and VLD".
- CMN005 INVALID LANGUAGE | The valid languages are "ASM, COBOL, DBD, EASYTREV, MARK, MFS, PLI and PSB".

CMN006 INVALID RECORD FORMAT | The valid types are "F, FB, V, VB, U".

- CMN007 INVALID RECORD LENGTH | Record length is inconsistent with block size for this format.
- CMN008 INVALID LIBRARY TYPE | Enter 3 alphanumeric characters (first cannot be numeric).
- CMN009 INVALID PACKAGE TYPE | Package type must be "planned permanent" for package level "2", "3", or "4".
- CMN010 INVALID PACKAGE LEVEL | Level must be "Simple" if it's rescinding other packages.
- CMN011 INVALID PACKAGE TYPE | Package type must be 1 or 3 if it's rescinding other packages.
- CMN012 INVALID PROC TYPE | The valid types are "COBOL, ASM, PLI, MFS, PSB, DBD, MARK, EASYTREV..
- CMN013 INVALID APPLICATION | Project name must be 3 or 4 alphanumerics starting with alphabetic.
- CMN014 INVALID PACKAGE NAME | Package name must be 3-4 alphanumerics followed by 1-6 numerics..
- CMN015 INVALID TABLE COMMAND | In browse mode, "S"elect is the only valid command.
- CMN016 INVALID DATASET NAME | This dataset name cannot have any quotes.
- CMN017 INVALID SPACE TYPE | Space type must be in "TRK", "CYL" or "BLK".
- CMN018 BAD SPECIFICATION | Language must be similar to source type.
- *Preliand By 1-6 numerics..*<br> *Preliminary* 1 In browse mode, "S"elect<br>
command.<br> *Preliminary* 1 In this dataset name cannot h<br> *Preliminary* 1 In this dataset name cannot h<br> *Preliminary* 1 In the similar to solution<br> *P* CMN019 INVALID DSORG | The valid dataset organizations are "PDS, SEQ, PAN, LIB and OTH".
- CMN020 INVALID PAGE FORMAT | The format of the page command is "PAGE 3".
- CMN021 INVALID OPTION | The Dates function is not available in the production environment.
- CMN022 UNSUPPORTED VALUE | This value is not supported at this time.
- CMN023 INVALID VALUE | You may only specify this value for environment "DEV", "PROD", or "DP".
- CMN024 INVALID LINE COMMAND | "&LCMD" line command is invalid at this time.
- CMN025 NOT ENOUGH LEAD TIME | Not enough time to review this component. Contact administrator.
- CMN026 INVALID COMPONENT STATUS | Component status must be FROZEN or UNFROZEN for line command "&LCMD"
- CMN027 INVALID LINE COMMAND | "S" and "B" are the only valid line commands while in%Query+function.
- CMN028 INVALID LOCATE FORMAT | The format of locate command is "L MEMBER" or "L MEM".
- CMN029 INVALID VALUE | You may only specify one of the listed values.
- CMN030 INVALID NEXT PAGE FORMAT | The format of the next page command is "NEXT PAGE".
- CMN031 INVALID TRANSMIT VEHICLE |The valid transmit vehicles are NDM, BDT, IEBCOPY or OTHER.
- CMN032 UNSUPPORTED FUNCTION | Delete member function is only valid for PDS or SEQ development library.
- CMN033 INVALID FIELD | Enter either a generic unit name or a volume serial.
- CMN034 ENTER REQUIRED FIELD | Either generic unit name or volume serial must be specified.
- CMN035 INVALID RECORD FORMAT | Valid RECFM: F, FA, FB, FBA, FBM, FM, FS, V, VA, VB, VBA, VBM, VM, U.
- CMN036 INVALID PAGE VALUE | Valid values are 1 to 9999.
- CMN037 ENTER REQUIRED FIELD | Language name is required for "SRC" or SRC-Like library types.
- CMN038 ENTER REQUIRED FIELD | Component name must be entered when Source Library is blank.
- CMN039 INVALID FORCE OPTION | Valid force options are 1 or 2.
- CMN040 INVALID SELECTION CODE | Valid codes are: S (Change) or D (Delete).
- CMN041 INVALID SELECTION CODE | Codes: S (Stage), D (Delete), R (Recompile), H (History), or I (Short History).
- **ENTER REQUIRED FIELD | Language name is required Like library types.**<br>**ENTER REQUIRED FIELD | Component name must be ent**<br>**Library is blank.**<br>**INVALID FORCE OPTION | Valid force options are 1**<br>**INVALID SELECTION CODE | Va** CMN042 INVALID SELECTION CODE | S (Select) is the only valid selection code..
- CMN043 INVALID SELECTION CODE | Valid codes are: S (Stage), D (De-select), H (History), or I (Short History).
- CMN044 INVALID SELECTION CODE | Codes: S (Sel), D (De-Sel), E (Edit), B (Browse), H (Hist), or I (Short Hist).
- CMN045 INVALID SELECTION CODE | Valid codes are: I (Insert), R (Repeat), or D (Delete).
- CMN046 INVALID SELECTION CODE | Valid codes are: A (Approve), R (Reject), V (Further Review), or C (Checkoff).
- CMN047 INVALID SELECTION CODE | Valid codes are: I (Insert), R (Repeat), D (Delete), or S (Select).
- CMN047A INVALID SELECTION CODE | Valid codes are: I (Insert), R (Repeat), D (Delete), S (Select) or \* (List).
- CMN048 INVALID SELECTION CODE | Valid codes are: A (Allocate) or D (Defer Allocation).
- CMN049 INVALID SELECTION CODE | U (Undelete) is the only valid selection code.
- CMN050 INVALID SELECTION CODE | Valid codes are: U (Unfreeze), SL (Source to load relationship).
- CMN051 INVALID SELECTION CODE | Valid codes: B (Browse), H (History), I (Short history), L (Locate), R (Rename), S(Scratch) or V (View).
- CMN052 INVALID SELECTION CODE | Valid: D (Delete), H (History), I (Short History), L (Libraries).
- CMN053 INVALID SELECTION CODE | Valid codes are: B (Browse), H (History), S (Select) or V (View).

CMN054 INVALID SELECTION CODE | Valid code is V (Verify).

- CMN055 INVALID SELECTION CODE | Valid codes are: L (Lock), U (Unlock), or R (Reset).
- CMN056 INVALID SELECTION CODE | Valid codes are: B (Browse), H (Hist), M (Mass), S (Select) or V (View).
- CMN057 "&TCMD" COMMAND INVALID | "&TCMD" command can only be entered on the command line.
- CMN058 INVALID COMMAND | Valid commands are: BROWSE, CANCEL, HISTORY, LOCATE, RENAME, SCRATCH, SORT or VIEW.
- CMN059 INVALID COMMAND | Valid commands are "REFRESH" or "CANCEL".
- CMN060 ENTER REQUIRED FIELD | This field is required for this option.
- CMN061 ENTER REQUIRED FIELD | Component type field must be "SRC" for designated procedure option.
- **"&TCMD" COMMAND INVALID | "&TCMD" command can only<br>the command line.**<br>INVALID COMMAND | Valid commands are: BROWSE, CAN<br>LOCATE, RENAME, SCRATCH, SORT or VIEW.<br>INVALID COMMAND | Valid commands are "REFRESH" or<br>ENTER REQUIR CMN062 ENTER REQUIRED FIELD | Component name is required for designated procedure option.
- CMN063 INVALID SELECT COMMAND | Use "SELECT ALL" command to browse all descriptions..
- CMN064 INVALID SET COMMAND | Command format is SET??? ### (??? = MON-SUN or ALL;  $\# \# \# =$  Number of packages).
- CMN065 INVALID SET VALUE | The valid set values must range from 0 to 255.
- CMN066 LEVEL OUT OF RANGE | Baseline level must range from 2 to 10 for this storage means.
- CMN067 LEVEL OUT OF RANGE | Baseline level must range from 2 to 255 for this storage means.
- CMN068 ENTER REQUIRED FIELD | Baseline level must be entered if performing mass checkout.
- CMN069 CONFLICTING INFORMATION | Enter "R" or "D" to relink or delete a single load module.
- CMN070 INVALID COMMAND | Valid "CANCEL", "REFRESH", "CLEAR", "LOCATE", "SELECT", "DELETE", or "RENAME".
- CMN070A INVALID COMMAND | Valid "CANCEL", "REFRESH", "CLEAR", "LOCATE", "SELECT".
- CMN071 REQUIRED STRING MISSING | THE &TCMD COMMAND REQUIRES SPECIFICATION OF A VALID RELEASE ID STRING.
- CMN072 REQUIRED STRING MISSING | THE &TCMD COMMAND REQUIRES A SECOND VALID STRING OF NEW RELEASE ID.
- CMN073 INVALID SELECTION CODE | Valid codes are: S (Select), D (Delete), R (Rename), or C (Clear).
- **INVALID COMMAND | Valid commands are "LOCATE" or<br>
<b>INVALID SELECTION CODE | The only valid selection**<br>
(Select).<br> **NEW NAME NOT ALLOWED | New name is entered only fively member option.**<br> **ENTER REQUIRED FIELD | Component** CMN074 &CMDPRM2 ALREADY EXISTS | Invalid to rename to an existing release ID. CMN075 INVALID COMMAND | Valid commands are "LOCATE", "EDIT", or "SELECT". CMN076 INVALID SELECTION CODE | Valid codes are: S (Select) E (Edit) or V (View). CMN077 INVALID COMMAND | Valid commands are "LOCATE" or "SELECT". CMN078 INVALID SELECTION CODE | The only valid selection code is S (Select). CMN079 NEW NAME NOT ALLOWED | New name is entered only for the rename member option. CMN080 ENTER REQUIRED FIELD | Component type required when relationship is present. CMN081 INVALID COMMAND | Valid commands: LOCATE, BROWSE, SELECT, DESELECT, HISTORY, REFRESH or CANCEL. CMN082 INVALID COMMAND | Valid commands are "LOCATE", "REFRESH", or "CANCEL". CMN083 INVALID SELECTION CODE | Valid codes are: S (Select) or B (Browse). CMN084 INVALID SELECTION CODE | Valid codes are: S (Select) or D (Deselect). CMN085 INVALID SELECTION CODE | Valid codes are: (B) Browse, (S) Select, (C) Cancel, or (H) History. CMN085A INVALID SELECTION CODE | Valid codes are: (B) Browse, (C) Cancel, (H) History, (S) Select or (V) View. CMN086 INVALID COMMAND | Valid commands are: LOCATE, REFRESH, SELECT or CANCEL. CMN087 INVALID COMMAND | Valid commands: LOCATE(L), SAVE(S), COPY(CO), REFRESH(R), or CANCEL(CA). CMN087A INVALID COMMAND | Valid commands: LOCATE(L), COPY(CO), REFRESH(R), or CANCEL(CA). CMN088 INVALID COMMAND | Valid commands are: HOLD, RELEASE, CHANGE, REFRESH or CANCEL. CMN089 INVALID SELECTION CODE | Valid codes are: (H) Hold, (R) Release, (C) Change, (D) Delete or (S) Submit. CMN090 INVALID SELECTION CODE | Codes: S or R (Relink), B (Browse), or H (History).
- CMN090A INVALID SELECTION CODE | Codes: S or R (Relink), B (Browse), H (History) or V (View).

CMN091 INVALID SELECTION CODE | Enter "S" to browse compressed member.

or Participating.<br>
INVALID COMMAND | Valid commands are REFRESH, CAN<br>
LOCATE.<br>
INVALID COMMAND | Valid commands are BACK and CAN<br>
INVALID SELECTION CODE | Valid codes: B(Browse) B<br> *H*(Hist) SL(SRC to LOD) S(Comp/Link opts CMN092 INVALID SELECTION CODE | DE/MD(Delete/Memo Delete) CD/CS(Change Date/Status) S(Submit). CMN093 INVALID SELECTION CODE | Valid Codes: A (Approve), S (Select package), or Q (Query package). CMN094 INVALID PACKAGE LEVEL | Package level can only be updated to Simple or Participating. CMN095 INVALID COMMAND | Valid commands are REFRESH, CANCEL, SORT or LOCATE. CMN096 INVALID COMMAND | Valid commands are BACK and CANCEL. CMN097 INVALID SELECTION CODE | Valid codes: B(Browse) BL(Browse Listing) H(Hist) SL(SRC to LOD) S(Comp/Link opts) UL(Usr list) V (View) VC(Version Control) VL(View Listing). CMN097A INVALID SELECTION CODE | Line command D (Delete) is not valid for unfrozen components. CMN097B INVALID SELECTION CODE | Line command D (Delete) is not valid for a frozen package. CMN098 INVALID COMMAND | Valid commands: BROWSE, CANCEL, HIST, LOCATE, REFRESH, SORT, STAGE or VIEW. CMN099 INVALID COMMAND | Valid commands are: BROWSE, SELECT, HIST, REFRESH, CANCEL, SORT or LOCATE. CMN099A INVALID COMMAND | Valid commands: BROWSE, CANCEL, HIST, LOCATE, LONG, REFRESH, SELECT, SHORT, SORT, VIEW, MASS or MASSALL. CMN099B INVALID COMMAND | Valid commands: BROWSE, CANCEL, HIST, LOCATE, LONG, REFRESH, SELECT, SHORT, SORT, VIEW, MASS, MASSALL or XLONG. CMN100 INVALID SELECTION CODE | Valid codes are: (B) Browse, (S) Stage, or (H) Hist. CMN101 INVALID COMMAND | Valid commands are REFRESH, CANCEL, SORT, LOCATE, EDIT, SHORT, LONG or XLONG. CMN101A INVALID COMMAND | Valid commands are REFRESH, CANCEL, SORT, LOCATE, EDIT, SHORT or LONG. CMN102 LEVEL OUT OF RANGE | Baseline level must range from 2 to 999 for this storage means. CMN103 INVALID COMMAND | Valid commands are REFRESH, CANCEL, SETALL, SETMON to SETSUN. CMN104 INVALID CHECKOUT | Check out to staging requires a package name. CMN105 INVALID SELECTION CODE | Enter one of the listed codes below. CMN106 INVALID SELECTION CODE | Valid codes are: (B) Browse, (S) Select, (D) Delete, or (H) History. CMN107 INVALID VALUE | Valid values: 0, -1 to -999, +1 to +99.

- CMN108 INVALID SELECTION CODE | Valid codes are: (I) Insert, (R) Repeat, (D) Delete, or (\*) List.
- CMN109 INVALID SELECTION CODE | Valid codes are: (B) Browse, (H) History, (SL) Source to Load relationship, (UL) User list or (V) View.
- CMN110 INVALID COMMAND | Valid commands are SORT, LOCATE, SHORT, LONG or XLONG.
- CMN111 INVALID RELEASE ID | Enter up to 4 alphameric chars (1st must be alpha; rest: A-Z, 0-9).
- CMN112 INVALID COMMAND | Valid commands are: (U) Unfreeze, (F) Freeze.
- XLONG.<br>
INVALID RELEASE ID | Enter up to 4 alphameric cha<br>
alpha; rest: A-Z, 0-9).<br>
INVALID COMMAND | Valid commands are: (U) Unfreez<br>
INVALID COMMAND | Valid commands are: BROWSE, HIS<br>
REFRESH, LOCATE and SORT.<br>
INVALID S CMN113 INVALID COMMAND | Valid commands are: BROWSE, HIST, CANCEL, REFRESH, LOCATE and SORT.
- CMN114 INVALID SELECTION CODE | Valid codes are: (B) Browse, (D) Deselect, (H) History, (S) Select or (V) View.
- CMN115 INVALID SELECTION CODE | U (Unfreeze) is the only valid command.
- CMN116 INVALID COMMAND | Valid commands are: Yes or No.
- CMN117 INVALID COMMAND | Valid commands are: CANCEL, EDIT, LOCATE, REFRESH, SELECT, SORT and View.
- CMN117A INVALID COMMAND | Valid commands are: CANCEL, LOCATE, REFRESH, SELECT,SORT and VIEW.
- CMN118 INVALID COMMAND | Valid codes are: (B) Browse, (H) History, (UL) User List, V (View) or VC (Version Control).
- CMN119 INVALID COMMAND | Valid commands are LOCATE,SORT,SHORT,LONG,CANCEL, AND REFRESH.
- CMN121 INVALID COMMAND | Valid commands are: (U) Unfreeze, (F) Freeze, (S) Select.
- CMN122 INVALID SELECTION CODE | Valid codes are: F (Freeze), U (Unfreeze), SL (Source to load).
- CMN123 INVALID VALUE | INSTALLED PACKAGES value must be zero, greater than, or equal to the STAGING DATASETS value.
- CMN123A INVALID VALUE | COMPONENT HISTORY value must be zero, greater than, or equal to the INSTALLED PACKAGES value.
- CMN124 INVALID SELECTION CODE | Valid codes are: F (Freeze), U (Unfreeze).
- CMN125 INVALID DATE FORMAT | Enter a valid gregorian date in the format YYYYMMDD..
- CMN126 INVALID APPLICATION | Application name must be 3 or 4 alphamerics starting with alphabetic.
- CMN127 INVALID LIBRARY TYPE | Library type must be 3 alphameric characters starting with alphabetic.
- **INVALID VALUE | Valid values: 0, -1 to -998, +1 to INVALID VALUE | Valid values: (Y)-YES or (N)-NO.**<br>**INVALID VALUE | Valid values: 0 to 80.**<br>**INVALID VALUE | From column must be less than To .**<br>**INVALID COMMAND | Valid c** CMN128 INVALID COMMAND | Valid commands are CANCEL, LOCATE, REFRESH, RESET or VIEW. CMN129 INVALID VALUE | Retry wait must be 0 if retry count is 0. CMN130 INVALID SELECTION CODE | Valid codes are: B, BS, C, H, L, P, V, VS and X. CMN131 INVALID VALUE | Valid values: 0, -1 to -998, +1 to +99. CMN132 INVALID VALUE | Valid values: (Y)-YES or (N)-NO. CMN133 INVALID VALUE | Valid values: 0 to 80. CMN134 INVALID VALUE | From column must be less than To column. CMN135 INVALID COMMAND | Valid commands are REFRESH, CANCEL, SORT, or LOCATE. CMN136 INVALID SELECTION CODE | Valid codes are: B, BS, C, D, H, P, V, VS and X. CMN137 INVALID SELECTION CODE | Valid codes are: (B), (C), (D), or (H). CMN138 INVALID VALUE | Valid values: PDS, PDSE, SEQ, PAN, or LIB. CMN139 INVALID SELECTION CODE | Valid codes are: S - Select, D - Deselect. CMN140 INVALID TYPE | Valid types are AP, PG, DS, SC, RP, CN, OX. CMN141 INVALID TYPE | Valid DC types include CICS, IDMS, IMS, ISPF, MVS, DLG, DDS. CMN142 INVALID TYPE | Valid DB types include DLI, IDMS, IMS, VSAM. CMN143 INVALID TYPE | 'Valid SQL types include OS2DM, XDB, SQLDS, DB2, SQL400. CMN144 INVALID OPTION | Valid options are Yes, No. CMN145 INVALID OPTION | Valid CICS release values are 0, 1.7, 2.1, 3.1. CMN146 INVALID OPTION | Valid IMS release values are 0, 2, 3. CMN147 INVALID SELECTION CODE | Valid codes: B(Browse), BA(Browse Activity file), BD(Browse, BL(Browse Listing), H(History), SL(Source to
	- CMN148 INVALID SYNTAX | Valid syntax: EDIT MEMBER.LIB.
	- CMN149 NO RELATED SCRATCHES | {member.type} scratch saved. Prior baseline package not found. Related components (e.g. LOD) must be deleted manually.

Load), V(View) VC(Version Control) or VL(View Listing).

CMN150 INVALID SUB-TYPE | Valid IMS Sub-types are P, D, M, S, B, F, R.

CMN151 INVALID ACB TYPE | Valid ACB types are (P)-PSB or (D)-DBD.

CMN152 CONTROL STATEMENT ERROR | Valid ACB control statements are (B)- BUILD or (D)-DELETE.

- CMN153 CONTROL STATEMENT ERROR | Valid DBD control statements DATASET, AREA, SEGM, FIELD, LCHILD, XDFLD, DBD, DBDGEN.
- CMN154 CONTROL STATEMENT ERROR | Valid PSB control statements are PSBGEN,PCB,SENSEG,SENFLD.
- CMN155 INVALID SUB-TYPE | Valid DB2 Sub-types are D, Q, S, T, B, R, P.
- CMN156 INVALID ACT LIB TYPE | Valid Active library types are B(BIND) or S(SQL/Stored Proc).
- CMN157 INVALID IMS ID | Valid IMS ID is 4 alphanumeric characters (1st must be alpha).
- **INVALID ACT LIB TYPE | Valid Active library types**<br> **Proland Solution Instants ID** is 4 alphanumeric comust be alpha).<br> **Proland INS ID** | Valid IMS ID is 4 alphanumeric comust be alpha).<br> **PRIVALID DB2** ID | Valid OB2 ID CMN158 INVALID DB2 ID | Valid DB2 ID is 4 alphanumeric characters (1st must be alpha).
- CMN159 INVALID COMMAND | Valid commands are: S (Select) or CANCEL.
- CMN160 INVALID OPTION | Valid options are 1, 2, 3, 4 or 5.
- CMN161 INVALID ID | Valid Reports IDs are numbers 000 to 999.
- CMN162 INVALID TYPE | Valid Report Types are G-Global Admin., A-Application Admin. or U-User.
- CMN163 INVALID TYPE | Valid Report Types are A-Application Admin. or U-User.
- CMN164 INVALID NUMBER | Package Number can not be masked and is a 1 to 6 digit number.
- CMN165 INVALID OPTION | Valid options are 1 or 2.
- CMN166 Invalid Value | Enter "HELP" for valid values
- CMN167 Invalid line command | Enter "HELP" for valid line commands
- CMN168 INVALID COMMAND | Valid commands are CANCEL, LOCATE or SORT.
- CMN169 INVALID COMMAND | Valid commands are CANCEL, LOCATE, REFRESH, SELECT or SORT.
- CMN170 INVALID RELEASE ID | Valid RELEASE ID is 1 to 4 alphanumeric characters (1st must be alpha).
- CMN171 INVALID APPLICATION | Valid application name is 3 or 4 alphanumeric characters (1st must be alpha).
- CMN172 INVALID TCP/IP ADDRESS | TCP/IP addresses must be in format nnn.nnn.nnn.nnn.
- CMN173 INVALID PACKAGE | Only Simple Planned Permanent packages can be attached to Releases.
- CMN174 COMMAND DISABLED | The delete command is currently disabled in this version of ERO.

(Delete), R (Recover), M (Merge) or V (View).<br>
INVALID SELECTION CODE | Valid codes: B (Browse),<br>
(View).<br>
INVALID SELECTION CODE | Valid codes: P (Parms),<br>
(Insert), R (Repeat) or D (Delete).<br>
Valid codes: P (Parms), T (T CMN175 MISSING AREA INFORMATION | Subsystem areas require that a next area is defined. CMN176 MISSING AREA INFORMATION | System areas require that a prior area is defined. CMN180 INVALID SELECTION CODE | Valid codes: B (Browse), C (Compare), D (Delete), R (Recover), M (Merge) or V (View). CMN181 INVALID SELECTION CODE | Valid codes: B (Browse), C (Compare) or V (View). CMN182 INVALID SELECTION CODE | Valid codes: P (Parms), T (Templates), I (Insert), R (Repeat) or D (Delete). CMN182A Valid codes: P (Parms), T (Templates), I (Insert), R (Repeat), D (Delete), or \* (List). CMN183 Enter Required Field | Relationship and subordinate component name are required. CMN184 Enter Required Field | Relationship and component name are required. CMN185 Invalid selection code | Valid codes: B (Browse), or V (View). CMN186 Invalid selection code | Valid codes: P (Parms) or T (Templates). CMN187 Invalid command | Command not valid in browse mode. CMN188 Library mismatch | Libraries must be all zFS or NON-zFS. CMN189 Invalid field | First character cannot be an asterisk. CMN190 Invalid Selection | INFO VSAM and INFO BUS SYSTEM are mutually exclusive. CMN194 Component activity file type must be different from source type source type

# <span id="page-34-0"></span>**CMN0200 General**

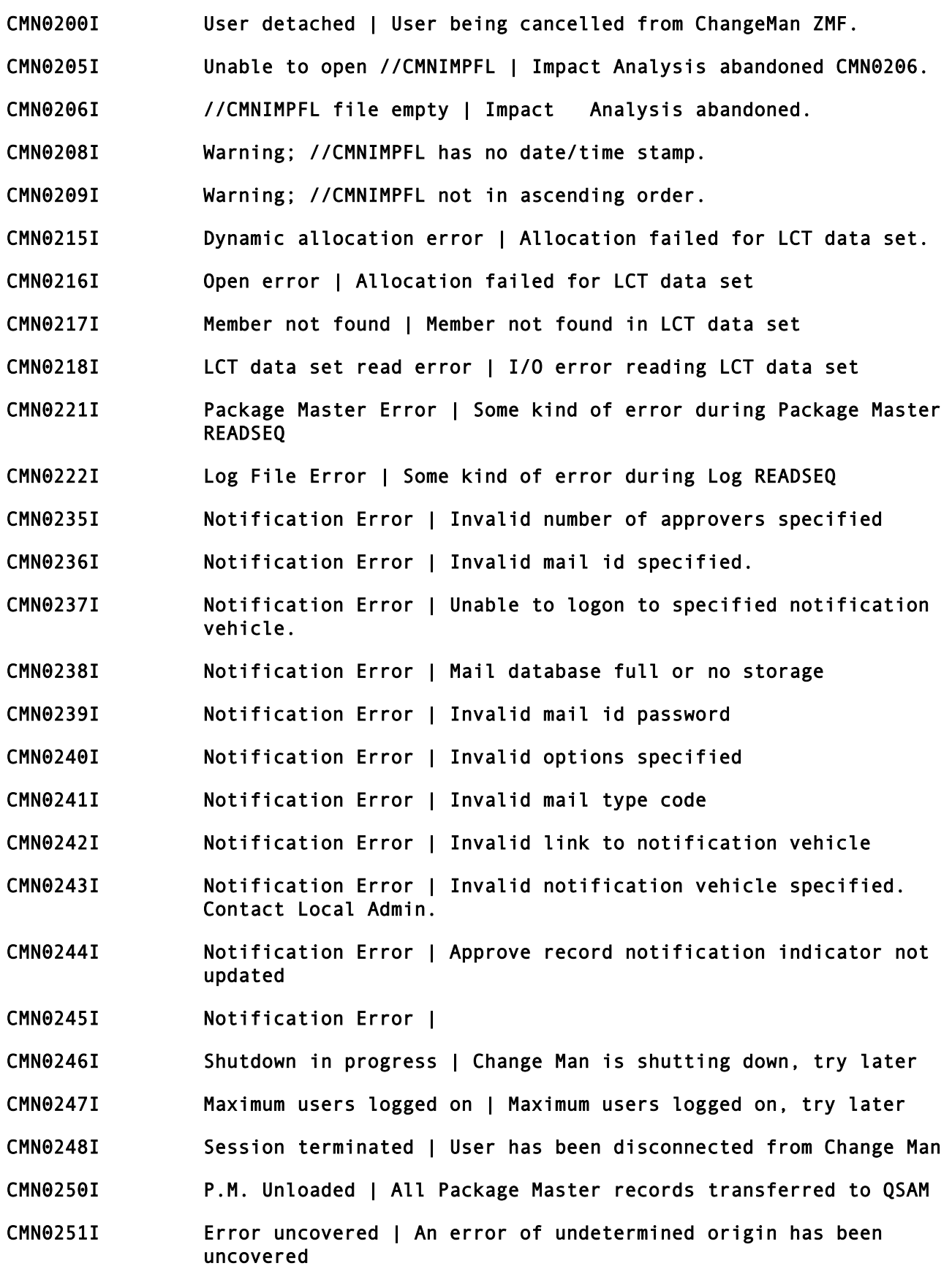

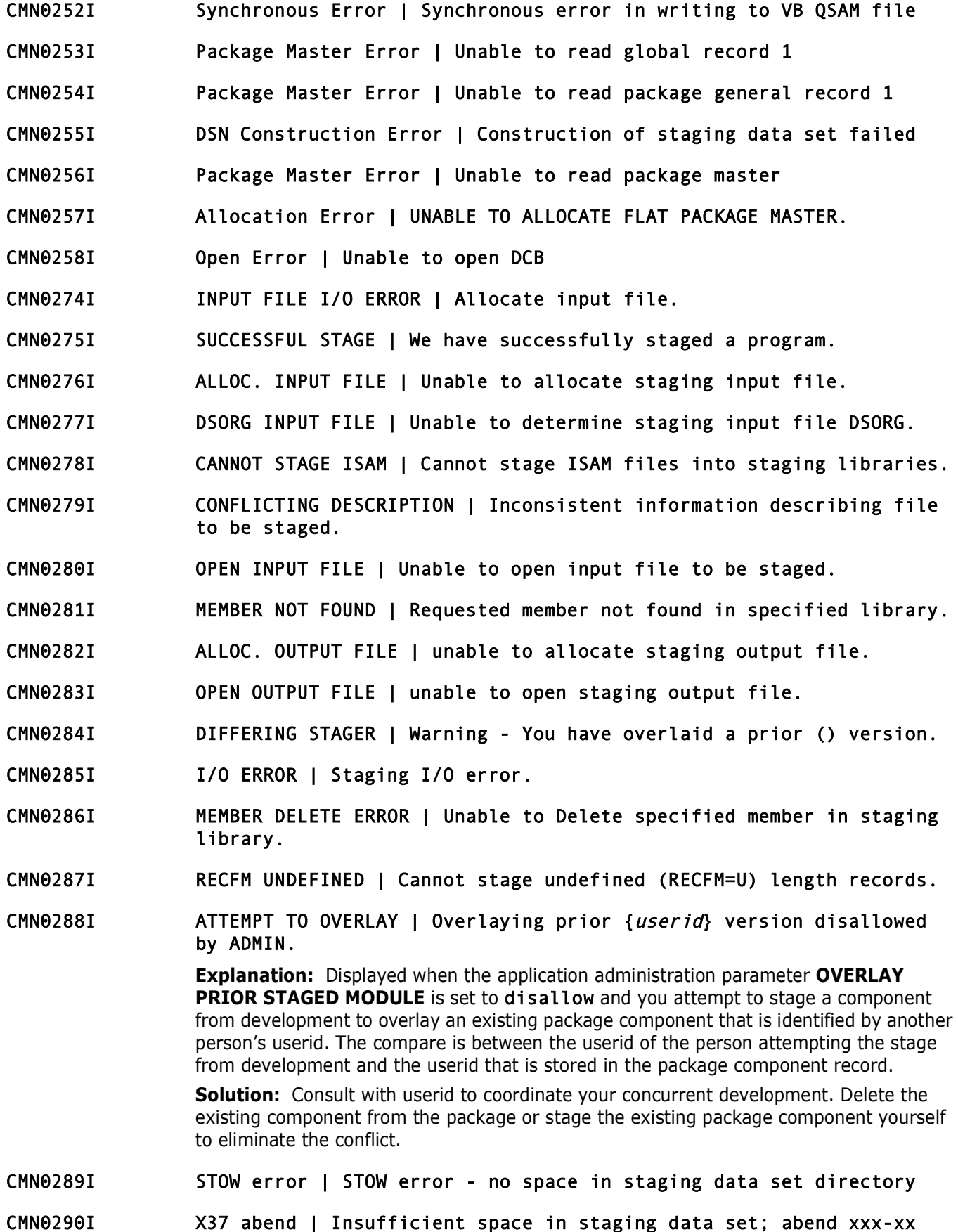
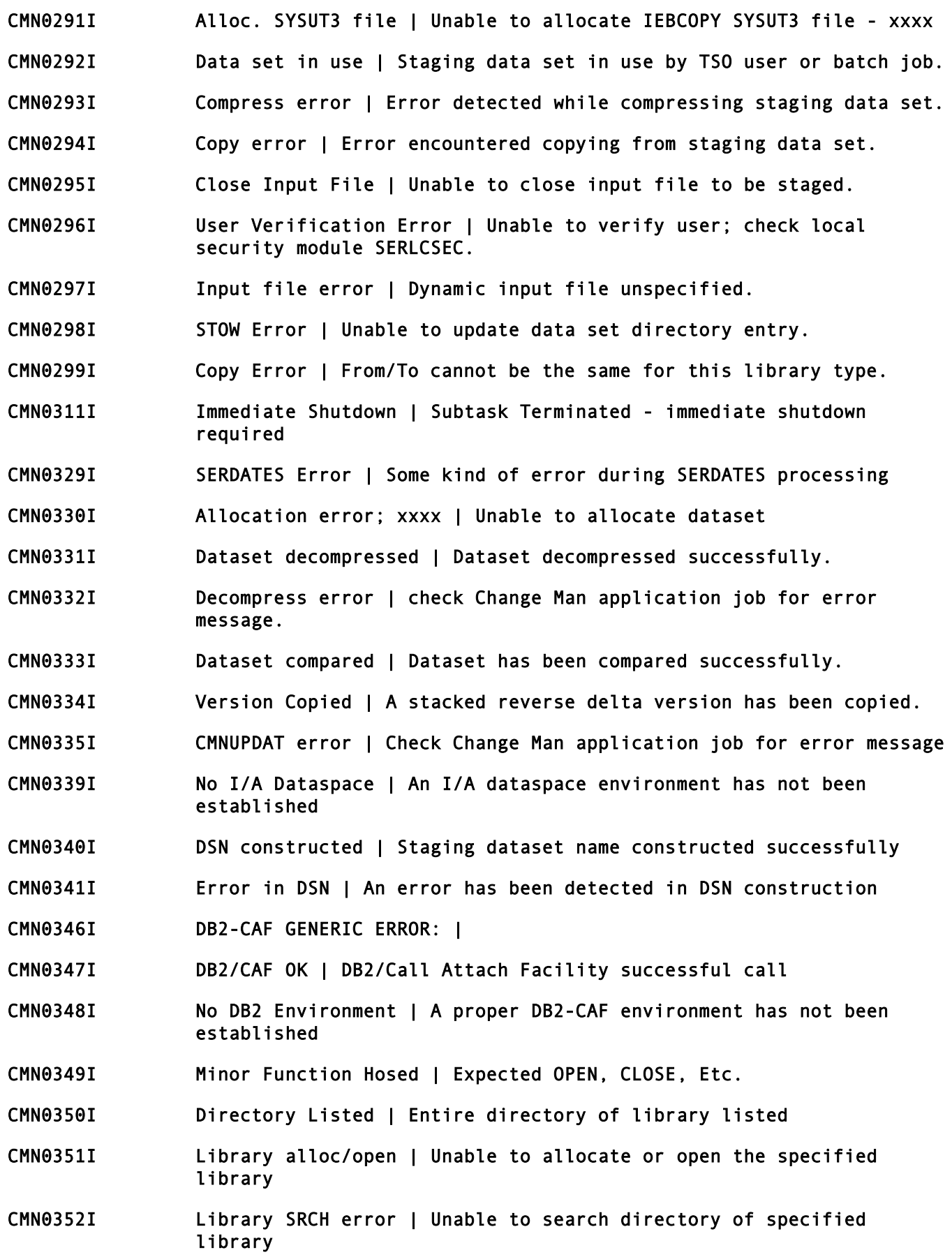

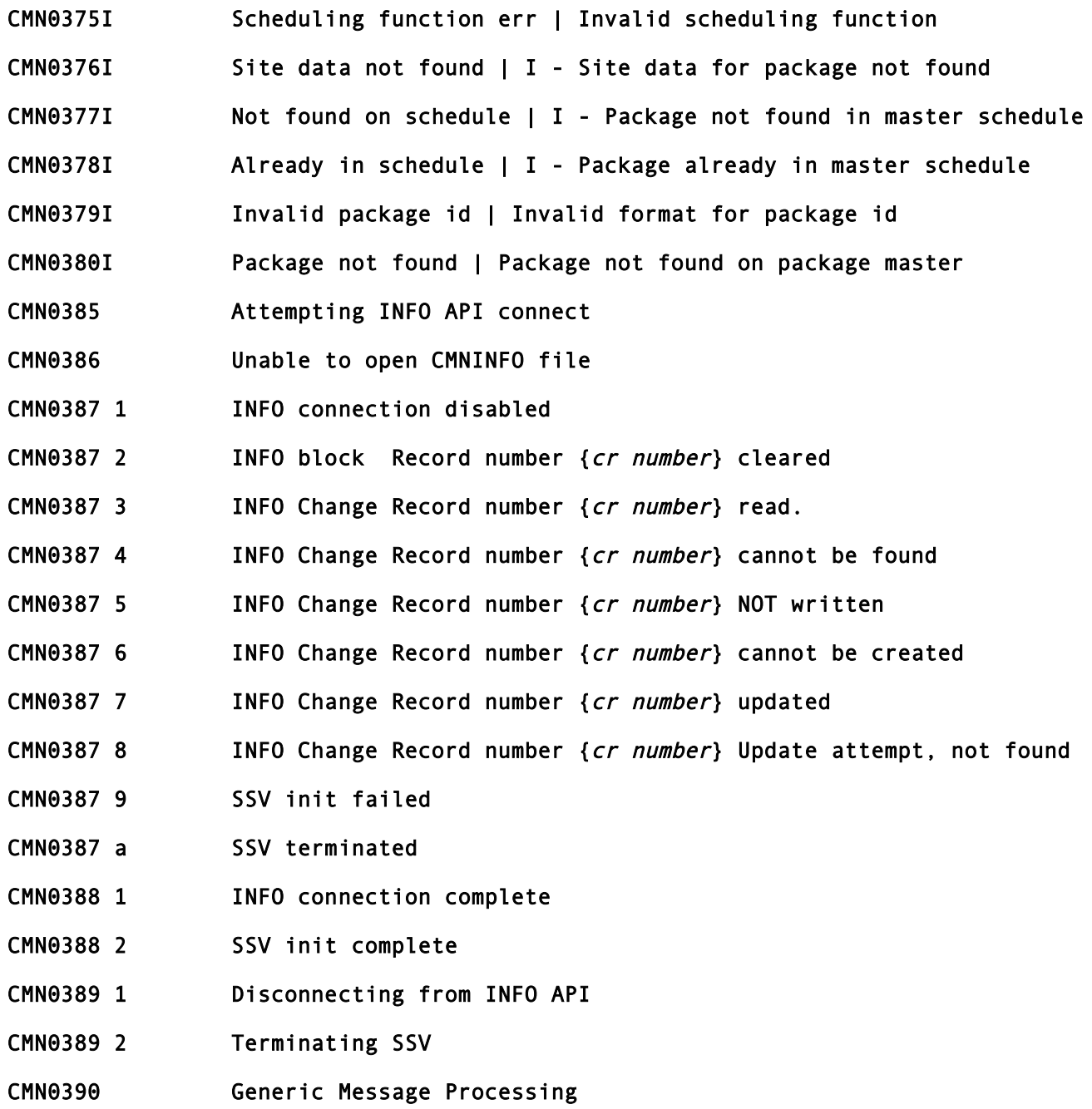

- CMN0391I Opening I/A DSP | Attempting to open the I/A Dataspace.
- CMN0392I I/A DSP available | I/A Dataspace OPEN, LDS: {lds}.
- CMN0393I I/A DSP Open error | I/A Dataspace open failed, rc: {rc}, rsn:  $\{rsn\}$ .
- CMN0394I Closing I/A DSP | Closing the I/A Dataspace.
- CMN0395I I/A DSP offline | The I/A Dataspace is now offline.
- CMN0402I I/A dsp full | ATTENTION: The impact analysis dataspace is full, reorganization is required.
- CMN0403I I/A dsp full | The current I/A operation must be terminated, ABENDU0937.
- CMN0405I INFO file full | INFO/SYS API INFOSTUB file full, make larger

CMN0410I Allocation error | Dynamic allocation error; xxxx

- CMN0411I Part space rlse err | Part space rlse err. RC=xxxx
- CMN0412I Obtain error | Unable to obtain data set format-1 DSCB RC=xxxx
- Crosing *ITA DSF* | Crosing the *ITA Dataspace.*<br> *Preliminary Preliminary Preliminary Preliminary Preliminary Preliminary Preliminary and Preliminary <i>Preliminary Preliminary Preliminary <i>Preliminary Prelim* CMN0413I Data set not cataloged | Requested data set was not found in the catalog.
- CMN0414I Data set not cataloged | Unable to allocate the requested data set.
- CMN0415I Delete error | Unable to delete the requested data set.
- CMN0416I Successful Delete | We have successfully deleted this library
- CMN0417I Successful Alloc. | We have successfully allocated this library
- CMN0418I Data set Not Cataloged | Requested data set is not in the catalog.
- CMN0419I Invalid Dsorg | VSAM data set unsupported
- CMN0421I Invalid RECFM | Valid RECFM: F,FB,FBA,FBM,V,VB,VBA,VBM and U
- CMN0422I Invalid space request | Space request must be in terms of CYL/TRK/ BLK.
- CMN0423I Invalid Device Class | Device class is not a direct access storage device.
- CMN0424I Invalid Device Type | Unknown direct access storage device.
- CMN0430I Dict API Inactive | Data Dict. API task not active; contact Global Admin.
- CMN0431I Dict API detached | Data Dict. API task detached; contact Global Admin.
- CMN0437I Major Function Error | Unidentifiable Major Function RC=12
- CMN0438I User ID Lost | TSO-ID lost when detached for inactivity.

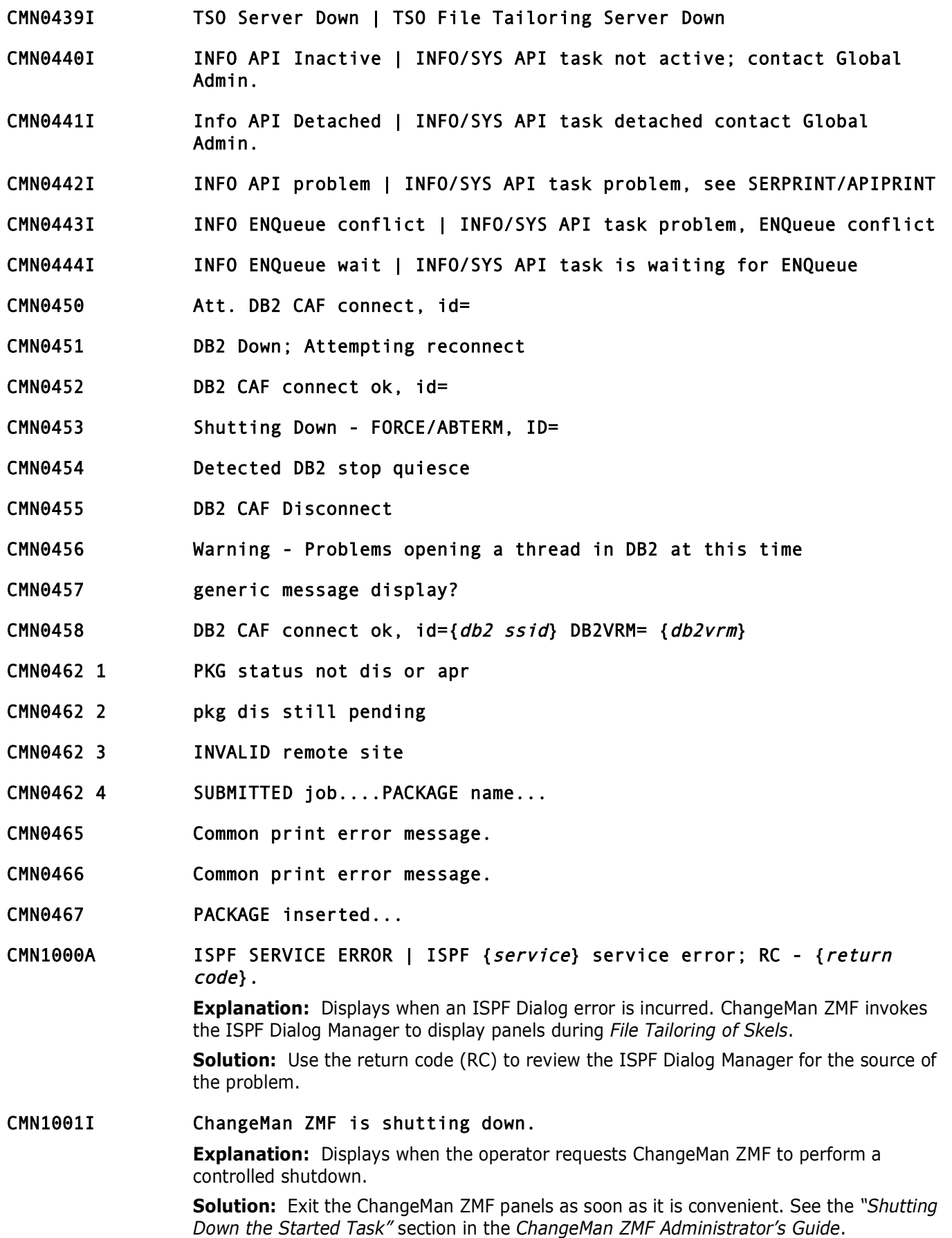

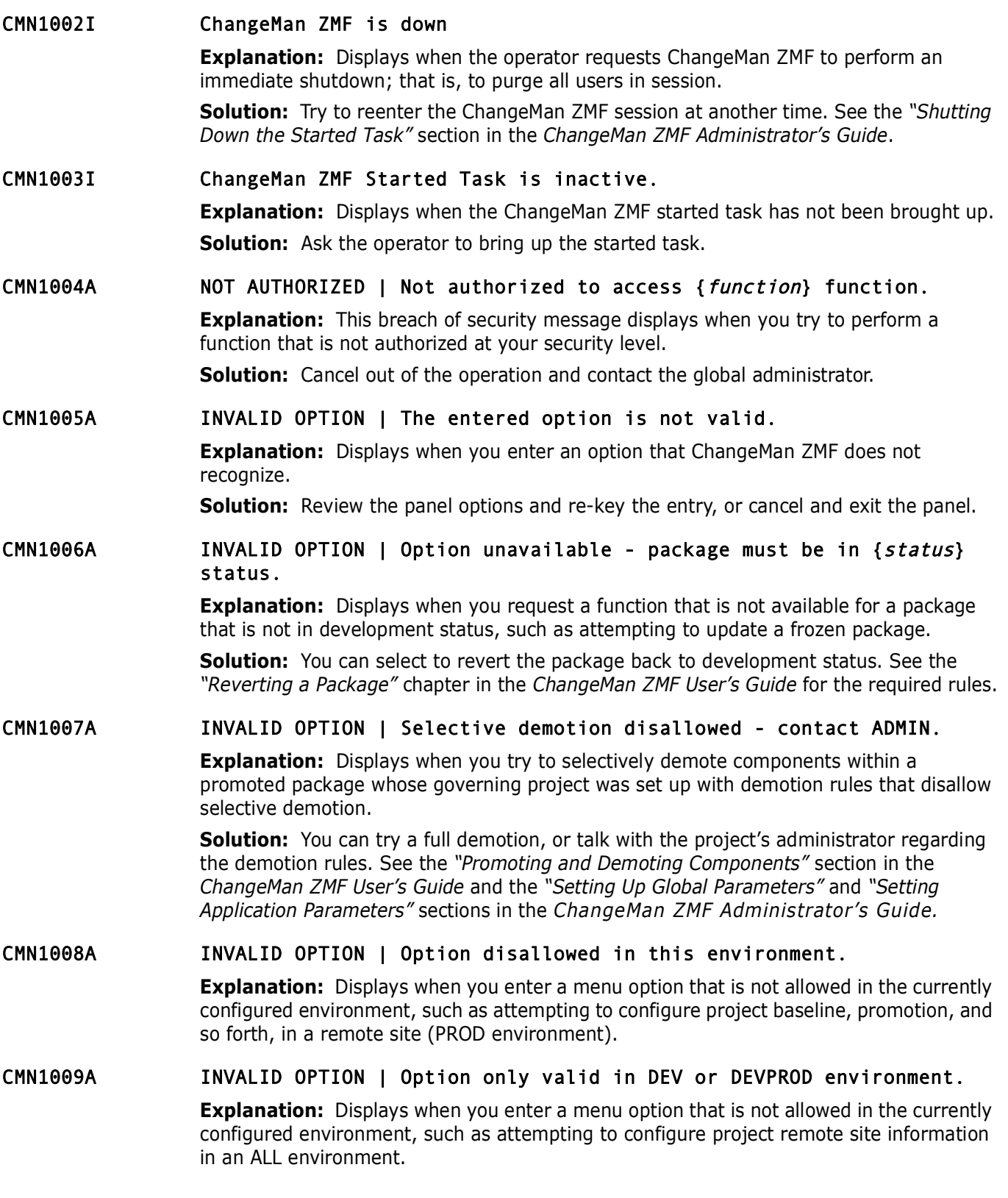

#### CMN1010A PACKAGE NOT FOUND | {package id} does not exist in the Package Master.

**Explanation:** Displays when you enter a change package number that ChangeMan ZMF does not recognize during an attempt to perform any function that requires an existing change package, such as updating change package information.

**Solution:** You should either review the information entered and re-key the package number, or cancel and exit.

# CMN1011I INITIALIZATION ERROR | Unable to read Package Master global record.

number, or cancel and exit.<br> **INITIALIZATION ERROR | Unable to read Package Mas**<br> **Explanation:** Displays when you try to initiate a session with a task, but to global record is found in the package master is otly and pack **Explanation:** Displays when you try to initiate a session with a ChangeMan ZMF started task, but no global record is found in the package master. This situation occurs when the package master is not initialized, or has been corrupted. This is a very serious problem, since the global record contains important system information.

**Solution:** ChangeMan ZMF does not start unless the package master is re-initialized or restored from the previous backup of the package master.

#### CMN1012I INVALID COMMAND | Command entered was not valid.

**Explanation:** Displays when ChangeMan ZMF does not recognize a command that you enter at the command line (COMMAND===>) line.

**Solution:** Enter the correct command.

## CMN1013A **ENTER "NAME" STRING** | The {command} command requires you to enter a NAME string.

**Explanation:** Displays when you enter a List command that requires a second parameter, such as LOCATE, SELECT, or BROWSE, at the command line without a second parameter.

# CMN1014I MEMBER NOT FOUND | No entry found for member {member name}.

**Explanation:** Displays when you try to edit, browse, stage, recompile, or relink a member of a partitioned data set that does not exist.

## CMN1015A PACKAGE NOT FOUND | {package id} participating package does not exist.

**Explanation:** Displays when ChangeMan ZMF does not recognize a change package number that you enter while trying to create or update the Super/Complex change package information.

**Solution:** Either review the information entered and re-key the package number, or cancel and exit. See panels *CMNCRT08* and *CMNPGNL6* in the *ChangeMan ZMF User's Guide*.

## CMN1016A ENTER "NEW NAME" STRING | The {command} command requires you to enter a NEW NAME string.

**Explanation:** Displays when you enter an R (Rename) command at the command line on the Utility: Baseline Selections panel without entering a NEW NAME parameter.

**Solution:** Specify a NEW NAME string for the component. See the *"Utility Requests"* chapter in the *ChangeMan ZMF User's Guide*.

# CMN1017A PACKAGE NOT FOUND | No participating package information found.

**Explanation:** Displays when ChangeMan ZMF attempts to update the super/complex package's participating package information, but the participating information does not exist.

# CMN1018A PACKAGE MEMO DELETED | {package id} package is in memo deleted status.

**Explanation:** Displays when you enter a change package number that ChangeMan ZMF has been asked to delete, during an attempt to perform a function that requires an existing change package, such as updating change package information.

**Solution:** Remove the Delete Memo before the ChangeMan ZMF batch reports are run. See the *"Deleting and Undeleting Packages"* chapter in the *ChangeMan ZMF User's Guide*.

See the "*Deleting and Undeleting Packages"* chapter in the *Chang*<br>**INVALID DATA SET NAME** | Specify only the data set<br>not allowed.<br>**Explanation**: Displays when you specify a data set name with a<br>global administrator has CMN1019A INVALID DATA SET NAME | Specify only the data set name; member name not allowed.

**Explanation:** Displays when you specify a data set name with a member name, but the global administrator has set the global parameter for data set name only.

# CMN1020A ENTRY REQUIRED | At least one description line must be entered.

**Explanation:** Displays when you try to exit the *Create: General Information* panel, *CMNCRT02*, without first making at least one entry in the Package Description field.

**Solution:** You can either make a valid entry, or cancel and exit the panel. See the *ChangeMan ZMF User's Guide* for the *General Information* panel.

# CMN1021A OFM NOT GENERATED | Online Forms Manager data set parameters have not been generated.

**Explanation:** Displays when you try to specify on Online Forms Manager data set, but the administrator has not created data set parameters.

- CMN1022A INVALID MEMBER NAME |The specified member name contains invalid characters.
- CMN1023A MEMBER NAME LENGTH | The specified member name is too long (8 chars).

## CMN1024A INVALID OPTION | The entered option is not valid in browse mode.

CMN1025A ENTRY REQUIRED | At least one instruction line must be entered.

**Explanation:** Displays when you try to exit the *Create: Implementation Instructions* panel, *CMNCRT03*, without first making at least one entry in the Implementation Instructions field.

**Solution:** You can either make a valid entry, or cancel and exit the panel. See the *ChangeMan ZMF User's Guide* for the *Create: Implementation Instructions* panel.

# CMN1028A ENTRY REQUIRED | At least one affected application must be specified.

**Explanation:** Displays when you try to exit the panel *Create: Affected Projects (CMNCRT03)* without first making at least one entry in the project field of the Projects panel.

**Solution:** You can either make a valid entry, or cancel and exit the panel. See the *ChangeMan ZMF User's Guide* for the *Create: Affected Projects* panel.

## CMN1030A DUPLICATE TABLE ROW | Duplicate row found.

**Explanation:** Displays when you enter the information twice, such as attempting to create two remote sites with the same site name.

**Explanation:** Use a value of R or L for the HLL exit environment<br> **Preliminary and the set of R** or L for the HLL exit environment<br> **Prediction:** The program/exec for this exit point cannot be fourthern<br> **Prediction:** The CMN1031A HLLX is inactive | This function relies on local exits which are currently unavailable. If problem persists contact Admin. **Explanation:** At least one HLL exit point is defined as active for the current function. HLLX is not active, the function cannot proceed. CMN1033A Invalid exit environment | HLL exit environment must be designated as either REXX (R) or LE (L). **Explanation:** Use a value of R or L for the HLL exit environment. CMN1034A Invalid exit name | HLL exit program/exec not found for function: {function} **Explanation:** The program/exec for this exit point cannot be found. Contact global admin. CMN1035A UNDEFINED APPLICATION | Undefined application. Contact Local Admin. **Explanation:** Displays when ChangeMan ZMF does not recognize a project mnemonic that you enter during package creation. CMN1036A HLL exit failure | HLL exit failure - see HLLX STC output for details: {exitname} **Explanation:** The requested HLL exit program/exec has ended with a non-zero return code. Probably an execution error, details will be found in the HLLX started task output. Contact global admin. CMN1037A Ended by HLL exit | {*exitname*} **Explanation:** The program/exec called for exit point {*exitname*} has terminated the current function. The reason for this should be apparent from accompanying messages, if not contact global admin. CMN1038I INSTALL DATE WARNING | Install date has passed for this package  $({\{yyyy/mm/dd\})}$ . **Explanation:** Displays when you attempt to stage a component from a package. **Solution:** You should review the install calendar and select a new installation date. CMN1039A INSTALL DATE ERROR | Install date more than 364 days in future, not in calendar. **Explanation:** Displays when you enter a change package installation date more than 364 days in the future. **Solution:** You should either review the calendar and select a different installation date, or cancel and exit. CMN1040A INSTALL DATE ERROR | Install date blocked. Contact Global Admin. **Explanation:** Displays when you enter a change package installation date that the administrator has restricted. No packages will be installed on this date. **Solution:** You should select a different installation date, or talk with the global administrator about installation dates. See the *ChangeMan ZMF User's Guide* for the panels *CMNCRT07, CMNCRT06, CMNPRSTI, CMNONSTE*, and *CMNCLNDR*. For date block information, see the "User Exits" appendix in the *ChangeMan ZMF Administrator's Guide*.

# CMN1041A INSTALL DATE ERROR | Install date must be current or future.

**Explanation:** Displays when you attempt to check in, check out, or stage a component into a package whose Install Date / From Time, adjusted for the Site Time Difference, has passed. Also displays in an ALL configuration when you attempt to enter a package Install Date / From Time in the Create Package or Update Package function when that date and time have already passed.

**Solution:** For check in, check out, or stage, use the Package Update function to advance the package or site Install Date / From Time to a date and time that have not passed. When this message is displayed in the Create Package or Update Package function in an ALL configuration, enter an Install Date / From Time that has not passed.

#### CMN1042A INSTALL DATE ERROR | Install date must be current for unplanned changes.

**Explanation:** Displays when you enter an unplanned change package installation date that is not today's date.

**Solution:** You should review the information entered and select a current installation date, or cancel and exit. See the *ChangeMan ZMF User's Guide* for the panels *CMNCRT07, CMNCRT06, CMNPRSTI, CMNONSTE*, and *CMNCLNDR*.

# CMN1043A INSTALL DATE ERROR | Install date selected is full.

**Explanation:** Displays when you enter a change package installation date that is listed on the Planned Installation Calendar with a scheduled number of packages, and the maximum allowed number is the same.

**Solution:** For check in, check out, or stage, use the Package Upper the package or site Install Date / From Time to a date and time the ALL configuration, enter an Install Date / From Time that has not INSTALL DATE ERROR **Solution:** You should review the calendar and select a different installation date, cancel and exit, or consult the global administrator about the installation dates. See the *ChangeMan ZMF User's Guide* for the panels *CMNCRT07, CMNCRT06, CMNPRSTI, CMNONSTE*, and *CMNCLNDR*. For maximum date information, see the "Planned Installation Calendar" section in the *ChangeMan ZMF Administrator's Guide*.

## CMN1044A INSTALL DATE ERROR | Install date must be in a Gregorian date format (YYYYMMDD).

**Explanation:** Displays when you enter a change package installation date that is not in the same format as shown on the *Planned Installation Calendar*, such as YYYYMMDD.

**Solution:** You should review the calendar and reenter the installation date, or cancel and exit. See the *ChangeMan ZMF User's Guide* for the panels *CMNCRT07, CMNCRT06, CMNPRSTI, CMNONSTE*, and *CMNCLNDR*.

## CMN1045I INVALID DATE RANGE | The FROM date is more current than TO date.

**Explanation:** Displays when the FROM date range specified to limit package Query, List, or Log is more current than the TO date range.

# CMN1046A INSTALL DATE ERROR | Not enough lead time. Contact Global Admin.

**Explanation:** Displays when you enter a change package installation date within a time range that the administrator has chosen to restrict. No packages are created with an installation date that does not allow for this amount of lead time.

**Solution:** You should select an installation date that is more distant than the one entered, or talk with the global administrator about installation dates. See the *ChangeMan ZMF User's Guide* for the panels *CMNCRT07, CMNCRT06, CMNPRSTI, CMNONSTE*, and *CMNCLNDR*. For lead time information, see the "User Exits" appendix in the *ChangeMan ZMF Administrator's Guide*.

## CMN1047I INVALID DATE FORMAT | Enter a valid Gregorian date.

**Explanation:** Displays when an invalid Gregorian date is specified.

#### CMN1048A INSTALL TIME ERROR | Invalid install time format; hours 00-23, minutes 00-59.

**Explanation:** Displays when you enter a change package installation time that is not in the correct 24 hour format, such as HH:MM, where hours are 00-23 and minutes are 00- 59.

the correct 24 hour format, such as HH:MM, where hours are 00-59.<br> **Solution:** You should review the information and reenter the ins<br>
and exit. See panels *CMNCRT07, CMNCRT06, CMNPRSTI, CMNON*<br> *ZMF User's Guide.*<br> **WDEFTN Solution:** You should review the information and reenter the installation time, or cancel and exit. See panels *CMNCRT07, CMNCRT06, CMNPRSTI, CMNONSTE* in the *ChangeMan ZMF User's Guide*.

# CMN1049A UNDEFINED LOCAL PARMS | Undefined local parameters; configure local parameters.

**Explanation:** Displays when you attempt a function for a change package whose governing project has not been fully configured.

**Solution:** The application administrator should review the project. See the "Setting Up Application Administration" chapter in the *ChangeMan ZMF Administrator's Guide*.

## CMN1050A UNDEFINED PROMO LIBRARY | Missing promotion library for this LEVEL; contact Local ADMIN.

**Explanation:** Displays when you try to promote a change package whose governing project has had the next promotion level only partially configured.

**Solution:** The application administrator must configure each level of promotion in two steps. The second step (entering the actual promotion library data set names) has not been completed, or the library does not exist.

#### CMN1051A UNDEFINED BASE LIBRARY | Missing baseline library for this LEVEL; contact Local ADMIN.

**Explanation:** Displays when you try to check out a component to a change package whose governing project has had the specified baseline level only partially configured.

**Solution:** The application administrator must configure each level of baseline in two steps. The second step (entering the actual baseline library data set names) has not been completed or the library does not exist.

# CMN1052A INVALID LEVEL | Command valid for minus levels of stacked reverse delta only.

**Explanation:** Displays when you, using the Browse Print facility, enter an 'S' to try to view a component that has no minus levels. Only components that have previous versions, or minus levels can be stored or viewed as stacked reverse deltas.

#### CMN1053I LEVEL NOT FOUND | Level not found for this member, maximum level found is {level}.

**Explanation:** Displays when you, using the browse baseline, checkout, or compare function, try to get a member of a level higher than the maximum level specified for stacked reverse deltas. For example, this message would display when you try to get a level 10, but the level only goes to 4.

- CMN1054A INVALID LEVEL | Scan for Librarian files is only valid for level 0.
- CMN1055A UNDEFINED PROD LIBRARY | Undefined production {project library} library. Contact Local Admin.

**Explanation:** Displays when you attempt any function for a change package whose governing project has not been fully configured.

**Solution:** The application administrator should review the project. See the "Setting Up Application Administration" chapter in the *ChangeMan ZMF Administrator's Guide*.

### CMN1056A INVALID INSTALL TIME | Install TO time must be greater than install FROM time.

**Explanation:** You entered an Install TO time that was equal to or less than the specified FROM time. The TO time must be greater.

**Solution:** Enter an Install TO time that is greater than the specified FROM time.

# CMN1057A INSTALL DATE PASSED | Install date passed. Current time is {yyyymmdd hh:mm:ss} at {sitename}.

**Solution:** The application administrator should review the project Administration "chapter in the *ChangeMan ZMF Admin* INVALID INSTALL TIME | Install TO time must be grided FROM time. Explanation: You entered an Install **Explanation:** Displays for a site in the Create Package or Update Package functions when you enter an Install Date / From Time has already passed at that site, based on the Time Difference defined in the Site Information in Global Administration. The general rule is that you cannot enter an Install Date / From Time in the past.

**Solution:** Type an Install Date / From Time that has not already passed.

#### CMN1058A HLLX conversation ended | The HLLX conversation has been interrupted, please begin the current function again.

**Explanation:** The current function requires HLLX support and either HLLX has been terminated or the HLLX active exit table has been reloaded in-flight. Retry the function, if the problem persists contact global admin.

CMN1059A HLLX internal error | Internal error processing HLLX call: {exitname}

**Solution:** If problem persists contact Micro Focus Customer Care.

## CMN1060A UNDEFINED SITE INFO | Undefined site job card - Contact Local ADMIN.

**Explanation:** Displays when you attempt any function for a change package whose governing project has not been fully configured.

**Solution:** The application administrator should review the project. See the "Setting Up Application Administration" chapter in the *ChangeMan ZMF Administrator's Guide*.

# CMN1061A UNDEFINED IP ADDRESS | Undefined site ip address. Contact Global Admin.

# CMN1062A UNDEFINED SITE PORT | Undefined site port number. Contact Global Admin.

# CMN1063A INVALID IP ADDRESS | IP Address is numeric with a format of nnn.nnn.nnn\*.nnn. **Explanation:** Invalid IP address entered in Global Admin.

**Solution:** Enter a valid IP Address in the correct format.

application mnemonic, and the specified application has been cor<br>ChangeMan ZMF but not configured to the resident security syste<br>**Solution:** See the "Setting Up Security" section in the *ChangeMa*<br>Guide.<br> **WIDEFTNED SECURI** CMN1064A INVALID SITE PORT | Site port number must be numeric (nnnnn). **Explanation:** Invalid Site Port entered. **Solution:** Enter a valid Site Port in the correct format. CMN1065A UNDEFINED APPLICATION | Undefined project - Contact Security ADMIN. **Explanation:** Displays when you try to perform a function that requires the entry of an application mnemonic, and the specified application has been configured within ChangeMan ZMF but not configured to the resident security system. **Solution:** See the "Setting Up Security" section in the *ChangeMan ZMF Administrator's Guide*. CMN1066I UNDEFINED SECURITY ENTITY | Security entity {entity name} undefined; contact security ADMIN. **Explanation:** Displays when you try to perform a function that requires the entry of a security entity that needs to be defined in the security system. **Solution:** See the ChangeMan ZMF Installation Guide and *ChangeMan ZMF Administrator's Guide* for instructions on how to set up security entities. CMN1070A APPLICATION RESTRICTED | Use of application name {app name} restricted by installation exit. **Explanation:** Displays when attempting to define an application that has been restricted due to installation exit CMNEX004. **Solution:** See the "User Exits" section in the *ChangeMan ZMF Administrator's Guide*. CMN1076A UNDEFINED BASE LIBRARY | Undefined baseline libraries. Contact Local Admin. **Explanation:** Displays when you try to perform a function that requires the entry of a project mnemonic, but the specified project has not been completely configured within ChangeMan ZMF. **Solution:** See the "Configuring Baseline Libraries" section in the *ChangeMan ZMF Administrator's Guide*. CMN1077A UNDEFINED LIBRARY TYPE | Undefined staging library type. Contact Local Admin. **Explanation:** Displays when you try to perform a function that requires the entry of a project mnemonic, but the specified project has not been completely configured within ChangeMan ZMF. **Solution:** See the "Determining Staging Library Information" sections in the *ChangeMan ZMF Administrator's Guide*. CMN1078A APPROVAL LIST UNDEFINED | Undefined approval list. Contact Local Admin. **Explanation:** Displays when you try to perform a function that requires the entry of a project mnemonic, but the specified project has not been completely configured within ChangeMan ZMF. **Solution:** See the "Setting Up the Approval Process" section in the *ChangeMan ZMF Administrator's Guide*.

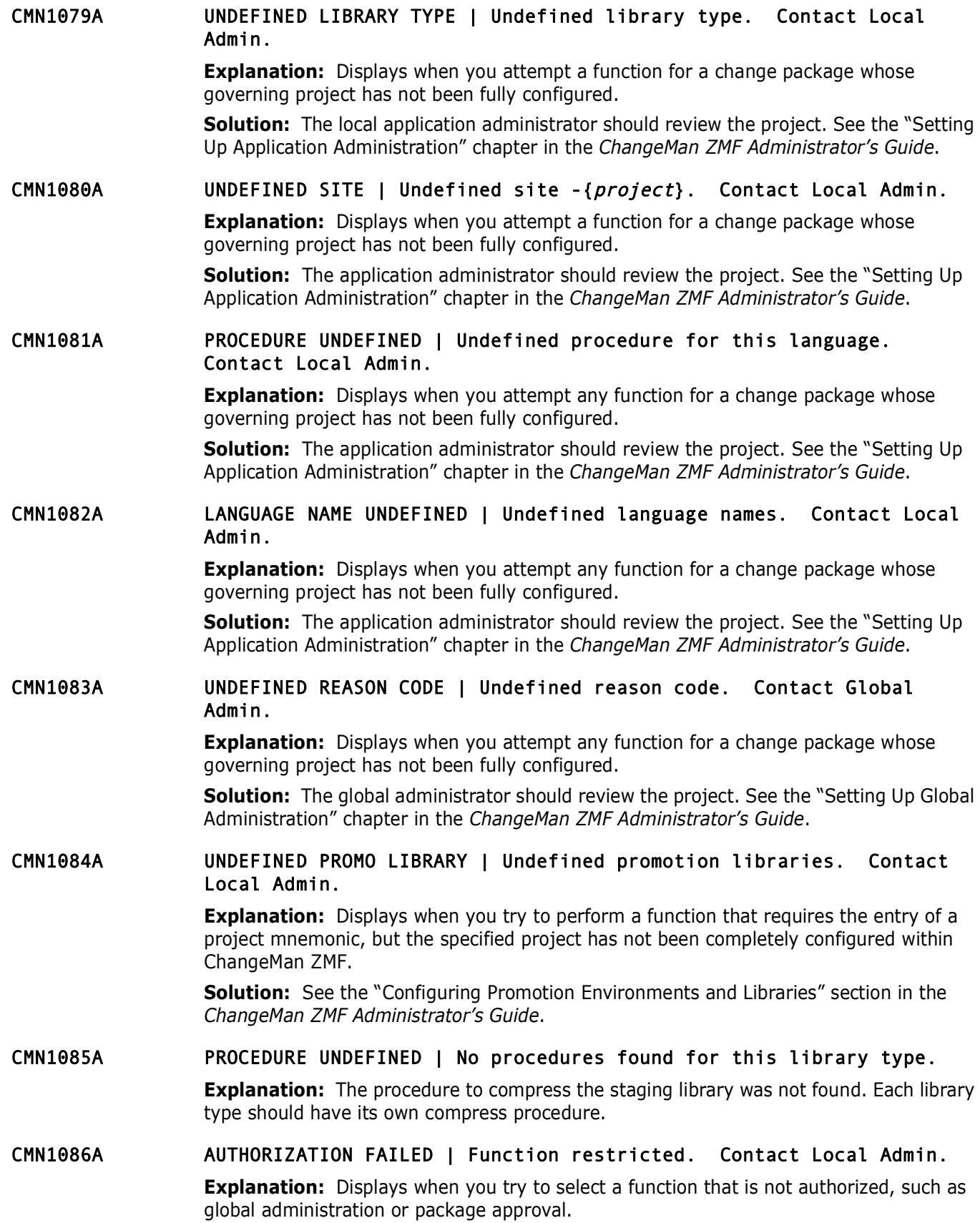

# CMN1087A AUTHORIZATION FAILED | Insufficient authority to access a protected data set.

**Explanation:** Displays when you try to define or access a data set that is protected by a security system that allows limited access to the data set.

#### CMN1088A AUTHORIZATION FAILED | {data set} is a protected data set.

**Explanation:** Displays when you try to check out TO or stage FROM a data set that your TSOID is not authorized for.

#### CMN1089A AUTHORIZATION FAILED | Undefined approval entity; contact Security Admin.

**Explanation:** Displays when you try to check out 10 or stage FM<br>
TSOID is not authorized for.<br> **AUTHORIZATION FAILED** | **Undefined approval entity;**<br> **AUTHORIZATION FAILED** | **Undefined approval entity;**<br> **Preliminary exp Explanation:** Displays when you try to approve a package whose governing project approvers were configured with ChangeMan ZMF, but were not configured to the resident security system. See the "Setting Up Security" section in the *ChangeMan ZMF Administrator's Guide*.

#### CMN1090A AUTHORIZATION FAILED | Application access denied. Contact Local Admin.

**Explanation:** Displays when you try to create a package for a project that you have not been given create authority for, or tries to query a project that has been secured to prevent any TSOID without read authority from viewing the project's packages. The application administrator must define all the project users to the resident security system.

#### CMN1091A AUTHORIZATION FAILED | Unauthorized to selectively freeze or unfreeze package.

**Explanation:** Displays when you, who are not one of the project's approvers, try to selectively freeze or unfreeze components of a change package.

#### CMN1092A AUTHORIZATION FAILED | Unauthorized package approver; contact Local ADMIN.

**Explanation:** Displays when you, who are not one of the project's approvers, try to approve a change package.

**Solution:** The unauthorized user may view the approval panel but cannot enter line commands (APPROVE, REJECT, and so forth).

#### CMN1093A AUTHORIZATION FAILED | Unauthorized package promoter; contact Local ADMIN.

**Explanation:** Displays when you, who are not one of the project's promoters, try to promote a change package.

**Solution:** The unauthorized user can view the approval panel but cannot enter line commands (PROMOTE, DEMOTE, and so forth).

# CMN1094A UNAUTHORIZED ACCESS | {entity name} entity authorization required.

**Explanation:** Displays when you, who are not on the TSOID list of a secured component, try to check out or stage the component.

**Solution:** The application administrator has the option to secure components to specific TSOIDs (generically) or to an entity to which TSOIDs will be associated.

CMN1095A INVALID PACKAGE LEVEL | Package level must be simple or participating.

> **Explanation:** Displays when you try to perform a function on a change package that does not match the package level, such as trying to freeze a super/complex package or trying to update remote site information for a super/complex package.

#### CMN1096A INVALID PACKAGE | Undefined package staging libraries.

**Explanation:** Displays when you attempt any function for a change package whose governing project has not been fully configured.

**Solution:** The application administrator should review the project. See the "Setting Up Application Administration" chapter in the *ChangeMan ZMF Administrator's Guide*.

## CMN1097A INVALID PACKAGE | No approval list found for this package.

**Explanation:** Displays when you attempt any function for a change package whose governing project has not been fully configured.

**Explanation:** Displays when you attempt any function for a change overning project has not been fully configured.<br> **Solution:** The application administrator should review the project Application Administration" chapter in **Solution:** The application administrator should review the project. See the "Setting Up Application Administration" chapter in the *ChangeMan ZMF Administrator's Guide*.

#### CMN1098A INVALID PACKAGE LEVEL | Package level must be participating.

**Explanation:** Displays when you try to update the affected application information for a change package that is not participating.

#### CMN1099A INVALID PACKAGE LEVEL | Package level must be complex or super.

**Explanation:** Displays when you try to update super/complex package information, but the specified package ID is not for a super or complex package.

#### CMN1100A INVALID PACKAGE | Undefined package staging libraries.

**Explanation:** Displays when the participating package specified as part of the super/ complex package does not have any staging library information.

#### CMN1101A PROMOTION ERROR | There are no components to promote in this package.

**Explanation:** Displays when you try to promote a change package that does not have any components. You can only promote packages that have components in them.

## CMN1102A UNDEFINED ENTITY | Security check failed, Undefined Entity {entity name}.

**Explanation:** Displays when you specify an incorrect mnemonic that cannot be found in the package master.

#### CMN1103A INVALID PACKAGE | Undefined package site information.

**Explanation:** Displays when you attempt any function for a change package whose governing project has not been fully configured.

**Solution:** The application administrator should review the project. See the "Setting Up Application Administration" chapter in the *ChangeMan ZMF Administrator's Guide*.

## CMN1104A NO INFORMATION FOUND | Undefined package site information.

**Explanation:** Displays when ChangeMan ZMF cannot access the package site information. This only happens when the ChangeMan ZMF environment has been converted from ALL to DEV or DEVPROD environment, and the package being accessed was created under the ALL environment.

# CMN1105A INVALID PACKAGE ID | Package {package name} is not a participating package.

**Explanation:** Displays when you try to enter change package IDs that are not participating package types on the *Super/Complex Information* panels (*CMNCRT08* or *CMNPGNL6*).

# CMN1106A AUTHORIZATION FAILED | TSOID not associated with the approval entity.

**Explanation:** Displays when you try to approve a package, but your TSOID is not associated with the approval entity set up in the security system.

# CMN1107A BACKOUT ERROR | Package was not installed at this site.

**Explanation:** Displays when you try to back out a change package at a remote site, but the package is not installed there.

### CMN1108A INVALID PACKAGE STATUS | Package ID must be in DEV status.

**Explanation:** Displays when you try to enter change package IDs that are not in development (DEV) status on the *Super/Complex Information* panels (*CMNCRT08* or *CMNPGNL6*).

# CMN1109I UPDATE CANCELED | Global Notification File update was canceled.

**Explanation:** Displays when you try to approve a package, but<br> **Explanation:** Displays when you try to approve a package, but<br> **Explanation:** Displays when you try to back out a change packa<br> **Explanation:** Displays when **Explanation:** Displays when the global or application administrator cancels a GNF update, or when the administrator makes no changes after selecting the notification option.

#### CMN1110A INVALID PACKAGE ID | Package {participating package name} is a part of super/complex package {super/complex package name}.

**Explanation:** Displays when you try to enter change package IDs that are currently included in another super/complex package on the *Super/Complex Information* panels (*CMNCRT08* or *CMNPGNL6*).

## CMN1111A UNDEFINED NOTIFY FILE | Global notification not defined. Contact the Global Admin.

**Explanation:** Displays when the notification file is not defined in the global, application, or primary menu.

# CMN1112A ALLOCATION ERROR | Notification File not allocated. Contact Global Admin.

**Explanation:** Displays from the global, application, or primary menu if space was never allocated for the notification file.

**Solution:** The global administrator should use ISPF commands outside of ChangeMan ZMF to allocate a data set for the notification file before defining it in *Global Parameters (Part 2)*.

# CMN1113A INVALID PACKAGE ID | Package ID must be a planned permanent package.

**Explanation:** Displays when you try to enter change package IDs that are not a planned permanent type on the *Super/Complex Information* panels (*CMNCRT08* or *CMNPGNL6*).

# CMN1114I UPDATE SUCCESSFUL | Global Notification File was successfully updated.

**Explanation:** Displays from global or application administration when an update to the file and the package master was successfully completed.

### CMN1115A UNDEFINED APPLICATION | Undefined application - contact Local Application ADMIN.

**Explanation:** Displays when you try to create a change package for an application that ChangeMan ZMF does not recognize. This also displays if you enter a non-existing application name while trying to perform a ChangeMan ZMF function.

### CMN1116I **NOTIFICATION UPDATED** | Option-N file last updated {*date time*} last read {date time}.

**Explanation:** Displays if the notification file has been updated the polected the option to browse the notification file. When the facility when a new ChangMan ZMF user first receives this message, UN last read date and t **Explanation:** Displays if the notification file has been updated since the last time you selected the option to browse the notification file. When the facility is first activated or when a new ChangeMan ZMF user first receives this message, UNKNOWN is displayed for last read date and time.

## CMN1117A RECORD FORMAT ERROR | Notify file must be FB, FBM, FBA, VB, VBA, VBM record format.

**Explanation:** Displays when a global administrator has allocated the notification data set outside of ChangeMan ZMF with an unacceptable record format.

# CMN1118A DSORG ERROR | Notify file must be allocated as PDS or sequential data set.

**Explanation:** Displays if a global administrator allocated the data set with an unacceptable data set organization.

**Solution:** The global administrator should reallocate the data set outside of ChangeMan ZMF as a PDS or sequential data set.

#### CMN1119A MEMBER NOT FOUND | Notify File Member {member name} not found; contact Global Admin.

**Explanation:** Displays from the global, application, or primary option menu if the notification file is a PDS, but no member name or a member name that does not exist was specified in the global parameters.

# CMN1120A INVALID JOB CARD | Invalid job card information.

**Explanation:** Displays when you enter invalid job card information for any of the functions that perform batch jobs. ChangeMan ZMF checks every job card for basic standards; for example, if it starts with //jobname where //jobname cannot exceed 8 characters; or if you have typed a "without a corresponding". This message can also display when *CMNEX008* is activated. *CMNEX008* includes the option to create your own message.

# CMN1121I NO MESSAGES | Global Notification File is empty.

**Explanation:** Displays when you try to select Option N, but the notification file is empty.

## CMN1122A NO BASELINE STATS | No baseline statistics - possible regression

**Explanation:** An MVS component was checked out from a baseline without ISPF statistics. Application administration parameter Validate Version During Staging is set to YES. The message is displayed when an edit-in-stage session is initiated on the package component. The message indicates that without baseline ISPF statistics, ChangeMan ZMF cannot determine if a change to the package component will result in a regression. The edit-in-stage session is allowed to proceed, and changes can be saved, but package audit will report a SYNCH1!.

**Solution:** Use Reset ISPF Statistics (ISPF 3.5) to create ISPF statistics for the baseline library member. Then edit the package component again, saving a change to update the ISPF statistics to avoid SYNCH13! in package audit.

#### CMN1125A INVALID VALUE | Enter one of the listed values.

**Explanation:** Displays when you enter an invalid response, such as entering X when the panel asks for a Yes or No confirmation.

# CMN1130A CONFLICTING INFORMATION | Affected application must be different from your application.

**Explanation:** Displays when you try to enter an application mine (*CMNCRT03*) or the *Update: Affected Projects* panel (*CMNPGNL5*) **Solution:** You should either make a valid entry, or cancel and ex *ChangeMan ZMF User's* **Explanation:** Displays when you try to enter an application mnemonic that is the same as the current change package's governing project in the *Create: Affected Projects* panel (*CMNCRT03*) or the *Update: Affected Projects* panel (*CMNPGNL5*).

**Solution:** You should either make a valid entry, or cancel and exit the panel. See the *ChangeMan ZMF User's Guide* for the panels mentioned above.

## CMN1135A NO SITE SELECTED | At least one site must be selected.

**Explanation:** Displays when you try to exit the *Create: Site Information* panel (*CMNCRT07*) without first making at least one entry in the site field.

**Solution:** You should either make a valid entry, or cancel and exit the panel. See the *ChangeMan ZMF User's Guide* for the panel *CMNCRT07*.

# CMN1140A ENTER REQUIRED FIELD | Enter required field at the cursor position.

**Explanation:** Displays when you neglect to enter a required field.

**Solution:** You should either review the panel fields and re-key the entry, or cancel and exit the panel.

#### CMN1141A Storage means mismatch | zFS/non-zFS conflict between baseline/ promotion/production libraries

CMN1142A Library name error | Library name does not match zFS specification

#### CMN1143A Storage means mismatch | zFS/non-zFS conflict between libraries

**Explanation:** You have attempted to stage from development a file that is incompatible with the staging library type that you are targeting. You cannot stage a PDS member into an zFS library type, and you cannot stage a zFS file into a PDS/E library type.

**Solution:** Specify a target library type that is compatible with the file you are staging from development.

## CMN1145A MAXIMUM SITE | Application restricted to sites listed.

**Explanation:** Displays when you try to enter more sites (during package creation or update of remote site installation information) than the application was generated for.

CMN1146I MAXIMUM SITE | Project Gen'd with baseline by site is restricted to one site.

> **Explanation:** Displays when a project defined with keep baseline by site has more than one site generated.

## CMN1147A LIBTYPE NOT FOUND | Target component in package {package} has undefined library.

**Solution:** Verify LIBTYPE entry then resubmit.

# CNN1148A INVALID JOB SCHEDULER | Scheduling Dependencies not applicable to CMN job scheduler.

**Solution:** Verify correct job scheduler has been entered.

#### CMN1150I BROWSE ONLY | Browse only mode has been set.

**Explanation:** Displays when ChangeMan ZMF presents a panel that does not allow any data entry, such as *Browse Package Control Information* (*CMNPGNL1*). See the *ChangeMan ZMF User's Guide* for the panel mentioned above.

#### CMN1155I REQUEST CANCELED | Request for changes has been canceled.

**Explanation:** Displays when you opt to cancel and exit from a panel.

#### CMN1156I REQUEST CANCELED | Query request processing has been cancelled.

#### CMN1160I **INFORMATION SAVED** | {package id} participating package information saved.

**Explanation:** Displays when you opt to cancel and exit from a p<br> **REQUEST CANCELED** | Query request processing has b<br> **INFORMATION SAVED** | {*package id*} participating pa<br> **Explanation:** Displays when you opt to save upd **Explanation:** Displays when you opt to save updates and exit the *Update: Super/ Complex Information* panel (*CMNPGNL6*). See the *ChangeMan ZMF User's Guide* for the panel mentioned above.

# CMN1161I INFORMATION SAVED | HLL exit definitions saved.

**Explanation:** The information entered on the previous panel has been saved to the package master file.

CMN1162I INFORMATION SAVED | User field names updated.

#### CMN1163I INFORMATION SAVED | {package id} control information saved.

**Explanation:** Displays when the package control information is successfully updated. The new control information is saved in the package master.

#### CMN1165I INFORMATION SAVED | {package id} package general information saved.

**Explanation:** Displays when a you are finished updating the package general information in the UPDATE option (1.2). This data is stored in the package master.

#### CMN1166I **INFORMATION SAVED** | {package id} package general description information saved.

**Explanation:** Displays when you save updates and exits the *Update: General Information* panel (*CMNPGNL2*). See the *ChangeMan ZMF User's Guide* for the panel mentioned above.

#### CMN1167I **INFORMATION SAVED** | {package id} package installation instruction information saved.

**Explanation:** Displays when the package installation instructions are successfully updated.

# CMN1168I INFORMATION SAVED | {package id} package scheduling information saved.

**Explanation:** Displays when the package scheduling information is successfully updated.

## CMN1169I **INFORMATION SAVED** | {package id} package affected application information saved.

**Explanation:** Displays when the package affected application information is successfully updated.

CMN1170I **INFORMATION SAVED** | {package id} package site information saved. **Explanation:** Displays when you opt to save updates and exit the *Update: Remote Site Information* panel (C*MNPRSTI*). See the *ChangeMan ZMF User's Guide* for the panel mentioned above.

#### CMN1171I **INFORMATION SAVED** | {*package id*} user record information saved.

CMN1175I INFORMATION SAVED | {package id} package onsite coverage information saved.

**INFORMATION SAVED** | {*package id*} package onsite constraintion saved.<br> **Explanation**: Displays when a you opt to save updates and exit *Information* panel (*CMNONSTE*). See the *ChangeMan ZMF User's* mentioned above.<br> **Explanation:** Displays when a you opt to save updates and exit the *Update: Onsite Information* panel (*CMNONSTE*). See the *ChangeMan ZMF User's Guide* for the panel mentioned above.

## CMN1180A NO COMPONENTS FOUND | No components found in the Package Master.

**Explanation:** Displays when you try to stage from the package driven list, but there is no component information found in the package master for the specified package ID.

#### CMN1181I MEMBER NOT FOUND | {member name} component was not found in this baseline library.

**Explanation:** Displays when you attempt a checkout from the baseline library, but the listed member is not found.

# CMN1182A NO COMPONENTS FOUND | No {component type} components found for this package.

**Explanation:** Displays when you try to selectively freeze or unfreeze a component type that does not exist within the specified package, such as source/load, copies, utilities, and so forth.

#### CMN1184A NO COMPONENTS FOUND | No component(s) to list.

**Explanation:** Displays when you try to query component information, but there are no components defined in the package master.

## CMN1185A NO DESIGNATED PROCS | No designated procedure found; Specify any valid procedure.

**Explanation:** Displays when you enter a "?" in the Compiling Procedure field in the *Stage: Build (CMNSTG04)* or the *Stage: Mass Build (CMNSTG05)* panels. The component listed has not been set up with a designated procedure.

**Solution:** You should either choose any of the project's procedures, or cancel and exit the panel. See the *ChangeMan ZMF User's Guide* for the panels mentioned above.

#### CMN1190A DESIGNATED PROC ENFORCED | Use the designated procedure assigned to this component.

**Explanation:** Displays when you enter any procedure other than the designated one in the Compiling Procedure field (and options in fields labeled Compile Parms and Pgm Binder Parms) in the *Stage: Build (CMNSTG04)* or the S*tage: Mass Build (CMNSTG05)* panels. The component listed has been set up with a designated procedure and a force level of 2 (required at all times).

**Solution:** You can either enter the designated procedure and options, or cancel and exit the panel. See the *ChangeMan ZMF User's Guide* for the panels mentioned above.

## CMN1200A EMPTY DATA SET | {data set} contains no members.

**Explanation:** Displays when you request a member list, but the PDS is empty. This can occur during checkout, stage, utility requests, or recompile.

# CMN1205A DATA SET NOT ALLOCATED | {data set} already in use or not found.

**Explanation:** Displays when you request a member list, and although the PDS exists, it has not been cataloged. This can occur during checkout, stage, utility requests, or recompile.

#### CMN1210A DATA SET NOT FOUND | {data set} was not found.

**Explanation:** Displays when you request a member list, but the PDS does not exist. This can occur during checkout, stage, utility requests, or recompile.

#### CMN1215A ISPFILE NOT FOUND | {data set} ISPFILE data set was not found.

**Explanation:** Displays when ChangeMan ZMF does not find your temporary ISPF file. Each time you sign onto ChangeMan ZMF, a temporary ISPF file is created. For some reason, this file has been deleted before you signed off, and ChangeMan ZMF cannot operate properly without your file.

**Solution:** You should log off ChangeMan ZMF and then log on again.

# CMN1220A DYNAMIC ALLOCATION ERROR | {data set} allocation RC; {return code}.

**Explanation:** Displays when you request a member list, but the<br>can occur during checkout, stage, utility requests, or recompile.<br>**ISPFILE NOT FOUND |** (*data set*) **ISPFILE data set w**<br>**Explanation:** Displays when ChangeM **Explanation:** Displays when ChangeMan ZMF cannot access your temporary ISPF File. Each time you sign onto ChangeMan ZMF, a temporary ISPF file is created; and this message displays when the file cannot be used. The return code (RC) can be used to investigate the problem's cause by reviewing the Dynamic Allocation Manual; or in some sites, the online ISPF tutorial.

**Solution:** You should log off ChangeMan ZMF and then log on again. For more information on how ChangeMan ZMF reallocates a data set, see the documentation for SEREX001 in the *ChangeMan ZMF Customization Guide*.

#### CMN1230A Undefined LANGUAGE | {language name} language name undefined contact ADMIN.

**Explanation:** Displays when you try to check out or stage a source component with an unknown language name specified.

**Solution:** The application administrator must set up a list of all the language names that you are allowed to select.

# CMN1231A UNDEFINED PROCEDURE | {procedure name} undefined - contact ADMIN.

**Explanation:** Displays when you try to check out or stage a source component using an unknown JCL procedure name specified.

**Solution:** The application administrator must set up a list of all the JCL procedure names that you are allowed to select.

#### CMN1232A DELETE DISALLOWED | Exit 26 disallows member {member name} Delete; contact Administrator.

**Explanation:** Displays when you specify a component to be deleted from a package that only administrators have authority to delete.

#### CMN1233A DELETE DISALLOWED | Exit 26 disallows library type {library type} Delete; contact Administrator.

**Explanation:** Displays when you specify a library type to be deleted from a package that only administrators have authority to delete.

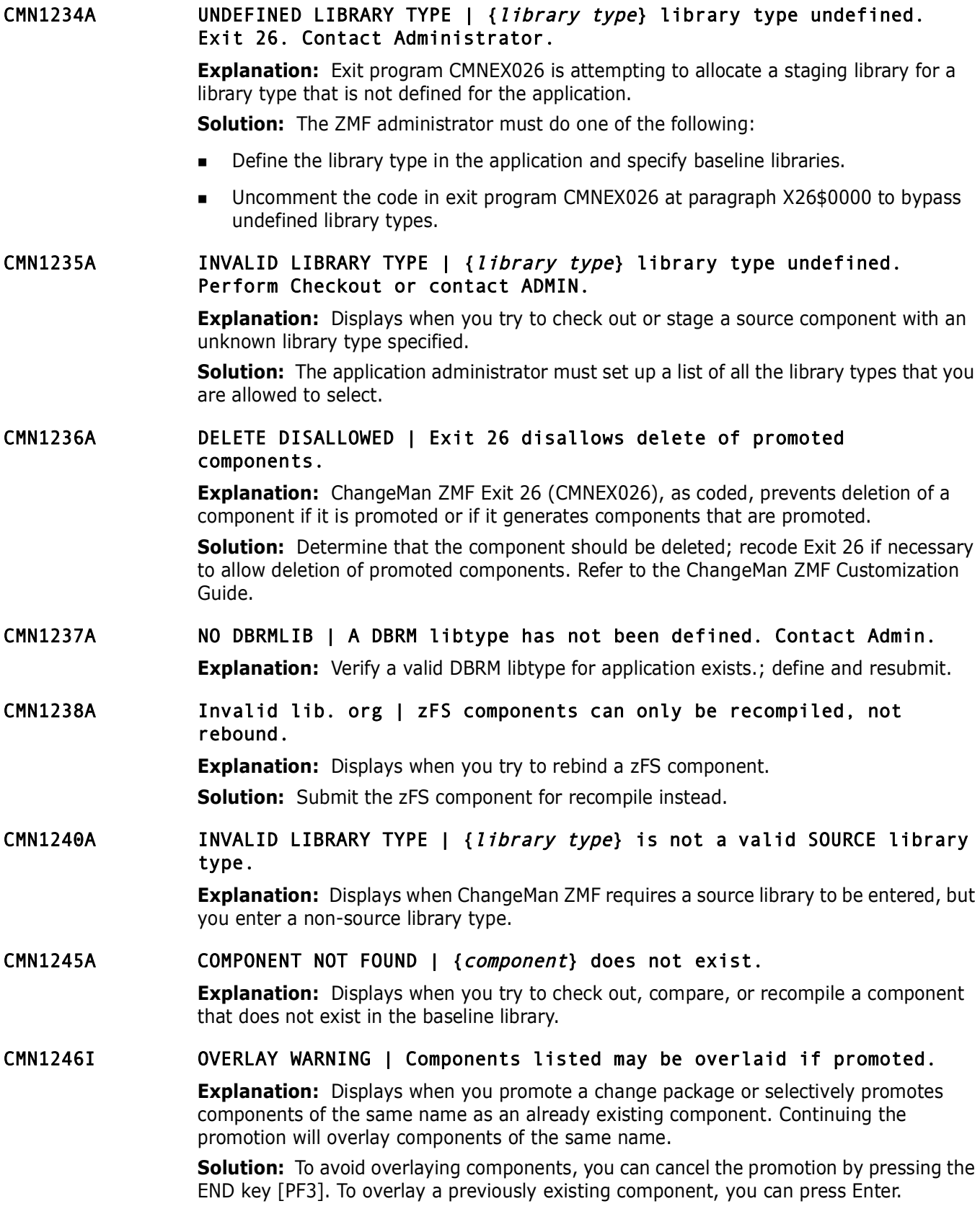

**Explanation:** Displays when you try to perform a function on a<br> **Explanation:** Displays when you try to perform a function on a<br> **FRELIME TO FACKAGE STATUS** | Package must be in FRZ,<br> **FRELIME PACKAGE STATUS** | Package mu CMN1250A COMPONENT NOT FOUND | {component} does not exist in the baseline or promotion library. **Explanation:** Displays when you try to check out or recompile a component that does not exist in the specified library. CMN1260A INVALID PACKAGE STATUS | Package must be in {package status} status. **Explanation:** Displays when you try to perform a function on a package with the wrong status, such as trying to freeze a package that is not in development (DEV) status or trying to delete a package that is not in DEV status. CMN1265A INVALID PACKAGE STATUS | Package must be in FRZ, REJ, INS, BAS, or TCC status. **Explanation:** Displays when you try to approve a package with an invalid status (DEV, DIS, BAK). CMN1270A INVALID PACKAGE STATUS | This package is already in {status} status. **Explanation:** Displays when you request a function that is not available for a package in its current status, such as attempting to freeze a frozen package. **Solution:** You should review the package status descriptions. See the "Querying Change Packages" section in the *ChangeMan ZMF User's Guide*. CMN1275A INVALID PACKAGE STATUS | Status must be BAS for ALL, DEV, or DEVPROD, and INS for PROD. **Explanation:** Displays when you try to back out a package whose current status is not INS or BAS. **Solution:** See the "Backing a Change Package Out of Production" chapter in the *ChangeMan ZMF User's Guide* for the rules and authority required. CMN1278A INVALID PACKAGE STATUS | Checkout to a frozen package is not allowed. **Explanation:** Displays when you try to check out a component to a change package whose current status is FRZ. Components must be checked out to packages that have a status of DEV. CMN1280A WRONG ENVIRONMENT | Change Man must be configured for {variable} environment. **Explanation:** Displays when you try to revert a package with REJ or FRZ status, but the environment is not set to DEV, ALL, or DEVPROD. It also displays when the administrator tries to configure remote site information with the environment set to ALL or PROD. CMN1282A RESTRICTED ENVIRONMENT | Change Man is licensed for {environment} only. CMN1295A INVALID REQUEST | The requested action selected is invalid. **Explanation:** Displays when you enter an invalid command at the command line. Displays in numerous ChangeMan ZMF panels. **Solution:** Refer to the ChangeMan ZMF tutorial for the correct commands. The tutorial is accessed on line by pressing the [PF1] key.

#### CMN1300A UNDEFINED GLOBAL PARMS | Undefined global parameters. Contact Global Admin.

**Explanation:** Displays when you attempt a function, and ChangeMan ZMF has not been fully configured.

**Solution:** The global administrator should review the "Setting Up Global Parameters" section in the *ChangeMan ZMF Administrator's Guide*.

# CMN1301A Update error | Staging datasets aging value invalid.

**Explanation:** The value in AGING - STAGING DATASETS violates a rule about the relationship between values in AGING fields or a rule about the relationship between AGING values in global and application administration.

**Update error** | Staging datasets aging value inval<br> **Explanation:** The value in AGING - STAGING DATASETS violates<br>
relationship between values in AGING fields or a rule about the re<br>
AGING values in global and application **Solution:** Search for AGING - STAGING DATASETS in global and application administration in the *ChangeMan ZMF Administrator's Guide* for a full description of aging package staging libraries.

# CMN1302A Update Error | Package aging value invalid.

**Explanation:** The value in AGING - INSTALLED PACKAGES violates a rule about the relationship between values in AGING fields or a rule about the relationship between AGING values in global and application administration.

**Solution:** Search for AGING - INSTALLED PACKAGES in global and application administration in the *ZMF Administrator's Guide* for a full description of aging packages.

# CMN1303A Update Error | Component history aging value invalid.

**Explanation:** The value in AGING - COMPONENT HISTORY violates a rule about the relationship between values in AGING fields or a rule about the relationship between AGING values in global and application administration.

**Solution:** Search for AGING - COMPONENT HISTORY in global and application administration in the *ZMF Administrator's Guide* for a full description of aging component history.

## CMN1305A UNDEFINED SITE | Undefined site information. Contact Global Admin.

**Explanation:** Displays when you attempt a function, and ChangeMan ZMF has not been fully configured.

**Solution:** The global administrator should review the "Setting Up Global Parameters" section in the *ChangeMan ZMF Administrator's Guide*.

#### CMN1306A NO ACTIVE SITES | Sites must have target production datasets defined.

**Explanation:** This message is displayed when you attempt to create a package in a DP environment in an application where there are no sites defined that are eligible for an installation.

**Solution:** In a DP environment, each application must contain at least one site defined either as a Site whose Site Name is the same as the Site Node Name in Global Administration Parameters, or as a Site for which production libraries have been defined.

**NOTE** If you want to use a DP environment like an A (ALL) environment without defining production libraries, define a Global Site with a Site Name that is the same as the Site Node Name in Global Application Parameters and a Logical Unit/System Name that is the same as the Logical Unit Or System Name in Global Application Parameters. Define this site in Application Administration for each application.

### CMN1307A UNDEFINED SITE | Site {site} undefined for application {appl}.

**Explanation:** This message is displayed when a site has not been assigned for the application you are accessing.

**Solution:** A site must be defined for each application in Global Admin.

# CMN1310A UNDEFINED TRANSMISSION | Undefined transmission type. Contact Global Admin.

**Explanation:** Displays when you attempt a function, and ChangeMan ZMF has not been fully configured.

Solution: The global administrator should review the "Setting Up Global Parameters" section in the *ChangeMan ZMF Administrator's Guide*.

#### CMN1315A UNDEFINED LIBRARY TYPE | {nnn} is an undefined library type or no like-load library type is defined.

**Explanation:** Displays when you run the Baseline Analyzer Report and you do not have a LOD or like-load library type defined in the application, or when you run the report in batch and you specify a non-load library type in the TYPE= control statement.

**Explanation:** Displays when you attempt a function, and Change fully configured.<br> **Solution:** The global administrator should review the "Setting U<sub>J</sub><br> **Solution:** The global administrator should review the "Setting U<sub>J</sub><br> **Solution:** Ensure that you have at least one like-load library type defined in the application, or ensure that you specify a like-load library type in the TYPE= control statement in a batch execution of the report.

#### CMN1316A PRODUCTION LIBTYP NOTDEF | Baseline library type {nnn} not defined as Install in Production.

#### CMN1317A NO DB2 LIBRARY TYPES | No DB2 Library Types have been defined by global ADMIN

CMN1318A NO DB2 LIBRARY TYPES | No DB2 Library Types have been defined by application ADMIN

#### CMN1319A DUPLICATE LOGICAL NAME | DB2 logical subsystem name must be unique

**Explanation:** Displays when you attempt to exit from the **DB2 Logical Subsystems** panel where a logical subsystem name has been included in more than one panel row.

**Solution:** Prior to ChangeMan ZMF 5.3, DB2 logical subsystem names had to be unique within combinations of Logical Name / DB2 Subsys / Site. Starting with Version 5.3, DB2 logical subsystem names must be unique across all physical subsystems.

#### CMN1320A UNDEFINED LANGUAGE NAME | Undefined language name. Contact Global Admin.

**Explanation:** Displays when you attempt a function, and ChangeMan ZMF has not been fully configured.

**Solution:** The global administrator should review the "Setting Up Global Parameters" section in the *ChangeMan ZMF Administrator's Guide*.

#### CMN1325A UNDEFINED PROCEDURE LIST | Undefined procedure list. Contact Global Admin.

**Explanation:** Displays when you attempt a function, and ChangeMan ZMF has not been fully configured.

**Solution:** The global administrator should review the "Setting Up Global Parameters" section in the *ChangeMan ZMF Administrator's Guide*.

**INVALID PACKAGE TYPE | Package type must be plann-<br>
<b>Prelimation:** Displays when you try to back out a temporary pa<br> **INVALID PACKAGE TYPE | Package type must be plann-**<br> **Explanation:** Displays when you try to promote an CMN1326I SCHEDULER UNDEFINED | Undefined scheduling system. Contact Global Admin. **Explanation:** Displays when you try to select a scheduling system, during package creation or update, that was not globally defined. CMN1327I SCHEDULER UNDEFINED | Scheduler not defined in Application Admin. CMN1330A INVALID PACKAGE TYPE | Package type must be planned or unplanned permanent. **Explanation:** Displays when you try to back out a temporary package. CMN1335A INVALID PACKAGE TYPE | Package type must be planned permanent. **Explanation:** Displays when you try to promote an unplanned package. CMN1340A VALUE OUT OF RANGE | Enter a numeric value from '1' to '999999'. **Explanation:** Displays when you enter a package ID with nonnumeric characters in the numeric portion. Package IDs are made up of a 3- to 4-character project mnemonic and a 6-digit number. CMN1345A VALUE OUT OF RANGE | Enter a numeric value from '1' to '10'. **Explanation:** Displays when you, who are trying to specify a baseline level, enters a number outside the acceptable range. CMN1360A MUST BE NUMERIC | Enter a numeric character (0-9). **Explanation:** Displays when you enter a non-numeric value for a field requiring a numeric value. CMN1370A INVALID MEMBER NAME | Member name {*component*} not valid for partitioned data set. **Explanation:** Displays when you, who are trying to specify a member name, enters a name with an unacceptable format, such as one starting with a number. CMN1371A INVALID MEMBER NAME | Member name is not valid for sequential data set. **Explanation:** Displays when you try to specify a member name for a sequential data set. Sequential data sets do not have members. The name is one character string. CMN1375I UPDATE SUCCESSFUL | Global DB2 general parameters updated successfully. CMN1376I UPDATE SUCCESSFUL | Application DB2 general parameters updated successfully. CMN1377I UPDATE SUCCESSFUL | Global DB2 library subtypes updated successfully. CMN1378I UPDATE SUCCESSFUL | Application DB2 library subtypes updated successfully. CMN1379A INVALID TYPE | Component type cannot be masked with a command entered. **Explanation: Remove masking.** 

**Explanation:** Displays when you try to select a member name command. Member names cannot be masked using CMN\*.<br> **INVALID PATTERN | Question mark cannot be next to**<br> **Explanation:** Displays when you try to view a member li CMN1380I NO MATCHING | Member pattern produced no matching members. **Explanation:** Displays when you try to view a member list using a pattern that does not fit any of the members. CMN1381A INVALID MEMBER | Member name cannot be masked with a command entered. **Explanation:** Displays when you try to select a member name using CMN\* in the command. Member names cannot be masked using CMN\*. CMN1382A INVALID PATTERN | Question mark cannot be next to asterisk. **Explanation:** Displays when you try to view a member list using an invalid pattern. CMN1383A INVALID BASE LEVEL | Baseline level cannot be blank. **Explanation:** Displays when you leave blank the level of a baseline library (0 to 999) or promotion library (0 to 999) while trying to browse that library. CMN1384A INVALID PATTERN | The specified pattern is invalid. Ex: CMN\*, CMN??, CMNA??RV. **Explanation:** Displays when you try to view a member list using an invalid pattern. CMN1385A INVALID COMMAND | Invalid command for a load library type, use only B, C, or H. **Explanation:** Displays when you try to perform a browse action on a load component other than browse (B), copy (C), or history (H) review of the component. These are the only valid browse actions. CMN1386A NO MEMBERS FOUND | No members found from the results of the scan. **Explanation:** Displays when no members can be found for the scan criteria you specified. CMN1387A INVALID DSORG | Load libraries are not supported by scan facility. **Explanation:** Displays when you try to scan a data set organization (DSORG) that ChangeMan ZMF does not support. CMN1388I NO RELATIONSHIP FOUND | No related load modules found for {member name}. **Explanation:** Displays when a SRC to LOD relationship does not exist. *CMNSR2LD* is the panel where the source member is requested. **Solution:** You should spell the requested library type correctly. CMN1389I LCMD NOT APPLICABLE | Source to load relationship command only applies to source. **Explanation:** Displays when the SRC to LOD relationship command was attempted on a non-SRC type. **Solution:** You should check the project library configuration to make sure the requested library type is SRC or like SRC. CMN1390A COMMAND INVALID | Line Command: S - Select. **Explanation:** Displays when you enter an invalid line command.

## CMN1391I NO MATCHING LEVEL | Member pattern produced no matching members with level specified.

**Explanation:** Displays when you, who are using the Browse Baseline function, try to get a member using a pattern that is cannot be used with the level specified for Stacked Reverse Deltas.

**Solution:** For example, this message would display when you try to use ABC\* for level 10, but ABC\* is not valid for this level.

#### CMN1392I LCMD NOT APPLICABLE | Component TSOID work records not stored. Contact CMN Administrator.

**Explanation:** Displays when you attempt to use the **UL** line command on the **Stage:**  *package* **Components** panel when your administrator has not enabled component work records in global and application administration.

**Solution:** The **UL** line command displays component work records only when your administrator has enabled component work records in global and application administration.

## CMN1393A INVALID BASE NAME | Baseline dataset name cannot be blank.

**Explanation:** Displays when you leave a baseline library data set name line blank on the Baseline Configuration Part 2 of 2 panel in application administration.

10, but ABC\* is not valid for this level.<br> **LCMD NOT APPLICABLE | Component TSOID work record**<br> **CONDATION CONTEX CONDIMIC CONTIGATION**<br> **Prelimination:** Displays when your administrator has not e<br> **Preciminary Precimina Solution:** Either define fewer baseline levels on the Baseline Configuration Part 1 of 2 panel, or type a baseline data set name in every line on the Baseline Configuration Part 2 of 2 panel. You should use line command V on every baseline data set name entered on the Baseline Configuration Part 2 of 2 panel to verify that the name you typed is a valid data set name to avoid JCL errors in install jobs.

#### CMN1395A COMMAND INVALID | Valid line commands for frozen components are: B, BA,BD,BL,H,SL,V,VL.

**Explanation:** Displays when components within a package in FRZ (Freeze) cannot be edited or staged.

**Solution:** You should choose from the following valid line commands:

- $H -$  display the component's history.
- B browse the component.
- BA browse the component's activity file. The component's activity file must be checked out along with the member in order to be browsed.
- BD browse the component's general description. The activity file must be checked out with this member in order for the General Information of this member to be browsed.
- **SL** display the load relationship of a requested source member.
- V Browse the component in edit mode.

# CMN1396A COMMAND INVALID | Recompiled component frozen. Valid commands are: BD,BL,H,SL,VL.

#### CMN1397I NO WORK RECORD FOUND | No component userid work record found for {component-name}.

# CMN1400I SESSION ESTABLISHED | Session established with Change Man started task.

**Explanation:** Displays during all ChangeMan ZMF batch processing jobs.

**Explanation:** Displays when you request to view a component's<br>
during stage or query, but there is no history for the component.<br> **STAGING LIBRARY DEFERRED** | Check out or stage {*I1*<br> **Explanation:** Displays when you try CMN1410I SESSION TERMINATED | Session terminated with Change Man started task. **Explanation:** Displays during all ChangeMan ZMF batch processing jobs. CMN1420A NO RELATED INFORMATION | No component history related to this request. **Explanation:** Displays when you request to view a component's historical information during stage or query, but there is no history for the component. CMN1430I STAGING LIBRARY DEFERRED | Check out or stage {library type} component to allocate it. **Explanation:** Displays when you try to process a library type that was deferred during package creation. Deferred staging library type can only be allocated when it is checked out or staged. CMN1435I BASELINE LIB UNDEFINED | {library type} baseline library undefined; contact Local ADMIN. **Explanation:** Displays when you try to process a library type that does not have an associated baseline library defined. CMN1440I NO {library type} LIBRARY FOUND | No staging or baseline {library type} library found or defined. **Explanation:** Displays when you try to process a library type that does not have an associated staging or baseline library defined. (This is probably a new library type added to the project after the package was created.) **Solution:** Before you can add a new library type to the package, the package must be either checked out or staged. CMN1445I REQUIRED FIELD MISSING | The SORT command requires specification of the field to sort. **Explanation:** Displays when you enter a SORT LIST command at the command line without a field name parameter specified. CMN1450I INVALID KEYWORD | {list command} command contains an invalid keyword. Reenter command. **Explanation:** Displays when you enter a LIST command at the command line with an unknown parameter. CMN1455I UNDEFINED SORT FIELD | No entry found in ChangeMan ZMF ISPF sort table. **Explanation:** Displays when you enter a SORT LIST command at the command line for a field that is either entered incorrectly or undefined. CMN1460I DATA SET RECOVERED | Data set {data set} recovered. **Explanation:** Displays when the staging or development library being edited in ChangeMan ZMF has been successfully recovered, and the related package staging information is updated accordingly before a system failure occurs. CMN1465I RECOVERY CANCELLED | Data set {data set} recovery cancelled. **Explanation:** Displays when you opt to cancel recovery of the staging or development data set being edited before a system failure occurs.

CMN1470I LOGICAL DB2 UNDEFINED | Undefined application DB2 logical subsystem; contact Local ADMIN.

> **Explanation:** The application administrator should define the logical DB2 subsystem desired. This is accomplished in the DB2 option (I) of the *Application Administration Menu*.

**Solution:** You should be sure to specify the correct mnemonic.

CMN1475I ACTIVE LIB UNDEFINED | Undefined application DB2 active library; contact Local ADMIN.

> **Explanation:** The application administrator must define the ACTIVE libraries in the ACTIVE option under the DB2 option (I) of the *Application Administration Menu*.

CMN1476A INVALID ACTIVE TYPE | A - Invalid DB2 active library type; valid values are B Bind or S SQL.

> **Explanation:** Displays when you enter an invalid DB2 active library type. **Solution:** Enter a valid active type.

CMN1477A DUP DB2 LIBRARY | Duplicate DB2 active library definition.

**Explanation:** Displays when you enter a DB2 active library definition that is already defined.

## CMN1480I DB2 SUBSYSTEM UNDEFINED | Undefined DB2 subsystem identifications; contact Global ADMIN.

**ACTIVE LIB UNDEFINED** | Undefined application DB2<br> **CONTACT LOCAL ADMIN.**<br> **Explanation:** The application administrator must define the ACT<br>
ACTIVE option under the DB2 option (1) of the *Application Admin*.<br> **INVALID ACT Explanation:** To perform the LOGICAL or ASSIST options under the IMPACT option, the application administrator should define the DB2 physical subsystems in the application administration parameters.

# CMN1490I ALLOCATION ERROR | Unable to allocate library type {library type}.

**Explanation:** Displays when a staging library is allocated. Usually, when the started task sends this message to you, it is because an allocated data set already exists in the library.

#### CMN1491E PACKAGE MASTER CONTENTION | Possible package master contention. Please resubmit request.

**Explanation:** Displays when another job or user is attempting to update the same package master record concurrently.

**Solution:** Try to determine who else is working with this file, then resubmit your job. If this condition persists, talk to your ChangeMan ZMF administrator.

# CMN1492A MEMBER LIMIT EXCEEDED | member limit ({limit}) exceeded.

**Explanation:** The number of members is limited to a limit of *limit*, and that has been exceeded.

# CMN1495I PACKAGE MASTER I/O ERROR | I/O error on package master request.

**Explanation:** Displays when a READ, WRITE, or UPDATE is performed on the package master and a VSAM file anomaly is encountered.

**Solution:** You should attempt an IDCAMS Repro of the file or use a VSAM file utility (such as VSAM Works) to correct the file anomaly. The started task messages provide additional information.

# CMN1496I PACKAGE MASTER I/O ERROR | Package master error on {key}.

**Explanation:** Displays when an I/O error occurs on the package master. The I/O function and the record key are displayed for help in problem resolution.

**Solution:** You should attempt an IDCAMS Verify and/or Repro of the file or use a VSAM file utility (such as VSAM Works) to correct the file anomaly. The started task messages provide additional information.

CMN1497I PACKAGE MASTER I/O ERROR | Package master error on {key}. Retry will be attempted.

**PACKAGE MASTER 1/0 ERROR | Package master error o**<br> **Will be attempted.**<br> **Explanation:** Displays when an I/O error occurs on the package<br>
function and the record key are displayed for help in problem reso<br>
VSAM return co **Explanation:** Displays when an I/O error occurs on the package master. The I/O function and the record key are displayed for help in problem resolution. Based on the VSAM return code, the program has determined that a retry may complete successfully, and will be attempted.

# CMN1500I LOG FILE I/O ERROR | Unable to process LOG file information.

**Explanation:** This general error message displays when the LOG file is updated.

**Solution:** You should reinitialize the LOG file. The Started Task messages provide additional information.

# CMN1505I MEMBER LEVEL ERROR | Get member designated procedure service error.

**Explanation:** Displays during compiling, recompiling, or relinking. The issue might stem from a member with an incorrect compiling procedure.

**Solution:** The application administrator should refer to the compiling procedures defined in option C under the *Application Administration Menu*.

## CMN1510I MEMBER LIST ERROR | Get member directory information service error.

**Explanation:** Displays when the library is invalid. You can browse the contents of the requested PDS during checkout, stage, and compare.

**Solution:** You should look at the data set in an ISPF session (option 3.4) to examine the contents for validity. The data set might have been specified as a PDS when the actual baseline data set is a SEQ data set.

# CMN1515I MVS OPERATION ERROR | MVS operator console command service error.

**Explanation:** Displays when a VSAM get read sequential error occurs that is internal to ChangeMan ZMF.

**Solution:** You should contact Micro Focus Customer Care.

#### CMN1520I REMOTE SITE ERROR | Remote sites are prohibited for the 'ALL' environment.

**Explanation:** Displays when you are in an ALL environment and attempt a task involving remote sites, but the task is prohibited for an ALL environment.

## CMN1525I PROCESS ERROR | Package is in the process of being frozen.

**Explanation:** Displays if a batch freeze is in the process of freezing a package, and you try to perform an online function on the same package.

## CMN1526I PROCESS ERROR | Package has an outstanding approval.

**Explanation:** Displays if you attempt to perform an online function on a package that has a batch approval running, or has already been approved.

- CMN1527I PROCESS ERROR- Package installation JCL build outstanding. **Explanation:** You can not approve a frozen package until installation JCL build is complete.
- CMN1528I BUILD INSTALL SUBMITTED | Package installation JCL build resubmitted.
- CMN1530I INVALID PACKAGE STATUS | Package ID must be in {status} status.
- CMN1531A AUDIT IN PROGRESS | Package {package id} is locked for audit by {userid}.

**Explanation:** You have attempted to work with a package or a component in a package that is locked for package audit.

A package is locked for audit when the **LOCK PACKAGE** field is selected on the **Audit Change Package** panel (CMNAUDIT), the audit job is submitted, and program CMNAD000 executes at the beginning of the job. The lock is reset when program CMNAD500 runs at the end of the job.

A package may remain locked for audit because:

- The package audit job is still running.
- The package audit job failed after program CMNAD000 executed at the start of the job.

**INVALID PACKAGE STATUS** | Package ID must be in {*s*<br> *AUDIT IN PROGRESS* | Package {*package id*} is locke<br>  $(userid)$ .<br> **Explanation:** You have attempted to work with a package or a c<br>
that is locked for package audit.<br> *A* **Solution:** If the audit job failed, fix the problem, reset the audit lock, and resubmit the audit job. To reset the audit lock, type **YES** in the **RESET LOCK** field on the **Audit Change Package** panel (CMNAUDIT) and press **ENTER**. (The package audit job is not executed.)

#### CMN1532A ENQUE FAILED | Enque {nnn} failed RC={rc} Try later.

**Explanation:** Failed to enqueue complex package or request package to lock during an audit.

**Solution:** Retry; if the error persists contact Micro Focus Customer Care.

- CMN1533I PACKAGE(S) UNLOCKED | Audit package lock reset.
- CMN1534I LOCK BYPASSED | Package {nnn} lock bypassed by admin rule.
- CMN1535I PROCESS ERROR | Install JCL build request was never submitted or has completed.

# **CMN1600 ChangeMan ZMF LIBDEF**

CMN1600I ISPF LIBDEF Dynamic DD allocation not allowed for DDNAME {ddname} **Explanation:** This message is displayed when you have performed a LIBDEF service for the indicated DDNAME, the global administrator has set the LIBDEF validation option for the indicated DDNAME, and the LIBDEF allocation is associated with an ISPF DDNAME which is not defined in the started task JCL.

**Solution:** You are prevented from building execution JCL to submit a job. You can logoff and logon to ChangeMan ZMF to establish a new ISPF environment.

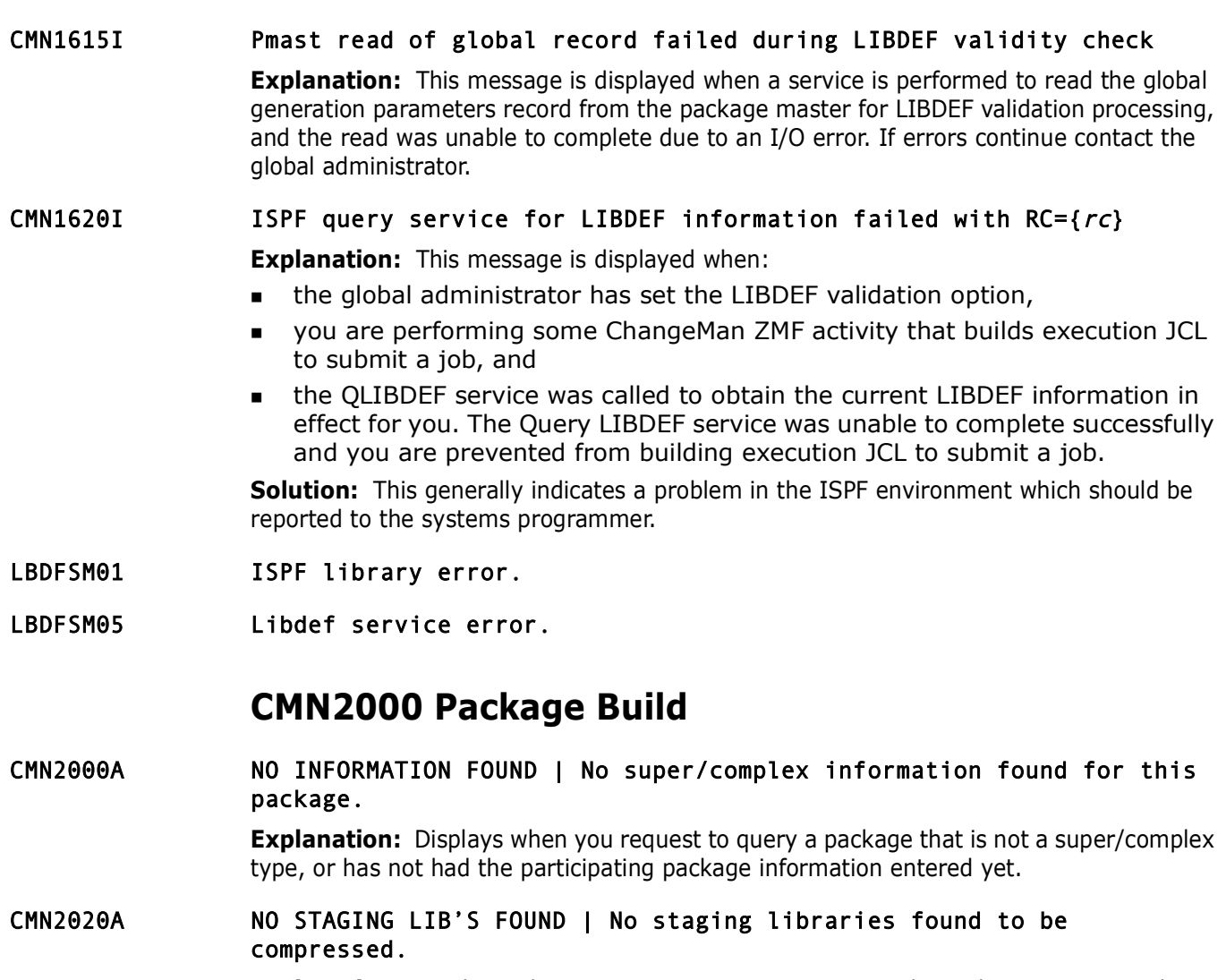

# **CMN2000 Package Build**

CMN2000A NO INFORMATION FOUND | No super/complex information found for this package.

> **Explanation:** Displays when you request to query a package that is not a super/complex type, or has not had the participating package information entered yet.

#### CMN2020A NO STAGING LIB'S FOUND | No staging libraries found to be compressed.

**Explanation:** Displays when you request to compress a package that is not a simple or participating type, or has had its staging libraries deleted.

# **CMN2030 Super/Complex Package**

CMN2030I CLOSE ERROR | Package {participating package name} is still in motion not BAS or TCC status.

**Explanation:** Displays when you try to close a participating package that is still in motion (does not have a status of BAS or TCC).

CMN2040I CLOSE ERROR | Package {super/complex package name} is already closed, status CLO.

> **Explanation:** Displays when you try to close a super/complex package that is already closed.

# CMN2050I CLOSE ERROR | Package { super/complex package name} is not in OPN status.

**Explanation:** Displays when you try to close a super/complex package that is not in OPN status.

**PACKAGE OPENED** | Package {*super/complex package n*<br> **PACKAGE OPENED** | Package to OPN.<br> **Explanation:** Informs you that a super/complex package has be<br>
status changed to OPN.<br> **OPEN ERROR | Package (***super/complex packa* CMN2055I APPROVAL STARTED | Package {participating package name} approval process started, contact administrator. CMN2060I PACKAGE CLOSED | Package { super/complex package name} has been closed, status changed to CLO. **Explanation:** Informs you that a super/complex package has been closed and its status changed to CLO. CMN2065I PACKAGE OPENED | Package { super/complex package name} has been reopened, status changed to OPN. **Explanation:** Informs you that a super/complex package has been reopened and its status changed to OPN. CMN2070I OPEN ERROR | Package {super/complex package name} is already opened, status OPN. **Explanation:** Displays when you try to open a super/complex package that is already open. CMN2075I OPEN ERROR | Package {super/complex package name} is not in CLO status. **Explanation:** Displays when you try to open a super/complex package that is not in CLO status. CMN2080I OPTION NOT ALLOWED | Not authorized to perform this function; contact Administrator. **Explanation:** Displays when you try to perform a function without having authorization to perform it. CMN2085I NO PARTICIPATING | Package { super/complex package name} contains no participating packages. **Explanation:** Displays when you try to remove a participating package, but the super/ complex package contains no participating packages. CMN2086I NO PARTICIPATING | Package {super/complex package name} contains no participating packages in motion. CMN2090I REMOVAL NOT ALLOWED | Package {participating package name} has invalid status {participating package status} contact Administrator. **Explanation:** Displays when you try to remove a participating package from the super/ complex package list, but the package has an invalid status. Default status for REMOVE is DEV, REJ, DEL, or BAK. CMN2095I ADD NOT ALLOWED | Package {participating package name} has invalid status {participating package status} contact Administrator. **Explanation:** Displays when you try to add a participating package to the super/complex package list, but the package has an invalid status. Default status for ADD is DEV, REJ, or BAK.

# **CMN2100 Package Create**

CMN2100I {package id} CREATED | {package id} change package has been created.

> **Explanation:** Displays when ChangeMan ZMF completes the creation of a new change package.

> **Solution:** See the "Creating a Change Package" chapter in the *ChangeMan ZMF User's Guide*.

**Solution:** See the "Creating a Change Package" chapter in the *C Guide.*<br> **CREATE CANCELLED** | The creation of new package ha<br> **Explanation:** Displays when you opt to cancel and exit from the<br>
create a new change packag CMN2105A CREATE CANCELLED | The creation of new package has been cancelled. **Explanation:** Displays when you opt to cancel and exit from the series of panels used to create a new change package.

**Solution:** See the "Creating a Change Package" chapter in the *ChangeMan ZMF User's Guide*.

# CMN2110A NO SITE SELECTED | At least one site must be selected.

**Explanation:** Displays when you try to exit the *Create: Remote Site Information* panel (*CMNCRT07*) without first making at least one entry in the Site field.

**Solution:** You can either make a valid entry or cancel and exit the panel. See the *ChangeMan ZMF User's Guide* for the panel mentioned above.

# CMN2120A APPLICATION RESTRICTED | Application may not create super/complex packages.

**Explanation:** Displays when you try to create a super/complex change package for a project that is not allowed to create that type of package.

**Solution:** See the "User Exits" appendix in the *ChangeMan ZMF Administrator's Guide*.

CMN2130A COPY FORWARD RESTRICTED | Package to copy forward must be Super or Complex.

## CMN2135A COPY FORWARD RESTRICTED | Package to copy forward must be Simple or Participating.

## CMN2140A INVALID APPLICATION | Application must be different from your application.

**Explanation:** Displays when you try to enter the current package's governing project mnemonic on the *Affected Project* panels (*CMNCRT05*) or (*CMNPGNL5*).

## CMN2145A TEMP. CHANGES DISALLOWED | Temporary changes disallowed. Contact Local Admin.

**Explanation:** Displays when you try to create a temporary change package for a project that restricts that type of package.

**Solution:** See the "Setting Application Parameters" section in the *ChangeMan ZMF Administrator's Guide*.

# CMN2160A LINE COMMAND RESTRICTED | Deferred allocation was not specified for this library type.

**Explanation:** Displays when you try (during package creation) to defer the allocation of a staging library type that the application administrator has set up as required.

**Solution:** See the "Determining Staging Library Information" sections in the *ChangeMan ZMF Administrator's Guide* and *ChangeMan ZMF User's Guide* for panel *CMNCRT09*.

# CMN2170A CREATE ERROR | Error encountered while creating package {package}.

**Explanation:** Displays when there is a problem creating physical components of a package.

**Solution:** See SERPRINT for other messages that provide details. For example:

CMNC020I CMNVRLIO VCA=19300000,USER=\$PB001 , File Full F1=MASTER,F2=WRITE,KEY=PAT00000507400032000,RC=000C,FDBK=001C

# CMN2181A CREATE ERROR | Package number supplied is zero or blank.

**Explanation:** You must supply a valid package number.

# CMN2184I CREATE DISALLOWED | Your ID is not authorized to create change packages.

**Explanation:** Displays when you try to create a change package and security protecting package create is defined, and your ID does not have authority.

# **CMN2200 Utility Request**

# CMN2200A NO INFORMATION FOUND | No rename or scratch information found for this package.

**PREATE ERROR | Package number supplied is zero or Explanation:** You must supply a valid package number.<br> **CREATE DISALLOWED** | Your ID is not authorized to packages.<br> **Explanation:** Displays when you try to create a chang **Explanation:** Displays when you request to review or update utility information driven by the contents of a change package that has not yet had such information entered. See the "Utility Requests" chapter in the *ChangeMan ZMF User's Guide*.

# CMN2210I SCRATCH INFO. SAVED | {component} scratch information saved.

**Explanation:** Displays when you opt to save updates and exit the *Utility: Baseline Member List (CMNUTL01)* panel or *Utility: Change Package Driven List (CMNUTL02)* panel. **Solution:** See the *ChangeMan ZMF User's Guide* for the panels mentioned above.

## CMN2215I NO RELATED SCRATCHES | {component name.component type} scratch saved, no prior baseline package found.

**Explanation:** Displays when no prior baselined package is found in the history record during scratch/rename. No related scratch requests are generated.

# CMN2220I RENAME INFO. SAVED | {component} rename information saved.

**Explanation:** Displays when you opt to save updates and exit the *Utility: Baseline Member List (CMNUTL01)* or *Utility: Change Package Driven List (CMNUTL02)* panel. **Solution:** See the *ChangeMan ZMF User's Guide* for the panels mentioned above.

# CMN2230A COMPONENT NOT FOUND | Component to rename or scratch not found in baseline library.

**Explanation:** Displays when you try to set up a utility request for a component that does not exist in the project's baseline library.

**Solution:** See the "Utility Requests" chapter in the *ChangeMan ZMF User's Guide*.

# CMN2231A INVALID COMPONENT NAME | Component mask not allowed in scratch/ rename.

**Explanation:** Displays when you have entered an invalid component name and included a member pattern (\*).

**Solution:** Enter a valid component name without a member pattern.
CMN2240A COMPONENT EXISTS | {component} rename component already exists in the baseline library.

> **Explanation:** Displays when you try to set up a rename utility request for a component, and the new name is already listed as a component in the project's baseline library.

**Solution:** See the "Utility Requests" chapter in the *ChangeMan ZMF User's Guide*.

CMN2250A COMPONENT IN PACKAGE | {component} exists in the package. Cannot scratch/rename existing component.

> **Explanation:** Displays when you try to scratch or rename an existing component in a package.

# ComPonent In PACKALE | (*Component*) exists in the<br> *Preliminary* and the religion of the state of the scheme existing component.<br> **Explanation:** Displays when you try to scratch or rename an ex<br> *Package.*<br> **PRFO ALREADY** CMN2260A INFO ALREADY EXISTS | {component} already has scratch/rename info associated with it.

**Explanation:** Displays when you try to scratch or rename a component that already has information associated with it.

CMN2265A {component} already has scratch/rename info associated with it in {package}.

> **Solution:** Displays when the component shown already has scratch or rename information associated in the package named.

CMN2270I SCRATCH/RENAME DISALLOWED | Your ID is not authorized to scratch or rename a component.

> **Explanation:** Displays when you try to scratch or rename a component and security protecting scratch/rename is defined, and your ID does not have authority.

# **CMN2300 Component Checkout**

# CMN2300I {} CHECKED OUT | {nnn} checked out from {data set}.

**Explanation:** Displays when you opt to check out components from the project's baseline or promotion libraries in online mode, and ChangeMan ZMF successfully performs the checkout.

**Solution:** See the "Checking Out A Component" chapter in the *ChangeMan ZMF User's Guide*.

# CMN2305A ENTER PACKAGE NAME | Checkout requires an associated package for your project.

**Explanation:** Displays when you try to check out components from the project's baseline or promotion libraries, and the project was set up to require you to check out to an existing package.

**Solution:** See the "Checking Out a Component" chapter in the *ChangeMan ZMF User's Guide* and the "Setting Application Parameters" section in *ChangeMan ZMF Administrator's Guide*.

# CMN2310I CHECKED OUT | {component} checked out from {library}.

**Explanation:** Displays when you check out a single component from the project's baseline or promotion libraries.

**Explanation:** Displays when you try to check out members and<br> **Prelimation:** Displays when you try to check out members and<br> **Prefixed CHECKOUT ENFORCED** | This Checkout must be do<br> **Data Frequence CHECKOUT** ENFORCED | Th CMN2315A ENTER COMPONENT NAME | Component name required when checking out to a SEQ data set. **Explanation:** Displays when you either try to check out a component and neglect to enter a target data set name, or enter a sequential data set name as the target data set name. CMN2320A INVALID TARGET DSORG | Target data set has invalid DSORG. **Explanation:** Displays when you try to check out members and specifies a target data set name that is not a PDS, SEQ, LIB, or PAN. CMN2325A BATCH CHECKOUT ENFORCED | This Checkout must be done through a batch job. **Explanation:** ChangeMan ZMF does not support online checkouts CA-Panvalet® or CA-Librarian® staging libraries. **Solution:** You must perform this function in batch mode. CMN2326A Batch checkout exceeded {nnn} components requested | Maximum for a single batch checkout is {nnn}. **Solution:** Reduce the number of components selected for batch checkout. CMN2330I DUPLICATE CHECKOUT | {component} has already been checked out. **Explanation:** Displays when you try to check out a component into a package where the component is in CHECKOUT status. **Solution:** Stage the package component or delete the component from the package before attempting to check it out again. CMN2340A ENTER TARGET DSORG | Target DSORG is required when Panvalet is generated. **Explanation:** Since a CA-Panvalet library can have a legitimate data set organization of physical sequential (DSORG=PS), it cannot be assumed that a checkout target is an ordinary sequential file. **Solution:** You must confirm it. CMN2345A INVALID TARGET DSORG | Target data set is a PDS, target DSORG must be PDS. **Explanation:** Displays when you try to check out a component to a PDS. You cannot override the DSORG. CMN2350A INVALID TARGET DSORG | Target DSORG should be either SEQ, PAN or LIB. **Explanation:** Displays when you try to check out a member with a target data set DSORG of PDS, but the actual target data set was not a PDS. CMN2355A INVALID SITE | Specify one of the listed sites. **Explanation:** Displays when you try to check out a member from the project's baseline (the project parameters were generated to keep baseline by site), but the site entered on panel *CMNCRSSL* (from which the baseline member should be selected) is not one that the project is set up to allow. **Solution:** See the "Checking Out a Component" chapter in the *ChangeMan ZMF User's* 

*Guide*.

# CMN2360I INVALID LIBRARY TYPE | Checkout from LST library disallowed.

**Explanation:** Displays when you try to check out an LST (List) library type member from the project's baseline or promotion libraries.

**Solution:** See the "Checking Out a Component" chapter in the *ChangeMan ZMF User's Guide*.

CMN2362I INVALID LIBRARY TYPE | Copy forward of invalid library type can only be deleted (D).

#### CMN2364A INVALID PARENTHESIS | data set name contains unbalanced parenthesis.

**Explanation:** Displays when you incorrectly enter a data set name. Member names require open and closed parentheses. For example, *data set (member name)*.

#### CMN2365A INVALID DSN - QUOTES | Data set name contains unbalanced apostrophes.

**PRIVALID LIBENARY TYPE | Copy Torward OT INVALID**<br> **PRIVALID PARENTHESIS | data set name contains unba**<br> **PRIVALID PARENTHESIS | data set name contains unba**<br> **PRIVALID DENET DATA SET IS DATA SET AND ANOTEM**<br> **PRIVALID DS Explanation:** Displays when you try to check out a member from the project's baseline or promotion libraries and has specified a target file data set name without all the required apostrophes.

**Solution:** See the "Checking Out a Component" chapter in the *ChangeMan ZMF User's Guide*.

# CMN2370A INVALID TARGET DATA SET | Data set name cannot contain parenthesis.

**Explanation:** Displays when you try to check out a member from the project's baseline or promotion libraries and has specified a target file data set name with parentheses.

**Solution:** See the "Checking Out a Component" chapter in the *ChangeMan ZMF User's Guide*.

#### CMN2375A INVALID PACKAGE MNEMONIC | {mnemonic} package mnemonic must be the same as {*mnemonic*} application.

**Explanation:** Displays when you try to check out (with package association) a member from the project's baseline or promotion libraries and specifies a package ID that has a different mnemonic from the one entered for the Project Mnemonic field.

**Solution:** See the "Checking Out a Component" chapter in the *ChangeMan ZMF User's Guide*.

# CMN2380A CHECKOUT ERROR | Checkout for this library type must be submitted as a batch job.

**Explanation:** Displays when you try to check out a component online that requires batch checkout. For example, check out to a private CA Panvalet or CA Librarian library requires batch checkout.

**Solution:** Specify **2**-Batch for **CHECKOUT MODE**. See "*Checking Out a Component*" chapter in the *ChangeMan ZMF User's Guide*.

# CMN2385A BAD ORGANIZATION | Baseline library has invalid DSORG.

**Explanation:** Displays when you try to check out members from a project's baseline library, but the library is not maintained as PDS, SEQ, LIB, or PAN.

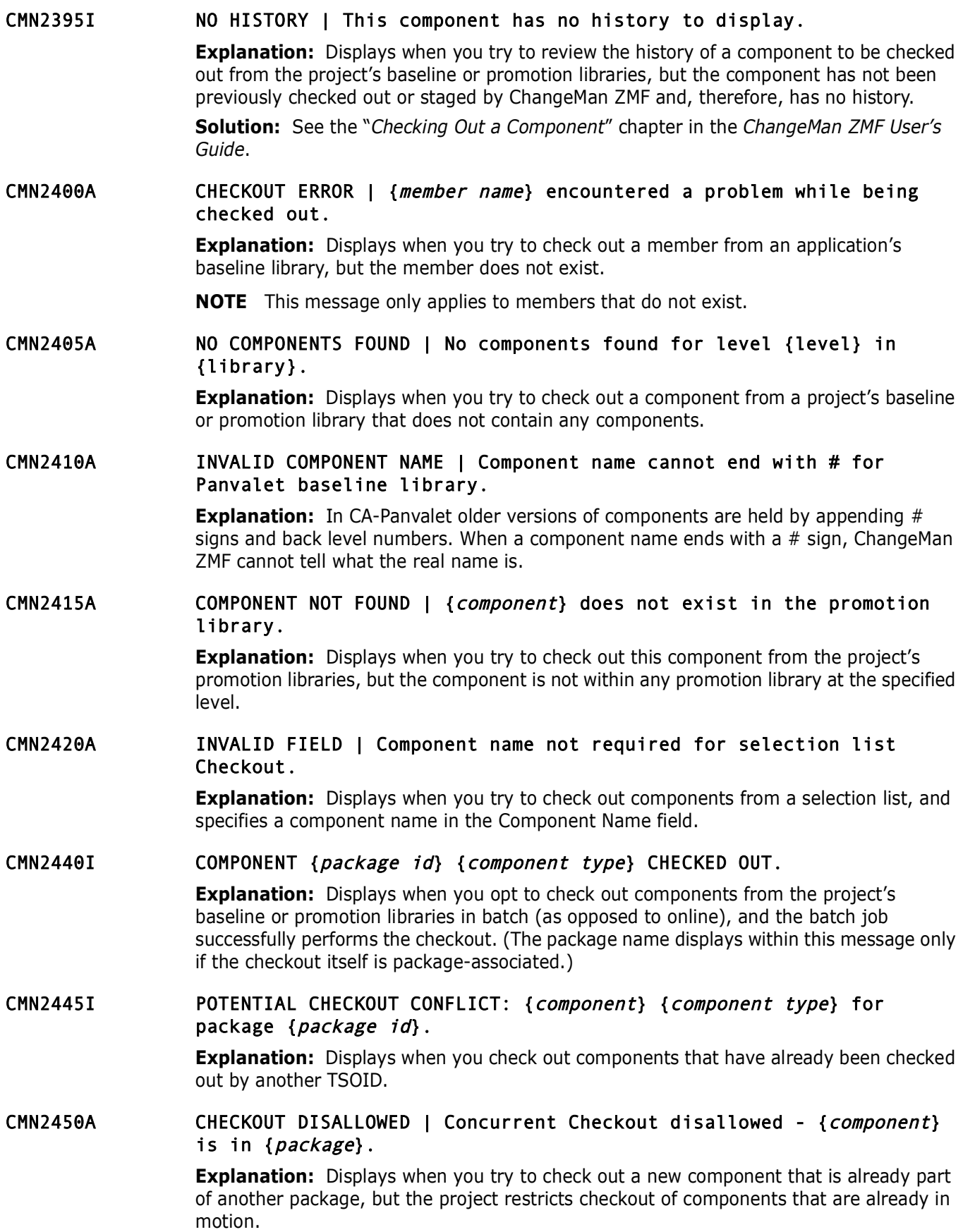

CMN2451A INVALID APPLICATION | Invalid application {*comp*} is in {appl}.

**Explanation:** Displays when the Global Administration option allowing components to exist in multiple applications, has not been enabled. The specified component already exists in another applications baseline or as a package component.

# CMN2452A INVALID APPLICATION | {appl} applications are restricted by rule {rule}.

**Explanation:** Displays when you have entered an application th<br>does not have access to. Global Administration restricts which app<br>is allowed in.<br>**Solution:** Enter a valid application for the specified component.<br>**INVALID Explanation:** Displays when you have entered an application the specified component does not have access to. Global Administration restricts which applications the component is allowed in.

**Solution:** Enter a valid application for the specified component.

# CMN2455A INVALID LANGUAGE | {language name} is the designated language for this component.

**Explanation:** Displays when you try to check out a source component with a language different from the language that the application administrator designated.

#### CMN2460I NO DESIGNATED LANGUAGE | No designated language for this component in the Package Master.

**Explanation:** Displays when you request to use a language that the application administrator did not designate.

# CMN2465I CHECKOUT ERROR | CMNUPDAT encountered a problem processing an SRD component.

**Explanation:** Displays when you encounter a problem while checking out a stacked reverse delta (SRD) component from baseline.

**Solution:** You should check the ChangeMan ZMF started task to determine the actual reason for failure.

#### CMN2466I CHECKOUT ERROR | CMNCDCPR encountered a problem processing a compressed component.

**Explanation:** Displays when stack reverse delta members in baseline are decompressed for checkout. The member CMNCDCPR performs the decompress step of the checkout process.

**Solution:** You should search the ChangeMan ZMF started task for an additional message regarding this issue.

# CMN2470I CHECKOUT ERROR | Checkout to personal library disallowed; contact Admin.

**Explanation:** Displays when a checkout is attempted to a Personal/Development library.

**Solution:** The application administrator controls this ability in the application administration parameters.

# CMN2471I CHECKOUT WARNING | Checkout exit disallowed Checkout of {component name}.

**Explanation:** Displays when an administrator has restricted checkout of this component. **Solution:** You should contact the administrator.

# CMN2475I CHECKOUT ERROR | Component Activity File type not present; contact Admin.

**Explanation:** Displays when you request an activity file type that has not been specified in the global or application parameters.

**Solution:** The application administrator can check the library types to verify the activity file type requested. If the requested file type is not present, the administrator can define it in option 2 of the *Application Administration Options* panel *(CMNLAMEN)*.

- CMN2476I Unlock Failed | Component could not be unlocked.
- CMN2477I CHECKOUT ERROR | Component {component} is locked.
- CMN2478I Lock Failed | Component could not be locked.
- CMN2480I CHECKOUT ERROR | Component Activity File type {file type} not defined; contact ADMIN.

**Explanation:** The requested library type is not defined in the project parameters.

**Solution:** The application administrator can define the library type in the project parameters - option 2 under the *Application Administration Options* panel *(CMNLAMEN)*.

# it in option 2 of the *Application Administration Options* panel *(CM*<br>
Unlock Failed | Component could not be unlocked.<br>
CHECKOUT ERROR | Component *{component}* is locked.<br>
Lock Failed | Component could not be locked.<br>
C CMN2481I CHECKOUT DISALLOWED | Your ID is not authorized to checkout a component.

**Explanation:** Displays when you try to checkout a component and security protecting checkout is defined, and your ID does not have authority.

# CMN2485I CHECKOUT WARNING | Not all component activity files checked out for selected components.

**Explanation:** Displays when the components in a package that has activity files do not all have associated component activity files.

**Solution:** When you stage components from development after baseline ripple, the package contains a complete set of associated component activity files.

# CMN2486A CHECKOUT ERROR | Checked out of relinked modules not allowed.

**Explanation:** Displays when you try to check out a relinked module.

**Solution:** You should delete all relinked modules from a package or should not check them out.

#### CMN2487I COMMAND INVALID | Valid codes for a recompiled component are: D, H, SL, UC, UL.'

CMN2488A REBIND DISALLOWED : pf1 | A - Checked out copy already in pkg. Delete and rebind from baseline.

> **Explanation:** Explanation: Rebind is attempted for a like-load component that is already in the package as the result of a checkout or a stage from development of the component as like-load.

**Solution:** Solution: Delete the like-load component from the package and initiate the rebind again.

# CMN2489I INVALID COMMAND | Valid codes for a rebound linked component are: D, SL, UL.

**Explanation:** Displays when you try to run a command that is not available to a relinked component. The only valid commands you can run for relinked components are delete (DEL) and source-to-load relationship (SL).

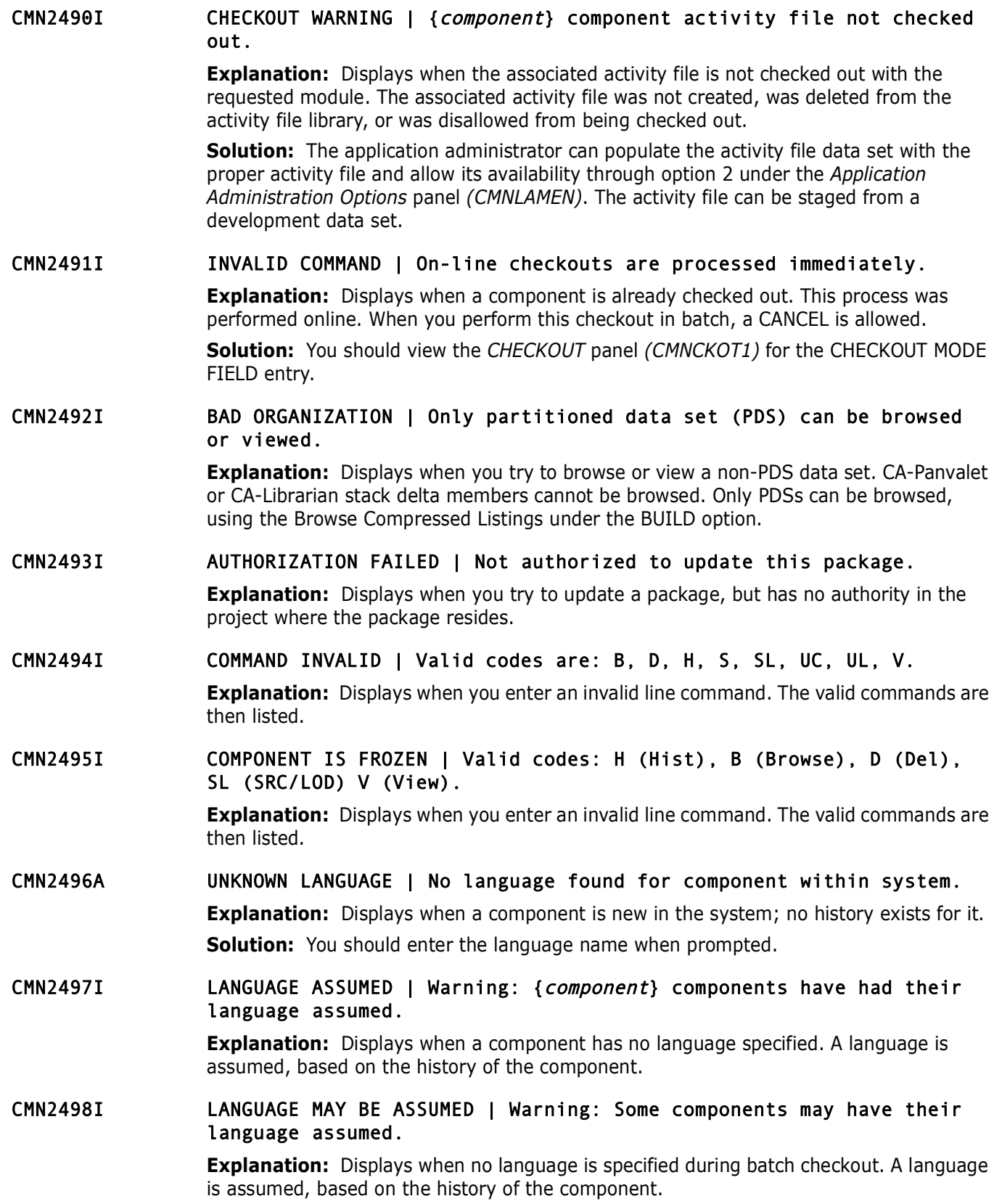

# CMN2499A CHECKOUT ERROR | Cannot checkout component with scr/ren request pending.

**Explanation:** Displays when you try to check out a component with a scratch or rename pending request.

# **CMN2500 Component Stage**

- **Principally Community Community Community Community Community Explanation:** Displays when you review or update stage requess the contents of a change package that has not yet had such infor **Solution:** See the "Staging a CMN2500A NO STAGING INFORMATION | No component staging information found. **Explanation:** Displays when you review or update stage request information driven by the contents of a change package that has not yet had such information entered. **Solution:** See the "Staging a Component" chapter in the *ChangeMan ZMF User's Guide*.
- CMN2501I MEMBER NOT FOUND | No member {member} in {data set} dataset.
- CMN2502A STATUS ERROR | Cannot compile a component in frozen status. **Explanation:** Displays when you in batch mode, try to compile a source or like-source component that is in frozen status. **Solution:** You must first revert the component.
- CMN2504A NO MATCH | No match on user's component name and library type: {library type}.

**Explanation:** Displays when you perform a batch stage, and the component name does not exist.

CMN2505I BATCH STAGE SUBMITTED | The job to stage in batch has been submitted.

**Explanation:** Displays when you select batch stage, and the job has been submitted.

CMN2506A SELECT AN OPTION | Select from this list of options:

**Explanation:** Displays when you enter an invalid line command. **Solution:** You should select a valid line command from the line commands that are listed.

- CMN2507A ERROR OPENING ISPFILE | Unable to open file to read JCL to submit. **Explanation:** Displays when the allocated ISPFILE is unavailable. **Solution:** You should re-IPL to locate the file.
- CMN2508A ERROR ALLOC ISPFILE | Unable to reset in-use bit for ISPFILE **Explanation:** Displays when the in-use of the ISPFILE is set. **Solution:** You should re-IPL to allocate a new ISPFILE.
- CMN2509A ALLOCATE ERROR | Unable to allocate JCL submit file. **Explanation:** Displays when the ISPFILE is unavailable for allocation. **Solution:** Re-IPL to allocate the file.

CMN2510A NO HISTORY INFORMATION | No component history information found. **Explanation:** Displays when you review the history of a component to be staged, but the component has not been previously checked out or staged by ChangeMan ZMF and, therefore, has no history.

**Solution:** See the "Staging a Component" chapter in the *ChangeMan ZMF User's Guide*.

CMN2511A UNALLOCATE ERROR | Unable to deallocate JCL submit file. Reason code: {reason code}.

> **Explanation:** Displays when the ISPFILE is not available for deallocation. Another user may be holding the file, and until that user makes it available, a second user cannot deallocate it.

# CMN2512I Attempting to restore archived file {data set name}, please wait.

**Explanation:** Displays when you try to access an archived file.

CMN2515I MAXIMUM LINES SAVED | A maximum of 48 lines of component description has been exceeded.

> **Explanation:** Displays when the component description exceeds its allowed maximum length.

**Solution:** You should shorten the component description.

# CMN2516I NO DESCRIPTION | No component general description found to browse.

**Explanation:** Displays when the member containing the component description was not checked out or was deleted from the staging data set.

**Solution:** The application administrator can allow or disallow the checkout of this member in option 2 under the *Application Administration Menu*.

CMN2517I STAGE CANCELLED | Edit changes saved..

#### CMN2520A ENTER ORGANIZATION | Data set organization must be entered for BDAM data set.

**Explanation:** Displays when you try to access an archived file.<br> **Preliminary Conservation** is a maximum of 48 lines of conservation: Displays when you try to access an archived file.<br> **PRAXIMUM LINES SAVED** | A maximum o **Explanation:** Displays when you stage a component from a BDAM data set, but do not enter the organization type, such as PAN, LIB, or OTH. ChangeMan ZMF checks to see what kind of data set needs to be staged.

**Solution:** See the "Staging a Component" chapter in the *ChangeMan ZMF User's Guide*.

#### CMN2525A BAD ORGANIZATION | Only partitioned data set (PDS) can be browsed, viewed or edited.

**Explanation:** Displays when you try to browse or edit from a CA-Panvalet or CA-Librarian member list.

**Solution:** See the "Staging a Component" chapter in the *ChangeMan ZMF User's Guide*.

# CMN2530A BAD ORGANIZATION | Data set DSORG must be PDS, SEQ, PAN or LIB.

**Explanation:** Displays when you either stage a component from a data set that is not organized in one of the ways ChangeMan ZMF requires, or enter an organization method on the *Stage: Development Driven* panel (*CMNSTG02*) that ChangeMan ZMF does not recognize.

**Solution:** See the "Staging a Component" chapter in the *ChangeMan ZMF User's Guide*.

#### CMN2535A BAD ORGANIZATION | This is a sequential (SEQ) data set.

**Explanation:** Displays when you stage a component from a data set that is not organized in a way that matches the organization method entered on the *Stage: Development Driven* panel (*CMNSTG02*).

**Solution:** See the "Staging a Component" chapter in the *ChangeMan ZMF User's Guide*.

# CMN2540A BAD ORGANIZATION | This is a partitioned (PDS) data set.

**Explanation:** Displays when you stage a component from a data set that is not organized in a way that matches the organization method entered on the *Stage: Development Driven* panel (*CMNSTG02*).

**Solution:** See the "Staging a Component" chapter in the *ChangeMan ZMF User's Guide*.

#### CMN2545A BAD ORGANIZATION | Library organization must be PAN, LIB or OTH.

BAD OKGANIZATION | Library organization must be P.<br> **Explanation**: Displays when you stage a component from a BDA<br>
organization type other than PAN, LIB, or OTH. ChangeMan ZMF is<br>
organization type other than PAN, LIB, or **Explanation:** Displays when you stage a component from a BDAM data set and enter an organization type other than PAN, LIB, or OTH. ChangeMan ZMF checks to see what kind of data set is to be staged.

**Solution:** See the "Staging a Component" chapter in the *ChangeMan ZMF User's Guide*.

#### CMN2546A BAD ORGANIZATION | Library organization must be PDS for Online Forms Manager data set.

**Explanation:** Displays when you stage a component from an Online Forms Manager data set and enter an organization type other than PDS.

CMN2550A BAD ORGANIZATION | {PAN/LIB/OTH} organization was not generated contact Admin.

> **Explanation:** Displays when you stage a component from a data set that is organized in a method that the project's administrator restricted when generating the project's parameters.

> **Solution:** See the "Staging a Component" chapter in the *ChangeMan ZMF User's Guide* and the "Setting Application Parameters" section in the *ChangeMan ZMF Administrator's Guide*.

#### CMN2552I STAGE ERROR | Component {component} is locked.

**Explanation:** Displays when you try to stage, edit, or delete a component that has been previously locked by another user.

#### CMN2555I COMPONENT OUT-OF-SYNC | The baseline version of *component name* has been modified.

**Explanation:** Displays when you try to install a module version that predates the module presently in baseline, and the Validate Version During Staging field is set to YES. This message also displays in the event of an audit.

#### CMN2556A CHANGES WILL BE LOST | Check out new version from baseline; changes will not be saved.

**Explanation:** Displays when you try to edit or stage a member whose baseline version has changed since it was checked out.

**Solution:** You should check out a new baseline version.

#### CMN2557I STAGE DISALLOWED | Your ID is not authorized to stage a component.

**Explanation:** Displays when you try to stage a component and security protecting stage is defined, and your ID does not have authority.

#### CMN2560A INVALID DATA SET NAME | Staging from a GDG data set is disallowed.

**Explanation:** Displays when you stage a component from a Generation Data Group (GDG) data set, because ChangeMan ZMF does not function with GDG data sets. ChangeMan ZMF checks to see what kind of data set is to be staged.

**Solution:** See the "Staging a Component" chapter in the *ChangeMan ZMF User's Guide.*

# CMN2561I COMPONENT IN USE | Component requested is in use by another user.

**Explanation:** The requested function is unable to acquire exclusive control of the component.

**Solution:** Retry the function. If this error persists, determine what function has exclusive control of the component.

CMN2562I COMPONENT IN USE | Component associate dataset is in use by another user.

> **Explanation:** The requested function is unable to acquire exclusive control of the library or zFS directory.

> **Solution:** Retry the function. If this error persists, determine what function has exclusive control of the library or zFS directory and terminate that function.

#### CMN2563I COMPONENT IN USE | Component requested is in use by userid.

Component associate dataset 1s<br> **Explanation:** The requested function is unable to acquire exclus<br>
or zFS directory.<br> **Solution:** Retry the function. If this error persists, determine what<br>
control of the library or zFS di **Explanation:** Displays when you try to work with a component in a data set or zFS file that is currently being used by another user. *userid* is the userid of the user of job that currently is using the component. *userid* is displayed as **Unknown** if users on two different LPARs are attempting to edit the same component at the same time.

# CMN2564I COMPONENT ERROR | Component associate dataset cannot be deleted.

# CMN2565A ENTER STAGE NAME | Stage name must be specified when staging from a SEQ type data set.

**Explanation:** Displays when you stage a component from a sequential file, but do not enter the member name that the component should be copied to in the staging library.

**Solution:** See the "Staging a Component" chapter in the *ChangeMan ZMF User's Guide*.

# CMN2566A INVALID LRECL | Data truncation due to source LRECL disallowed.

**Explanation:** Displays when you attempt to stage from development where the development data set record (minus any Record Descriptor Word) is longer than the staging library record (minus any RDW), making data truncation possible.

**Solution:** If you are sure that either no data will be truncated or truncation will not be harmful, copy the member to a data set or library with a record that is the same length or shorter than the staging library record (minus any RDW in either record), and then stage from the new data set or library.

#### CMN2567A STAGE NAME INVALID | Stage name is valid only if member name supplied on panel.

**Explanation:** Displays when you, who are staging a component, name the target component name before naming the source component being staged.

#### CMN2568I PRIOR ASSUMED | Translator options obtained from those displayed previously.

**Explanation:** The values displayed or used for the compile, link, or other translator process were obtained from the values previously displayed and used for any component.

#### CMN2570A ENTER MEMBER NAME | Enter ISPF member name.

**Explanation:** At the *Stage: Development Driven* panel (*CMNSTG02*) a single member can be staged by entering the component name in field name MEMBER.

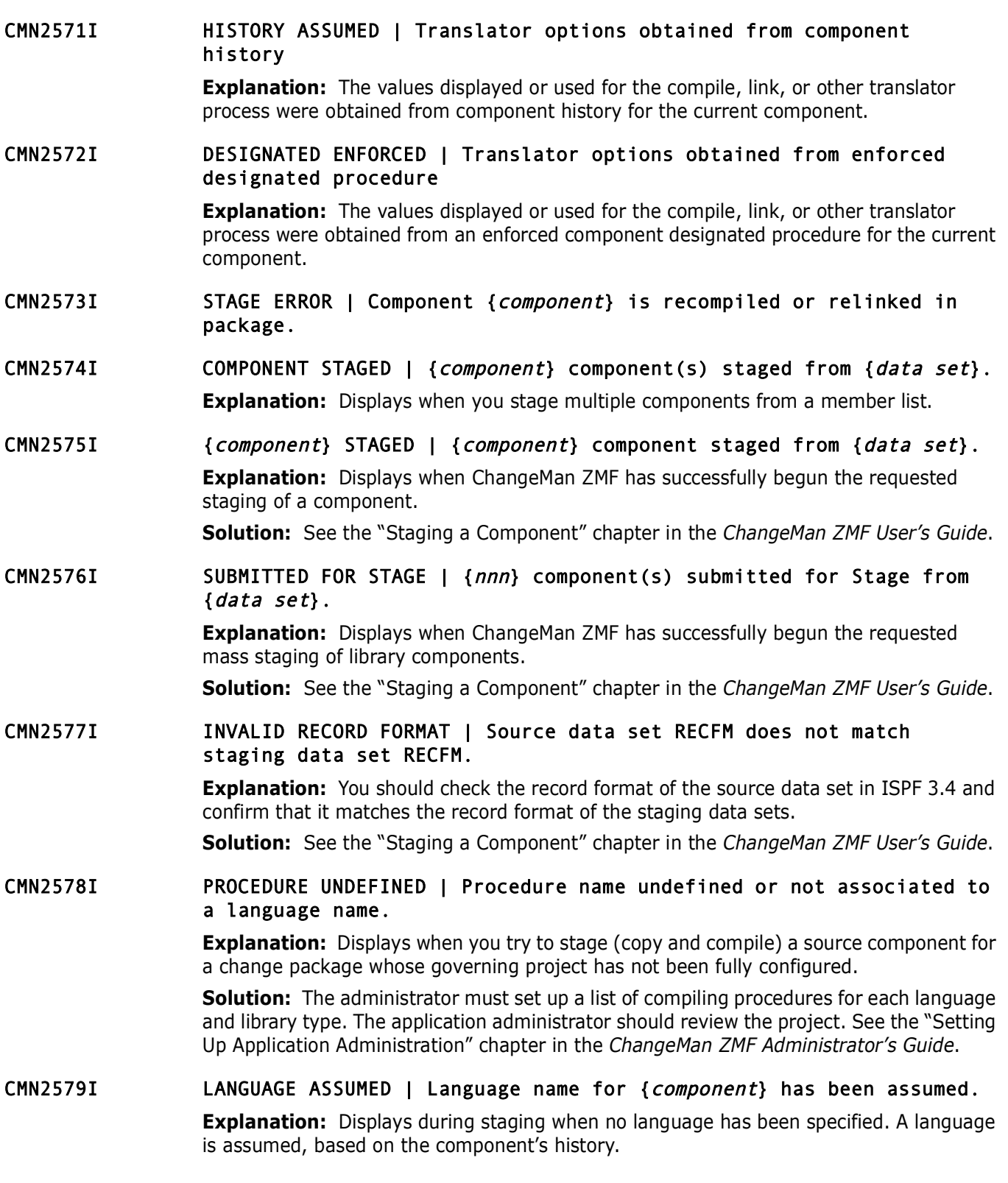

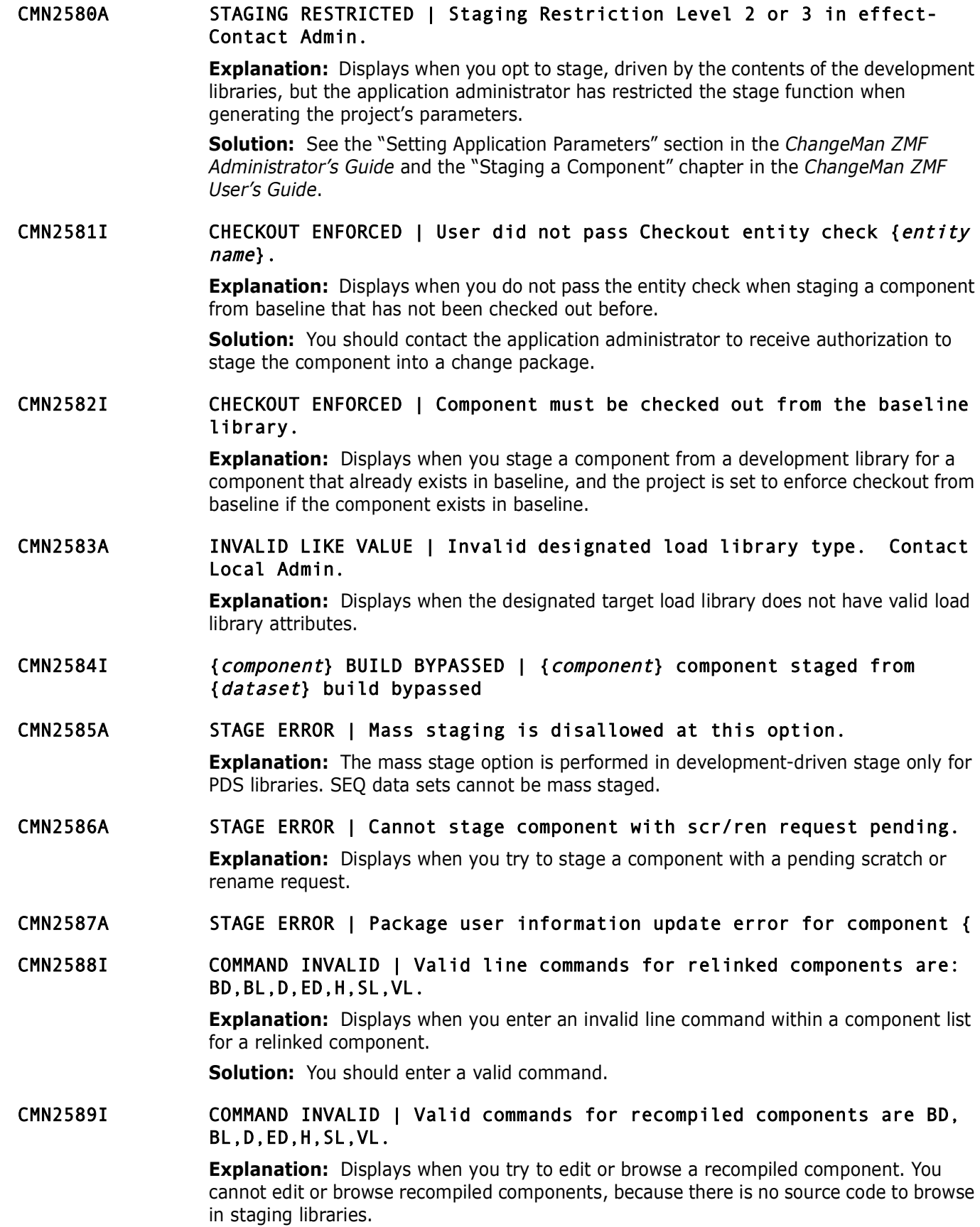

**Explanation:** Displays when ChangeMan ZMF encounters an err package source/load information.<br> **PROCESS ERROR | Out of sync situation: component** *ame***}.**<br> **Explanation:** Displays when a source/load mismatch is encount<br> **ST** CMN2590A STAGE ERROR | Package Copy information update error for component {component}. **Explanation:** Displays when ChangeMan ZMF encounters an error while updating the package copy information. CMN2591A STAGE ERROR | Package source/load information update error for component {component}. **Explanation:** Displays when ChangeMan ZMF encounters an error while updating the package source/load information. CMN2592I PROCESS ERROR | Out of sync situation: component tied to {component name}. **Explanation:** Displays when a source/load mismatch is encountered. CMN2593A STAGE ERROR | Package history information update error for component {component}. **Explanation:** Displays when ChangeMan ZMF encounters an error while updating the package component history information. CMN2594I INVALID COMPONENT STATUS | Component must be checked out first before it can be staged. **Explanation:** Displays when you try to stage, recompile, edit, or browse a component that was copied forward from another package but was never checked out from baseline or staged from a development library. CMN2595I EDIT/BROWSE DISALLOWED | Edit/Browse of component description disallowed for this library type. **Explanation:** Displays when the library type does not have an associated component description, or the component description was not allowed to be checked out. This is activated in option 2 on the *Application Administration Menu*. **Solution:** The application administrator should let the component description be checked out at the *Project\_name - Library Types Part 2 of 2* panel (*CMNCLLT1*) by entering YES in the Checkout Component Description field. CMN2596I NO ACTIVITY FILE FOUND | No component activity file found to be edited or browsed. **Explanation:** Displays when the library type does not have an associated component activity, or the component activity file was not allowed to be checked out. This is activated in option 2 on the *Application Administration Menu*. **Solution:** The application administrator should let the component activity file be checked out at the *Project\_name - Library Types Part 2 of 2* panel (*CMNCLLT1*) by entering YES in the Checkout Component Activity field. CMN2597I INVALID SELECTION | Invalid Staging Selection Code. **Explanation:** Displays when you issue an invalid staging selection code. CMN2598I SELECT A COMPONENT | No components were selected for selective mass Stage.

> **Explanation:** Displays when you issue the STAGE command on the *Development Driven Stage Component List* panel (*CMNSTG03*) without selecting any components.

#### CMN2599I NOT PERMITTED | Batch Stage of OTHER library types is not permitted.

**Explanation:** Displays when you try to batch stage an OTH type component. Examples of valid component types are SRC, CPY, and so forth.

# **CMN2600 Package Audit**

# CMN2600I AUDIT JOB SUBMITTED | The job to audit this package has been submitted.

**Explanation:** Displays when you audit the change package's staging libraries as a batch job, and ChangeMan ZMF has submitted the batch job.

**Solution:** See the "Auditing Packages" chapter in the *ChangeMan ZMF User's Guide*.

# CMN2601I INVALID JOB PARM SPECIFIED | INVALID JOB PARM HAS BEEN ENTERED

**AUDIT JOB SUBNITTED** | The job to audit this packa,<br> **Explanation:** Displays when you audit the change package's sta<br> **Proparation:** Displays when you audit the change package's sta<br> **Proparation:** See the "Auditing Packa **Explanation:** Displays when the USER parameter for package audit program CMNAD000 or I/A data extract program CMNIA000 specifies a userid different from the userid that submitted the job. The userid specified in the USER parameter must match the userid of the person who submits the job, unless the submitter is ChangeMan ZMF.

**Solution:** Correct the USER parameter and resubmit the job.

# CMN2605I CHANGE MAN LOG FILE ERROR!!!!

**Explanation:** Displays for several reasons.

**Solution:** To diagnose the problem you should do the following:

- Determine if the STARTED TASK is still running.
- **Determine if the LOG file is full and, if so, back up the package master and** reallocate the LOG file.
- Examine the LOG FILE to determine if the STARTED TASK is updating the LOG file correctly.

#### CMN2609A EMPTY BUN TABLE | No BUNs found, Run CMNIA000, LDSLOAD

# CMN2610A INVALID PACKAGE KEY SPECIFIED.

**Explanation:** Displays when you submit an audit job with a global key, and a project key is required.

**Solution:** You should modify the SYSIN card of the job and resubmit the job.

- CMN2611A Serious error reported by exit 044, audit has been terminated, contact your administrator.
- CMN2612I List of copybook libraries searched follows:
- CMN2613I Copybook library list ends.
- CMN2614I Package is attached to a Release, package audit processing will be restricted to staging contents.

#### CMN2615I PACKAGE NOT FOUND IN PACKAGE MASTER.

**Explanation:** Displays when the package that you request for audit is not residing in the package master.

**Solution:** You should check the package name for the correct entry.

- CMN2616A | Unable to obtain sufficient memory for build of hash token table. Getmain RC =  $\{rc\}$ .
- CMN2617I Use ERO Area Audit to ensure integrity across the release areas and baseline.
- CMN2618A INVALID PACKAGE OPTION | Package {option} and restrict RC both YES. **Explanation:** You have requested conflicting options during audit process. **Solution:** Correct options and rerun audit.
- CMN2619A INVALID PACKAGE OPTION | Package {package} simple and restrict RC both YES.

#### CMN2620I RECORD NOT FOUND | Local record not found in Package Master.

**Explanation:** Displays when the project parameters were not all configured or were configured incorrectly.

**Solution:** You should verify the complete project configuration with the application administrator.

CMN2621A The I/A Dataspace is not available, audit is terminating.' .

CMN2622I I/A table out of date. Cannot find BUN for library type {libtype} in application {appl}. This may result in invalid synchs.

**Explanation:** You have requested conflicting options during aud<br> **Solution:** Correct options and rerun audit.<br> **PRECORD NOT FOUND | Package {package} simple**<br>
both YES.<br> **RECORD NOT FOUND | Local record not found in Pack Explanation:** Package Audit cannot find the Baseline Unique Number (BUN) for *libtype* included in a package you are attempting to audit. The most likely reason is that Impact Analysis Data Extraction and reload was not run when:

- Application *appl* was added to the ChangeMan ZMF instance.
- Library type *libtype* was added to existing application *appl*.

**Solution:** Run Impact Analysis Data Extraction(**=A.G.I)** for application *appl* and reload the I/A dataspace, then, rerun Package Audit.

# CMN2623I I/A table out of date. Library type  $\{libtype\}$  in application  $\{app1\}$ is no longer defined. This may result in invalid synchs.

**Explanation:** Package Audit cannot find the library type {*libtype*} included in a package you are attempting to audit. The most likely reason is that Impact Analysis Data Extraction and reload was not run when:

- Application *appl* was added to the ChangeMan ZMF instance.
- Library type *libtype* was added to existing application *appl*.

**Solution:** Run Impact Analysis Data Extraction(**=A.G.I)** for application *appl* and reload the I/A dataspace, then, rerun Package Audit.

# CMN2624A There are no XAP=appl sysin parms OR the application specified is not in the I/A table; Audit cannot continue.

#### CMN2625I GLOBAL RECORD NOT FOUND IN PACKAGE MASTER.

**Explanation:** Displays when the global parameters were not all configured or were configured incorrectly.

**Solution:** You should verify the complete site configuration with the global administrator.

#### CMN2626I JOB TO RESOLVE {synchx!} FOR {copy component name} IN PACKAGE {package name} BYPASSED, SOURCE NOT ACTIVE IN STAGING PRECLUDES BASELINE.

**Explanation:** You requested an audit of a participating package on the Audit panel, and specified YES to option 'Auto-Resolve of Out-of-Synchs'. During audit processing for copybook members within source code, source components residing in a staging library for which the following two events occur:

- Are not in active status
- Have no ISIC record entry in the package master are not considered to be included in the package. The baseline libraries are used.

**Explanation:** This message is issued when the following four events occur:

- A baseline out-of-synch condition occurs for audit processing of copybook members within source code.
- The audit auto-resolve option is set to YES.
- The out-of-synch condition qualifies for auto-resolve processing.
- The baseline library is referenced for the corresponding source component to resolve the out-of-synch-condition.

**Explanation:** If a source component resides in staging where your intent to include or exclude the source from the package cannot be determined, then auto-resolve will be bypassed. Message CMN2627I is issued with this message.

#### CMN2627I {source-component-name.library-type} IN PACKAGE {package name} NOT ACTIVE, USER ACTION REQUIRED TO RESTAGE OR DELETE COMPONENT IN STAGING.

**Prefine informative events occur.**<br> **Preliminary** and the package master are included in the package. The baseline libraries are used<br> **Explanation:** This message is issued when the following four events are used **Explana Explanation:** This message is issued in conjunction with CMN2626I identifying the name of the inactive source component, the library type, and the name of the package. Stage, update, or delete activity in progress for the component was interrupted before staging library and package master processing could complete.

**NOTE** Your intervention is required to complete the intended action on the source component identified in this message. If your intent is:

- To include the source component in the package, then restage the component from ChangeMan ZMF.
- Not to use the inactive component, then from ChangeMan ZMF, delete the source component from the package name identified in this message.

# CMN2628I Discrepancy in I/A table for baseline library type {type} defined to application {appl}. Recommend run assist to update table.

**Explanation:** This message is issued:

- If there are more than one like-copy library types sharing the same baseline which is defined in the package master, but there is no BUN for the shared copybook in the I/A table.
- **If the parse of the package master indicates staging like-copy library types** are sharing a baseline, and the I/A table shows a different BUN for the shared like-copy lib types.

**Explanation:** Message CMN2628I is informational. If the conditions above are detected, audit will continue processing using the information from the package master, not the I/A table, to ensure accuracy.

**Solution:** The recommended action is to update the Impact Analysis Dataspace by running Impact Analysis Data Extract(**=A.G.I)** and reload the I/A dataspace.

**Explanation:** Displays when the site parameters where the pack<br>all configured, or were configured incorrectly.<br>**Solution:** You should verify the complete site configuration with<br>**INVALID PACKAGE OPTION | Package {***package* CMN2629A |Application of package being audited has not been found in the I/A table; Audit cannot continue. **Solution:** The recommended action is to update the Impact Analysis Dataspace by running Impact Analysis Data Extract(**=A.G.I)** and reload the I/A dataspace CMN2630I No Package Site record found in package master. **Explanation:** Displays when the site parameters where the package is installed were not all configured, or were configured incorrectly. **Solution:** You should verify the complete site configuration with the global administrator. CMN2631A INVALID PACKAGE OPTION | Package {package} simple, primary and xappl options all set to YES. CMN2632A INVALID PACKAGE OPTION | Package {package} simple and department no. both to YES. CMN2633A INVALID PACKAGE OPTION | Package {package} simple, dept.no and restrictRC all YES. CMN2634A INVALID PACKAGE OPTION | Package {package} primary, dept. no. and restrictRC all YES. CMN2635I NO ASSOCIATED BASELINE FOUND FOR LIBRARY TYPE {library type}. **Explanation:** A baseline library needs to be created for the library type requested for the package. **Solution:** The application administrator should check the library types list and the baseline libraries in options 2 and B - LIBRARY and BASELINE - under the *Application Administration Options* panel (*CMNLAMEN*). CMN2636A INVALID PACKAGE OPTION | Package {package} simple, primary, dept. no. and restrictRC all YES. CMN2637A INVALID PACKAGE OPTION | Package {package} simple, primary and dept no. all YES. CMN2638A INVALID PACKAGE OPTION | Package {package} primary and dept.no. both YES. CMN2639A INVALID PACKAGE LEVEL | Package {package} must be participating to audit by department no.' CMN2640I NO STAGING LIBRARIES FOUND FOR PACKAGE. **Explanation:** Displays when no staging libraries are allocated for the requested package. Either they were never allocated, or they were deleted. CMN2641I | STAGING LIBRARIES HAVE BEEN AGED FOR PACKAGE. CMN2642A INVALID PACKAGE OPTION | Package {package} primary and restrict RC both YES. CMN2643A INVALID PACKAGE OPTION | Package {package} simple and primary both YES.

**Explanation:** You requested an audit of a participating package on the Audit panel, and specified both. These two options are mutually exclusive:

**EXECT:** YES to the option 'Audit Participating Package as a Simple Package'.

YES to the option 'Audit Participating Package as a Primary Package'.

**Solution:** Enter a YES to only one of the designated options.

CMN2644A INVALID PACKAGE LEVEL | Package {package} must be participating to audit as a primary pkg.

> **Explanation:** You requested an audit of a package on the Audit panel, and specified YES to the option 'Audit Participating Package as a Primary Package'. The package you specified was a simple package, a complex package, or a super package, and the primary option is available only for participating packages.

**Solution:** To use the primary package option, specify the name of a participating package.

# CMN2645I No package source and load record found for component {component name}.

to the option *Alumatraticipating Prackage* as a *Primary* Prackage.<br>
specified was a simple package, a complex package, or a super package.<br> **Solution:** To use the primary package option, specify the name<br>
package.<br> **Solu Explanation:** The requested component has no associated source and load members. This integrity issue arises because the component was copied into a staging library outside of ChangeMan ZMF, or the associated source and load members were deleted from the staging libraries.

#### CMN2646I No package load record found for component {component name}.

**Explanation:** The requested component has no associated load member. This integrity issue arises because the component was copied into a staging library outside of ChangeMan ZMF, or the associated load member was deleted from the staging libraries.

#### CMN2647A INVALID PACKAGE LEVEL | Package {package} must be participating to audit as a simple pkg.

**Explanation:** You requested an audit of a package on the Audit panel, and specified YES to the option 'Audit Participating Package as a Simple Package'. The package you specified was a simple package, a complex package, or a super package, and the simple option is available only for participating packages.

**Solution:** To use the simple package option, specify a name of a participating package.

# CMN2648I THE COMPLEX/SUPER PACKAGE NAME IS INVALID DUE TO A PACKAGE NUMBER PROCESSING ERROR READING GEN RCD 0.

**Explanation:** You requested an audit of a participating package. During initial processing in program CMNAUD10 a read is performed to the package master for General Record 0 to extract the complex/super package name associated with the participating package. Validation is then performed on the complex/super package application name to ensure a proper VSAM key can be constructed for a read of General Record 6. This message indicates the complex/super package number is invalid due to a possible invalid General Record 0 for the participating package you requested for the audit.

**Solution:** Check the field PKGGCSPN of General Record 0 for the participating package that you requested for audit. Perform 'Update of Complex/Super Package Information' to ensure the name of the participating package you requested is listed in panel CMNPGNL6 and to redefine the complex/super relationship to the participating package. This rewrites the field PKGGCSPN in General Record 0. Once the error has been corrected, resubmit the audit job.

#### CMN2649I THE JOB TO RESOLVE {synch} FOR {component} IN PACKAGE {participating package name} BYPASSED, NO PACKAGE FOUND FOR SOURCE COMPONENT.

**Explanation:** During processing in program CMNAUD20, an out-of-synch condition for a Synch2! or a Synch9! was detected in a participating package. Because the Auto-Resolve option was set to YES, a search of the participating package list area for the proper name of the participating package associated with the out-of-synch component occurred. This message indicates the participating package name was not found in the list area or the participating package number obtained from the list was invalid.

**Solution:** Perform an 'Update of Complex/Super Package Information' to ensure the name of all participating packages for the complex/super package are listed in panel CMNPGNL6 and to redefine the complex/super relationship to the participating packages. Once the error has been corrected, resubmit the audit job.

#### CMN2650I Unable to allocate {baseline/staging} data set.

**Explanation:** Displays when a data set allocation fails. This results from DASD deficiency or incorrect file attributes.

# CMN2651I THE JOB TO RESOLVE {synch} FOR {component} IN PACKAGE {participating package name} BYPASSED, NO PACKAGE FOUND FOR CALLED COMPONENT.

or the participating package associated with the toth-sylent control.<br> **Presenge indicates the participating package name was not found participating package number obtained from the list was invalid.**<br> **Solution:** Perform **Explanation:** During processing in program CMNAUD20, an out-of-synch condition for a Synch5!, Synch8!, or Synch16! was detected in a participating package. Because the Auto-Resolve option was set to YES, a search of the participating package list area for the proper name of the participating package associated with the out-of-synch for a called component residing in a staging library occurred. This message indicates the participating package name was not found in the list area or the participating package number obtained from the list was invalid.

**Solution:** Perform an 'Update of Complex/Super Package Information' to ensure the name of all participating packages for the complex/super package are listed in panel CMNPGNL6 and to redefine the complex/super relationship to the participating packages. Once the error has been corrected, resubmit the audit job.

# CMN2652I THE JOB TO RESOLVE {synch} FOR {component} IN PACKAGE {participating package name} BYPASSED, NO PACKAGE FOUND FOR CALLING MODULE.

**Explanation:** During processing in program CMNAUD20, an out-of-synch condition for a Synch7! was detected in a participating package. Because the Auto-Resolve option was set to YES, a search of the participating package list area for the proper name of the participating package associated with the out-of-synch for a calling load module residing in a staging library occurred. This message indicates the participating package name was not found in the list area or the participating package number obtained from the list was invalid.

**Solution:** Perform an 'Update of Complex/Super Package Information' to ensure the name of all participating packages for the complex/super package are listed in panel CMNPGNL6 and to redefine the complex/super relationship to the participating packages. Once the error has been corrected, resubmit the audit job.

#### CMN2653I THE JOB TO RESOLVE {synch} FOR {component} IN PACKAGE {participating package name} BYPASSED, NO PACKAGE FOUND FOR CALLING SOURCE.

**Explanation:** During processing in program CMNAUD20, an out-of-synch condition for a Synch4! or a Synch15! was detected in a participating package. Because the Auto-Resolve option was set to YES, a search of the participating package list area to obtain the proper name of the participating package associated with the out-of-synch for a calling source component residing in a staging library. This message indicates the participating package name was not found in the list area or the participating package number obtained from the list was invalid.

**Solution:** Perform an Update of Complex/Super Package Information ensuring the name of all participating packages for the complex/super package are listed in panel CMNPGNL6 in order to redefine the complex/super relationship to the participating packages. Once the error has been corrected, resubmit the audit job.

# CMN2654I GEN RCD 0 NOT FOUND FOR COMPLEX/SUPER PACKAGE {package name}, AUDIT RETURN CODE NOT UPDATED FOR PARTICIPATING PACKAGES.

**Explanation:** During return code processing in program CMNAUD20 an attempt was made to read General Record 0 from the package master for the name of the complex/ super package you requested. Because the participating package list area was not available to obtain the name of the participating package associated with its specific return code, return code processing is suppressed. This message indicates the complex/ super package general records may have been deleted or altered while the audit job was running.

name or the partucipating peakage associate with the tou-to-sympath residing in a staging library. This message indicates the list was invalid.<br> **Solution:** Perform an Update of Complex/Super Package Informs of all partici **Solution:** Check to ensure a package exists for the name of the complex/super package you specified for the submission of the audit job. If there are none, attempt to 'Create a New Package,' or 'Update Package Information' for the existing complex/super package to rebuild the package master records. Perform an 'Update of Complex/Super Package Information,' to ensure the names of all participating packages for the complex/super package are listed in panel CMNPGNL6, and to redefine the complex/super relationship to the participating packages. Once the error has been corrected, resubmit the audit job.

# CMN2655I SERIFACE: Error encountered.

**Explanation:** Displays when ChangeMan ZMF tries to read from a CA-Panvalet or CA-Librarian baseline library, and encounters a bad record.

# CMN2656I PRINTING AUDIT REPORT FOR COMPLEX PACKAGE {package name}.

**Explanation:** Informs you, in SYSPRINT, that an audit is being processed for this complex package.

# CMN2657I PRINTING AUDIT REPORT FOR SUPER PACKAGE {package name}.

**Explanation:** Informs you, in SYSPRINT, that an audit is being processed for this super package.

# CMN2658I PRINTING AUDIT REPORT FOR PARTICIPATING PACKAGE {package name}.

**Explanation:** Informs you, in SYSPRINT, that an audit is being processed for this participating package.

# CMN2659I PARTICIPATING PACKAGE {package name} NOT IN DEV/FRZ STATUS, AUDIT RETURN CODE WAS NOT UPDATED.

**Explanation:** Informs you that an audit is being processed for this participating package and the audit return code does not have to be updated.

# CMN2660I UNABLE TO OPEN {baseline/staging} data set.

**Explanation:** Displays when another user is accessing the requested data set.

#### CMN2661I SUPER PACKAGE {package name} PASSED THE AUDIT WITH A RETURN CODE OF {return code}.

**Explanation:** Informs you that an audit is being processed for this super package and the super package has successfully passed the audit. The return code of the super package represents the highest return code generated from the audit of all the participating packages defined to the super package.

#### CMN2662I SUPER PACKAGE {package name} FAILED THE AUDIT WITH A RETURN CODE OF {return code}.

**Explanation:** Informs you that an audit is being processed for this super package and the super package has failed to pass the audit. The return code of the super package represents the highest return code generated from the audit of all the participating packages defined to the super package.

the super package has successfully passed the audit. The return<br>package represents the highest return code generated from the a<br>participating packages defined to the super package.<br>SUPER PACKAGE (*package name*) FAILED THE **Solution:** Examine the end of the audit report for messages CMN2666I or messages CMN2667I to determine the individual return codes of each participating package, and to identify which participating packages in the super package encountered out-of-synch conditions. See Chapter 8 "Auditing Packages" in the *ChangeMan ZMF Administrator's Guide* for information on how to resolve any out-of-synch situations.

#### CMN2663I PARTICIPATING PACKAGE {package name} IN FROZEN STATUS AND NO COMPONENTS SELECTIVELY UNFROZEN, AUDIT RETURN CODE NOT UPDATED.

**Explanation:** Informs you that an audit is being processed for this participating package in frozen status, but no components were selectively unfrozen at the time of the submission of the audit job. The audit return code does not have to be updated.

#### CMN2664I GEN RCD 6 NOT FOUND FOR COMPLEX/SUPER PACKAGE {package name}, AUDIT REPORT MAY BE INCOMPLETE FOR PARTICIPATING PACKAGES.

**Explanation:** During processing in program CMNAUD20, an attempt was made to read General Record 6 from the package master for the names of the participating packages defined to the complex super package to build an internal participating package list table. Because the participating package list table could not be properly constructed, the audit process might not be able to obtain the name of the participating package associated with a specific out-of-synch condition. This message indicates the complex/super package general records might have been deleted or altered while the audit job was running, or the General Record 0 for the participating package you specified had an invalid pointer to a complex/super package.

**Solution:** Check to ensure a package exists for the name of the complex/super package. If there is none, attempt to 'Create a New Package,' or 'Update Package Information' for the existing complex/super package to rebuild the package master records. Perform an 'Update of Complex/Super Package Information' to ensure the names of all participating packages for the complex/super package are listed in panel CMNPGNL6 and to redefine the complex/super relationship to the participating packages. Once the error has been corrected, resubmit the audit job.

# CMN2665I UNABLE TO CLOSE BASELINE/STAGING data set.

**Solution:** Displays when another user is accessing the requested data set.

CMN2666I PARTICIPATING PACKAGE {package name} PASSED THE AUDIT WITH A RETURN CODE OF {return code}.

> **Explanation:** Informs you that an audit is being processed for this participating package and the participating package has successfully passed the audit.

CMN2667I PARTICIPATING PACKAGE {package name} FAILED THE AUDIT WITH A RETURN CODE OF {return code}.

> **Explanation:** Informs you that an audit is being processed for this participating package and the participating package has failed to pass the audit.

**Solution:** See chapter 8 "Auditing Packages" in the *ChangeMan ZMF Administrator's Guide* for information on how to resolve any out-of-synch situations.

# CMN2668I COMPLEX PACKAGE {package name} PASSED THE AUDIT WITH A RETURN CODE OF {return code}.

**Explanation:** Informs you that an audit is being processed for this complex package and the complex package has successfully passed the audit. The return code of the complex package represents the highest return code generated from the audit of all the participating packages defined to the complex package.

#### CMN2669I COMPLEX PACKAGE {package name} FAILED THE AUDIT WITH A RETURN CODE OF {return code}.

**Explanation:** Informs you that an audit is being processed for this complex package and the complex package has failed to pass the audit. The return code of the complex package represents the highest return code generated from the audit of all the participating packages defined to the complex package.

**Explanation:** Informs you that an audit is being processed for the and the participating package has failed to pass the audit.<br> **Solution:** See chapter 8 "Auditing Packages" in the *ChangeMan* Guide for information on how **Solution:** You should examine the end of the audit report for message CMN2666I or message CMN2667I to determine the individual return codes of each participating package, and to identify which participating packages in the complex package encountered out-of-synch conditions. See chapter 8 "Auditing Packages" in the *ChangeMan ZMF Administrator's Guide* for information on how to resolve any out-of-synch situations.

# CMN2670I SERBSAM: PDS GET DIRECTORY ERROR.

**Explanation:** Displays when the GET step initiated for a data set from BSAM encounters a problem in the directory of the data set.

#### CMN2671I PARTICIPATING PACKAGE {package name} INSTALL DATE {install dateinstall time} HAS PASSED FOR SITE {remote site name}, AUDIT RETURN CODE NOT UPDATED.

**Explanation:** Informs you that an audit is being processed for this participating package and the participating package has passed the installation date and time for the remote site identified in the message.

**Solution:** If the date and time were specified in error when the participating package was created, then you should 'Update Package Information' to amend the install date and time for the remote site name, and resubmit the audit job.

- CMN2672I | AUDIT SUBMITTING API JOB TO RESOLVE OUT-OF-SYNCH CONDITIONS.
- CMN2673I | PROBLEM ENCOUNTERED ATTEMPTING TO SUBMIT API JOB TO RESOLVE OUT-OF-SYNCHS FOR AUDIT.
- CMN2674I | THE {job} JOB TO RESOLVE OUT-OF-SYNCH FOR {component} BYPASSED, NO COMPILE/LINK PROC WAS FOUND IN HISTORY

CMN2675I SERBSAM: PDS FIND MEMBER ERROR FOR {member name} WITHIN {data set}.

**Explanation:** Displays when the FIND step initiated for a data set from BSAM encounters a problem, and the data set is not readable. The member could have been part of a PDS directory, but by the time BSAM started to read the member, it could not find it. The member could have been deleted or moved. You should try the function again.

#### CMN2676A YOU MUST RUN A FULL AUDIT TO UPDATE AUDIT RETURN CODE.

**Explanation:** Displays when you run an internal staging library audit.

**Solution:** You should run the full audit to update the return code.

# CMN2677I PACKAGE NOT IN DEV/FRZ STATUS, AUDIT RETURN CODE NOT UPDATED.

**SERBSAM: PDS FIND MEMBER ERROR FOR (***member name***) I<br>
<b>Explanation:** Displays when the FIND step initiated for a data se<br>
a problem, and the data set is not readable. The member could h<br>
directrory, but by the time BSAM s **Explanation:** Informs you that an audit is being processed for this package and the package status is not DEV for development or FRZ for frozen. Packages determined by audit processing not to be in either DEV status or FRZ status are prevented from having the resulting return code of the audit job updated in the package master.

#### CMN2678I AUDIT RETURN CODE NOT UPDATED.

**Explanation:** Displays when your package was in freeze status, but no components were ever selectively unfrozen. Consequently, the audit return code does not have to be updated.

#### CMN2679I UNABLE TO OPEN SYSPRINT FILE....

**Explanation:** Displays when the system does not allocate the SYSPRINT file. **Solution:** You should resubmit the audit job.

# CMN2680I UNABLE TO OPEN SYSIN FILE....

**Explanation:** Displays when the system is short on DASD space.

CMN2681I CONSTRUCTED {job type} JOB TO RESOLVE PACKAGE {package} OUT-OF-SYNC FOR {*package id*}.

> **Explanation:** Displays when you run an audit with audit level 6 turned on. Audit attempts to resolve out-of-synchs by submitting relink/recompile/stage jobs.

#### CMN2682I PROBLEM ENCOUNTERED TRYING TO SUBMIT {job type} JOB TO RESOLVE OUT-OF-SYNC FOR {package id}

**Explanation:** Displays when ChangeMan ZMF cannot find the necessary information to submit the audit job.

**Solution:** You should check the SYSPRINT of audit job for missing information.

# CMN2683I PRINTING AUDIT REPORT FOR PACKAGE {package id}.

**Explanation:** Informs you in SYSPRINT that an audit is being run on this package.

# CMN2684I INSTALL DATE HAS PASSED, AUDIT RETURN CODE WILL NOT BE UPDATED.

**Explanation:** Displays when you try to submit an audit job for a package that has a passed installation date.

#### CMN2685I UNABLE TO OPEN AUDIT10/20 FILE....

**Explanation:** The AUDIT10 file must not be deleted. It is an essential part of the Audit facility.

#### CMN2686I RECEIVED A BAD RETURN CODE FROM CMNAD000.

**Explanation:** Displays when CMNAUD10 encounters a problem while gathering information. This can indicate that the library type has no baseline.

#### CMN2687I PRIMER RECORD NOT FOUND IN FILE FROM CMNAD000.

Information. This can indicate that the library type has no baselin<br>**PRIMER RECORD NOT FOUND IN FILE FROM CMNAD000.**<br>**Explanation:** Audit10 reads a package master and passes the into Audit20. If a problem occurs during tha **Explanation:** Audit10 reads a package master and passes the information that it gathers to Audit20. If a problem occurs during that read, no primer record is written and the job fails.

#### CMN2688I UNABLE TO OPEN AUDITRPT FILE.....

**Explanation:** Displays for a number of reasons, such as out of space, a JCL error, incorrect DCB information, and so forth.

#### CMN2689I THIS CHANGE PACKAGE HAS PASSED AUDIT.

**Explanation:** Displays when a change package has successfully passed Audit.

#### CMN2690I SERBSAM: UNABLE TO READ A RECORD IN MEMBER {member name} WITHIN {data set}.

**Explanation:** Displays when the READ step initiated for a data set from BSAM encounters a problem after a member is accessed.

#### CMN2691I INCORRECT TRANSACTION HASH NUMBER {hash number}.

**Explanation:** Displays when the hash number assigned in the SYSIN card of the submitted job does not match the hash number of the Audit facility.

# CMN2692I INCORRECT TRANSACTION HASH NUMBER LOGGED.

**Explanation:** Displays when the hash number assigned in the SYSIN card of the submitted job does not match the hash number of the Audit facility. The mismatch is logged.

# CMN2693I JOB TERMINATED BY AUDIT EXIT.

**Explanation:** Confirms that the audit job has been terminated.

**Solution:** You should inspect the job output to ensure that the job ran satisfactorily.

- CMN2694I THIS AUDIT WILL HAVE TO BE RUN WITHOUT DB2.
- CMN2695I PACKAGE {package id} PASSED THE AUDIT WITH A RETURN CODE OF {return code}.

**Explanation:** Displays after a change package successfully passes an audit.

# CMN2696I PACKAGE {package id} FAILED THE AUDIT WITH A RETURN CODE OF {return code}.

**Explanation:** Displays when a change package fails an audit.

**Solution:** You should check the out-of-synch situation and refer to the ChangeMan ZMF User's Guide for information about how to resolve the out-of-synch situation.

# CMN2697I THE {job} JOB TO RESOLVE OUT-OF-SYNCH FOR {package id} BYPASSED, NO HISTORY RECORDS TO EXTRACT A COMPILE/LINK PROCEDURE

**Explanation:** Displays when audit has bypassed the submission of the job to resolve an out-of-synch condition. This situation occurs when ChangeMan ZMF is unable to locate the source and load record (internally referred to as ISAL) within the package for the component to be auto-resolved. The source and load record is necessary to extract the component's compile and link information.

**Solution:** You should conduct a Query Package for the package, then select the SOURCE category. If an entry for the component within the SOURCE category:

- Exists, contact Micro Focus Customer Care for assistance.
- **Solution:** You should conduct a Query Package for the package,<br> **Solution:** You should conduct a Query Package for the package,<br> **Exists, contact Micro Focus Customer Care for assistance**<br> **Processed by {version**, then th Does not exist, then the source and load record was not generated for the component when it was staged into the package. Review the stage process for the component and contact Micro Focus Customer Care with this information.

#### CMN2698I Processed by {version} version.

**Explanation:** This message from SYSPRINT of an audit job tells what step of the audit you are running (CMNAUD10/CMNAUD20), and the date and time of the Compile.

# CMN2699I CANNOT ACCESS I/A TABLE, WILL BYPASS AUDIT PROCESSING

**Explanation:** Audit was run and was unable to access the Impact Analysis table. You should be sure the Impact Analysis table is allocated and can be accessed.

# **CMN2700 Component Recompile**

CMN2700A REQUEST CANCELLED | Recompile or Relink request has been cancelled. **Explanation:** Displays when you opt to cancel and exit from the panel that is used to recompile components from baseline or promotion.

> **Solution:** See the "Recompiling and Relinking Packages" chapter in the *ChangeMan ZMF User's Guide*.

# CMN2710I {component name} COMPONENTS SELECTED | {component name} components selected to be relinked.

**Explanation:** Displays when ChangeMan ZMF has successfully begun the requested recompile of a component.

**Solution:** See the "Recompiling and Relinking Packages" chapter in the *ChangeMan ZMF User's Guide*.

CMN2711I {component name} SELECTED | {component name} component selected to be relinked.

**Explanation:** Informs you which components are selected to be relinked.

CMN2714I INVALID COMMAND | Mass recompile allowed for batch process only.

# CMN2715I {number of} COMPONENTS SELECTED | {number of} components selected to be recompiled.

**Explanation:** Informs you how many components are selected to be recompiled.

# CMN2720A INVALID LIBRARY LEVEL | Enter library level from the list below.

**Explanation:** Displays when you enter a library level that ChangeMan ZMF does not recognize in the *Library Lis*t panel (CMNRCMP2).

**Solution:** You should review the panel options and either re-key the entry or cancel and exit the panel. See the "Recompiling and Relinking Packages" chapter in the *ChangeMan ZMF User's Guide*.

# CMN2730A NO PROCEDURE FOUND | Specify a Recompile or Relink procedure.

**NO PROCEDURE FOUND | Specify a Recompile or Relini**<br> **Explanation:** Displays when you enter a ? in the Compiling Proc<br> *Recompile* panel (CMNRCMP0) or when the component listed has<br>
designated procedure.<br> **Solution:** You **Explanation:** Displays when you enter a ? in the Compiling Procedure field in the *Recompile* panel (CMNRCMP0) or when the component listed has not been set up with a designated procedure.

**Solution:** You can either choose any of the project's procedures or cancel and exit the panel. See the "Recompiling and Relinking Packages" chapter in the *ChangeMan ZMF User's Guide*.

#### CMN2740I RECOMPILE ERROR | Only source or "like-source" components can be recompiled.

**Explanation:** Displays when you try to recompile a non-source component.

#### CMN2750I RECOMPILE ERROR | Components in Checkout or Inactive status cannot be recompiled.

**Explanation:** Displays from the stage package driven list when you try to recompile a source component with a checkout or inactive status.

#### CMN2755A RECOMPILE ERROR | Cannot recompile component with scr/ren request pending.

#### CMN2760I RECOMPILE ERROR | The source for this component is already in staging.

**Explanation:** Displays to avoid a potential out-of-synch situation between a load module and its corresponding source member. ChangeMan ZMF does not let you stage a SRC member that already exists in the source staging libraries.

# CMN2770I {nnn} MODULE(S) DELETED | {nnn} load modules deleted from staging {library type} library.

**Explanation:** Informs you how many modules have been deleted from a library. The library type could be LOD, CPY, SRC, and so on.

#### CMN2775A PROCESS ERROR | Component must be in unfrozen status.

**Explanation:** Displays when you select a package in the Recompile panel that contains a component in FRZ status.

**Solution:** You must either revert the package or selectively unfreeze the component within the Freeze function.

#### CMN2776A PROCESS ERROR | Relinking from APS library type {library type} disallowed.

# CMN2780A PROCESS ERROR | Package must be in DEV status to recompile/relink new modules.

**Explanation:** Displays when you select a package in the *Recompile* panel that has a status other than DEV.

**Solution:** You must revert the package to development.

# CMN2785I Component conflict for {component} in package {package id}

**Explanation:** Displays when the component being processed exists in other change packages that are in motion. This message is issued one time for each package in motion that the component exists in. For example, the message is issued ten times if there are ten packages that contain the component.

#### CMN2790I RECOMPILE DISALLOWED | Your ID is not authorized to recompile a component.

**Solution:** Displays when you try to recompile a component and security protecting recompile is defined, and your ID does not have authority.

# **Example 12 Present Solution:** Present Solution: Displays when you try to recompile a component and recompile is defined, and your ID does not have authority.<br> **REBIND DISALLOWED** | Your ID is not authorized to component CMN2791I REBIND DISALLOWED | Your ID is not authorized to re-bind a component.

**Explanation:** Displays when you try to re-bind a component and security protecting rebind is defined, and your ID does not have authority.

# **CMN2800 Db2 Related**

CMN2860I DB2 IS NOT LICENSED | DB2 is not licensed for this sub-system.

**Explanation:** Displays when you attempt to execute a ChangeMan ZMF Db2 Option function in a ZMF instance that is running without a DB2 Option license.

**Solution:** Abandon the function you attempted, or obtain a ChangeMan ZMF Db2 Option license from Micro Focus and apply the license to this ZMF instance.

- CMN2861I ERO IS NOT LICENSED | ERO is not licensed for this sub-system.
- CMN2862I OFM IS NOT LICENSED | OFM is not licensed for this sub-system.

# **CMN2900 Component Compare**

CMN2905A NO COMPONENTS FOUND | No components found in the staging library to compare.

> **Explanation:** Displays when you try to compare a change package that has not yet had any components copied into the staging libraries.

> **Solution:** See the "Staging a Component" chapter and the "Comparing Staging Libraries to Baseline/Promotion" chapters in the *ChangeMan ZMF User's Guide*.

# CMN2915A LIBRARY TYPE DISALLOWED | Compare of like LOD library type is disallowed.

**Explanation:** Displays when you try to compare a change package library that is a load module type (LOD), and it is not allowed.

**Solution:** See the "Comparing Staging Libraries to Baseline/Promotion" chapter in the *ChangeMan ZMF User's Guide*.

# CMN2920A COMPONENT NOT FOUND | {component} was not found in the staging library.

**Explanation:** Displays when you try to compare a component of a change package's staging library that ChangeMan ZMF cannot find. See the "Comparing Staging Libraries to Baseline/Promotion" chapter in the *ChangeMan ZMF User's Guide*.

CMN2930I COMPARE JOB SUBMITTED | The job to compare the staging/baseline libraries was submitted. **Explanation:** Displays when ChangeMan ZMF submits the batch job to compare. See the "Comparing Staging Libraries to Baseline/ Promotion" chapter in the *ChangeMan ZMF User's Guide*.

CMN2935A COMPARE ERROR | Only 1 component permitted for PANVALET baseline xxx level.

> **Explanation:** Displays when you try to compare more than one component against a minus generation CA-Panvalet baseline library.

*Premises the Component Premises to:* The Explanation: Displays when you try to compare more than one<br>
minus generation CA-Panvalet baseline library.<br>
DELTA DECK COMPARE | Component must reside in {*da*<br>
Compare.<br> **Explana** CMN2940A DELTA DECK COMPARE | Component must reside in {data set} for this Compare.

**Explanation:** Displays when the component to be compared is not found in the data set requested.

CMN2950I COMPONENT {component} COMPARED | Component {component name} was compared.

**Explanation:** Confirms that the chosen component was compared.

CMN2960I COMPONENTS COMPARED | {number of} component(s) were compared to Baseline/Promotion.

> **Explanation:** Informs you how many components were compared against a baseline or a promotion library.

CMN2970I COMPONENTS COMPARED | {variable} ten components were compared to Baseline/promotion.

> **Explanation:** Informs you of the first or the next 10 components that were compared against baseline or promotion.

CMN2980A NO STAGING LIBRARIES | This is an empty package. Stage a component to populate it.

**Explanation:** Displays when you try to stage an empty package.

**Solution:** Before attempting to stage a package, you should ensure that it contains one or more components.

CMN2990I DELETE IS BYPASSED | The related staging data sets are allocated to another task.

> **Explanation:** Displays when you are deleting a component from a package but another user has an enqueue on the staging data set.

CMN2991I ONLINE ONLY | zFS Components may only be compared in online mode.

# **CMN3000 Package Freeze**

CMN3000I PACKAGE FROZEN | {package id} change package has been frozen. **Explanation:** Displays when ChangeMan ZMF successfully freezes the contents of a change package's staging libraries. **Solution:** See the "Freezing a Package" chapter in the *ChangeMan ZMF User's Guide*.

# CMN3005I FREEZE ERROR | {package} components must all be at the same promotion level.

**Explanation:** Displays when you try to freeze a package containing components that were being promoted to several promotion levels.

**Solution:** You must either fully promote a package to the appropriate level or fully demote it back to staging level before freezing it.

# CMN3010A FREEZE ERROR | {component} component is in INACTIVE or CHECKOUT status.

**Explanation:** Displays when you try to freeze a change package containing components that have not been staged or activated.

**Solution:** See the "Utility Requests" chapter, the "Staging a Component" chapter, and the "Freezing a Package" chapters in the *ChangeMan ZMF User's Guide*.

# CMN3015A FREEZE ERROR | Component {component} has an invalid status {status}.

**Explanation:** Displays when you try to freeze a change package containing components that have not been successfully staged.

**Solution:** See the "Staging a Component" chapter and the "Freezing a Package" chapter in the *ChangeMan ZMF User's Guide*.

# **FREEZE ERROR | {component}** component is in INACTIT<br> **Status.**<br> **Explanation:** Displays when you try to freeze a change package<br>
that have not been staged or activated.<br> **Solution:** See the "Utility Requests" chapter, the CMN3017A FREEZE ERROR | Participating package requires complex/super relationship.

**Explanation:** Displays when you try to freeze a participating package that is not associated with a super or complex package.

# CMN3020A FREEZE ERROR | Invalid {procedure} used to compile component {component}.

**Explanation:** Displays when you try to freeze a change package containing components that have been staged without using the designated compiling procedures.

**Solution:** See the "Staging a Component" chapter and the "Freezing a Package" chapter in the *ChangeMan ZMF User's Guide*.

# CMN3025A FREEZE ERROR | Package must be audited when Audit level is greater than  $\theta$ .

**Explanation:** Displays when you try to freeze a change package that has not been audited since the last request to stage.

**Solution:** See the "Auditing Packages" chapter and the "Freezing a Package" chapter in the *ChangeMan ZMF User's Guide*.

CMN3026A FREEZE ERROR | Package must be audited before selective refreeze can be performed.

> **Explanation:** Displays when you attempt to selectively refreeze a component or a package category after making a change to a component within that category.

**Solution:** You should audit the package before selectively refreezing it.

# CMN3030A FREEZE ERROR | Conflicting {action} and utility information.

**Explanation:** Displays when you try to freeze a change package that has a component in the staging library as well as a utility request set up to scratch the component once the package is installed.

**Solution:** See the "Utility Requests" chapter, the "Staging a Component" chapter, and the "Freezing a Package" chapter in the *ChangeMan ZMF User's Guide*.

#### CMN3035A AUDIT ERROR | Package needs to be re-audited.

**Explanation:** Displays when you edit the members of a previously audited package, or check out new members to this package, and restage the package.

**Solution:** You should re-audit the package in compliance with the locally set audit rules.

#### CMN3036I INDICATOR RESET | Freeze in Progress indicator reset.

**Explanation:** Displays when two users are freezing a package concurrently. A user freezes the package with batch processing, and another user runs an online freeze on the same package. The user freezing the package online encounters this message.

# CMN3040A FREEZE ERROR | Undefined package approval list. Create another package.

**Explanation:** Displays when you try to freeze a change package that has been created before the application administrator fully configured the project.

**AUDIT ERROR** | **Package needs to be re-audited.**<br>**Explanation:** Displays when you edit the members of a previous check out new members to this package, and restage the package **Solution:** You should re-audit the package i **Solution:** After the application administrator sets up the complete and abbreviated approval lists, you should create a new package using the current package ID to copy forward, stage all the components using the package driven list, check the utility request list, and then freeze it. See the "Creating a Change Package" chapter, the "Utility Requests" chapter, the "Staging a Component" chapter, and the "Freezing a Package" chapter in the *ChangeMan ZMF User's Guide* and the "Setting Up Application Administration" chapter in the *ChangeMan ZMF Administrator's Guide*.

# CMN3045A FREEZE ERROR | Unapproved Online Form: Form ID {form}.

**Explanation:** Displays when you try to freeze a change package that contains an Online Form that has not been approved. All Online Forms in a change package must be approved before the package can be frozen. (Package approvals are entered after freeze.)

#### CMN3046A FREEZE ERROR | INACTIVE custom component information.

# CMN3050A FREEZE ERROR | Affected application approval list does not exist.

**Explanation:** Displays when you try to freeze a participating change package that was created before the affected application's application administrator fully configured the project.

**Solution:** After the application administrator sets up the complete approval lists with interfacing approvers, you should:

- Create a new package using the current package ID to copy forward
- Stage all the components using the package driven list
- Check the utility request list
- $\blacksquare$  Freeze the package

See the "Creating a Package," chapter, the "Utility Requests" chapter, the "Staging a Component" chapter, and the "Freezing a Package" chapter in the *ChangeMan ZMF User's Guide* and the "Setting Up Application Administration" chapter in the *ChangeMan ZMF Administrator's Guide*.

# CMN3055A FREEZE ERROR | No package affected application information found.

**Explanation:** Displays when you try to freeze a participating change package that has no affected application information entered.

**Solution:** See the *Affected Project* panels, *CMNCRT05* and *CMNPGNL5*, and the "Freezing a Package" chapter in the *ChangeMan ZMF User's Guide*.

# CMN3060A FREEZE ERROR | This package has failed the Audit.

**Explanation:** Displays when you try to freeze a change package that has not passed the audit.

**EXECTE EXAMPLE TRANSE THE SET ASSEMBLE THE ANDITE SUPPREND CONDUCTS.**<br> **Prefiminary** and the networking and the networking and the merrin Audit, and check the summary page of the audit reportancy and then rerun Audit, and **Solution:** You should take the necessary steps to resolve the out-of-synch condition, then rerun Audit, and check the summary page of the audit report. See the "Auditing Packages" chapter and the "Freezing a Package" chapter in the *ChangeMan ZMF User's Guide*.

#### CMN3064I FREEZE ERROR | No components in unfrozen status.

**Explanation:** Displays when you try to unfreeze a change package, but either all components in the package are already unfrozen or there are no components in the package.

# CMN3065I REFREEZE ERROR | {*component name*} component status must be active/ unfrozen before it can be refrozen.

**Explanation:** Displays when you try to selectively refreeze a component that has been selectively unfrozen but has not been restaged.

# CMN3066I REFREEZE ERROR | No components in active/unfrozen status.

**Explanation:** Displays when you try to selectively refreeze components that have been selectively unfrozen, but none of these components are in active status. Freeze requires that all components be in active status before being frozen.

#### CMN3067I UNFREEZE ERROR | Promotion rule {promotion rule level} requires selective demotion prior to unfreeze.

**Explanation:** Displays when you try to selectively unfreeze components before selectively demoting them, when the promotion/demotion rule is set to either 1 or 2. These two rules require a selective demotion prior to a selective unfreeze.

# CMN3068I UNFREEZE ERROR | Promotion Rule 3 requires full package demotion.

**Explanation:** The Promotion Rule becomes more liberal as the number lowers.

**Solution:** The global and/or application administrator can lower this rule in option 1 under the global and project parameters.

# CMN3069I UNFREEZE ERROR | Promotion rule 4 prohibits selective unfreeze. Use REVERT instead.

**Explanation:** The Promotion Rule becomes more liberal as the number lowers.

**Solution:** The global and/or application administrator can lower this rule in option 1 under the global and project parameters. REVERT changes the package status to DEV.

# CMN3070I WORK REQUEST # MISSING | Work request number required; update package control information.

**Explanation:** Displays when the work number is a required field, and you did not update it before selecting a ChangeMan ZMF function.

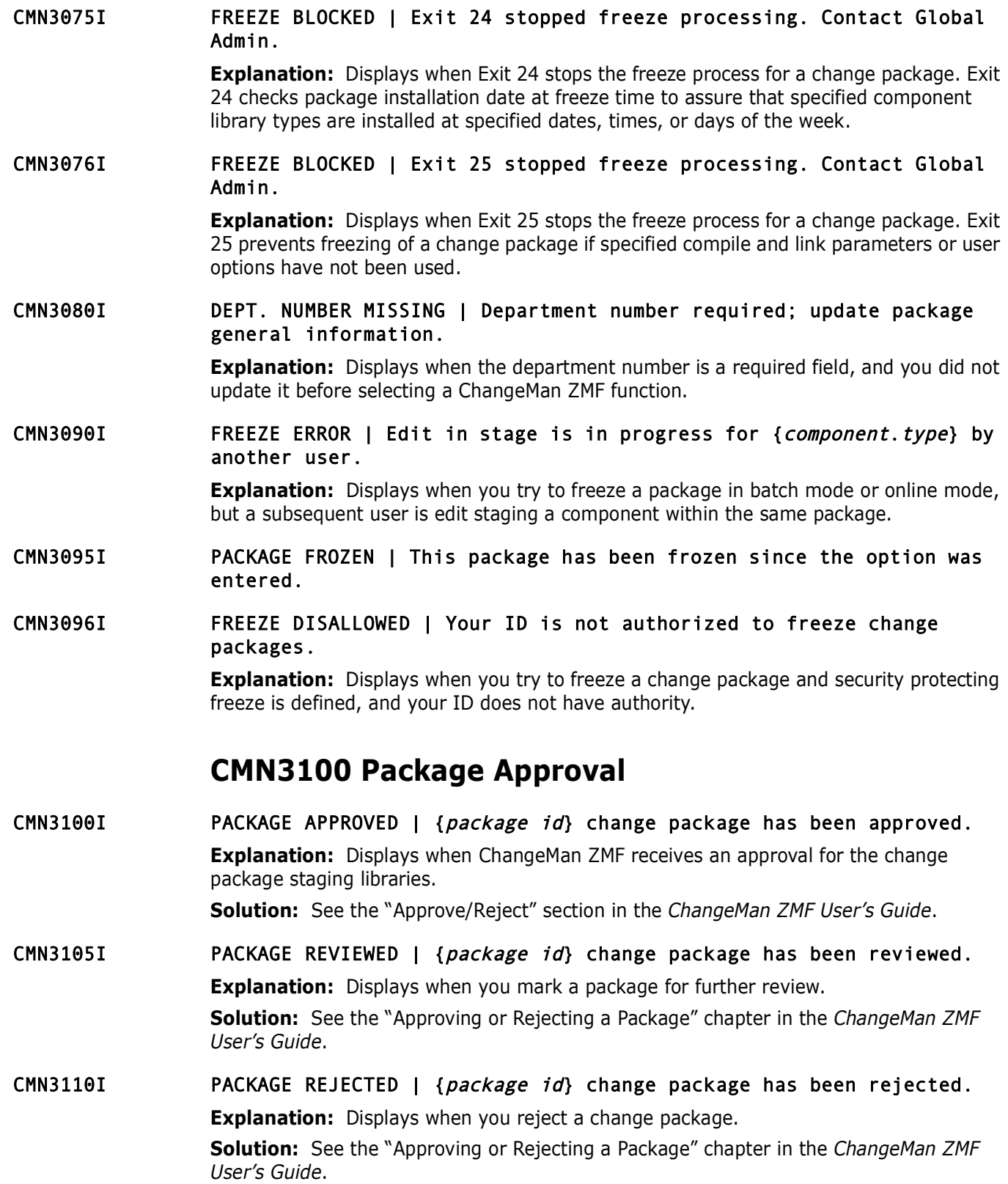

# CMN3115I PACKAGE RE-DISTRIBUTED | {package id} change package has been redistributed.

**Explanation:** Displays when an authorized approver signs onto the approval list for a package whose distribution job failed.

**Solution:** The approver can press the ENTER key to initiate the distribution job again. There is no need to reapprove the package. See the "Approving or Rejecting a Package" chapter in the *ChangeMan ZMF User's Guide*.

CMN3120A APPROVE ERROR | Unfrozen component found. {component name}

**Explanation:** Displays when you try to freeze a change package containing components that have been selectively unfrozen.

**Solution:** See the "Approving or Rejecting a Package" chapter and the "Freezing a Package" chapter in the *ChangeMan ZMF User's Guide*.

# CMN3125A APPROVE ERROR | You have previously approved this package.

**Explanation:** Displays when you try to approve a change package that you have already approved.

**Solution:** See the "Approving or Rejecting a Package" chapter in the *ChangeMan ZMF User's Guide*.

# CMN3130A ALREADY APPROVED | This package has already been approved.

**Explanation:** Displays when you try to approve a change package that has already been approved.

**Solution:** See the "Approving or Rejecting a Package" chapter in the *ChangeMan ZMF User's Guide*.

# *Chapter in the ChangeMan ZMF User's Guide.*<br> **APPROVE ERROR | Unfrozen component found.** {*compon*<br> **Explanation:** Displays when you try to freeze a change package<br>
that have been selectively unfrozen.<br> **Solution:** See th CMN3135A ALREADY APPROVED | No outstanding approval required for this package.

**Explanation:** Displays when you try to approve a change package that has already been approved.

**Solution:** See the "Approving or Rejecting a Package" chapter in the *ChangeMan ZMF User's Guide*.

# CMN3140A NO PACKAGES FOUND | There are no packages awaiting your approval.

**Explanation:** Displays when you request a list of packages waiting for approval, and none exist.

**Solution:** See the "Approving or Rejecting a Package" chapter in the *ChangeMan ZMF User's Guide*.

# CMN3145I SEQUENCE ERROR | Your approval/rejection is not next on the hierarchy list.

**Explanation:** Displays when you try to approve a package out of sequence for a project that uses a hierarchical approval process.

# CMN3150I {nnn} APPROVAL(S) STAMPED | {nnn} approval(s) have been stamped with your TSOID.

**Explanation:** Informs approvers of the number of entities stamped with their TSOID when the rubber stamp approval option is selected from the approval package list.

CMN3155I INCOMPLETE LIST | Maximum number of packages pending approval has been reached.

> **Explanation:** Displays when the approval list of pending packages to display exceeds the 2600 limit.

CMN3160A APPROVE ERROR | Package creator cannot approve the package.

**Explanation:** Displays when you who created a change package try to approve the package.

CMN3161A APPROVE ERROR | Approval is not allowed when approver worked on a component.

> **Explanation:** Displays when you who worked on a change package component try to approve the package.

CMN3162A APPROVE ERROR | Multiple approvals per user prohibited - contact Admin.

**Explanation:** Displays when you who created a change package<br>
package.<br>
APPROVE ERROR | Approval is not allowed when approcomponent.<br> **Explanation:** Displays when you who worked on a change package<br>
APPROVE ERROR | Multip CMN3170A APPROVE ERROR | Not all approvals have been given for this package. **Explanation:** There are some required approvals for this package that have not yet been processed.

CMN3180I APPROVE STARTED | Package {package name} final approval process already in progress.

> **Explanation:** Displays when the final approver of a change package has elected to approve the package.

CMN3185A INVALID LINE COMMAND | Valid line commands are: Q (query), A (approve), or S (select).

CMN3190I INDICATOR RESET | Approval in progress indicator reset.

**Explanation:** Displays when you opt to reset the "final approval in progress" indicator for a change package.

- CMN3191A 'PROCESS ERROR' | This package needs to be re-audited.
- CMN3194I Shutdown in progress | ChangeMan ZMF is shutting down, Try later.
- CMN3195I APPROVE DISALLOWED | Your ID is not authorized to approve change packages.

**Explanation:** Displays when you try to approve a change package and security protecting approve is defined, and your ID does not have authority.

# **CMN3200 Package Promote**

CMN3200A DEMOTION CANCELLED | Request for demotion has been cancelled. **Explanation:** Displays when you opt to cancel and exit from the series of panels used to demote a change package. **Solution:** See the "Promoting and Demoting Changes" section in the *ChangeMan ZMF User's Guide*.

# CMN3202A DEMOTE REQUIRED | Demotion from {site} required before promotion allowed

**Explanation:** You must demote from the promotion site displayed in the message before promoting to the site you selected.

#### CMN3205I INVALID PROMOTION LEVEL | C'I - Selected component(s) not at requested demotion level.

# CMN3210A PROMOTION CANCELLED | Request for promotion has been cancelled.

**Explanation:** Displays when you opt to cancel and exit from the series of panels used to promote a change package.

**Solution:** See the "Promoting and Demoting Changes" section in the *ChangeMan ZMF User's Guide*.

# CMN3215A RECOMPILE CANCELLED | Request for Recompile has been cancelled.

**Explanation:** Informs you that the Recompile request has been successfully cancelled.

# CMN3216I RESTRICTED OPTION | Application restricted from site promotion contact Admin.

**Explanation:** Displays when you attempt to do a remote promote for a change package. Remote promotion has been disallowed by either the local or global administrator.

**Solution:** You should contact the appropriate administrator.

#### CMN3220A NO ACTIVE COMPONENTS | No active components were found to promote.

**Explanation:** Displays when you try to promote a change package but the project's application administrator has not set up the component types to be promoted.

**PROMOTION CANCELLED** | Request for promotion has between the composition is Displays when you opt to cancel and exit from the promote a change package.<br> **Solution:** See the "Promoting and Demoting Changes" section in *Use* **Solution:** See the "Promoting and Demoting Components" section in the *ChangeMan ZMF User's Guide* and the "Configuring Promotion Environments and Libraries" section in the *ChangeMan ZMF Administrator's Guide*.

# CMN3221I RESTRICTED OPTION | Application is restricted from selective promotion or demotion.

**Explanation:** Displays when you try to selectively promote or demote a change package, but the project is restricted from selective promotion or demotion.

# CMN3222I UNDEFINED LEVEL | Undefined promotion level; contact Application ADMIN.

**Explanation:** Displays when you try to promote a change package, but no promotional environment is defined for the project.

# CMN3224A INVALID SCHEDULE DATE | Schedule Date is beyond Install Date.

**Explanation:** Correct the promotion schedule date.

# CMN3225A PROMOTION ERROR | The highest level of promotion has been reached.

**Explanation:** Displays when you try to promote a change package for which there are no more levels of promotion. The levels of promotion libraries have been set up by the project's application administrator.

**Solution:** See the "Promoting and Demoting Changes" section in the *ChangeMan ZMF User's Guide* and the "Configuring Promotion Environments and Libraries" section in the *ChangeMan ZMF Administrator's Guide*.
#### CMN3226I PROMOTION ERROR | Full promotion to package level is prohibited, use selective promotion.

**Explanation:** There are package and component promotion levels. If the package promotion level is higher than the component level, only a selective promotion can be done. The package promotion level is set after a full promotion, not after a selective promotion.

**Solution:** Re-staging a component sets the component promotion level to 0 (zero). The package promotion level is unchanged. Full promotion or demotion is not allowed unless all components of a package are at the same level.

#### CMN3228I NOT AT PACKAGE LEVEL | Components found at lower promotion level, demote these first.

**Explanation:** Displays when you try to demote a change package with some of its components not at the package promotion level.

**Solution:** You must selectively demote the remaining promoted components from the level to which they are promoted.

#### CMN3230A NO COMPONENTS | No components were found to demote.

**Explanation:** Displays when you try to demote a change package for which all the components have been previously demoted.

**Solution:** See the "Promoting and Demoting Components" section in the *ChangeMan ZMF User's Guide*.

#### CMN3232A NO COMPONENTS | { is not a candidate for {.

#### CMN3235A NOT PROMOTED | This package has no components promoted to this site.

**Solution:** Re-staging a component sets the component promotic<br>
package promotion level is unchanged. Full promotion or demotic<br>
all components of a package are at the same level.<br>
NOT AT PACKAGE LEVEL | Components found a **Explanation:** Displays when you try to demote a change package for which there are no lower levels of promotion. The levels of promotion libraries have been set up by the project's application administrator.

**Solution:** See the "Promoting and Demoting Changes" section in the *ChangeMan ZMF User's Guide* and the "Configuring Promotion Environments and Libraries" section in the *ChangeMan ZMF Administrator's Guide*.

#### CMN3240A DEMOTION ERROR | This package was demoted but was never reverted.

**Explanation:** Displays when you try to promote a change package for which all the components have been previously demoted, but not reverted to development status. The package is then refrozen and approved.

**Solution:** See the "Promoting and Demoting Changes" section in the *ChangeMan ZMF User's Guide*.

#### CMN3242I PROMOTION ERROR | This package was never fully promoted.

**Explanation:** Displays when you try to demote a package that has never been promoted.

#### CMN3250A NO COMMON MODULES | No modules were found that are in common within {package id}.

**Explanation:** Displays when you try to check for common modules between the current level of promotion for a change package and the next level, but ChangeMan ZMF can find no modules in common.

**Solution:** See the "Promoting and Demoting Changes" section in the *ChangeMan ZMF User's Guide*.

- CMN3252A PROMOTION OVERLAY | {component} exists in target promotion library, attempt to overlay.
- CMN3255I PROMOTION RESTRICTED | Liberal rule must be specified to promote packages in DEV status.

**Explanation:** Displays when you try to promote a package in DEV status, but the project promotion rule has been set to restrict promotion of unfrozen packages.

CMN3260I {nnn} COMPONENT(S) DEMOTED | {nnn} component(s) demoted from {promotion library}.

> **Explanation:** Displays when you opt to demote any of a change package's components (as a batch job), and ChangeMan ZMF has submitted the batch job.

#### CMN3261I REQUEST SUBMITTED |  $\{\}$  request submitted for demotion from  $\{\}$ .

CMN3265A PROMOTION BLOCKED | Promotion blocked by Exit 27. Contact Global Admin.

*Chmh* COMPONENT (S) DEMOTED | {*nnn*} component (s) different of a change (as a batch job), and ChangeMan ZMF has submitted the batch job REQUEST SUBMITTED | { } request submitted for dem<br>PROMOTION BLOCKED | Promotion blo **Explanation:** Displays when Exit 27 blocks promotion because an administrator has customized it to stop promotion of unplanned packages, override promotion/demotion rules by promotion level or nickname, or override promotion/demotion type (online/ batch) by promotion.

#### CMN3270I JOB SUBMITTED | The job to {variable} this package has been submitted.

**Explanation:** Displays when you opt to promote/demote or freeze a change package's components (as a batch job), and ChangeMan ZMF has submitted the batch job.

CMN3280I {nnn} COMPONENT(S) PROMOTED | {nnn} component(s) promoted to {promotion library}.

**Explanation:** Informs you how many components are selected to be promoted.

- CMN3281I { }REQUEST SUBMITTED | { } request submitted for promotion to { }.
- CMN3285A AUTHORIZATION FAILED | Not authorized to promote/demote this package. Contact Admin.

**Explanation:** Displays when you try to promote or demote a change package, but does not have promotion or demotion authority for the application.

**Solution:** You should contact the application administrator for promotion/demotion authority.

#### CMN3286I INACTIVE MEMBERS | Warning - Not all promotion candidates are in active status.

**Explanation:** There are package components in promotable library types that are not in ACTIVE status. These components cannot be promoted. Components in ACTIVE status in promotable library types will be promoted.

- CMN3288I PACKAGE UPDATED | Demotion found no components but the package level was updated.
- CMN3289I DEMOTION ERROR | Demotion Level can only be as high as the current package level.

#### CMN3290A INVALID REQUEST | Enter one of the listed actions.

**Explanation:** Displays when you enter an invalid option during the promotion/demotion function.

CMN3291I MEMBER NOT FROZEN | Component {component name} must be frozen for promotion rule {rule}.

> **Explanation:** Displays when you try to promote an unfrozen component, and the administrator has defined a promotion rule *rule*. You can only promote unfrozen components when the administrator has defined a promotion rule of *rule*.

#### CMN3292I PROMOTION ERROR | Component is currently promoted to this level.

CMN3293I PROMOTION ERROR | Level skipped, not allowed for promotion rule greater than 0.

> **Explanation:** Displays when you attempt to promote directly to some level but the promotion rule does not allow skipping a level. See your administrator for the rules on promotion in this file.

#### CMN3294I PROMOTION ERROR | All components must be frozen for promotion rule greater than 0.

**Explanation:** Displays when you enter an invalid option during function.<br> **MEMBER NOT FROZEN | Component {component name} mu**<br> **Promotion rule {rule}**.<br> **Explanation:** Displays when you try to promote an unfrozen con<br> **do Explanation:** Displays when you try to promote a change package that contains one or more unfrozen components, and the administrator has defined a promotion rule greater than 0. You can only promote packages that contain unfrozen components when the administrator has defined a promotion rule of 0.

#### CMN3295I PROMOTION ERROR | Selective demotion prohibited when demotion rule is 3 or 4.

**Explanation:** Displays when the global administrator or the application administrator has defined a promotion rule greater than 2.

**Solution:** You should perform a full demotion only for rule 3 or 4, or the administrator should change the rule to 0, 1, or 2, which allows selective promotion and demotion.

#### CMN3296I PROMOTION ERROR | Selective promotion beyond the package level is prohibited.

**Explanation:** Displays when you try to promote a component to a higher promotion level than the level defined for the package.

**Solution:** You should re-promote the package to a higher level, or specify a level lower than the current package level.

#### CMN3297I COMPONENT ERROR | Mixed promotion level prohibited, components not at the same level.

**Explanation:** Displays when you try to promote a change package whose components are not all at the same level.

#### CMN3298I DEMOTION ERROR | Full demotion only allowed from package level.

**Explanation:** Displays when you try to demote a change package whose components are not all at the same level.

#### CMN3299I PROMOTE DISALLOWED | Your ID is not authorized to promote change packages.

**Explanation:** Displays when you try to promote a change package and security protecting promote is defined, and your ID does not have authority.

# **CMN3300 Package Revert**

**PACKAGE REVERTED** | Package has been reverted to d<br> **Explanation:** Confirms that the package was reverted from FRZ<br>
status.<br> **REVERT ERROR** | Approval process is under way or y<br>
given your approval.<br> **Explanation:** Displa CMN3300I PACKAGE REVERTED | Package has been reverted to development. **Explanation:** Confirms that the package was reverted from FRZ or BAK status to DEV status.

#### CMN3310A REVERT ERROR | Approval process is under way or you have already given your approval.

**Explanation:** Displays when you try to revert a change package that is already approved by you to development status.

**Solution:** See the "Reverting a Package" chapter in the *ChangeMan ZMF User's Guide*.

- CMN3311I REVERT ERROR | Package has already been reverted.
- CMN3315A REVERT ERROR | Revert authority needed to revert packages with {status} status.

**Explanation:** Displays when you, with insufficient authority, try to revert a change package to development status.

**Solution:** See the "Reverting a Package" chapter in the *ChangeMan ZMF User's Guide*.

CMN3320A REVERT ERROR | Packages in {status} status cannot be reverted. Use Backout.

> **Explanation:** Displays when you try to revert a change package that has already been installed in Production back to development status.

**Solution:** See the "Reverting a Package" chapter in the *ChangeMan ZMF User's Guide.*

- CMN3321A 'REVERT ERROR' | Package already installed at this site, backout package first.
- CMN3322A 'REVERT ERROR' | Package installed at {, REVERT disallowed at this time.

# CMN3325A REVERT ERROR | Package must be demoted before it can be reverted.

**Explanation:** Displays when you try to revert a change package that has been promoted back to development status.

**Solution:** See the "Reverting a Package" chapter in the *ChangeMan ZMF User's Guide*.

#### CMN3330A REVERT ERROR | Reverting a package with DIS status in DEV environment is disallowed.

**Explanation:** Displays when you try to revert a change package and either does not have revert authority, or is not attempting the revert in the production environment. Someone with revert authority must revert a package in DIS status at the remote site.

#### CMN3335A REVERT ERROR | Package needs to be reverted or selectively unfrozen.

**Explanation:** Displays when you attempt a function on a change package, but that function is not allowed unless the package is either reverted or selectively unfrozen.

CMN3340I REVERT DISALLOWED | Post rejected packages must be backed out from production.

> **Explanation:** Displays when an unplanned change package that has been moved into production fails to receive post-install approval.

**Solution:** You must back out the package from production.

CMN3345I NOT INSTALLED | Package not installed at this site - {site name}.

**Explanation:** Displays when you try to revert a package at one site, but the package actually belongs to another site.

#### CMN3350I Package {package name} reverted by {userid} on {date}.

**Explanation:** Informs you who created the package name that *userid* reverted the package on date.

CMN3355I REVERT DISALLOWED | Package {package} installation process has already started.

# **CMN3400 Package Delete**

CMN3400I PACKAGE MEMO DELETED | {package id} change package has been memo deleted.

**Explanation:** Displays when you try to revert a package at one<br> **Explanation:** Displays when you try to revert a package at one<br>
actually belongs to another site.<br> **Package (package name)** reverted by (*userid*) on (*d*<br> **Explanation:** Displays when you set up a memo to delete a change package. **Solution:** See the "Deleting and Undeleting Packages" chapter in the *ChangeMan ZMF User's Guide*.

#### CMN3405I PACKAGE UNDELETED | {package id} package - memo delete status has been removed.

**Explanation:** Displays when you request ChangeMan ZMF to remove the Delete Memo from a change package.

**Solution:** See the "Deleting and Undeleting Packages" chapter in the *ChangeMan ZMF User's Guide*.

#### CMN3420A NO PACKAGES FOUND | No memo deleted packages found in the Package Master.

**Explanation:** Displays when you request a list of change packages that have been set up with a Delete Memo, but none exist.

**Solution:** See the "Deleting and Undeleting Packages" chapter in the *ChangeMan ZMF User's Guide.*

#### CMN3425A MEMO DELETE ERROR | {package id} package is already in memo deleted status.

**Explanation:** Displays when you attempt to memo delete a package already in DEL status.

**Solution:** See the "Deleting and Undeleting Packages" chapter in the *ChangeMan ZMF User's Guide*.

#### CMN3430A UNDELETE ERROR | {package id} package is not in memo deleted status.

**Explanation:** Displays when you try to remove a change package Delete Memo for a package that has no Delete Memo placed on it.

**Solution:** See the "Deleting and Undeleting Packages" chapter in the *ChangeMan ZMF User's Guide*.

CMN3435I MEMO DELETE ERROR | Package must be fully demoted before package can be memo deleted.

> **Explanation:** Displays when you try to memo delete a package that contains at least one component that is promoted.

**Solution:** Fully demote the package in all sites, then memo delete the package.

#### CMN3440I MEMO DELETE ERROR | Package still contains one or more components.

**MEMO DELETE ERROR | Package must be fully demoted can be memo deleted.**<br>**Explanation:** Displays when you try to memo delete a package ti component that is promoted.<br>**Solution:** Fully demote the package in all sites, then **Explanation:** Displays when the MEMO DELETE EMPTY PACKAGES ONLY parameter is set in Application Administration and you attempt to memo delete a package that contains components. (You may memo delete a package with scratch or rename utility requests.)

**Solution:** Delete all components in the package, and then memo delete the package.

#### CMN3450I DELETE ERROR | {package name} package is not in DEV or memo deleted status.

**Explanation:** Displays when you try to physically delete a change package that is not in DEV or Memo Delete status.

#### CMN8767I Delete prohibited | Linked package cannot be deleted. Please unlink the package first.

**Explanation:** The package is linked in TeamTrack.

**Solution:** Unlink the package in TeamTrack and reissue the delete request in ChangeMan ZMF.

# **CMN3500 Package Backout**

CMN3500I BACKOUT JOB SUBMITTED | The job to back out this package has been submitted.

> **Explanation:** Displays when you opt to back out a change package's components from production and ChangeMan ZMF has submitted the batch job.

#### CMN3510I FULL BACKOUT ERROR | Package staging data sets aged or backup library overlaid.

**Explanation:** Displays when you try to back out a change package in Production, but the package's staging data sets have already been deleted by housekeeping tasks. This message also displays if you attempt to backout a change package that contains components that have been installed more recently by another change package, and have overlaid the contents of the specified package.

#### CMN3520I SELECTIVE BACKOUT ERROR | Selective backout of aged or overlaid component is disallowed.

**Explanation:** Displays when the following situations occur. This message also displays as a result of the package being aged.

Package A is installed into production.

- **Package B, which contains some of the same components as package A, is** subsequently installed.
- Package A is backed out.
- CMN3530I NO COMPONENTS FOUND | No components found to list for this package.

**Explanation:** Displays when you select the List option from the main Backout panel for packages installed in production, and there is no backup component information in the package master.

#### CMN3540A UNDEFINED BKUP LIBRARY | Backup libraries undefined. Contact Local Admin.

**Explanation:** The application administrator must define the backup production libraries in the project parameters option B, BASELINE.

#### CMN3550I BACKOUT DISALLOWED | Your ID is not authorized to backout change packages.

**Explanation:** Displays when your TSOID lacks authority to back out a change package.

**Solution:** You should contact the systems security administrator for backout authority. The proper entity is CMNBKOUT.

#### CMN3560I BACKOUT DISALLOWED | Package with REJ status can only be backed out if post rejected.

package instanted in production, and there is no backup componenties and the projection of the application administrator must define the back in the project parameters option B, BASELINE.<br>**BACKOUT DISALLOWED** | Your ID is **Explanation:** Occasionally, emergency change packages are installed that require later approval. If the package is not approved (post rejected) it has to be backed out. Unless this scenario occurs, you cannot back out the package.

#### CMN3570I BACKOUT DISALLOWED | Package backout process already started.

# **CMN3600 List**

CMN3600A INVALID LINE COMMAND | {command} line command is invalid - valid line commands are: {list of valid line commands}

> **Explanation:** Displays when you enter an invalid line command from the package list panel.

**Solution:** You should enter one of the line commands displayed in the list of valid commands.

CMN3610A INVALID SELECTION CODE | S (Select) is the only valid selection code.

**Explanation:** Displays when you enter an invalid selection code.

**Solution:** You should enter S, the only valid selection code.

# **CMN3611 IMS Option**

CMN3611A IMS System Lib Gen''d | {imsid} IMS System Libraries generated.

CMN3612A UNDEFINED IMS SYSTEM' | IMS global system libraries are not defined.

CMN3613I INFORMATION SAVED | Package IMS system information saved.

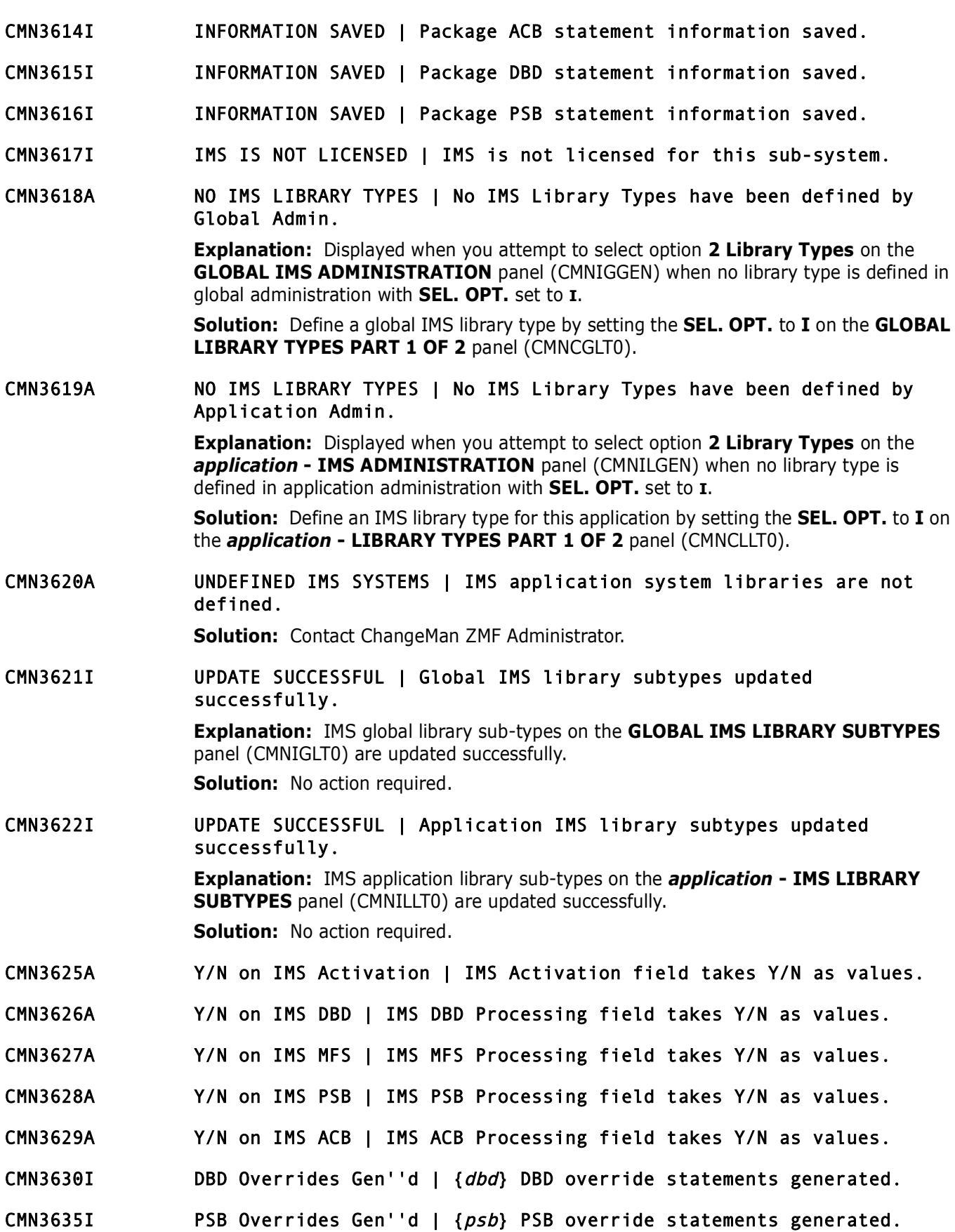

*Preliminary* Preliminary Constant Institute of November 1 Preliminary<br> *Prequired field.*<br> *Prequired field.*<br> *Prequired field.*<br> *Prequired field.*<br> *PREFINED INS TYPES* | *{statement}* Override stat<br> *PREFINED INS TYPE* CMN3636I MISSING CONTROL STMT | {statement} Control statement is a required field. CMN3640I MISSING SOURCE NAME | {name} Source name is a required field. CMN3641I MISSING LIBRARY TYPE | Library type is a required field. CMN3642A IMS ID UNDEFINED | IMS ID {imsid} is undefined. CMN3643I IMS System Lib Gen''d | Global IMS System Library generated. CMN3644I MISSING ORIGINAL STMT | {statement} Original statement is a required field. CMN3645I MISSING OVERRIDE STMT | {statement} Override statement is a required field. CMN3646A UNDEFINED IMS TYPES | {library\_type} IMS library sub-types are undefined, contact the Admin. CMN3647A IMS CONTROL REGION ERROR | Global IMS Control Region Undefined. CMN3648A IMS CONTROL REGION ERROR | Application IMS Control Region Undefined. CMN3649A IMS CONTROL REGION ERROR | Package IMS Control Region Undefined. CMN3654A IMS ID missing | IMS ID is a required field CMN3655A IMS ID invalid | IMS ID must start with alpha character. CMN3671A INVALID IMS TYPE | Library type specified is not an IMS type. CMN3672A INVALID IMS TYPE | Library type is not a {library-type} source type. CMN3675A INVALID DEVCHAR | DEVCHAR can not be blank and is a required field. CMN3680A INVALID SITE ID | IMS Site ID does not match the Remote Site. CMN3685A INVALID REMOTE SITE | Remote Site does not match the IMS Site ID. CMN3689A INVALID IMS REFERAL LIB | IMS REFERAL data set is undefined. CMN3690A INVALID IMS BACKUP | IMS backup high level node is undefined. CMN3691A INVALID IMS GEN LIB | IMS GEN MACRO data set is undefined. CMN3692A INVALID IMS GEN MEMBER | IMS GEN MACRO member is undefined. CMN3693A INVALID IMS RESLIB | IMS RESLIB data set is undefined. CMN3694A INVALID IMS MODSTAT | IMS MODSTAT data set is undefined. CMN3695A INVALID IMS MACLIB | IMS MACLIB data set is undefined. CMN3696A INVALID IMS PSBLIB | IMS PSBLIB data set is undefined. CMN3697A INVALID IMS DBDLIB | IMS DBDLIB data set is undefined.

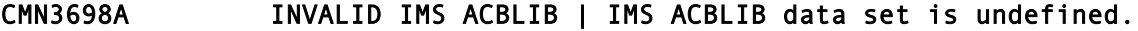

CMN3699A INVALID IMS FORMAT LIB | IMS FORMAT data set is undefined.

### **CMN3700 Browse Log**

- CMN3700I LIST PRINTED | List {list name} printed. **Explanation:** Confirms that the requested browse list has been printed.
- CMN3710I LIST DELETED | List {list name} deleted. **Explanation:** Confirms that the requested browse list has been deleted.
- CMN3715I LIST KEPT | List {list name} kept. **Explanation:** Confirms that the requested browse list has been kept.
- CMN3720I PRINT JOB SUBMITTED | Job to print list {list name} submitted. **Explanation:** Confirms that the job to print the requested browse list has been submitted.
- CMN3725I INVALID BASELINE | Baseline library type is not a compressed listing library.
- LIST PRINTED | List {*list name*} printed.<br> **Explanation:** Confirms that the requested browse list has been<br>
LIST DELETED | List {*list name*} deleted.<br> **Explanation:** Confirms that the requested browse list has been<br>
LIST CMN3800A INVALID LINE COMMAND | "S" is the only valid line command. **Explanation:** Currently, S (select) is the only valid line command for the Log Browse function.

# **CMN3900 Monitor**

CMN3900A INVALID INSTALL TIME | Install time must be current or in the future. **Explanation:** Displays when you request a time that has passed, instead of a current or future time.

CMN3905I DATA SET NOT ALLOCATED | Distribution library for this package has not been allocated.

> **Explanation:** Displays when you try to submit a job, but the distribution library for that package has not been allocated.

CMN3910I JOB SUBMITTED | Job {job name} submitted from {library name}.

**Explanation:** Displays so that you can determine the library from which a specified job was submitted. You can manually resubmit a job that has failed and ended up in limbo status.

CMN3915I STATUS CHANGED | Status for package {package name} has been changed to {package status}.

**Explanation:** Displays when the package status is successfully changed.

CMN3920A UNKNOWN STATUS | Status to be changed is unknown for this package type.

**Explanation:** Displays when the package status is unknown.

CMN3925I INSTALL DATE CHANGED | Install date for package {package name} has been changed to {install date}.

> **Explanation:** Displays when the installation date has been changed to the newly requested installation date.

CMN3930I PACKAGE DELETED | The requested packages have been deleted.

**Explanation:** Displays when the requested change packages have been deleted from the package master.

CMN3935I NO PACKAGE IN LIMBO | There are no packages currently in limbo.

**Explanation:** Informs you that there are no change packages in limbo at this moment.

CMN3940A LINE COMMAND REQUIRED | Line command required to change status or date/time.

**Explanation:** Displays when the requested change packages have package master.<br> **NO PACKAGE IN LIMBO** | There are no packages curre<br> **Explanation:** Informs you that there are no change packages in<br>
LINE COMMAND REQUIRED | **Explanation:** Displays when you try to change the package status or installation date and time, in the monitor packages in the limbo option of ChangeMan ZMF, without specifying the line command that directs the change that should take place.

CMN3950A INVALID PACKAGE LEVEL | Super/Complex packages do not have an install date.

> **Explanation:** Displays when you try to change the installation date for super/complex packages.

**Solution:** Super/complex packages do not use installation date and time information.

CMN3955A INVALID OPTION | Super/Complex packages do not have any jobs to submit.

> **Explanation:** Displays when you try to submit a job for super/complex packages. Super/ complex packages do not submit jobs.

CMN3960I INVALID STATUS | Status change invalid participating packages still in motion.

> **Explanation:** Displays when you try to close a super or complex package, and one or more of its associated participating packages is still in motion.

**Solution:** You should either baseline the participating package or delete it from the super or complex package.

CMN3965I INVALID STATUS | DEL status change invalid; participating packages still attached.

> **Explanation:** Displays when you try to delete a super or complex package that has participating packages still attached.

**Solution:** You should remove all associations before deleting a super/complex package.

CMN3970I INVALID STATUS | DEL status change invalid; still attached to a Super/Complex pkg.

> **Explanation:** Displays when you try to delete a participating package that is still attached to a super/complex package.

**Solution:** You should remove all associations before deleting a participating package.

# **CMN4000 Query**

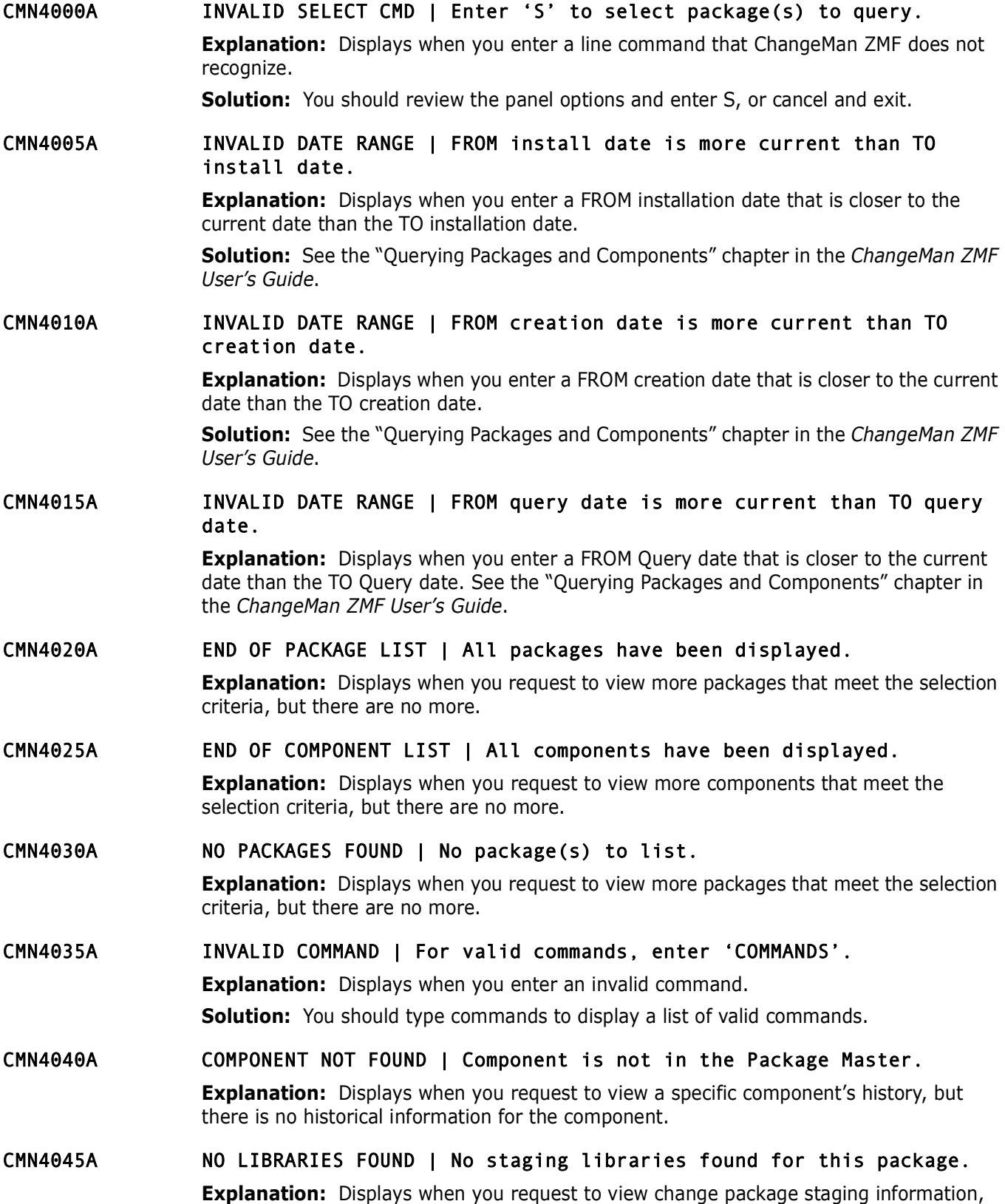

but there is no more information on your request.

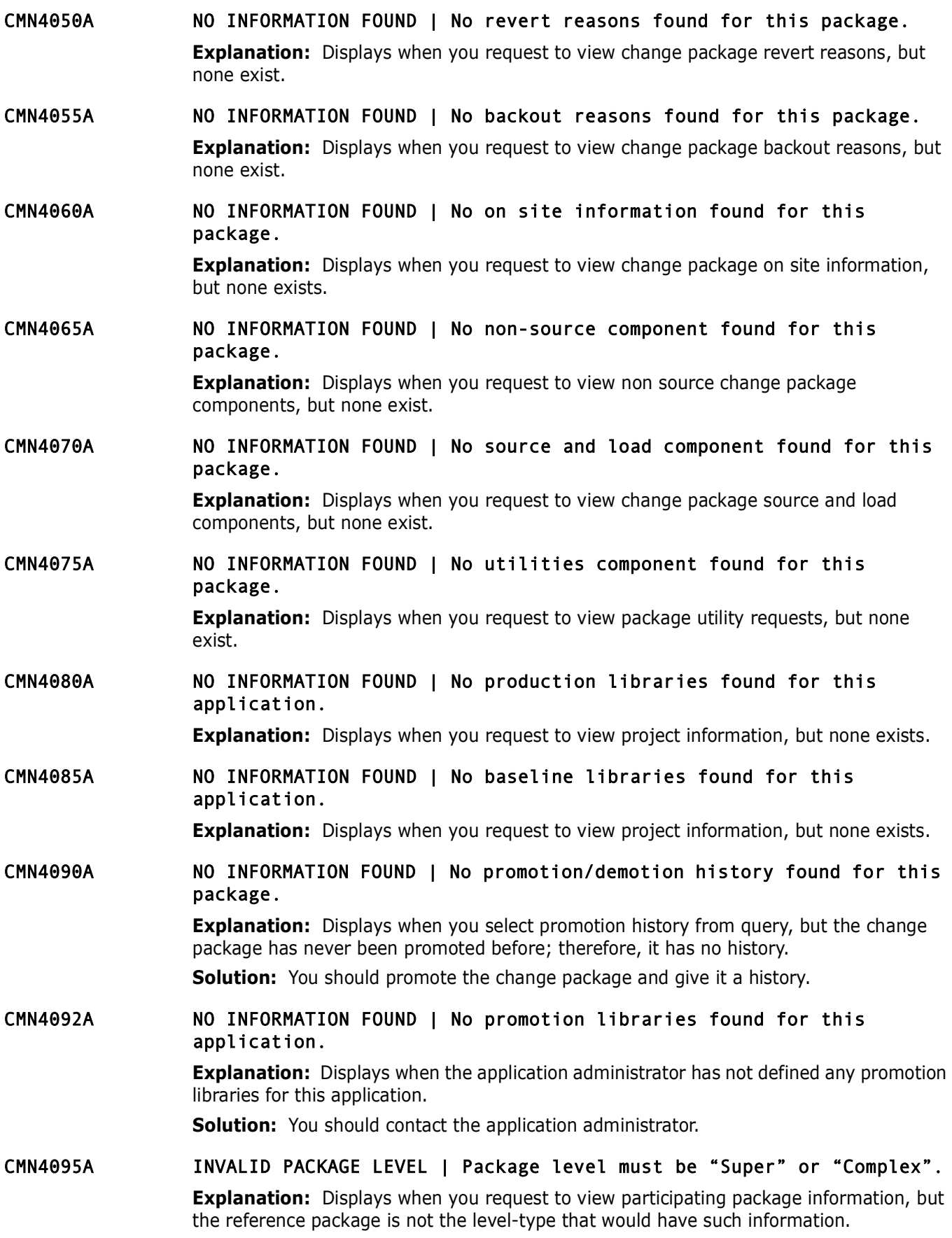

CMN4100A INVALID PATTERN | Valid patterns are X\* or XXXXXX\*.

**Explanation:** Displays when you request to view components whose names follow a certain pattern, but the pattern entered is not a valid one.

- CMN4102A INVALID PATTERN | {pattern} must be \* or explicit, not partially wildcarded.
- CMN4105A INVALID PATTERN | Valid patterns are X\* or XX\*.

**Explanation:** Displays when you request to view components whose library types follow a certain pattern, but the pattern entered is not a valid one.

**Explanation:** Displays when you request to view components when certain pattern, but the pattern entered is not a valid one.<br> **PRELIMITER TO ADDENT TO A VALUAT TEXAM** a certain pattern, but the pattern entered is not a va CMN4110A NO APPROVAL LIST | Super/Complex package does not have an approval list.

**Explanation:** Displays when you request to view the approval list for a super or complex package type.

CMN4120I NO RELATIONSHIPS | No relationship found for criteria.

**Explanation:** Displays when no relationship is found for the requested criteria.

CMN4130I BROWSE ERROR | Staging data set is either Archived or Aged.

**Explanation:** Displays when you try to browse a staging library member that has either been archived or aged.

**Solution:** You should restore the member if it has been archived. If the member has been aged, it has either been deleted or moved.

### **CMN4200 Browse Log**

CMN4200I END OF LOG | You have reached the end of the log file.

**Explanation:** Displays when you request to view more log entries that meet the selection criteria, but there are no more.

- CMN4205A INVALID DATE RANGE | FROM date is more current than the TO date. **Explanation:** Displays when you enter a FROM date that is closer to the current date than the TO date.
- CMN4210A INVALID DATE {date} is an invalid Gregorian date.

**Explanation:** Displays when you enter a log date range that is not in the same format (YY/MM/DD) as shown on the *Browse Activity Log Facility* panel, *CMNLOGEX*.

**Solution:** You should review and reenter the date range, or cancel and exit.

#### CMN4215I EMPTY LOG FILE | No activities found in the Log file.

**Explanation:** Displays when you request to view more log entries that meet the selection criteria, but there are no more.

# **CMN4300 Internal Scheduler Monitor**

CMN4300A NO SCHEDULING DATA | No scheduling information found in the package master. **Explanation:** Displays when you try to obtain a list of change packages scheduled to be installed into production by the internal scheduler, but none exist.

CMN4310A PACKAGE NOT INSTALLED | Submit is for de-installing installed temporary packages only.

> **Explanation:** Displays when you try to submit a job that cycles a temporary change package into production, but the temporary package was never installed.

#### CMN4320A INVALID PACKAGE TYPE | Submit request only valid for installed temporary packages.

**Explanation:** Displays when you try to submit a job that cycles a temporary change package into production, but the package is a permanent package.

#### CMN4330I INFORMATION SAVED | The requested changes have been saved.

# **CMN4400 Query Monitor**

CMN4400A INVALID FIELD | First character cannot be an asterisk.

**Explanation:** Displays when the first character of the component field is an asterisk. The first character must be an alphabetic character.

- CMN4401I Release Detach Error | Package {package} Still has components not retrieved from Release.
- **Explanation:** Displays when you try to submit a job that cycles<br>
package into production, but the package is a permanent package<br> **CMN4400 Query Monitor**<br> **CMN4400 Query Monitor**<br> **CMN4400 Query Monitor**<br> **Predimention:** CMN4402I Release Update Error | Use ATTACH/DETACH to change package release or area.
- CMN4420A INVALID FIELD | First character cannot be numeric.

**Explanation:** Displays when the first character of the component field is a numeric character. The first character must be an alphabetic character.

- CMN4430I QUERY ERROR | Unique baseline number table not loaded.
- CMN4435I QUERY ERROR | Unique baseline number not found in table. **Explanation:** Displays when another baseline was defined that is not part of a user's table.

**Solution:** You should run Impact Analysis Data Extract and Load.

CMN4440I QUERY ERROR | Invalid query criteria. **Explanation:** Displays when you enter invalid information in the *Query* panel. **Solution:** You should check the entered fields and correct the entries.

- CMN4445I Restricted Query | The query criteria are too generic see help panel for details.
- CMN4446I Invalid Value | The relationship value is not valid see help panel for details'.

# **CMN4500 Impact Analysis Table Generation**

CMN4500I No applications have been defined in the Package Master.

**Explanation:** There are no applications defined in application administration, so there are no baseline libraries for the impact analysis data extract program CMNIA000 to process.

**CMN4500 Impact Analysis Table Generation**<br>**Replanation:** There are no applications defined in the Package Interpret<br>**Explanation:** There are no applications defined in application as<br>are no baseline libraries for the impa **Solution:** Add applications and define baseline libraries in application administration, then initiate impact analysis synchronization again, either online (=A.G.I) or in batch (sample job IMPACT).

#### CMN4501A Output Task initiation failed.

**Explanation:** This message is issued when an attempt was made to initiate the Output Subtask and a bad return code was returned from the ATTACH macro. The job is terminated with a return code of 24, indicating a severe error.

#### CMN4502A No PARM= parameters were supplied.

**Explanation:** This message is issued when no parameter information was specified on the EXEC JCL card. A minimum of the SUBSYS= and USER= must be specified to run Assist. The job is terminated with a return code of 12.

#### CMN4503A SUBSYS= parameter was not specified.

**Explanation:** This message is issued after parsing the PARM= parameter on the EXEC JCL card and it is found that the SUBSYS= parameter was not specified. This parameter is required to run Assist. The job is terminated with a return code of 12.

#### CMN4504A USER= parameter was not specified.

**Explanation:** This message is issued after parsing the PARM= parameter on the EXEC JCL card and it is found that the USER= parameter was not specified. This parameter is required to run Assist. The job is terminated with a return code of 12.

#### CMN4505A BUNSPACE DD statement missing.

**Explanation:** The DD statement BUNSPACE is missing from your JCL.

**Solution:** Correct JCL and resubmit.

#### CMN4507A Unable to initialize the I/A dataspace, Terminating.

**Explanation:** Check that the //CMNIMPCT DD statement is present, and pointing to the correct dataset (CMNTP.SERT3.CMNZMF.IADSP for example). Check that the I/A dataset has been initialized by LDSINIT or similar utility.

- CMN4508A Max. excluded libtypes (1360) reached Please contact Micro Focus Customer Care
- CMN4509A Max. no. of copybooks (4096) in a source component reached Please contact Micro Focus Customer Care.
- CMN4510I Unable to allocate {library type} baseline data set. **Explanation:** Displays when there is an invalid library name. This is probably caused by a syntax error.
- CMN4511I Warning copybook record already exists for {member}.
- CMN4516A Dataspace error | return code is {return code}.
- CMN4517I Create disallowed | BUN entry already exists for {*entry*}.
- CMN4518I Update disallowed No BUN entry found for {entry}.
- CMN4519I Delete disallowed BUN entry for {bun#} is in use.
- CMN4520I SERIFACE: encountered problem processing {component name}.

**Explanation:** Displays when there is an invalid library name. The a syntax error.<br>
Warning - copybook record already exists for {*mem*<br>
Dataspace error | return code is {*return code*}.<br>
Create disallowed | BUN entry alre **Explanation:** This program cannot read a CA-Panvalet or CA-Librarian data set. This problem can occur for a number of reasons, such as a missing library access number or no authority.

- CMN4521I Delete failed | BUN entry for {entry} was not found.
- CMN4522I Create failed | Unable to insert component entry {component}.
- CMN4523I Update failed | Component entry {component} not found.
- CMN4524I Create failed | Unable to insert relationship entry for {relationship}.
- CMN4525I Update failed | relationship entry for {relationship} not found.
- CMN4526I Delete failed | Relationship entry for {relationship} not found.
- CMN4527I Create failed | Failure in baseline update for {component}.
- CMN4528I Delete failed | Failure in baseline delete for {component}.
- CMN4529I Commit failed | Dynamic baseline update commit failed.

**Explanation:** Program CMNDSPTM in the CMN30 job attempted to update the impact analysis data space, and the attempt failed, usually because of an overflow condition. Baseline ripple is allowed to complete, but step DSPTM in the CMN30 job gives RC=04.

**Solution:** Follow the instructions displayed with the message: Run the Impact Analysis Data Extraction to synchronize your impact analysis data with your baselines, then run your LDSLOAD job to resize the impact analysis data space and load the new BUNSPACE, CMPSPACE, and RELSPACE sequential files.

#### CMN4530A CMNDSPTM has detected possible I/A dataspace corruption

**Explanation:** This message is displayed when program CMNDSPTM in an install job detects possible data corruption in the impact analysis data space.

**Note:** The maximum return code for a DSPTM step in an installation job is 4 because package installation should not fail because of a problem in updating impact analysis data. Message CMN4530A is written to the operator console (WTO) so that it can be detected by automated data center tools.

#### **Solution:**

- **1** For analysis and diagnosis, retain a copy of the install job output, and make a copy of the impact analysis LDS with sample JCL member LDSBKUP (IDCAMS).
- **2** Be prepared to recover the data space with sample JCL member LDSFWDR by retaining LDS backups from before the failed update and all IALOG backups from that point until the present.
- **3** Contact Micro Focus Customer Care.

#### CMN4531A Library Task initiation failed.

**Explanation:** This message is issued when an attempt was made to attach a Library Processing Subtask and a bad return code was returned from the ATTACH macro. The job is terminated with a return code of 24.

# *Pressage* Contrastional and diagnosis, retain a copy of the install job out<br> **Preliminary and diagnosis** and diagnosis, retain a copy of the install job out<br>
the impact analysis LDS with sample JCL member LDSBKUP (<br> **2** B CMN4532A CMNDSPTM/CMNIAIXC has abended - possible I/A dataspace corruption', **Explanation: Solution:**

CMN4533A Release audit subtask abended, unable to continue.

**Explanation:** See above.

CMN4534A CMNIA000 subroutine {*subroutine*} is at the wrong level. Please ensure your software mix is consistent.

> **Explanation:** STEPLIB/JOBLIB concatenations must be the same for the ChangeMan ZMF started procedure, the TSO CLIST used to access the started task, the TSO CLIST used to access XML SERVICES, and the CMNxADSP file tailoring procedures.

CMN4536A CMNIA000 the APPL sysin parameter is mutually exclusive with the EXCL parameter.

**Explanation:** Use either APPL or EXCL, not both.

CMN4537A CMNIA000 the XTYP keyword can not be specified for an excluded application.

**Explanation:** See above.

CMN4540I Unable to get record from SERBSAM.

**Explanation:** This program cannot read a PDS data set. This problem can occur for a number of reasons, such as a missing library access number or no authority.

#### CMN4570A {is defined as {and {.

**Explanation:** The baseline library is defined with different storage means in two applications. Impact Analysis bypasses any baseline library that is defined with more than one storage means.

# **CMN4571 CMNBAT90**

For a detailed description of utility program CMNBAT90, see the *ChangeMan ZMF Customization Guide*.

#### CMN4571A Unable to open SYSIN input file.

**Explanation:** No SYSIN DD statement was found. Keyword statements required for the execution of program CMNBAT90 are input at the SYSIN DD statement.

**Solution:** Ensure that the CMNBAT90 JCL includes a SYSIN DD statement. See the description of utility CMNBAT90 in the *ChangeMan ZMF Customization Guide*.

#### CMN4572A Unable to open BAT90IN file.

**Explanation:** No BAT90IN DD statement was found. The library containing the new module to be registered in the package master is input to program CMNBAT90 at the BAT90IN DD statement.

**Solution:** Ensure that the CMNBAT90 JCL includes a BAT90IN DD statement. See the description of utility CMNBAT90 in the *ChangeMan ZMF Customization Guide*.

#### CMN4573A Unable to open BAT90OUT file.

**Explanation:** No BAT90OUT DD statement was found. Program CMNBAT90 writes transactions for program CMNBATCH to the BAT90OUT DD statement.

**Solution:** Ensure that the CMNBAT90 JCL includes a BAT90OUT DD statement. See the description of utility CMNBAT90 in the *ChangeMan ZMF Customization Guide*.

#### CMN4574A Unable to open BAT90LST file, subroutine analysis will continue by scanning BAT90LIB only.

**Explanation:** TW 51311 *DD* Statement was found. Reyword state<br>execution of program CMNBAT90 are input at the SYSIN DD state<br>**Solution:** Ensure that the CMNBAT90 ICL includes a SYSIN DD state<br>**Solution:** Ensure that the C **Explanation:** No BAT90LST DD statement was found. The BAT90LST DD statement allocates the binder SYSPRINT listing for input to program CMNBAT90. If no binder listing is allocated, CMNBAT90 sets RC=4 and uses the load module scan method to analyze subroutine-to-load relationships.

**Solution:** The solution depends on the kind of module from the build that is being processed by CMNBAT90.

- If the build output module is a load module created by the binder, add a BAT90LST DD statement to the CMNBAT90 job step.
- If the build output module is not a true load module created by the binder (such as DBRM, CICS MAP, IMS MFS format), ignore this message.

See the description of utility CMNBAT90 in the *ChangeMan ZMF Customization Guide*.

#### CMN4575A Unable to open BAT90LIB file, subroutine analysis is incomplete, this may affect audit results.

**Explanation:** No BAT90LIB DD statement was found for program CMNBAT90. The BAT90LIB DD statement allocates a library concatenation that matches the SYSLIB concatenation in the binder step. CMNBAT90 searches this library concatenation to determine the library where each statically linked subprogram originated.

**Solution:** The solution depends on the kind of build output module that is being processed by CMNBAT90.

- If the build output module is a load module that might contain statically linked subprograms, add a BAT90LIB DD statement to the CMNBAT90 job step.
- If the build output module is not a load module, or if it is a load module that cannot contain statically linked subprograms, such as BMS MAP load or IMS MFS load, either

ignore this message or use CMNBAT90 execution parameter PARM='BINDLIST=XLMOD' to suppress load module analysis.

See the description of utility CMNBAT90 in the *ChangeMan ZMF Customization Guide*.

#### CMN4576A Unable to obtain storage for IDR table, subroutine analysis is incomplete, this may affect audit results.

**Explanation:** Internal IDR table storage allocation failed, which subroutine information. Audit relies on this information for accuration tontinues but ends with at least RC=4.<br> **Solution:** Increasing the REGION size for **Explanation:** Internal IDR table storage allocation failed, which results in missing subroutine information. Audit relies on this information for accurate results. CMNBAT90 continues but ends with at least RC=4.

**Solution:** Increasing the REGION size for the CMNBAT90 job step may correct this problem.

#### CMN4577A Unable to obtain storage for SYSLIB table, subroutine analysis is incomplete, this may affect audit results.

**Explanation:** Internal SYSLIB table storage allocation failed, which results in missing subroutine information. Audit relies on this information for accurate results. CMNBAT90 continues but ends with at least RC=4.

**Solution:** Increasing the REGION size for the CMNBAT90 job step may correct this problem.

#### CMN4578A Unable to obtain storage for IDR buffer, subroutine analysis is incomplete, this may affect audit results.

**Explanation:** Internal binder buffer for IDR dialog storage allocation failed, which results in missing subroutine information. Audit relies on this information for accurate results. CMNBAT90 continues but ends with at least RC=4.

**Solution:** Increasing the REGION size for the CMNBAT90 job step may correct this problem.

#### CMN4579A Unable to obtain storage for INCLIB table, subroutine analysis is incomplete, this may affect audit results.

**Explanation:** Internal INCLIB table storage allocation failed, which results in missing subroutine information. Audit relies on this information for accurate results. CMNBAT90 continues but ends with at least RC=4.

**Solution:** Increasing the REGION size for the CMNBAT90 job step may correct this problem.

#### CMN4580A Problem reading the Binder Listing (BAT90LST), subroutine analysis will continue by scanning BAT90LIB only.

**Explanation:** There is a logical error trying to read the dataset allocated to DDname BAT90LST, which is the the binder listing. CMNBAT90 sets RC=4 and changes to the load module scan method for analyzing subroutine-to-load relationships.

**Solution:** Verify that the binder step writes the SYSPRINT binder listing to a data set with RECFM=FBA, LRECL=121. Verify that this is the same data set that is input to CMNBAT90 at DDname BAT90LST. See the description of utility CMNBAT90 in the *ChangeMan ZMF Customization Guide*.

#### CMN4581A Binder processing options MAP and LIST are missing, subroutine analysis will continue by scanning BAT90LIB only.

**Explanation:** Binder options MAP and LIST must be in effect for CMNBAT90 to extract subroutine-to-load relationship information from the binder listing. CMNBAT90 sets RC=4 and changes to the load module scan method for analyzing subroutine-to-load relationships.

**Solution:** Add options MAP and LIST to binder steps in ChangeMan ZMF build skeletons. See the description of utility CMNBAT90 in the *ChangeMan ZMF Customization Guide*.

CMN4582A {name} is an unsupported binder version, subroutine analysis will continue by scanning BAT90LIB only.

> **Explanation:** The version of the program binder that was executed is not supported by the current level of CMNBAT90. CMNBAT90 sets RC=4 and changes to the load module scan method of analyzing subroutine-to-load relationships.

**Solution:** Contact Micro Focus Customer Care.

CMN4583A Unable to find stored member name in binder listing, subroutine analysis will continue by scanning BAT90LIB only.

**Solution:** Add options MAP and LIST to binder steps in ChangeM<br>See the description of utility CMNBAT90 in the *ChangeMan ZMF C*<br>(*rame*) is an unsupported binder version, subrout if<br>continue by scanning BAT90LIB only.<br>**Ex Explanation:** CMNBAT90 could not locate the load module or program object name in the binder listing. CMNBAT90 sets RC=4 and changes to the load module scan method for analyzing subroutine-to-load relationships.

**Solution:** Contact Micro Focus Customer Care.

# **CMN4600 Notification**

CMN4600I Change Man package {package id} awaits your approval.

**Explanation:** Displays when there is a change package awaiting a user's approval.

#### CMN4610I Package Information:

**Explanation:** Displays change package information, such as installation date, level, type, short title, and approvers to date.

# **CMN4700 Online Forms**

#### CMN4700A NO GLOBAL OFM | No Global Online Forms are defined in the Package Master.

**Explanation:** Displays when you try to access online forms in the package master or from panel *CMNGOOFM* (*Option 1-Maintain on the Online Forms Options* panel), but none exist. (This error message can also occur when moving test package master forms to production.)

**Solution:** To load the definition records into the package master:

- Locate the FORMS member in the somnode.SAMPLES library. It contains the form definition records that are inserted into the package master.
- **Run the delivered JCL from the bottom of the \$\$\$INDEX member from the** somnode.SAMPLES library, using the SYSIN DD information from FORMS member. This imports the form definition records into the package master.
- CMN4710A INVALID FORM ID | FORM ID must be numeric between 0 999 or valid pattern.

**Explanation:** Displays when you enter a form identifier that has an invalid pattern.

CMN4720A FORM DOES NOT EXIST | The specified FORM ID is not globally defined.

**Explanation:** Displays when you enter a form identifier that is not globally defined.

CMN4730A INVALID STATUS | Form { form} has invalid status for this request. **Explanation:** The package status for the online form request is invalid. **Solution:** Check the package status allowed for the online form you have selected.

# **CMN5000 Administration Messages**

CMN5000A INVALID RECORD FORMAT | RECFM must be "F,FB,FM,FA,FBM,FBA,V,VB,VM, VA,VBM,VBA, U".

**Solution:** Check the package status allowed for the online form<br> **CMN5000 Administration Messages**<br> **PRELIMIT ACCORD FORMAT** | RECFM must be "F.FB.FM.FA<br>
VA, VBM.VBA, U".<br> **Explanation:** Displays when an administrator ent **Explanation:** Displays when an administrator enters a record format type, during the configuration of global or local staging libraries, that ChangeMan ZMF does not recognize. **Solution:** See panels *CMNCGLT0* and *CMNCLLT0* in the *ChangeMan ZMF Administrator's Guide*.

CMN5005A INVALID RECORD FORMAT | RECFM must be "F or FB" for this library type.

> **Explanation:** Displays when an administrator enters a record format type, during the configuration of global or local staging libraries, that does not match that library type. Record format must be fixed or fixed block for all library types except LOD.

**Solution:** See panels *CMNCGLT0* and *CMNCLLT0* in the *ChangeMan ZMF Administrator's Guide*.

#### CMN5006A INVALID RECORD FORMAT | RECFM must be "F, FB, V, or VB".

**Explanation:** Displays during JCL creation when the ISPFILE data set does not have a fixed record format.

#### CMN5010A INVALID RECORD FORMAT | RECFM must be "U" for this library type.

**Explanation:** Displays when an administrator enters a record format type, during the configuration of global or local staging libraries, that does not match that library type. Record format must be undefined for library type LOD.

**Solution:** See panels *CMNCGLT0* and *CMNCLLT0* in the *ChangeMan ZMF Administrator's Guide*.

#### CMN5015A INVALID RECORD FORMAT | RECFM "U" is disallowed for this library type.

**Explanation:** Displays when an administrator enters a record format type, during the configuration of global or local staging libraries, that does not match that library type. Record format can be undefined for library type LOD or like-LOD only.

**Solution:** See panels *CMNCGLT0* and *CMNCLLT0* in the *ChangeMan ZMF Administrator's Guide*.

CMN5020A INVALID RECORD LENGTH | LRECL is inconsistent with BLKSIZE for this format.

> **Explanation:** Displays when the administrator, during the configuration of global or local staging libraries, enters a logical record length and block size that violates one of the following rules:

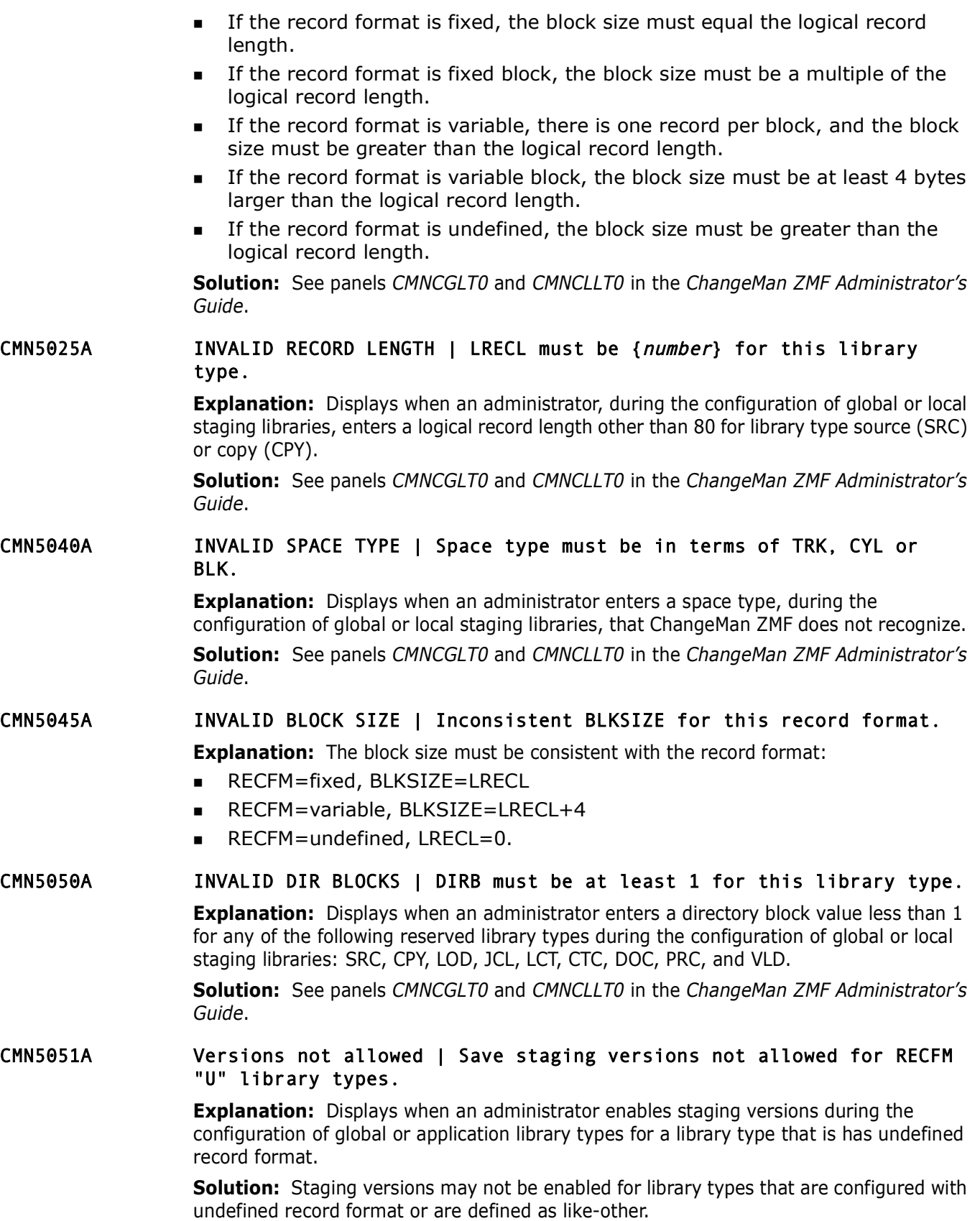

#### CMN5055A MAX BYTES EXCEEDED | Maximum bytes that can be used have been exceeded.

**Explanation:** Displays when an administrator enters more items than fits in 4000 bytes. Each list of items is allowed up to 4000 bytes. These lists are: compiling procedures, language names, library types, remote sites, change reason codes, component general information, approval lists.

**Solution:** See the *ChangeMan ZMF Administrator's Guide* for more information.

#### CMN5060A INVALID NAME | Name must differ from our logical or system name.

**Explanation:** Displays when an administrator tries to define a remote site with the same logical or system name as the current site.

**Solution:** See the "Setting Up Remote Sites for Applications" section in the *ChangeMan ZMF Administrator's Guide*.

#### CMN5065A NO PROCEDURES FOUND | No members found in the directory.

**Explanation:** Displays when an administrator tries to define compiling procedures, and ChangeMan ZMF does not locate the SKELS library.

**Solution:** See the "Implementing the Skeleton Library" chapter in the *ChangeMan ZMF Customization Guide* and the "SKELS - File Tailoring" section in the *ChangeMan ZMF Installation Guide*.

#### CMN5070A INVALID ENTITY NAME | Entity name is not a valid security system resource.

**Solution:** See the *ChangeMan ZMF Administrator's Guide* for morporal **Explanation:** Displays when an administrator tries to define a relogical or system name as the current site.<br> **Solution:** Displays when an administrat **Explanation:** Displays when an administrator enters an approver entity name on the *Complete Approval List* panel (*CMNCAPLD*) or *Abbreviated Approval List* panel (*CMNAAPLD*) that was not previously defined to the security system.

**Solution:** See the *ChangeMan ZMF Administrator's Guide* for the panels mentioned above.

#### CMN5075A INVALID MODEL DSNAME | Invalid staging model data set name.

**Explanation:** Displays when an administrator enters a data set name that does not follow the standard naming conventions.

**Solution:** See panel *CMNGGP03* in the *ChangeMan ZMF Administrator's Guide*.

#### CMN5080A MAXIMUM EXCEEDED | Only 46 description lines are allowable.

#### CMN5082A MAXIMUM EXCEEDED | Only 46 instruction lines are allowable.

#### CMN5085A INCOMPLETE LIST | entity name is missing from the list.

**Explanation:** Where xxxxxxxx is the name of the entity. Displays when attempts to define either the Planned or Unplanned approval list are unsuccessful due to exit CMNEX005 requiring a specific entity be present on the approval list.

**Solution:** See the "User Exits" section in the *ChangeMan ZMF Administrator's Guide*.

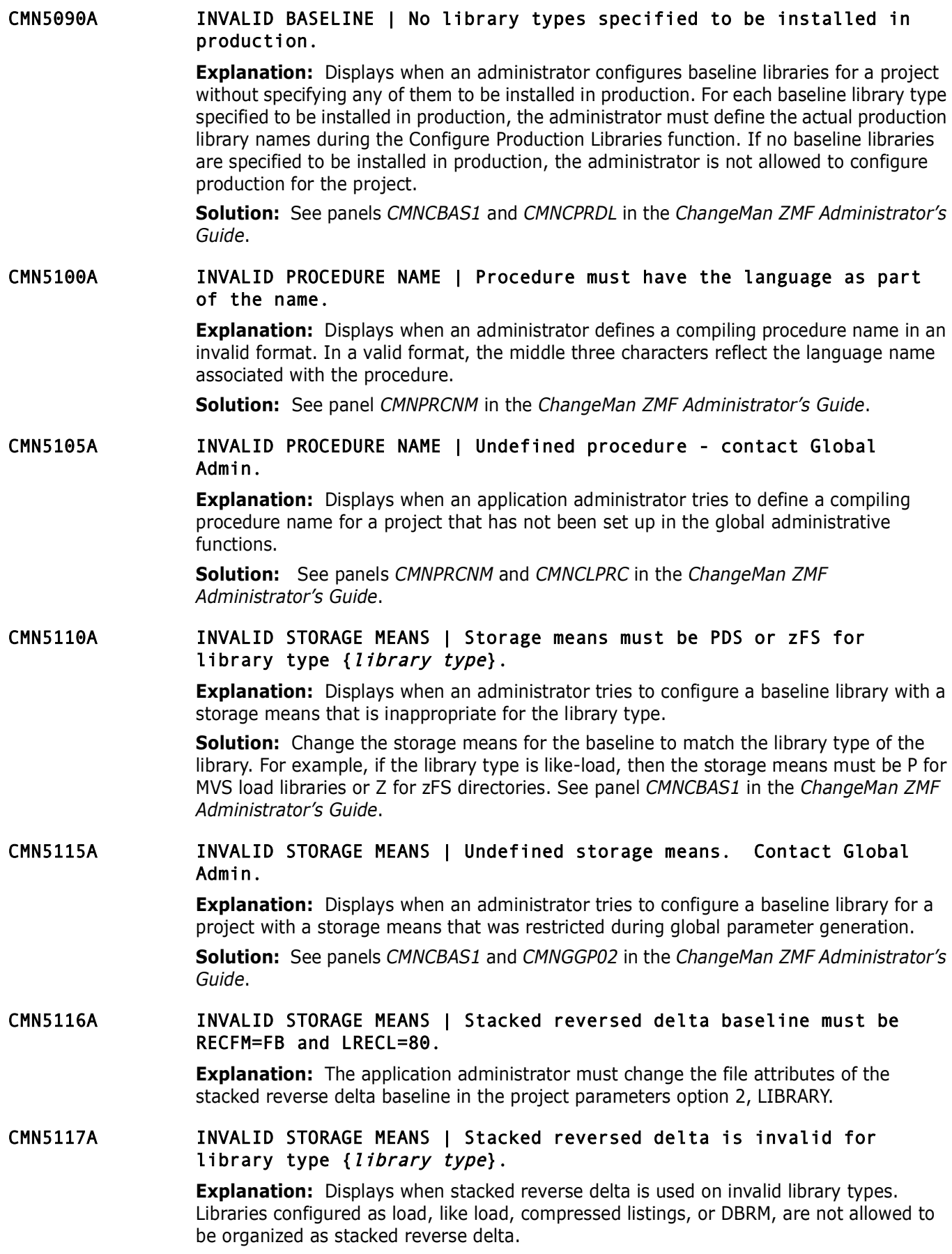

#### CMN5118A INVALID STORAGE MEANS | Command valid for stacked reverse delta baseline only.

**Explanation:** Displays when you try to issue the View Stack command from panel *CMNBRWB0* or panel *CMNBRWB1* and the baseline library is not defined as stacked reverse delta (SRD). The View Stack command is valid for SRD format only.

#### CMN5120A INVALID STORAGE MEANS | Subsystem LAM must be generated for Librarian CPY.

**Explanation:** Displays when an administrator tries to configure a project with a storage means of LIB or LIBARCHIE, but LAM wa<br>global parameter generation.<br>**Solution:** See panels *CMNCBAS1* and *CMNGGP02* in the *Changel* **Explanation:** Displays when an administrator tries to configure a CPY Baseline library for a project with a storage means of LIB or LIBARCHIE, but LAM was not specified during global parameter generation.

**Solution:** See panels *CMNCBAS1* and *CMNGGP02* in the *ChangeMan ZMF Administrator's Guide*.

#### CMN5125A INVALID LIKE VALUE | Like value must be {recfm} for this library type.

**Explanation:** Displays when an administrator enters a record format type, during the configuration of global or local staging libraries, that does not match the library type. The record format must be undefined for library type like-LOD.

**Solution:** See panels *CMNCGLT0* and *CMNCLLT0* in the *ChangeMan ZMF Administrator's Guide*.

#### CMN5128A ENTER REQUIRED FIELD | Enter required Part 2 "{library type}" field.

**Explanation:** Displays when an administrator enters a library type during part 1 (enter descriptions) of global or application staging libraries configuration without selecting the library type and entering specifications on part 2 of this function.

**Solution:** See panels *CMNCGLT0* and *CMNCLLT0* in the *ChangeMan ZMF Administrator's Guide*.

#### CMN5130A RESTRICTED VALUE | This value has been restricted by your Global ADMIN.

**Explanation:** Displays when an administrator tries to allow an option that the global administrator has restricted, such as a more liberal audit return code or demotion rule.

#### CMN5133A INVALID TARGET TYPE | Source type {type} has invalid target type {TYPE}.

**Explanation:** Displays when the target load library type, xxx, in column "TARGET LOD TYPE," panel *CMNCGLT0* or *CMNCLLT0*, is not defined; or the target load library type is not of like-LOD characteristic.

#### CMN5134A STORAGE AREA EXHAUSTED | Insufficient area for target load type.

**Explanation:** Displays when the number of load library types in an installation exceeds 1365, the maximum number that can normally be stored in memory.

**Solution:** If there is a need for an unusually large number of load library types, the administrator should call Micro Focus Customer Care and ask to modify module *CMNADMIN* at label *TLOD0000*.

#### CMN5135A GETMAIN/FREEMAIN ERROR | GETMAIN/FREEMAIN error for target load type.

**Explanation:** Displays when module CMNADMIN issues macro GETMAIN or FREEMAIN and fails.

**Solution:** The administrator should increase the size of the JCL region parameter.

#### CMN5140A NAME ALREADY USED | Promotion name was previously defined.

**Explanation:** Displays when an administrator tries to configure a promotion level for a project with a nickname that has already been used.

**Explanation:** Displays when an administrator tries to configure project with a nickname that has already been used.<br> **Solution:** See panel *CMNCPRO1* in the *ChangeMan ZMF Administa dministrator* should configure the prom **Solution:** See panel *CMNCPRO1* in the *ChangeMan ZMF Administrator's Guide*. The administrator should configure the promotion level with a nickname that has not been used before.

#### CMN5150A INVALID SITE NAME | For this environment, site node name cannot be used.

**Explanation:** Displays in an ALL environment when you attempt to define a global site with a **SITE NAME** that is the same as the **SITE NODE NAME** in global administration parameters. (This is not an error in a DP environment.)

**Solution:** Choose a **SITE NAME** that is not the same as the **SITE NODE NAME** in global administration parameters.

#### CMN5165A INVALID LIBRARY TYPE | Undefined library type; check library type configuration.

**Solution:** Displays when the target load library type for xxx is not defined for this application. You should ask the application administrator to verify the existence of the target load library type in panel *CMNCLLT0*.

#### CMN5166A INVALID LIBRARY TYPE | No library type defined for  ${type}$ .

#### CMN5170A INVALID LANGUAGE NAME | Undefined language name; check language list.

**Explanation:** Displays when an administrator tries to specify a language name that was not previously set up on the global language name list.

**Solution:** See panel *CMNGGLNG* in the *ChangeMan ZMF Administrator's Guide*.

#### CMN5173I INVALID PROCEDURE NAME | Undefined procedure name; member must exist in ISPSLIB.

**Explanation:** Displays when you specify an invalid procedure name during the package stage. Examples of invalid procedures are: assemble; compile.

**Solution:** You should check the procedure list to determine the valid procedure names.

#### CMN5175I APPLICATION LOCKED | Application parameters globally locked for update.

**Solution:** Displays when an application administrator performs any kind of project definitions for a project locked for update by the global administrator.

#### CMN5176I APPLICATION IN USE | Application parameters currently being updated by {userid}.

**Explanation:** Displays when an administrator chooses an Application Administration Option at the same time that another administrator is updating the same application. Administration panels for an application are available in browse mode when another administrator is updating the application.

**Solution:** If this message displays when no other administrator is updating the same application, use the Lock function in Global Administration to reset the lock.

#### CMN5177I APPLICATION IN USE | {appl} application parameters currently being updated by {userid}.

**Solution:** If this message displays when no other administrator<br>application, use the Lock function in Global Administration to rese<br>APPLICATION IN USE | (app1) application parameter<br>updated by (user id)<br>Explanation: Displ **Explanation:** Displays when an administrator chooses an Application Administration Option at the same time that another administrator is updating the same application. Administration panels for an application are available in browse mode when another administrator is updating the application.

**Explanation:** If this message displays when no other administrator is updating the same application, use the Lock function in Global Administration to reset the lock.

CMN5180A APPLICATION NOT FOUND | Project to delete does not exist in the Package Master.

> **Explanation:** Displays when an administrator tries to delete a project that does not exist.

**Solution:** See panel *CMNDPROJ* in the *ChangeMan ZMF Administrator's Guide*.

#### CMN5181A ALREADY DEFINED | {application name} already defined, cannot overlay parms.

**Explanation:** Displays when you try to copy forward parameters from an existing application to one that already has defined parameters.

**Solution:** You should create a new application and should not define any parameters before copying forward parameters from an existing application.

#### CMN5185I APPLICATION DELETED | Application deleted.

**Explanation:** Displays when an administrator opts to delete a project, and ChangeMan ZMF has successfully performed the task.

**Solution:** See panel *CMNDPROJ* in the *ChangeMan ZMF Administrator's Guide*.

#### CMN5190A DELETE CANCELED | Request to delete an application has been canceled.

**Explanation:** Displays when an administrator opts to cancel and exit from the panel used to delete a project.

**Solution:** See panel *CMNDPROJ* in the *ChangeMan ZMF Administrator's Guide*.

#### CMN5195A DELETE ERROR | There are more packages under this application.

**Explanation:** Displays when an administrator attempts to delete a project that still has change packages. All packages must be deleted or aged before a project can be deleted. **Solution:** 

#### **Solution:** See panel *CMNDPROJ* in the *ChangeMan ZMF Administrator's Guide*.

- CMN5196A DELETE ERROR | Application still joined to a Release.
- CMN5200A NO APPLICATION FOUND | No applications found in the Package Master.

**Explanation:** Displays when an administrator opts to view a list of projects by leaving a blank in the Project Name field on panel *CMNLAMEN,* but there are no projects to list.

**Solution:** See the *ChangeMan ZMF Administrator's Guide* for the panel mentioned.

**EXAMPLE APPLICATION** | Invalid application name; e:<br> **EXAX, XXX1.**<br> **Explanation:** Displays when an administrator tries to define, responsible to the standard naming<br> **Solution:** See panel CMNLAMEN in the *ChangeMan ZMF A* CMN5205A INVALID APPLICATION | Invalid application name; examples: XXXX, XXX, XXX1.

**Explanation:** Displays when an administrator tries to define, review or update a project using a mnemonic that does not conform to the standard naming conventions.

**Solution:** See panel CMNLAMEN in the *ChangeMan ZMF Administrator's Guide*.

#### CMN5210I PARAMETERS GENERATED | Global parameters have been generated.

**Explanation:** Displays when an administrator successfully completes the series of panels required to generate the global parameters.

**Solution:** See the chapter on "Setting up Global Administration" in the *ChangeMan ZMF Administrator's Guide*.

#### CMN5215I PARAMETERS GENERATED | {mnemonic} application parameters have been generated.

**Explanation:** Displays when an administrator successfully completes the series of panels required to generate the local parameters for a specified project.

**Solution:** See the "Setting Up Application Administration" chapter in the *ChangeMan ZMF Administrator's Guide*.

#### CMN5220I LIBRARY TYPES GEN'D | Global staging library types have been generated.

**Explanation:** Displays when an administrator successfully completes the panel required to specify global staging library allocation information.

**Solution:** See the "Setting Up Global Administration" chapter in the *ChangeMan ZMF Administrator's Guide*.

#### CMN5225I LIBRARY TYPES GEN'D | {mnemonic} application library types have been generated.

**Explanation:** Displays when an administrator successfully completes the panel required to specify local staging library allocation information.

**Solution:** See the "Setting Up Application Administration" chapter in the *ChangeMan ZMF Administrator's Guide*.

#### CMN5226I LIBRARY TYPES UPDATED | Application library types have been updated.

#### CMN5230I LANGUAGE NAMES GEN'D | Global language names have been generated.

**Explanation:** Displays when an administrator successfully completes the panel required to specify global language names.

**Solution:** See the "Setting Up Global Administration" chapter in the *ChangeMan ZMF Administrator's Guide*.

#### CMN5235I LANGUAGE NAMES GEN'D | {mnemonic} application language names have been generated.

**Explanation:** Displays when an administrator successfully completes the panel required to specify local language names.

**Solution:** See the "Setting Up Application Administration" chapter in the *ChangeMan ZMF Administrator's Guide*.

# **PROCEDURE LIST GEN'D** | Global compiling procedure<br> **generated.**<br> **Explanation:** Displays when the administrator successfully comp<br>
to specify global compiling procedure names.<br> **Solution:** See the "Setting Up Global Admi CMN5240I PROCEDURE LIST GEN'D | Global compiling procedure list has been generated.

**Explanation:** Displays when the administrator successfully completes the panel required to specify global compiling procedure names.

**Solution:** See the "Setting Up Global Administration" chapter in the *ChangeMan ZMF Administrator's Guide*.

#### CMN5245I PROCEDURE LIST GEN'D | {mnemonic} application Compile procedure list has been generated.

**Explanation:** Displays when the administrator successfully completes the panel required to specify local compiling procedure names.

**Solution:** See the "Setting Up Application Administration" chapter in the *ChangeMan ZMF Administrator's Guide*.

#### CMN5250I SITE GEN'D | Global site names have been generated.

**Explanation:** Displays when an administrator successfully completes the panel required to specify global site information.

**Solution:** See the "Setting Up Global Administration" chapter in the *ChangeMan ZMF Administrator's Guide*.

#### CMN5255I SITE GEN'D | {*mnemonic*} application site names have been generated.

**Explanation:** Displays when an administrator successfully completes the panel required to specify application site information.

**Solution:** See the "Setting Up Application Administration" chapter in the *ChangeMan ZMF Administrator's Guide*.

#### CMN5260I REASON CODES GEN'D | Reason code list has been generated.

**Explanation:** Displays when an administrator successfully completes the panel required to specify unplanned change package reason code information.

**Solution:** See the "Setting Up Global Administration" chapter in the *ChangeMan ZMF Administrator's Guide*.

#### CMN5265I APPROVAL LIST DEFINED | {mnemonic} application complete approval list has been defined.

**Explanation:** Displays when an administrator successfully completes the panel required to specify project approver information.

**Solution:** See the "Setting Up Application Administration" chapter in the *ChangeMan ZMF Administrator's Guide*.

#### CMN5270I APPROVAL LIST DEFINED | {mnemonic} application abbreviated approval list has been defined.

**Explanation:** Displays when an administrator successfully completes the panel required to specify project approver information for unplanned change packages created outside normal business hours.

**Solution:** See the "Setting Up Application Administration" chapter in the *ChangeMan ZMF Administrator's Guide*.

#### CMN5273I UNDEFINED VEHICLE | Notification vehicle undefined - contact Global Admin.

**Explanation:** The notification vehicle is defined in the global parameters option 1, GEN PARMS; PART 1 OF 5.

#### CMN5275I LIBRARIES DEFINED | {mnemonic} application promotion libraries have been defined.

**Explanation:** Displays when an administrator successfully completes the series of panels required to configure the levels of promotion for the specified project.

**Solution:** See the "Setting Up Application Administration" chapter in the *ChangeMan ZMF Administrator's Guide*.

# *ZMF Administrator's Guide.*<br> **Preparent DEATELLE | Notification vehicle undefined Admin.**<br> **Explanation:** The notification vehicle is defined in the global parameters.<br> **PREVING PEATEL DEFINED** | (*mnemonic*) application CMN5280I LIBRARIES DEFINED | {mnemonic} application baseline libraries have been defined.

**Explanation:** Displays when an administrator successfully completes the series of panels required to configure the levels of baseline for the specified project.

**Solution:** See the "Setting Up Application Administration" chapter in the *ChangeMan ZMF Administrator's Guide*.

#### CMN5281I LIBRARIES UPDATED | Application baseline libraries have been updated.

#### CMN5285I LIBRARIES DEFINED | {mnemonic} application production libraries have been defined.

**Explanation:** Displays when an administrator successfully completes the panel required to configure the production libraries for the specified project.

**Solution:** See the "Setting Up Application Administration" chapter in the *ChangeMan ZMF Administrator's Guide*.

CMN5286I LIBRARIES UPDATED | Application production libraries have been updated.

#### CMN5287A UNDEFINED LIBRARY TYPE | Library type {type} not defined for application {appl}.

**Explanation:** Define library type to the application before using it.

#### CMN5290A INVALID LOGICAL NAME | Logical unit name must be same as this site's logical unit name.

**Explanation:** Displays when an administrator tries to define the production remote site in a DEV-PROD environment without using the same logical or system name as the current development site.

**Solution:** See the "Setting Up Remote Sites for Applications" section in the *ChangeMan ZMF Administrator's Guide*.

#### CMN5295A INVALID DELAY FILE | Delay file must be similar to our site delay file.

**Explanation:** Displays when an administrator tries to define the production remote site in a DEV-PROD environment without using the same delay file name as the current development site.

**Solution:** See the "Setting Up Remote Sites for Applications" section in the *ChangeMan ZMF Administrator's Guide*.

#### CMN5296I INVALID MODEL DATA SET | PRD staging model DSN must be similar to DEV staging model DSN.

**Explanation:** Displays when an administrator tries to specify a production model data set name different from a development model data set name for a DEV-PROD remote site.

#### CMN5300A INVALID TRANSMISSION | Transmission type must be IEBCOPY.

**Explanation:** Displays when an administrator tries to define the production remote site in a DEV-PROD environment without using IEBCOPY as the transmission.

**Solution:** See the "Setting Up Remote Sites for Applications" section in the *ChangeMan ZMF Administrator's Guide*.

#### CMN5301A INVALID TIME DIFFERENCE | Time difference format: +HHMM or -HHMM, hours 00-23, minutes 00-59

**Explanation:** You entered an invalid time difference. Enter a time difference in the format defined in the long error message.

#### CMN5310I LCMD DISALLOWED | Allocate and Verify not available for Panvalet and Librarian.

*ZMF Administrator's Guide.*<br> **Prelimation:** Displays when an administrator tries to specify a set name different from a development model data set name for specify a set name different from a development model data set na **Explanation:** Displays when an administrator tries to use the allocate option during the configuration of a baseline library that is maintained through CA-Librarian or CA-Panvalet. **Solution:** See the "Configuring Baseline Libraries" section in the *ChangeMan ZMF* 

*Administrator's Guide*.

#### CMN5320A LEVEL TOO HIGH | Baseline level too high for specified storage means.

- Storage means = LIBRARIAN, Lib Archie, level=2-255.
- Storage means = PANVALET, PDS, Delta Deck,  $level=2-10$ .

**Solution:** See the "Configuring Baseline Libraries" section in the *ChangeMan ZMF Administrator's Guide*.

#### CMN5340I PROMOTION LEVEL ERROR | Promotion levels and/or libraries not specified.

**Explanation:** Displays when an application administrator fails to specify at least one promotion level in a site or at least one library type in a promotion level.

**Solution:** The administrator must make these minimum entries to exit the Promotion Levels panel and the Promotion Site List panel.

#### CMN5345I Promotion nickname cannot be the same as a sitename.

**Explanation:** Displays when you have entered a site name and it matches the promotion name. The two names differ.

CMN5350I NO PROD SITE GEN'D | Application parameters can only be sent to PROD sites.

> **Explanation:** Displays when an application administrator tries to transmit project parameters to a DEV-PROD site.

CMN5355I NO OPTIONS TO DISPLAY | There are no selectable options to display at this site.

> **Explanation:** Displays when you select option O, but have not installed any of the ChangeMan ZMF selectable options.

- CMN5360I INVALID PROCESS OPTION | {option} selectable option must be licensed to use this option.
- CMN5365I INVALID PROCESS OPTION | {option} selectable option is not recognized by Change Man.
- CMN5370I PROCESS ERROR | {Production|Promotion} site information must be deleted first.

**Explanation:** You tried to delete a site in application administration that is used in a promotion library definition or a production library definition for the application.

**Explanation:** Displays when you select option O, but have not in ChangeMan ZMF selectable options.<br> **INVALID PROCESS OPTION** | (*option*) selectable option<br> **INVALID PROCESS OPTION** | (*option*) selectable option<br> **INVALI Solution:** In application administration, delete promotion library definitions and/or production library definitions that use the site, then delete the site. Caution: Demote packages promoted to a site before you delete the promotion library definitions for the site.

- CMN5372I zFS RESTRICTED | zFS not enabled in Global Administration.
- CMN5373I USER VARS RESTRICTED | Component user variables not enabled in Global Administration.

# **CMN5400 CMNWRITE**

For a detailed description of utility program CMNWRITE, see the *ChangeMan ZMF Customization Guide*.

CMN5400I Time of day at end of job: {time}. Condition Code on exit: {return code}.

> **Explanation:** Some ChangeMan ZMF programs display this message just before they terminate.

CMN5410I Unable to open SYSUT3 for non-expanded copy libraries.

**Explanation:** Displays when the DDNAME SYSUT3 is not specified in the CMNWRITE skeleton, or it is not pointing to the correct volume.

CMN5420I Member {member name} expanded into SYSUT3.

**Explanation:** Displays in SYSPRINT for CMNWRITE when it does not expand a copybook inline into source code and writes the member to SYSUT3 instead. The non-expanded status of the component is also indicated by an "N" preceding the level number in the SYSRINT report.

**Solution:** No action required.

- CMN5430I Member {member name} not expanded into SYSUT3. **Explanation:** Displays when ChangeMan ZMF cannot find or cannot access a nonexpanded member.
- CMN5440A Filename SYSUT3 not defined.

**Explanation:** Displays when the filename has not been defined for SYSUT3.

CMN5445A Detected at least 99 levels of nested copy.

Detected at least 99 levels of nested copy.<br> **Explanation:** Displays when CMNWRITE reaches its limit of 99 le<br> **Explanation:** Displays when you stage an empty source member<br> **Explanation:** Displays when you stage an empty **Explanation:** Displays when CMNWRITE reaches its limit of 99 levels of nested copy. This usually indicates a recursive nested copy.

CMN5450I Empty source member cannot be staged.

**Explanation:** Displays when you stage an empty source member, causing a SOC4. The system returns an error code of 8, and the other steps are stopped.

**Solution:** You should stage a member that contains actual source code.

CMN5455A Too many synonyms specified.

# **CMN5500 Implementation Calendar**

#### CMN5500I CALENDAR UPDATED | Implementation calendar updated.

**Explanation:** Displays when an administrator successfully completes the panel required to initialize or update the Planned Installation Calendar.

**Solution:** See the "Global Administrative Functions" section in the *ChangeMan ZMF Administrator's Guide*.

#### CMN5510A INVALID VALUE | This value is not a positive number.

**Explanation:** Displays when an administrator tries to initialize or update the Planned Installation Calendar with a non positive numeric value.

**Solution:** See the "Setting Up Global Administration" chapter in the *ChangeMan ZMF Administrator's Guide*.

CMN5520I CALENDAR NOT FOUND | Calendar for site {site} not defined.

**Explanation:** Contact ChangeMan ZMF Global Administrator.

- CMN5530A INVALID DATE FIELD | Date is beyond max number of days in calendar. **Explanation:** Correct date field.
- CMN5540A INVALID NUMBER OF DAYS | Number of days is beyond max number of days in calendar. **Explanation:** You have exceeded the max number of (1820) days allowed in calendar.

**Solution:** Correct and resubmit.

CMN5550A CALENDAR ERROR | Calendar for {task} already defined.

CMN5560I INSTALL DATE ERROR | Install date is beyond number of days in calendar.

# **CMN5600 Component Information**

CMN5600I NO INFORMATION FOUND | No general information found in the Package Master.

> **Explanation:** Displays when an administrator tries to view general information driven by the contents of the package master, but there is none to view.

**Solution:** See the "Defining Optional Component Descriptions, Procedure or Security" section in the *ChangeMan ZMF Administrator's Guide*.

CMN5605I NO INFORMATION FOUND | No designated procedure information in the Package Master.

> **Explanation:** Displays when an administrator tries to view designated procedure information driven by the contents of the package master, but there is none to view.

**Solution:** See the "Defining Optional Component Descriptions, Procedure or Security" section in ChangeMan ZMF Administrator's Guide.

# **NO INFORMATION FOUND | No general information fou Master.**<br>**Explanation:** Displays when an administrator tries to view generathe contents of the package master, but there is none to view.<br>**Solution:** See the "Defining Opt CMN5610I NO INFORMATION FOUND | No security information found in the Package Master.

**Explanation:** Displays when an administrator tries to view component level security information driven by the contents of the package master, but there is none to view.

**Solution:** See the "Defining Optional Component Descriptions, Procedure or Security" section in the *ChangeMan ZMF Administrator's Guide*.

#### CMN5611I NO INFORMATION FOUND | No component application information found in the package master.

#### CMN5615I INVALID PATTERN | Too vague, asterisk cannot be first character.

**Explanation:** Displays when an administrator tries to view component information based on a pattern that is not specific enough.

**Solution:** See the "Defining Optional Component Descriptions, Procedure or Security" section in the *ChangeMan ZMF Administrator's Guide*.

#### CMN5630I PROCEDURE PROCESSED | Designated procedure requests processed.

**Explanation:** Displays when an administrator successfully updates a component's designated procedure.

**Solution:** See the "Defining Optional Component Descriptions, Procedure or Security" section in the *ChangeMan ZMF Administrator's Guide*.

#### CMN5635A INVALID LANGUAGE | Language not valid for this procedure.

**Explanation:** Displays when the language entered has not been defined in Global Administration for the procedure selected.

**Solution:** Enter a valid language for the selected procedure.

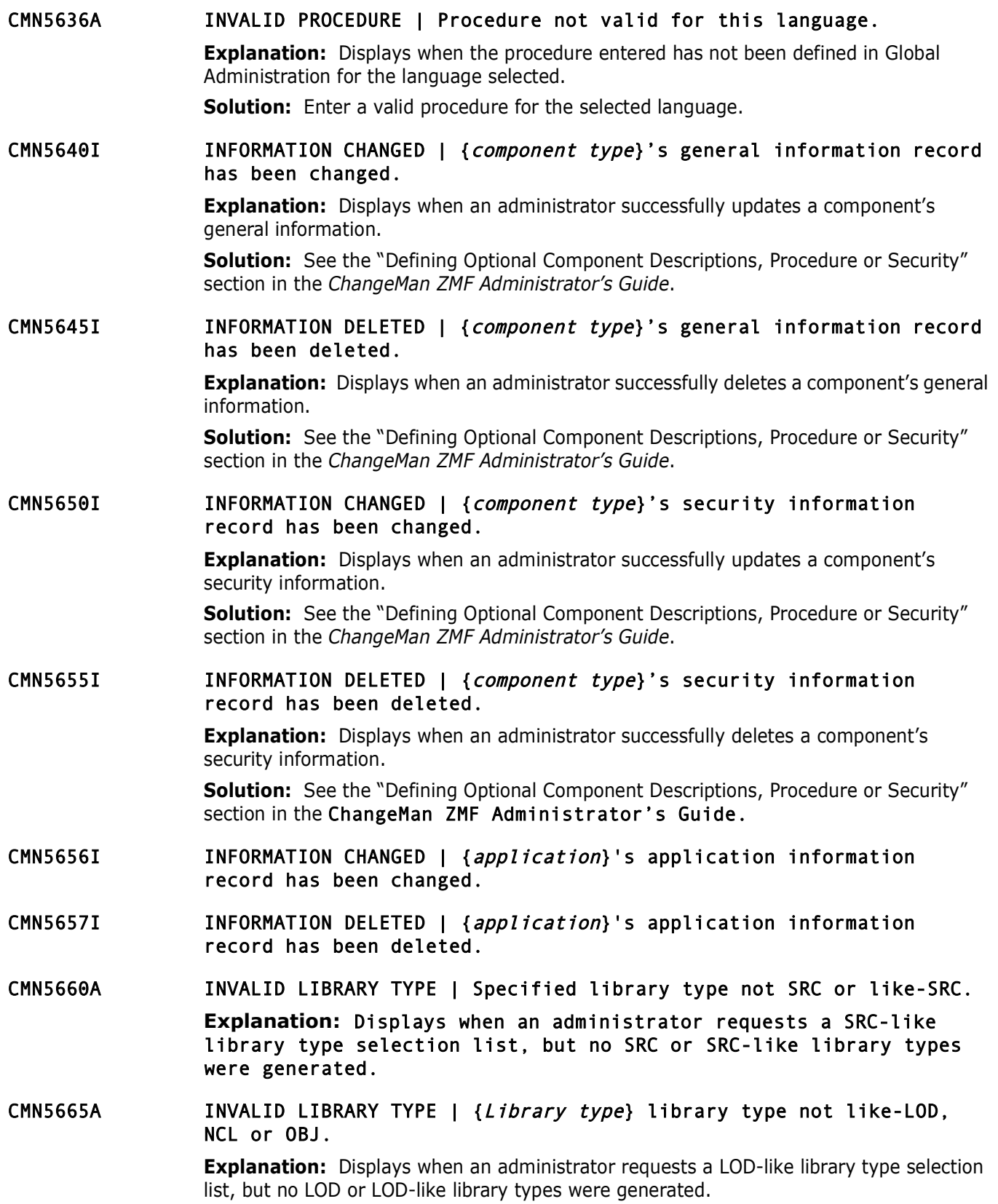
- CMN5666A INVALID LIBRARY TYPE | {library type} library type must be like-LOD.
- CMN5670A COMPONENT NOT FOUND | Specified component does not exist in the Package Master.

**Explanation:** Displays when an administrator requests the deletion of a component's compiling procedure, but that component is not in the package master.

CMN5671I USER WARNING | Component general information crosses application boundaries.

> **Explanation:** Warns you that the general information defined locally for this application applies globally to all other applications.

CMN5672I USER WARNING | Component security information crosses application boundaries.

> **Explanation:** Warns you that the security information defined locally for this application applies globally to all other applications.

*Premis procedury are and sumplement effects with premispond boundaries.*<br> *Premismation: Warms you that the general information cros*<br> *Preplanation: Warms you that the general information defined lo<br>
<i>PDPIES WARNING* | C CMN5673I USER WARNING | Component designated procedure crosses application boundaries.

**Explanation:** Warns you that the designated procedure defined locally for this application applies globally to all other applications.

# **CMN5700 Report**

- CMN5700I UNDEFINED REPORTS | Reports are undefined or restricted contact Administrator.
- CMN5710I GLOBAL REPORTS DEFINED | Global report definitions have been generated.
- CMN5720I APPL. REPORTS DEFINED | {appl} application report definitions have been generated.
- CMN5730A UNDEFINED REPORT ID | Report {report} is undefined or restricted contact Global Admin.
- CMN5740I INVALID REPORT ID | Report ID must be a 3-digit number from 000 to 999.
- CMN5750I Invalid report type | Report type required, G-global, A-application or U-user.

**Explanation:** This message is issued from panel *CMNREPT1* when defining global reports and an invalid or blank entry is put into the report type field. The only valid entries are G, A, or U.

- CMN5752I INVALID REPORT TYPE | Report type restricted by global admin.
- CMN5755I Invalid report type | Report type required, A-application or Uuser.

**Explanation:** This message is issued from panel *CMNREPT2* when defining application reports and an invalid value is entered in the REPORT TYPE field. The only valid entries are A or U.

- CMN5760I DESCRIPTION REQUIRED | Report description is a required field.
- CMN5770I Invalid number | Package number can not be mask and is a 1 to 6 digit number.

**Explanation:** This message is issued from panel *CMNREPT6* when submitting reports and an invalid package number is entered.

# **CMN6000 Skeleton**

**CMN6000 Skeleton**<br> *RELEASE ID NOT FOUND* | No information found for r<br> *Id*} in the Package Master.<br> **Explanation:** Displays when you try to update a release ID that<br> *Prelease* P ID ALREADY EXISTS | Release ID already<br> CMN6000I RELEASE ID NOT FOUND | No information found for release ID {release id} in the Package Master.

**Explanation:** Displays when you try to update a release ID that does not exist.

CMN6010I {release} ID ALREADY EXISTS | Release ID already exists in the Package Master.

**Explanation:** Displays when you try to rename a release ID to an existing release ID.

CMN6020I RELEASE ID RENAMED | Release ID {release id} renamed to release ID {release id}.

**Explanation:** Informs you that the release ID has been successfully renamed.

CMN6030I RELEASE ID DELETED | Release ID {release id} deleted from the Package Master.

**Explanation:** Informs you that the release ID has been successfully deleted.

CMN6040I DELETE CANCELED | Request to delete release ID {release id} has been canceled.

**Explanation:** Informs you that the release ID has been successfully canceled.

CMN6050I NO ENTRIES FOUND | No release ID entries found to list.

**Explanation:** Displays when you try to list a release ID selection list, but no release IDs exist in the package master.

CMN6060I RELEASE ID NOT FOUND | Release ID {release id} to copy was not in the Package Master.

> **Explanation:** Displays when you try to copy release ID information into another release ID, but the ID does not exist in the package master.

CMN6070I {variable} ID CREATED | Release ID 3-Dimensional skeleton variables created.

> **Explanation:** Informs you that the 3-Dimensional skeleton variable for a release ID has been successfully created.

CMN6080I {variable} ID SAVED | Release ID 3-Dimensional skeleton variables saved.

> **Explanation:** Informs you that the 3-Dimensional skeleton variable for a release ID has been successfully updated.

CMN6090I MAX VARIABLES EXCEEDED | Release ID 3-Dimensional skeleton variables saved with truncation.

> **Explanation:** Informs you that the 3-Dimensional skeleton variable for a release ID has been updated; however, you exceeded the limit of 53 variables.

missing.<br> **Explanation:** Informs you that the command entered (locate, so<br>
ID.<br> **INVALID PARAMETER | Required new release ID paramemissing.**<br> **Explanation:** Informs you that either the entered rename comm<br>
release ID (rena CMN6092I UNDEFINED RELEASE ID | Undefined 3D Skels release {rel}; contact Local Admin. CMN6094A UNDEFINED RELEASE ID | Undefined 3D Skels variable {rel}; contact Local Admin. CMN6100I INVALID PARAMETER | Required release ID parameter is invalid or missing. **Explanation:** Informs you that the command entered (locate, select) requires a release ID. CMN6110I INVALID PARAMETER | Required new release ID parameter is invalid or missing. **Explanation:** Informs you that either the entered rename command is missing a new release ID (rename R123), or the ID entered is invalid. **Solution:** A release ID must follow the rules for a project name. CMN6111I INVALID PARAMETER | Required application mnemonic parameter is invalid or missing. **Explanation:** Displays when the rename command does not have a new release ID (rename R123), or you enter an invalid ID. **Solution:** A release ID must follow the rules for a project name. CMN6120I INFORMATION SAVED | Release ID changes and information has been saved. **Explanation:** Informs you that change information has been saved for a release ID.

# **CMN6200 CMNBASLN**

- CMN6200I JOB SUBMITTED | Job to generate Baseline Analyzer report submitted.
- CMN6210I MISSING SYSIN | APPL= sysin card missing.
- CMN6220I MISSING SYSIN | TYPE= sysin card missing.
- CMN6250I JOB SUBMITTED | Job to perform housekeeping submitted.

# **CMN6300 CMNLNKDT**

- CMN6300I Unable to open LNKDTRPT file.
- CMN6310I | No Change Man components to list within {library}.
- CMN6320I JOB SUBMITTED | Job to generate Link Date report submitted.
- CMN6330I JOB SUBMITTED | DB2 object dependency report submitted.
- CMN6333I NO COMPONENTS | No relevant DB2 components found in package.

# **CMN6500 Library Scan Utility**

# **UNDEFINED BASELINE | No Baseline library found fo**<br> **Explanation:** Displays when no baseline libraries exist for the LI<br>
application you entered on the CMNSCN01 panel.<br> **Solution:** You should use the function QUERY PACKAG CMN6501I INVALID ENTRY | TO displacement may not be less than FROM. **Explanation:** Displays when the DISPLACEMENT field of the *CMNSCN01* panel has a larger TO record number than the FROM record number. **Solution:** Correct the panel entry. CMN6502I UNDEFINED BASELINE | No Baseline library found for this library type. **Explanation:** Displays when no baseline libraries exist for the LIBRARY TYPE and/or the application you entered on the CMNSCN01 panel. **Solution:** You should use the function QUERY PACKAGE to see if any baseline libraries exist for the specified application. CMN6503I NOT SUPPORTED | Scan of this baseline storage means is not supported. **Explanation:** Displays when a scan is requested of a CA-Panvalet or CA-Librarian library type. CMN6504I NO INFORMATION | No information found for this request. **Explanation:** ChangeMan ZMF cannot find a match for the conditions you specified. This is a standard message used in many ZMF functions. **Solution:** If you think matches should have been returned, check the conditions you specified. Verify that you typed the correct case in case-sensitive fields or XML tags. CMN6505I TABLE OVERFLOW | Application table overflow max = 255.. CMN6506I TABLE OVERFLOW | Library type table overflow max = 255. CMN6507I PNL\$RESP ERROR | Data error in PNL\$RESP. Contact ChangeMan Support. CMN6550I NOT SUPPORTED | Scan of RECFM=U library is not supported. **Explanation:** Displays when you enter the library type LOD or Like LOD. Libraries of this type cannot be scanned. CMN6551I OUT OF ORDER | Enter components in alphabetical order. **Explanation:** Displays when you enter BEGIN and END components out of alphanumeric order. You should switch BEGIN and END components. CMN6552I INVALID STRING SIZE | String exceeds end of record using this starting point. **Explanation:** Displays when you enter a DATA STRING of length that exceeds the record length specified in the DISPLACEMENT field. CMN6570I PNL\$RQST ERROR | Data error in PNL\$RQST. Contact Change Man Support. **Explanation:** Displays when ChangeMan ZMF encounters an error in program CMNPANEL. **Solution:** You should contact a ChangeMan ZMF support representative.

# **CMN6801 CMNCLNUP Utility**

Following are the messages issued by program CMNCLNUP. For a functional description of utility program CMNCLNUP, see topic Clean Up Production Backup Libraries in the *ChangeMan ZMF Administrator's Guide*.

# CMN6801I Unable to open SYSIN file.

**Explanation:** Displays when a SYSIN DDname statement was coded in the JCL, and program CMNCLNUP attempted to open a data set specified by the SYSIN DDname or for the data set created for the input stream.

#### CMN6802I Unable to open SYSUT1 file.

**Explanation:** Displays when program CMNCLNUP attempted to open a data set specified by the SSUT1 DDname, and performed it unsuccessfully. SYSUT1 represents the input to program CMNCLNUP, and failure to perform a successful open causes program CMNCLNUP to terminate.

# CMN6803I Unable to open SYSUT2 file.

**Explanation:** Displays when program CMNCLNUP attempted to open a data set specified by the SYSUT2 DDname, and performed it unsuccessfully. SYSUT2 represents the output to program CMNCLNUP, and failure to perform a successful open causes program CMNCLNUP to terminate.

# CMN6804I Unable to read directory for SYSUT1 file.

**Explanation:** Displays when a SYSIN DDname statement was corrogram CMNCLNUP attempted to open a data set specified by th<br>the data set created for the input stream.<br> **Unable to open SYSUT1 file.**<br> **Explanation:** Displays w **Explanation:** Displays when program CMNCLNUP attempted to read the directory for a PDS specified by the SYSUT1 DDNAME. CMNCLNUP was unable to read the directory information to build a list of all members residing in the SYSUT1 library. Before program CMNCLNUP performs any operation on a member in the SYSUT1 input library, CMNCLNUP verifies whether the member is in the member names list created from the directory. Failure to perform a successful read of the SYSUT1 directory prevents program CMNCLNUP from verifying the members, causing CMNCLNUP to terminate.

# CMN6805I Unable to read directory for SYSUT2 file.

**Explanation:** Displays when program CMNCLNUP attempted to read the directory for a PDS specified with the SYSUT2 DDname. CMNCLNUP was unable to read the directory information to build a list of all members that reside in the SYSUT2 library. Before program CMNCLNUP performs any operation on a member in the SYSUT2 output library, CMNCLNUP verifies whether the member is in the member names list created from the directory. Failure to perform a successful read of the SYSUT2 directory prevents program CMNCLNUP from verifying the members, causing CMNCLNUP to terminate.

# CMN6806I Member not found in SYSUT1: {member}

**Explanation:** Displays when program CMNCLNUP attempted to verify whether the specified member actually resides in the SYSUT1 library. Program CMNCLNUP checks the member names list generated from reading the SYSUT1 directory for the specified member name. If the member name is not found in the list, the member does not reside in the SYSUT1 library. Failure to find the specified member in the SYSUT1 library causes CMNCLNUP to skip to the next member specified from the input member list.

# CMN6807I Member not found in SYSUT2:{member}

**Explanation:** Displays when program CMNCLNUP attempted to verify whether the specified member actually resides in the SYSUT2 library. Program CMNCLNUP checks the member names list generated from reading the SYSUT2 directory for the specified member name. If the member name is not found in the list, the member does not reside in the SYSUT2 library. Failure to find the specified member in the SYSUT2 library causes CMNCLNUP to skip to the next member specified from the input member list.

# CMN6808I Member not deleted in SYSUT2: {member}

**Explanation:** Displays when program CMNCLNUP attempted to delete the specified member from the SYSUT2 output library, and was unable to successfully perform the member deletion. An I/O error might be the cause. Failure to delete the specified member in the SYSUT2 library causes CMNCLNUP to skip to the next member specified from the input member list.

**Solution:** Check the job or message log for possible error messages issued by the operating system for the SYSUT2 library.

#### CMN6809I Member in SYSUT1 and SYSUT2 same. Member deleted from the SYSUT2 library: {member}

**Explanation:** Displays when program CMNCLNUP deletes the specified member from the SYSUT2 output library. Program CMNCLNUP compares the directory entry for the samenamed member in both the SYSUT1 and SYSUT2 libraries. If the directory entries match, program CMNCLNUP deletes the member from the SYSUT2 library.

# CMN6810I Alias entry not deleted from SYSUT2 library: Alias= {member}

*Prince The Separation:* Displays when program CMNCLNUP attempted be member from the SYSUT2 output library, and was unable to succe member from the SYSUT2 output library, and was unable to succe member deletion. An I/O err **Explanation:** Alias is the alternate member name for the load module in the SYSUT2 output library that was assigned by the linkage editor. *member* is the member name for the load module in the SYSUT2 output library. Displays when program CMNCLNUP detects an unequal directory condition on a SYSUT2 library that contains load modules. This message is issued together with message CMN6812I explaining the unequal condition. Program CMNCLNUP compared the *member* directory entry in both the SYSUT1 and SYSUT2 libraries, and found that the entries did not match. Because the load module represented by name *member* was not deleted, program CMNCLNUP searched the directory of the SYSUT2 library for any alternate names *alias* associated with the load module. Message CMN6812I might be issued because an additional alias has been found for the load module *member*. This additional alias remains intact, thereby preserving the integrity of the load module.

# CMN6811I Alias entry was deleted from SYSUT2 library: Alias={member}

**Explanation:** Alias is the alternate member name for the load module in the SYSUT2 output library that was assigned by the linkage editor. **member** is the member name for the load module in the SYSUT2 output library. Displays when program CMNCLNUP deletes the specified alias name from the SYSUT2 output library. This message is issued together with message CMN6809I to indicate that the member (associated with this alias) was deleted from the SYSUT2 load module library. Program CMNCLNUP compared the directory entry for *member* in both the SYSUT1 and SYSUT2 libraries, and found a match. Because the load module represented by name 'member' was deleted from the SYSUT2 library, program CMNCLNUP searched the directory for an alternate name *alias* associated with the load module. This message was displayed because an additional alias exists for the load module *member*, and that this alias was deleted from the SYSUT2 library.

# CMN6812I Directory not equal; member not deleted in SYSUT2: {member} {reason}

**Explanation: member** is the member name in the SYSUT2 output library. **reason** is the explanation indicating the field in the directory entry that did not match. Displays when program CMNCLNUP detects an unequal directory condition on a SYSUT2 library. Program CMNCLNUP compared the directory entry for 'member' in both the SYSUT1 input library and the SYSUT2 output library, and found that the entries did not match. Because the member was not deleted, program CMNCLNUP determines the exact field in the directory entry that was different, and explains that difference in this message.

#### CMN6813I An internal call was made to program CMNCLNUP and no ddnames were included in passed parameter list.

**Explanation:** Displays when program CMNCLNUP determines that it is being called from another program, and detects no DDNAMEs. Program CMNCLNUP parses the input parameter list (passed from the calling program) to CMNCLNUP. During this process, a list of DDNAMEs to be used by program CMNCLNUP was not found, indicating that an invalid parameter list was created by the calling program. Failure to find this list prevents program CMNCLNUP from verifying the data set names, causing CMNCLNUP to terminate.

# CMN6814I No second ddname was included in ddname list, required ddnames are SYSUT1 and SYSUT2.

*Prelimition and detects of the same than the enties were the enties of the enties of the enties of the entry that was different, and explains that difference in this mess<br>
An internal call was made to program CMNCLNUP det* **Explanation:** Displays when program CMNCLNUP determines that it is being called from another program, and detects only one DDNAME. Program CMNCLNUP parses the input parameter list (passed from the calling program) to CMNCLNUP. During this process a list of DDNAMEs to be used by program CMNCLNUP was found to contain only one DDNAME, indicating that an invalid parameter list was created by the calling program. Failure to find all required DDNAMEs prevents program CMNCLNUP from verifying the data set names, causing program CMNCLNUP to terminate.

# CMN6815I Required ddname SYSUT1 not included in ddname list.

**Explanation:** Displays when program CMNCLNUP determines that it is being called from another program, and detects no SYSUT1 DDNAME. Program CMNCLNUP parses the input parameter list (passed from the calling program) to CMNCLNUP. During this process, a list of DDNAMEs to be used by program CMNCLNUP was found, but this list did not include the required DDNAME SYSUT1. This might be due to an invalid parameter list that was generated by the program calling CMNCLNUP. (SYSUT1 represents the input library used by program CMNCLNUP to compare directory entries.) Failure to find the required DDNAME SYSUT1 prevents program CMNCLNUP from comparing directory entries, causing CMNCLNUP to terminate.

# CMN6816I Required ddname SYSUT2 not included in ddname list.

**Explanation:** Displays when program CMNCLNUP determines that it is being called from another program, and detects no SYSUT2 DDNAME. Program CMNCLNUP parses the input parameter list (passed from the calling program) to CMNCLNUP. During this process, a list of DDNAMEs to be used by program CMNCLNUP was found, but the list of DDNAMEs did not include the required DDNAME SYSUT2. This might be due to an invalid parameter list that was generated by the program calling CMNCLNUP. (SYSUT2 represents the output library from which members are deleted by the CMNCLNUP program.) Failure to find the required DDNAME SYSUT2 prevents program CMNCLNUP from deleting a member, causing CMNCLNUP to terminate.

# CMN6817I CMNCLNUP-execution parameters:

**Explanation:** Displays when program CMNCLNUP determines that it is being run in batch. Program CMNCLNUP examines the run-time options being passed from the keyword 'PARM=' coded on the 'EXEC=' statement of the job step, and displays the information. This either verifies the options requested, or assists you in correcting any syntax error errors that might be detected.

#### CMN6818I Invalid syntax because no value is allowed to be specified with keyword, keyword =  $\{keywd\}$

**Explanation:** Displays when program CMNCLNUP determines that it is being run in batch, and detects a syntax error. Program CMNCLNUP examines the run-time options being passed from the keyword 'PARM=' coded on the 'EXEC=' statement of the job step, and validates keyword values. In this instance a value was included (with a keyword) that requires no value. The valid keywords are:

- **ABEND** Keyword must be specified with no value
- **ALLMEM Keyword must be specified with no value**
- COMMIT Keyword must be specified with no value
- MEMBER Keyword must be specified with a value that is a list of member names, as in MEMBER=ABCD or MEMBER=(XXXX,YYYY,ZZZZ)

# CMN6819I Specified keyword is unrecognized because it is invalid, keyword = {keywd}

**Explanation:** Displays when program CMNCLNUP external and detects a syntax error. Program CMNCLNUP externies the backch, and detects a syntax error. Program CMNCLNUP examines being passed from the keyword PARM=' coded on **Explanation:** Displays when program CMNCLNUP determines that it is running in batch, and detects a keyword error. Program CMNCLNUP examines the run-time options being passed from the keyword 'PARM=' coded on the 'EXEC=' statement of the job step, and validates keyword values. In this instance a keyword was specified that could not be matched to any keywords in the keyword names table. The valid keywords are:

- //CMNCLEAN EXEC PGM=CMNCLNUP,PARM=
- **ABEND**
- ALLMEM
- COMMIT
- $[MEMBER=]$

#### CMN6820I specified keyword is ambiguous because it is too short or conflicts with another keyword, keyword =  $\{keywd\}$

**Explanation:** Displays when program CMNCLNUP determines that it is running in batch, and detects a keyword error. Program CMNCLNUP examines the run-time options being passed from the keyword 'PARM=' coded on the 'EXEC=' statement of the job step, and validates keyword values.

**Solution:** In this instance a specified keyword was abbreviated, and this abbreviation could not be resolved by the keyword names table because it was too short. To properly run, fully qualify the name of the intended keyword, and rerun the program.

#### CMN6821I Invalid syntax because keyword requires that it be specified with a value, keyword =  ${keywd}$

**Explanation:** Displays when program CMNCLNUP determines that it is running in batch, and detects a keyword error. Program CMNCLNUP examines the run-time options being passed from the keyword 'PARM=' coded on the 'EXEC=' statement of the job step, and validates keyword values. In this instance, a value was not included with a keyword that required one. The valid keywords are as follows:

**ABEND** Specify with no value

- **ALLMEM** Specify with no value
- COMMIT Specify with no value
- $\blacksquare$  MEMBER Specify with a value that is a list of member name(s), as in MEMBER=XYZ00 or MEMBER=(AAAA,BBBB,CCCC)

#### CMN6822I Invalid syntax: text

**Explanation:** Displays when program CMNCLNUP determines that it is running in batch, and detects a keyword error. Program CMNCLNUP examines the run-time options being passed from the keyword 'PARM=' coded on the 'EXEC=' statement of the job step, and validates the syntax for all specified run-time options. Program CMNCLNUP was unable to resolve a syntax error. This message displays the value that was specified with invalid syntax.

#### CMN6823I Error on attempted read of JFCB because no data set with SYSUT1 DDNAME has a DCB allocated.

**Explanation:** Displays when program CMNCLNIVP edermines the<br>and detects a keyword PrAP correlator in MNCLNIVP examines the<br>passed from the keyword PARM=' coded on the 'EXEC=' stateme<br>validates the syntax error. This messa **Explanation:** Displays when program CMNCLNUP attempted to access the Job File Control Block for the SYSUT1 input library prior to an open, and was unable to successfully obtain a copy of the JFCB. In MVS™, data sets can be allocated with Job Control Language or Dynamic Allocation using SVC 99. This error might happen when program CMNCLNUP is called from another program as opposed to running in batch, and the SYSUT1 data set was not allocated by the calling program prior to CMNCLNUP being called. (SYSUT1 represents the input library used by program CMNCLNUP to compare directory entries.) Failure to access the JFCB for the SYSUT1 data set prevents program CMNCLNUP from opening the SYSUT1 data set, causing CMNCLNUP to terminate.

#### CMN6824I Error on attempted read of JFCB because no data set with SYSUT2 DDNAME has a DCB allocated.

**Explanation:** Displays when program CMNCLNUP attempted to access the Job File Control Block for the SYSUT2 input library before open, and was unable to successfully obtain a copy of the JFCB. In MVS, data sets can be allocated with Job Control Language or with Dynamic Allocation using SVC 99. This error might happen when program CMNCLNUP is called from another program as opposed to running in batch, and the SYSUT1 data set was not allocated by the calling program prior to CMNCLNUP being called. (SYSUT2 represents the output library from which members are deleted by the CMNCLNUP program.) Failure to access the JFCB for the SYSUT2 data set precludes an open for the SYSUT2 data set being performed by program CMNCLNUP, and causes CMNCLNUP to terminate.

#### CMN6825I Required ddname SYSUT1 or SYSUT2 not specified.

#### CMN6826I Use of left bracket not a valid parm delimiter.

**Explanation:** Displays when program CMNCLNUP determines that it is running in batch, and detects a keyword delimiter error. Program CMNCLNUP examines the run-time options being passed from the keyword 'PARM=' coded on the 'EXEC=' statement of the job step, and validates the delimiter characters used to enclose a list of subvalues associated with a keyword. The left bracket '[' cannot be used as a separator character.

**Solution:** Use the left parenthesis '(' as the prefix delimiter to indicate the beginning of a list of subvalues.

# CMN6827I Use of right bracket not a valid parm delimiter.

**Explanation:** Displays when program CMNCLNUP determines that it is running in batch, and detects a keyword delimiter error. Program CMNCLNUP examines the run-time options being passed from the keyword 'PARM=' coded on the 'EXEC=' statement of the job step, and validates the delimiter characters used to enclose a list of subvalues associated with a keyword.

**Solution:** The right bracket ']' cannot be used as a separator character. Use the right parenthesis ')' as the suffix delimiter to indicate the end of a list of subvalues.

# CMN6828I Use of colon not a valid parm delimiter.

**Solution:** The right bracket ']' cannot be used as a separator ch<br>parenthesis ')' as the suffix delimiter to indicate the end of a list<br>discussed of colon not a valid parm delimiter.<br>**Explanation**: Displays when program C **Explanation:** Displays when program CMNCLNUP determines that it is running in batch, and detects a keyword delimiter error. Program CMNCLNUP examines the run-time options being passed from the keyword 'PARM=' coded on the 'EXEC=' statement of the job step. CMNCLNUP validates the delimiter characters used to separate keywords/ subvalues, or to interrupt for continuation onto another line a list of subvalues associated with a keyword.

**Solution:** Use the comma ',' as the separator character, and not the colon ':'.

# CMN6829I Use of semicolon not a valid parm delimiter.

**Explanation:** Displays when program CMNCLNUP determines that it is running in batch, and detects a keyword delimiter error. Program CMNCLNUP examines the run-time options passed from the keyword 'PARM=' coded on the 'EXEC=' statement of the job step.

**Solution:** CMNCLNUP validates the delimiter characters that are used to either separate keywords/subvalues, or interrupt for continuation onto another line a list of subvalues associated with a keyword. Use the comma ',' as the separator character.

#### CMN6830I Use of ALLMEM keyword is mutually exclusive with the MEMBER keyword.

**Explanation:** Displays when program CMNCLNUP determines that it is running in batch, and detects a keyword error. Program CMNCLNUP examines the run-time options being passed from the keyword 'PARM=' coded on the 'EXEC=' statement of the job step. CMNCLNUP validates all specified keywords to ensure that the specified options are not in conflict. ALLMEM and MEMBER are in conflict because an ALLMEM requests to process all members from the SYSUT1 library, and MEMBER specifies a list of members to be processed.

**Solution:** To properly run program CMNCLNUP, specify only one of the two options, and rerun the program.

# CMN6831I Use of a ddname specification not supported with the JCL parm format.

**Explanation:** Displays when program CMNCLNUP determines that it is being run as a batch program, and detects a keyword error. Program CMNCLNUP validates all the keywords passed from the 'PARM=' coded on the 'EXEC=' statement of the job step. Although the keyword 'DDNAMES' is recognized, the ability to override required DDNAMEs with a site chosen DDNAME is unsupported.

# CMN6832I Concatenation of data sets to input ddname SYSUT1 is not allowed.

**Explanation:** Displays when program CMNCLNUP detects several input data sets that can be read in sequence from a single SYSUT1 DDNAME. While validating data sets, program CMNCLNUP verifies whether a data set is the first one associated with the SYSUT1 DDNAME. If the data set being verified is part of a DD statement without a DDNAME and that DD statement has been added to SYSUT1, a concatenation to the SYSUT1 input library has occurred. Program CMNCLNUP reads from only one library in SYSUT1, and deletes from only one library in SYSUT2. Failure to maintain a one-to-one relationship for the input library in SYSUT1 to the output library in SYSUT2 compromises the integrity of the deletion process, and causes CMNCLNUP to terminate.

#### CMN6833I Concatenation of output ddname SYSUT2 results in only the first one being used.

*Presenting the money thas bocured. Troyalant Contenting Translation Creationship for the integrity of the integrity of the output library in SYSUT2. Failure to relationship for the input library in SYSUT1 to the output li* **Explanation:** Displays when program CMNCLNUP detects that several output data sets are associated with a single SYSUT2 DDNAME. While validating data sets, program CMNCLNUP verifies whether a data set is the first one associated with the SYSUT2 DDNAME. If the data set being verified is part of a DD statement without a DDNAME and the DD statement has been added to SYSUT2, a concatenation to the SYSUT2 output library has occurred. Output concatenations are accepted syntactically from MVS, but no concatenation is used beyond the first one. Program CMNCLNUP reads from only one library in SYSUT1, and deletes from only one library in SYSUT2. JCL syntax might be acceptable to MVS but be ambiguous (i.e. unacceptable) to CMNCLNUP processing, even if the one-to-one library relationship follows the MVS convention that only the first data set is used in output concatenations. For this reason, output concatenations cause CMNCLNUP to terminate.

# CMN6834I Required ddname SYSUT1 was not found in ddname search.

**Explanation:** Displays when program CMNCLNUP detects that no data sets are associated with a DDNAME of SYSUT1. While validating data sets, program CMNCLNUP verified the DDNAME associated with every allocated data set, and did not detect the DDNAME SYSUT1. This DDNAME represents the input library used by program CMNCLNUP to compare directory entries. Failure to find the required DDNAME SYSUT1 prevents program CMNCLNUP from comparing directory entries, causing CMNCLNUP to terminate. This might be because program CMNCLNUP is running in batch, and the SYSUT1 DDNAME was not included in the JCL.

# CMN6835I Required DDNAME SYSUT2 was not found in DDNAME search.

**Explanation:** Displays when program CMNCLNUP detects that no data sets are associated with a DDNAME of SYSUT2. While verifying the DDNAME associated with every allocated data set, program CMNCLNUP failed to find the DDNAME SYSUT2. (SYSUT2 represents the output library from which members are deleted by the CMNCLNUP program.) Failure to find the required DDNAME SYSUT2 means that the program CMNCLNUP cannot delete a member, causing CMNCLNUP to terminate. A possible cause for this error is that program CMNCLNUP is running in batch, and the SYSUT2 DDNAME was not included in the JCL.

# CMN6836I Required ddname SYSIN was not found in ddname search.

**Explanation:** Displays when program CMNCLNUP determines that it is running in batch, and CMNCLNUP detects no data sets are associated with a DDNAME of SYSIN. During the data-set validation process, program CMNCLNUP verifies the DDNAME associated with every allocated data set, and failed to find the DDNAME SYSIN. In addition, the 'ALLMEM' keyword or the 'MEMBER=' keyword was not specified in JCL to override SYSIN. This would remove SYSIN as a required DDNAME. Failure to find the required DDNAME SYSIN in the absence of overriding keyword parameters causes CMNCLNUP to terminate. A possible cause for this error is that the SYSIN DDNAME was not included in the job step running program CMNCLNUP.

#### CMN6837I Use of the MEMBER keyword indicated and MEMBER keyword overrides SYSIN, but no members specified.

**Explanation:** Displays when program CMNCLNUP determines that it is running in batch, and detects a null list for the MEMBER= keyword specified in the 'PARM=' parameter coded in the 'EXEC=' statement of the JCL. The 'MEMBER=' keyword overrides SYSIN, whether SYSIN contains control cards, is omitted, or is dummied. If the 'MEMBER=' keyword is included in JCL to override SYSIN, at least one member must be specified.

# CMN6838I Internal call format detected but required list of member names was not found.

*Frequire Solution is a required DUNINTI-1. Tailure of interel wind the absence of overriding keyword parameters causes CMNCLN possible cause for this error is that the SYSIN DDNAME was not in trunning program CMNCLNUP.<br>* **Explanation:** Displays when program CMNCLNUP is called from another program, rather than running in batch. In such instances, program CMNCLNUP parses the input parameter list (passed from the calling program) to CMNCLNUP. During this process, the address pointer to a member names list contained all zeros, indicating that an invalid parameter list was created by the calling program. Failure to obtain an address pointing to a member list area prevents program CMNCLNUP from performing any member level operation, and causes CMNCLNUP to terminate.

# CMN6839I Internal call format detected but designated SYSUT1 input not available by dynamic allocation.

**Explanation:** Displays when program CMNCLNUP determines that it is being called from another program, and detects that SYSUT1 is a JCL allocation. When opening a data set, program CMNCLNUP verifies the attributes of the target data set. In this instance, the SYSUT1 input data set was found to be allocated dynamically, rather than permanently. In MVS, data sets might be allocated through JCL or through Dynamic Allocation using SVC 99. This might happen because program CMNCLNUP is being called from another program, and that the other program is running in batch. A job step running a program that calls CMNCLNUP might contain a SYSUT1 DDNAME coded in the JCL that has been detected by the CMNCLNUP program. (SYSUT1 is a reserved DDNAME for exclusive use by program CMNCLNUP.) Any program that calls CMNCLNUP should not code a SYSUT1 DDNAME in the JCL.

**Solution:** Remove the SYSUT1 DDNAME from the job step, and rerun the step.

# CMN6840I Internal call format detected but designated SYSUT2 output not available by dynamic allocation.

**Explanation:** Displays when program CMNCLNUP determines that it is being called from another program as opposed to running in batch. When opening a data set, program CMNCLNUP verifies the attributes of the data set being opened. In this instance the SYSUT2 output data set was allocated permanently, not dynamically. In MVS, data sets can be allocated through Job Control Language, or programmatically through Dynamic Allocation using SVC 99. A possible cause for this error is that program CMNCLNUP is

being called from another program, and the other program is running in batch. A job step running a program calling CMNCLNUP might contain a SYSUT2 name coded in the JCL that has been detected by the CMNCLNUP program. (SYSUT2 is a reserved DDNAME for exclusive use by program CMNCLNUP.) Another program calling CMNCLNUP should not code a SYSUT2 DDNAME in the JCL.

**Solution:** Remove the SYSUT2 DDNAME from the job step, and rerun the step.

# CMN6841I No input; MEMBER was a null list or neither MEMBER nor ALLMEM keyword found in JCL, and SYSIN was DUMMY or NULLFILE.

**No input; MEMBER was a null list or neither MEMBE<br>
Reyword found in JCL, and SYSIN was DUMMY or NULL<br>
<b>Explanation**: Displays when program CMNCLNUP determines the<br>
batch job, and no input was found to direct member proces **Explanation:** Displays when program CMNCLNUP determines that it is being run as a batch job, and no input was found to direct member processing. When opening a data set, program CMNCLNUP verifies whether DUMMY was coded as the first parameter in the SYSIN DD statement, or if DSN=NULLFILE was coded in the SYSIN DD statement. A dummy or nullfile status indicates no input originates from SYSIN. Furthermore, program CMNCLNUP detected that neither the 'MEMBER=' keyword nor the 'ALLMEM' keyword was specified in the 'PARM=' parameter coded in the 'EXEC=' statement of the JCL, or if the 'MEMBER=' keyword was specified, it had no values. In the absence of any input specifying which members to process, program CMNCLNUP does not invoke a default process to delete a member.

**Solution:** To properly direct the member level processing of program CMNCLNUP, either specify a correct parameter keyword or use SYSIN when CMNCLNUP is run in batch.

#### CMN6842I JCL format detected but DDNAME SYSUT1 indicates data set not allocated with permanent attribute.

**Explanation:** Displays when program CMNCLNUP determines that it is running in batch, and detects a data set attribute conflict. When opening a data set, program CMNCLNUP verifies the attributes of that data set. In this instance, the SYSUT1 input data set was allocated dynamically, rather than permanently. This might be due to an allocation error.

**Solution:** Check the job or message log for possible error messages issued by the operating system for the SYSUT1 library.

# CMN6843I JCL format detected but DDNAME SYSUT2 indicates data set not allocated with permanent attribute.

**Explanation:** Displays when program CMNCLNUP determines that it is running in batch, and detects a data set attribute conflict. When opening a data set, program CMNCLNUP verifies the attributes of that data set. In this instance, the SYSUT2 output data set was allocated dynamically, rather than permanently. This error might be due to an allocation error.

**Solution:** Check the job or message log for possible error messages issued by the operating system for the SYSUT2 library.

#### CMN6844I Member list specified in PARM= of JCL and SYSIN not DUMMY; SYSIN is ignored, PARM= list overrides.

**Explanation:** Displays when program CMNCLNUP determines that it is being run as a batch job, and CMNCLNUP detects the use of the 'MEMBER=' keyword and a SYSIN DD statement. Prior to opening SYSIN, program CMNCLNUP verifies whether the 'PARM=' parameter was coded in the 'EXEC=' statement of the JCL with the 'MEMBER=' keyword specified. Use of the 'MEMBER=' keyword to specify a member list means that CMNCLNUP ignores SYSIN because the 'MEMBER=' overrides any input from SYSIN.

#### CMN6845I Option ALLMEM to process all members specified in PARM= of JCL; SYSIN is ignored, PARM= overrides.

**Explanation:** Displays when program CMNCLNUP determines that it is running in batch, and CMNCLNUP detects the use of the 'ALLMEM' keyword and a SYSIN DD statement. Prior to opening SYSIN, program CMNCLNUP verifies whether the 'PARM=' parameter was coded in the 'EXEC=' statement of the JCL with the 'ALLMEM' keyword specified. Use of the 'ALLMEM' keyword results in all members from the SYSUT1 library being processed. Specifying 'ALLMEM' causes SYSIN input to be ignored because the 'ALLMEM' keyword overrides SYSIN.

# $CMN6846I$  SYSUT1 input library:  $DSN=\{dsn\}$

**Explanation:** This message is an informational message that displays the data set name assigned to the SYSUT1 DDNAME.

# CMN6847I SYSUT2 output library: DSN={dsn}

**Explanation:** This message is an informational message that displays the data set name assigned to the SYSUT2 DDNAME.

# CMN6848I Null data set detected for the SYSUT1 input library, Correct DD statement to specify a real data set.

Free Active The Wood Tessins III and interiors from the STSDT1 in<br> *Prediying* 'ALLMEM' causes SYSIN input to be ignored because the<br> **Prediying 'ALLMEM'** causes SYSIN input to be ignored because the<br> **Explanation:** This m **Explanation:** Displays when program CMNCLNUP determines that the SYSUT1 DD statement indicates all I/O operations will be bypassed. When opening a data set, program CMNCLNUP verifies whether DUMMY was coded as the first parameter in the SYSUT1 DD statement, or if DSN=NULLFILE was coded in the SYSUT1 DD statement. A dummy or nullfile status signifies that no input originates from SYSUT1. (SYSUT1 represents the required input library used by program CMNCLNUP to compare directory entries.)

**Solution:** To properly direct the member level processing of program CMNCLNUP, assign a real data set to the SYSUT1 DD statement.

# CMN6849I Null data set detected for the SYSUT2 output library, Correct DD statement to specify real data set.

**Explanation:** Displays when program CMNCLNUP determines that the SYSUT2 DD statement indicates all I/O operations will be bypassed. While opening a data set, program CMNCLNUP verifies whether DUMMY was coded as the first parameter in the SYSUT2 DD statement, or if DSN=NULLFILE was coded in the SYSUT2 DD statement. A dummy or nullfile status signifies that any write request to the SYSUT2 output library is ignored. (SYSUT2 represents the required output library from which members are deleted by the CMNCLNUP program.)

**Solution:** To properly direct the member level processing of program CMNCLNUP, assign a real data set to the SYSUT2 DD statement.

# CMN6850I Unable to open SYSPRINT file, possible SYSPRINT dd missing. All messages directed to job log.

**Explanation:** Displays when program CMNCLNUP determines that it is running in batch, and CMNCLNUP detects that a SYSPRINT DD statement was not coded for the job step. Output messages that would be written to SYSPRINT are routed to the job log.

#### CMN6851I Unable to process member names. Input expected for member names and member names could not be found.

**Explanation:** Displays when program CMNCLNUP detects no input member names. While deleting a member, program CMNCLNUP determines from which source the member level input originated (SYSIN, ALLMEM keyword, MEMBER= keyword, or pointer to member list area). In this instance no input source indicators for member level processing were initialized. One reason might be internal damage or an overlay to the dynamic work area of program CMNCLNUP. Failure to establish how members were specified to be deleted prevents program CMNCLNUP from performing any member level operation, and causes CMNCLNUP to terminate.

#### CMN6852I Unable to process member names. Input expected for member names and SYSUT1 contained no members.

**Explanation:** Displays when program CMNCLNUP determines that it is running in batch, and CMNCLNUP detects the use of the 'ALLMEM' keyword and a SYSUT1 input library that contained no members. When the 'ALLMEM' keyword is specified, program CMNCLNUP (prior to deleting the first member) verifies whether the first directory entry in the SYSUT1 input library contains nulls for the member name. A null entry means the SYSUT1 library is empty, and this message indicates that no action was performed by CMNCLNUP.

# CMN6853I Internal call format detected but unexpected mismatch on SYSUT1 data set name,  $DSN = \{dsn\}$

*Nee Immalal2C.* Or leased influe the member and the member of program CMNCLNUP, Failure to establish how members weleleted prevents program CMNCLNUP from performing any memicauses CMNCLNUP to terminate.<br> **Unable to proces Explanation:** In the message text, DSN is the data set name from the list of data sets passed by the program that calls CMNCLNUP. Displays when program CMNCLNUP determines that it is being called from another program, and CMNCLNUP detects that the data set name associated with the DCB for the SYSUT1 DDNAME was not the one that was expected. When opening a data set, program CMNCLNUP verifies that the data set name assigned to the SYSUT1 DDNAME is the same data set name passed in the data set names list from the program calling CMNCLNUP. In this instance, the data set names did not match. This might be due to an invalid parameter list generated by the program calling CMNCLNUP. Alternatively, the program calling CMNCLNUP might have allocated the wrong data set under the SYSUT1 DDNAME. (SYSUT1 represents the input library used by program CMNCLNUP to compare directory entries.) Failure to validate the data set name associated with the SYSUT1 DD statement prevents any further processing (and thereby preserve the integrity of the SYSUT2 library), causing program CMNCLNUP to terminate.

**Solution:** Refer to message CMN6846I to obtain the data set name that was actually allocated with the SYSUT1 DDNAME.

#### CMN6854I Internal call format detected but unexpected mismatch on SYSUT2 data set name, DSN =  $\{dsn\}$

**Explanation:** In the message text, DSN is the data set name from the data set list passed by the program calling CMNCLNUP. Displays when program CMNCLNUP determines that it is being called from another program, and CMNCLNUP detects the data set name associated with the DCB for the SYSUT2 DDNAME was not the one expected. When opening a data set, program CMNCLNUP verifies that the data set name assigned to the SYSUT2 DDNAME is the same data set name passed in the data set names list from the program calling CMNCLNUP. In this instance, the data set names did not match. This might be due to an invalid parameter list was generated by the program calling

CMNCLNUP. Alternatively, the program calling CMNCLNUP allocated the wrong data set under the SYSUT2 DDNAME. (SYSUT2 represents the output library from which members are deleted by the CMNCLNUP program.) Failure to validate the data set name associated with the SYSUT2 DD statement prevents any further processing (thereby preserving the integrity of the SYSUT2 library), causing program CMNCLNUP to terminate.

**Solution:** Refer to message CMN6847I to obtain the data set name which was actually allocated with the SYSUT2 DDNAME.

#### CMN6855I | Total of all members processed =

**Explanation:** Displays to indicate the total number of members that were processed from the SYSUT1 library.

# $CMN6856I$  | Total of all members deleted =

**Probability**<br> **Prelimation:** Displays to indicate the total number of members<br> **Probability of all members deleted =**<br> **Prelimation:** Displays to indicate the total number of members<br> **Prelimation:** Displays to indicate t **Explanation:** Displays to indicate the total number of members that were deleted from the SYSUT2 library.

# $CMN6857I$  | Total of all members not deleted =

**Explanation:** Displays to indicate the total number of members that were not deleted from the SYSUT library.

#### $CMN6858I$  | Total of all member aliases deleted =

**Explanation:** Displays to indicate the total number of alias entries for load modules that were deleted from the SYSUT2 library.

# $CMN6859I$  | Total of all member aliases not deleted =

**Explanation:** Displays to indicate the total number of alias entries for load modules which were not deleted from the SYSUT2 library.

#### $CMN6860I$  | Total of all members not found in SYSUT1 =

**Explanation:** Displays to indicate the total number of members which were to be processed and were not found in the SYSUT1 library.

#### $CMN6861I$  | Total of all members not found in SYSUT2 =

**Explanation:** Displays to indicate the total number of members that were to be processed and were not found in the SYSUT2 library.

#### CMN6862I | Total of all members not found in SYSC\$DSN =

**Explanation:** Displays to indicate the total number of members that were to be processed and were not found in the SYSC\$DSN library.

# CMN6863I Null data set detected for SYSC\$DSN compare library, Correct DD statement to specify a real data set.

**Explanation:** Displays when program CMNCLNUP determines that the SYSC\$DSN DD statement indicates all I/O operations are to be bypassed. When opening a data set, program CMNCLNUP verifies whether DUMMY was coded as the first parameter in the SYSC\$DSN DD statement, or if DSN=NULLFILE was coded in the SYSC\$DSN DD statement. A dummy or nullfile status signifies that no input originates from SYSC\$DSN. (The SYSC\$DSN DDNAME represents the required compare library used by program CMNCLNUP during commit processing.)

**Solution:** To properly direct the member level processing of program CMNCLNUP, assign a real data set to the SYSC\$DSN DD statement when commit processing is requested.

# CMN6864I Error on attempted read of JFCB because no data set with SYSC\$DSN DDNAME has a DCB allocated.

**Explanation:** Displays when program CMNCLNUP attempted to access the Job File Control Block for the SYSC\$DSN input library prior to an open, and was unable to successfully obtain a copy of the JFCB. In MVS, data sets can be allocated with Job Control Language, or programatically with Dynamic Allocation using SVC 99. One reason might be that program CMNCLNUP is being called from another program as opposed to running in batch, and the SYSC\$DSN data set was not allocated by the calling program prior to CMNCLNUP being called. (SYSC\$DSN represents the compare library used by program CMNCLNUP during commit processing.) During commit processing CMNCLNUP compares a SYSUT1 directory entry to a SYSC\$DSN directory entry, and when a match is found, the same- named member is deleted from the SYSUT2 library. Failure to access the JFCB for the SYSC\$DSN data set, prevents program CMNCLNUP from opening the SYSC\$DSN data set, causing CMNCLNUP to terminate when commit processing is requested.

#### CMN6865I Internal call format detected but unexpected mismatch on SYSC\$DSN data set name, DSN =  $\{dsn\}$

*Program CMNCCWOF is Denity Cality Cality CMCCWOF is Denity CMNCLNUP being called.* (SYSC\$DSN represents the compare libre CMNCLNUP being called. (SYSC\$DSN represents the compare libre CMNCLNUP during commit processing.) **Explanation:** In the message text, DSN is the data set name from the data set list passed by the program calling CMNCLNUP. Displays when program CMNCLNUP determines that it is being called from another program requesting commit processing, and CMNCLNUP detects that the data set name associated with the DCB for the SYSC\$DSN DDNAME was not the one expected. When opening a data set during commit processing, program CMNCLNUP verifies the data set name assigned to the SYSC\$DSN DDNAME is the same data set name passed in the data set names list from the program calling CMNCLNUP. In this instance, the data set names did not match. One reason for this error could be an invalid parameter list generated by the program calling CMNCLNUP. Another reason is that the program calling CMNCLNUP allocated the wrong data set under the SYSC\$DSN DDNAME. (SYSC\$DSN represents the compare library used by program CMNCLNUP during commit processing.) During commit processing, CMNCLNUP compares a SYSUT1 directory entry to a SYSC\$DSN directory entry, and when a match is found, CMNCLNUP deletes the same-named member from the SYSUT2 library. Failure to validate the data set name associated with the SYSC\$DSN DD statement stops any further processing (this is done to preserve the integrity of the SYSUT2 library), causing program CMNCLNUP to terminate.

**Solution:** Refer to message CMN6874I to obtain the data set name which was actually allocated with the SYSC\$DSN DDNAME.

# CMN6866I Unable to open SYSC\$DSN file.

**Explanation:** Displays when program CMNCLNUP attempted to open a data set specified by the SYSC\$DSN DDNAME, and was unable to open the file. (SYSC\$DSN represents the compare library used by program CMNCLNUP during commit processing.) Failure to perform a successful open causes program CMNCLNUP to terminate.

# CMN6867I Unable to read directory for SYSC\$DSN file.

**Explanation:** Displays during commit processing when program CMNCLNUP attempted to read the directory for a data set specified by the SYSC\$DSN DDNAME. CMNCLNUP was unable to read this information in order to build a list of all the members that reside in the SYSC\$DSN library. Before program CMNCLNUP performs any operation on a member in the SYSC\$DSN compare library, CMNCLNUP verifies whether the member name is in the member names list derived from the directory. Failure to perform a successful read of the SYSC\$DSN directory prevents program CMNCLNUP from verifying the member names, causing CMNCLNUP to terminate.

# CMN6868I No third DDNAME was included in DDNAME list, required DDNAMEs are SYSUT1, SYSUT2, and SYSC\$DSN.

**Explanation:** Displays when program CMNCLNUP determines that it is being called from another program for commit processing, and detects only two DDNAMEs. Program CMNCLNUP parses the input parameter list (passed from the calling program) to CMNCLNUP. During this process, a DDNAMEs list to be used by program CMNCLNUP was found to contain only two DDNAMEs, indicating an invalid parameter list was created by the calling program. Commit processing is a three library operation. Failure to find all required DDNAMEs prevents program CMNCLNUP from running a data set names verification process, and causes CMNCLNUP to terminate.

# CMN6869I Required DDNAME SYSC\$DSN not included in DDNAME list.

Fournal column of the calling program. Commit processing is a three library operation equined DDNAMEs prevents program CMNCLNUP from running a verification process, and causes CMNCLNUP to terminate.<br>**Required DDNAMEs** prev **Explanation:** Displays when program CMNCLNUP determines that it is being called from another program, and detects no SYSC\$DSN DDNAME. Program CMNCLNUP parses the input parameter list (passed from the calling program) to CMNCLNUP. During this process, the DDNAMEs list used by program CMNCLNUP was found, but this list did not include the DDNAME SYSC\$DSN that is required for commit processing. One cause for this error is an invalid parameter list generated by the program calling CMNCLNUP. (SYSC\$DSN represents the compare library used by program CMNCLNUP during commit processing.) During commit processing, CMNCLNUP compares a SYSUT1 directory entry to a SYSC\$DSN directory entry, and when a match is found, CMNCLNUP deletes the samenamed member from the SYSUT2 library. Failure to find the required DDNAME SYSC\$DSN prevents program CMNCLNUP from comparing directory entries, causing CMNCLNUP to terminate.

# CMN6870I Concatenation of data sets to input ddname SYSC\$DSN is not allowed.

**Explanation:** Displays when program CMNCLNUP detects several input data sets capable of being read in sequence from a single SYSC\$DSN DDNAME. While validating the data sets, CMNCLNUP verifies whether a data set is the first one associated with the SYSC\$DSN DDNAME. If the data set being verified is found to be part of a DD statement without a DDNAME and that DD statement has been added to SYSC\$DSN, a concatenation to the SYSC\$DSN input library has occurred. Program CMNCLNUP reads input from library SYSUT1 and SYSC\$DSN to compare directory entries, and deletes from only one library in SYSUT2. Failure to maintain a one-to-one relationship for the input libraries in SYSUT1 and SYSC\$DSN can compromise the integrity of the deletion process to the SYSUT2 library, and causes CMNCLNUP to terminate.

# CMN6871I Required DDNAME SYSC\$DSN for commit processing was not found in DDNAME search.

**Explanation:** Displays when program CMNCLNUP detects no data sets are associated with the DDNAME SYSC\$DSN. While validating data sets, program CMNCLNUP verifies the DDNAME associated with every allocated data set, and DDNAME SYSC\$DSN was not found. (SYSC\$DSN represents the compare library used by program CMNCLNUP during commit processing.) During commit processing CMNCLNUP compares a SYSUT1 directory entry to a SYSC\$DSN directory entry, and when a match is found, CMNCLNUP deletes the same-named member from the SYSUT2 library. Failure to find the required DDNAME S SYSC\$DSN prevents program CMNCLNUP from comparing directory entries, and causes CMNCLNUP to terminate. One reason for this is that program CMNCLNUP is being run in batch, and the SYSC\$DSN DDNAME was not included in the JCL.

#### CMN6872I Begin COMMIT process - compare SYSUT1 members to SYSC\$DSN, and if a match perform member deletion to SYSUT2.

**Explanation:** Displays when program CMNCLNUP intends to perform commit processing for the cleanup of the backup libraries. (SYSC\$DSN represents the compare library used by program CMNCLNUP during commit processing.) During this process, program CMNCLNUP compares directory entries from SYSUT1 and SYSC\$DSN, and if a match is found, CMNCLNUP deletes the same-named member from the SYSUT2 library.

#### CMN6873I Member in SYSUT1 and SYSC\$DSN same. Member deleted from SYSUT2 library: {member}

**Explanation:** Displays when program CMNCLNUP intends to perform commit processing to cleanup the backup libraries, and deletes the specified member from the SYSUT2 output library. Program CMNCLNUP compared the SYSUT1 and SYSC\$DSN libraries for the directory entry 'member'. The directory entries matched. Program CMNCLNUP then deleted the same-named 'member' from the SYSUT2 library.

# CMN6874I SYSC\$DSN compare library: DSN= {dsn}

**Explanation:** This message is an informational message displaying the data set name assigned to the SYSC\$DSN DDNAME.

#### CMN6875I Reserved DDNAME SYSC\$DSN found as a dynamic allocation without commit processing being specified.

**Member in SYSUT1 and SYSC\$DSN same. Member detected Library**: (*member*) in SYSUT1 and SYSC\$DSN same. Member detected Library: (*member*) *Empharation*: Displays when program CMNCLNUP intends to per to deanup the backup l **Explanation:** Displays when program CMNCLNUP determines that it is being called from another program, and detects a DDNAME used only in commit processing when the commit option was not specified. While validating data sets, program CMNCLNUP verifies the DDNAME associated with every allocated data set, and the data set assigned to DDNAME SYSC\$DSN was available to program CMNCLNUP as a dynamic allocation. (SYSC\$DSN represents the compare library used by program CMNCLNUP during commit processing.) During commit processing, CMNCLNUP compares a SYSUT1 directory entry to a SYSC\$DSN directory entry, and when it finds match, deletes the same-named member from the SYSUT2 library. Failure to find the commit option specified upon an allocation of the reserved DDNAME SYSC\$DSN results in conflicting options that direct the operation of the CMNCLNUP program. This conflict causes CMNCLNUP to terminate. A possible cause for this error might be an invalid parameter list generated by the program calling CMNCLNUP. Alternatively, the program calling CMNCLNUP allocated a data set under the SYSC\$DSN DDNAME in error.

#### CMN6876I Reserved DDNAME SYSC\$DSN found specified in JCL without COMMIT keyword in PARM= of EXEC statement.

**Explanation:** Displays when program CMNCLNUP determines that it is running in batch, and CMNCLNUP detects no commit keyword was specified when the SYSC\$DSN DDNAME was hard coded in the JCL for the job step. While validating data sets, program CMNCLNUP verifies the DDNAME associated with every allocated data set, and the data set assigned to DDNAME SYSC\$DSN was available to program CMNCLNUP as an allocation from JCL. (SYSC\$DSN represents the compare library used by program CMNCLNUP during commit processing.) During commit processing, CMNCLNUP compares the entries in the SYSUT1 and SYSC\$DSN directories, and when it finds a match, deletes the same-named member from the SYSUT2 library. Failure to find the commit keyword specified when including the reserved DDNAME SYSC\$DSN in JCL results in conflicting parameters that direct the operation of the CMNCLNUP program. This conflict causes CMNCLNUP to terminate. (SYSC\$DSN is a reserved DDNAME for use by program CMNCLNUP when performing commit processing.) Either remove the SYSC\$DSN DD statement from the job step if you plan to perform package processing, or include the commit keyword if you intend to perform commit processing with program CMNCLNUP.

# CMN6877I Directory not equal in SYSUT1 and SYSC\$DSN: Member={member} {reason}

- *member* is the name of the member being compared in the SYSUT1 library and the SYSC\$DSN library.
- *reason* is the explanation indicating the field in the directory entry that did not match.

**Explanation:** Displays during commit processing when program<br>
unequal directory endition on a SYSC\$DSN library. Program CMMCLNUP<br>
directory entry *member* in both the SYSUT1 and the SYSC\$DSN<br>
entries did not match. Progra **Explanation:** Displays during commit processing when program CMNCLNUP detects an unequal directory condition on a SYSC\$DSN library. Program CMNCLNUP compared the directory entry *member* in both the SYSUT1 and the SYSC\$DSN input libraries. The entries did not match. Program CMNCLNUP determines the exact field in the directory entry that was different, and explains that difference in the reason message. Message CMN6878I is issued in conjunction with this message to explain the action performed on the SYSUT2 library.

# CMN6878I Member was not deleted from SYSUT2 library: Member={member} {reason}

- **n** member is the member name in the SYSUT2 output library.
- *reason* is the explanation indicating why the member was not deleted.

**Explanation:** Displays during commit processing when program CMNCLNUP detects an unequal directory condition. Program CMNCLNUP issues this message to identify the member in the SYSUT2 output library.

**Solution:** Refer to message CMN6877I for an explanation of why this member was not deleted if a reason was not supplied with this message.

# CMN6879I Alias entry not deleted from SYSUT2 library: Alias={alias}.

- *alias* is the alternate member name for the load module in the SYSUT2 output library which was assigned by the linkage editor.
- *member* is the member name for the load module in the SYSUT2 output library.

**Explanation:** Displays during commit processing when program CMNCLNUP detects an unequal directory condition on a SYSUT2 library containing load modules. This message is issued with message CMN6877I to explain the unequal condition, and with message CMN6878I to explain the action taken on the main member. In this instance, program CMNCLNUP compared the directory entry *member* in both the SYSUT1 and the SYSC\$DSN libraries, and found that the entries differed. Because the load member represented by the entry 'member' was not deleted from the SYSUT2 library, program CMNCLNUP searches the directory of the SYSUT2 library for any alternate names associated with the load module. If any alternate name alias is found, this message is issued indicating the alias found for the load module *member*. This alias remains intact, thereby preserving the integrity of the load module in the SYSUT2 library.

#### CMN6880I Internal call format detected but zero value found for index to calculate offset into DDNAMEs table.

**Explanation:** Displays when program CMNCLNUP determines that it is being called from another program, and detects an invalid entry in the DDNAMEs table. Program CMNCLNUP parses the input parameter list (passed from the calling program) to CMNCLNUP. During this process, a DDNAMEs list used by program CMNCLNUP was found, but an error occurred when the DDNAMEs list was compared to the DDNAME entries in the table maintained by CMNCLNUP. One reason for this is an invalid parameter list was generated by the program calling CMNCLNUP.

# CMN6881I Internal call format detected but designated SYSC\$DSN input not available by dynamic allocation.

*Permientary, calume tartam Cyrality with Dynamic Allocation using SVC*<br>Language, or programatically with Dynamic Allocation using SVC<br>this error is that program CMNCLNUP is being called from another<br>program is running in **Explanation:** Displays when program CMNCLNUP determines that it is being called from another program, and detects (during commit processing) that DDNAME SYSC\$DSN is a JCL allocation. When opening a data set, program CMNCLNUP verifies the attributes of that data set. In this instance, the SYSC\$DSN input data set was found to be allocated permanently, rather than dynamically. In MVS, data sets can be allocated with Job Control Language, or programatically with Dynamic Allocation using SVC 99. A possible cause for this error is that program CMNCLNUP is being called from another program, and the other program is running in batch. A job step that runs a program calling CMNCLNUP might contain a SYSC\$DSN DDNAME coded in the JCL that has been detected by the CMNCLNUP program. (SYSC\$DSN is a reserved DDNAME for exclusive use by program CMNCLNUP for commit processing.) Another program calling CMNCLNUP should not code a SYSC\$DSN DDNAME in the JCL.

**Solution:** Remove the SYSC\$DSN DDNAME from the job step, and rerun the step.

# CMN6882I JCL format detected but DDNAME SYSC\$DSN indicates data set not allocated with permanent attribute.

**Explanation:** Displays when program CMNCLNUP determines that it is running in batch, and a data set attribute conflict was detected. While opening a data set, program CMNCLNUP verifies the attributes of the data set being opened. In this instance, the SYSC\$DSN input data set was not allocated permanently, rather than dynamically. One cause might be an allocation error.

**Solution:** Check the job or message log for possible error messages issued by the operating system for the SYSUT1 library.

# CMN6883I Invalid syntax due to unbalanced parentheses were found in the PARM= keyword of EXEC statement.

**Explanation:** Displays when program CMNCLNUP determines that it is running in batch, and detects a syntax error. Program CMNCLNUP examines the run-time options being passed from the keyword 'PARM=' coded on the 'EXEC=' statement of the job step, and validates keyword values. In this instance, an uneven number of left or right parentheses are specified in the keywords parms.

**Solution:** Correct the syntax and resubmit the job.

# CMN6884I Invalid format in specifying MEMBER keyword in JCL parms due to multiple left parentheses detected.

**Explanation:** Displays when program CMNCLNUP determines that it is running in batch, and detects a format error. Program CMNCLNUP examines the run-time options being passed from the keyword 'PARM=' coded on the 'EXEC=' statement of the job step, and validates keyword delimiters. In this instance the beginning of a member names list was prefixed with more than one delimiter.

**Solution:** Indicate the beginning of the member list with a single left parenthesis, and resubmit the job.

# CMN6885I Invalid format in specifying MEMBER keyword in JCL parms due to trailing comma indicates expected continuation.

**Explanation:** Displays when program CMNCLNUP determines that it is running in batch, and detects a format error. Program CMNCLNUP examines the run-time options being passed from the keyword 'PARM=' coded on the 'EXEC=' statement of the job step, and validates keyword separators. In this instance, the end of a member names list was suffixed with a comma indicating a continuation to another line, and the expected continuation was not received.

**Solution:** Indicate the end of a member list with a single right parenthesis, and resubmit the job.

#### CMN6886I Invalid format in specifying MEMBER keyword in JCL parms due to contiguous comma separator characters detected.

Solution was not received.<br> **Solution:** Indicate the end of a member list with a single right packination was not received.<br> **Properties and the solution** of a member list with a single right packing the job.<br> **Properties Explanation:** Displays when program CMNCLNUP determines that it is running in batch, and detects a format error. Program CMNCLNUP examines the run-time options being passed from the keyword 'PARM=' coded on the 'EXEC=' statement of the job step, and validates keyword separators. In this instance, more one than one comma was found between two member names indicating a positional parameter format.

**Solution:** Ensure all members in the list are separated by either a blank or a comma, and resubmit the job.

# CMN6887I Invalid format in specifying MEMBER keyword in JCL parms due to multiple right parentheses detected.

**Explanation:** Displays when program CMNCLNUP determines that it is running in batch, and detects a format error. Program CMNCLNUP examines the run-time options being passed from the keyword 'PARM=' coded on the 'EXEC=' statement of the job step, and validates keyword delimiters. In this instance, the end of a member names list was suffixed with more than one delimiter.

**Solution:** Indicate the end of the member list with a single right parenthesis, and resubmit the job.

# CMN6888I **Error on data set attribute validity check:** DDname={ddname}

# CMN6889I Attributes for {see the two examples below}

**Explanation:** This is an informational message and no action is required unless the content of the message does not match your expectation of the data set mentioned. The message is issued by CMNCLNUP for informational purposes and may take the form:

- CMN6889I Attributes for SYSUT1: Data set is standard PDS and is system managed
- CMN6889I Attributes for SYSUT2: Data set is PDSE, is system managed, and contains no existing records.
- CMN6890I Processing for mixed data set types detected an invalid internal PDSEFLAG flag byte, value = {value}
- CMN6891I Processing for mixed data set types detected compare data sets of same type, PDSEFLAG flag byte = {value}
- CMN6892I Processing for large program object section detected invalid internal PDSOBFLG flag byte, value = {value}'

CMN7000A Undefined Area | Area {area} is undefined for release {release}'

# **CMN7000 DB2 Messages**

The following are the error messages generated by CMNDB2PL. All error messages appear in the SYSPRINT DD file.

Messages are as close as possible to the input data that caused the error. In the skeleton JCL that comes with the DB2 option, all changes made by CMNDB2PL are made to temporary files.

If you leave the temporary file output as is, CMNDB2PL can be rerun one or more times without ill effects.

# CMN7001A Memory allocation failure.

**Example 11 And SET Alliant** PDSOBFLG **Tlag** byte, value = {*value}*<br> **Profiled Area** | Area {*area*} is undefined for relation of the CMNT COOD DB2 Messages generated by CMNDB2PL. All<br>
in the SYSPRINT DD file.<br>
Messages a **Explanation:** Displays when insufficient memory is available to allocate work space. The run terminates. CMNDB2PL dynamically assesses its requirements for memory and allocates work areas as necessary. These work areas are used to store information from the control statement input, from the PDS directories of the staging and baseline DBB and DBR files and the plan names from the DB2 catalog.

**Solution:** Increase the region size and rerun/restart the job.

If the error occurs again and the region size is at its maximum setting, break the change package into smaller change packages and try again.

#### CMN7002A Unable to open file: {filename} Unable to open file: WITH DDNAME={ddname}

**Explanation:** Displays when CMNDB2PL cannot open the file associated with the filename. Other information may be in the job log associated with this job.

**Solution:** Correct the JCL and rerun/restart the job.

#### CMN7003A Read error on file: {filename}

**Explanation:** Displays when an I/O error is encountered reading one of the control or DBB source files.

# CMN7004A Invalid duplicate control card keyword: {keyword}

**Explanation:** Displays when a redundant keyword is found in control statements in the CMNPLCTL input stream.

**Solution:** Resolve the duplicate keyword and rerun/restart the job.

#### CMN7005I Control file errors were encountered.

**Explanation:** Displays when there are errors in the CMNPLCTL input stream. **Solution:** Resolve the issues described in other error messages and rerun/restart the job.

# CMN7006A Missing TEMPLATE or OWNER for a DB2ID: {db2id}.

**Explanation:** If there is no DB2 subsystem ID displayed at the end of the message, then this message indicates that no DB2ID= control statement was found in the CMNPLCTL input stream.

If a DB2 subsystem ID is displayed at the end of the message, then this message indicates that no PLANTGT= was found in the set of control statements that follows the DB2ID= control statement for the displayed logical subsystem.

**Solution:** Add a DB2ID= control statement followed by a set of logical subsystem level control statements, or add a PLANTGT= to the indicated set of logical subsystem level control statements. A PLANTGT= statement is required, even if it defines a null template.

See topic "Logical Subsystem Level Control Statements" in the *ChangeMan ZMF DB2 Option Getting Started Guide*.

# CMN7007A Found OWNER, TEMPLATE, LOGICAL or REMOTEID, but no DB2ID: {keyword}.

**Explanation:** Displays when an OWNER=, PLANTGT=, LOGICAL= or REMOTEID= control statement is read without a preceding DB2ID= statement. The keyword in the offending control statement is displayed at the end of the message.

**DB2ID**= control statement for the displayed logical subsystem.<br> **Solution:** Add a DB2ID = control statement followed by a set of forecontrol statements, or add a PLANTGT= to the indicated set of forecontrol statements. A **Solution:** Ensure that there is a DB2ID= control statement preceding every set of logical subsystem level control statements. See topic "Logical Subsystem Level Control Statements" in the *ChangeMan ZMF DB2 Option Getting Started Guide*.

# CMN7008A A control card syntax error

**Explanation:** Displays when a control statement in the CMNPLCTL input stream contains invalid syntax. Example:

CMN7008A Control card syntax error. CMN7029I USEREXIT FORMAT USEREXIT=(language,loadtype)

**Solution:** Correct any errors and rerun/restart the job.

# CMN7011I CMNDB2PL is terminating due to errors.

**Explanation:** Displays when errors are encountered. The run terminates. **Solution:** Correct any errors encountered and rerun/restart the job.

# CMN7012A Missing TYPE= card.

**Explanation:** Displays when a TYPE= control statement is not the first statement in the CMNPLCTL input stream.

**Solution:** Add a TYPE= control statement at the top of the CMNPLCTL input stream. See topic "Program Level Control Statements" in the *ChangeMan ZMF DB2 Option Getting Started Guide*.

#### CMN7013A Invalid DB2 subsystem name: TOO MANY LOGICAL SUBSYSTEMS

**Explanation:** The number of DB2ID= control statements exceeds the maximum of 100 for CMNDB2PL.

**Solution:** Contact Micro Focus Customer Care.

#### CMN7014A Invalid PDS member name: {invalid name}.

**Explanation:** Displays when a PDS member name in a MBR= control statement has 0 or more than 8 characters. Example:

Exceeded maximum length for keyword  $=$  MBR CMN7014A Invalid PDS member name:

**Solution:** Code a valid name in the MBR=name control statements in the CMNPLDBR and CMNPLDBB input streams.

# CMN7015A Incompatible AUTHORITY=JOBID and OWNER= cards

**Explanation:** Displays when an OWNER= control statement is read after an AUTHORITY=JOBID statement in the CMNPLCTL input stream. AUTHORITY=JOBID tells CMNDB2PL that the authorization ID is that of the job.

**Solution:** Change the AUTHORITY=JOBID to AUTHORITY=OWNER, or omit the OWNER= control statement.

# CMN7016I Please remove the DB2 keyword specified prior to the BIND keyword and re-run job.

#### CMN7017I Missing AUTHORITY= card. Using default: AUTHORITY=OWNER.

**Explanation:** Displays when no AUTHORITY= control statement is read in the CMNPLCTL input stream. No default AUTHORITY= control statement is inserted, and CMNDB2PL fails with  $RC=12$ .

**EXPIRATION:** USPlays wen an UWWER-CONTOI Statement is no<br>AUTHORITY=JOBID statement in the CMNPLCTL input stream. AL<br>CMNDB2PL that the authorization ID is that of the job.<br>**Solution:** Change the AUTHORITY=JOBID to AUTHORIT **Solution:** Add an AUTHORITY= control statement to the CMNPLCTL input stream. See topic "Program Level Control Statements" in the *ChangeMan ZMF DB2 Option Getting Started Guide*.

# CMN7018A Invalid OWNER ID: {length}.

**Explanation:** Displays when an OWNER ID is encountered that has either 0 or more than 8 characters. Valid OWNER IDs contain from 1 to 8 characters.

# CMN7019A Invalid Template: {length}.

**Explanation:** Displays when a template is encountered that has either 0 or more than 8 characters. Valid templates contain from 1 to 8 characters.

#### CMN7020I No Change Man subsystem ID was specified, using default.

**Explanation:** Displays when no CMN subsystem id has been specified in the PARM= statement. The job proceeds using the default subsystem id ' '.

# CMN7021A Unable to connect to Change Man Started Task: {subsystem id}.

**Explanation:** Displays when an unsuccessful attempt is made to connect to the started task represented by subsystem id. The job terminates after the three control files are checked for syntax.

# CMN7022I Successful connect to Change Man Started Task: {subsystem id}.

**Explanation:** Displays when a successful connection is made to the started task represented by subsystem id. This is an informational message only.

# CMN7023A Invalid execution parm {invalid parm}.

**Explanation:** Displays when an invalid parameter is found instead of SUBSYS=id. SUBSYS=id is the only valid passed parameter.

# CMN7024A Not communicating with Change Man Started Task.

**Explanation:** Displays when a cross-memory service request is issued to the started task, but the started task appears to be down.

**Solution:** You should verify that the started task is still running; if not, restart it; then rerun/restart this job.

There is no requirement that CMNDB2PL communicate with the started task. This capability is held over from an older version, mainly for you who used information from the started task to pass to your user exit program.

CMN7025A Unable to establish connection to DB2 subsystem: {subsystem id}.

**Explanation:** Displays when the physical DB2 subsystem is down or otherwise unavailable.

**Explanation:** The subsystem and the relation of the stated task to determine the stated task to pass to your user exit program.<br> **Preliminary for you who**<br> **Preliminary for you who**<br> **Preliminary for you who**<br> **Preliminar Solution:** You should verify the following. This last error is likely if the package master at a remote site does not match the physical DB2 subsystem definition list at a development site.

- The ChangeMan ZMF started task has established the Call Attach connection with the subsystem in question
- $\blacksquare$  The subsystem is running
- The global administrator has defined the DB2 subsystem as a physical DB2 subsystem.

# CMN7026A Unexpected DB2 SQL return. { $msg$ }.

**Explanation:** Displays when you, upon requesting the list of plans from the DB2 catalog, encounter an SQL error code other than 0 or 100.

**Solution:** You should check the CMNPRINT and DSNTRACE (if allocated) filenames of the started task to determine the nature of the error.

# CMN7027A Your installation does not include the Change Man DB2 Support.

**Explanation:** You cannot run CMNDB2PL without purchasing the DB2 support option.

**Solution:** You should contact a ChangeMan ZMF sales representative.

# CMN7028A Processing terminated by Plan Lookup User Exit.

**Explanation:** Displays when Exit CMNEX101 issues a return code of 12 or 16. Both of these codes direct CMNDB2PL to end with a return code of 12. If CMNEX101 issues any messages, they are printed following the report line that shows the rejected bind control statement set member.

# CMN7029I {text varies}.

**Explanation:** Shows the cause of a CMNDB2PL error. Examples:

CMN7029I DBB Member = PLANNME CMN7029I Not found in STG or BAS concatenation.

CMN7029I PKG Member = PKGNAME CMN7029I Not found in STG or BAS concatenation.

CMN7008A Control card syntax error. CMN7029I USEREXIT FORMAT USEREXIT=(language,loadtype)

CMN7029I Missing ddname = DBBSSTG

**Solution:** Correct the problem and resubmit the CMNDB2PL job.

CMN7030A Invalid value returned by Plan Lookup User Exit.

**Explanation:** Displays when you pass back a value greater than the original passed value by more than 10. CMNDB2PL builds a set of bind control statements and passes them to a user exit program, CMNEX101. CMNEX101 is also passed a field that indicates the number of statements in the set. CMNEX101 can add up to 10 statements to the bind control statement. CMNEX101 then indicates the new statement count in the passed field.

#### CMN7031A All bind control statements were rejected.

**Explanation:** Displays when the user exit program CMNEX101 rejects all passed bind control statements.

# CMN7032I No bind statements found for this {run type}.

All bind control statements were rejected.<br> **Explanation:** Displays when the user exit program CMNEX101 r<br>
control statements.<br> **No bind statements found for this (run type).**<br> **Explanation:** Run type is either BACKOUT or **Explanation:** Run type is either BACKOUT or DEMOTE. DEMOTE deletes the staged program from the highest level promotion library, causing all promotion levels to invoke the production copy of the program. BACKOUT restores the old production copy of the program. In both of these cases, if there was no production version of the program (that is, this is new development), then CMNDB2PL finds no plans that match the associated DBRM in the production catalog. In this case, there is no bind replace required for this plan. When this is true for all of the DBRMs in a change package, message CMN7032I is issued.

# CMN7033A Invalid {keyword}

**Explanation:** Displays when the value in a keyword control statement is invalid.

**Solution:** See the *ChangeMan ZMF DB2 Option Getting Started Guide* for a list of valid values for each CMNDB2PL keyword control statement.

#### CMN7034A Staged DBRM {dbrm name} is not referenced by any plans.

**Explanation:** Displays when a DB2 program in the change package has a DBRM that is not referenced by any plans in the staging library, nor by any plans in the DB2 catalog. This generates the NOBASEDBBRC error (q.v.).

#### CMN7035I DB2 TABLE CREATED | Impact analysis DB2 table has been created.

#### CMN7036I DB2 TABLE DROPPED | Impact analysis DB2 table has been dropped (erased).

# CMN7037I Successful connect to DB2 subsystem { subsystem}.

**Explanation:** Displays when CMNDB2PL issues a DB2 Call Attach "CONNECT" request. The return code for the CONNECT was 0.

Problems can still occur when an OPEN THREAD request is issued, especially if there are problems using the plan.

# CMN7038I PHYSICAL DB2 IDENTIFIED | Global DB2 PHYSICAL subsystems have been identified.

**Explanation:** Informs a global administrator that the physical DB2 subsystems have been specified and saved in the package master.

# CMN7039I Invalid DB2 package type specified: {data}

**Explanation:** Displays when you enter data for control statement BINDPACKAGETYPE=data that is not a 3-character component type.

**Solution:** You must enter a valid ChangeMan ZMF component type.

CMNDB2PL does not verify the type. It only checks the length of the component type. Correct this error, specifying the component type for DB2 BIND PACKAGE statements.

#### CMN7040I PHYSICAL DB2 UNDEFINED | Undefined DB2 physical subsystem information.

**Explanation:** Displays when a global administrator tries to define the global logical subsystems, but has not defined the physical subsystems.

#### CMN7041I Error encountered reading list of DB2 Packages to bind.

**Error encountered reading list of DB2 Packages to**<br>**Error encountered reading list of DB2 Packages to**<br>**Explanation**: Displays when either a DB2 package member name, or the keyword MBR = is missing. The run halts at<br>**Solu Explanation:** Displays when either a DB2 package member name is not a valid PDS member name, or the keyword MBR= is missing. The run halts after all syntax checking. **Solution:** Correct any errors and rerun/restart the job.

# CMN7042I Use AUTHORITY=OWNER or AUTHORITY=OWNER,INSERT

**Explanation:** Displays when the OWNER authority is requested, but the type of operation is not INSERT. The valid syntax is one of the following:

- AUTHORITY=OWNER This causes any OWNER() clauses to be replaced with the OWNER from the logical subsystem.
- AUTHORITY=OWNER,INSERT This works like AUTHORITY=OWNER, with the additional operation of adding an OWNER() clause to a set of bind statements if none exists.
- CMN7043A | Error reading component {component}
- CMN7044A | No data records for component {*component*}
- CMN7045A | Insufficient memory obtained for member {member}
- CMN7046A | Error retrieving directory entry for member {member}
- CMN7047A | DDNAME {ddname} not allocated
- CMN7048A | Unable to open DDNAME {ddname}
- CMN7049A | DDNAME {ddname} record format not fixed
- CMN7050I | Member {member} already exists in temporary pds
- CMN7051I | Tempds member limit exceeded. id/logical/mem: {id}/{logical}/ {mem}
- CMN7052A SVC 99 Return code = {code}
- CMN7053A Invalid subparameter in ENABLE/DISABLE bind parm not passed to exit'
- CMN7054A | Error allocating/opening temporary parsing dataset -check joblog.
- CMN7055I PHYSICAL DB2 UNDEFINED | Enter \* in DB2 SUBSYS or SITE field for DB2 subsystem list.

**Explanation:** Displays when you try to define a global DB2 logical subsystem with an invalid combination of physical DB2 subsystem and site.

**Solution:** Type \* in the DB2 Subsys field of the logical subsystem (or the Site field) to see a list of valid DB2 physical subsystem and site combinations defined in global DB2 administration.

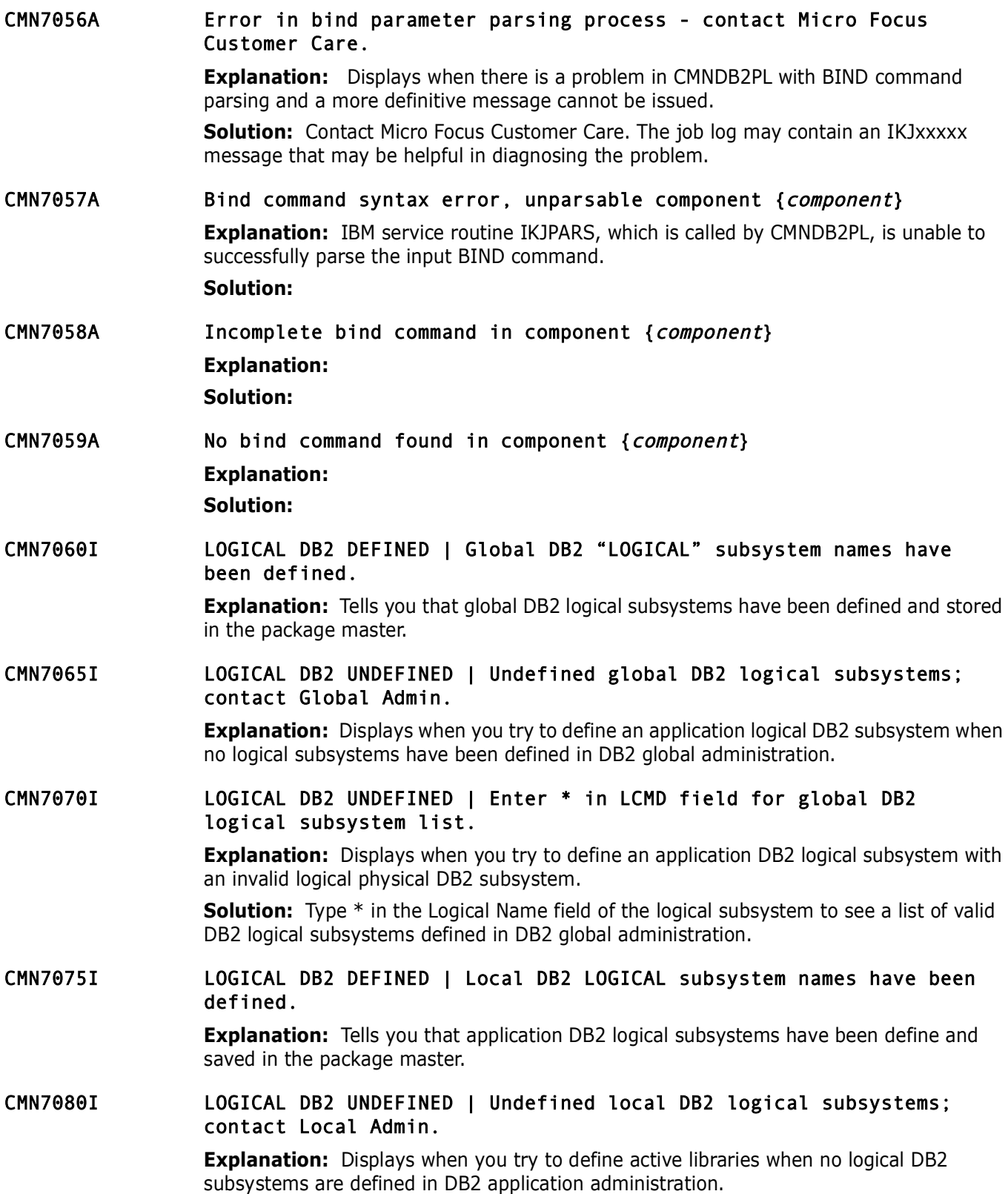

#### CMN7085I LOGICAL DB2 UNDEFINED | Enter \* in LOGICAL NAME field for application DB2 logical name list.

**Explanation:** Displays when you try to define an DB2 active library with a logical DB2 subsystem that is not defined in DB2 application administration.

**Solution:** Type \* in the Logical Name field of the logical subsystem to see a list of valid DB2 logical subsystems defined in DB2 application administration.

**ACTIVE LIBRARIES DEFINED** | Application DB2 "ACTIV<br>
been defined.<br> **Explanation:** Informs an application administrator that active lil<br>
specified and stored in the package master.<br> **DUPLICATE ENTRY** | This logical name is CMN7090I ACTIVE LIBRARIES DEFINED | Application DB2 "ACTIVE" libraries have been defined.

**Explanation:** Informs an application administrator that active libraries have been specified and stored in the package master.

CMN7095I DUPLICATE ENTRY | This logical name is already defined to a physical DB2 subsystem.

**Explanation:** Displays when the logical name defined has previously been defined.

#### CMN7098I CMNDB2PL ending. Warnings issued.

**Explanation:** Displays when CMNDB2PL has completed processing its input data. The WARNINGRC is issued upon exit.

#### CMN7099I CMNDB2PL ending. No errors were encountered.

**Explanation:** Displays when CMNDB2PL has completed processing its input data. The program return code is 0.

# **CMN7200 CICS Utility Error**

CMN7200E CMNCICS2 Bypassed because of errors.

**Explanation:** Displays when an error occurs in processing input cards for CMNCICS1. The input file is CMNIN. Processing terminates.

**Solution:** You should refer to CMNOUT printer file for details.

# CMN7201E CMNCICS1 Unable to load CMNCICS2.

**Explanation:** Displays when CMNCICS2 cannot be loaded. Processing terminates. The program may not be in the library, or the region size may be too small.

# CMN7202E UNKNOWN CARD | CMNCICS1 Unknown card in input member.

**Explanation:** Displays when an unrecognized card is found in the input stream. Processing terminates. The only valid cards are TARGET, DFHRPL, and PROGRAM.

# CMN7203E NO PROGRAM CARDS | CMNCICS1 Group without any programs at all.

**Explanation:** Displays when no PROGRAM statements exist for the DFHRPL card. **Solution:** You should check the card for formatting errors.

# CMN7204E BAD PARMS-TARGET CRD | CMNCICS1 Only TARGET, PHA, NEW, CONSNAME parms allowed

# CMN7205E MISSING DFHRPL | CMNCICS1 Group has no DFHRPL statements at all. **Explanation:** Displays when the DFHRPL statement is missing for the TARGET card. This statement is required when you have specified a TARGET card.

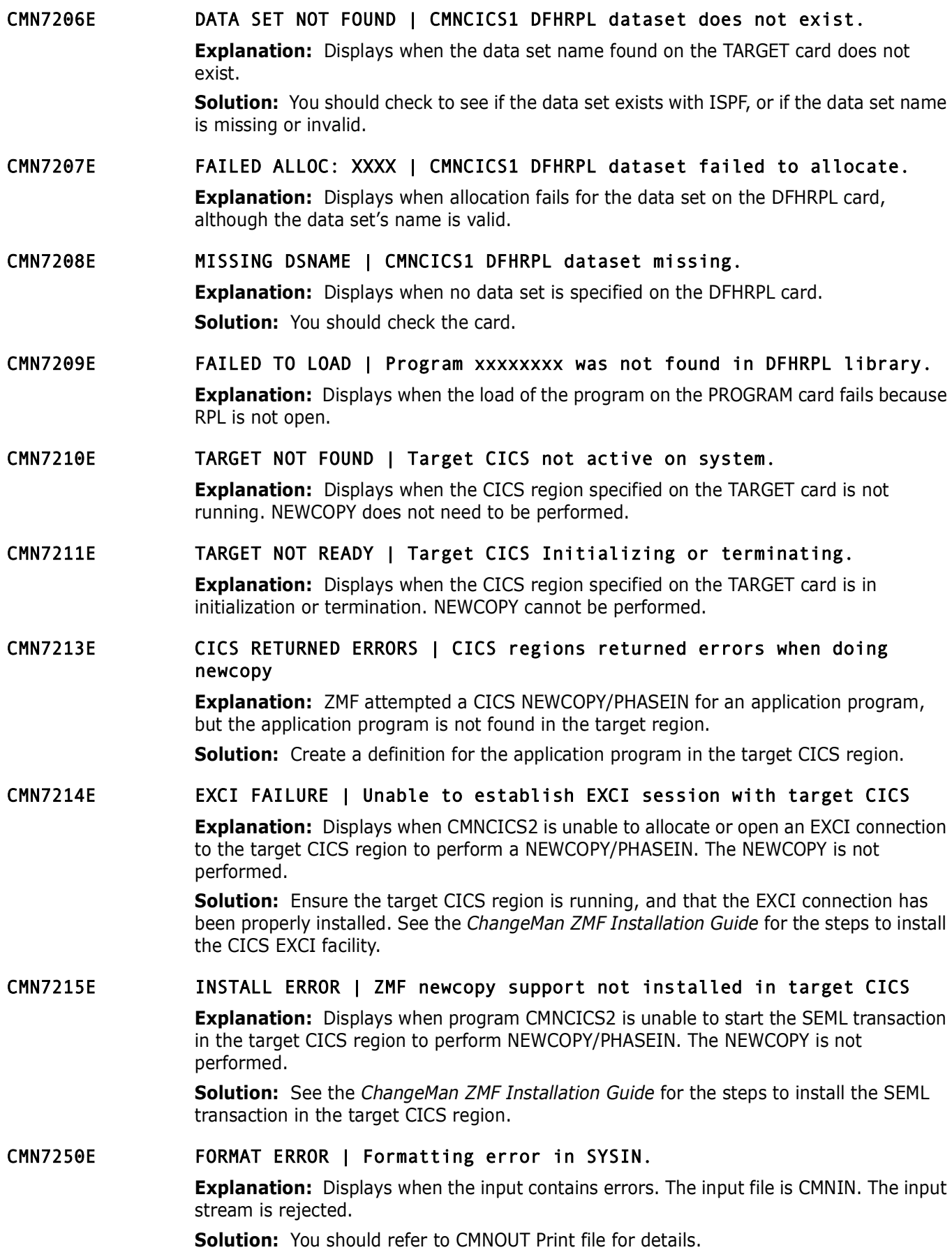

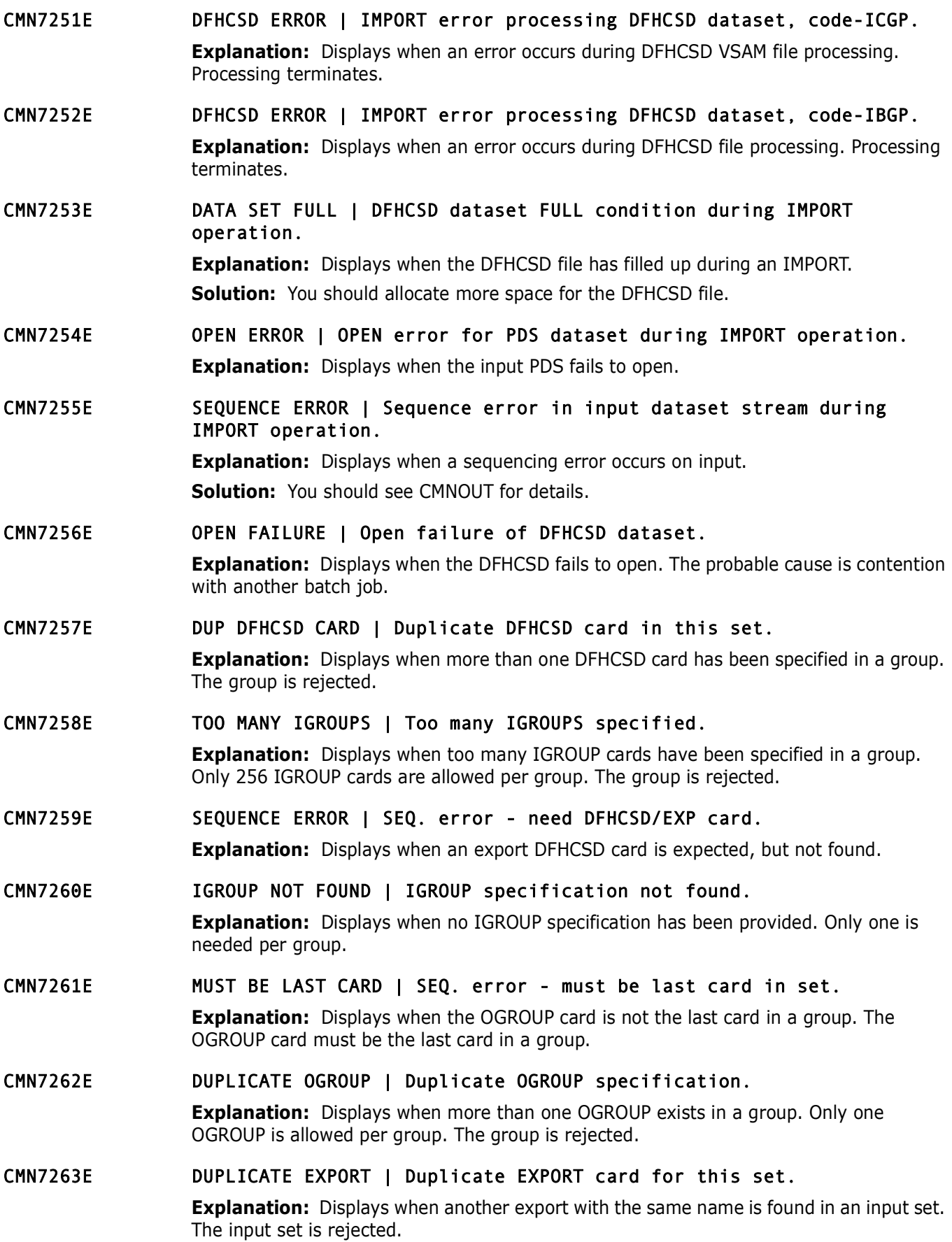

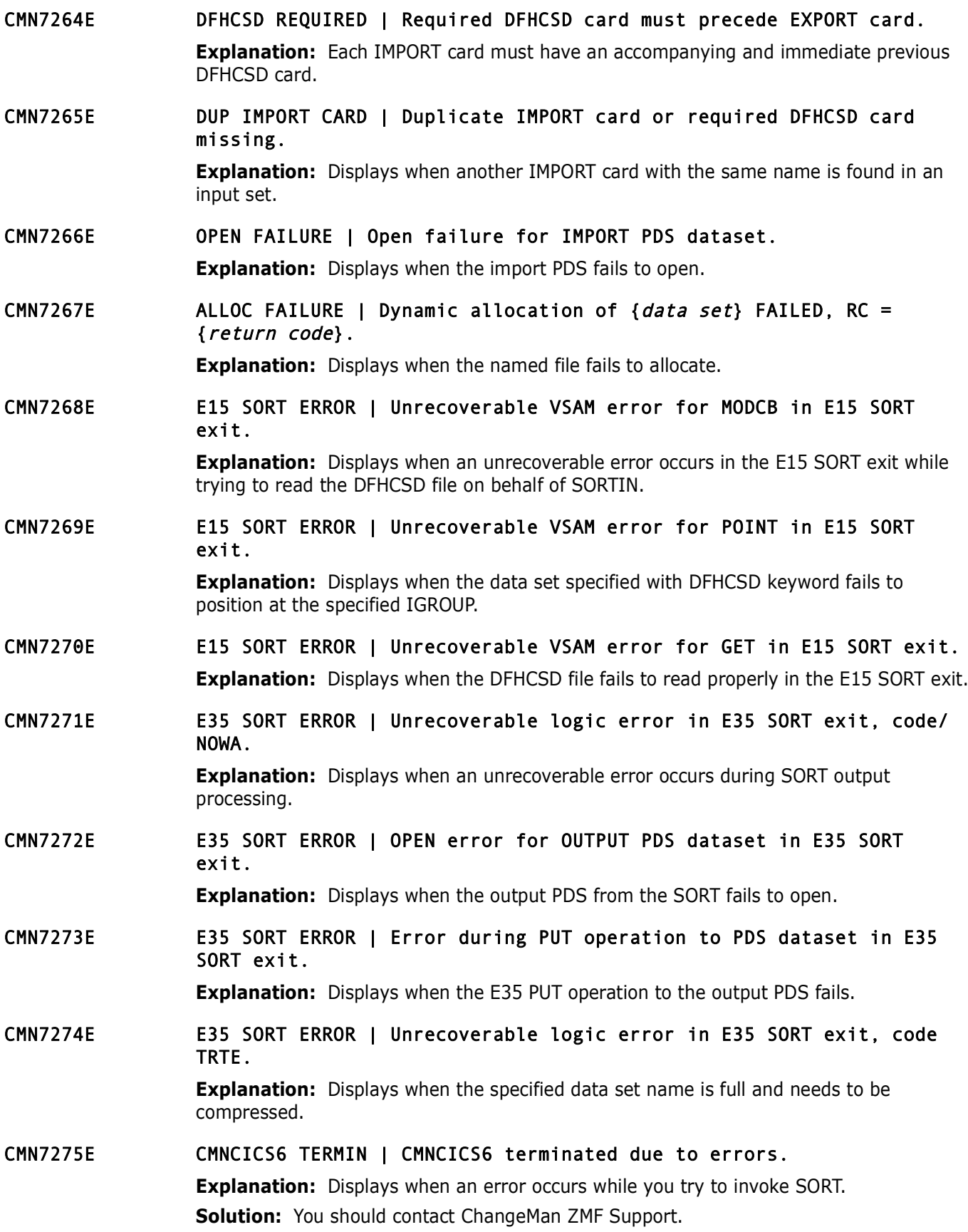

# CMN7276I WAITING FOR LOCK | CMNCICS6 waiting for lock on DFHCSD dataset.

**Explanation:** Displays when another user has the lock on the DFHCSD file. CMNCICS6 waits 10 seconds and retries.

CMN7299E Unable to open {data set}.

**Explanation:** Displays when ChangeMan ZMF tries to access either CMNLIB, CMNIN (SYSIN file for CICS jobs), or CMNMSGCD (Messages and Codes file), but cannot open these data sets.

**Solution:** You should verify the following:

- The DD statement in the CICS1 JCL is valid.
- CMNMSGCD is the ChangeMan ZMF STEPLIB concatenation.

# **CMN7500 Application Interface**

# CMN7500I Attempting to initiate dialog with started task.

(SYSIN THe for CICS jobs), or CMNMSGCD (Messages and Codes 1<br> **Colution:** You should verify the following:<br> **PRELIE CONTES SOLUTE:**<br> **PRELIE CONTES SOLUTE:**<br> **PRELIE CONTES SOLUTE:**<br> **PRELIE CONTES SOLUTE:**<br> **PRELIE CONTES Explanation:** Displays when your batch job tries to establish contact with the started task in another address space. This is a CMNAPI initialization message. When the connection is established correctly, you receive the CMN7510I return message.

- CMN7506I Package Delete Error | Package {package} is still attached to release {release}.
- CMN7507I Command Not Allowed | I Package {package} is attached to a release, command not allowed.
- CMN7508I Command Not Allowed | Package {package} is not attached to a release.

#### CMN7510I | Session established with Change Man started task.

**Explanation:** Displays when your batch job has successfully established contact with the started task in another address space. This is a CMNAPI initialization message, and it is a companion message to CMN7500I.

# CMN7512I | Parsing error | "FUNCTION=" keyword missing.

**Explanation:** Displays when the "FUNCTION=function name" keyword is missing from the control card currently being parsed by CMNAPI.

CMN7513I | Parsing error | function to execute is invalid or missing.

**Explanation:** Displays when the "FUNCTION=function name" keyword is incorrect on the control card currently being parsed by CMNAPI. The function name is incorrect. Valid function names are freeze and promote.

# CMN7514I | Parsing error | "PACKAGE=" keyword missing.

**Explanation:** Displays when the "PACKAGE=package name" keyword is missing from the control card currently being parsed by CMNAPI.

**Solution:** You should specify a package name.

# CMN7515I | Parsing error | length of mnemonic name not 3 or 4 bytes.

**Explanation:** Displays when the "PACKAGE=package name" keyword is incorrect on the control card currently being parsed by CMNAPI. A package mnemonic must be either 3 or 4 bytes, followed by the numeric package number.

CMN7516I | Parsing error | package number is not numeric.

**Explanation:** Displays when the "PACKAGE=package name" keyword is incorrect on the control card currently being parsed by CMNAPI. Only numbers 0 through 9 are allowed for the package number.

#### CMN7517I | Parsing error | invalid SYSIN statement.

**Explanation:** Displays when the SYSIN DD card is either missing or invalid. This is a batch stage control card error.

CMN7518I | Invalid option. 'OPT=' must be 'DEV' or 'stg'.

**Explanation:** You must stage from either the development libraries or package driven lists. Anything else is invalid for this required parameter.

# CMN7520I | End of data on SYSIN - terminating.

**Explanation:** Displays when CMNAPI has finished reading all the SYSIN control cards, and it is starting its end-of-job processes. This is a CMNAPI end-of-job message.

#### CMN7521I | End of data on SYSIN.' (FastAudit Msg)

#### CMN7530I | Session terminated with Change Man started task.

**Explanation:** Displays when CMNAPI has finished processing and has released its link with the ChangeMan ZMF started task. This is a CMNAPI end-of-job message.

#### $CMN7540I$  | End of job;  $RC = \{nnn\}$ .

**Explanation:** Displays when CMNAPI has finished processing, nnn is the return code from the ChangeMan ZMF started task. This is a CMNAPI end-of-job message.

#### CMN7550I | Unable to open SYSIN file.

**Explanation:** Displays when the SYSIN DD card is either missin-<br>batch stage control card error.<br> **Prelimination:** You must stage from either the development libra<br> **Explanation:** You must stage from either the development **Explanation:** Displays when CMNAPI attempts to open the SYSIN data set to read the control cards for this run. An error occurs opening the SYSIN data set, that can be caused by a missing DD card.

#### CMN7560I | Invalid JOB statement, application interface terminated.

**Explanation:** Displays when promotion has been called from CMNAPI, and is attempting to build and submit a JCL to run a full promotion in batch mode. The package master is read to obtain the JOB control statements, and these JOB control statements are validated. The validation check fails.

#### CMN7570I INVALID OPTION | Option not available in batch mode.

**Explanation:** Displays when you try to perform an invalid process using the CMNAPI member.

#### CMN7572I INVALID PARAMETER | Parsing error {keyword} keyword has invalid parameter {parameter}.

**Explanation:** Displays when you enter an invalid parameter for an API2 keyword. **Solution:** See the *ChangeMan ZMF Administrator's Guide* for the set of API2 parameters that *ChangeMan ZMF* supports.

# CMN7573I INVALID KEYWORD | Parsing error {keyword} is an invalid keyword.

**Explanation:** Displays when you enter an invalid keyword for an API2 keyword.

**Solution:** See the *ChangeMan ZMF Administrator's Guide* for the set of API2 parameters that *ChangeMan ZMF* supports.

#### CMN7590I PROMOTION ERROR | Promotion following freeze disallowed. Contact Local Admin.

**Explanation:** Displays when you try to run a full promotion following a successful batch freeze. (You replied YES to the auto promotion message on the *CMNFRZ01* panel). The project parameter BATCH PROMOTION FOLLOWING FREEZE has been set to NO, and this action is prohibited.

**Solution:** See the "Promoting and Demoting Changes" section of the *ChangeMan ZMF User's Guide* for more information.

# CMN7591I PROMOTION ERROR | Promotion has returned a non-zero return code.

**Explanation:** Displays when you try to run a full promotion following a successful batch freeze. (You replied YES to the auto promotion message on the *CMNFRZ01* panel). An error occurs in CMNPROMO that aborts the promotion and returns an error code to CMNFREEZE.

**Solution:** See the "Promoting and Demoting Changes" section of the *ChangeMan ZMF User's Guide* for more information.

#### CMN7592I SELECTION ERROR | Global parameters require promotion following freeze.

**Explanation:** Displays when the global parameter BATCH PROMOTION FOLLOWING FREEZE has been set to YES, and forces promotion to follow freeze. (You replied NO to the auto promotion message on the *CMNFRZ01* panel).

**Solution:** You must run promotion following freeze. See the "Promoting and Demoting Changes" section of the *ChangeMan ZMF User's Guide* for more information.

# CMN7593I UNMATCHED PKG NAME | {package name} - Package name mismatch.

**Solution:** See the "Promoting and Demoting Changes" section of User's Guide for more information.<br> **PRONOTION ERROR | Promotion has returned a non-ze**<br> **PRONOTION ERROR | Promotion has returned a non-ze**<br> **Explanation:** D **Explanation:** Displays when you have selected freeze option 3 (submit a batch job to run a batch promotion) following a successful batch freeze. CMNFREEZE attempts to create and submit the JCL for this job, but the package name is corrupted. CMNFREEZE exits without submitting the job.

**Solution:** See the "Promoting and Demoting Changes" section of the *ChangeMan ZMF User's Guide* for more information.

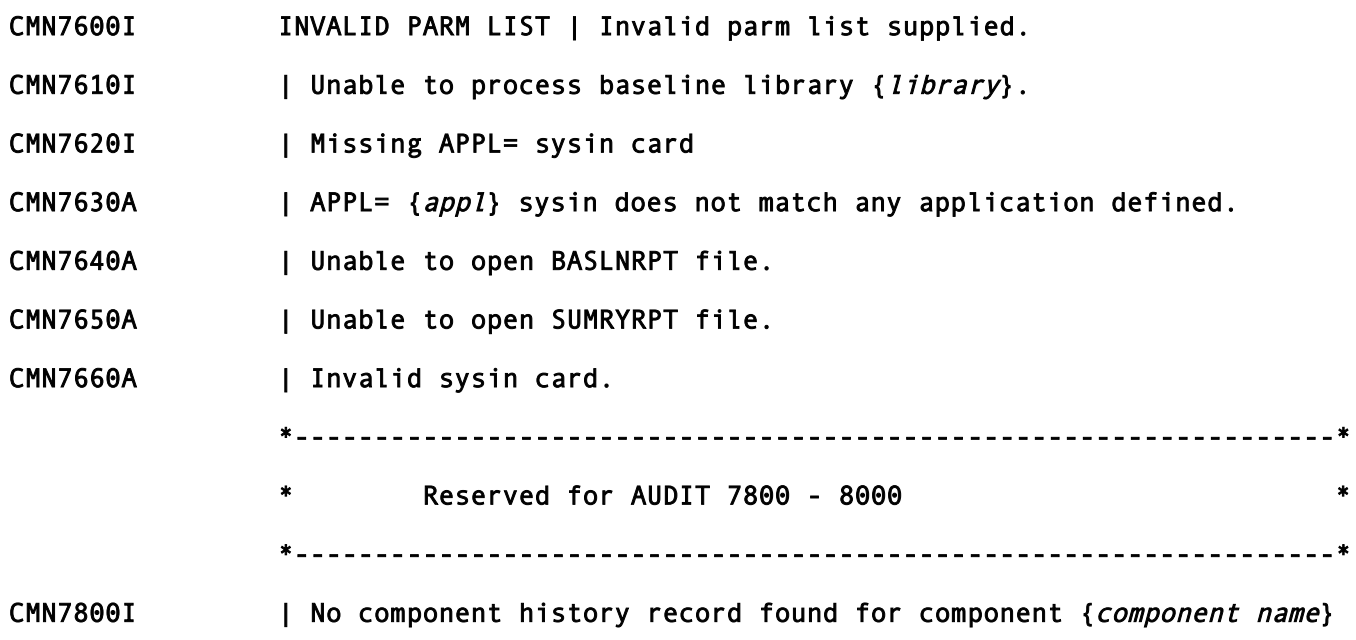
- CMN7801A | Audit discovered too many integrity errors in the package to continue.
- $CMN7802A$  | For details, run the package integrity service against  $\{.\}$
- CMN7803I | AUDIT30 not allocated, audit will not report zFS component information.
- CMN7805I Package *packageid* components failed integrity checking.

Package *packageid* components failed integrity che<br>**Explanation:** The package freeze function calls the ZMF package<br>service to check that no orphaned components appear in a packa<br>freeze function. If orphaned components ar **Explanation:** The package freeze function calls the ZMF package, cmponent, integrty service to check that no orphaned components appear in a package during the packagefreeze function. If orphaned components are found, this message is issued and the package freeze is not performed

# **CMN8000 Information/System**

- CMN8000I INFO SUBSYSTEM ERROR | INFO rule is set for INFO to pre-authorize all package creation.
- CMN8010I INFO SUBSYSTEM ERROR | Unable to locate INFO change record {record name}.
- CMN8020A INFO SUBSYSTEM ERROR | Function terminated; INFO down contact Global Admin.
- CMN8040I **INFO SUBSYSTEM ERROR** | INFO record {*record name*} already referred to by package {package name}.
- CMN8050I INFO SUBSYSTEM ERROR | Package INFO record {record name} rejected; contact INFO approver.
- CMN8060I INFO PARMS GENERATED | Global INFO/SYS parameters generated.
- CMN8065I INFO PARMS GENERATED | {application} application INFO/SYS parameters generated.
- CMN8099I INFO/SYS message.

## **CMN8200 Remote Procedure Call (RPC)**

- CMN8200I Allocate error | Record format parameter not supplied.
- CMN8201I Allocate error | Invalid record format supplied.
- CMN8202I Allocate error | Invalid terms of space supplied.
- CMN8203I Allocate error | Invalid dataset organization supplied.
- CMN8204I Dataset RPC error. | Dataset RPC encountered a problem.
- CMN8205I Allocate error. | User not authorized to allocate dataset.
- CMN8206I Dataset RPC error. | Dataset name not supplied.
- CMN8210I Update error | Source and load record update error.

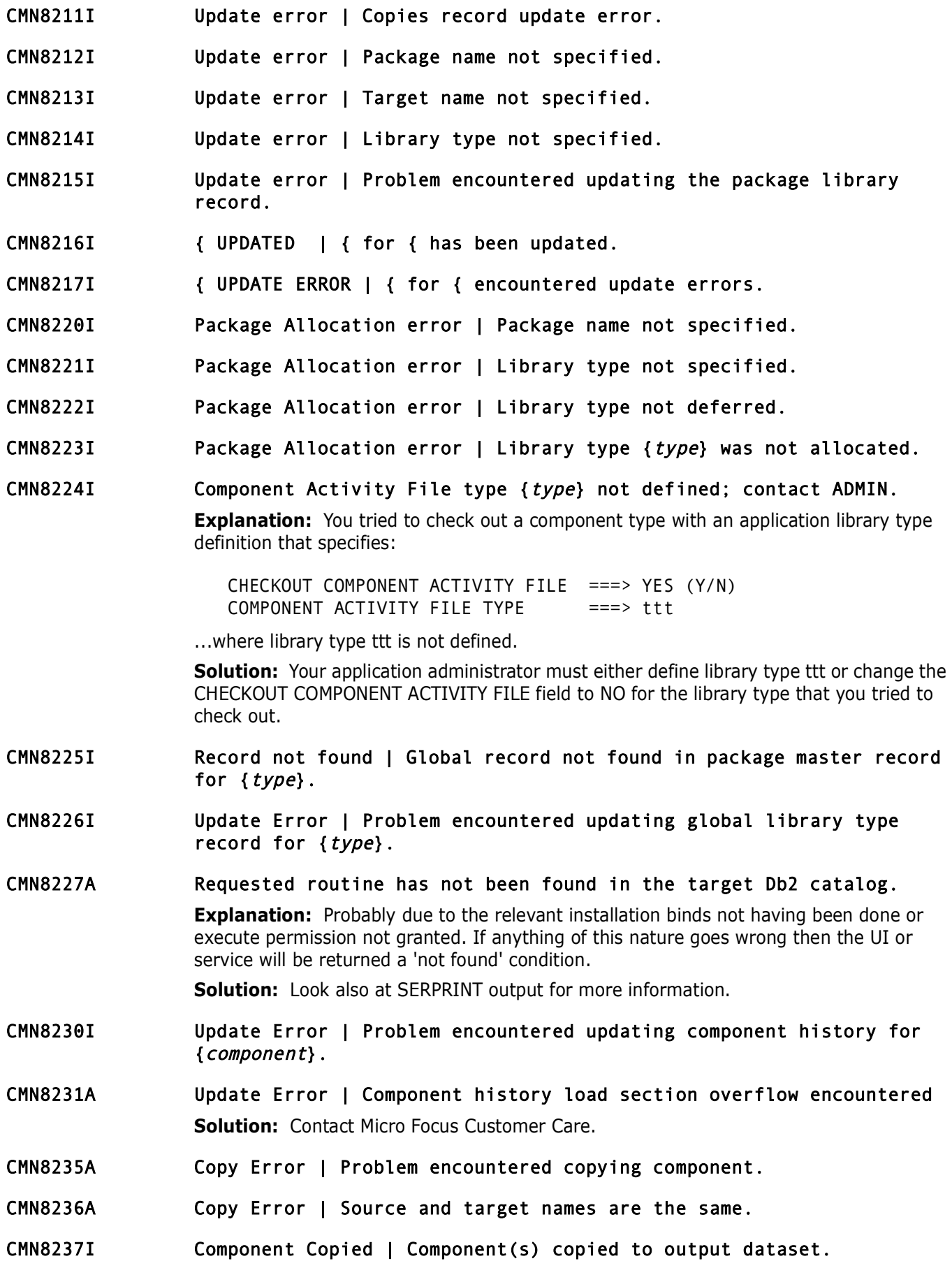

Component Locked | Component locked successiutty.<br>
Lock Failed | Component to be locked is not speci<br>
Lock Failed | Component to be locked is not speci<br>
Lock Failed | Component to be locked is not found<br>
Component Unlocked CMN8238A Component activity file type must be different from source type type. CMN8240I Process Error | { is already linked to {. CMN8242I Process Error | Error encountered deleting load records for {. CMN8245I Component Locked | Component locked successfully. CMN8250I Lock Failed | Component is already locked by  $\{id\}$ . CMN8251I Lock Failed | Component to be locked is not specified. CMN8252I Lock Failed | Component to be locked is not found. CMN8255I Component Unlocked | Component unlocked successfully. CMN8256I Unlock Failed | Recompiled component can not be unlocked. CMN8257I Unlock Failed | Relinked component can not be unlocked. CMN8258I Lock Failed | Recompiled component can not be locked. CMN8259I Lock Failed | Relinked component can not be locked. CMN8260I Unlock Failed | Component to be unlocked is not specified. CMN8261I Unlock Failed | Component to be unlocked is not found. CMN8262I Component is locked | Component to be staged is locked by  $\{id\}$ . CMN8263I Process Error | Component is already locked by  $\{id\}$ . CMN8270I Component Deleted | {component} has been deleted. CMN8271I Delete Error | Component delete function encountered a problem deleting component(s). CMN8272I Delete Error | Component to be deleted is not specified. CMN8273I Delete Error | Dataset to be deleted from is not specified. CMN8280I Process error | This component is already in the package as an output of a source component. CMN8281I Process error This component is already in the package as a SCRATCH/RENAME. CMN8285I NO REMOTE SITES | Remote sites are prohibited for the ''ALL'' environment. CMN8290I Update Error | Problem encountered updating work information for {. CMN8292I Update Error | Work Information processing not turned on. CMN8295I Process Error | Source language name not supplied for validation. CMN8296I Process Error | Compile procedure not supplied for validation. CMN8297I Invalid option | Valid options are: UPDATE, STAGE, SUBMIT or FULL.

CMN8300I RPC message | General use message for RPCs.

CMN8301A SCC not found | Source Code Control for this application not found.

CMN8302A SCC found | Source Code Control record for this application found.

CMN8303A SCC create error | Unable to create Source Code Control record for this application.

CMN8304A SCC created | Source Code Control record created for this application.

CMN8305A Replica not found | No Replica found for this application.

CMN8306A Replica found | Replica found for this application.

Enis application.<br> *SCC* created | Source Code Control record created<br>
application.<br>
Replica not found | No Replica found for this appl<br>
Replica create error | Unable to create Replica rapplication.<br>
Replica create error | CMN8307A Replica create error | Unable to create Replica record for this application.

CMN8308A Replica created | Replica record created for this application.

CMN8309A Replica deleted | Replica record deleted from this application.

CMN8310A Package Create Error | Invalid work request number supplied.

CMN8312A Package Create Error | Invalid department number supplied.

CMN8314I Package Created | Package general parameters have been created.

CMN8315I Global Parms updated | Global Parameters record has been updated.

CMN8320A Missing field | Schedule date is missing for calendar update.

CMN8321A Missing field | Schedule count is missing for calendar update.

CMN8322A Invalid date field | Schedule date must be in YYYYMMDD format.

CMN8323A Invalid date field | Schedule date is beyond our 1 year calendar.

CMN8324A Missing field | Maximum date is missing for calendar update.

CMN8325A Missing field | Maximum count is missing for calendar update.

CMN8326A Invalid date field | Maximum date must be in YYYYMMDD format.

CMN8327A Invalid date field | Maximum date is beyond our 1 year calendar.

CMN8328I Global Site updated | Global Site record has been updated.

CMN8329A Update error | Site name not supplied, cannot continue with update.

CMN8330A Update error | Schedule count beyond allowed maximum of 255.

CMN8331A Update error | Maximum count beyond allowed maximum of 255.

CMN8332A Update error | Schedule count is greater than maximum count.

CMN8333A Update error | Maximum count is less than scheduled count.

CMN8334A Invalid date field | Peg date must be in YYYYMMDD format.

- CMN8340I Package site list | Package site list returned.
- CMN8341I Package site list | No package site list to return.
- CMN8342I Dataset migrated | {data set} is in migration status.'
- CMN8345I Source component list | Source component list returned for package {package}.
- CMN8346I Copy component list | Copy component list returned for package {package}.
- CMN8347I Source to Includes list | Source to Includes/Copies list returned for component {*component*}.
- CMN8348I Source to Includes list | There are no Source to Includes/Copies list to return for component {component}.
- CMN8350I Component deleted | Component {component} deleted from package {package}.
- CMN8351I Package not found | Package {package} not found.
- CMN8352I Component not found | Component {component} not found in package {package}.
- *Package)*.<br>
Copy component list | Copy component list returne<br> *Package*).<br>
Source to Includes list | Source to Includes/Copi<br>
for component *(component*).<br>
Source to Includes list | There are no Source to<br>
list to return CMN8353I Problem encountered | Problem encountered deleting component {component}.
- CMN8354I Component delete error | Package name not specified for delete.
- CMN8355I Component delete error | Component name not specified for delete.
- CMN8356I Component delete error | Library type not specified for delete.
- CMN8357I Component delete error | Package is not in DEV status, delete not allowed.
- CMN8358I Invalid userid | Userid must be specified for security check.
- CMN8359I Client/Server Version Error | Client version = {version}, Server version =  $\{version\}$ .
- CMN8360I Component record deleted | Component {component} record deleted from package {package}.
- CMN8361I Component delete error | Component {component} record not found in package {package}.
- CMN8362I Component delete error | Problem encountered deleting {component} record from package {*package*}.
- CMN8363I Log Record(s) Found | Log record(s) requested found.
- CMN8364I Log Record(s) Not Found | Log record(s) requested not found.
- CMN8365I Log Update Error | There was an error in updating the Log file.
- CMN8370I Library type updated | Library type record for {library} have been updated.
- *Precord for {Iibrary}*.<br>
Record not found | Application record not found i<br>
Record not found | Package user record not found<br>
Baselines listed | Baseline library(ies) listed f<br>
(application).<br>
Update error | (*component*) CMN8375I Global record updated | Global library type record for {library} have been updated. CMN8380I Appl record updated | Application library type record for {library} have been updated. CMN8381I Update Error | Problem encountered updating application library type record for {*library*}. CMN8382I Record not found | Application record not found in package master. CMN8383I Record not found | Package user record not found in package master. CMN8385I Baselines listed | Baseline library(ies) listed for application {application}. CMN8390I Update error | {component} was not specified. CMN8391I Update Error | Problem encountered updating application baseline library record for {. CMN8392I Appl record updated | Application baseline library record for {component} have been updated. CMN8393I Update error | Baseline level must be between 2 - 9 for storage means of {. CMN8394I Update error | Baseline level must be between 2 - 255. CMN8395I Active libraries listed | I - Application DB2 'ACTIVE' libraries listed for  ${type}$ . CMN8396I Library types listed | Global library type(s) listed. CMN8397I Library types listed | Application library type(s) listed for {application}. CMN8398I Language names listed | Application language names listed for {application}. CMN8400I Language name updated | Application language name record for {application} have been updated. CMN8401I Update Error | Problem encountered updating application language name record for {application}. CMN8410I Global\_IMS record listed | The Global\_IMS record was listed. CMN8411A Global\_IMS record not found | The Global\_IMS record was not found. CMN8412I Local\_IMS record listed | The Local\_IMS record was listed. CMN8413A Local\_IMS record not found | The Local\_IMS record was not found. CMN8414A Update Error | Problem encountered updating the Global\_IMS record. CMN8415A Update Error | Problem encountered updating the Local\_IMS record.\*
	-

CMN8416I Record Updated | GLOBAL IMS record updated.

- CMN8417I Record Updated | LOCAL\_IMS record updated.
- CMN8418I Record Listed | Package\_IMS record Listed.
- CMN8419A Record Not Found | Package\_IMS record not Found.
- CMN8420I Record Updated | Package\_IMS record updated.
- Problem Encountered | Problem Encountered Updatin<br> *Precord.*<br> *Record Created | Package\_IMS Control Region Record<br>
Record Already Exists | Package\_IMS record alread<br>
Frror Creating Record | Error Creating Package\_IM<br>
<i>Rec* CMN8421A Problem Encountered | Problem Encountered Updating Package\_IMS record.
- CMN8422I Record Created | Package IMS Control Region Record Created.
- CMN8423I Record not Created | IMS Global Activation of Packages set to no.
- CMN8424I Record Already Exists | Package\_IMS record already exists.
- CMN8425A Error Creating Record | Error Creating Package\_IMS record.
- CMN8426I Record Listed | IMS DBD Record Listed.
- CMN8427A Record Not Found | Global DBD Record not found.
- CMN8428I Record Listed | Global PSB Record Listed.
- CMN8429A Record Not Found | Global PSB Record not found.
- CMN8430I Record Listed | Local DBD Record Listed.
- CMN8431A Record Not Found | Local DBD Record not found.
- CMN8432I Record Listed | Local PSB Record Listed.
- CMN8433A Record Not Found | Local PSB Record not found.
- CMN8434A Record Not Found | Package PSB Record not found.
- CMN8435I Record Updated | Local DBD record updated.
- CMN8436A Update Failed | Problem encountered updating Local DBD record.
- CMN8437I Record Updated | Local PSB record updated.
- CMN8438A Update Failed | Problem encountered updating Local PSB record.
- CMN8439I Record Updated | Global DBD record updated.
- CMN8440A Record Not Found | Global DBD record not found.
- CMN8441A Update Failed | Problem encountered updating Global DBD record.
- CMN8442I Record updated | Global PSB record updated.
- CMN8443A Update Failed | Problem encountered updating Global PSB record.
- CMN8444I Record updated | Package PSB record updated.
- CMN8445A Update Failed | Problem encountered updating Package PSB record.
- CMN8446I Record Listed | Package IMS PSB record listed.

**Description** is plays when you attempt to recompile a source<br> **Explanation:** Displays when you attempt to recompile a source<br> **Solution:** You must either stage the source component which is<br>
or, if the source component is CMN8450I Designated procedure | Designated procedure for component {component} listed. CMN8451I Designated procedure | Designated procedure for component {component} not defined. CMN8455I Process error | Source component is present in the package, it must be staged not recompiled. **Explanation:** Displays when you attempt to recompile a source component from baseline into a package where the component is already present. **Solution:** You must either stage the source component which is already in the package or, if the source component is there in error, delete the component from the package before attempting to recompile from baseline. CMN8456I Process error | Recompile from SRC or like-src library type only. CMN8457I Process error | Designated procedure enforced, use {procedure} procedure. CMN8458I Process error | Designated procedure enforced, use {option} compile options. CMN8459I Process error | Designated procedure enforced, use {*option*} user options. CMN8460I Process error | Designated procedure enforced, use {link option} link options. CMN8461I Process error | Designated procedure enforced, use {language} language. CMN8462I Process error | Designated procedure enforced, use {procedure} for DB2 precompile. CMN8463I Process Warning | Staging dataset has record format U. CMN8464I Process Warning | {component} is not a component within the package. CMN8465I Process Complete | Component {component} has passed the checkout validation RPC. CMN8466I Process Complete | Component {component} has passed the stage validation RPC. CMN8467I Process Complete | Component {component} has passed the recompile validation RPC. CMN8468I Process Error | Component {component} already resides in the package, use component update RPC. CMN8469I Recompile Submitted | Recompile job submitted for component {component}. **Explanation:** This information message is displayed when the final Recompile panel has been displayed and the user has pressed enter to process the Recompile.

- CMN8470I Global DB2 record listed | The Global DB2 Physical Subsystem record listed.
- CMN8471I Global DB2 not defined | The Global DB2 Physical Subsystem record was not defined; contact Global Admin.
- CMN8472I 'Validation Successful' | Approval list update request for entity {entity} has been validated.
- CMN8473I No jobs submitted | No sites found that match criteria.
- CMN8474I No notifications | No outstanding approval notifications.
- CMN8475I Update error | Record not found in package master, update bypassed.
- CMN8476I Log Request Complete | Log record has been written to the Log File.
- *(entity)* has been validated.<br>
No jobs submitted | No sites found that match cri<br>
No notifications | No outstanding approval notific<br>
Update error | Record not found in package master<br>
Log Request Complete | Log record ha CMN8477I Submit Request Complete | Member {member} submitted from package {package}.
- CMN8478I INFO Not applicable | Site INFO rule does not request INFO/MAN approval.
- CMN8479I User notified | {user} has been sent the requested message.
- CMN8480I Record updated | Package promote component {component} has been updated.
- CMN8481I Update error | Problem encountered updating package promote component {component}.
- CMN8482I Request processed | {APPROVE,REJECT,REVIEW,CHECKOFF} update request for entity {entity} is complete.
- CMN8483I Validation Successful | Package {package} validation successful.
- CMN8490I Process error | {MISSING PARAMETER} was not specified.
- CMN8492I Security error | {COMPONENT} is secured by rule {*rule*}.
- CMN8493I Process complete | {member} passed member level security check.
- CMN8495A Cannot approve | Package has activity since freeze use online Approve function.
- CMN8500I Process error | {process} request data required but not found.
- CMN8501I Process error | The user supplied number of members to be copied is zero.
- CMN8502I Process error | {invalid parameter} is invalid.

CMN8600I List complete | The {list} list is complete. **Explanation:** Displays when the list is complete. This message issues when a LIST RPC request has been made, the list is returned, then the list is complete. It is issued by several components, which is why you see the '{' which is variable, depending on the function that issues

it.

- CMN8602I Problem encountered | Problem encountered {.
- CMN8605I List continuing | The {*list*} list is continuing.
- CMN8610I Authorization error | User needs {access} access to {global admin}.
- CMN8620I Record deleted | Component description for {component} within package {package} have been deleted.
- CMN8622I Record not found | Component description for {component} within package {package} could not be found.'
- CMN8624I Problem encountered | Problem encountered processing component description for {*component*} within package {*package*}.
- CMN8626I Record listed | Component description for {component} within package {package} list.
- CMN8628I Record updated | Component description for {component} within package {package} have been updated.
- *Package (package)* nave been deteted.<br>
Record not found | Component description for {comp<br>
package {*package*} could not be found.<br>
Problem encountered | Problem encountered process<br>
description for {*component*} within p CMN8630I Dataset not found | DDNAME {ddname} was not found within Started Task procedure.
- CMN8640I Problem encountered | Application {application} already defined.
- CMN8642I Application created | Application {application} created.
- CMN8644I Application deleted | Application {application} deleted.
- CMN8646A Duplicate Record | Package Master record already exists.
- CMN8648I Undefined Record | Undefined approval entity {entity} contact Local Admin.
- CMN8650I Create/add error | {component security record/scheduling record} is full.
- CMN8652I 'Process error' | {userid} is already defined in the {component security record}.
- CMN8656I SERBSAM problem | Problem encountered processing the {function} function.
- CMN8658A Process error | Problem encountered processing dataset directory.
- CMN8660I Process error | Baseline definition and library type definition out of synch.

# **CMN8700 ChangeMan ZMF Extended Services**

MESSAGES 8700 - 9000 are reserved for CMN SERVICES ONLY!

- CMN8700I Service completed | {service} service completed
- CMN8701I Request pending | {service} service request pending
- CMN8702I Request Cancelled | {service} service request cancelled

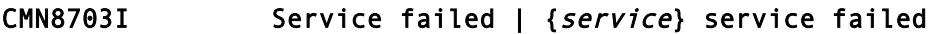

CMN8704I Service submitted | {service} service submitted

CMN8705I Full CMAST traversal | {service} service completed at the cost of reading every component master record.

CMN8710A Restricted Value | {value} is restricted by Global Option

CMN8711I Service error | Save staging version error; Function = {function}, Reason code =  $\{reason code\}$ 

*Preshand condential Textralian Command in the primary command relation and reader of the explanation: Displays when a error occurs creating or accessing component. The internal function and reason code are displayed resol* **Explanation:** Displays when an error occurs creating or accessing a staging version of a component. The internal function and reason code are displayed for help in problem resolution.

**Solution:** Messages in the started task SYSPRINT may provide additional information.

#### CMN8712I Service completed | Save staging version bypassed.

**Explanation:** Displays when a user updates a component in a package and requests that the version of the component currently in the staging library not be saved as a staging version.

#### CMN8714A Invalid line command | Commands: B(rowse), C(ompare), D(elete), M(erge), R(ecover), V(iew)

**Explanation:** Valid commands: B(rowse), C(ompare), D(elete), M(erge), R(ecover) or V(iew). Displays within the component Version Control function when one or more component versions have been selected with an invalid line command.

**Solution:** Correct the invalid line command or clear all pending line commands by entering the RESET command in the primary command field.

#### CMN8715A Invalid request | Select 2 versions for a compare.

**Explanation:** Displays within the component Version Control function when an invalid number of staging versions are selected with the C (compare) line command.

**Solution:** Type line command C by two staging versions on the Version Control panel to compare them. More than two versions cannot be compared at one time.

#### CMN8716A Not authorized | Admin authority is required to delete saved staging versions.

**Explanation:** Displays when a user attempts to delete a staging version on the Version Control panel. Staging versions may only be deleted by users who have update authority to global or application administration and update authority to the application.

#### CMN8718A Delete not allowed | Only saved staging versions may be deleted.

**Explanation:** Displays when a user attempts to delete a staging (STG) or baseline (BAS) version from the Version Control panel. Staging and baseline versions of components may not be deleted from within this function.

#### CMN8719A Invalid line command | Valid commands: B(rowse), C(ompare) or V (View)

**Explanation:** Displays from the Version Control panel within the Query Package function when one or more staging versions have been selected with an invalid line command.

**Solution:** Correct the invalid line command or clear all pending line commands by entering the RESET command in the primary command field.

- CMN8720I Fingerprints same | Fingerprint matches service abandoned
- CMN8721I Source is older | Source is older FGP={DATSET/MEMBER FINGERPRINT HASH TOKEN}/STP={DATASET/MEMBER TIME STAMP}
- CMN8722I Request dataset locked | Request locked (serialization) by  $UID=\{id\}$
- CMN8723I Dataset is empty | Requested dataset contains no data
- CMN8724I Dataset in use | Dataset is allocated to another user
- CMN8725I Versions not installed | Save staging versions is not installed.
- CMN8726I M+R is not licensed | M+R must be licensed to merge versions.

Dataset is empty | Requested dataset contains no<br>
Dataset in use | Dataset is allocated to another<br>
Versions not installed | Save staging versions is<br>
M+R is not licensed | M+R must be licensed to mer<br> **Explanation**: You h **Explanation:** You have attempted to merge staging versions using the ChangeMan ZMF M+R Option, but a license for that option has not been applied. You must license the M+R Option to merge staging versions.

- CMN8727A Invalid request | Select 3 to 8 versions for a merge.
- CMN8730I Invalid input | Input field  $\{field\}$  has invalid data:  $\{data\}$ .
- CMN8732I Service error | Data set information not available.
- CMN8734I Service error | Unable to delete data set; Reason code = {reason code}
- CMN8736I Service error | {online form} does not exist in package master.
- CMN8738I Load failed | Failed to load I/O service, abend code= {code}
- CMN8740I Service error | I/O routine under construction.
- CMN8742A Service error | {copy forward/super complex/participating package} package {package} does not exist.
- CMN8744A Service error | Invalid request block length for {package description/participating package/affected application/remote site}.
- CMN8746A Service error | Affected application {application} does not exist.
- CMN8748A Service error | Affected application {application} must be different from your application.
- CMN8749I Service error | File Tailoring Program {program} was not found.
- CMN8750A Service error | Address space creation failed.
- CMN8752I Record not found. | {affected application/package link/package scheduling/release link} record not found.
- CMN8754I Process Error | CMNUPDAT encountered a problem processing an SRD component.
- CMN8755I Version not found | Specified previous version does not exist.

CMN8756A Function restricted | Package LINKs restricted; contact Local Admin.

- CMN8758A Already Linked | LINK error package is already LINKed.
- CMN8760A Not Linked | UNLINK error package is not LINKed.
- CMN8762A Service Error | No update request field was specified.
- CMN8764A Not Linked | Package is not Linked.
- CMN8766A Linked Package | Package is Linked, process restricted.
- CMN8767A Delete Prohibited | Linked package cannot be deleted. Please unlink the package first.
- Linked Package | Package is Linked, process restr<br>
Delete Prohibited | Linked package cannot be delet<br>
the package first.<br>
Service Error | Component Build for like-src and<br>
types only.<br>
Service Error | Component Build not CMN8768A Service Error | Component Build for like-src and like-oth library types only.
- CMN8770A Service Error | Component Build not allowed for inactive components.
- CMN8772A Service Error | User must supply language name and compile procedure as a set.
- CMN8774A Service Error | No compile parms found for {component} in package master.
- CMN8776A Service Warning | Component was not locked
- CMN8778A Unlock Failed | Component locked by {id}.
- CMN8780A Delete Error | Component delete failed ; { {.
- CMN8781A Invalid Input Lib Type |  ${type}$  is not a valid relink input library type.

**Explanation:** The **INPUT LIBRARY TYPE** for relink is not like-object, like-NCAL, likeload, or LCT.

**Solution:** Use a like-object, like-NCAL, like-load, or LCT library type for relink **INPUT LIBRARY TYPE**.

#### CMN8782I Delete Error | Component delete failed ; {component} - {.

**Explanation:** SERNET Member Level Security in SEREX005 prevented the deletion of a library member. See the description of exit program SEREX005 in the *ChangeMan ZMF Customization Guide*.

**Solution:** Change the access rules in your security system for the library.name.member DSN constructed by SEREX005, or disable SEREX005 with one of the following:

- Use SERNET keyword parameter EX005=NO.
- Customize the exit as described in source code comments at the top of the program.
- CMN8784A Service Error | Selected baseline level not defined {level}.

#### CMN8786I Service Error | Baseline Stats only supports PDS and SRD storage means.

**Explanation:** The DSS SERVICE BASESTAT service only supports PDS and stacked reverse delta (SRD) members.

CMN8787I Service Error | Baseline Stats encountered problem processing {component}.

**Explanation:** The DSS SERVICE BASESTAT service encountered a problem processing the named component.

CMN8800I Invalid DSN Pattern | {pattern} is an invalid DSN pattern for release datasets.

# **CMN9000 ChangeMan ZMF Network**

- CMN9000I Undefined request message unit code; @MU={code}.
- CMN9001I Invalid userid specified.
- CMN9002I Invalid password specified.
- CMN9003I Password specified has expired.
- CMN9004I Logon authorization failed; RC= {return code}.
- CMN9005I Logon accepted for userid={user id}.
- CMN9020I Invalid message header; starting record does not exist.
- **CMN9000 ChangeMan ZMF Network**<br>
Undefined request message unit code; @MU={*code*}.<br>
Invalid userid specified.<br>
Invalid password specified.<br>
Password specified has expired.<br>
Logon authorization failed; RC= {*return code*}. CMN9021I Invalid message header; unspecified record request number parameter.
- CMN9022I Levels maintained invalid (1st byte + or -; followed by 3 numerics).
- CMN9023I Invalid name specified (enter 8 alphamerics; 1st byte alphabetic).
- CMN9024I Undefined baseline data set for level {level}; contact Local Admin.
- CMN9025I Data set level selected does not contain any components.
- CMN9026I The specified pattern produced no matching components.
- CMN9027I No component history found to list.
- CMN9028I Undefined promotion data set for level {level}; contact Local Admin.
- CMN9029I No data set names found to list.
- CMN9030I No package staging information found to list.
- CMN9031I Stage disallowed; component must be checked out to CMNNET.
- CMN9032I Component was successfully staged from CMNNET.
- CMN9033I System error; invalid pacing reply.
- CMN9034I Staging disallowed; component must be checked out to CMNNET.

## CMN9035I D/A HISTORY USED | History obtained from a deleted/archived package.

**Explanation:** Component history was obtained from the deleted/archived package with the latest component history changed date and time. This is usually the latest baselined package that has been deleted from the package master, by housekeeping, due to aging.

## CMN9036I ACTIVE HISTORY USED | History obtained from a package in motion.

**Explanation:** Component history was obtained from the package in motion with the latest component history changed date and time.

## CMN9037I CURRENT HISTORY USED | History obtained from the current package. **Explanation:** Component history was obtained from the current package.

**Explanation:** Component history was obtained from the package latest component history was obtained from the package latest component history changed date and time.<br> **CURRENT HISTORY USED** | History obtained from the curr CMN9038I BASELINED HISTORY USED | History obtained from baselined package. **Explanation:** Component history was obtained from the baselined package with the latest package baselined date and time.

*MEMBER NOT FOUND* | Unable to find member (*member*)<br> *APSLIBTB TABLE ERROR* | ERROR building APSLIBTB/ba<br> *APSLIBTB TABLE ERROR* | ERROR building APSLIBTB/li<br>
ENTITY TYPE NOT FOUND | No entity type {*type*} fou<br>
table.<br> CMN9100I UNDEFINED LIBRARY TYPE | Library type for APS entity {name} not defined. CMN9101I APS PARTS LIST ERROR | RC = {error} from APS Parts List interface. CMN9102I APS INTERFACE READ ERROR | ERROR reading CMN/APS interface A2VEPL file. CMN9105I MEMBER NOT FOUND | Unable to find member {member} in {dsn} dataset. CMN9110I APSLIBTB TABLE ERROR | ERROR building APSLIBTB/baseline table. CMN9111I APSLIBTB TABLE ERROR | ERROR building APSLIBTB/libtype table. CMN9112I ENTITY TYPE NOT FOUND | No entity type {type} found in APSLIBTB table. CMN9113I NO MAP NAME AVAILABLE | Map name for the DC target is not in APSSCRN. CMN9114I READ ERROR | SERBSAM module encountered a READ error. CMN9115I ALLOCATION FAILURE | Allocation failure for DSN='proj.grp.APSSCRN'. CMN9116I OPEN FAILURE | Open failure for DSN='proj.grp.APSSCRN'. CMN9117I CLOSE FAILURE | Close failure for DSN='proj.grp.APSSCRN'. CMN9118I UNALLOCATION FAILURE | Unallocation failure for DSN='proj.grp.APSSCRN'. CMN9119I APSLIBTB TABLE ERROR | ERROR processing APSLIBTB table. CMN9120I CMNAPLTB TABLE ERROR | ERROR processing CMNAPLTB parts list table. CMN9121I CMNAPLTS TABLE ERROR | ERROR processing CMNAPLTS parts list table. CMN9130I APS RULES VIOLATION | Invalid APS type specified for this rule. CMN9140I APS COMPONENT NOT FOUND | Component { - Lib type { not found. CMN9141I APS COMPONENT NOT FOUND | Component { - Lib type { not found in this baseline library. CMN9150I INVALID APS FUNCTION | Function is not allowed for the APS option. CMN9155I APS NOT LICENSED | APS option not licensed, but exit CMNEX019 invoked with APS exit turned on. CMN9160I REQUEST TERMINATED | Remaining checkout requests have been terminated. CMN9165I APS CHECKOUT ERROR | Checkout to personal library disallowed; contact Admin. CMN9199I APS STAGING ERROR | A staging error has occurred. CMN9850E Specify search string | At least one search string necessary to scan.

#### CMN9999A MESSAGE NOT FOUND | message ID does not exist.

**Explanation:** Type PANELID at the command line, and note the panel name. **Solution:** Contact ChangeMan ZMF support and explain the circumstances leading up to the message.

## **CMNUP00 CMNUPnna**

#### CMNUP00I CMNUPDAT EXECUTION PARAMETERS: {list}.

**Explanation:** Informational message that displays when the CMNUPDAT module completes, listing the parameters in effect for this run.

#### CMNUP01E INVALID FUNCTION CODE

**Explanation:** Informational message that displays when an invalid function code has been entered.

**Solution:** Change to valid code and rerun.

#### CMNUP02E UNRECOGNIZED KEYWORD: {badkeyword}.

**Explanation:** Informational message that displays when there is an unrecognized keyword in the parameter list.

**CMINUPUD CMINUPHINE**<br> **CHINUPUD CMINUPHINE**<br> **Explanation:** Informational message that displays when the CM<br>
completes, listing the parameters in effect for this run.<br> **INVALID FUNCTION CODE**<br> **Explanation:** Informational **Solution:** Check for typographical errors and/or compare to list in the execution parameters, correct and rerun.

#### CMNUP03E AMBIGUOUS KEYWORD: {list}.

**Explanation:** Informational message that displays when there is a keyword in the list that is in contention with another.

**Solution:** Verify you are using the correct keywords for this run and rerun.

#### CMNUP04I KEYWORD REQUIRES VALUE: {list}.

**Explanation:** Informational message that displays when there is a keyword that requires a value that is not present.

**Solution:** Enter the required value and rerun.

#### CMNUP05E INVALID SYNTAX: {location}.

**Explanation:** Informational message that displays when a syntax error is present. **Solution:** Validate, modify where necessary and rerun.

#### CMNUP06E TERM LENGTH ERROR: {list}.

**Explanation:** Informational message that displays when a term entered is either too long or too short.

**Solution:** Validate, correct and rerun.

#### CMNUP07E VALUE NOT NUMERIC:

**Explanation:** Informational message that displays when a non-numeric number is entered where a numeric is required.

**Solution:** Validate, correct, and rerun.

## CMNUP08E VERSION NUMBER EXCEEDS MAXIMUM.

**Explanation:** Informational message that displays when the version number exceeds the maximum level expected.

#### CMNUP09E DDNAME NOT FOUND: {list}.

**Explanation:** Informational message that displays when the CMNUPDAT module cannot complete, because there is a DDNAME either missing or misspelled.

**Solution:** Correct and rerun.

#### CMNUP10E DATASET NOT FOUND: {list}.

**Explanation:** Informational message which displays when the C<br>cannot complete, because one or more data set names listed in t<br>catalog; generally mistyped or archived.<br>**DATASET HAS INVALID DSORG:** {*Iist*}.<br>**Explanation: Explanation:** Informational message which displays when the CMNUPDAT module cannot complete, because one or more data set names listed in the JCL is not in the catalog; generally mistyped or archived.

#### CMNUP11E DATASET HAS INVALID DSORG: {list}.

**Explanation:** Informational message that displays when the CMNUPDAT module cannot complete, because one or more data sets has an invalid data set organization for the function being performed.

#### CMNUP12E OPEN FAILED FOR DDNAME {list}.

**Explanation:** Informational message that displays when the CMNUPDAT module cannot complete, because one or more input files could not be opened.

#### CMNUP13E NO MEMBERS SELECTED - PROCESSING TERMINATED

**Explanation:** Informational message that displays when no members met the selection criteria and the program run was terminated.

#### CMNUP14I APPLY FUNCTION SELECTED.

**Explanation:** Informational message notifying you that the APPLY function was selected for this run.

#### CMNUP15I RESTORE FUNCTION SELECTED

**Explanation:** Informational message notifying you that the RESTORE function was selected for this run.

#### CMNUP16I DELETE FUNCTION SELECTED

**Explanation:** Informational message notifying you that the DELETE function was selected for this run.

#### CMNUP17I COPY FUNCTION SELECTED.

**Explanation:** Informational message notifying you that the COPY function was selected for this run.

#### <span id="page-197-0"></span>CMNUP18I BASELINE LIBRARY: DD= {list}.

**Explanation:** Informational message that displays to indicate which DD statement contains the baseline library.

#### CMNUP19I DELTA LIBRARY: DD={ddname}

**Explanation:** Informational message that displays to indicate which DD statement contains the DELTA library.

#### CMNUP20I STAGING LIBRARY: DD={ddname}

**Explanation:** Informational message that displays to indicate which DD statement contains the Staging library.

CMNUP21I BASELINE LIBRARY: DSN={dsname}

**Explanation:** Informational message that displays to indicate the data set name of the baseline library.

CMNUP22I DELTA LIBRARY: DSN={dsname}

**Explanation:** Informational message that displays to indicate the data set name of the Delta library.

Delta library.<br> **STAGING LIBRARY: DSN={***dsname***}**<br> **Explanation:** Informational message that displays to indicate th<br>
Staging library.<br>
APPLY PROCESSING STARTED FOR MEMBER<br>
RESTORE PROCESSING STARTED FOR MEMBER<br>
DELETE PRO CMNUP23I STAGING LIBRARY: DSN={dsname} **Explanation:** Informational message that displays to indicate the data set name of the

Staging library.

- CMNUP24I APPLY PROCESSING STARTED FOR MEMBER
- CMNUP25I RESTORE PROCESSING STARTED FOR MEMBER
- CMNUP26I DELETE PROCESSING STARTED FOR MEMBER
- CMNUP27I COPY PROCESSING STARTED FOR MEMBER
- CMNUP28I BASELINE MEMBER NOT FOUND ADD ASSUMED:
- CMNUP29E BASELINE MEMBER NOT FOUND REQUEST TERMINATED
- CMNUP30E DELTA MEMBER NOT FOUND REQUEST TERMINATED
- CMNUP31E STAGING MEMBER NOT FOUND REQUEST TERMINATED
- CMNUP32I NO DIFFERENCES FOUND NULL DELTA GENERATED
- CMNUP33I COMPARE OPERATION SUCCESSFUL DELTA GENERATED
- CMNUP34E COMPARE OPERATION FAILED: RC={return code}
- CMNUP35I SPECIFIED PREVIOUS VERSION DOES NOT EXIST MEMBER BYPASSED
- CMNUP36I DELTA DECK SPECIFIES BASELINE MEMBER IS TO BE DELETED
- CMNUP37I ALL DELTA DECK LEVELS EXHAUSTED: DELTA DECK TO BE DELETED
- CMNUP38I REVERSE UPDATE OPERATION SUCCESSFUL
- CMNUP39E REVERSE UPDATE OPERATION FAILED: RC={return code}
- CMNUP40E MAXIMUM ARCHIVE LEVELS REACHED OLDEST LEVEL(S) DROPPED
- CMNUP41I UNABLE TO READ DIRECTORY IN {something}
- CMNUP42E DIRECTORY FULL IN {something}
- CMNUP43E INSUFFICIENT SPACE IN {ddname}

**Explanation:** Displays when there is insufficient space in the dataset allocated to {*ddname*}.

**Solution:** Increase the available space in the dataset allocated to the ddname specified. The dataset name can be determined by reviewing messages CMNUPD18I thru CMNUPD23I, which are displayed prior to this message. See ["CMNUP18I" on page 198](#page-197-0).

## CMNUP44I PDS COMPRESS AND RETRY WILL BE ATTEMPTED

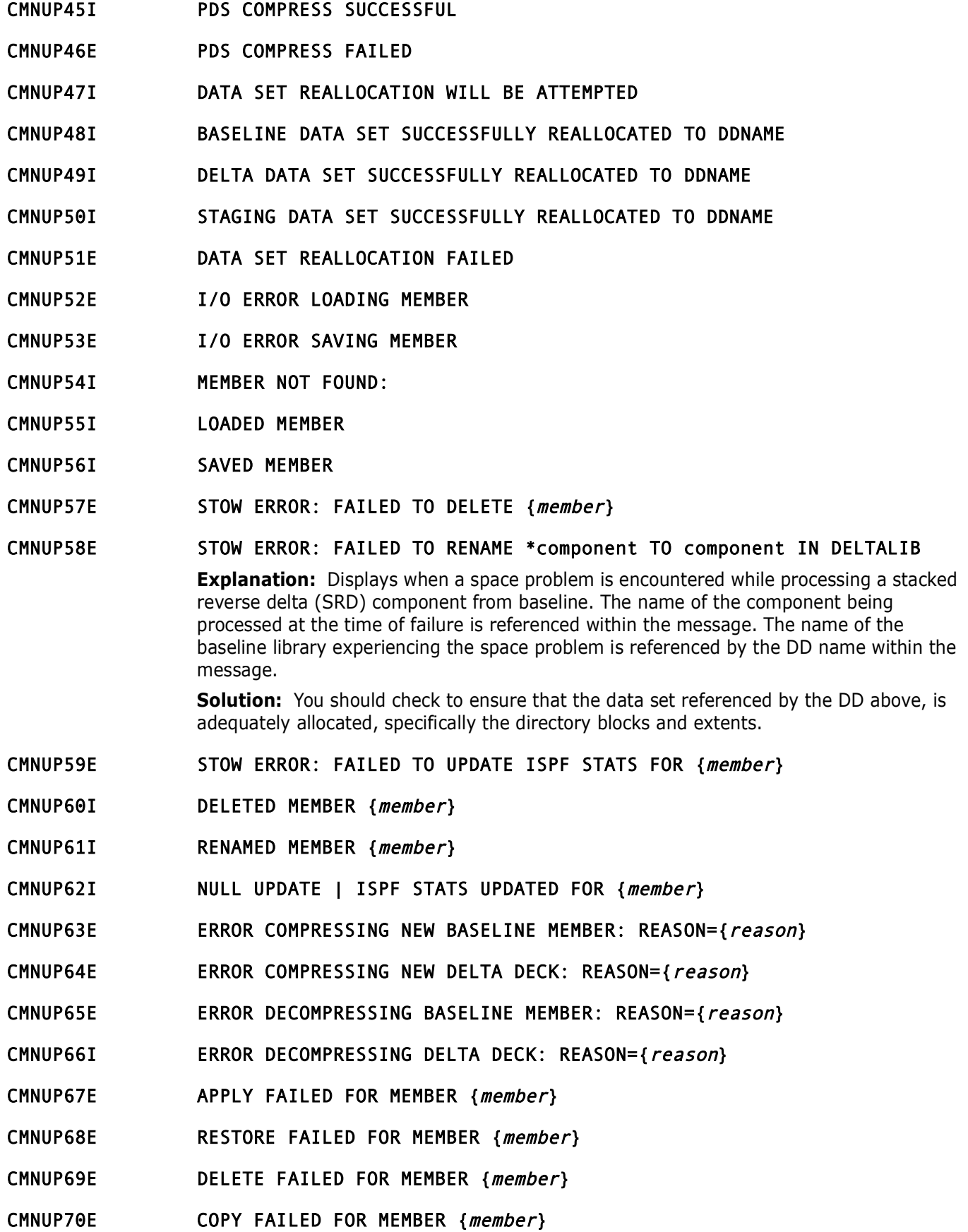

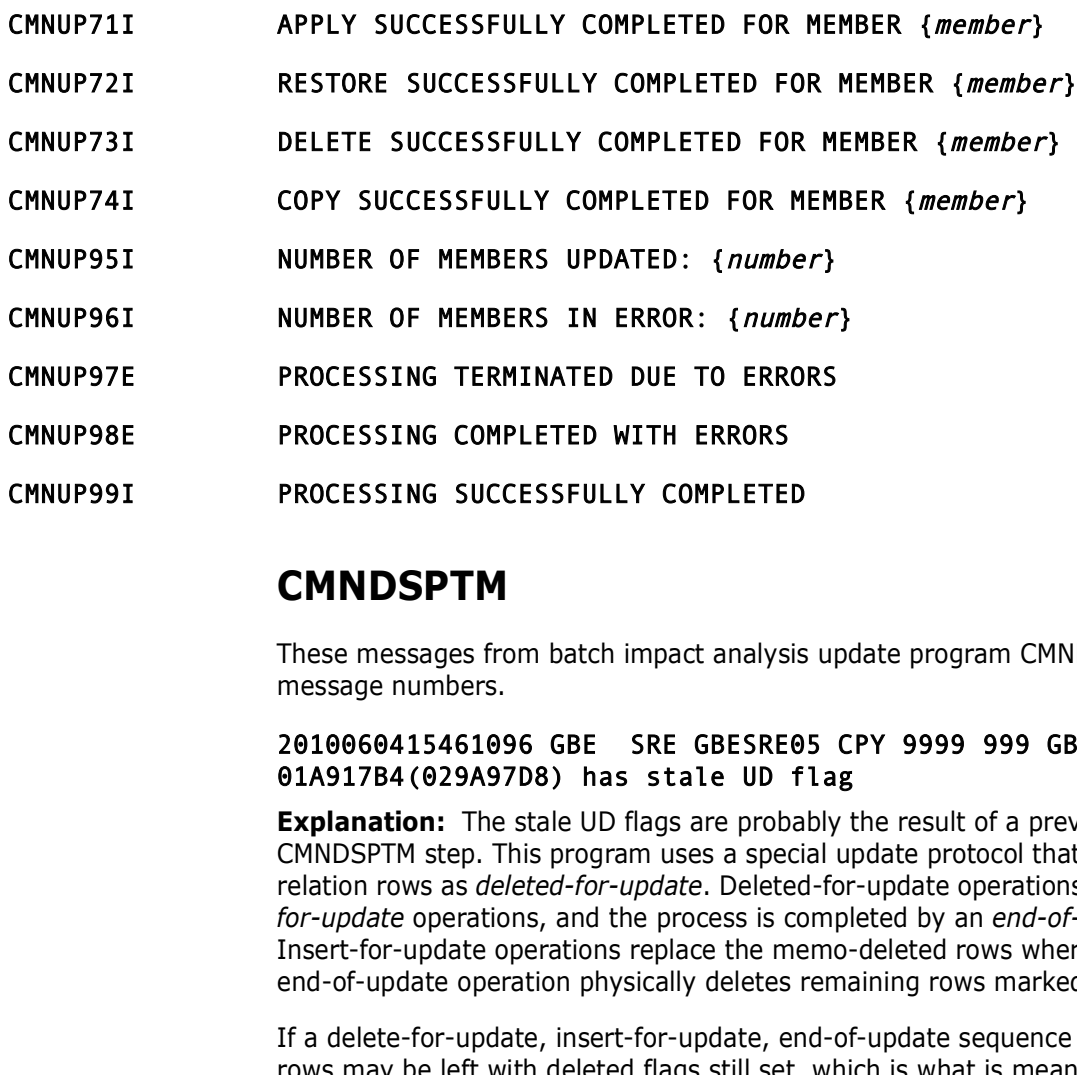

# **CMNDSPTM**

These messages from batch impact analysis update program CMNDSPTM have no message numbers.

#### 2010060415461096 GBE SRE GBESRE05 CPY 9999 999 GBECOPY5 01A917B4(029A97D8) has stale UD flag

**Explanation:** The stale UD flags are probably the result of a previously cancelled CMNDSPTM step. This program uses a special update protocol that flags a set of obsolete relation rows as *deleted-for-update*. Deleted-for-update operations are followed by *insertfor-update* operations, and the process is completed by an *end-of-update* operation. Insert-for-update operations replace the memo-deleted rows where possible, and the end-of-update operation physically deletes remaining rows marked deleted-for-update.

If a delete-for-update, insert-for-update, end-of-update sequence is interrupted, some rows may be left with deleted flags still set, which is what is meant by *stale UD flag*.

**Solution:** The quickest repair is a reorganization of the the I/A data space (unload the LDS, delete, redefine, reload the LDS), but a complete rebuild (i.e.. CMNIA000/LDSLOAD) will also repair the problem.

# **Merge and Reconcile (M&R) Messages and Codes**

M+R is an application under TSO/ISPF. As such, messages typically appear in short form in the upper right corner of the screen and in long form only if Help [PF1] is entered.

This appendix lists messages from M+R. The messages in series SERnnnA may require an action to rectify the situation evoking the message. Other messages, in series SERnnnI, are informational and require no action.

Messages are listed numerically by short message, followed by the long message, then an explanation, and finally, the required action (where needed).

**IMPORTANT!** Please note; SER*nnnn* messages in Chapter 2 of this manual are for SerNet messages. SerNet messages begin with SER followed by 4 digits. M&R messages begin with SER followed by 3 digits SER*nnn*.

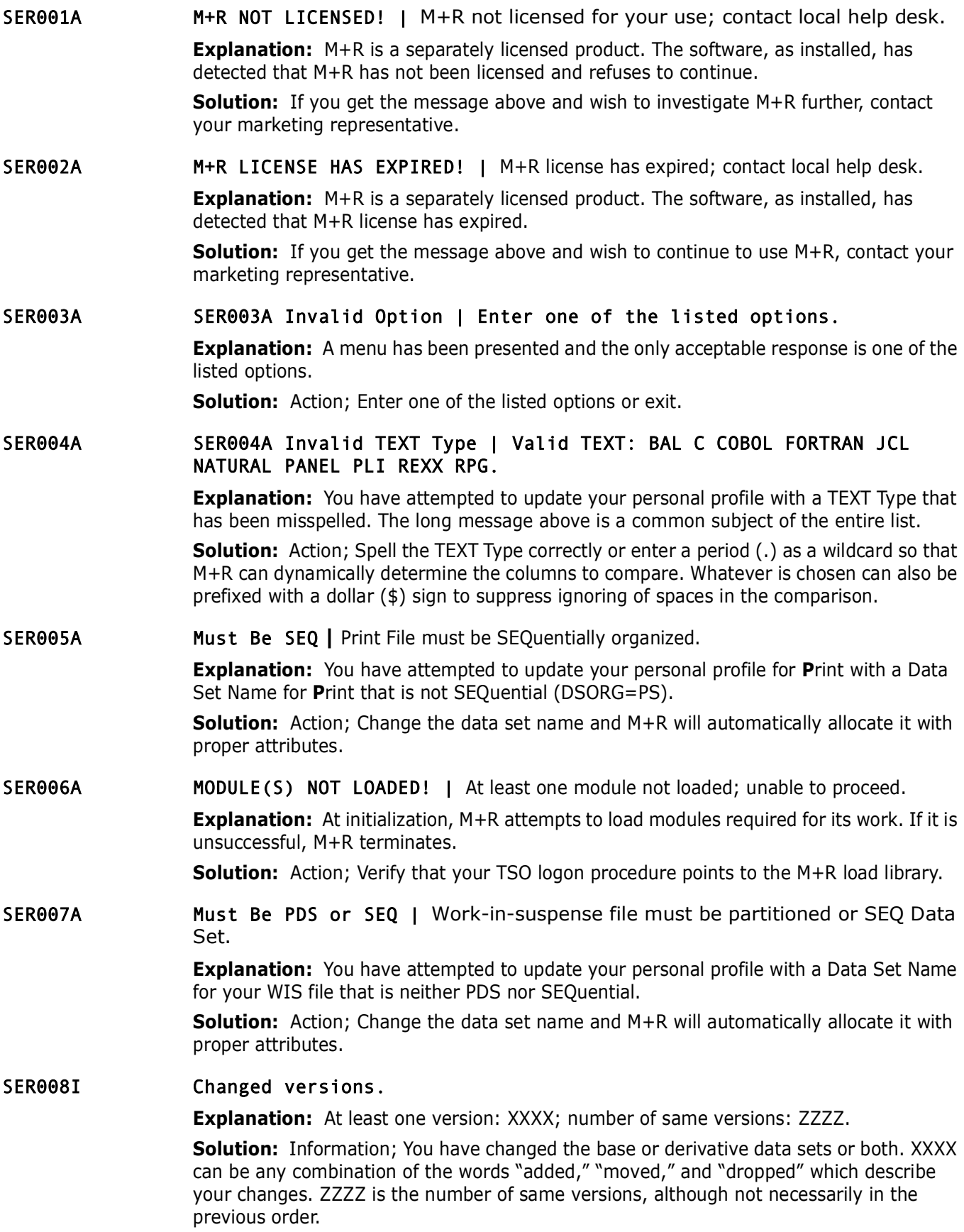

SER009I Profile updated. | Profile updated as entered for this and future sessions.

**Explanation:** Information, the personal profile has been updated permanently. It applies for the rest of this session and future sessions until updated (in place) again. No action is required.

SER010A I/O Error | Input/Output error detected; unable to proceed.

**Explanation:** A file Input or Output error has been detected. The more common symptom is specifically described under message SER037A below. This is the catch-all message for other errors.

One of the files specified under Profile Data Sets or VERSIONS has experienced an input error of undetermined origin. One of the possible reasons is the specification of PAN or LIB for a file that indeed is neither CA Panvalet nor CA Librarian, but that generally precipitates SER019A OPEN failure.

**Solution:** Split the screen and inspect the file with option 3.2 of ISPF. If it appears normal, attempt to browse (ISPF Option **1**) the file.

SER011A **DISNAME Missing | Base DSNAME missing or derivative DSNs not continuous;** please enter.

**Explanation:** A tile Input or Output error has been detected. In<br>symptom is specifically described under message SER037A below<br>message for other errors.<br>One of the files specified under Profile Data Sets or VERSIONS ha<br>er **Explanation:** An attempt has been made to specify data set names with an empty slot or these are not data sets. The minimum specification is a base. Derivatives 1 - 7 (Drv1 to Drv7) must be contiguous, i.e., no gaps. The cursor is placed at the perceived gap data set name.

**Solution:** Respecify the versions such that there are no gaps or supply at least a base data set.

#### SER012A Allocation Failure | Data set not cataloged or under exclusive control; CANcel or change.

**Explanation:** An attempt has been made to specify data set name that could not be allocated to the session. The cursor is placed at the offending data set name.

**Solution:** Probable user error in spelling the data set name or the data set is being exclusively allocated to another task. For example, an M+R batch job may be running that writes to the **P**rint and/or WIS data set.

**NOTE** Also remember that TSO ID and/or user prefix are *not* assumed. Full specification is always required in M+R.

SER013A TYPE Invalid | TYPE must be PDS, SEQ, PAN, LIB, or blank.

**Explanation:** An attempt has been made to specify a TYPE and was misspelled. The cursor is placed at the offending TYPE. Valid literals and their meanings are:

- PDS Partitioned Data Set, (DSORG=PO) includes PDSE
- SEQ Sequential, DSORG=PS
- PAN CA Panvalet
- LIB CA Librarian

**Solution:** If PAN or LIB, specify accordingly. Otherwise, we recommend leave it blank for M+R to determine.

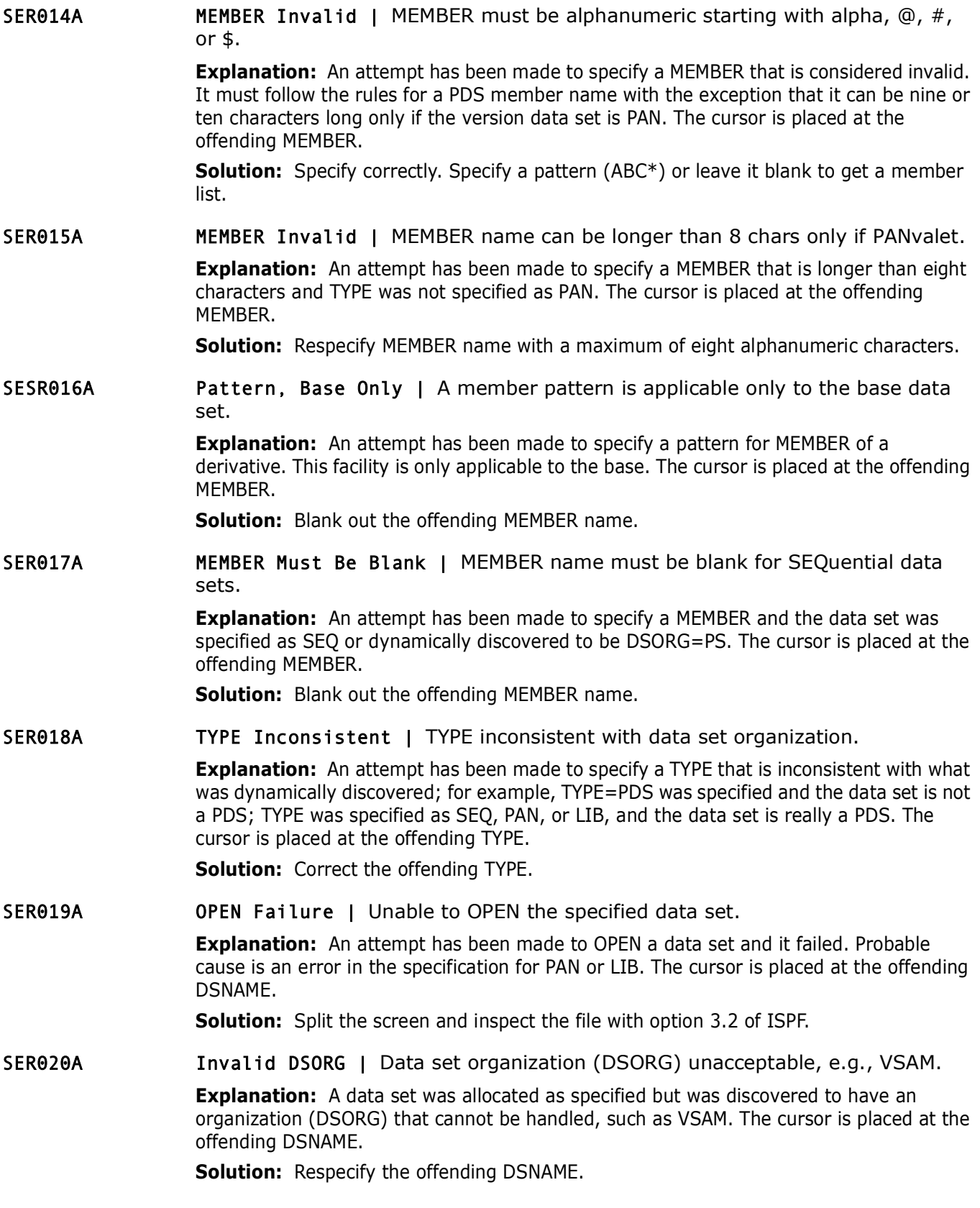

SER021A Invalid RECFM | Record Format (RECFM) unacceptable, e.g., Undefined.

**Explanation:** A data set was allocated as specified but was discovered to have a record format (RECFM) that cannot be handled, such as Undefined, which implies a load library. The cursor is placed at the offending DSNAME.

**Solution:** Respecify the offending DSNAME.

SER022A Member Not Found | XXXX member not found in ZZZZ.

**Explanation:** An attempt has been made to specify a MEMBER name that could not be found. The cursor is placed at the offending MEMBER. *XXXX* is the member name; *ZZZZ* is either "base" or "derivative."

**Solution:** Specify correctly. Specify a pattern (ABC<sup>\*</sup>) for base MEMBER or leave it blank to get a member list.

SER023A Nothing to Execute | Versions not set; no work-in-suspense; nothing to edit.

**Explanation:** An attempt has been made to EXECUTE (option **2**), EDIT (option **5**), EXPORT (option **6**), or for an ANALYSIS (option **7**) on the *Member Reconciliation* menu and there was nothing in place yet to process in this session.

**Solution:** Set the VERSIONS (option **1**), or LOAD a prior WIS.

SER024A No Members | No members match the specified criteria (pattern, range, or mask).

**Explanation:** An attempt has been made to specify a MEMBER reduction. An attempt has been made to specify a MEMBER reduction: Specify correctly. Specify a pattern (ABC\*) for base M to get a member list.<br> **Solution:** Speci **Explanation:** An attempt has been made to EXECUTE (option **2**) on the *Member Reconciliation* menu or to invoke the *Consolidation Workplace* panel (option **3**) on the other tool menus, and it was determined that the specified base library had no members that matched the MEMBER pattern, range, or mask. Also, the library may be empty.

**Solution:** If the library is empty, pick another library or determine the reason for it being empty. If a pattern was used, make it less restrictive—instead of ABC\*, use A\*. If a range (first/last member name or pattern) was used, check the directory and make it more inclusive.

SER025A Bad Pattern | Member pattern (\*) must fit within first 8 characters.

**Explanation:** An attempt has been made to specify a pattern for MEMBER that is considered invalid. The cursor is placed at the offending MEMBER.

**Solution:** The pattern delimiter (\*) must exist within the first eight characters and be followed by all blanks. This is true even if the library is PANvalet.

SER026A Invalid ID | ID field must be an alphabetic character "A" to "Z".

**Explanation:** An attempt has been made to specify an ID that is considered invalid. Only alphabetic characters in the range "A" to "Z" are allowed. The cursor is placed at the offending ID.

**Solution:** Specify a unique character for ID of this derivative, thus avoiding any confusion when the *Reconcile* panel is presented.

SER027A Duplicate ID | ID field must be unique—reenter ID.

**Explanation:** An attempt has been made to specify an ID that is not unique, i.e., the same character already has been used as an ID for another derivative. The cursor is placed at the offending ID.

**Solution:** Specify a unique character for ID of this derivative, thus avoiding any confusion when the *Reconcile* panel is presented.

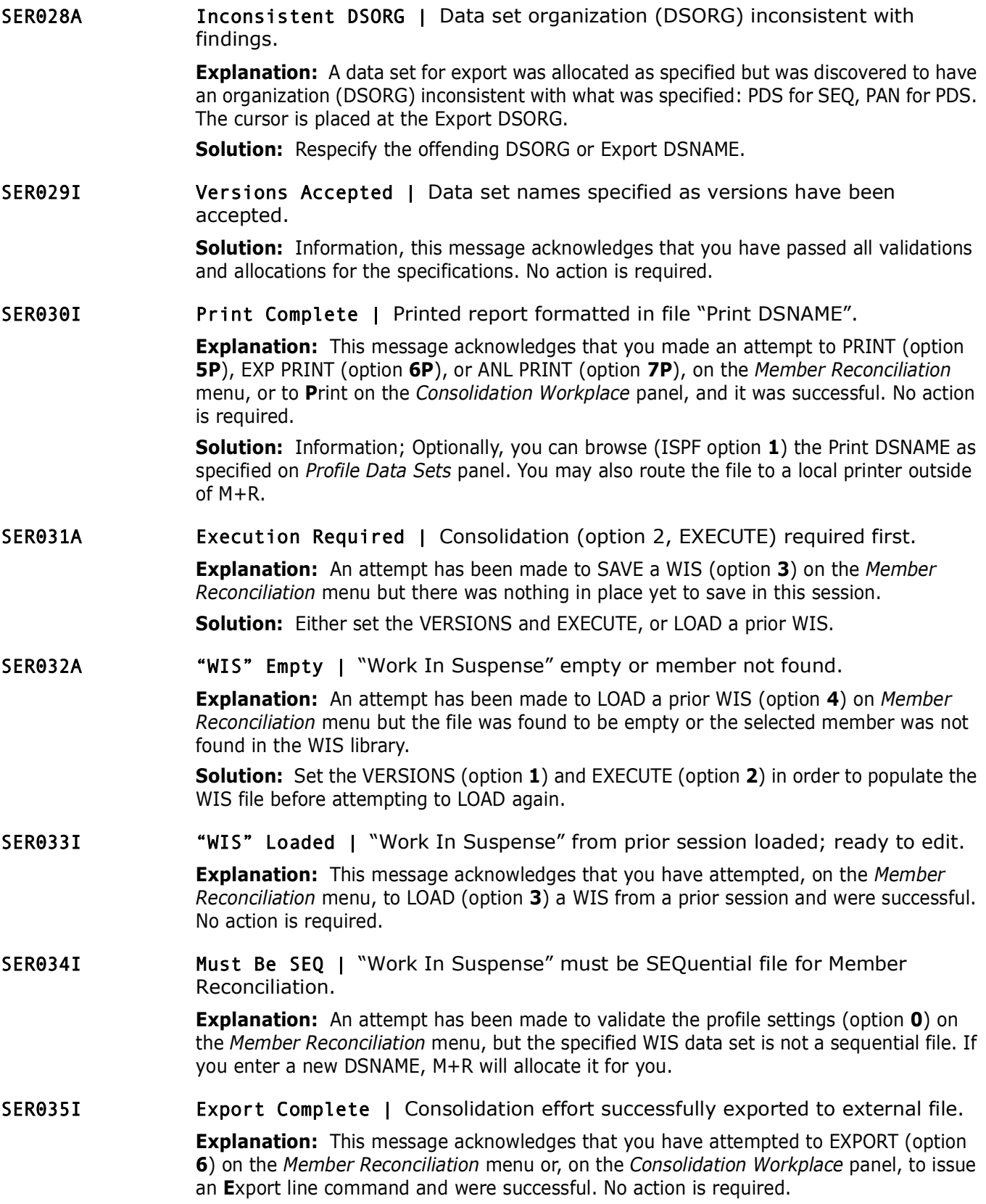

SER036I "WIS" Saved | "Work In Suspense" saved for future session.

**Explanation:** This message acknowledges that you have ENDed the reconciliation on the *Reconcile* panel or attempted to SAVE (option **3**) a consolidation effort on the *Member Reconciliation* menu, and were successful. No action is required.

SER037A Abend Sx37 | Target file full; compress/reallocate before proceeding.

**Explanation:** An attempt to write to an output file failed because of an x37 abend: B37, D37, E37. The cursor is positioned to the file involved.

**Solution:** Split the screen and inspect the file with option 3.2 of ISPF. If the file is a PDS, a library compress will probably be sufficient unless all directory blocks are consumed.

**NOTE** If the file is SEQuential, you have to reallocate it with larger dimensions and try again.

SER038A "WIS" Data Invalid | "Work In Suspense" has invalid data; considered unusable due to ZZ.

**Explanation:** An attempt to write to an output the failed becaus<br> **Prefix 157.** The cursor is positioned to the file involved.<br> **Solution:** Split the screen and inspect the file involved.<br> **Solution:** Split the screen and **Explanation:** An attempt has been made to LOAD a prior WIS (option **4**) on the *Member Reconciliation* menu, but the data was found to be invalid and LOAD failed with a reason code *ZZ*, as follows:

- 40 WIS perceived as empty
- 41 Lengths of the statistics record out-of-sync
- 42 No Base/Delta record found
- 43 Lengths of a Base record out-of-sync
- 44 No Delta record found
- 45 Lengths of an Analysis record out-of-sync
- 46 Delta Table missing
- 47 Lengths of a Delta record out-of-sync
- 48 No Delta Table entry found
- 49 No End-of-Delta-Table found
- 4A More than 8 Delta Table entries found
- 4B WIS file continues after End-of-Delta-Table
- 4C Previous Delta Deck 1st record lost
- 4D Base record search out-of-sync
- 4E Base record search abruptly ended
- 4F Base record search unsuccessfully ended
- F0 Delta Deck last record lost while switch to a new set of decks
- F1 Delta Deck last record lost while switch to a new deck

**Solution:** Set the VERSIONS (option **1**) and EXECUTE (option **2**) in order to populate the WIS file before attempting to LOAD again. If this message persists, write down the reason code and contact your local help desk.

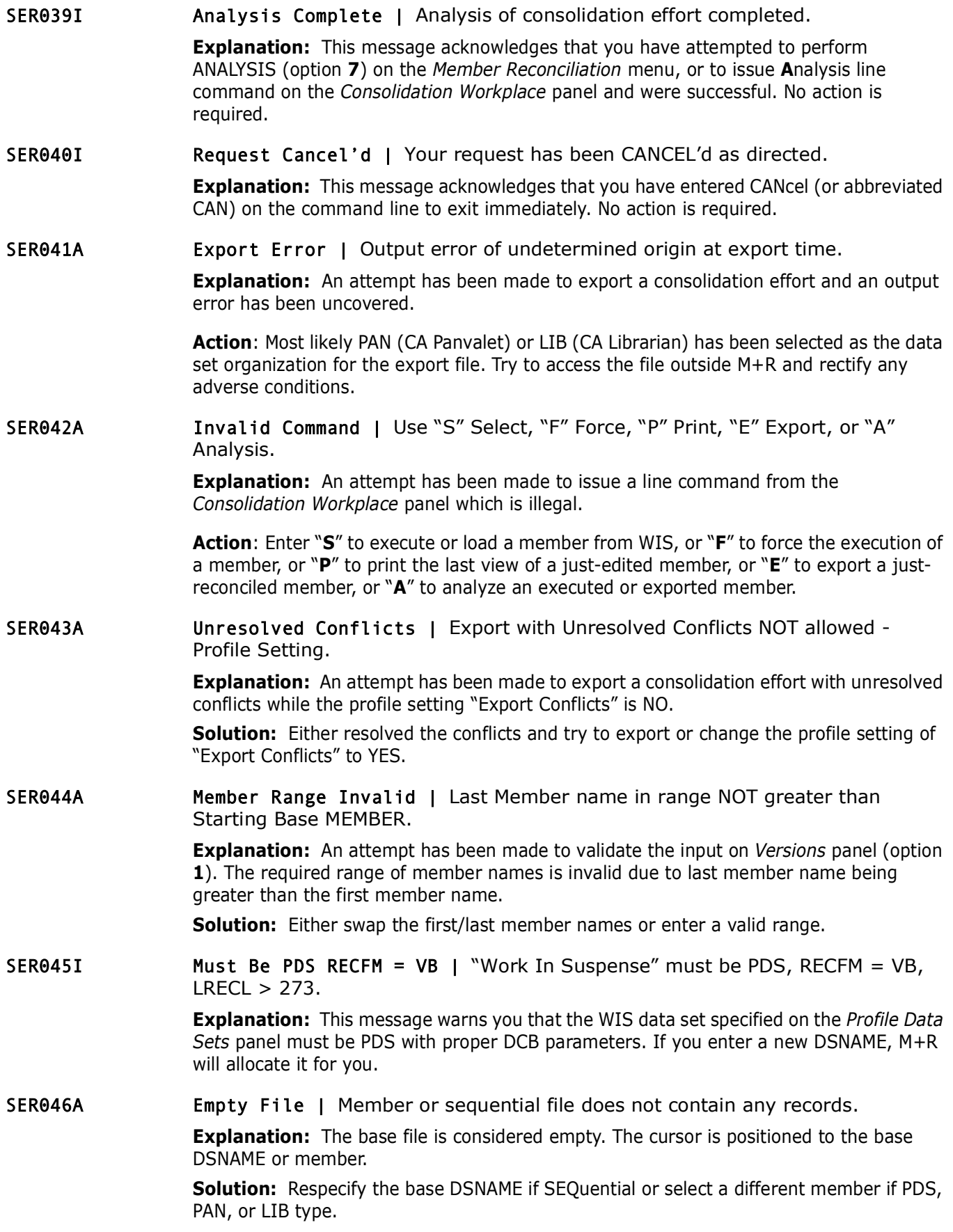

#### SER047A SERBUILD Return Code 08 | SERBUILD processing failed with reason code ZZ.

The SERBUILD program has encountered a non-recoverable condition and cannot complete the processing due to a hexadecimal reason *ZZ* as follows:

- 06 Data record length error
- 07 Bottom-Of-Data missing
- 08 Conflict Setting lower limit greater than upper limit
- 09 End-Of-DB missing while retrieving base records
- 0F Unknown Function
- *Precembes Conflict Setting lower limit greater than upper limit*<br> *Prelige lower limit greater than upper limit*<br> *Prelige Unknown Function*<br> *Prelige Unknown Function*<br> *Prelige Merge out-of-sync*<br> *Prelige M* 10 - End-Of-DB missing while freeing trapped base records
	- 20 Merge out-of-sync
	- 21 Base record not found while processing CPX directive
	- 22 Delta Hex ID not found in NUMTABLE
	- 23 User Delta Hex ID not found in DELTABLE
	- 24 No address of base file in storage
	- 25 No Entry Point Address of ISPLINK
	- 26 No Entry Point Address of SERBSAM
	- 27 No Entry Point Address of Comparex
	- 28 No Entry Point Address of M+RPANEL
	- 29 Not EXECUTE/LOAD on First Call
	- 2A PCA address/indicator conflict on Next Call
	- 2B DB address invalid on Next Call
	- 2C DB address/indicator conflict on Next Call
	- 2D Delta Table address/indicator conflict on Next Call
	- 2E DYNPANEL Area address/indicator conflict on Next Call
	- 2F Response Area address/indicator conflict on Next Call
	- 30 DB missing on SAVE Call
	- 31 WIS file in storage address NOT cleared
	- 39 End-Of-DB missing while saving Base records
	- 3A End-Of-DB missing while saving Delta records
	- 50 DB missing on EDIT Call
	- 5D ISPF variables definition failure
	- 60 DB missing on EXPORT Call
	- 69 End-Of-DB missing
- 70 DB missing on ANALYSIS Call
- 71 Banner desk restructuring miss
- 74 Invalid request to M+RPANEL
- 77 Delta Hex ID invalid
- 78 No Delta record found for stats record
- 79 User Delta ID not found
- 7A Zero divider
- 7B First User Delta record not blank
- 7C First User Delta record not found
- 7D No Delta record found for appending
- 7E Unknown Analysis Request
- 7F Analysis deck missing
- 96 JCL scan End-Of-DB missing
- 97 JCL substitution End-Of-DB missing
- 98 JCL substitution PROC statement out-of-cinch
- 78 No Delta record found for stats record<br>
79 User Delta ID not found<br>
7A Zero divider<br>
7B First User Delta record not blank<br>
7C First User Delta record not found<br>
7D No Delta record found for appending<br>
7E U 99 - JCL scan/substitute/CPY scan redundant deck
	- 9A JCL scan out-of-sync
	- 9B JCL expand out-of-sync
	- 9D CPY scan End-of-DB missing
	- A0 DB missing on PRINTRCN Call
	- B0 DB missing on PRINT Call
	- C0 DB missing on PRINTANL Call
	- F2 No address of "WIS" file in storage

**Solution:** Write down the SERBUILD hexadecimal reason code *ZZ* and contact your local help desk.

SER048A SERBSAM Return Non-Zero | File in Storage Handling failed with return code ZZ.

> **Explanation:** The SERBSAM program which handles Files in Storage has completed with a non- zero return code *ZZ*.

**Solution:** Write down the SERBSAM return code *ZZ* and contact your local help desk.

SER049A COMPARE Return > 4 | Comparison of base to derivative failed with return code ZZ.

> **Explanation:** The text comparison of the base to one of the derivatives has failed with a return code ZZ greater than 4.

**Solution:** Write down the return code *ZZ* and contact your local help desk.

number are in the correct format, and respecify.<br> **Appl/Package Not Found | ChangeMan ZMF application**<br> **Prelimation:** The application or change package specified does<br> **ChangeMan ZMF** instance.<br> **Solution:** Verify the exi SER050A Appl/Package Invalid | ChangeMan ZMF application or change package invalid; format xxxx999999. **Explanation:** The ChangeMan ZMF application or change package specified is invalid. Format is as follows: *xxxx*999999, where *xxxx* is the four character application mnemonic and 999999 is the package number. **Solution:** Verify that the ChangeMan ZMF application mnemonic and the package number are in the correct format, and respecify. SER051A Appl/Package Not Found | ChangeMan ZMF application or change package not found. **Explanation:** The application or change package specified does not exist for this ChangeMan ZMF instance. **Solution:** Verify the existence of the application or change package under this ChangeMan ZMF instance. SER052A Export CMN Package | ChangeMan ZMF package required for export; application insufficient. **Explanation:** The M+R/ChangeMan ZMF interface requires a change package number to export the consolidation effort to a ChangeMan ZMF Staging library. **Solution:** Specify the ChangeMan ZMF package number and corresponding library type to be used as the target of the export of the consolidation effort. SER053A Export CMN Status | ChangeMan ZMF change package for export must be in "DEV" status. **Explanation:** The M+R/ChangeMan ZMF interface requires a change package in "development" status to export the consolidation file to the staging library. **Solution:** Specify a change package which is in development status or revert the package to development status. SER054I Export CMN Package Complete | Consolidation effort successfully exported to ChangeMan ZMF package. **Explanation:** This message acknowledges that you have attempted to EXPORT (option **6**) on the *Member Reconciliation* menu, or to issue an **E**xport line command on the *Consolidation Workplace* panel, for a consolidation effort to a ChangeMan ZMF change package and were successful. No action is required. SER055A LibType Not Found | ChangeMan ZMF library type not found in specified application. **Explanation:** The specified library type is not valid under this ChangeMan ZMF application. **Solution:** Verify that this library type is valid for this application using the ChangeMan ZMF Local Administration function. SER056A LibType Required | ChangeMan ZMF library type is required. **Explanation:** The library type is required if a ChangeMan ZMF application/package has been specified. **Solution:** Enter the appropriate ChangeMan ZMF library type to be processed.

**DSNAME to a data set with DSORG either PDS or SEQ on the** *Prol***<br>
Unresolved Conflicts | Either Edit to solve or try again<br>
records in conflicts.<br>
<b>Explanation**: The user has attempted to export a reconciliation<br>
conflicts SER057A Cannot Export to Package | Profile Export data set is not PDS or SEQ; update your profile. **Explanation:** The DSORG of the Export DSNAME data set is not PDS or SEQ. As M+R first exports to that data set and then from it to a ChangeMan ZMF package, it needs to be either PDS or SEQ. **Solution:** If you want to export to a ChangeMan ZMF package, change the Export DSNAME to a data set with DSORG either PDS or SEQ on the *Profile Data Sets* panel. SER058I Unresolved Conflicts | Either Edit to solve or try again to export with records in conflicts. **Explanation:** The user has attempted to export a reconciliation when unresolved conflicts exist. **Solution:** You may ignore this warning by repeating the export request, or return to the *Reconcile* panel to resolve the conflicts and then try to export. SER059I "WIS" Will Be Overlaid | Current work not Saved or Exported; it will be lost on Execute/Load. **Explanation:** The user has attempted to execute a new reconciliation or load a previously saved WIS file when the current reconciliation is neither **S**aved nor **E**xported; this way, it will be lost. **Information:** You may ignore this warning by repeating the eXecute/Load request, or you may first **S**ave/**E**xport your current work. SER060A Invalid Command | Follow primary command with space and an argument up to 8 char long. **Explanation:** You have entered what appears to be a "**L**ocate" (abbreviated L) or "**C**reate" (C) command without an argument. **Solution:** Reenter the command with a legal argument, such as a name. SER061A MOVE/COPY Is Pending | Enter "M", "C", "MM", or "CC" line command, or PASte, or RESet. **Explanation:** You have entered a destination command ("**A**" or "**B**") and the source move/copy or PASte command is pending. **Solution:** Enter "**M**", "**C**", "**MM**", or "**CC**" line commands, or PASte command, or the RESet primary command without any argument. SER062A Command Conflict | Enter "M", "C", "MM", or "CC" line command, or PASte, or RESet. **Explanation:** You have entered a destination move/copy command ("**A**" or "**B**") and then something other than source move/copy command(s) or PASte. **Solution:** Blank out and enter, or override with, "**M**", "**C**", "**MM**", or "**CC**" source command(s), or enter PASte command, or the RESet primary command without any argument. SER063A Command RESet | This syntax was invalid; please reenter the command. **Explanation:** You have entered an invalid combination of commands which causes the system to internally reset itself. **Solution:** Reenter a valid combination of commands.

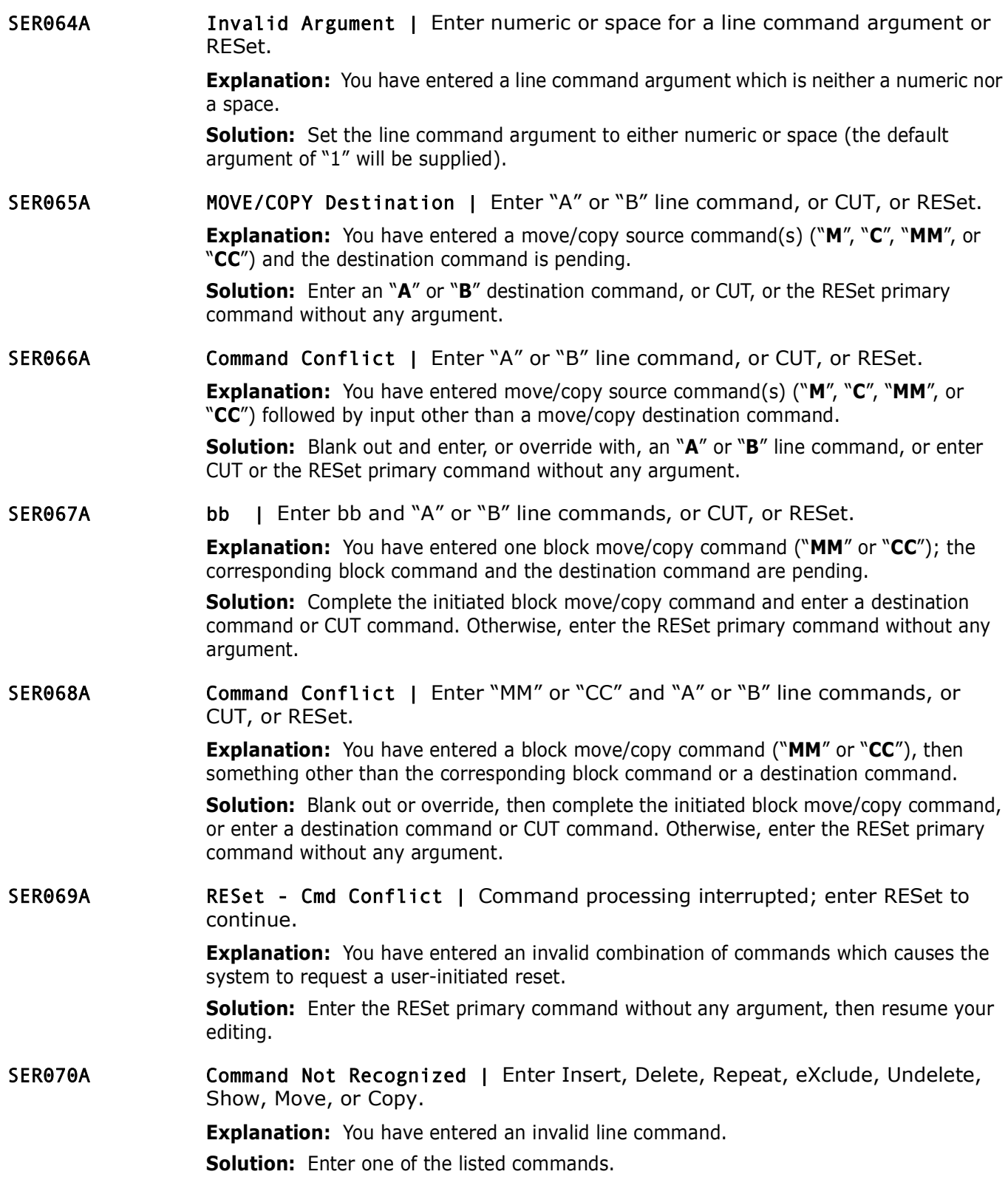

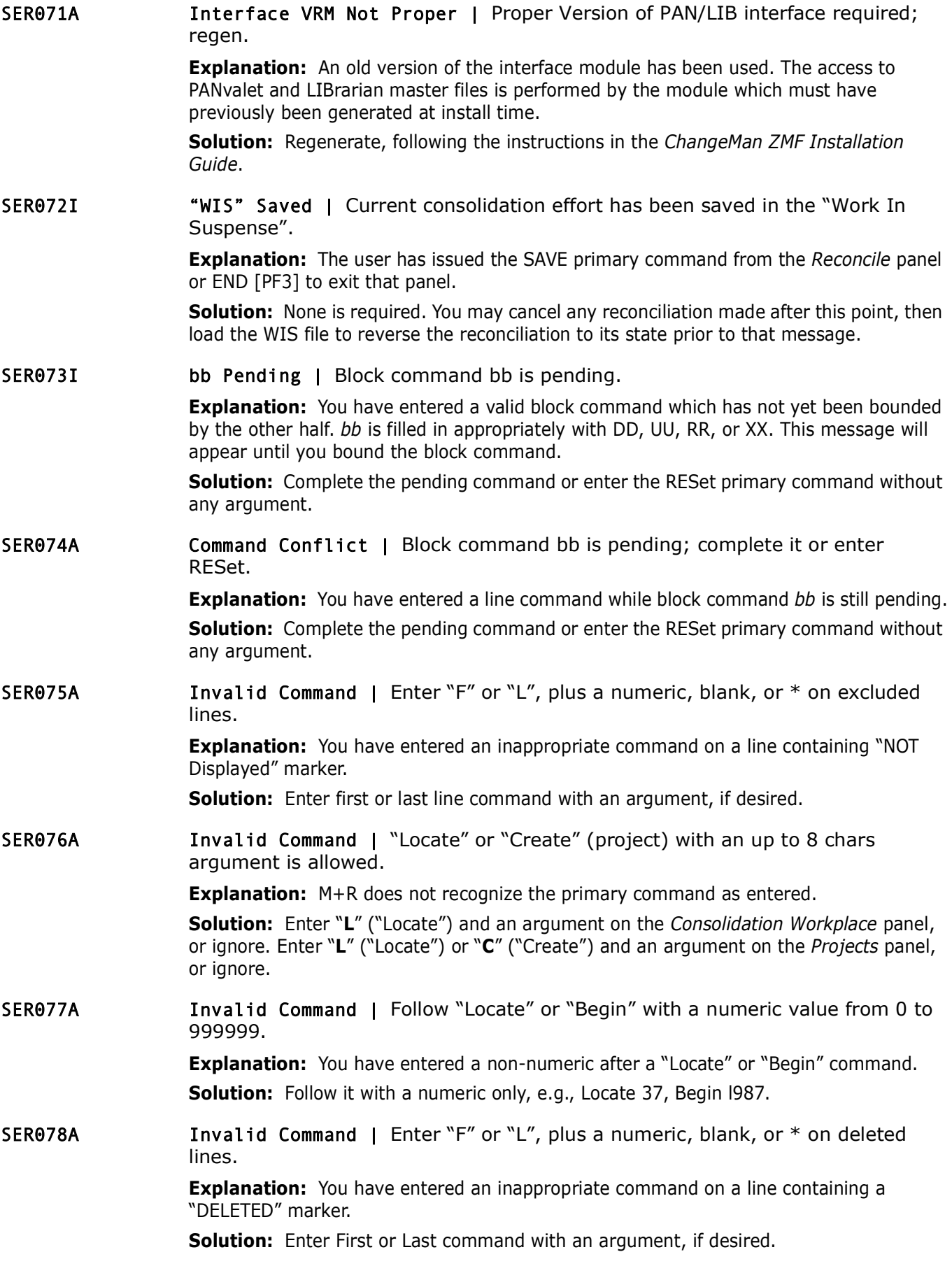

SER079I Nowhere to Scroll | Nothing on the RIGHT of the display.

Nothing on the LEFT of the display.

**Explanation:** You have entered one of the "LEFT" or "RIGHT" scrolling commands. All the content of the records in that direction is entirely displayed.

SER080A Seq no. Higher than Base | BEGIN/LOCATE Seq. no. higher than the highest Sequence Number of Base.

> **Explanation:** *You have entered the "Begin" or "Locate" command with a sequence number* which is higher than the highest sequence number of the base.

**Solution:** Repeat the command with lower sequence number.

SER081A Source ID Invalid | Requested ID of Source derivative does NOT exist-see Header.

> **Explanation:** You have entered an M+R primary command with an ID for a source code derivative that does not exist.

**Sequence Number of Base.**<br> **Explanation:** You have entered the "Begin" or "Locate" command mumber which is higher than the highest sequence number of the **Solution:** Repeat the command with lower sequence number.<br> **Source Solution:** Check IDs displayed in the header (the third line) on the *Reconcile* panel and repeat the command. If there are two IDs per a nickname, the first one is the ID of the source code version and the second is the ID of the copy/include code version.

SER082I Derivative NOT Excluded | Nothing to Reset—this Derivative has NOT been eXcluded.

> **Explanation:** You have entered the RESet command with an ID of a derivative which has not been e**X**cluded.

SER083A Invalid Cmd Parameter | Parm ALL (\*) is valid for First and Last line commands only.

> **Explanation:** You have entered the parameter ALL (\*) for a line command **I**nsert, **D**elete, **U**ndelete, **R**epeat, **S**how, **M**ove, or **C**opy.

**Solution:** Repeat the command with blank or number as a parameter.

SER084A Command Conflict | Line command is pending; complete it or enter RESet.

**Explanation:** You have entered a First/Last line command on a "Line(s) NOT Displayed" or "Line(s) DELETED" line while another line command is pending.

**Solution:** Blank out the **F**irst/**L**ast command and complete the previously initiated pending command or enter RESet.

SER085A F/L Invalid on This Line | First/Last Cmd valid only on "NOT Displayed" and "DELETED" line.

> **Explanation:** You have entered the **F**irst or **L**ast line command somewhere other than on "Line(s) NOT Displayed" or "Line(s) DELETED" lines.

- **Solution:** Repeat the command on a proper line.
- SER086A "U" Invalid on This Line | Undelete command valid only on deleted ("/") or cut ("<<") lines.

**Explanation:** You have entered the **U**ndelete line command somewhere other than on previously deleted records shown as "commented out"  $($ /\*) or cut  $($  <  $)$  lines.

**Solution:** Repeat the command on a previously deleted or cut record.

SER087I BROWSE Only | BROWSE Only—ONLY Scrolling allowed.

**Explanation:** You have entered an M+R primary command while browsing the Reconciliation *Analysis* panel. Only scrolling is allowed.

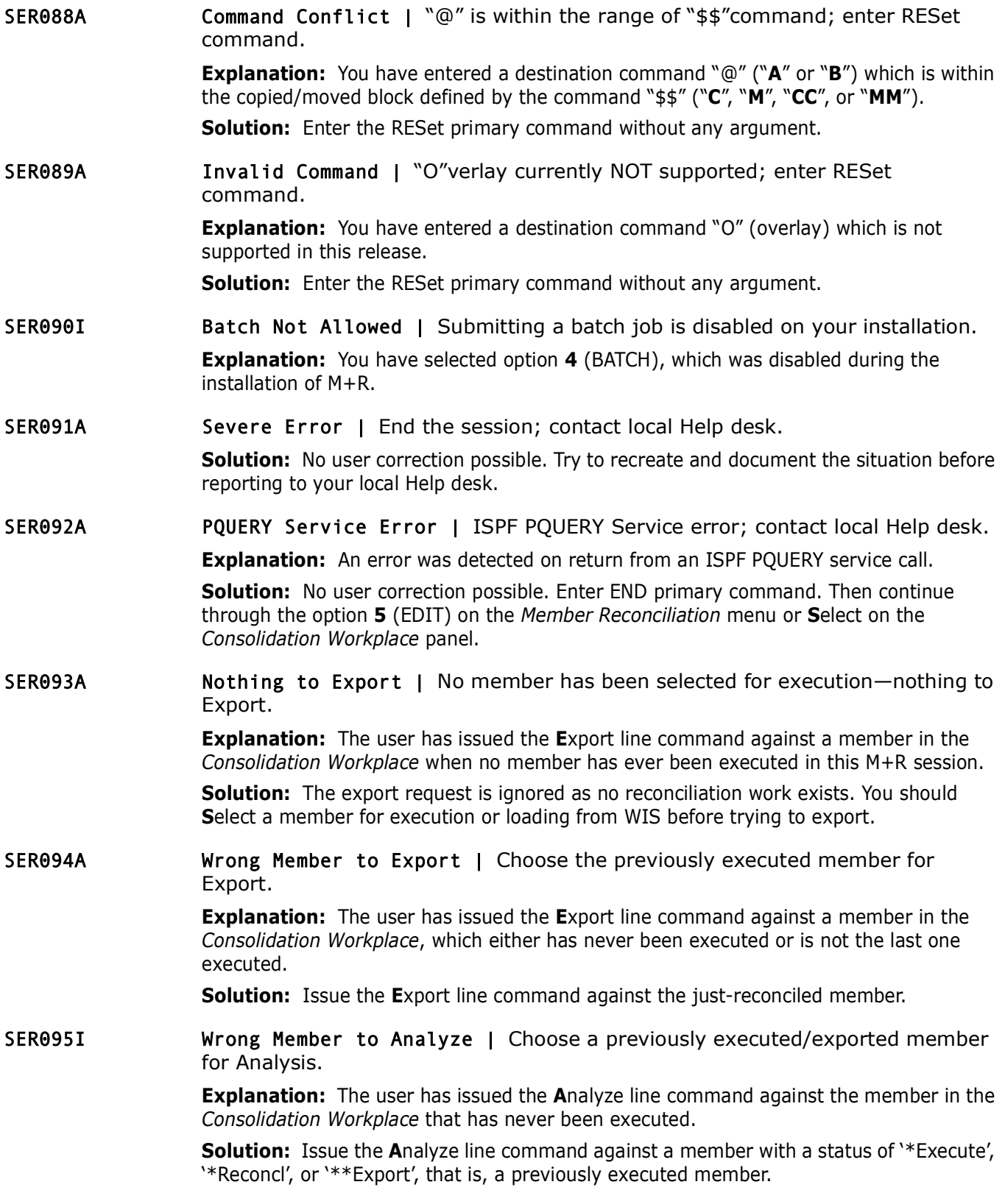
SER096A "WIS" Incompatible | Used for another set of versions; Cancel/Change in Profile or ignore.

**Explanation:** You have changed the base and derivative data sets.

**Solution:** You can CANcel the *Versions* panel and change the WIS file on the *Profile Data Sets* panel. Then you can return to the *Versions* panel to specify the set of versions to be associated with the new WIS.

Conversely, you can ignore this message and have the new set of<br>the old WIS file. When you exit from M+R and start a new M+R s<br>used as an information source. However, it is recommended that<br>is associated with one set of WI Conversely, you can ignore this message and have the new set of versions associated with the old WIS file. When you exit from M+R and start a new M+R session, this WIS will be used as an information source. However, it is recommended that a set of version libraries is associated with one set of WIS and export files which are not used with another set of versions.

SER097A Export PDS Incompatible | Used for another set of versions; Cancel/Change in Profile or ignore.

> **Explanation:** You have changed the export PDS data set while your WIS file also is PDS. M+R will not use this export library as an information source when displaying the *Consolidation Workplace* panel.

**Solution:** You can Cancel the *Versions* panel and restore the proper export file on the *Profile Data Sets* panel. Then you can return to the *Versions* panel to specify the corresponding set of versions associated with that export PDS.

Conversely, you can ignore this message and have the old set of versions associated with the new export file. When you exit from M+R and start a new M+R session, this export file will be used as an information source.

However, it is recommended that a set of version libraries is associated with one set of WIS and export files which are not used with another set of versions.

SER098I Nothing to Print | No member has been selected for execution—nothing to Print.

> **Explanation:** The user has issued **P**rint line command against a member in the *Consolidation Workplac*e when no member has ever been executed in this M+R session.

**Solution: Action**: The print request is ignored as there is no reconciliation to print. You should either **S**elect a member for execution or load from a previously saved WIS.

SER099A Wrong Member to Print | Choose the previously executed Member for Print of last view.

> **Explanation:** The user has issued **P**rint line command against a member in the *Consolidation Workplace* which either has never been executed or is not the last one executed.

**Solution:** Issued **P**rint line command against the just-reconciled member.

SER101A Invalid Command | XXXX is an invalid primary command; enter HELP for commands.

> **Explanation:** You have entered an invalid primary command repeated in place of *XXXX*. **Solution:** Review HELP for list of valid primary commands.

SER102A Command Conflict | Unable to execute; report to local help desk; enter RESet command.

> **Explanation:** You have entered an invalid combination of commands which causes the system to prompt you to reset this series of commands and start anew.

**Solution:** Enter the **RES**et primary command without any argument.

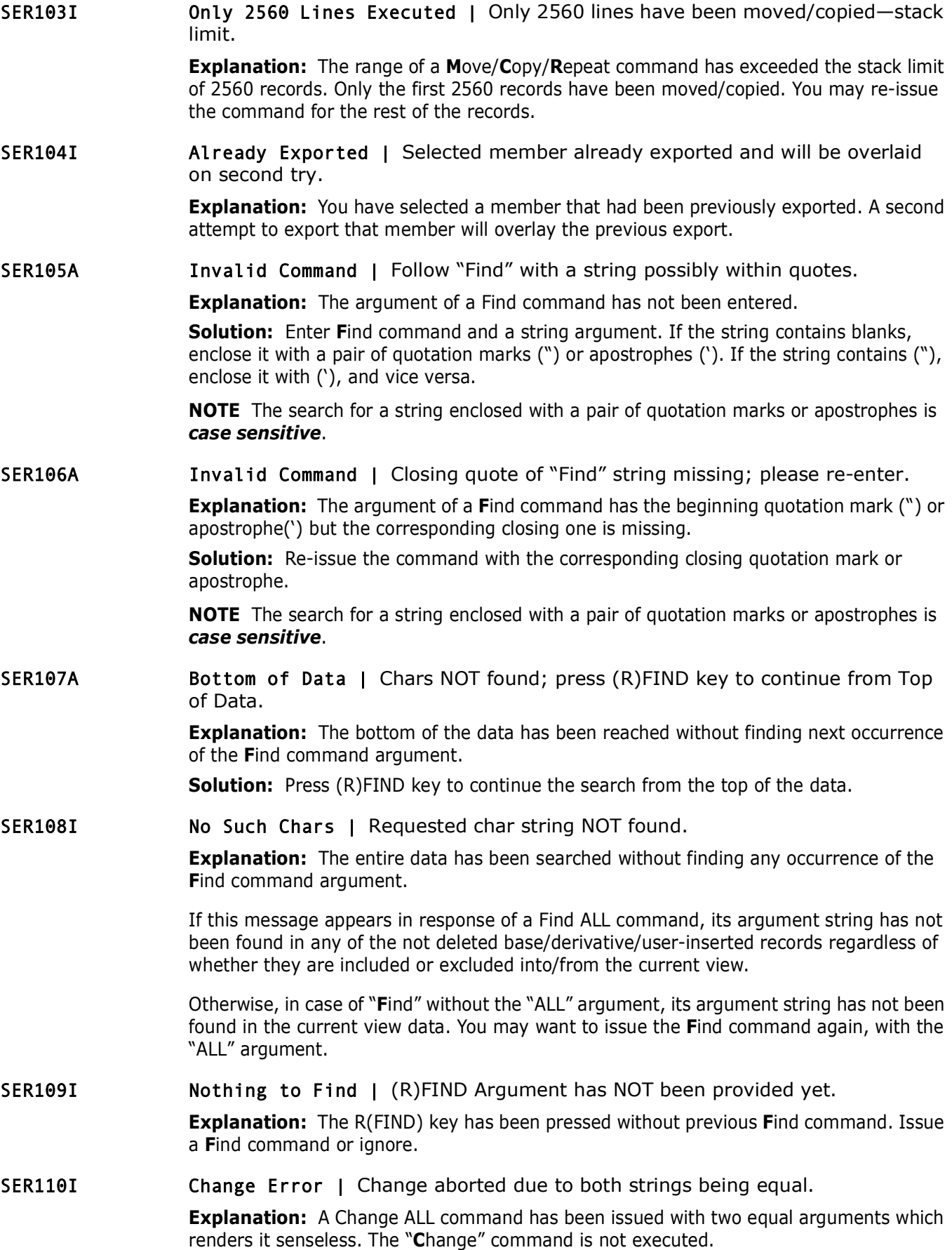

SER111A **Invalid Command | Follow "Change" with two strings possibly within quotes.** 

**Explanation:** A Change command has been issued with none or only one string argument.

**Solution:** Re-issue the **C**hange command with two string arguments and, if needed, an "ALL" argument, and/or (if needed) with a numeric position for the searched (first) string.

SER112A Invalid Command | Closing quote of "Change" string missing; please re-enter.

**Explanation:** An argument of a **C**hange command has the beginning quotation mark (") or apostrophe(') but the corresponding closing one is missing.

**Solution:** Re-issue the command with the corresponding closing quotation mark or apostrophe.

**NOTE** The search for a string enclosed with a pair of quotation marks or apostrophes is *case sensitive*.

#### SER113I Nothing to Change | (R)CHANGE Arguments have NOT been provided yet.

**Explanation:** The R(CHANGE) key has been pressed without previously pressing the R(FIND) key. Press the (R)FIND key, then the (R)CHANGE key, or ignore.

SER114I Change Error | Change aborted due to Max Record Length overflow.

**Explanation:** A **C**hange command has been issued which tries to replace a string with one of bigger size causing the Max Record Length to be exceeded. The **C**hange command is not executed.

SER115I NNNNNN Records Changed | ALL NNNNNN records changed.

**Explanation:** An argument of a Change Command provided one and has the begind<br>or apostrophe(') but the corresponding dosing one is missing.<br>**Solution:** Re-issue the command with the corresponding closing<br>apostrophe.<br>**NOTE Explanation:** A Change ALL command has completed successfully. *NNNNNN* is the total number of records which have been changed. If a record has contained more than one occurrence of the first string argument of the Change ALL command, all such occurrences have been changed, but the record is counted once only in the *NNNNNN* total.

#### SER116I Change Error | NNNNNN records changed; Max Length overflow for nnnnnn records.

**Explanation:** A Change ALL command was completed successfully. *NNNNNN* is the total number of records which have been changed. *nnnnnn* is the total number of records which have not been changed due to exceeding the Max Record Length. If a record has contained more than one occurrence of the first string argument of the Change ALL command, all such occurrences have been changed, but the record is counted once only in the *NNNNNN* total.

SER117I Change Error | Max Record Length overflow for ALL nnnnnn records.

**Explanation:** A Change ALL command was completed unsuccessfully. *nnnnnn* is the total number of records which have not been changed due to exceeding the Max Record Length. For all *nnnnnn* records which contain the first string argument of the Change ALL command, the required change would have exceeded the Max Record Length.

SER118I Change Error | Change argument NOT found in any record.

**Explanation:** A Change ALL command has completed unsuccessfully. No records containing the first string argument of the Change ALL command have been found. SER119A Put String in Quotes | Put quotes ("") around the string of characters to be displayed.

> **Explanation:** At least two numbers specified as arguments of a **F**ind or **C**hange command—one of them should be the position while the other the search string.

**Solution:** Re-issue the command with quotation marks (") or apostrophes (') around the search string leaving the other number to be the requested position.

SER120I Nothing to Paste | No CUT has been taken during this Reconcile session to Paste.

**Nothing to Paste | No CUT** has been taken during this I<br>Paste.<br>**Explanation:** A PASte command was completed unsuccessfully<br>paste. No CUT command has been issued during the current Reco<br>you issue END or CANcel commands and **Explanation:** A PASte command was completed unsuccessfully due to lack of source to paste. No CUT command has been issued during the current Reconcile session. Whenever you issue END or CANcel commands and return to the *Member Reconciliation* menu or *Consolidation Workplace* panel, the content of the last CUT command (if any) is lost. Multiple PASte commands can be issued after a single CUT command. Each CUT command overrides the content of a previous such command.

SER121I Base Already Included | Base records are displayed for the current context (view).

> **Explanation:** A Reset BAse command has been entered for the current context without a previous command eXclude BAse for that context (view).

Base records for the current context (view) are displayed, nothing to reset.

SER122I Base Already Excluded | Base records are NOT displayed for the current context (view).

> **Explanation:** Either an eXclude BAse command has been entered for the current context after a previous command eXclude BAse had already been issued for that context (view), *or* the current context does not contain base records (e.g., View COnflicts or eXclude COnflicts). In either case, base records for the current context (view) are NOT displayed; that is, there is nothing to exclude.

SER123I File ID Already Included | Derivative records are displayed for the current context (view).

> **Explanation:** A REset derivative ID command has been entered for the current context without a previous eXclude command (for this ID) in that context (view). This means that derivative records for the current context (view) are displayed anyway; there is nothing to reset.

SER124I File ID Already Excluded | Derivative records are NOT displayed for the current context (view).

> **Explanation:** Either an eXclude derivative ID command has been entered for the current context after a previous eXclude command for this ID has been issued in that context (view), *or* the current context does not contain these records (e.g., eXclude ALL). This means that derivative records for the current context (view) are *not* displayed; that is, there is nothing to eXclude.

minimum record length on the *Reconcile* panel is 80 character an<br>
character.<br> **Explanation:** Displays when a user tries to perform a function or<br> **Displanation:** Displays when a user tries to perform a function or<br>
does n SER125A Invalid Position | Specified position exceeds current maximum record length. **Explanation:** The number specified as a required position of the search string is greater than the current maximum record length, that is, the longest record in the base derivatives. **Solution: Action**: Re-issue the command with a proper position request. Note that the minimum record length on the *Reconcile* panel is 80 character and the maximum is 240 character. SER130A Invalid Package Level | Package level must be simple or participating. **Explanation:** Displays when a user tries to perform a function on a change package that does not match the package level, such as trying to freeze a super/complex package or trying to update remote site information for a super/complex package. **Solution:** Specify a simple or participating package ID. SER131A No Staging Library | No Staging libraries found for that package; use another package. **Explanation:** Displays when no Staging libraries are allocated for the requested package. Either they were never allocated, or they were deleted. **Solution:** Specify a package ID with existing staging library. SER132A No Staging Library | Staging libraries aged for that package; use another package. **Explanation:** Displays when the staging libraries have aged. **Solution:** Specify a package ID with existing staging libraries. SER133A Staging Library Deferred | Check out or stage that component to allocate it. **Explanation:** Displays when a user tries to process a library type that was deferred during package creation. A deferred Staging Library Type can only be allocated when a component of that type is checked out or staged. **Solution:** Checkout or stage a component for that staging library. SER134A Library Type Disallowed | Compare/Merge of like LOD library type is disallowed. **Explanation:** Displays when a user tries to compare and merge a change package library that is a load module type (LOD), and it is not allowed. See the "Comparing Staging Libraries to Baseline/Promotion" chapter in the *ChangeMan ZMF User Guide*. **Solution:** Specify a proper library type for that package ID. SER135A Internal Reader Error | Unable to use internal reader; submit member @@CDFJOB of your WIS. **Explanation:** S*evere error has occurred while submitting a batch job*. The job deck is properly formatted and written to your WIS data set as member @@CDFJOB. **Solution:** Split the screen, invoke ISPF/PDF Edit, select @@CDFJOB in the current WIS PDS, and submit the job.

- SER136A No JOB Statement | First card must contain JOB statement; rectify and press [Enter] to submit.
- SER137I JobNameId | Batch Job to compare and merge version libraries has been submitted.

**Explanation:** Standard message providing the job name and ID when a batch job is submitted successfully.

SER138I Cannot Run in Batch | Unable to execute in batch mode; "Work In Suspense" must be PDS, RECFM = VB, LRECL > 273.

**Cannot Run Batch | Unable to execute in batch mode Suspense" must be PDS, RECFM = VB, LRECL > 273.**<br>**Explanation:** The WIS in the profile is a SEQuential data set whil possible only if it is a PDS with proper DCB paramete **Explanation:** The WIS in the profile is a SEQuential data set while the Batch Execution is possible only if it is a PDS with proper DCB parameters. If you enter a new DSNAME, M+R will allocate it for you.

SER139A Load Lib DSName Unknown | Fill in STEPLIB DD statement and submit member @@CDFJOB of your WIS.

> **Explanation:** M+R expects to find its load library name from a specific DDNAME depending on the way M+R is installed in your site:

- CDFLLIB for M+R as a stand alone product.
- CMNLLIB for M+R as an option of ChangeMan ZMF.
- CPXLLIB for M+R as an option of Comparex.

In case such a DDNAME is not defined but your ISPF is 4.1 or higher, M+R will call the QLIBDEF service to find the current LinkListed load libraries list and use it in the STEPLIB statement.

If your ISPF is 3.x or earlier, M+R will try to find the load libraries list of the ISPLLIB DDNAME for the task and use it in the STEPLIB statement.

If the above fails, M+R writes the formatted job deck in your WIS library as a @@CDFJOB member.

**Solution:** Split the screen, invoke ISPF/PDF Edit, select @@CDFJOB in the current WIS PDS, add the name of the M+R load library in the STEPLIB statement, and submit the job.

SER140A Invalid Export Mask | Export member name mask is invalid; format with "?", "\*", "-".

> **Explanation:** The mask to format the member name of the consolidated version on export is considered invalid. Valid symbols are:

- Question (?) mark denotes any one alphanumeric character at this position.
- Asterisk (\*) denotes zero, one, or more alphanumeric characters.
- Minus (-) sign denotes replacement of one or more characters with the following string.

**Solution:** Enter valid export name mask. For example, if you want to add a *suffix* '2' to each exported member name, the mask would be "\*2". If you want to *replace* the first character with 'K', the mask would be "-K\*".

SER141A **Invalid Export Name** | Invalid member name Length after applying the Export name Mask.

> **Explanation:** The mask to format the member name of the consolidated version on export is such that, when applied to the exported member name, makes the name too long—more than eight character (ten character for PANvalet library).

you have defined the mask "\*311", M+R will add three digits after<br>export. However, the mask "\*-311" will replace the last three cha<br>digits.<br>"WIS" Incompatible | The WIS belongs to another M+R<br>compatible WIS DSNAME.<br>**Explan Solution:** Check whether you have missed the *replacement* symbol "-". For example, if you have defined the mask "\*311", M+R will add three digits after each member name on export. However, the mask "\*-311" will replace the last three characters with the three digits.

#### SER142A "WIS" Incompatible | The WIS belongs to another M+R tool; use a compatible WIS DSNAME.

**Explanation:** The WIS data set entered on the *Profile Data Sets* panel or through an M+R project has been used to store unfinished work in another M+R tool.

**Solution:** Change the WIS DSNAME to one used within the current tool.

SER143I Not Member/SEQ Versions | Member Reconciliation requires member or SEQ versions, not library.

> **Explanation:** The base version that you have entered on the *Versions* panel (option **1**) of the Member Reconciliation tool is a library and you have *not* specified a member name.

The alternative message is SER144I below.

**Solution:** Specify a member name, or use the Library Consolidation tool.

SER144I Not Library Versions | This M+R Tool requires library versions, not member or SEQ.

> **Explanation:** The base version that you have entered on the *Versions* panel (option **1**) is *not* a library—it's either a specific member or a sequential file.

The alternative message is SER143I above.

**Solution:** Specify a member name pattern, or range, or masks, or use the Member Reconciliation tool.

SER145A Incomplete Installation | Ask System Programmer to provide M+R Projects Data Set as per manual.

> **Explanation:** The team-oriented Projects and Samples data sets need to be made known to M+R by manually editing the *SEROJECT* panel in the M+R PANELS library.

If these data sets are not allocated with the required parameters, or cannot be opened and read, or the samples data set does not contain the WALKBAS, WALKDV1, and WALKDAV2 members, this message is issued and some functions are not available.

**Solution:** Ask the system programmer of your site to perform the actions advised in the installation guide:

In the )INIT section of the *SEROJECT* panel, enter:

- &CDFPROJ = somnode.CDF.PROJECTS
- &CDFSAMPL = somnode.CDF.SAMPLES

The DSName *somnode.CDF.PROJECTS* and *somnode.CDF.SAMPLES* are examples only.

The M+R Projects data set has to be *allocated* as a SEQuential file, with:

Record Format **FB**

- Logical Record Length **80**
- Block Size **6000**
- First extension **20** blocks
- Secondary extension **400**

All M+R users should be granted READ/WRITE authority to the Projects data set *somnode.CDF.PROJECTS*.

All M+R users should be granted READ authority to the Samples data set, *somnode.CDF.SAMPLES*.

#### SER146I No Projects Found | No individual project; not in any team-oriented project.

**Explanation:** The user has not created any individual project nor he or she is a team member of any of the team-oriented project in the M+R project data set.

SER147I Project Purged | Successful Purge of the selected project, "Work In Suspense", Print data sets.

> **Explanation:** The project that you have selected for purging has been removed from the M+R project data set. Moreover, the WIS and Print data sets associated with that project have been deleted. Also see SER151.

#### SER148I Project Loaded | Successful Load of the selected project "Name/OwnerID".

**Explanation:** The project *NAME/OwnerID* that you have selected has been loaded. The profile settings, working data sets, and version data sets have been set accordingly.

SER149I Project Created | Successful Create of the new project "Name/YourID".

All M+R users Siloun to eyalited READ authority to the Preliminative of sommode. CDF. PROJECTS.<br>
All M+R users should be granted READ authority to the Samples sommode. CDF. SAMPLES.<br> **No Projects Found | No** individual pro **Explanation:** Your new project *Name/YourID* has been created. The updated profile settings and working data sets specified on the *Profile* panels, as well as the version data sets specified on the *Versions* panel and *Copy Versions* panel, have been included in that project.

#### SER150I Not Authorized | Invalid request against a project; user not authorized.

**Explanation:** The action requested can be performed only against a project that you had created. For example, you cannot request project details, delete, or purge a project that is owned by somebody else.

SER151I Project Deleted | Successful deletion of the selected project.

**Explanation:** The project that you have selected for deletion has been removed from the M+R project data set. However, the WIS and Print data sets associated with that project have *not* been deleted. Also see SER147.

#### SER152A Not Unique Name/Owner | New project name and your logon ID must be an unique combination.

**Explanation:** The project that you are trying to create has no unique ID formatted from the project name and your TSO logon ID.

**Solution:** Change the project name and try again. You can check the list of M+R projects of both the Library Consolidation and Source/Copy Synchronization tools to pick up a unique name. If a project with the same name exists but you are not its owner, you could use that name as desired.

SER153A Invalid Line Command | "S" to load, "F" for details, "U" to update, "D" to delete, "P" to purge.

**Explanation:** You have entered an invalid line command.

**Solution:** Enter one of the listed commands.

SER154I Project Updated | Successful update of the selected project.

**Explanation:** The **U**pdate line command can be issued against a project or task. Depending on that, there are two results from an **U**pdate:

- **Explanation:** The **U**pdate line command can be issued against a Depending on that, there are two results from an **U**pdate:<br> **Preligy complishering** data sets specified on the *Profile* panels, as well as the specified on The project you have selected has been updated. The updated profile settings and working data sets specified on the *Profile* panels, as well as the version data sets specified on the *Versions* panel and *Copy Versions* panel, have been included in that project.
	- The task you have selected has been replaced. If the Member List selector has been used for the selected task, the new members have been added to the task.
- SER155A Invalid Complexity | Enter High, Middle, Low, or None for Degree of Complexity.

**Explanation:** You have misspelled an assignment of the *Degree of Complexity selector*. The long message above is the full set of valid values.

**Solution:** Enter the first letter: H, M, L, or N.

SER156A Invalid Pattern or Mask | Pattern must be alphanumeric ending with "\*"; mask also may have "?".

> **Explanation:** You have attempted to specify a *pattern* or *masks* as a *selector* for an assignment that contains invalid characters.

**Solution:** Specify a valid pattern like "ABC\*" to select all members whose name starts with the string 'ABC'. You can also use:

*Suffix masks* like \*1, \*2, and \*3.

Or *position masks* ??1\*, ??2\*, and ??3\*.

Or *prefix masks* X\*, Y\*, and Z\*.

Or any reasonable combination of these types of masks, including all three of them; combining the above examples, the masks should look like X?1\*1, Y?2\*2, and Z?3\*3.

SER157A Duplicate Assignment | Another task already assigned to team member; use Update to change.

> **Explanation:** You have attempted to assign a task to a team member who already have another task assigned.

> **Solution:** If you want to assign the new task, issue Full details command against the project and then issue **U**pdate against the previously assigned task. Now it will be replaced with the new task. Note that if the *task selector* is Member List, you can delete some members as desired before adding new members through the **U**pdate command.

SER158I Task Assignment Complete | Successful assignment of the specified task to a team member.

> **Explanation:** This message acknowledges that the specified task has been assigned to the designated team member (logon ID). You can continue with new assignments to other team members or END to return to the *Projects* panel.

Final Line of the Market Prelieved Batter of the Prelieved Prelieved Associates and Charlie Final Line Command Project that has already been displayed in full detail.<br> **Explanation:** You have attempted to issue a **Select o** SER159I Non Team-Oriented Project | Selected project is NOT team-oriented; no details. **Explanation:** You have attempted to issue a Full details command against an individual project. Only team-oriented projects may have task assignments that are displayed in response to the Full details command. SER160I Already in Full View | Selected team-oriented project already displayed in full. **Explanation:** You have attempted to issue Full details command against a team-oriented project that has already been displayed in full detail. SER161A Invalid Line Command | Use "U" to update, "D" to delete, and "P" to purge. **Explanation:** You have attempted to issue a **S**elect or Full details command against a task (assignment). Only projects may be selected. Only team-oriented projects may have task assignments that are displayed in response to the Full details command. SER162I Team Task Deleted | Successful deletion of Team Member Task of the selected project. **Explanation:** The task that you have selected for deletion has been removed from the M+R project data set. SER163I No Purge: Active Project | Selected project is now Active, its "Work In Suspense" in use; cannot be Purged. **Explanation:** The project that you have selected for purge is the *currently active* project. Therefore, the *work in suspense* (WIS) and Print data sets associated with that project can NOT be deleted. You might try to delete that project as desired. SER164A Invalid Project | Selected project information is corrupted; delete/recreate. **Explanation:** You have selected a project whose information entry in the M+R project data set is corrupted, possibly due to direct editing of that data set. **Solution:** Delete the project from the *Projects* panel and create it anew. SER165A Cannot Load Project | Unable to load selected project; "Work In Suspense" is not PDS. **Explanation:** You have selected a project whose WIS data set is *not* PDS, maybe due to direct editing of the M+R project data set. **Solution:** Delete the project from the *Projects* panel and create it anew with a PDS as a WIS data set. SER166A Invalid Project Data Set |Individual Projects data set cannot be allocated. **Explanation:** Your M+R project's data set has been deleted and hasn't been allocated due to system reasons. **Solution:** Exit M+R and invoke it again. SER167A Cannot Update Project | Cannot update not active project; first load, then update project. **Explanation:** You have attempted to update a project that is not the current active project. **Solution:** Load the project, then update it.

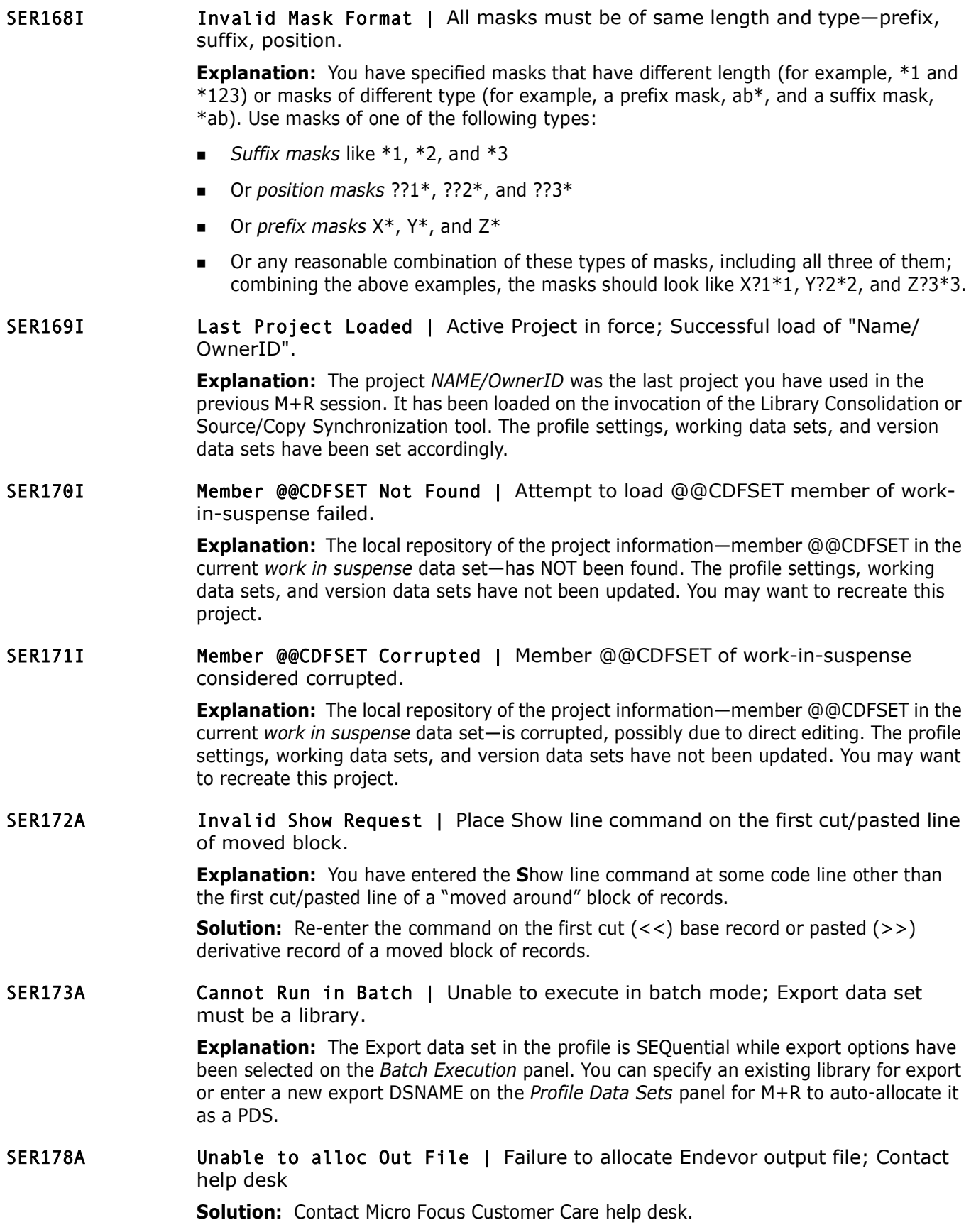

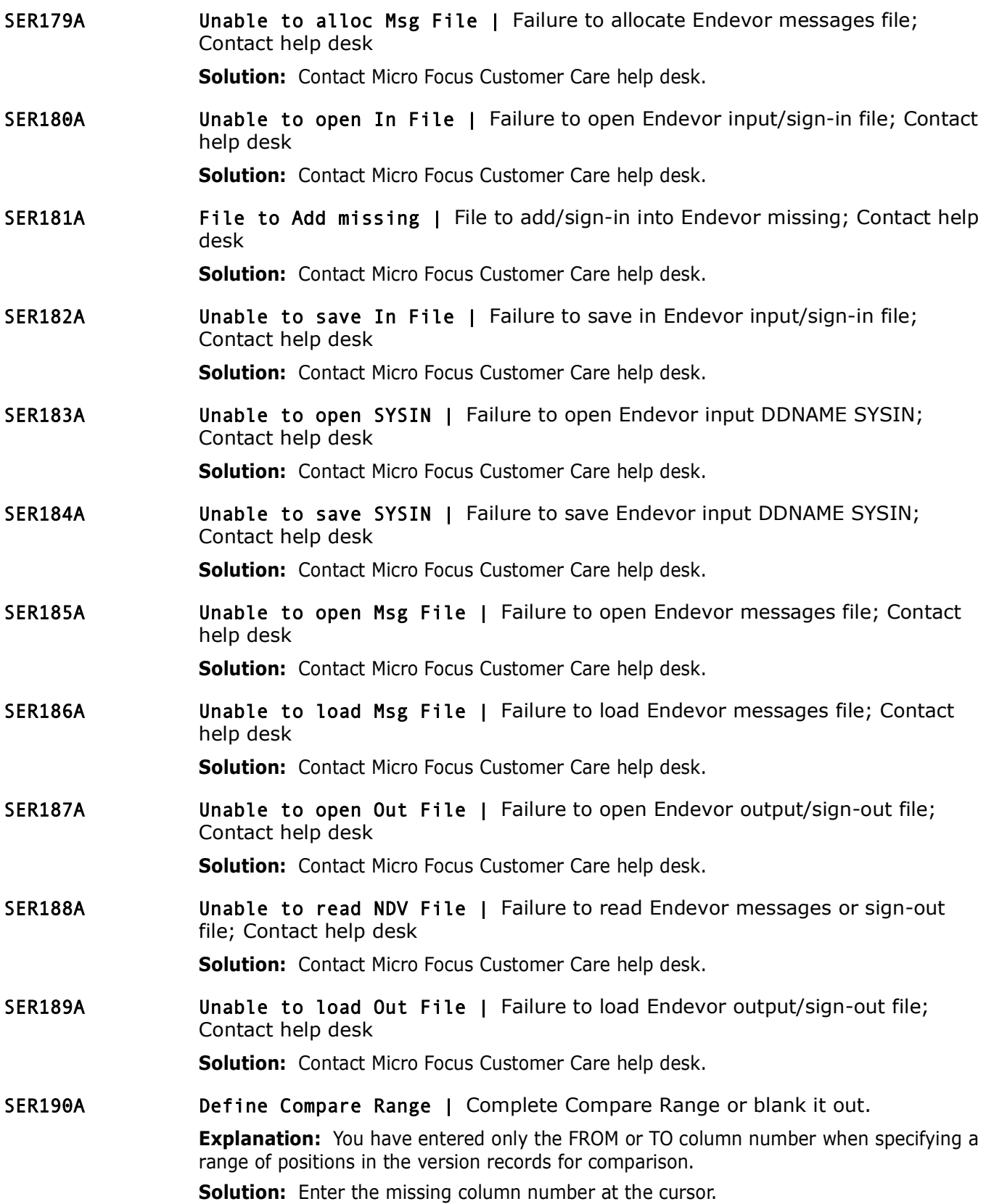

SER191A **Define Column Position | Complete Ignore Records request by defining** Column Position.

> **Explanation:** You have entered only the character string of the "Ignore Records with characters at position" request.

**Solution:** Enter the missing column number.

SER192A Define Text to Ignore | Complete Ignore Records request by defining up to eight char text.

> **Explanation:** You have entered only the position of the character string of the "Ignore" Records with characters at position" request.

**Solution:** Enter the missing character string.

SER193I Filtering Not Available | Merged Data Filtering not available in Reconciliation, Browse tools.

Derine Text to ugnore | Complete ugnore Records requested relation: You have entered only the position of the charactele Records with characters at position" request.<br> **Solution:** Enter the missing character string.<br> **Filt Explanation:** You have selected option **6** (FILTERING) on the *Profile* panel when using the Member Reconciliation tool or the Equivalent JCL Comparison tool (also known as Browser).

**Solution:** For Merged Data Filtering, use the Library Consolidation tool or the Source/ Copy Synchronization tool.

SER194A Filtering Request Failed | Merged Data Filtering Request cannot be set due to memory failure.

> **Explanation:** You have entered a Merged Data Filtering request that cannot be accepted due to not enough memory.

**Solution:** Exit M+R, then try again.

SER195I Profile Options Restored | Profile Options and Data Set names restored to their previous values.

> **Explanation:** You have selected option **0** (RESTORE) on the *Profile* panel and the action has been successful.

SER196A Export Not Available | Export not available in Equivalent JCL Comparison tool.

> **Explanation:** You have selected option **4** (EXPORT) on the *Profile* panel when using the Equivalent JCL Comparison tool that does not support export, that is, can be used only as a Browser. Even if you can edit the merged equivalent JCL code, you cannot export the edits outside M+R.

SER197A No Members | No members match the task selector; ask team leader to execute.

> **Explanation:** As a member of a team-oriented project team, you have selected the project from the *Project* panel, then tried to invoke option **3** (WORKPLACE) but not event one of the member versions assigned to you through a name pattern, range, masks, or list can be found.

**Solution:** Report to your team leader (project owner) to verify your assignment.

SER198A Source/Copy Out of Synch | The number of Copy versions must be equal to that of Source versions.

> **Explanation:** On the *Copy Versio*n panel, you have entered copybook library versions that are more or less than the source library versions entered on the *Version* panel. M+R associates source and copybook libraries' versions following the order of their entry on the panels.

**Solution:** Add or remove missing redundant copybook library velues than the source library versions, fill in with the base copybook of the source library versions are really less than the copybook ones library on the *Ve* **Solution:** Add or remove missing redundant copybook library versions. If they are really less than the source library versions, fill in with the base copybook versions. Conversely, if the source library versions are really less than the copybook ones, enter the base source library on the *Versions* panel.

SER199A Column Range Mismatch | The from column must be less than the to column.

**Explanation:** You have entered a value in the FROM field that is less than the value in the TO field of the column range.

**Solution:** Reconsider the range and correct one or the other or both FROM/TO column numbers.

SER200A Invalid Current View | Issue "View Remaining" (V #), then EXPort a copybook member.

> **Explanation:** You have entered the EXPort primary command when the current view, displayed on the top left corner of the *Reconcile* panel, is not "View Remaining", that is, those code lines that will be exported are not displayed.

**Solution:** Issue **V RE** or **V #**, and then the EXPort command.

SER201A Invalid Command | Follow EXPort with space and up to ten characters member name.

> **Explanation:** You have entered no argument or not a member name argument of the primary command EXPort.

**Solution:** Follow EXPort with a valid member name up to eight character long. If the Copy Export Data Set is PANvalet, it can be up to ten character long.

SER202A Invalid Command | Export is supported only in the Source/Copy Synchronization tool.

> **Explanation:** You have entered the EXPort primary command when using some other than the Source/Copy Synchronization tool.

**Solution:** Select Source/Copy Synchronization tool, if desired.

# Chapter 2 **Sernet Messages**

This chapter describes messages issued by a SERNET started task.

# **Locating SERNET Messages**

SERNET messages are displayed in the SERPRINT sysout dataset of the started task. Some of messages are also displayed in the JES messages sysout dataset.

# **SERNET Message Format**

SERNET messages are displayed in the following format:

yyyymmdd hh:mm:ss SERnnnnt [message text]

The following table explains the SERnnnnt message number:

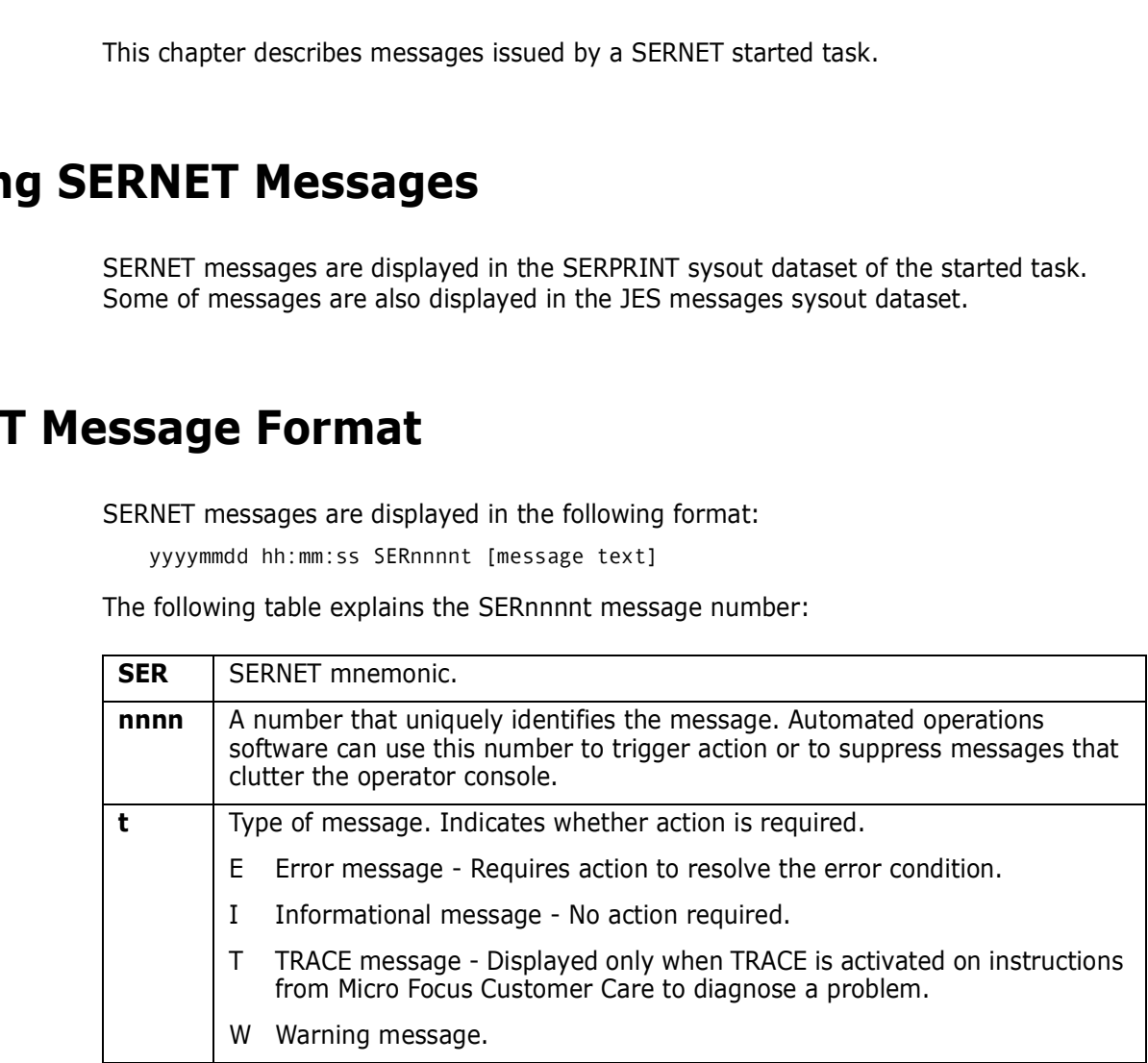

**IMPORTANT!** Merge and Reconcile (M&R) messages begin with SER followed by 3 digits. Sernet messages begin with SER followed by 4 digits SER*nnnn*.

# **SERNET Message Descriptions**

SERNET message numbers, message text, explanation, and recommended action are listed in ascending message number order.

### **SER0001 SERSTACK**

SERSTACK - Program stack manager. SERSTACK creates a program stack environment for use by the ENTER and LEAVE macros.

#### SER0001T High program stack for {program} extended to {integer}K

**Explanation:** The indicated program had to enlarge its stack of working storage above the 16M virtual storage line.

**Solution:** Solution: Contact Micro Focus Customer Care if this happens frequently. The module that obtains the working storage may need to be changed to get more storage initially.

#### SER0002T Low program stack for {program} extended to {integer}K

#### SER0003T High program stack for {program} allocated {integer}K,used {integer}K, segments {integer}

**Explanation:** The indicated program issues this message when it terminates to provide statistics about the amount of virtual storage it used above the 16M line.

**Solution:** If the address space has getmain abends or a lot of page faults then report this message to Micro Focus Customer Care. The amount of storage used might help product developers to identify the program that is using too much virtual storage above 16M.

#### SER0004T Low program stack for {program} allocated {integer}K,used {integer}K, segments {integer}

**Explanation:** The indicated program issues this message when it terminates to provide statistics about the amount of virtual storage it used below the 16M line.

**Explanation:** The indicated program induction and the 16M virtual storage line.<br> **Solution:** Solution: Contact Micro Focus Customer Care if this hamodule that obtains the working storage may need to be changed initially.<br> **Solution:** If the address space has getmain abends or a lot of page faults then report this message to Micro Focus Customer Care. The amount of storage used might help product developers to identify the program that is using too much virtual storage below 16M.

#### **Solution:**

#### SER0020I '{reason}' recall request will be issued locally for '{*dsname*}'

**Explanation:** The dataset recall for dataset '*dsname*' will be issued due to '*reason*'.

**Solution:** This message will usually appear when a dataset is migrated to disk in which case the message can be ignored. It can also appear, though, in error circumstances in which case the problem should be reported to Micro Focus Customer Care.

### **SER0200 SERSUBMT**

SERSUBMT - Submit jobs constructed elsewhere.

#### SER0200E Invalid data set organization

**Explanation:** The offending dataset does not have a dataset organization of Physical Sequential (DSORG=PS).

**Solution:** Determine why the dataset was defined improperly, and re-define.

SER0201E Invalid record format

**Explanation:** The offending dataset does not have a record format of Fixed, Fixed Blocked, Variable, or Variable Blocked (DCB=RECFM=F,FB,V,VB).

**Solution:** determine why the dataset was defined improperly and re-define.

#### SER0202E Unable to allocate internal reader: SVC 99 REASON CODE {error code + info code}, {svc 99 return code}.

**Explanation:** Dynamic allocation failed for an internal reader.

*F 1070 Code)*,  $\sqrt{3}$  *PFELIFT Code*).<br> **Explanation:** Dynamic allocation failed for an internal reader.<br> **Solution:** Look up the SVC 99 REASON CODE and RETURN COD<br>
Programming: Authorized Assembler Services Guide - SA23 **Solution:** Look up the SVC 99 REASON CODE and RETURN CODE in z/OS MVS Programming: Authorized Assembler Services Guide - SA23-1371-xx, Chapter 26, section Interpreting DYNALLOC Return Codes and proceed accordingly.

#### SER0203E Unable to open internal reader

**Explanation:** The OPEN for an internal reader failed.

**Solution:** Scan the started task SYSOUT around the time indicated in the message for any OPEN ERRORS (IEC141), look up the error in z/OS MVS System Messages, Vol 7 (IEB-IEE) SA38-0674-xx, and proceed accordingly.

#### SER0204E Unable to allocate JCL file to submit: {svc 99 reason code (error code + info code)}, {svc 99 return code}.

**Explanation:** Dynamic allocation failed for a JCL dataset, used for submitting jobs.

**Solution:** Look up the SVC 99 REASON CODE and RETURN CODE in z/OS MVS Programming: Authorized Assembler Services Guide - SA23-1371-xx, Chapter 26, section Interpreting DYNALLOC Return Codes and proceed accordingly.

#### SER0205E Unable to open JCL file to submit

**Explanation:** OPEN failed for a JCL dataset used for submitting jobs.

**Solution:** Scan the started task SYSOUT and SYSLOG around the time indicated in the message for any OPEN ERRORS (IEC141), look up the error in z/OS MVS System Messages, Vol 7 (IEB-IEE) SA38-0674-xx, and proceed accordingly.

#### SER0206E No JOB card found

**Explanation:** Probably a finger check.

**Solution:** Inspect your jobcard, what changed? Are you using SEREX002, the SERNET JOB card modification exit? This exit is invoked by SERSUBMT every time a job is to be submitted. Did this code change? Try disabling this exit and see if that helps to isolate the problem.

#### SER0207E Unable to write to internal reader

**Explanation:** Hard to believe this message is possible if you've successfully gotten past the dynamic allocation and the open.

**Solution:** Scan the started task SYSOUT and SYSLOG for any related messages (device failure, someone popped the wrong cable, power failure, outstanding reserve by another system maybe a backup job). Contact Micro Focus Customer Care.

#### SER0208E Member {member} not found

**Explanation:** PDS MEMBER doesn't exist in specified DATASET, probably a finger check. **Solution:** Verify the MEMBER and DATASET exist

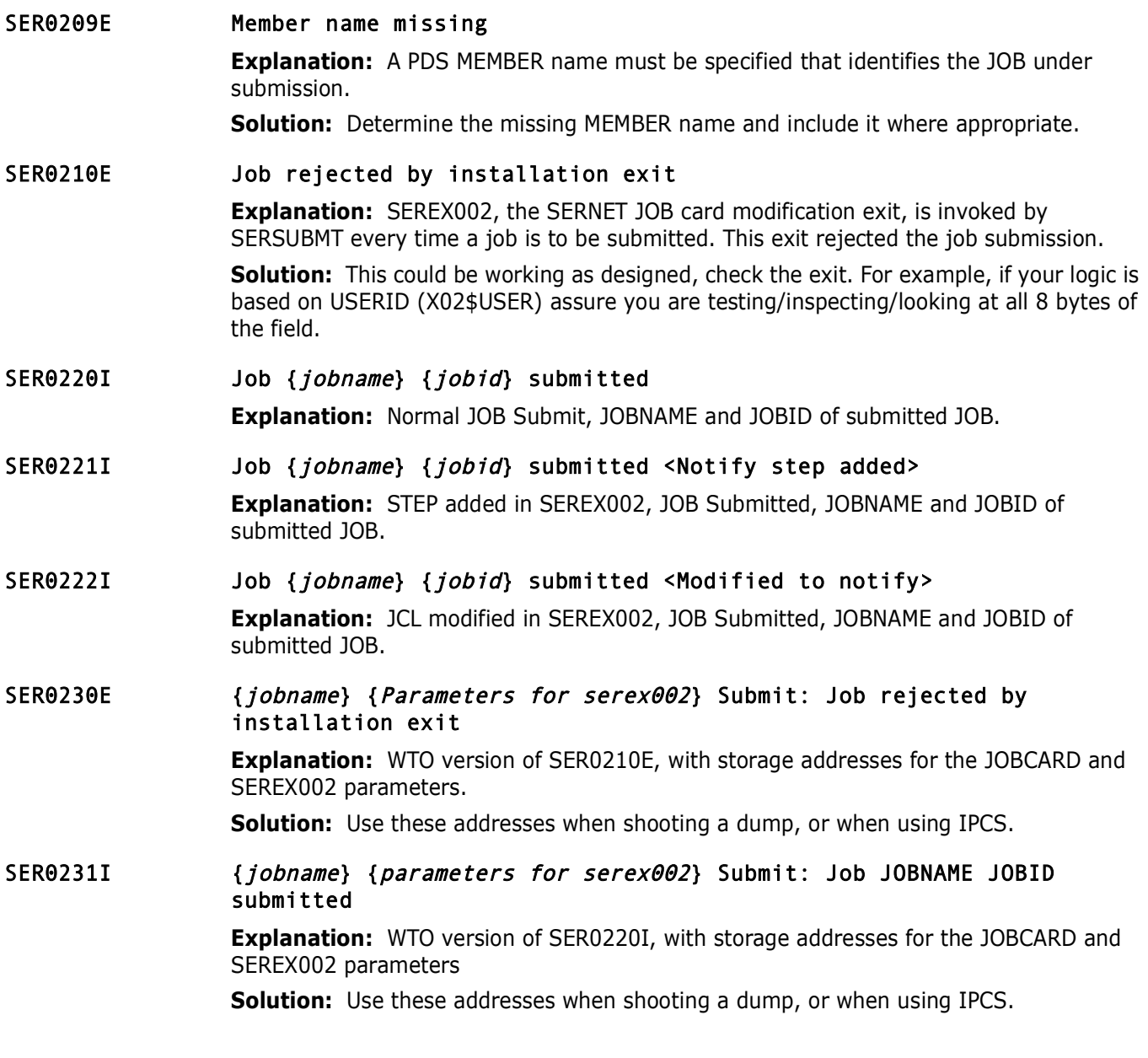

## **SER0300 SERHFS**

SERHFS - general purpose interface routine for performing operations on zFS files. The messages issued by this module correspond to messages in SYS1.MACLIB(BPXYERNO), OpenMvs Component Return/Reason Codes. The corresponding BPXYERNO Return Code (Errno) is listed for each SERHFS message.

- 00 get error message
- 01 list files and directories
- 02 create directory
- 03 remove directory
- 04 create symbolic link
- 05 rename file or directory
- 06 delete file or symbolic link
- 07 query file time stamp
- 08 generate hash token
- 09 open file
- 10 close file
- 11 read file
- $\blacksquare$  12 write file
- $\blacksquare$  13 seek to file position
- 14 change file size
- 15 set dub defaults for subtasks

#### SER0300I Error in the domain.

#### **Explanation:** BPXYERNO EDOM

**Solution:** Look up value for BPXYERNO in z/OS Communications Server: IP Messages Volume 3 (EZY) - SC27-3656-xx, z/OS UNIX System Services Programming: Assembler Callable Services Reference - SA23-2281-xx and z/OS UNIX System Services Messages and Codes - SA23-2284-xx and proceed accordingly.

#### SER0301I Result is too large.

#### **Explanation:** BPXYERNO ERANGE

**Probability**<br> **Preliminary Consumer Service Service Service Service Service Service Service Service Service Service Service Service Service Service Service Service Service Service Service Service Service Service Service S Solution:** Look up value for BPXYERNO in z/OS Communications Server: IP Messages Volume 3 (EZY) - SC27-3656-xx, z/OS UNIX System Services Programming: Assembler Callable Services Reference - SA23-2281-xx and z/OS UNIX System Services Messages and Codes - SA23-2284-xx and proceed accordingly.

#### SER0302I Permission is denied.

#### **Explanation:** BPXYERNO EACCES

**Solution:** Look up value for BPXYERNO in z/OS Communications Server: IP Messages Volume 3 (EZY) - SC27-3656-xx, z/OS UNIX System Services Programming: Assembler Callable Services Reference - SA23-2281-xx and z/OS UNIX System Services Messages and Codes - SA23-2284-xx and proceed accordingly.

#### SER0303I The resource is temporarily unavailable.

#### **Explanation:** BPXYERNO EAGAIN

**Solution:** Look up value for BPXYERNO in z/OS Communications Server: IP Messages Volume 3 (EZY) - SC27-3656-xx, z/OS UNIX System Services Programming: Assembler Callable Services Reference - SA23-2281-xx and z/OS UNIX System Services Messages and Codes - SA23-2284-xx and proceed accordingly.

#### SER0304I The file descriptor is incorrect.

#### **Explanation:** BPXYERNO EBADF

#### SER0305I The resource is busy.

#### **Explanation:** BPXYERNO EBUSY

**Solution:** Look up value for BPXYERNO in z/OS Communications Server: IP Messages Volume 3 (EZY) - SC27-3656-xx, z/OS UNIX System Services Programming: Assembler Callable Services Reference - SA23-2281-xx and z/OS UNIX System Services Messages and Codes - SA23-2284-xx and proceed accordingly.

#### SER0306I No child process exists.

#### **Explanation:** BPXYERNO ECHILD

**Solution:** Look up value for BPXYERNO in z/OS Communications Server: IP Messages Volume 3 (EZY) - SC27-3656-xx, z/OS UNIX System Services Programming: Assembler Callable Services Reference - SA23-2281-xx and z/OS UNIX System Services Messages and Codes - SA23-2284-xx and proceed accordingly.

#### SER0307I A resource deadlock is avoided.

#### **Explanation:** BPXYERNO EDEADLK

**Rollary Theory School School School School School School School School School School School School School School School School School School School School School School School School School and Codes - SA23-2284-xx and pr Solution:** Look up value for BPXYERNO in z/OS Communications Server: IP Messages Volume 3 (EZY) - SC27-3656-xx, z/OS UNIX System Services Programming: Assembler Callable Services Reference - SA23-2281-xx and z/OS UNIX System Services Messages and Codes - SA23-2284-xx and proceed accordingly.

#### SER0308I The file exists.

#### **Explanation:** BPXYERNO EEXIST

**Solution:** Look up value for BPXYERNO in z/OS Communications Server: IP Messages Volume 3 (EZY) - SC27-3656-xx, z/OS UNIX System Services Programming: Assembler Callable Services Reference - SA23-2281-xx and z/OS UNIX System Services Messages and Codes - SA23-2284-xx and proceed accordingly.

#### SER0309I The address is incorrect.

#### **Explanation:** BPXYERNO EFAULT

**Solution:** Look up value for BPXYERNO in z/OS Communications Server: IP Messages Volume 3 (EZY) - SC27-3656-xx, z/OS UNIX System Services Programming: Assembler Callable Services Reference - SA23-2281-xx and z/OS UNIX System Services Messages and Codes - SA23-2284-xx and proceed accordingly.

#### SER0310I The file is too large.

#### **Explanation:** BPXYERNO EFBIG

**Solution:** Look up value for BPXYERNO in z/OS Communications Server: IP Messages Volume 3 (EZY) - SC27-3656-xx, z/OS UNIX System Services Programming: Assembler Callable Services Reference - SA23-2281-xx and z/OS UNIX System Services Messages and Codes - SA23-2284-xx and proceed accordingly.

#### SER0311I A function call is interrupted.

#### **Explanation:** BPXYERNO EINTR

#### SER0312I The parameter is incorrect.

#### **Explanation:** BPXYERNO EINVAL

**Solution:** Look up value for BPXYERNO in z/OS Communications Server: IP Messages Volume 3 (EZY) - SC27-3656-xx, z/OS UNIX System Services Programming: Assembler Callable Services Reference - SA23-2281-xx and z/OS UNIX System Services Messages and Codes - SA23-2284-xx and proceed accordingly.

#### SER0313I An I/O error occurred.

#### **Explanation:** BPXYERNO EIO

**Solution:** Look up value for BPXYERNO in z/OS Communications Server: IP Messages Volume 3 (EZY) - SC27-3656-xx, z/OS UNIX System Services Programming: Assembler Callable Services Reference - SA23-2281-xx and z/OS UNIX System Services Messages and Codes - SA23-2284-xx and proceed accordingly.

#### SER0314I The file specified is a directory.

#### **Explanation:** BPXYERNO EISDIR

An I/O error occurred.<br> **Explanation:** BPXYERNO EIO<br> **Solution:** Look up value for BPXYERNO in z/OS Communications<br>
Volume 3 (EZY) - SC27-3656-xx, z/OS UNIX System Services Prc<br>
Callable Services Reference - SA23-2284-xx a **Solution:** Look up value for BPXYERNO in z/OS Communications Server: IP Messages Volume 3 (EZY) - SC27-3656-xx, z/OS UNIX System Services Programming: Assembler Callable Services Reference - SA23-2281-xx and z/OS UNIX System Services Messages and Codes - SA23-2284-xx and proceed accordingly.

#### SER0315I Too many files are open for this process.

#### **Explanation:** BPXYERNO ENFILE

**Solution:** Look up value for BPXYERNO in z/OS Communications Server: IP Messages Volume 3 (EZY) - SC27-3656-xx, z/OS UNIX System Services Programming: Assembler Callable Services Reference - SA23-2281-xx and z/OS UNIX System Services Messages and Codes - SA23-2284-xx and proceed accordingly.

#### SER0316I Too many links occurred.

#### **Explanation:** BPXYERNO EMLINK

**Solution:** Look up value for BPXYERNO in z/OS Communications Server: IP Messages Volume 3 (EZY) - SC27-3656-xx, z/OS UNIX System Services Programming: Assembler Callable Services Reference - SA23-2281-xx and z/OS UNIX System Services Messages and Codes - SA23-2284-xx and proceed accordingly.

#### SER0317I The filename is too long.

#### **Explanation:** BPXYERNO ENAMETOOLONG

**Solution:** Look up value for BPXYERNO in z/OS Communications Server: IP Messages Volume 3 (EZY) - SC27-3656-xx, z/OS UNIX System Services Programming: Assembler Callable Services Reference - SA23-2281-xx and z/OS UNIX System Services Messages and Codes - SA23-2284-xx and proceed accordingly.

#### SER0318I Too many files are open in the system.

#### **Explanation:** BPXYERNO ENFILE

#### SER0319I No such device exists.

#### **Explanation:** BPXYERNO ENODEV

**Solution:** Look up value for BPXYERNO in z/OS Communications Server: IP Messages Volume 3 (EZY) - SC27-3656-xx, z/OS UNIX System Services Programming: Assembler Callable Services Reference - SA23-2281-xx and z/OS UNIX System Services Messages and Codes - SA23-2284-xx and proceed accordingly.

#### SER0320I No such file, directory, or IPC member exists.

#### **Explanation:** BPXYERNO ENOENT

**Solution:** Look up value for BPXYERNO in z/OS Communications Server: IP Messages Volume 3 (EZY) - SC27-3656-xx, z/OS UNIX System Services Programming: Assembler Callable Services Reference - SA23-2281-xx and z/OS UNIX System Services Messages and Codes - SA23-2284-xx and proceed accordingly.

#### SER0321I The exec call contained a format error.

#### **Explanation:** BPXYERNO ENOEXEC

**Robution:** BPXYERNO ENOCK<br> **Preliminary**<br> **Preliminary**<br> **Preliminary**<br> **Preliminary/**<br> **Preliminary/**<br> **Preliminary/**<br> **Preliminary/**<br> **Preliminary/**<br> **Preliminary/**<br> **Preliminary/**<br> **Preliminary/**<br> **Preliminary/**<br> **Prel Solution:** Look up value for BPXYERNO in z/OS Communications Server: IP Messages Volume 3 (EZY) - SC27-3656-xx, z/OS UNIX System Services Programming: Assembler Callable Services Reference - SA23-2281-xx and z/OS UNIX System Services Messages and Codes - SA23-2284-xx and proceed accordingly.

#### SER0322I No locks are available.

#### **Explanation:** BPXYERNO ENOLCK

**Solution:** Look up value for BPXYERNO in z/OS Communications Server: IP Messages Volume 3 (EZY) - SC27-3656-xx, z/OS UNIX System Services Programming: Assembler Callable Services Reference - SA23-2281-xx and z/OS UNIX System Services Messages and Codes - SA23-2284-xx and proceed accordingly.

#### SER0323I Not enough space is available.

#### **Explanation:** BPXYERNO ENOMEM

**Solution:** Look up value for BPXYERNO in z/OS Communications Server: IP Messages Volume 3 (EZY) - SC27-3656-xx, z/OS UNIX System Services Programming: Assembler Callable Services Reference - SA23-2281-xx and z/OS UNIX System Services Messages and Codes - SA23-2284-xx and proceed accordingly.

#### SER0324I No space is left on the device.

#### **Explanation:** BPXYERNO ENOSPC

**Solution:** Look up value for BPXYERNO in z/OS Communications Server: IP Messages Volume 3 (EZY) - SC27-3656-xx, z/OS UNIX System Services Programming: Assembler Callable Services Reference - SA23-2281-xx and z/OS UNIX System Services Messages and Codes - SA23-2284-xx and proceed accordingly.

#### SER0325I The function is not implemented.

#### **Explanation:** BPXYERNO ENOSYS

#### SER0326I Not a directory.

#### **Explanation:** BPXYERNO ENOTDIR

**Solution:** Look up value for BPXYERNO in z/OS Communications Server: IP Messages Volume 3 (EZY) - SC27-3656-xx, z/OS UNIX System Services Programming: Assembler Callable Services Reference - SA23-2281-xx and z/OS UNIX System Services Messages and Codes - SA23-2284-xx and proceed accordingly.

#### SER0327I The directory is not empty.

#### **Explanation:** BPXYERNO ENOTEMPTY

**Solution:** Look up value for BPXYERNO in z/OS Communications Server: IP Messages Volume 3 (EZY) - SC27-3656-xx, z/OS UNIX System Services Programming: Assembler Callable Services Reference - SA23-2281-xx and z/OS UNIX System Services Messages and Codes - SA23-2284-xx and proceed accordingly.

#### SER0328I The I/O control operator is inappropriate.

#### **Explanation:** BPXYERNO ENOTTY

The directory is not empty.<br> **Explanation:** BPXYERNO ENOTEMPTY<br> **Solution:** Look up value for BPXYERNO in z/OS Communications<br>
Volume 3 (EZY) - SC27-3656-xx, z/OS UNIX System Services Prc<br>
Callable Services Reference - SA2 **Solution:** Look up value for BPXYERNO in z/OS Communications Server: IP Messages Volume 3 (EZY) - SC27-3656-xx, z/OS UNIX System Services Programming: Assembler Callable Services Reference - SA23-2281-xx and z/OS UNIX System Services Messages and Codes - SA23-2284-xx and proceed accordingly.

#### SER0329I No such device or address exists.

#### **Explanation:** BPXYERNO ENXIO

**Solution:** Look up value for BPXYERNO in z/OS Communications Server: IP Messages Volume 3 (EZY) - SC27-3656-xx, z/OS UNIX System Services Programming: Assembler Callable Services Reference - SA23-2281-xx and z/OS UNIX System Services Messages and Codes - SA23-2284-xx and proceed accordingly.

#### SER0330I The operation is not permitted.

#### **Explanation:** BPXYERNO EPERM

**Solution:** Look up value for BPXYERNO in z/OS Communications Server: IP Messages Volume 3 (EZY) - SC27-3656-xx, z/OS UNIX System Services Programming: Assembler Callable Services Reference - SA23-2281-xx and z/OS UNIX System Services Messages and Codes - SA23-2284-xx and proceed accordingly.

#### SER0331I The pipe is broken.

#### **Explanation:** BPXYERNO EPIPE

**Solution:** Look up value for BPXYERNO in z/OS Communications Server: IP Messages Volume 3 (EZY) - SC27-3656-xx, z/OS UNIX System Services Programming: Assembler Callable Services Reference - SA23-2281-xx and z/OS UNIX System Services Messages and Codes - SA23-2284-xx and proceed accordingly.

#### SER0332I The specified file system is read only.

#### **Explanation:** BPXYERNO EROFS

#### SER0333I The seek is incorrect.

#### **Explanation:** BPXYERNO ESPIPE

**Solution:** Look up value for BPXYERNO in z/OS Communications Server: IP Messages Volume 3 (EZY) - SC27-3656-xx, z/OS UNIX System Services Programming: Assembler Callable Services Reference - SA23-2281-xx and z/OS UNIX System Services Messages and Codes - SA23-2284-xx and proceed accordingly.

#### SER0334I No such process or thread exists.

#### **Explanation:** BPXYERNO ESRCH

**Solution:** Look up value for BPXYERNO in z/OS Communications Server: IP Messages Volume 3 (EZY) - SC27-3656-xx, z/OS UNIX System Services Programming: Assembler Callable Services Reference - SA23-2281-xx and z/OS UNIX System Services Messages and Codes - SA23-2284-xx and proceed accordingly.

#### SER0335I A link to a file on another file system was attempted.

#### **Explanation:** BPXYERNO EXDEV

**No such process or thread exists.**<br> **Explanation:** BPXYERNO ESRCH<br> **Solution:** Look up value for BPXYERNO in z/OS Communications<br>
Volume 3 (EZY) - SC27-3656-xx, z/OS UNIX System Services Prc<br>
Callable Services Reference -**Solution:** Look up value for BPXYERNO in z/OS Communications Server: IP Messages Volume 3 (EZY) - SC27-3656-xx, z/OS UNIX System Services Programming: Assembler Callable Services Reference - SA23-2281-xx and z/OS UNIX System Services Messages and Codes - SA23-2284-xx and proceed accordingly.

#### SER0336I The parameter list is too long, or the message too large for the buffer.

#### **Explanation:** BPXYERNO E2BIG

**Solution:** Look up value for BPXYERNO in z/OS Communications Server: IP Messages Volume 3 (EZY) - SC27-3656-xx, z/OS UNIX System Services Programming: Assembler Callable Services Reference - SA23-2281-xx and z/OS UNIX System Services Messages and Codes - SA23-2284-xx and proceed accordingly.

#### SER0337I A loop is encountered in symbolic links.

#### **Explanation:** BPXYERNO ELOOP

**Solution:** Look up value for BPXYERNO in z/OS Communications Server: IP Messages Volume 3 (EZY) - SC27-3656-xx, z/OS UNIX System Services Programming: Assembler Callable Services Reference - SA23-2281-xx and z/OS UNIX System Services Messages and Codes - SA23-2284-xx and proceed accordingly.

#### SER0338I The byte sequence is illegal.

**Explanation:** BPXYERNO EILSEQ

**Solution:** Look up value for BPXYERNO in z/OS Communications Server: IP Messages Volume 3 (EZY) - SC27-3656-xx, z/OS UNIX System Services Programming: Assembler Callable Services Reference - SA23-2281-xx and z/OS UNIX System Services Messages and Codes - SA23-2284-xx and proceed accordingly.

#### SER0339I A value is too large to be stored in the data type.

**Explanation:** BPXYERNO EOVERFLOW

#### SER0340I OpenMVS kernel is not active.

#### **Explanation:** BPXYERNO EMVSNOTUP

**Solution:** Look up value for BPXYERNO in z/OS Communications Server: IP Messages Volume 3 (EZY) - SC27-3656-xx, z/OS UNIX System Services Programming: Assembler Callable Services Reference - SA23-2281-xx and z/OS UNIX System Services Messages and Codes - SA23-2284-xx and proceed accordingly.

#### SER0341I Dynamic allocation error.

#### **Explanation:** BPXYERNO EMVSDYNALC

**Solution:** Look up value for BPXYERNO in z/OS Communications Server: IP Messages Volume 3 (EZY) - SC27-3656-xx, z/OS UNIX System Services Programming: Assembler Callable Services Reference - SA23-2281-xx and z/OS UNIX System Services Messages and Codes - SA23-2284-xx and proceed accordingly.

#### SER0342I Catalog Volume Access Facility error.

#### **Explanation:** BPXYERNO EMVSCVAF

**Explanation:** BPXYERNO EMVSDYNALC<br> **Explanation:** BPXYERNO EMVSDYNALC<br> **Solution:** Look up value for BPXYERNO in z/OS Communications<br>
Volume 3 (EZY) - SC27-3656-xx, z/OS UNIX System Services Prc<br>
Callable Services Referen **Solution:** Look up value for BPXYERNO in z/OS Communications Server: IP Messages Volume 3 (EZY) - SC27-3656-xx, z/OS UNIX System Services Programming: Assembler Callable Services Reference - SA23-2281-xx and z/OS UNIX System Services Messages and Codes - SA23-2284-xx and proceed accordingly.

#### SER0343I Catalog obtain error.

#### **Explanation:** BPXYERNO EMVSCATLG

**Solution:** Look up value for BPXYERNO in z/OS Communications Server: IP Messages Volume 3 (EZY) - SC27-3656-xx, z/OS UNIX System Services Programming: Assembler Callable Services Reference - SA23-2281-xx and z/OS UNIX System Services Messages and Codes - SA23-2284-xx and proceed accordingly.

#### SER0344I Process initialization error.

**Explanation:** BPXYERNO EMVSINITIAL

**Solution:** Look up value for BPXYERNO in z/OS Communications Server: IP Messages Volume 3 (EZY) - SC27-3656-xx, z/OS UNIX System Services Programming: Assembler Callable Services Reference - SA23-2281-xx and z/OS UNIX System Services Messages and Codes - SA23-2284-xx and proceed accordingly.

#### SER0345I A MVS environmental or internal error has occurred.

#### **Explanation:** BPXYERNO EMVSERR

**Solution:** Look up value for BPXYERNO in z/OS Communications Server: IP Messages Volume 3 (EZY) - SC27-3656-xx, z/OS UNIX System Services Programming: Assembler Callable Services Reference - SA23-2281-xx and z/OS UNIX System Services Messages and Codes - SA23-2284-xx and proceed accordingly.

#### SER0346I Bad parameters were passed to the service.

#### **Explanation:** BPXYERNO EMVSPARM

#### SER0347I zFS encountered a permanent file error.

#### **Explanation:** BPXYERNO EMVSPFSFILE

**Solution:** Look up value for BPXYERNO in z/OS Communications Server: IP Messages Volume 3 (EZY) - SC27-3656-xx, z/OS UNIX System Services Programming: Assembler Callable Services Reference - SA23-2281-xx and z/OS UNIX System Services Messages and Codes - SA23-2284-xx and proceed accordingly.

#### SER0348I zFSzFS encountered a system error.

#### **Explanation:** BPXYERNO EMVSPFSPERM

**Solution:** Look up value for BPXYERNO in z/OS Communications Server: IP Messages Volume 3 (EZY) - SC27-3656-xx, z/OS UNIX System Services Programming: Assembler Callable Services Reference - SA23-2281-xx and z/OS UNIX System Services Messages and Codes - SA23-2284-xx and proceed accordingly.

#### SER0349I SAF/RACF extract error.

#### **Explanation:** BPXYERNO EMVSSAFEXTRERR

2F52F5 encountered a system error.<br> **Explanation:** BPXYERNO EMVSPFSPERM<br> **Solution:** Look up value for BPXYERNO in z/OS Communications<br>
Volume 3 (EZY) - SC27-3656-xx, z/OS UNIX System Services Prc<br>
Callable Services Refere **Solution:** Look up value for BPXYERNO in z/OS Communications Server: IP Messages Volume 3 (EZY) - SC27-3656-xx, z/OS UNIX System Services Programming: Assembler Callable Services Reference - SA23-2281-xx and z/OS UNIX System Services Messages and Codes - SA23-2284-xx and proceed accordingly.

#### SER0350I SAF/RACF error.

#### **Explanation:** BPXYERNO EMVSSAF2ERR

**Solution:** Look up value for BPXYERNO in z/OS Communications Server: IP Messages Volume 3 (EZY) - SC27-3656-xx, z/OS UNIX System Services Programming: Assembler Callable Services Reference - SA23-2281-xx and z/OS UNIX System Services Messages and Codes - SA23-2284-xx and proceed accordingly.

#### SER0351I Access to the OpenMVS version of the C RTL is denied.

**Explanation:** BPXYERNO EMVSNORTL

**Solution:** Look up value for BPXYERNO in z/OS Communications Server: IP Messages Volume 3 (EZY) - SC27-3656-xx, z/OS UNIX System Services Programming: Assembler Callable Services Reference - SA23-2281-xx and z/OS UNIX System Services Messages and Codes - SA23-2284-xx and proceed accordingly.

#### SER0352I The password for the specified resource has expired.

#### **Explanation:** BPXYERNO EMVSEXPIRE

**Solution:** Look up value for BPXYERNO in z/OS Communications Server: IP Messages Volume 3 (EZY) - SC27-3656-xx, z/OS UNIX System Services Programming: Assembler Callable Services Reference - SA23-2281-xx and z/OS UNIX System Services Messages and Codes - SA23-2284-xx and proceed accordingly.

#### SER0353I The new password specified is not valid.

**Explanation:** BPXYERNO EMVSPASSWORD

#### SER0354I A WLM service ended in error.

**Explanation:** BPXYERNO EMVSWLMERROR

**Solution:** Look up value for BPXYERNO in z/OS Communications Server: IP Messages Volume 3 (EZY) - SC27-3656-xx, z/OS UNIX System Services Programming: Assembler Callable Services Reference - SA23-2281-xx and z/OS UNIX System Services Messages and Codes - SA23-2284-xx and proceed accordingly.

#### SER0355I Socket number assigned by client interface code is out of range.

#### **Explanation:** BPXYERNO EIBMSOCKOUTOFRANGE

**Solution:** Look up value for BPXYERNO in z/OS Communications Server: IP Messages Volume 3 (EZY) - SC27-3656-xx, z/OS UNIX System Services Programming: Assembler Callable Services Reference - SA23-2281-xx and z/OS UNIX System Services Messages and Codes - SA23-2284-xx and proceed accordingly.

#### SER0356I Socket number assigned by client interface code is already in use.

#### **Explanation:** BPXYERNO EIBMSOCKINUSE

Socket number assigned by client interface code i<br> **Explanation:** BPXYERNO EIBMSOCKOUTOFRANGE<br> **Solution:** Look up value for BPXYERNO in z/OS Communications<br>
Volume 3 (EZY) - SC27-3656-xx, z/OS UNIX System Services Prc<br>
Ca **Solution:** Look up value for BPXYERNO in z/OS Communications Server: IP Messages Volume 3 (EZY) - SC27-3656-xx, z/OS UNIX System Services Programming: Assembler Callable Services Reference - SA23-2281-xx and z/OS UNIX System Services Messages and Codes - SA23-2284-xx and proceed accordingly.

#### SER0357I Offload box error.

#### **Explanation:** BPXYERNO EOFFLOADboxERROR

**Solution:** Look up value for BPXYERNO in z/OS Communications Server: IP Messages Volume 3 (EZY) - SC27-3656-xx, z/OS UNIX System Services Programming: Assembler Callable Services Reference - SA23-2281-xx and z/OS UNIX System Services Messages and Codes - SA23-2284-xx and proceed accordingly.

#### SER0358I Offload box restarted.

#### **Explanation:** BPXYERNO EOFFLOADboxRESTART

**Solution:** Look up value for BPXYERNO in z/OS Communications Server: IP Messages Volume 3 (EZY) - SC27-3656-xx, z/OS UNIX System Services Programming: Assembler Callable Services Reference - SA23-2281-xx and z/OS UNIX System Services Messages and Codes - SA23-2284-xx and proceed accordingly.

#### SER0359I Offload box down.

#### **Explanation:** BPXYERNO EOFFLOADboxDOWN

**Solution:** Look up value for BPXYERNO in z/OS Communications Server: IP Messages Volume 3 (EZY) - SC27-3656-xx, z/OS UNIX System Services Programming: Assembler Callable Services Reference - SA23-2281-xx and z/OS UNIX System Services Messages and Codes - SA23-2284-xx and proceed accordingly.

#### SER0360I Already a conflicting call outstanding on socket.

**Explanation:** BPXYERNO EIBMCONFLICT

#### SER0361I Request cancelled via SockCallCancel request.

**Explanation:** BPXYERNO EIBMCANCELLED

**Solution:** Look up value for BPXYERNO in z/OS Communications Server: IP Messages Volume 3 (EZY) - SC27-3656-xx, z/OS UNIX System Services Programming: Assembler Callable Services Reference - SA23-2281-xx and z/OS UNIX System Services Messages and Codes - SA23-2284-xx and proceed accordingly.

#### SER0362I SetIbmOpt specified a name of a PFS that either was not configured or was not a Sockets PFS.

**Explanation:** BPXYERNO EIBMBADTCPNAME

**Solution:** Look up value for BPXYERNO in z/OS Communications Server: IP Messages Volume 3 (EZY) - SC27-3656-xx, z/OS UNIX System Services Programming: Assembler Callable Services Reference - SA23-2281-xx and z/OS UNIX System Services Messages and Codes - SA23-2284-xx and proceed accordingly.

#### SER0363I Block device required.

**Explanation:** BPXYERNO ENOTBLK

SetIbmOpt specified a name of a PFS that either w<br>or was not a Sockets PFS.<br>**Explanation:** BPXYERNO EIBMBADTCPNAME<br>**Solution:** Look up value for BPXYERNO in z/OS Communications<br>Volume 3 (EZY) - SCZP-3656-xx, z/OS UNIX Syst **Solution:** Look up value for BPXYERNO in z/OS Communications Server: IP Messages Volume 3 (EZY) - SC27-3656-xx, z/OS UNIX System Services Programming: Assembler Callable Services Reference - SA23-2281-xx and z/OS UNIX System Services Messages and Codes - SA23-2284-xx and proceed accordingly.

#### SER0364I Text file busy.

**Explanation:** BPXYERNO ETXTBSY

**Solution:** Look up value for BPXYERNO in z/OS Communications Server: IP Messages Volume 3 (EZY) - SC27-3656-xx, z/OS UNIX System Services Programming: Assembler Callable Services Reference - SA23-2281-xx and z/OS UNIX System Services Messages and Codes - SA23-2284-xx and proceed accordingly.

#### SER0365I The descriptor is marked nonblocking, and the required function cannot complete immediately.

**Explanation:** BPXYERNO EWOULDBLOCK

**Solution:** Look up value for BPXYERNO in z/OS Communications Server: IP Messages Volume 3 (EZY) - SC27-3656-xx, z/OS UNIX System Services Programming: Assembler Callable Services Reference - SA23-2281-xx and z/OS UNIX System Services Messages and Codes - SA23-2284-xx and proceed accordingly.

#### SER0366I Operation now in progress.

**Explanation:** BPXYERNO EINPROGRESS

**Solution:** Look up value for BPXYERNO in z/OS Communications Server: IP Messages Volume 3 (EZY) - SC27-3656-xx, z/OS UNIX System Services Programming: Assembler Callable Services Reference - SA23-2281-xx and z/OS UNIX System Services Messages and Codes - SA23-2284-xx and proceed accordingly.

#### SER0367I Operation already in progress.

**Explanation:** BPXYERNO EALREADY

#### SER0368I Socket operation on a non-socket.

#### **Explanation:** BPXYERNO ENOTSOCK

**Solution:** Look up value for BPXYERNO in z/OS Communications Server: IP Messages Volume 3 (EZY) - SC27-3656-xx, z/OS UNIX System Services Programming: Assembler Callable Services Reference - SA23-2281-xx and z/OS UNIX System Services Messages and Codes - SA23-2284-xx and proceed accordingly.

#### SER0369I Destination address required.

#### **Explanation:** BPXYERNO EDESTADDRREQ

**Solution:** Look up value for BPXYERNO in z/OS Communications Server: IP Messages Volume 3 (EZY) - SC27-3656-xx, z/OS UNIX System Services Programming: Assembler Callable Services Reference - SA23-2281-xx and z/OS UNIX System Services Messages and Codes - SA23-2284-xx and proceed accordingly.

#### SER0370I The message is too large to be sent all at once, as required.

#### **Explanation:** BPXYERNO EMSGSIZE

**Destination address required.**<br> **Explanation:** BPXYERNO EDESTADDRREQ<br> **Solution:** Look up value for BPXYERNO in z/OS Communications<br>
Volume 3 (EZY) - SC27-3656-xx, z/OS UNIX System Services Prc<br>
Callable Services Referenc **Solution:** Look up value for BPXYERNO in z/OS Communications Server: IP Messages Volume 3 (EZY) - SC27-3656-xx, z/OS UNIX System Services Programming: Assembler Callable Services Reference - SA23-2281-xx and z/OS UNIX System Services Messages and Codes - SA23-2284-xx and proceed accordingly.

#### SER0371I The socket type is incorrect.

#### **Explanation:** BPXYERNO EPROTOTYPE

**Solution:** Look up value for BPXYERNO in z/OS Communications Server: IP Messages Volume 3 (EZY) - SC27-3656-xx, z/OS UNIX System Services Programming: Assembler Callable Services Reference - SA23-2281-xx and z/OS UNIX System Services Messages and Codes - SA23-2284-xx and proceed accordingly.

#### SER0372I Protocol or socket option not available.

#### **Explanation:** BPXYERNO ENOPROTOOPT

**Solution:** Look up value for BPXYERNO in z/OS Communications Server: IP Messages Volume 3 (EZY) - SC27-3656-xx, z/OS UNIX System Services Programming: Assembler Callable Services Reference - SA23-2281-xx and z/OS UNIX System Services Messages and Codes - SA23-2284-xx and proceed accordingly.

#### SER0373I Protocol not supported.

#### **Explanation:** BPXYERNO EPROTONOSUPPORT

**Solution:** Look up value for BPXYERNO in z/OS Communications Server: IP Messages Volume 3 (EZY) - SC27-3656-xx, z/OS UNIX System Services Programming: Assembler Callable Services Reference - SA23-2281-xx and z/OS UNIX System Services Messages and Codes - SA23-2284-xx and proceed accordingly.

#### SER0374I Socket type not supported.

#### **Explanation:** BPXYERNO ESOCKTNOSUPPORT

#### SER0375I The referenced socket is not a type that supports the requested function.

#### **Explanation:** BPXYERNO EOPNOTSUPP

**Solution:** Look up value for BPXYERNO in z/OS Communications Server: IP Messages Volume 3 (EZY) - SC27-3656-xx, z/OS UNIX System Services Programming: Assembler Callable Services Reference - SA23-2281-xx and z/OS UNIX System Services Messages and Codes - SA23-2284-xx and proceed accordingly.

#### SER0376I Protocol family not supported.

#### **Explanation:** BPXYERNO EPFNOSUPPORT

**Solution:** Look up value for BPXYERNO in z/OS Communications Server: IP Messages Volume 3 (EZY) - SC27-3656-xx, z/OS UNIX System Services Programming: Assembler Callable Services Reference - SA23-2281-xx and z/OS UNIX System Services Messages and Codes - SA23-2284-xx and proceed accordingly.

#### SER0377I The address family is not supported.

**Explanation:** BPXYERNO EAFNOSUPPORT

and Codes - SA23-2284-xx and proceed accordingly.<br> **Protocol family not supported.**<br> **Explanation:** BPXYERNO EPFNOSUPPORT<br> **Solution:** Look up value for BPXYERNO in z/OS Communications<br>
Volume 3 (EZY) - SC27-3656-xx, z/OS **Solution:** Look up value for BPXYERNO in z/OS Communications Server: IP Messages Volume 3 (EZY) - SC27-3656-xx, z/OS UNIX System Services Programming: Assembler Callable Services Reference - SA23-2281-xx and z/OS UNIX System Services Messages and Codes - SA23-2284-xx and proceed accordingly.

#### SER0378I The address is already in use.

#### **Explanation:** BPXYERNO EADDRINUSE

**Solution:** Look up value for BPXYERNO in z/OS Communications Server: IP Messages Volume 3 (EZY) - SC27-3656-xx, z/OS UNIX System Services Programming: Assembler Callable Services Reference - SA23-2281-xx and z/OS UNIX System Services Messages and Codes - SA23-2284-xx and proceed accordingly.

#### SER0379I Cannot assign requested address.

**Explanation:** BPXYERNO EADDRNOTAVAIL

**Solution:** Look up value for BPXYERNO in z/OS Communications Server: IP Messages Volume 3 (EZY) - SC27-3656-xx, z/OS UNIX System Services Programming: Assembler Callable Services Reference - SA23-2281-xx and z/OS UNIX System Services Messages and Codes - SA23-2284-xx and proceed accordingly.

#### SER0380I Network is down.

**Explanation:** BPXYERNO ENETDOWN

**Solution:** Look up value for BPXYERNO in z/OS Communications Server: IP Messages Volume 3 (EZY) - SC27-3656-xx, z/OS UNIX System Services Programming: Assembler Callable Services Reference - SA23-2281-xx and z/OS UNIX System Services Messages and Codes - SA23-2284-xx and proceed accordingly.

#### SER0381I Network is unreachable.

**Explanation:** BPXYERNO ENETUNREACH

#### SER0382I Network dropped connection on reset.

#### **Explanation:** BPXYERNO ENETRESET

**Solution:** Look up value for BPXYERNO in z/OS Communications Server: IP Messages Volume 3 (EZY) - SC27-3656-xx, z/OS UNIX System Services Programming: Assembler Callable Services Reference - SA23-2281-xx and z/OS UNIX System Services Messages and Codes - SA23-2284-xx and proceed accordingly.

#### SER0383I Software caused connection abort.

#### **Explanation:** BPXYERNO ECONNABORTED

**Solution:** Look up value for BPXYERNO in z/OS Communications Server: IP Messages Volume 3 (EZY) - SC27-3656-xx, z/OS UNIX System Services Programming: Assembler Callable Services Reference - SA23-2281-xx and z/OS UNIX System Services Messages and Codes - SA23-2284-xx and proceed accordingly.

#### SER0384I Connection reset by peer.

#### **Explanation:** BPXYERNO ECONNRESET

**Software caused connection abort.**<br> **Explanation:** BPXYERNO ECONNABORTED<br> **Solution:** Look up value for BPXYERNO in z/OS Communications<br>
Volume 3 (EZY) - SC27-3656-xx, z/OS UNIX System Services Prc<br>
Callable Services Refe **Solution:** Look up value for BPXYERNO in z/OS Communications Server: IP Messages Volume 3 (EZY) - SC27-3656-xx, z/OS UNIX System Services Programming: Assembler Callable Services Reference - SA23-2281-xx and z/OS UNIX System Services Messages and Codes - SA23-2284-xx and proceed accordingly.

#### SER0385I Insufficient buffer space available.

#### **Explanation:** BPXYERNO ENOFBOS

**Solution:** Look up value for BPXYERNO in z/OS Communications Server: IP Messages Volume 3 (EZY) - SC27-3656-xx, z/OS UNIX System Services Programming: Assembler Callable Services Reference - SA23-2281-xx and z/OS UNIX System Services Messages and Codes - SA23-2284-xx and proceed accordingly.

#### SER0386I The socket is already connected.

#### **Explanation:** BPXYERNO EISCONN

**Solution:** Look up value for BPXYERNO in z/OS Communications Server: IP Messages Volume 3 (EZY) - SC27-3656-xx, z/OS UNIX System Services Programming: Assembler Callable Services Reference - SA23-2281-xx and z/OS UNIX System Services Messages and Codes - SA23-2284-xx and proceed accordingly.

#### SER0387I The socket is not connected.

#### **Explanation:** BPXYERNO ENOTCONN

**Solution:** Look up value for BPXYERNO in z/OS Communications Server: IP Messages Volume 3 (EZY) - SC27-3656-xx, z/OS UNIX System Services Programming: Assembler Callable Services Reference - SA23-2281-xx and z/OS UNIX System Services Messages and Codes - SA23-2284-xx and proceed accordingly.

#### SER0388I Cannot send after socket shutdown.

**Explanation:** BPXYERNO ESHUTDOWN

**Solution:** Look up value for BPXYERNO in z/OS UNIX System Services Programming: Assembler Callable Services Reference - SA23-2281-xx and z/OS UNIX System Services Messages and Codes - SA23-2284-xx and proceed accordingly.

#### SER0389I Too many references: cannot splice.

**Explanation:** BPXYERNO ETOOMANYREFS

**Solution:** Look up value for BPXYERNO in z/OS Communications Server: IP Messages Volume 3 (EZY) - SC27-3656-xx, z/OS UNIX System Services Programming: Assembler Callable Services Reference - SA23-2281-xx and z/OS UNIX System Services Messages and Codes - SA23-2284-xx and proceed accordingly.

#### SER0390I Connection timed out.

#### **Explanation:** BPXYERNO ETIMEDOUT

**Connection timed out.**<br> **Explanation:** BPXYERNO ETIMEDOUT<br> **Solution:** Look up value for BPXYERNO in z/OS Communications<br>
Volume 3 (EZY) - SC27-3656-xx, z/OS UNIX System Services Prc<br>
Callable Services Reference - SA23-22 **Solution:** Look up value for BPXYERNO in z/OS Communications Server: IP Messages Volume 3 (EZY) - SC27-3656-xx, z/OS UNIX System Services Programming: Assembler Callable Services Reference - SA23-2281-xx and z/OS UNIX System Services Messages and Codes - SA23-2284-xx and proceed accordingly.

#### SER0391I The attempt to connect was rejected.

#### **Explanation:** BPXYERNO ECONNREFUSED

**Solution:** Look up value for BPXYERNO in z/OS Communications Server: IP Messages Volume 3 (EZY) - SC27-3656-xx, z/OS UNIX System Services Programming: Assembler Callable Services Reference - SA23-2281-xx and z/OS UNIX System Services Messages and Codes - SA23-2284-xx and proceed accordingly.

#### SER0392I Host is down.

#### **Explanation:** BPXYERNO EHOSTDOWN

**Solution:** Look up value for BPXYERNO in z/OS Communications Server: IP Messages Volume 3 (EZY) - SC27-3656-xx, z/OS UNIX System Services Programming: Assembler Callable Services Reference - SA23-2281-xx and z/OS UNIX System Services Messages and Codes - SA23-2284-xx and proceed accordingly.

#### SER0393I No route to host.

#### **Explanation:** BPXYERNO EHOSTUNREACH

**Solution:** Look up value for BPXYERNO in z/OS Communications Server: IP Messages Volume 3 (EZY) - SC27-3656-xx, z/OS UNIX System Services Programming: Assembler Callable Services Reference - SA23-2281-xx and z/OS UNIX System Services Messages and Codes - SA23-2284-xx and proceed accordingly.

#### SER0394I Too many processes.

#### **Explanation:** BPXYERNO EPROCLIM

**Solution:** Look up value for BPXYERNO in z/OS Communications Server: IP Messages Volume 3 (EZY) - SC27-3656-xx, z/OS UNIX System Services Programming: Assembler Callable Services Reference - SA23-2281-xx and z/OS UNIX System Services Messages and Codes - SA23-2284-xx and proceed accordingly.

#### SER0395I Too many users.

#### **Explanation:** BPXYERNO EUSERS

#### SER0396I Disc quota exceeded.

#### **Explanation:** BPXYERNO EDQUOT

**Solution:** Look up value for BPXYERNO in z/OS Communications Server: IP Messages Volume 3 (EZY) - SC27-3656-xx, z/OS UNIX System Services Programming: Assembler Callable Services Reference - SA23-2281-xx and z/OS UNIX System Services Messages and Codes - SA23-2284-xx and proceed accordingly.

#### SER0397I Stale NFS file handle.

#### **Explanation:** BPXYERNO ESTALE

**Solution:** Look up value for BPXYERNO in z/OS Communications Server: IP Messages Volume 3 (EZY) - SC27-3656-xx, z/OS UNIX System Services Programming: Assembler Callable Services Reference - SA23-2281-xx and z/OS UNIX System Services Messages and Codes - SA23-2284-xx and proceed accordingly.

#### SER0398I Too many levels of remote in path.

#### **Explanation:** BPXYERNO EREMOTE

**Stale NFS file handle.**<br> **Explanation:** BPXYERNO ESTALE<br> **Solution:** Look up value for BPXYERNO in z/OS Communications<br>
Volume 3 (EZY) - SC27-3656-xx, z/OS UNIX System Services Prc<br>
Callable Services Reference - SA23-2284 **Solution:** Look up value for BPXYERNO in z/OS Communications Server: IP Messages Volume 3 (EZY) - SC27-3656-xx, z/OS UNIX System Services Programming: Assembler Callable Services Reference - SA23-2281-xx and z/OS UNIX System Services Messages and Codes - SA23-2284-xx and proceed accordingly.

#### SER0399I Device is not a stream.

#### **Explanation:** BPXYERNO ENOSTR

**Solution:** Look up value for BPXYERNO in z/OS Communications Server: IP Messages Volume 3 (EZY) - SC27-3656-xx, z/OS UNIX System Services Programming: Assembler Callable Services Reference - SA23-2281-xx and z/OS UNIX System Services Messages and Codes - SA23-2284-xx and proceed accordingly.

#### SER0400I Timer expired.

#### **Explanation:** BPXYERNO ETIME

**Solution:** Look up value for BPXYERNO in z/OS UNIX System Services Programming: Assembler Callable Services Reference - SA23-2281-xx and z/OS UNIX System Services Messages and Codes - SA23-2284-xx and proceed accordingly.

#### SER0401I Out of streams resources.

#### **Explanation:** BPXYERNO ENOSR

**Solution:** Look up value for BPXYERNO in z/OS Communications Server: IP Messages Volume 3 (EZY) - SC27-3656-xx, z/OS UNIX System Services Programming: Assembler Callable Services Reference - SA23-2281-xx and z/OS UNIX System Services Messages and Codes - SA23-2284-xx and proceed accordingly.

#### SER0402I No message of the desired type.

#### **Explanation:** BPXYERNO ENOMSG

#### SER0403I Trying to read unreadable message.

#### **Explanation:** BPXYERNO EBADMSG

**Solution:** Look up value for BPXYERNO in z/OS Communications Server: IP Messages Volume 3 (EZY) - SC27-3656-xx, z/OS UNIX System Services Programming: Assembler Callable Services Reference - SA23-2281-xx and z/OS UNIX System Services Messages and Codes - SA23-2284-xx and proceed accordingly.

#### SER0404I Identifier removed.

#### **Explanation:** BPXYERNO EIDRM

**Solution:** Look up value for BPXYERNO in z/OS Communications Server: IP Messages Volume 3 (EZY) - SC27-3656-xx, z/OS UNIX System Services Programming: Assembler Callable Services Reference - SA23-2281-xx and z/OS UNIX System Services Messages and Codes - SA23-2284-xx and proceed accordingly.

#### SER0405I Machine is not on the network.

#### **Explanation:** BPXYERNO ENONET

**Explanation:** BPXYERNO EIDRM<br> **Explanation:** BPXYERNO EIDRM<br> **Solution:** Look up value for BPXYERNO in z/OS Communications<br>
Volume 3 (EZY) - SC27-3656-xx, z/OS UNIX System Services Prc<br>
Callable Services Reference - SA23-**Solution:** Look up value for BPXYERNO in z/OS Communications Server: IP Messages Volume 3 (EZY) - SC27-3656-xx, z/OS UNIX System Services Programming: Assembler Callable Services Reference - SA23-2281-xx and z/OS UNIX System Services Messages and Codes - SA23-2284-xx and proceed accordingly.

#### SER0406I Object is remote.

#### **Explanation:** BPXYERNO ERREMOTE

**Solution:** Look up value for BPXYERNO in z/OS Communications Server: IP Messages Volume 3 (EZY) - SC27-3656-xx, z/OS UNIX System Services Programming: Assembler Callable Services Reference - SA23-2281-xx and z/OS UNIX System Services Messages and Codes - SA23-2284-xx and proceed accordingly.

#### SER0407I The link has been severed.

#### **Explanation:** BPXYERNO ENOLINK

**Solution:** Look up value for BPXYERNO in z/OS Communications Server: IP Messages Volume 3 (EZY) - SC27-3656-xx, z/OS UNIX System Services Programming: Assembler Callable Services Reference - SA23-2281-xx and z/OS UNIX System Services Messages and Codes - SA23-2284-xx and proceed accordingly.

#### SER0408I Advertise error.

#### **Explanation:** BPXYERNO EADV

**Solution:** Look up value for BPXYERNO in z/OS Communications Server: IP Messages Volume 3 (EZY) - SC27-3656-xx, z/OS UNIX System Services Programming: Assembler Callable Services Reference - SA23-2281-xx and z/OS UNIX System Services Messages and Codes - SA23-2284-xx and proceed accordingly.

#### SER0409I srmount error.

#### **Explanation:** BPXYERNO ESRMNT

#### SER0410I Communication error on send.

#### **Explanation:** BPXYERNO ECOMM

**Solution:** Look up value for BPXYERNO in z/OS Communications Server: IP Messages Volume 3 (EZY) - SC27-3656-xx, z/OS UNIX System Services Programming: Assembler Callable Services Reference - SA23-2281-xx and z/OS UNIX System Services Messages and Codes - SA23-2284-xx and proceed accordingly.

#### SER0411I Protocol error.

#### **Explanation:** BPXYERNO EPROTO

**Solution:** Look up value for BPXYERNO in z/OS Communications Server: IP Messages Volume 3 (EZY) - SC27-3656-xx, z/OS UNIX System Services Programming: Assembler Callable Services Reference - SA23-2281-xx and z/OS UNIX System Services Messages and Codes - SA23-2284-xx and proceed accordingly.

#### SER0412I Protocol error.

#### **Explanation:** BPXYERNO EMULTIHOP

Protocol error.<br> **Explanation:** BPXYERNO EPROTO<br> **Solution:** Look up value for BPXYERNO in z/OS Communications<br>
Volume 3 (EZY) - SC27-3656-xx, z/OS UNIX System Services Prc<br>
Callable Services Reference - SA23-2281-xx and z **Solution:** Look up value for BPXYERNO in z/OS Communications Server: IP Messages Volume 3 (EZY) - SC27-3656-xx, z/OS UNIX System Services Programming: Assembler Callable Services Reference - SA23-2281-xx and z/OS UNIX System Services Messages and Codes - SA23-2284-xx and proceed accordingly.

#### SER0413I Cross mount point.

#### **Explanation:** BPXYERNO EDOTDOT

**Solution:** Look up value for BPXYERNO in z/OS Communications Server: IP Messages Volume 3 (EZY) - SC27-3656-xx, z/OS UNIX System Services Programming: Assembler Callable Services Reference - SA23-2281-xx and z/OS UNIX System Services Messages and Codes - SA23-2284-xx and proceed accordingly.

#### SER0414I Remote address change.

#### **Explanation:** BPXYERNO EREMCHG

**Solution:** Look up value for BPXYERNO in z/OS Communications Server: IP Messages Volume 3 (EZY) - SC27-3656-xx, z/OS UNIX System Services Programming: Assembler Callable Services Reference - SA23-2281-xx and z/OS UNIX System Services Messages and Codes - SA23-2284-xx and proceed accordingly.

#### SER0415I The asynchronous I/O request has been canceled.

#### **Explanation:** BPXYERNO ECANCELLED

**Solution:** Look up value for BPXYERNO in z/OS Communications Server: IP Messages Volume 3 (EZY) - SC27-3656-xx, z/OS UNIX System Services Programming: Assembler Callable Services Reference - SA23-2281-xx and z/OS UNIX System Services Messages and Codes - SA23-2284-xx and proceed accordingly.

#### SER0416I Socket send/receive gotten out of order.

**Explanation:** BPXYERNO ETcpOutOfState

#### SER0417I Unattached streams error.

**Explanation: BPXYERNO ETcpUnattach** 

**Solution:** Look up value for BPXYERNO in z/OS Communications Server: IP Messages Volume 3 (EZY) - SC27-3656-xx, z/OS UNIX System Services Programming: Assembler Callable Services Reference - SA23-2281-xx and z/OS UNIX System Services Messages and Codes - SA23-2284-xx and proceed accordingly.

#### SER0418I Streams push object error.

#### **Explanation: BPXYERNO ETcpBadObj**

**Solution:** Look up value for BPXYERNO in z/OS Communications Server: IP Messages Volume 3 (EZY) - SC27-3656-xx, z/OS UNIX System Services Programming: Assembler Callable Services Reference - SA23-2281-xx and z/OS UNIX System Services Messages and Codes - SA23-2284-xx and proceed accordingly.

#### SER0419I Streams closed error.

#### **Explanation:** BPXYERNO ETcpClosed

Streams push object error.<br> **Explanation:** BPXYERNO ETGpBadObj<br> **Solution:** Look up value for BPXYERNO in z/OS Communications<br>
Volume 3 (EZY) - SC27-3656-xx, z/OS UNIX System Services Prc<br>
Callable Services Reference - SA2 **Solution:** Look up value for BPXYERNO in z/OS Communications Server: IP Messages Volume 3 (EZY) - SC27-3656-xx, z/OS UNIX System Services Programming: Assembler Callable Services Reference - SA23-2281-xx and z/OS UNIX System Services Messages and Codes - SA23-2284-xx and proceed accordingly.

#### SER0420I Streams link error.

#### **Explanation:** BPXYERNO ETcpLinked

**Solution:** Look up value for BPXYERNO in z/OS Communications Server: IP Messages Volume 3 (EZY) - SC27-3656-xx, z/OS UNIX System Services Programming: Assembler Callable Services Reference - SA23-2281-xx and z/OS UNIX System Services Messages and Codes - SA23-2284-xx and proceed accordingly.

#### SER0421I Tcp error.

#### **Explanation:** BPXYERNO ETcpErr

**Solution:** Look up value for BPXYERNO in z/OS Communications Server: IP Messages Volume 3 (EZY) - SC27-3656-xx, z/OS UNIX System Services Programming: Assembler Callable Services Reference - SA23-2281-xx and z/OS UNIX System Services Messages and Codes - SA23-2284-xx and proceed accordingly.

## **SER0500 SERVFILE**

SERVFILE - Service for FILE objects

- ACCESS Check callers access
- COPY Copy a file
- **EXECTE** Create a new file
- **DELETE** Delete a file
- DOWNLOAD Copy a file down to a client
- EXPORT Export file to an MVS dataset
- IMPORT Import file from an MVS dataset
- LIST Provide a list of files
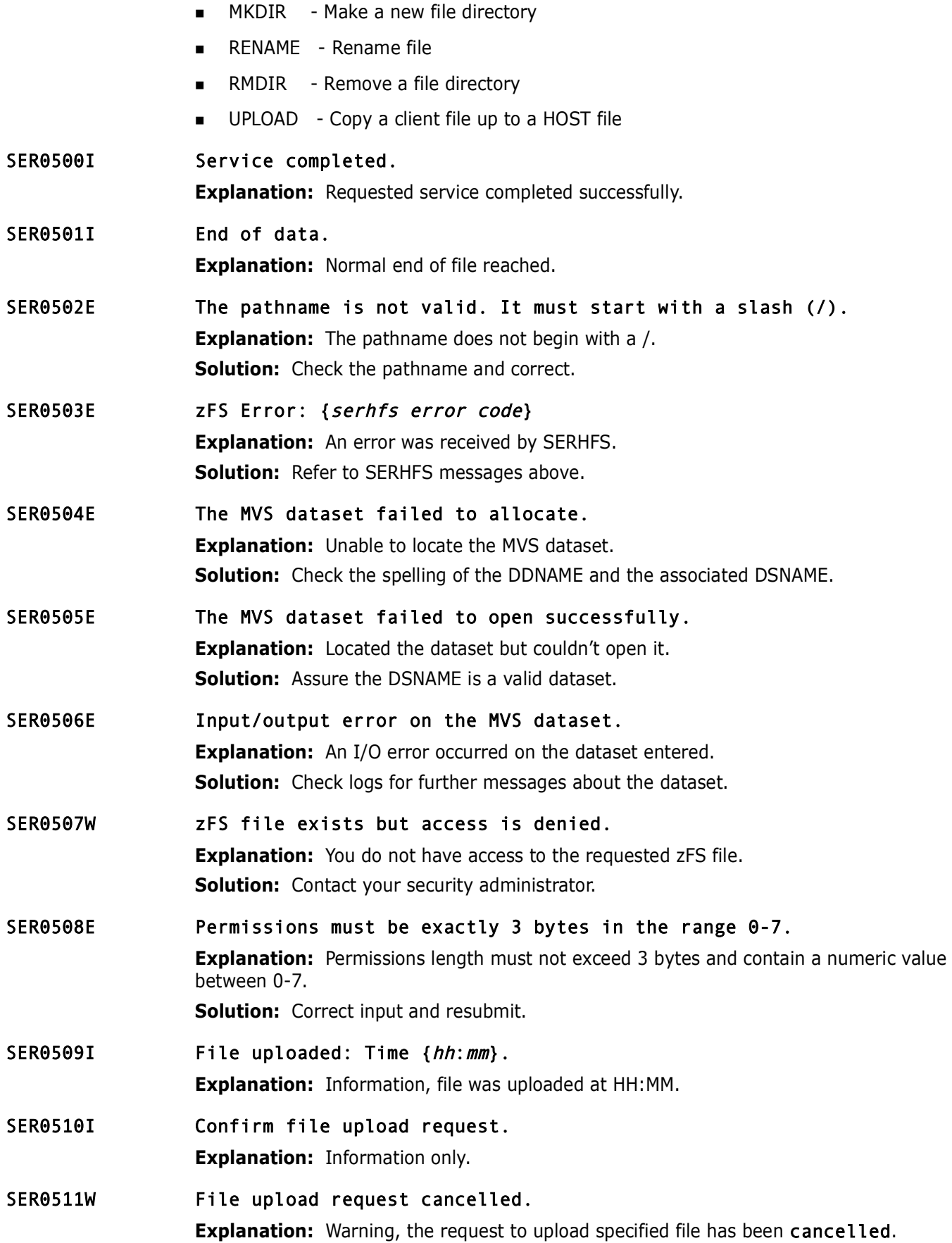

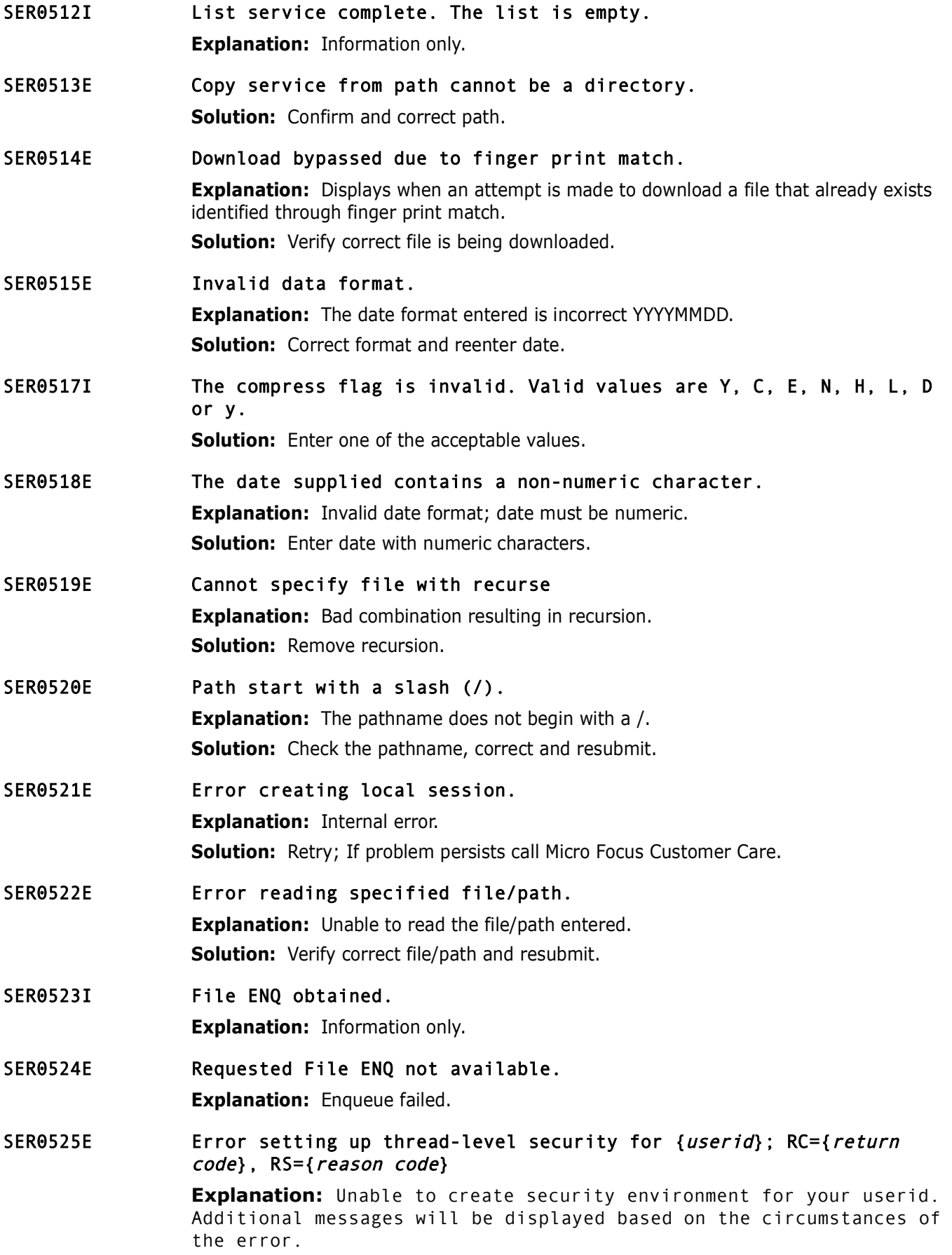

SER0526E **Error during ACEE creation for {member**}; SAF RC={return code}, RACF  $RC = \{return code\}.$ 

> **Explanation:** Unable to create security environment. Additional messages will be displayed based on the circumstances of the error.

# **SER0600 SERVER**

This is the main driver module for the SerNet started task. SERVER attaches a subtask for each application licensed under this facility.

SER0600E Task abended: {abend-code} - Contact SerNet Administrator

**Explanation:** The Sernet STC has failed.

**Solution:** Collect the STC output from JES/SDSF, note the location of any dumps.

#### SER0601I Obsolete trace parameter specified - defaulted to YES

**Explanation:** An old (obsolete) format of the TRACE parameter was specified.

**Solution:** See the ChangeMan ZMF Installation Guide for TRACE keyword formats and modify command options.

# **Prefixed to SERV and Transfort Conservant Conservant Conservant Conservant Conservant Conservant Conservant Conservant Conservant Conservant Conservant Conservant Conservant Conservant Conservant Conservant Conservantion:** SER0602E Incomplete dataset allocation information provided by SEREX006; abend will be issued.

**Explanation:** Exit SEREX006 didn't populate enough fields in the X06DSECT to allow either SMS or non-SMS dataset allocations.

**Solution:** Review the SEREX006 coding to ensure it populates enough fields. There are comments in the supplied code to help with this.

#### SER0603E TCP/IP logons will not be allowed due to an error in passticket initialization.

**Explanation:** This message is displayed during startup of the SerNet started task and denotes an error invoking code that implements passticket support, SERSET. TCP/IP logons will be inhibited by this error; however the started task will continue with logon support being provided by Cross Memory Services (XMS). Additional messages will be issued as WTO's and can be found in the JESMSGLG dataset.

**Solution:** If the problem persists, contact Micro Focus Customer Care.

SER0604I The prefix for the dynamic allocation of log datasets is  ${prefix}$ .

**Explanation:** Information, displays the prefix defined in global administration for your user-specific log datasets.

# SER0610I Server started with reusable ASID

**Explanation:** The SERNET started task was started with z/OS START command parameter REUSASID=YES to make the ASID reusable.

**Solution:** This message is information only.

# SER0611I Storage protection is being used.

**Explanation:** The SerNet started task initialized with the PROTECT=YES parameter coded in SERSYSIN. This parameter provides protection for vital internal control blocks.

# SER0612I Storage protection is not being used.

**Explanation:** The SerNet started task initialized with the PROTECT=NO parameter coded in SERSYSIN.

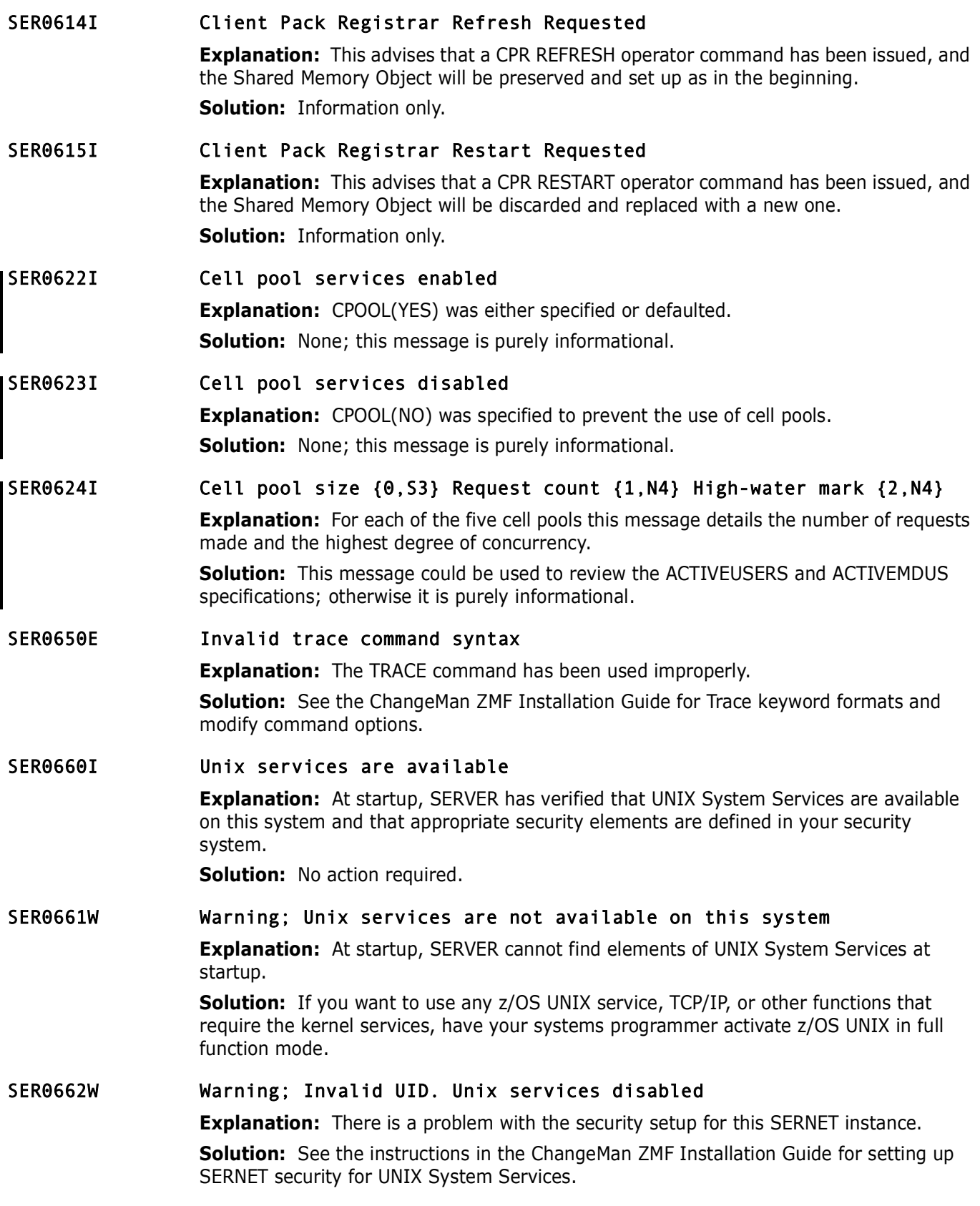

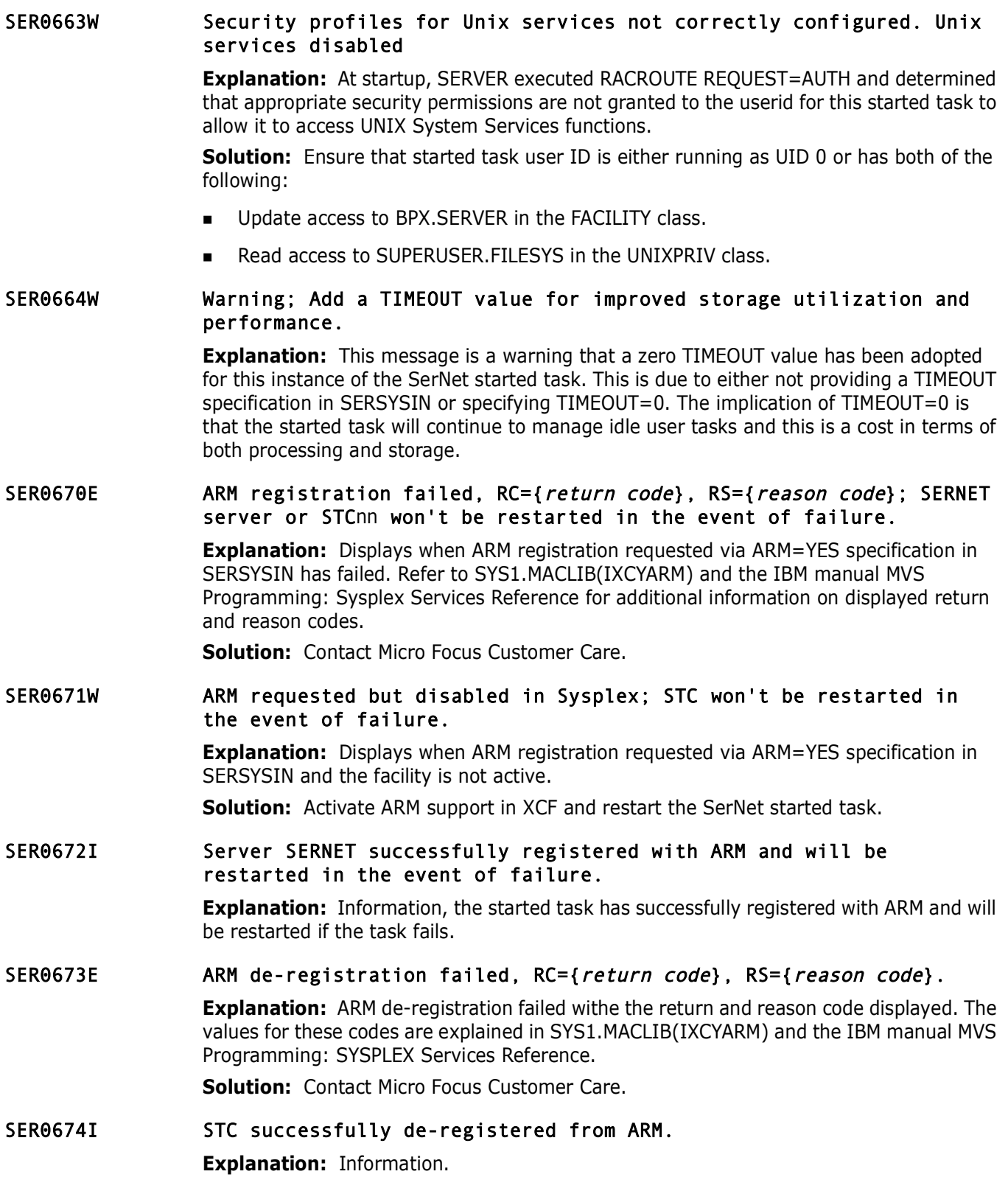

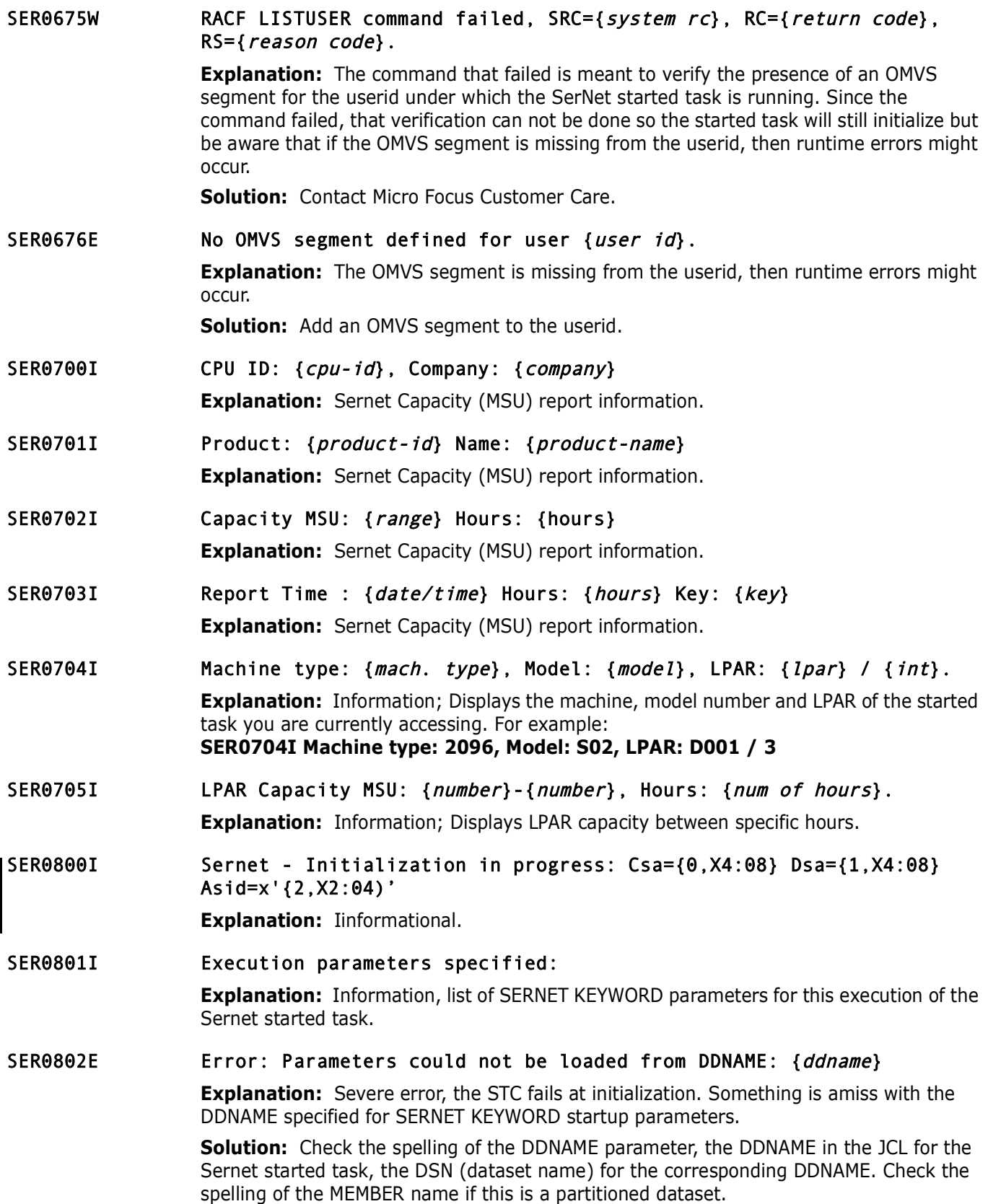

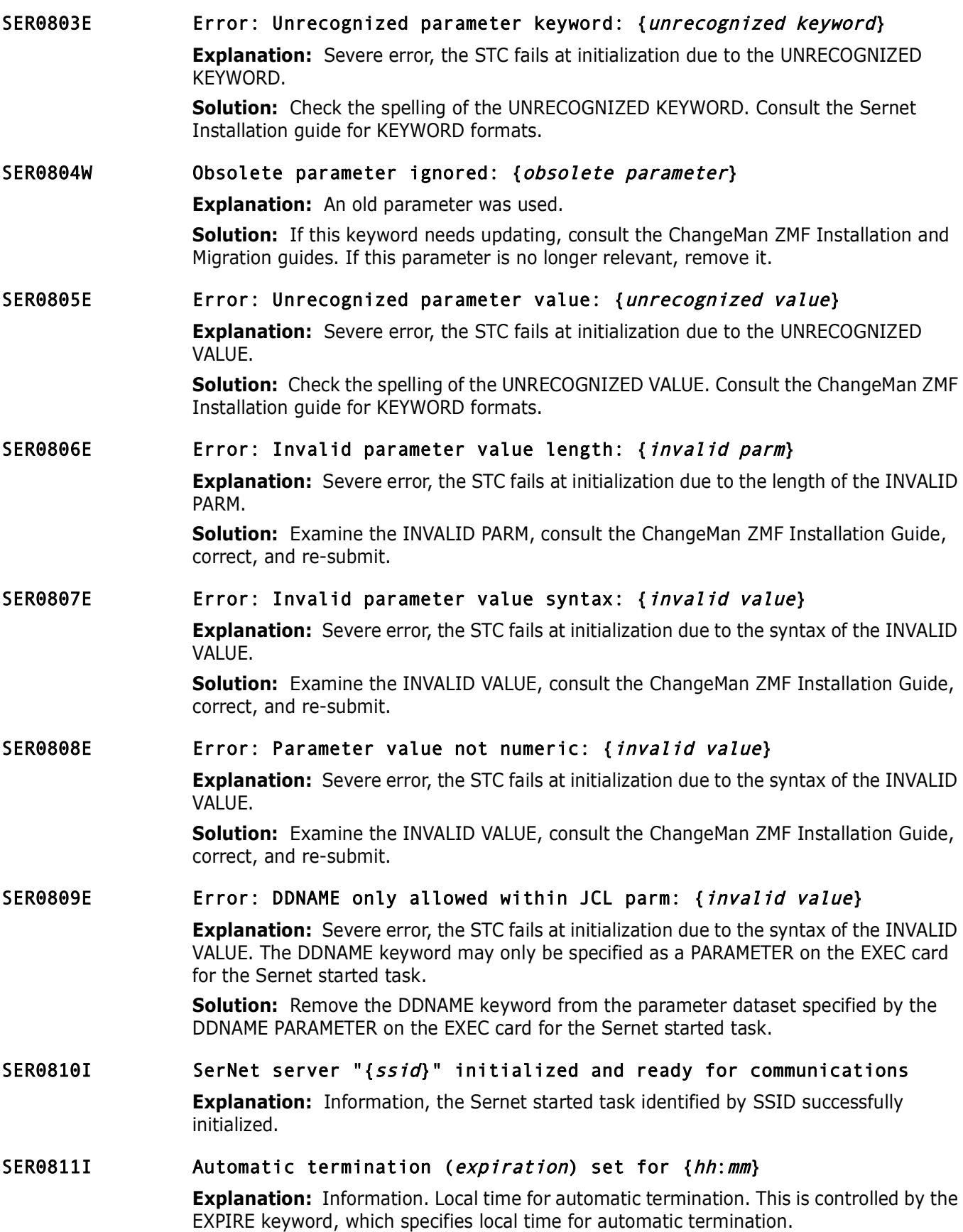

# SER0812E **Error: Parameter value not within valid range:** {*invalid value*}

**Explanation:** Severe error, the STC fails at initialization due to the syntax of the INVALID VALUE.

**Solution:** Examine the INVALID VALUE, consult the ChangeMan ZMF Installation Guide, correct, and re-submit.

SER0820E No applications started under SERNET, or no valid licenses for the applications found; Shutting down

> **Explanation:** No application keyword options (apl=port) were input to program SERVER in the SERNET started procedure.

**Row applications started under Skrewsling Community applications found;** Shutting down<br> **Explanation:** No application keyword options (apl=port) were in<br> **Explanation:** No application keyword options (apl=port) were in<br> **Solution:** Code at least one apl=port SERNET keyword option in the PARM parameter for program SERVER, or code it in the library member referred to by the DD name specified in the DDNAME=ddname keyword option. See the ChangeMan ZMF Installation Guide for the format of SERNET keyword options and for methods to input keyword options to a SERNET started task.

**Note:** If at least one apl=port keyword option is input to SERNET, but there are no valid licenses for that application, then the application is shut down and a LICnnnnE message is displayed to describe the license error. The started task is not shut down, even if no applications are left running.

# SER0821I {product} licensed

**Explanation:** Informational. The PRODUCT has a valid license.

# SER0822E SerNet already active for subsystem ID "{ssid}" - Terminating

**Explanation:** Severe error, the Sernet started task fails at initialization. There is already an active Sernet started task for SSID.

**Solution:** Probable user error, determine why an attempt was made to start a Sernet started task for the already and currently active SSID.

# SER0823E Name/token service failed: RC={name token return code}

**Explanation:** Severe error, the Sernet started task fails at initialization. An IEANTCR call to create a name/token pair failed.

**Solution:** Look up the NAME TOKEN RETURN CODE in z/OS V1R8.0 MVS Authorized Assembler Services Reference EDT-IXG (SA22-7610-13). Contact Micro Focus Customer Care.

SER0824I Attempting to load {*feature*} to determine if feature present; Please ignore any associated CSV003I message.

**Explanation:** Information, checking for FEATURE presence.

SER0825I {module} found

**Explanation:** Information, program named module was found.

# SER0826I {module} not found

**Explanation:** Information, program named module was found.

# SER0830I DB2 subtask attached: {ssid}

**Explanation:** Information, a task for the DB2 subsystem with ID ssid has been attached to the Sernet started task.

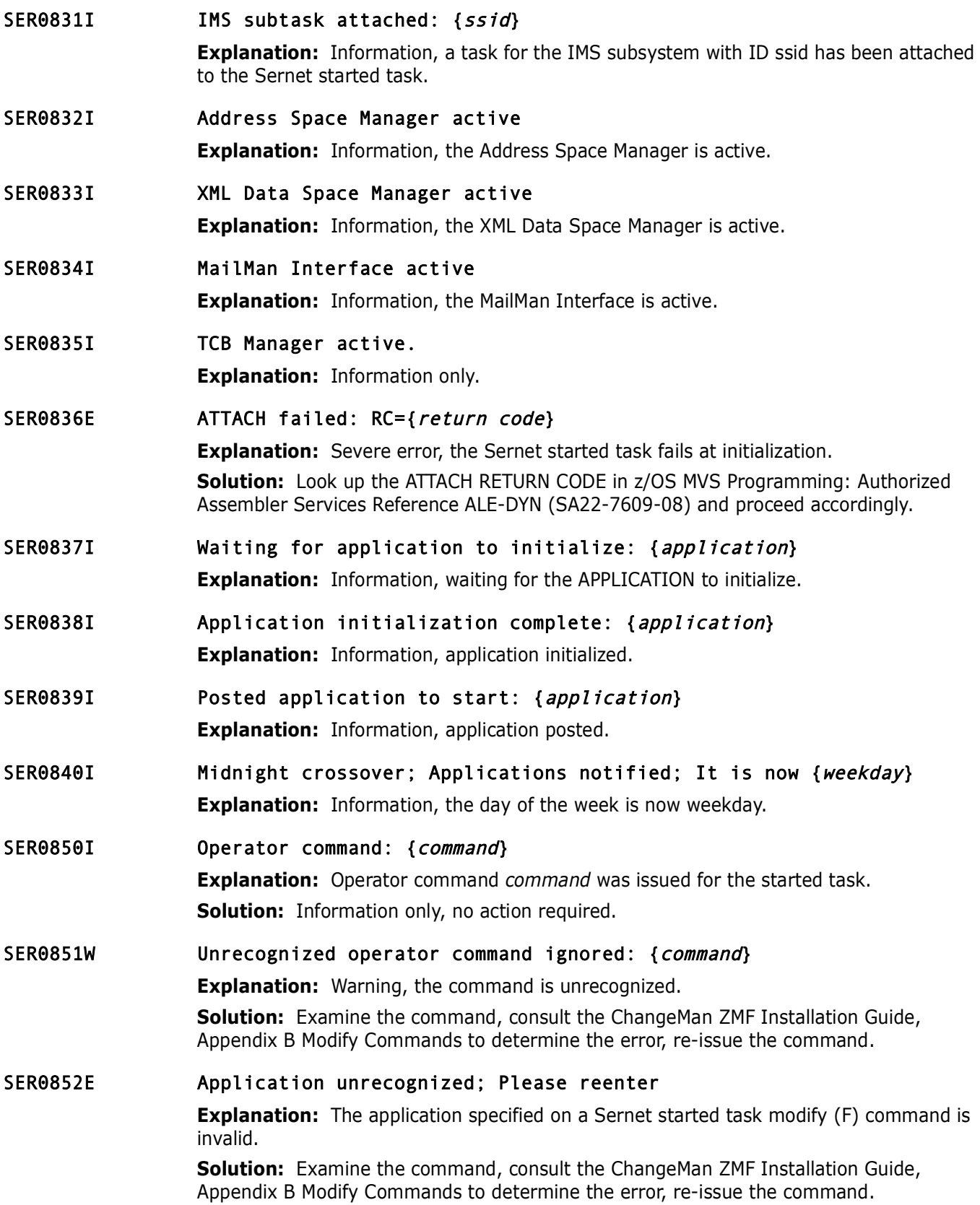

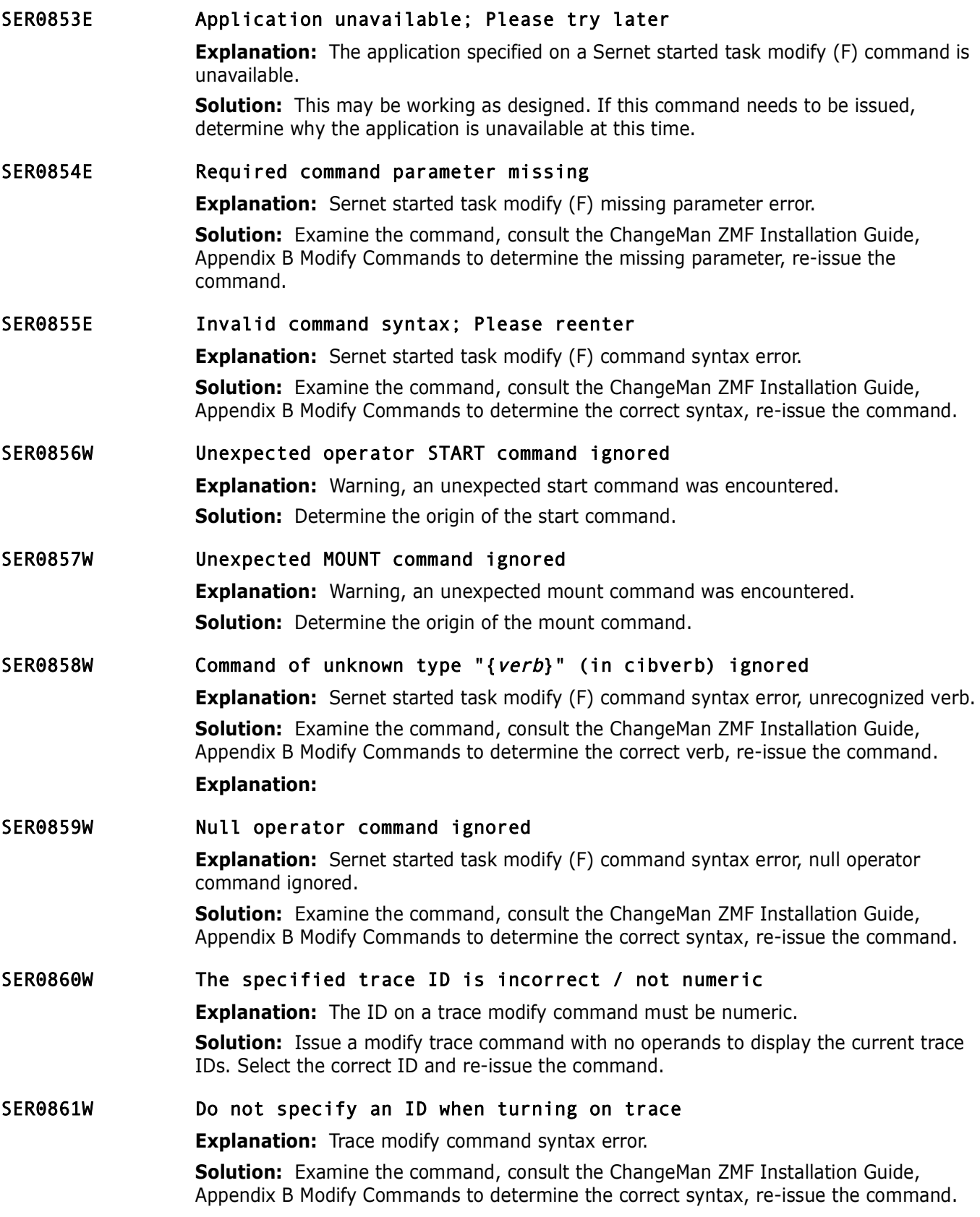

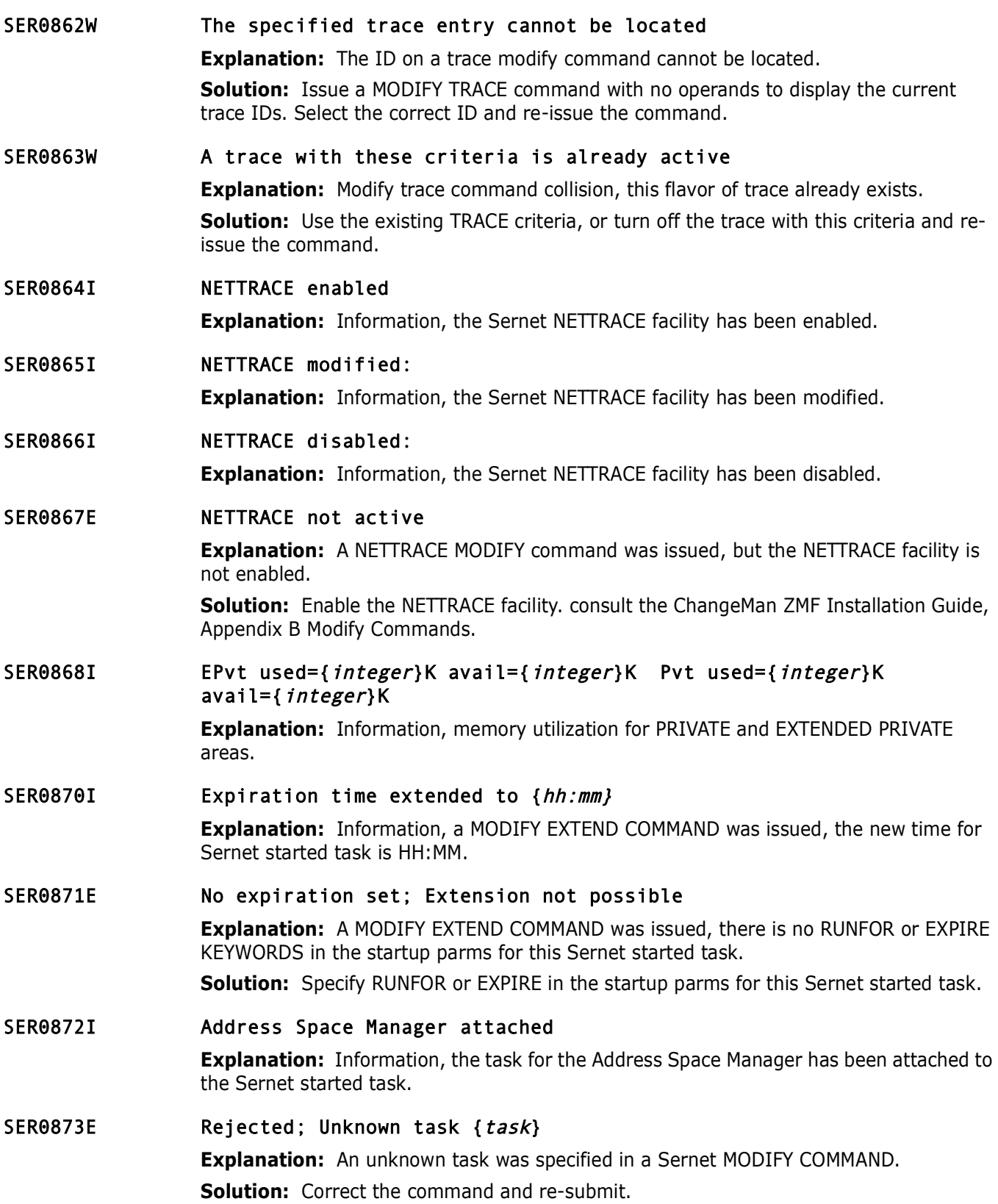

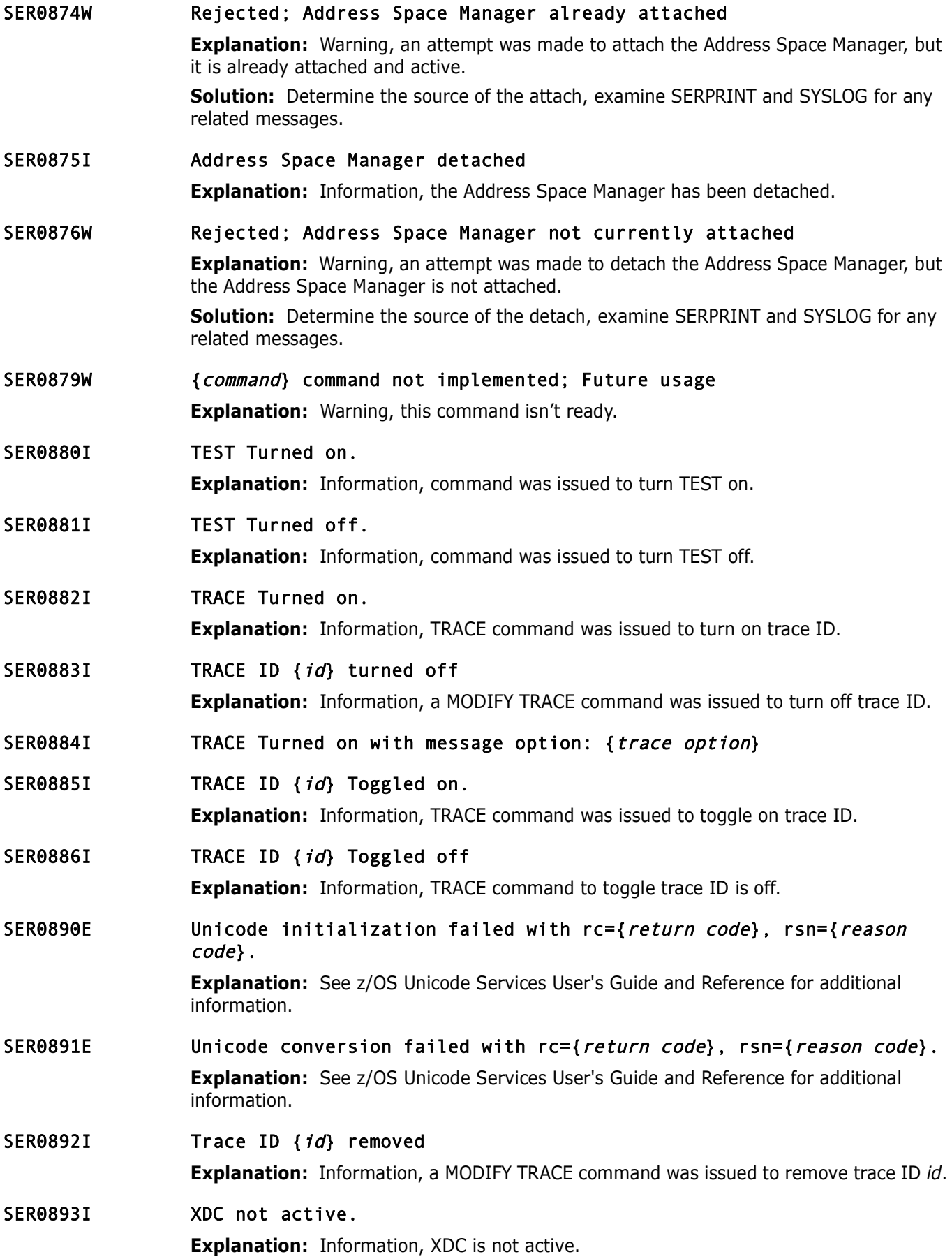

(*integer1*) of address spaces and the timeout value in minutes (*i*<br> **Initiator:** {*initiator*} Classes: {*classes*} Maximum: {<br>
Active: {*int2*}<br> **Explanation**: Information, in response to a MODIFY ASINITS CC<br> **Priminary** SER0900W No active ASID is defined. Specify ASID in start up parameters. **Explanation:** Warning, ASID must be defined in the started task. SER0901I Number of Address Spaces:{integer1} Expiration Timeout:{integer2} Minutes **Explanation:** Information from a MODIFY ASIDS COMMAND, showing the number (*integer1*) of address spaces and the timeout value in minutes (*integer2*). SER0902I Initiator:{initiator} Classes:{classes} Maximum:{int1} Active:{int2} **Explanation:** Information, in response to a MODIFY ASINITS COMMAND, displays the initiator *classes*, maximum number (*int2*) of active address spaces, and current number (*int2*) of active address spaces for the given *initiator*. SER0903I Jobname:{jobname} Class:{class} Expires:{hh:mm} Parms:{parms} **Explanation:** Information, a MODIFY ASIDS command was issued to display address space activity. The jobname, class, expiration time (*hh*:*mm*) and parameters (*parms*) are displayed for active address spaces. SER0904I {*integer*} active address spaces are running at this time. **Explanation:** Information, displays the number (*integer*) of active address spaces. SER0910I TCPIP Shutdown Started. **Explanation:** Information, TCPIP shutdown has been started. SER0911I TCPIP Shutdown Complete. **Explanation:** Information, TCPIP shutdown is complete. SER0912W TCPIP Shutdown already in progress. **Explanation:** Warning, TCPIP is in the process of shutting down. SER0913I TCPIP Started. **Explanation:** Information, TCPIP has started. SER0914I TCPIP Startup complete. **Explanation:** Information, TCPIP startup has completed. SER0915I TCPIP Start Requested **Explanation:** Information, a TCPIP START has been requested. SER0916I TCPIP Stop Requested **Explanation:** Information, a TCPIP STOP was requested. SER0917I TCPIP Restart Requested **Explanation:** Information, a TCPIP RESTART was requested. SER0918I TCPIP Start already in progress. **Explanation:** Information, a TCPIP start has already been started. SER0919I TCPIP Stop already in progress. **Explanation:** Information, a stop for TCPIP has been requested for but there is already a TCPIP stop in progress already.

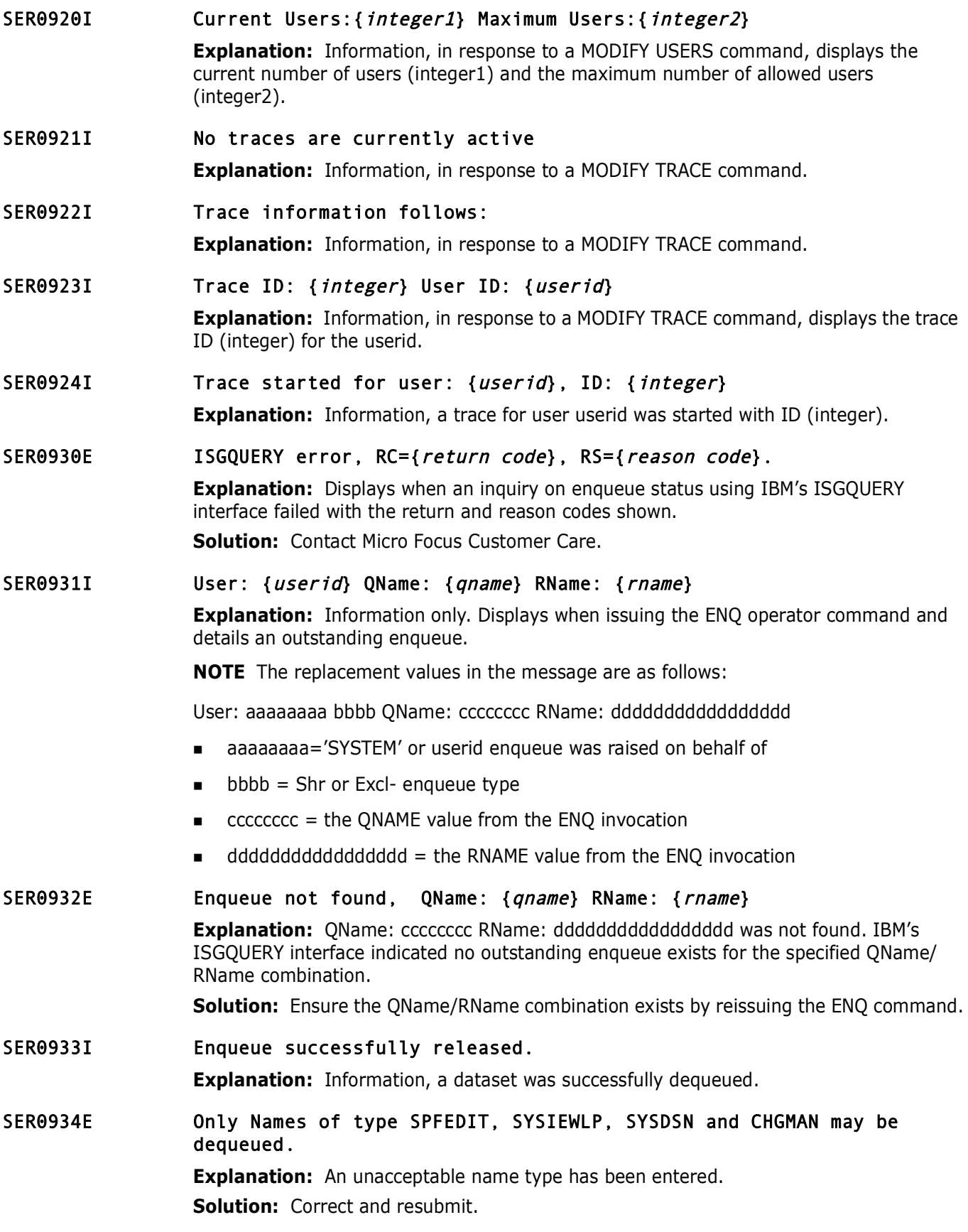

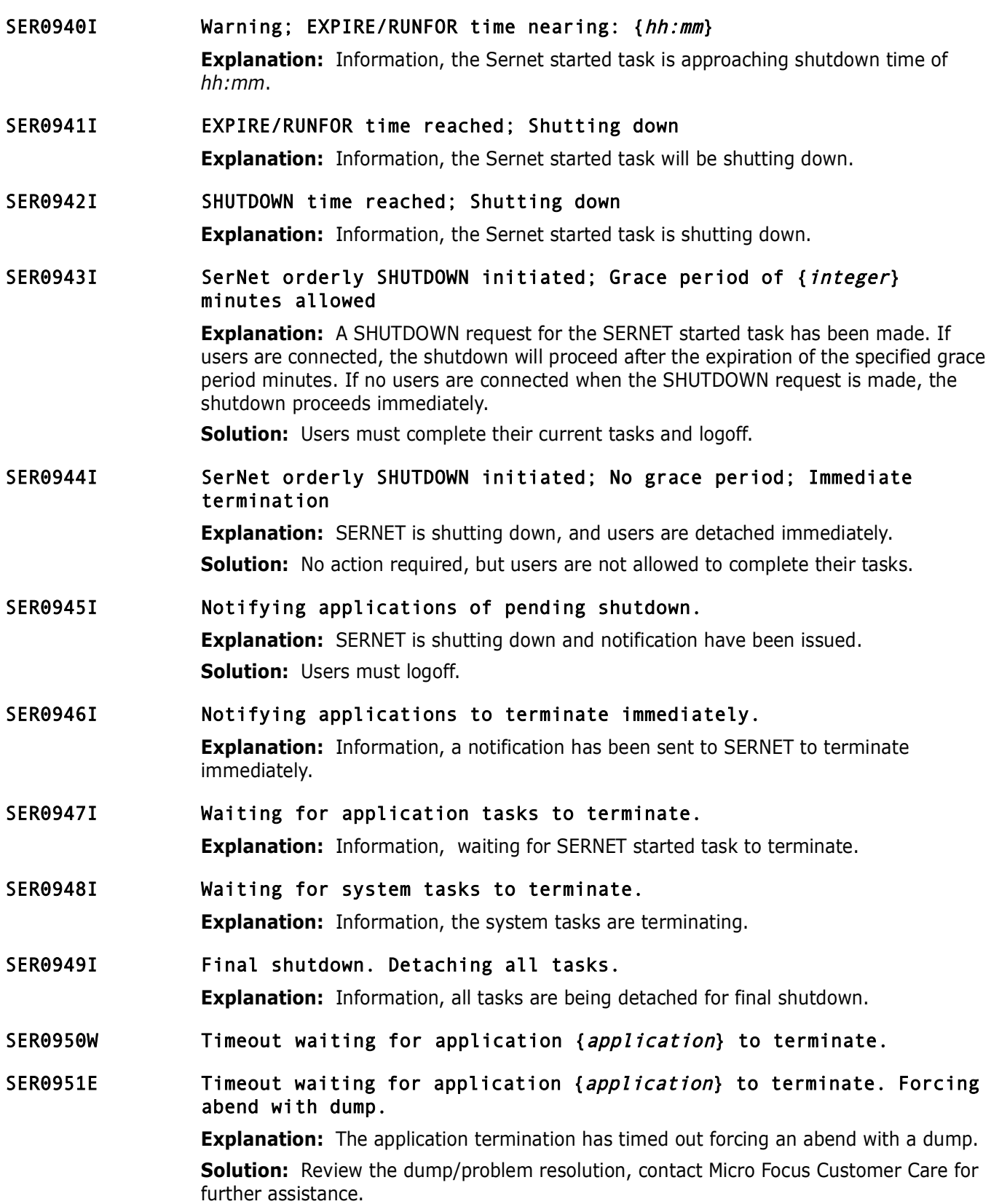

## SER0952W Intentional abend <S0C3> requested

**Explanation:** Informational warning, the Sernet started task is terminated with a S0C3, at the request of a MODIFY ABEND command.

**Solution:** Save the output of the started task for dump/problem resolution.

## SER0953E Task abnormally terminated: Comp={code} Function={main}/{sub} NSI={next sequential instruction}

**Explanation:** Sequentrial *Instruction*<br> **Explanation:** Severe error, the Semet started task has abnormal<br>
system completion code code. The failing module's function (*main*<br>
are displayed along with the address of the in **Explanation:** Severe error, the Sernet started task has abnormally terminated with system completion code *code*. The failing module's function (*main*) and subfunction (*sub*) are displayed along with the address of the instruction after the one which just failed (*next sequential instruction*).

**Solution:** Save the output of the started task for dump/problem resolution, contact Micro Focus Customer Care.

## SER0954E Task abnormally terminated: Comp={code} Function={main}/{sub} NSI={next sequential instruction} (dump suppressed)

**Explanation:** Severe error, the Sernet started task has abnormally terminated with system completion code *code*. The failing module's function (*main*) and subfunction (*sub*) are displayed along with the address of the instruction after the one which just failed (*next sequential instruction*).

**Solution:** Save the output of the started task for dump/problem resolution, contact Micro Focus Customer Care.

# SER0955I Recovery routines: Cleanup={cleanup} Retry={retry}

**Explanation:** Information, displays the names of the Cleanup (*cleanup*) and Retry (*retry*) routines for the ESTAE exit, established for attached users.

# SER0956I Abending program: {program}+{offset}

**Explanation:** Information, the name of the abending program (*program*) and the hexadecimal offset to the failing instruction (*offset*).

#### SER0957I PSW at time of abend: {pswhigh} {pswlow}

**Explanation:** Information, displays an eight byte PSW at the time of ABEND, the high order bytes are in *pswhigh*, the low order bytes are in *pswlow*.

# SER0958I GPR {reglabel}: {regcon1} {regcon2} {regcon3} {regcon4}

**Explanation:** Information, displays the contents of GPRs (*reglabel*) in *regcon1*, *regcon2*, *regcon3*, *regcon4*. This is repeated three times to display all sixteen GPRs.

SER0959I XML syntax warning has been turned off

**Explanation:** Information, the XML syntax warning feature has been disabled.

- SER0960I XML syntax warning has been turned on **Explanation:** Information, the XML syntax warning feature has been enabled.
- SER0961I XML syntax warning is: {value} **Explanation:** The current status (*value*) of the XML warning feature.

# SER0962E Invalid syntax for WARN= command **Explanation:** Error, the WARN command has a syntax error. **Solution:** Check the ChangeMan ZMF Installation Guide, Appendix B for the format of the WARN command.

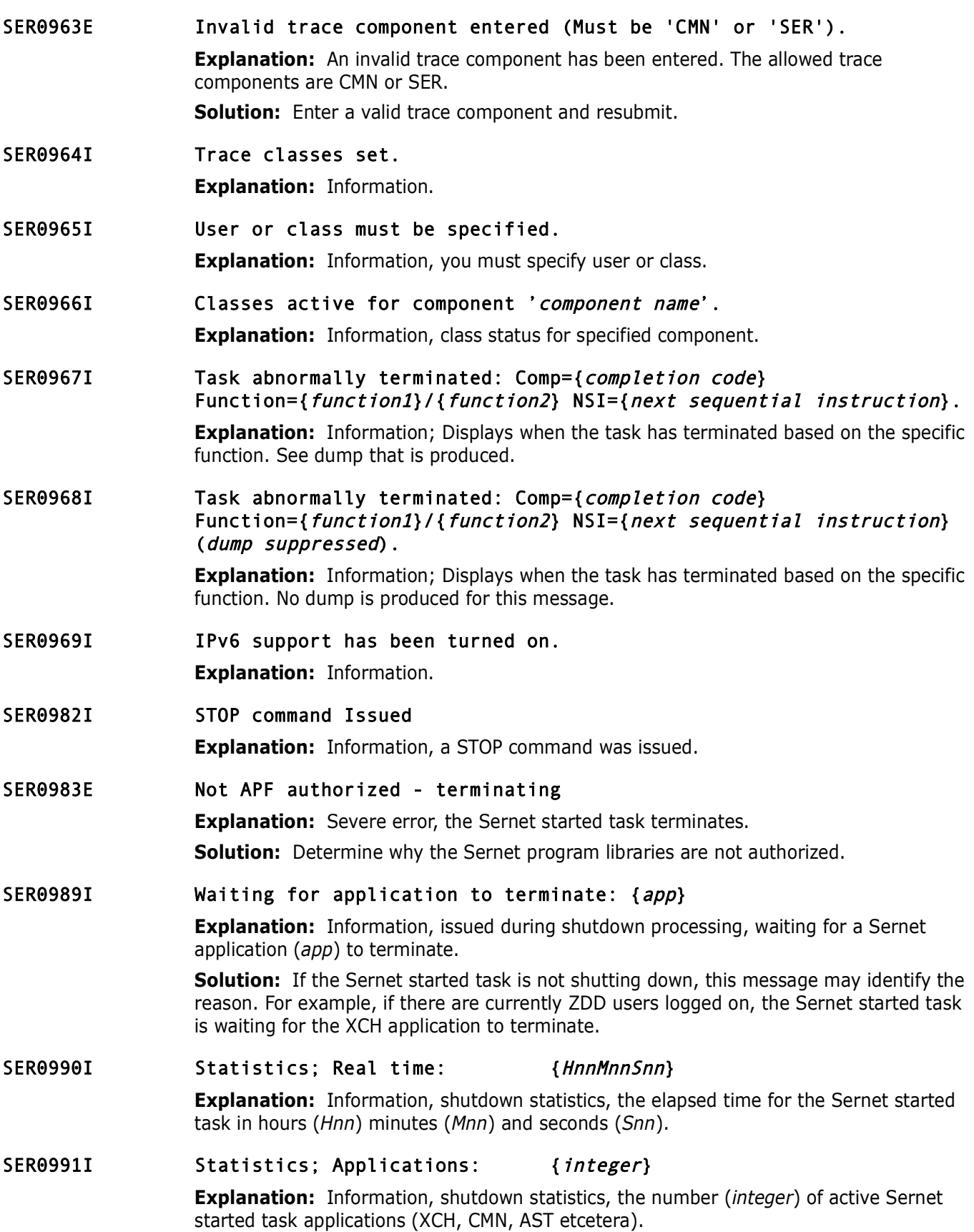

# SER0992I Statistics; Users attached: {integer}

**Explanation:** Information, shutdown statistics, the number (*integer*) of users attached during this run of the Sernet started task.

# SER0993I Statistics; Called count: {integer}

**Explanation:** Information, shutdown statistics, the number (*integer*) of calls.

#### SER0994I Statistics; Concurrent max: {integer}

Statistics; Concurrent max: (*integer*)<br> **Explanation:** Information, shutdown statistics, the maximum nusers during this run of the Sernet started task.<br> **Prefixerers** the Sernet started task.<br> **Prefixerers** Explanation: I **Explanation:** Information, shutdown statistics, the maximum number of concurrent users during this run of the Sernet started task.

#### SER0995I Statistics; Abended: {integer}

**Explanation:** Information, shutdown statistics, the number (*integer*) of programs which had abnormal endings (ABENDs).

#### SER0996I Statistics; Detached inactive: {integer}

**Explanation:** Information, shutdown statistics, the number (*integer*) of inactive users detached at termination of the Sernet started task.

# SER0997I Trace user set.

**Explanation:** Information, a trace command to set the user has been issued.

# SER0999I SerNet server "{ssid}" termination complete, RC={code}

**Explanation:** Information, the Sernet Started task with sub system ID (*ssid*) was terminated, ending with a return code of *code*.

# **SER1000 SERCOMM**

Provide general purpose communications API.

# SER1000I {sernet-task} TCP/IP environment active at {ip-address}..{port}

**Explanation:** Information, the TCP/IP environment for application (*sernet-task*) is active with IP address *ip*-*address* and port *port*.

# SER1001I {sernet-task} TCP/IP local host name: {host}

**Explanation:** Information, the local host name is *host*.

# SER1005E {sernet-task} Invalid TCP/IP protocol header received: {header} {header+4}

**Explanation:** Error, an invalid TCP/IP protocol header was received for *sernet*-*task*. The first four bytes of the header are in *header*, the next four bytes of the *header* are in *header*+4.

**Solution:** Contact Micro Focus Customer Care.

**Solution:** 

SER1014E XCH \*Error\* Specified port number already in use: {*pppp*} **Explanation:** The port specified {*pppp*} is in use elsewhere.

# SER1017E The specified TCP/IP procedure is not active: {procedure} **Explanation:** Error, the TCPIP procedure name is incorrect. **Solution:** Determine the correct procedure name for TCP/IP and re-submit.

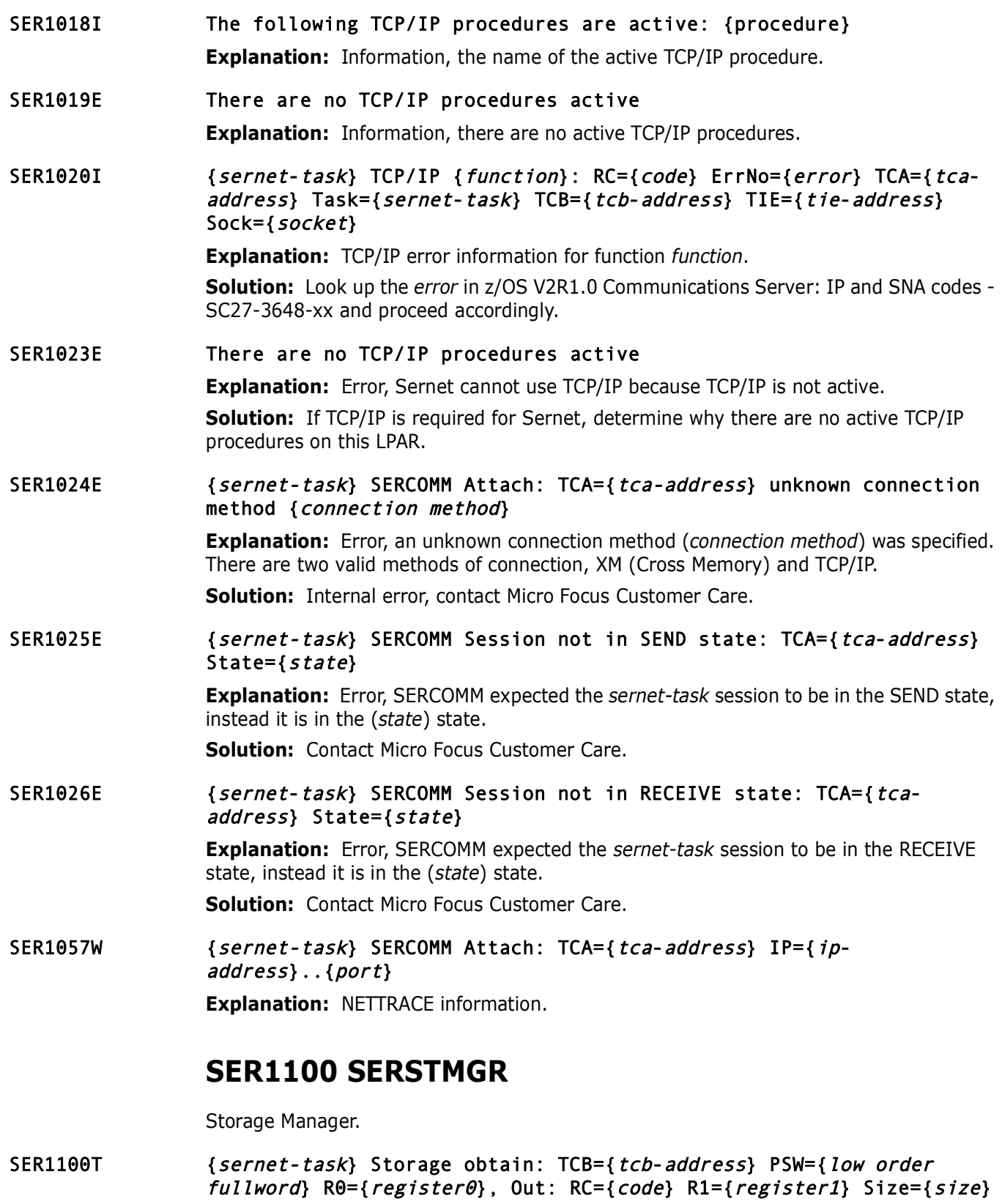

**Explanation:** Trace information regarding the request for storage.

# SER1101T {sernet-task} Storage release: TCB={tcb-address} PSW={low order  $fullword\}$  R $\theta = \{register\theta\}$  R $1 = \{register1\}$ , Out: RC={code} Size={size}

**Explanation:** Trace information regarding the request for storage.

# **SER1200 SERLOGER**

SerNet Message Logger - WTO messages to the console or SYSLOG and write them to the log file. The default is to write messages to the log file only.

# SER1200W Message logger Write failed to obtain storage

**Explanation:** The message logger failed to write a message to the log file because it could not obtain necessary working storage.

**Solution:** Look for error messages in the server's joblog. If the storage shortage is caused by a storage shortage then try to increase the region size.

SER1201W Message logger Close failed because the caller is in cross memory mode

> **Explanation:** The message logger was called to close the log file but the caller was in cross memory mode. This is a logic error that should never occur.

**Solution:** Report this error to Micro Focus Customer Care.

## SER1202W Serloger called to write a message but the log control block is missing

**Explanation:** The message logger was called to write a message but the log control block could not be found.

SerNet Message Logger - WTO messages to the console or SYSLO<br>log file. The default is to write messages to the log file only.<br>**Message logger Write failed to obtain storage**<br>**Explanation:** The message logger failed to writ **Solution:** Make sure Serloger is called to open the log file and build its log control block before issuing any messages. If the log was opened and has not been closed then report this error to Micro Focus Customer Care.

# SER1204W Message logger Open failed to create the log file environment

**Explanation:** The message logger failed to create its log file environment due to an error in one of the following initialization steps: 1. Name/Token Create (IEANTCR) 2. Load for one of the required modules 3. Open for the log file

**Solution:** Look for error messages in the joblog. If this is not caused by a configuration error then report this error to Micro Focus Customer Care.

#### SER1205W Message logger unable to obtain XM storage because there is no Log cb

**Explanation:** The message logger tried to obtain storage in cross memory mode but it could not determine which TCB to use because there was no Log control block.

**Solution:** Report this error to Micro Focus Customer Care.

## SER1206W Message logger unable to release XM storage because there is no Log cb

**Explanation:** The message logger tried to release storage in cross memory mode but it could not determine which TCB to use because there was no Log control block.

**Solution:** Report this error to Micro Focus Customer Care.

#### SER1207W Message logger request failed because the Log cb id is invalid

**Explanation:** Message logger Write or Close failed because the Log control block id was invalid.

**Solution:** Report this error to Micro Focus Customer Care.

SER1208W Message logger Open failed because caller is in cross memory mode

**Explanation:** Message logger open was called in cross memory mode. This is a logic error that should not occur.

**Solution:** Report this error to Micro Focus Customer Care.

## SER1209W Message logger Open failed to obtain the Log cb

**Explanation:** The message logger failed to open the log file because it could not obtain storage for the Log control block.

**Solution:** Look for error messages in the server's joblog. If the storage shortage is not caused by an error then try to increase the region size.

# **SER1300 SERVXPCC**

This Module is used for peer to peer communication with the client workstation. It is a component of the X:CHANGE messenger facility. This module is invoked internally, users don't normally have access to this function. The following example shows the KEYWORDS generated for a representative SERVXPPC invocation:

```
Explanation: Message logger open was called in cross memory<br>
error that should not occur.<br>
Solution: Report this error to Micro Focus Customer Care.<br>
Message logger Open failed to obtain the Log cb<br>
Explanation: Th
         //LISTC102 JOB (85012,MS75),'SPETH',MSGCLASS=X 
         //VTAMDEF EXEC PGM=DFHCSDUP 
         //STEPLIB DD DSN=SYS2.CICSTS.SDFHLOAD,DISP=SHR
         //DFHCSD DD DSN=CICS.DFHCSD,DISP=SHR 
         //SYSPRINT DD SYSOUT=* 
         //SYSIN DD * 
         * 
         LIST LIST(C102LIST) OBJECTS 
         /* 
         // EXEC $SR8NTFY 
         //* 
         //* 
         //* 
         //XPPCIN DD * 
         MSG='%SPETH ' 
         A=10.30.224.13,P=09327 
         RECVNAME=,RECVID=USER25,PRODUCT=XChange,TOKEN=059BC8E5 
         SMF=(C001,DEFAULT) 
         /*
```
SER1300E SERVXPPC Invalid parameter syntax **Explanation:** Internal error, contact Micro Focus Customer Care. SER1301E SERVXPPC Invalid parameter for TCP/IP

**Explanation:** Internal error, contact Micro Focus Customer Care.

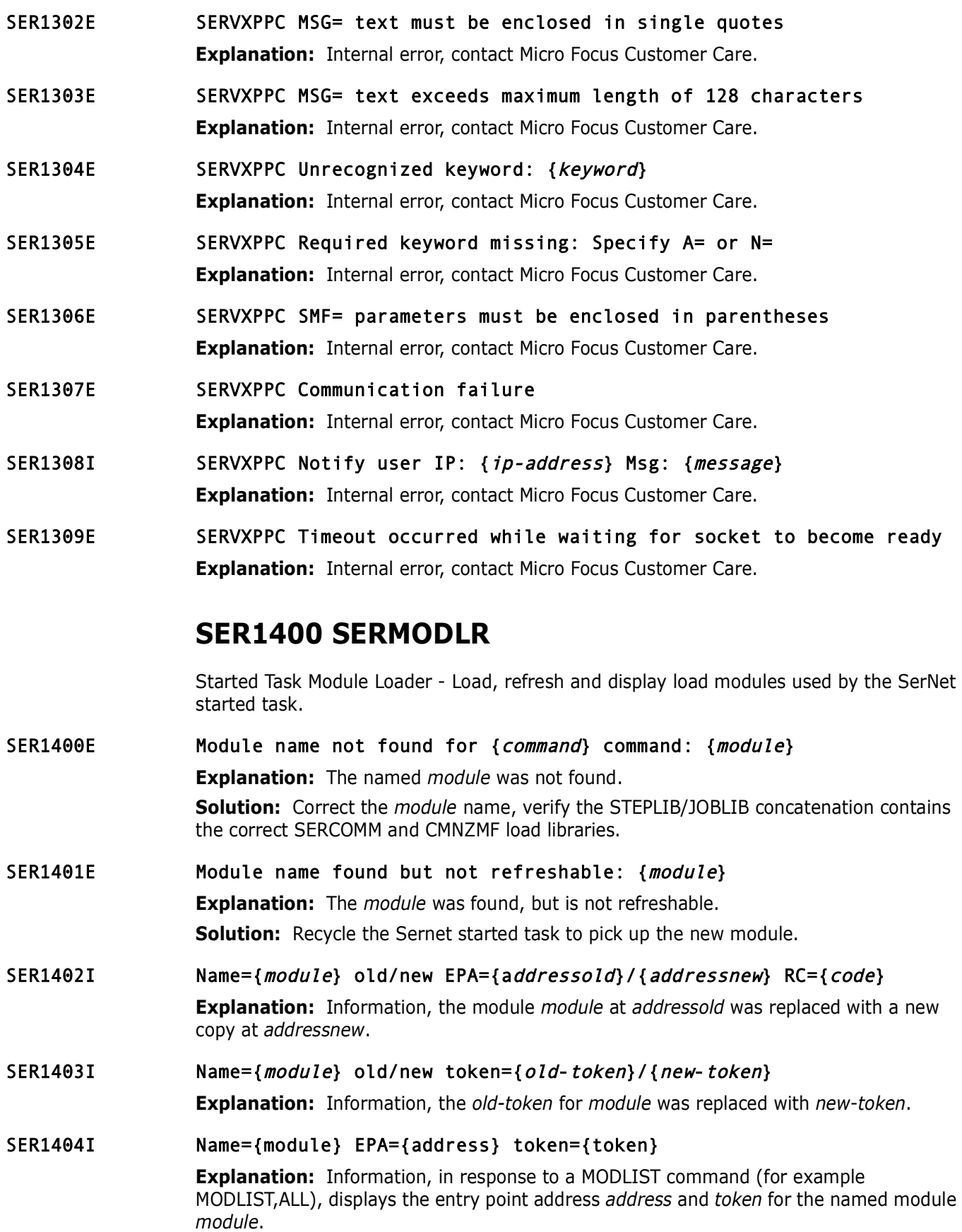

## SER1405I Name={module} {module-function}

**Explanation:** Information, in response to a MODLIST command (for example MODLIST,ALL), displays the *module-function* for the named module.

# SER1406I Name={module} Module prologue description suppressed - nonstandard

**Explanation:** Information, the named module has a nonstandard header, no prologue description is available.

# SER1410T SERMODLR VSAM Open RC={code}

**Explanation:** TRACE information, the SERMODLR VSAM OPEN ended with a return code of CODE.

# **SER1600 SERVSRVC**

Make a nested service request - Invokes a service from within a service. NOT TO BE CONFUSED with "within SerNet STC" It attaches SERVSRVA and waits for it to finish.

SER1600E Unable to attach SERVSRVA

**Explanation:** Internal error.

**Solution:** Contact Micro Focus Customer Care.

description is available.<br> **SERMODLR VSAM Open RC={code}**<br> **Explanation:** TRACE information, the SERMODLR VSAM OPEN e<br>
of CODE.<br> **SER1600 SERVSRVC**<br>
Make a nested service request - Invokes a service from within a cONFUSED SER1601E CMNVROUT did not find service: {major-function} {minor-function} {parameter}

**Explanation:** Internal error.

**Solution:** Contact Micro Focus Customer Care.

SER1650E Invalid length passed: {length} **Explanation:** Internal error, contact Micro Focus Customer Care.

# **SER1700**

SER1721E Creation of token Serena.ASinit failed, R15={xx} **Explanation:** While executing as a part of address space creation module SERASINI invoked IBM's IEANTCR service which failed with the return code shown. **Solution:** Report this error to Micro Focus Customer Care. SER1731E Retrieval of token Serena.ASinit failed, R15={xx} **Explanation:** Module SERMOUNT invoked IBM's IEANTRT service which failed with the return code shown. **Solution:** Report this error to Micro Focus Customer Care. SER1732E Failure in extraction of address space parm,  $R15 = \{xx\}$ ,  $R0 = \{xx\}$ **Explanation:** Module SERMOUNT invoked IBM's ASEXT service which failed with the return and reason codes shown.

**Solution:** Report this error to Micro Focus Customer Care.

# SER1733E {xxx} XM post failed, R15={yyyyyyyy}, R0={zzzzzzzz}

**Explanation:** One of a sequence of cross-memory POSTs failed with the return and reason codes shown.

**Solution:** Report this error to Micro Focus Customer Care.

# SER1734E Recall R15={xxxxxxxx}, R0={xxxxxxxx} for {dsname}

**Explanation:** The recall of the specified dataset ended with the return and reason codes shown.

**Solution:** This message is for information only.

# **SER1800 SERTCBM**

# SER1802I TCB manager termination started.

**Explanation:** Shutdown of the SerNet started task has started so the TCB manager has been told to quiesce.

**Solution:** Information only

# SER1803I **Explanation:** TCB manager termination ended.

**Solution:** The TCB manager has finished its quiesce process. **Solution:** Information only

# SER1804I TCB manager used {xxx} of {yyy} TCBs.

**Explanation:** This message is issued to permit tuning of the TCB parameter in SERSYSIN. It shows the high water mark for the number of TCBs in concurrent use by the TCB manager facility, *xxx*, and the TCB setting *yyy*.

**Explanation:** The recall of the specified dataset ended with the shown.<br> **Solution:** This message is for information only.<br> **SER1800 SERTCBM**<br> **TCB manager termination started.**<br> **Explanation:** Shutdown of the SerNet star **Solution:** If there's a sizeable difference between *xxx* and *yyy* then it might be a good idea to reduce the TCB setting in SERSYSIN. Note that the minimum and maximum values for this keyword are 8 and 64.

# **SER2000 SERMAIN**

SerNet applications driver - This module is responsible for initializing the communications environment within the MVS side of SerNet. There is also some cross-memory responsibility. SERMAIN maintains the listening process for TCP/IP. This module is also responsible for processing commands passed through from SERVER, for example:

- **F SERx, SHUTDOWN**
- **F SERX, XCH, USERS**

# SER2000I {sernet-task} Serena Network shutting down; Please exit!

**Explanation:** Information, the Sernet started task is shutting down.

# SER2001I {*sernet-task*} Warning! 60 seconds before detaching inactive task: {userid}

**Explanation:** Information, userid is approaching the inactive TIMEOUT interval specified when the Sernet started task was initialized.

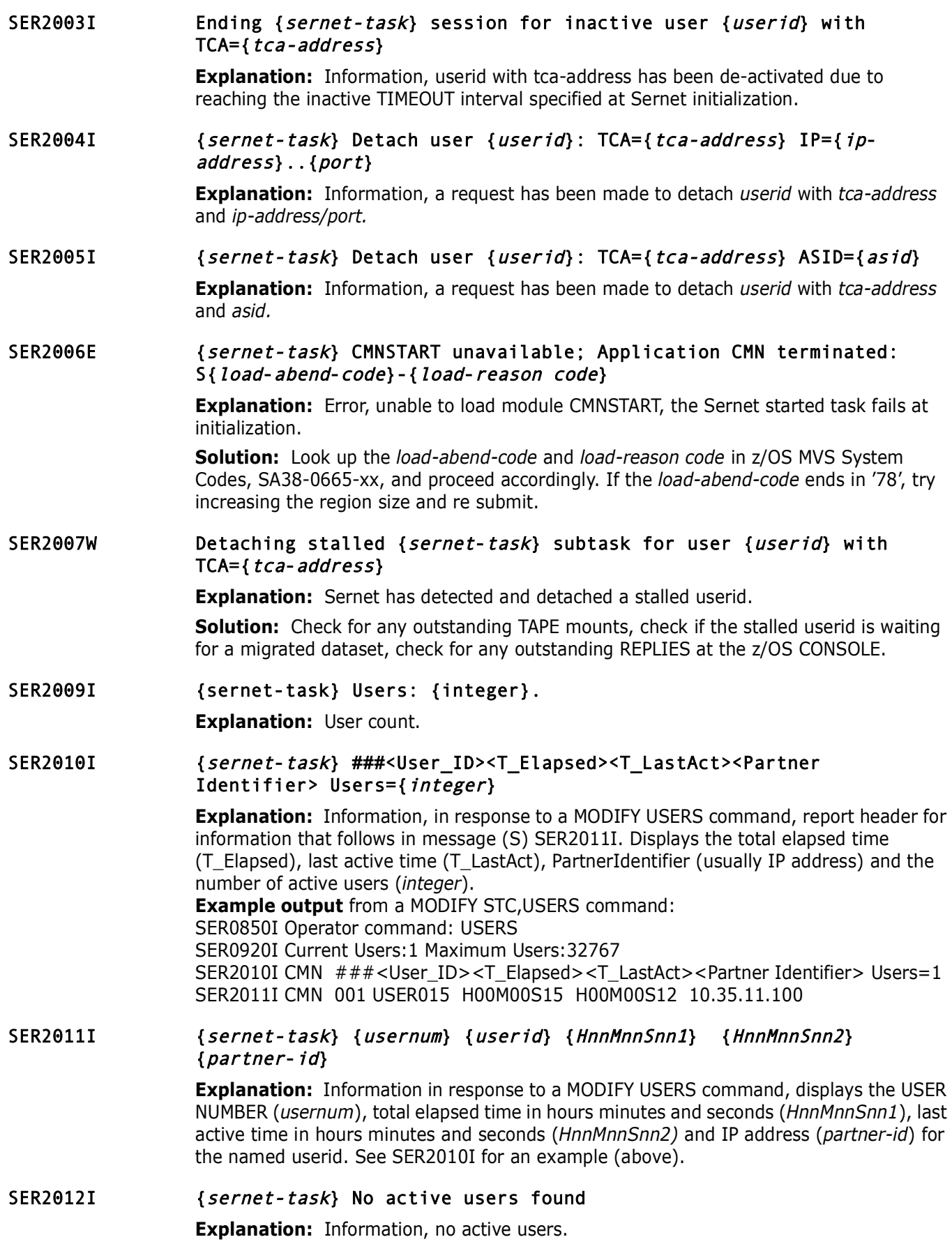

# SER2013I {sernet-task} <User\_ID><T\_Elapsed><Type><Locked\_DsName(Member)...>

## Total={integer}

**Explanation:** Information, in response to a MODIFY LOCK command, report header for information that follows in SER2014I and/or SER2016I message (s).

# SER2014I {sernet-task} {userid} {elapsed} {type} {dataset}

**Explanation:** Information, in response to a MODIFY LOCK command, displays the USERID, ELAPSED time, TYPE and DATASET name for a lock.

# SER2015I {sernet-task} {userid} {elapsed} {type} {dataset}({member})

**Explanation:** Information, in response to a MODIFY LOCK command, displays the USERID, ELAPSED time, TYPE, DATASET, and MEMBER name for a lock.

#### SER2016I {sernet-task} No active locks found

**Explanation:** Information, in response to a MODIFY LOCK command.

#### SER2017E {sernet-task} Unable to detach user {userid}

**Explanation:** Sernet was unable to detach userid.

**Solution:** Check SYSLOG and Sernet started task output, was the USERID active, is there an outstanding reply at the z/OS console, did the USERID end abnormally?

# SER2018I {sernet-task} Detach user {userid} TCA={tca-address}

**Explanation:** Information, a request was issued to detach *userid* with *tca*-*address*.

#### SER2061W Unrecognized operator command

**Explanation:** Information, in response to a MODIFY LOCK comm<br>USERID, ELAPSED time, TYPE and DATASET name for a lock.<br> *{sernet-task} {userid} {elapsed} {type} {datase*<br> **Explanation:** Information, in response to a **Explanation:** Warning, an unrecognized operator command was issued. **Solution:** Consult the *ChangeMan ZMF Installation Guide*, Appendix B Modify Commands, correct the command and re-submit.

# SER2113T SERASTSK: CsvQuery says Rc: {0,X4:08} Rs: {1,X4:08} Attrs: {2,X4:08}

**Explanation:** To permit SERDRT operation SERASTSK will manage the presence of module SERASINI in the LPA. This message documents the results of a CSVQUERY invocation.

**Solution:** This message is for tracing purposes only.

**Solution:** 

# SER2114T SERASTSK: CsvDyLpa says Rc: {0,X4:08} Rs: {1,X4:08} Erdat: {2,X8:16}

**Explanation:** To permit SERDRT operation SERASTSK will manage the presence of module SERASINI in the LPA. This message documents the results of a CSVDYLPA invocation.

**Solution:** Non-zero Rc and Rs values represent a problem that should be reported to Micro Focus Customer Care.

# SER2115T SERASTSK: Failure in trying to add SERASINI to the LPA

**Explanation:** An attempt at adding module SERASINI to the LPA failed.

**Solution:** Use of SERDRT will be restricted to asynchronous callers. Report this error to Micro Focus Customer Care

## SER2116T SERASTSK: Maximum Recall Address Spaces active

**Explanation:** The number of instances of SERDRT, set by the ASIDS4RECALL SERSYSIN control statement, has been reached.

**Solution:** New instances of SERDRT will await termination of existing instances.

#### SER2117T SERASTSK: No longer at Maximum Recall Address Spaces

**Explanation:** The number of instances of SERDRT, set by the ASIDS4RECALL SERSYSIN control statement, has dropped below its maximum.

**Solution:** This message is for information only.

# **SER2150 SERLFLSH**

SerNet Local Call Receive - SERLFLSH implements the local call version of the "flush" function for the client side. The function of SERLFLSH is similar to the cross-memory equivalent, SERXFLSH.

SER2150E Local session disconnected from SerNet

**Explanation:** Internal error, contact Micro Focus Customer Care.

SER2151I Local session disconnected from SerNet

**Explanation:** Information, part of shutdown processing.

- SER2152E Local receive failed: Server task completion code {CODE} **Explanation:** Internal error, contact Micro Focus Customer Care.
- **Explanation:** The number of instances of SERDRT, set by the AS control statement, has dropped below its maximum.<br> **Solution:** This message is for information only.<br> **SER2150 SERLFLSH**<br>
SerNet Local Call Receive SERLFLSH SER2153E Local flush operation timeout. **Explanation:** Timeout error in SERLFLSH processing. **Solution:** If this persists, contact Micro Focus Customer Care.

# **SER2200 SERDB2CA**

DB2 Call Attach Facility monitoring.

- SER2200I Attempting DB2 CAF Connect, ID={ssid} **Explanation:** Information, attempting to connect to DB2 with subsystem ID of SSID.
- SER2201W DB2 CAF down; attempting reconnect **Explanation:** Warning, the DB2 subsystem is not available. Sernet will periodically attempt to reconnect to DB2.
- SER2202W DB2 CAF down; attempting reconnect **Explanation:** Warning, the DB2 subsystem is not available. Sernet will periodically attempt to reconnect to DB2.

# SER2203I DB2 CAF connect OK, ID={ssid} **Explanation:** Information, the Sernet started task has successfully connected to DB2 with sub-system ID of SSID.

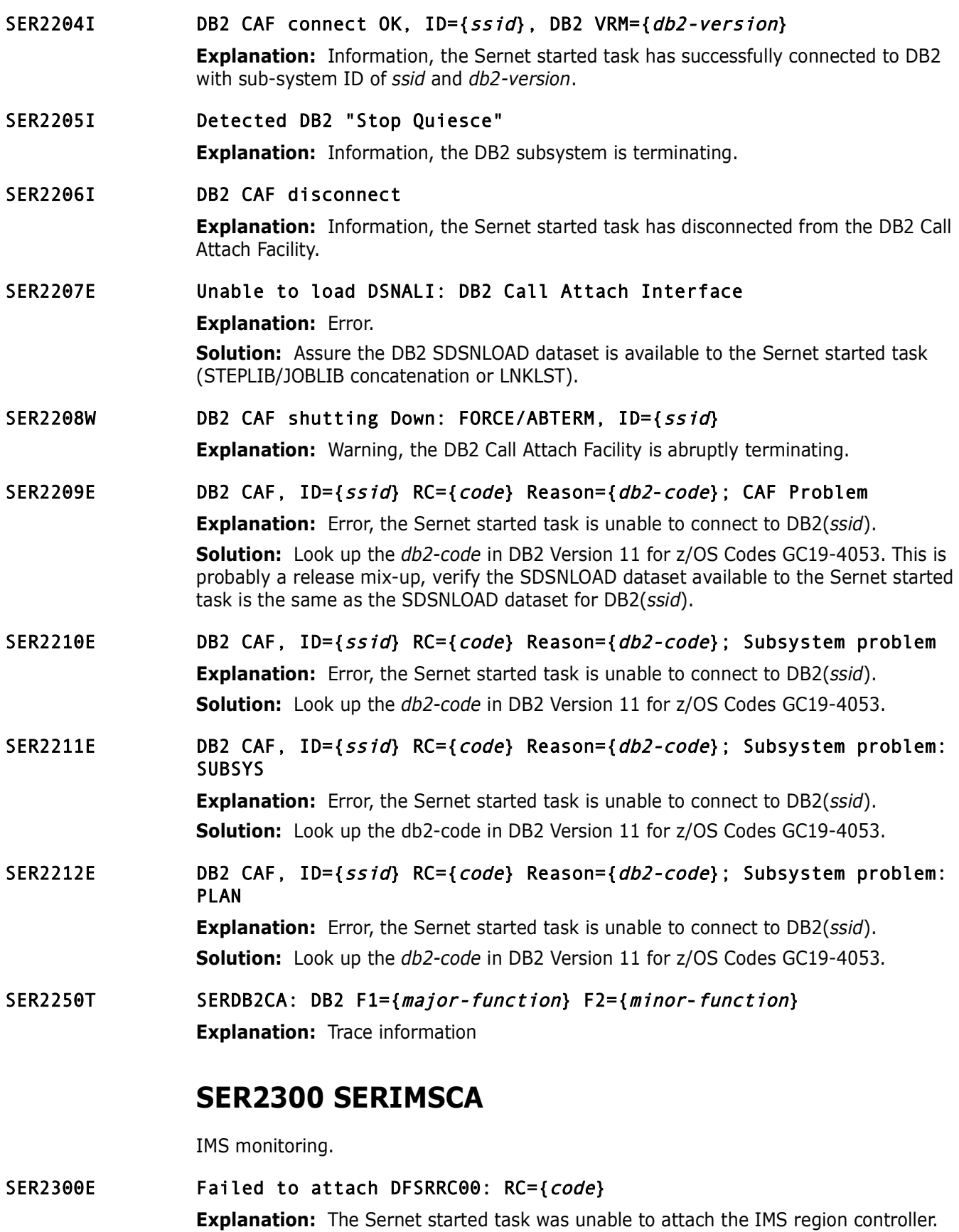

**Solution:** Internal error, contact Micro Focus Customer Care.

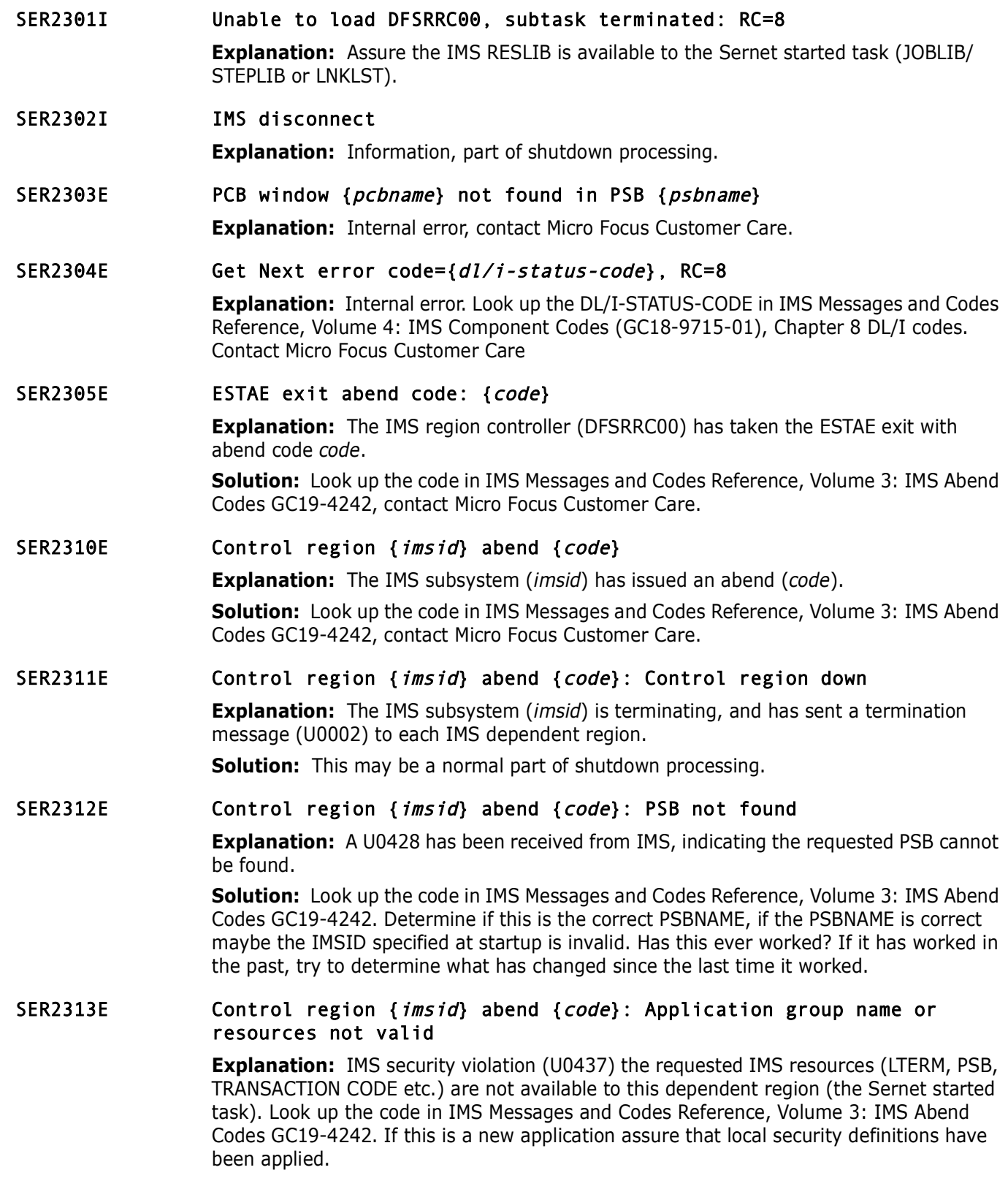

# SER2314E Control region {*imsid*} abend {*code*}: PSB stopped or locked, restart (/START) advised

**Explanation:** The requested PSB is stopped or locked.

**Solution:** IMS error (U0456), determine why the PSB is locked or stopped. Issue a START command if necessary. Look up the *code* in IMS Messages and Codes Reference, Volume 3: IMS Abend Codes GC19-4242.

# SER2315E Control region {imsid} abend {code}: PSB already scheduled in another region

**Explanation:** IMS error (U0457), the requested PSB is currently scheduled, no parallel scheduling has been specified in the IMSGEN for this PSB.

Control region {*imsid*} abend {*code*}: PSB already<br>
another region<br> **Explanation:** IMS error (U0457), the requested PSB is currently<br>
scheduling has been specified in the IMSGEN for this PSB.<br> **Solution:** Determine why a **Solution:** Determine why a duplicate job for the PSB was submitted. If parallel scheduling is desired re-examine the SCHDTYP operand on the APPLCTN macro in the IMSGEN for this PSB. Look up the CODE in IMS Messages and Codes Reference, Volume 3: IMS Abend Codes GC19-4242.

# SER2316E Control region {*imsid*} abend {*code*}: At least one data base in PSB stopped or locked

**Explanation:** IMS error (U0458), at least one of the data bases for this program (PSB) has been stopped.

**Solution:** Determine why the data base is stopped. Look up the CODE in IMS Messages and Codes Reference, Volume 3: IMS Abend Codes GC19-4242.

# SER2317E Control region {IMSID} abend {CODE}: Control program not active

**Explanation:** IMS operational error (U0688), the IMSID control region is not active.

**Solution:** Determine why the IMSID control region is inactive (Is the IMSID specified at Sernet startup valid?).

# **SER2400 SERVMDUU**

XML MDUL Unicode converter SERVMDUU is called by SERUSER to convert XML MDULs before they are compressed for transmission and just after they are decompressed after reception.

# SER2400E Invalid SERVMDUU parameter specified: Reason={reason}

**Explanation:** Internal Error. See the Notes in the following section on SERCHCV.

SER2401E Invalid record length prefix.

# **SER2500 SERCHCV**

SerNet Characters Converter - Converts a block of text from one CCSID to another.

Notes:

1. z/OS Administration Issues

This module uses z/OS Unicode Services. Refer to the z/OS Unicode Services User's Guide and Reference - SA38-0680-xx.

Prior to z/OS 1.7 and APARs for some earlier releases conversion may fail because the installation has not installed the required conversion definitions. The following instructions apply to such pre-z/OS 1.7 installations:

Use "D UNI,FROMID=nnnnn" and "D UNI,TOID=nnnnn" operator commands to see which conversions have been installed. The output tells you pairs of CCSIDs and the conversion technique search order for each pair. "00037-01208-ER" for example.

SERCHCV uses CCSID 00037 (U.S. EBCDIC) when it generates error response text. Therefore for UNICODE users the installation must install conversion "00037-01208-ER" (UTF-8) or "00037-01200-ER" (UTF-16).

SERCHCV uses CCSID 00037 (U.S. EBCDIC) when it generates er<br>
Therefore for UNICODE users the installation must install convers<br>
(UTF-8) or "00037-01200-ER" (UTF-16).<br>
The server's CCSID is specified by its LCLCCSID=mnnm st The server's CCSID is specified by its LCLCCSID=nnnnn start parameter. The default is LCLCCSID=00037. If the server's CCSID number is "nnnnn" then, prior to dynamic conversions in z/OS 1.7, when the installation runs the CUNMIUTL utility to generate the system's conversion image they must code conversion definitions like this:

For UTF-8:

- CONVERSION 01208,nnnnn,ER;
- CONVERSION nnnnn,01208,ER;
- CONVERSION 00037,01208,ER;

For UTF-16:

- CONVERSION 01200,nnnnn,ER;
- CONVERSION nnnnn,01200,ER;
- CONVERSION 00037,01200,ER;

#### 2. UNICODE Primer

UNICODE text may begin with a Byte-Order-Mark (BOM) that indicates the encoding, as shown in the following table.

*Table 1.* 

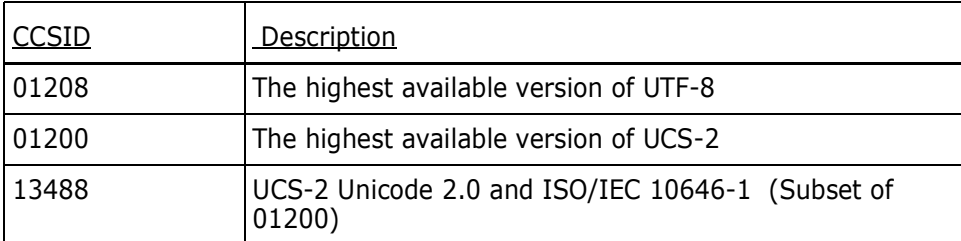

The number of bytes for each UCS-2 character in UTF-8 format can be determined from the following table:

*Table 2.* 

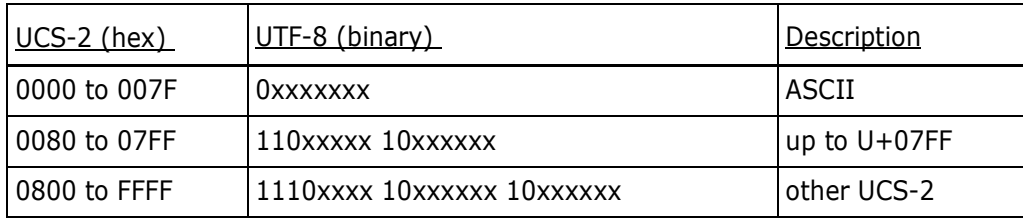

NOTE: The range D800 to DFFF is to be excluded from treatment by the third row of this table which governs the UCS-4 range 0000 0800 to 0000 FFFF.

In each of the above, a series of x's is the UCS bit representation of the character. For example, UCS-2 U0080 transforms into UTF-8 11000010 10000000.

See http://www.unicode.org/charts/ for UNICODE 8.0 character code charts i.e. the character sets (glyphs).

SER2500I CCSID {source-ccsid} to {target-ccsid} RC={code1} Rsn={code2}, {bytes-in-done} of {bytes-in-todo} in, {bytes-out-done}

**Explanation:** Summary statistics for CCSID character conversion.

## SER2501E CCSID {ccsid1} to {ccsid2} conversion failed: CUNLCNV RC={return code} Rsn={reason code}

**Explanation:** The unicode conversion failed.

**Solution:** Look up the return code and reason code in z/OS Unicode Services User's Guide and Reference - SA38-0680-xx and proceed accordingly.

## SER2502E CCSID {ccsid1} to {ccsid2} conversion failed: Invalid character in source text

**Explanation:** During conversion a character was encountered which is not defined in CCSID2.

Crial acter sets (giypins).<br>
CCSID {*source-ccsid*} to {*target-ccsid*} RC={*code1}*<br>
{*bytes-in-done}* of {*bytes-in-todo}* in, {*bytes-out*<br> **Explanation:** Summary statistics for CCSID character conversio<br>
CCSID {*ccsid1* **Solution:** Look up CUN\_RS\_SUB\_ACT\_TERM in z/OS Unicode Services User's Guide and Reference - SA38-0680-xx and proceed accordingly. If further assistance is needed contact Micro Focus Customer Care.

# SER2503E CCSID {ccsid1} to {ccsid2} conversion failed: Truncated MBCS character in source

**Explanation:** An incomplete multi byte character was found.

**Solution:** Look up CUN\_RS\_MBC\_INCOMPLETE in z/OS Unicode Services User's Guide and Reference - SA38-0680-xx and proceed accordingly. If further assistance is needed contact Micro Focus Customer Care.

#### SER2504E CCSID {ccsid1} to {ccsid2} conversion failed: Unconvertible character in source

**Explanation:** An invalid character was found in the source buffer.

**Solution:** Look up CUN\_RS\_MAL\_CHAR\_ACT\_TERM in z/OS Unicode Services User's Guide and Reference - SA38-0680-xx and proceed accordingly. If further assistance is needed contact Micro Focus Customer Care.

# SER2505E CCSID {*ccsid1*} to {*ccsid2*} conversion failed: Undefined CCSID conversion

**Explanation:** The specified conversion is not supported in the current conversion image.

**Solution:** Use the DISPLAY UNI command as shown at the beginning of this section to determine the current conversions. Refer to z/OS MVS System Commands - SA38-0666 xx for the DISPLAY UNI command format. Look up CUN\_RS\_CCSID\_NOT\_SUPP in z/OS Unicode Services User's Guide and Reference - SA38-0680-xx and proceed accordingly. If further assistance is needed contact Micro Focus Customer Care.

## SER2506E CCSID {*ccsid1*} to {*ccsid2*} conversion failed: Conversion service rejected its DDA storage

**Explanation:** The DDA buffer is too small.

**Solution:** Sernet will attempt to retry the conversion with a bigger DDA buffer. Look up CUN\_RS\_DDA\_BUF\_SMALL in z/OS Unicode Services User's Guide and Reference - SA38- 0680-xx and proceed accordingly. If further assistance is needed contact Micro Focus Customer Care.

# SER2507E CCSID {ccsid1} to {ccsid2} conversion failed: Bad stage 2 UCS-2 character at offset {OFFSET}

**Explanation:** An invalid character was encountered at OFFSET.

Customer Care.<br>
CCSID {*ccsid1*} to {*ccsid2*} conversion failed: Bad<br>
character at offset {0FFSET}<br> **Explanation:** An invalid character was encountered at OFFSET.<br> **Solution:** Look up CUN\_RS\_STAGEZ\_FAIL in z/OS Unicode Se Solution: Look up CUN\_RS\_STAGE2\_FAIL in z/OS Unicode Services User's Guide and Reference - SA38-0680-xx and proceed accordingly. If further assistance is needed contact Micro Focus Customer Care.

# SER2508E CCSID {ccsid1} to {ccsid2} conversion failed: Work buffer is too small

**Explanation:** The work buffer is too small.

**Solution:** Look up CUN\_RS\_WRK\_EXH in z/OS Unicode Services User's Guide and Reference - SA38-0680-xx and contact Micro Focus Customer Care.

# SER2509E CCSID {ccsid1} to {ccsid2} conversion failed: Output buffer full

**Explanation:** Output buffer too small, Sernet will try again with a bigger buffer.

**Solution:** Look up CUN\_RS\_TRG\_EXH in z/OS Unicode Services User's Guide and Reference - SA38-0680-xx and proceed accordingly. If further assistance is needed contact Micro Focus Customer Care.

# SER2510E Hex input data at offset {  $offset$  }: {data}

**Explanation:** Input buffer for debugging purposes.

# SER2511E Byte {byte}x at offset {offset} is undefined in CCSID {ccsid}

**Explanation:** The content of the undefined BYTE at OFFSET for CCSID is displayed for debugging purposes.

# **SER3100 SERPANEL**

Display information in the dynamic area of a panel instead of using ISPF table services. Called by several programs. ultra fast. These messages have a SHORT and LONG description, separated by a '|'.

#### SER3100I Command not recognized | Enter (I)nsert, (D)elete, (R)epeat, (E)dit, e(X)clude|

**Explanation:** An unrecognized command has been entered. **Solution:** Correct the command.

SER3101I Protected area | Line commands are permitted in the first two positions only

> **Explanation:** A line command is in the wrong spot, is should be in the two leftmost positions.

**Solution:** Correct the command.

**Explanation:** A COMMAND is pending.<br> **Solution:** The COMMAND is on a screen not currently visible to the<br>
backward to locate the command, or enter a 'RESET ALL' to reset<br>
over.<br> **Command conflict** | **Block command {***comma* SER3102I Invalid command | Follow "Locate" with a space and an argument up to 8 characters long **Explanation:** A locate command has been entered with invalid syntax. **Solution:** Correct the command. SER3103I (COMMAND) Pending | Block command {command) is pending **Explanation:** A COMMAND is pending. **Solution:** The COMMAND is on a screen not currently visible to the user. Page forward or backward to locate the command, or enter a 'RESET ALL' to reset the COMMAND and start over. SER3104I Command conflict | Block command {command} is pending; complete it or blank it out **Explanation:** Block COMMAND mismatch, for example a CC is entered as one block command and a DD is entered for the other block command. **Solution:** The BLOCK COMMANDS must match, correct and re-enter. SER3105I Invalid command | Enter "F" or "L", plus a numeric, blank or "\*" on excluded lines **Explanation:** Invalid exclude reset command. **Solution:** Correct the command and re-enter. SER3106I Invalid command | Enter HELP for valid primary command syntax **Explanation:** ISPF command error. **Solution:** Enter HELP for more information including a list of valid commands. SER3107I Invalid command | Follow "Locate" or "Begin" with a numeric value from 0 to 999999 **Explanation:** Invalid LOCATE COMMAND syntax. **Solution:** Correct the command and re-enter. SER3108I Invalid command | Enter "F"/"L"/"U", plus a numeric, blank or "\*" on deleted lines **Explanation:** Invalid DELETEd LINE COMMAND. **Solution:** Correct the command and re-enter. SER3109I Not supported| "{scroll left/scroll right}" is not supported **Explanation:** SCROLL LEFT and SCROLL RIGHT are not supported. SER3110I Severe error | End the session; Contact local help desk **Explanation:** Severe error. **Solution:** Contact your Sernet administrator. SER3111I PQUERY Service error | ISPF PQuery Service error; Contact local help desk **Explanation:** Severe error. **Solution:** Contact your Sernet administrator.

# **SER4000 SERVDSNO**

SerNet service for DSN Object - Process these requests for DATASET objects:

- **AUTHCHK** Check authorization for data set
- CATALOG Catalog a data set
- **COMPARE SERCMPAR data sets (PDS/SEQ/PAN/LIB)**<br> **COMPAREX COMPAREX anything to anything**<br> **CREATE Create a new data set**<br> **PATA Data file access, information/download**<br> **PATABIND Data Binary Down**<br> **PATABINU Da**  COMPARE - SERCMPAR data sets (PDS/SEQ/PAN/LIB)
	- COMPAREX COMPAREX anything to anything
	- CREATE Create a new data set
	- DATA Data file access, information/download
	- DATABIND Data Binary Down
	- DATABINU Data Binary Up
	- DDDOWNLD Download from a server ddname
	- DELETE Delete a data set
	- DETAIL Provide data set information
	- DOWNLOAD Copy a data set down to a PC file
	- HMIGRATE HSM Migrate DSN to cheaper medium
	- **HRECALL HSM Recall DSN from cheaper medium**
	- **BES4XJR XJR; SDSF/IOF replacement**
	- **LIST** Provide a list of data sets
	- **LOCKCAN** Cancel any outstanding lock
	- LOCKCHEK Check on existence of a lock
	- **LOCKENQ** Issue a lock
	- RELEASE Free unused space
	- **RENAME** Rename data set
	- SCAN Scan for character string
	- SCANDPND Scan for dependencies (SCAN variation)
	- **SMFACTIV** Get active SMF dataset info
	- SUBMIT Submit job, uploaded or HOST data set
	- UNCATLG Remove a data set from the catalog
	- UPLOAD Copy a PC file up to a HOST data set
	- **EXECUTE:** The Compress PDS

# SER4000E End of data **Explanation:** Information, all data has been retrieved (End Of File). SER4001E Job not found

# **Explanation:** The requested JOB does not exist. **Solution:** Check the NAME and JOBID for accuracy.

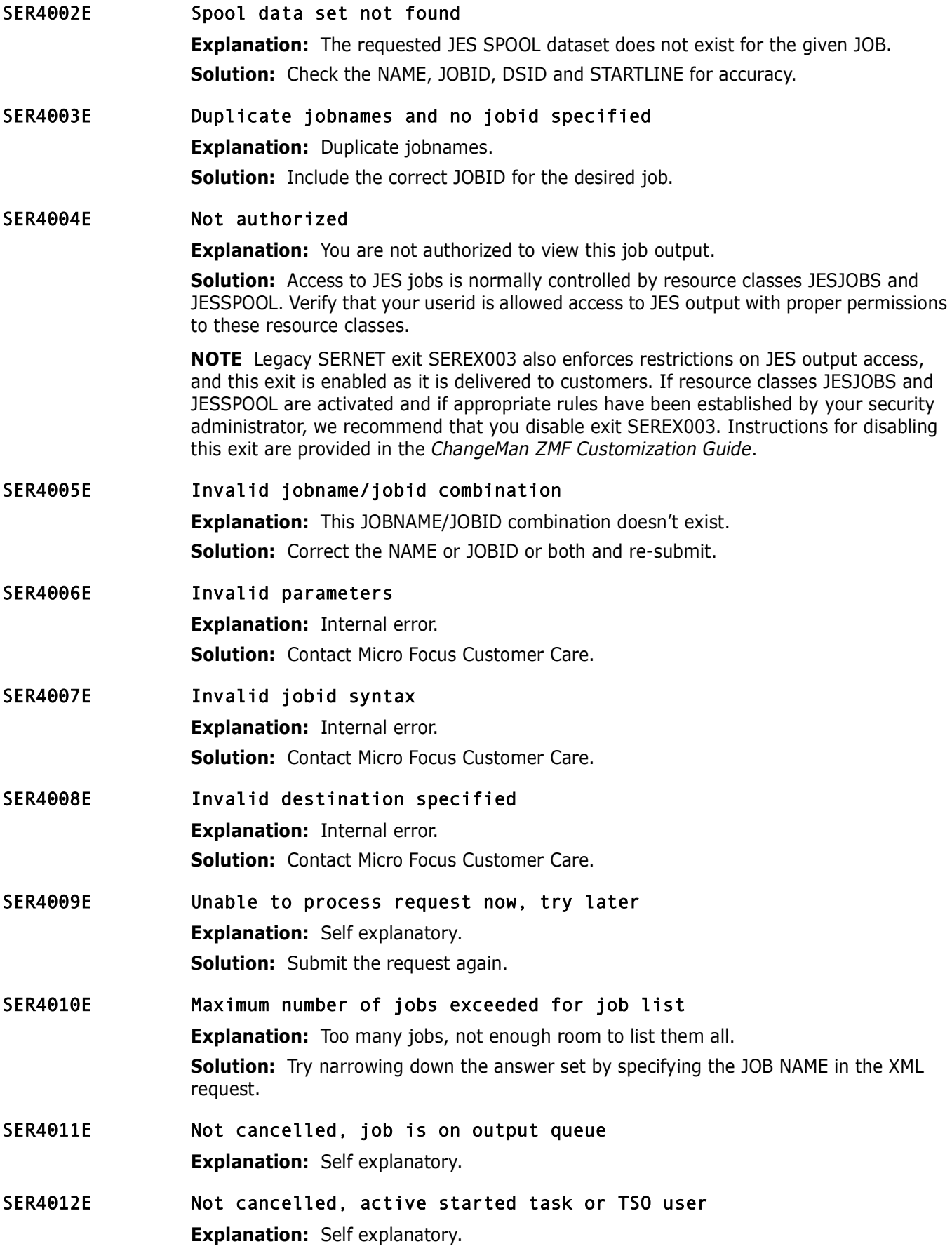
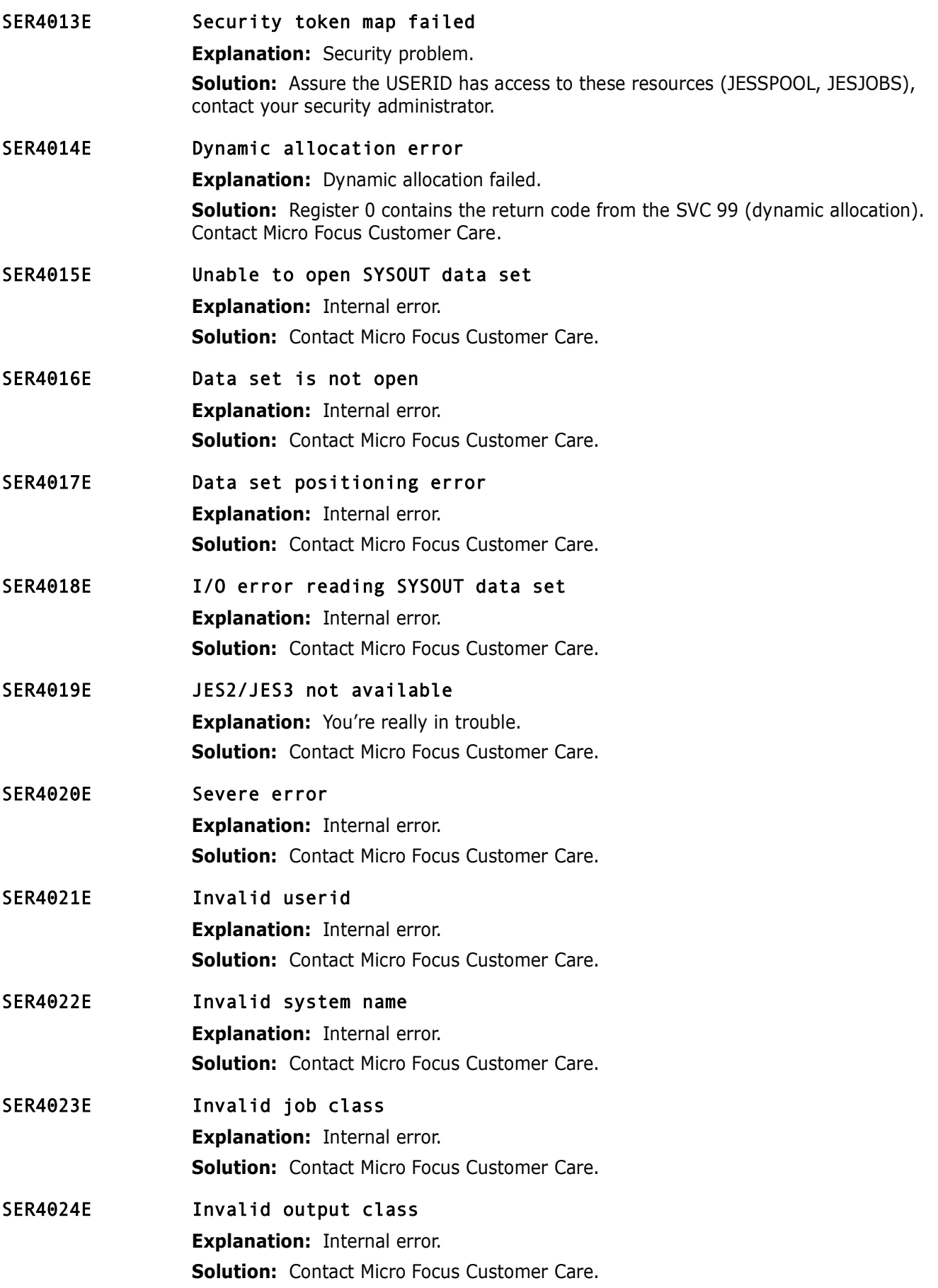

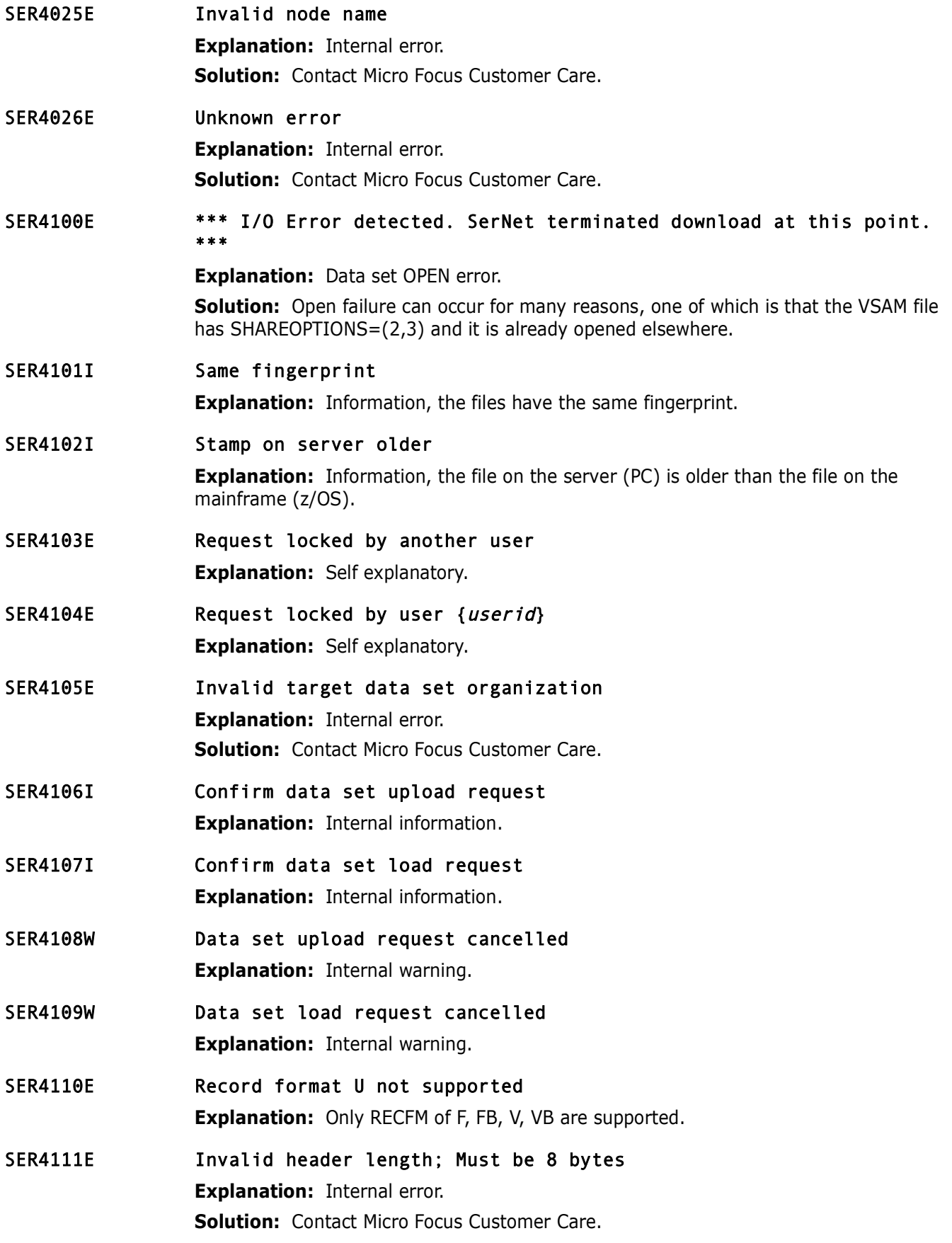

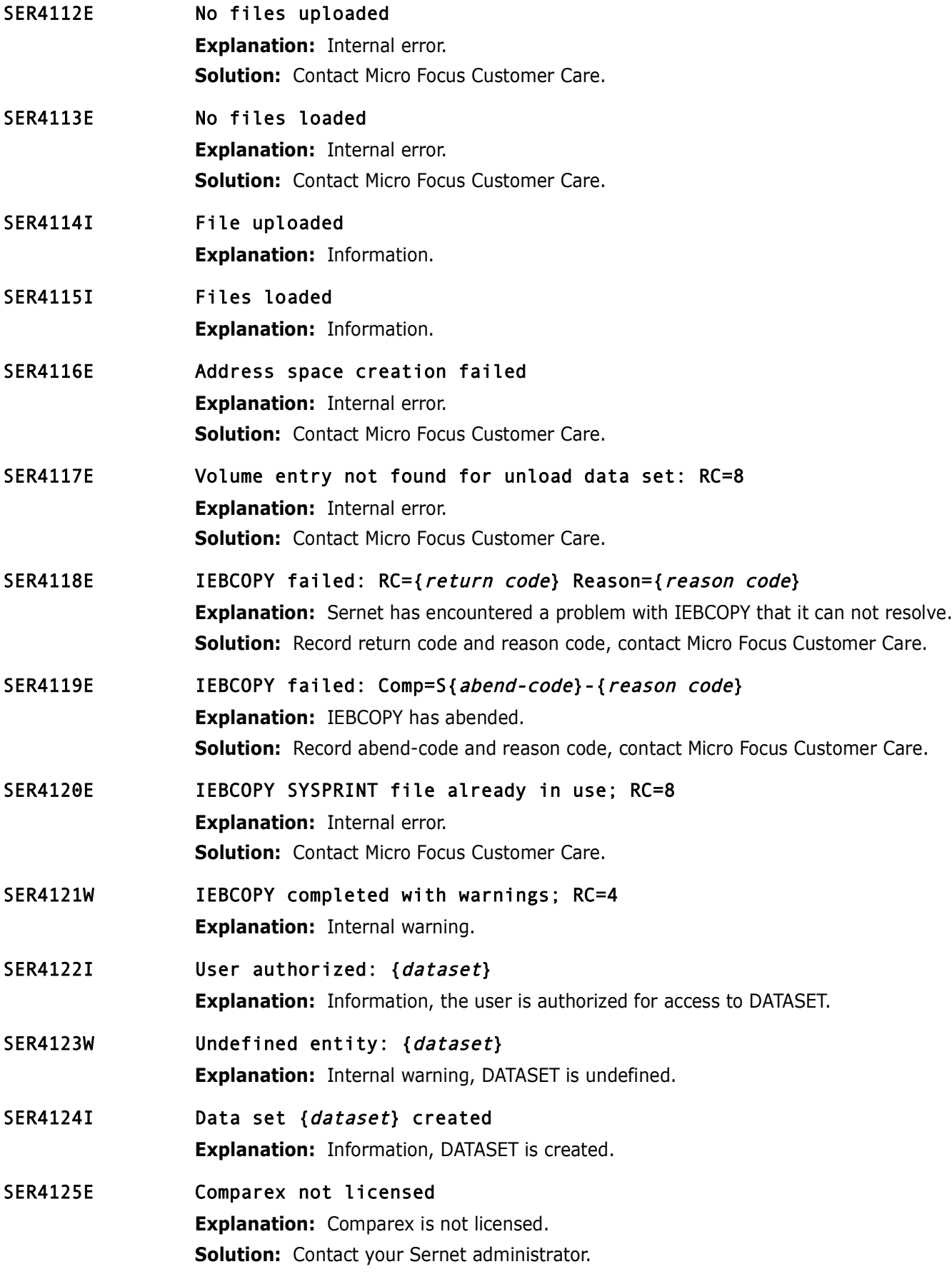

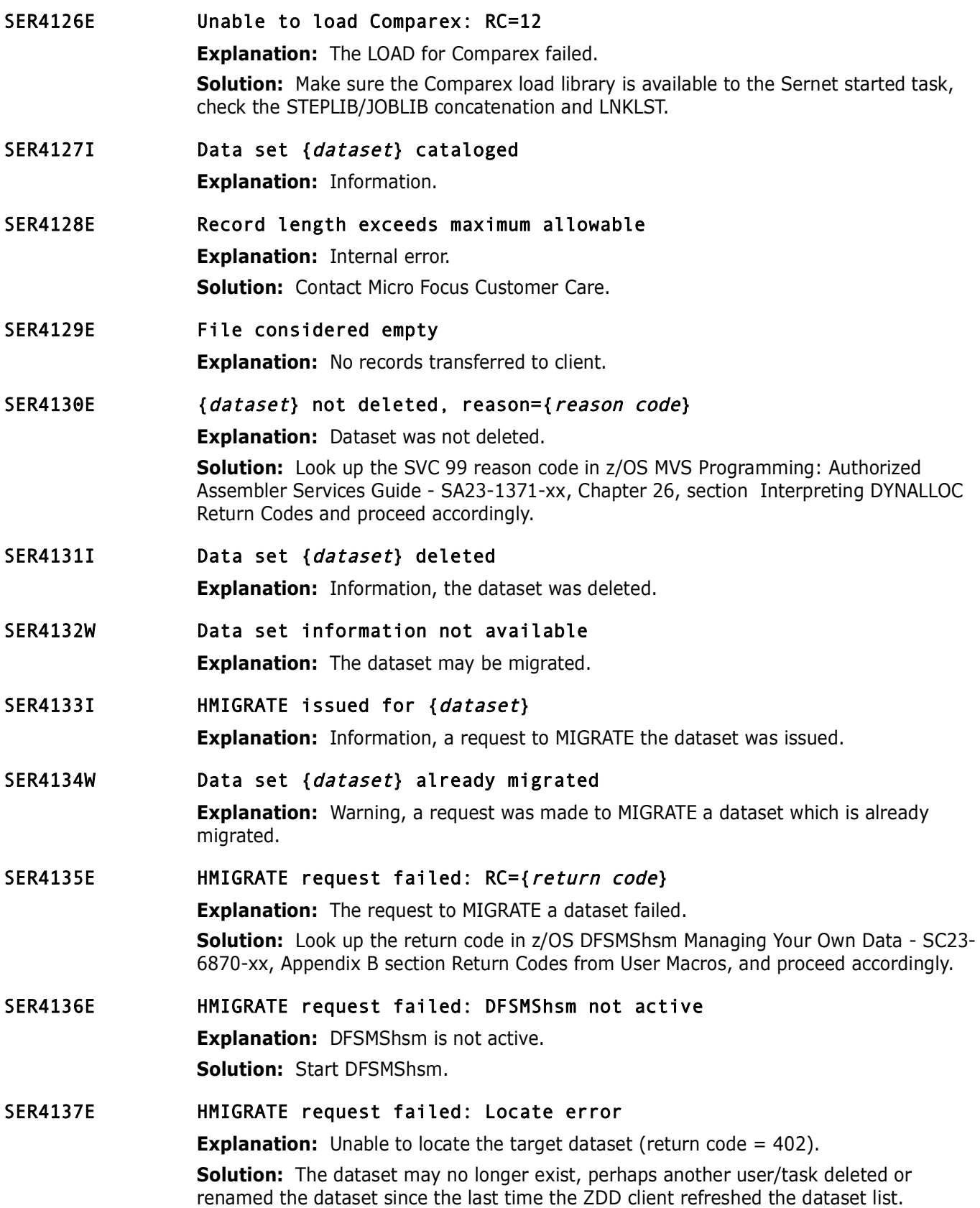

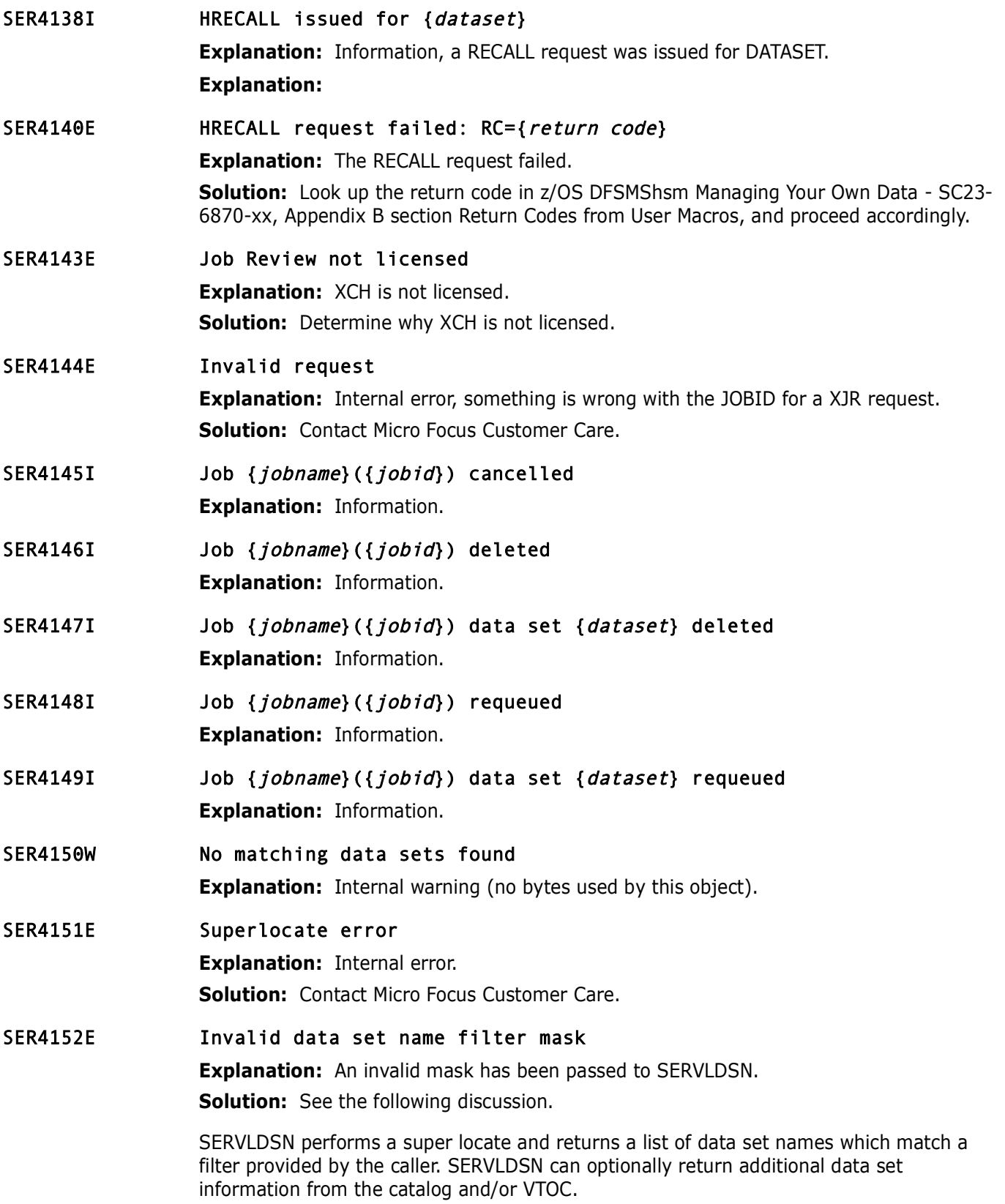

The filter consists of a fully or partially qualified data set name. A partially qualified data set name can contain any combination of the following wild characters: "?" or "\*".

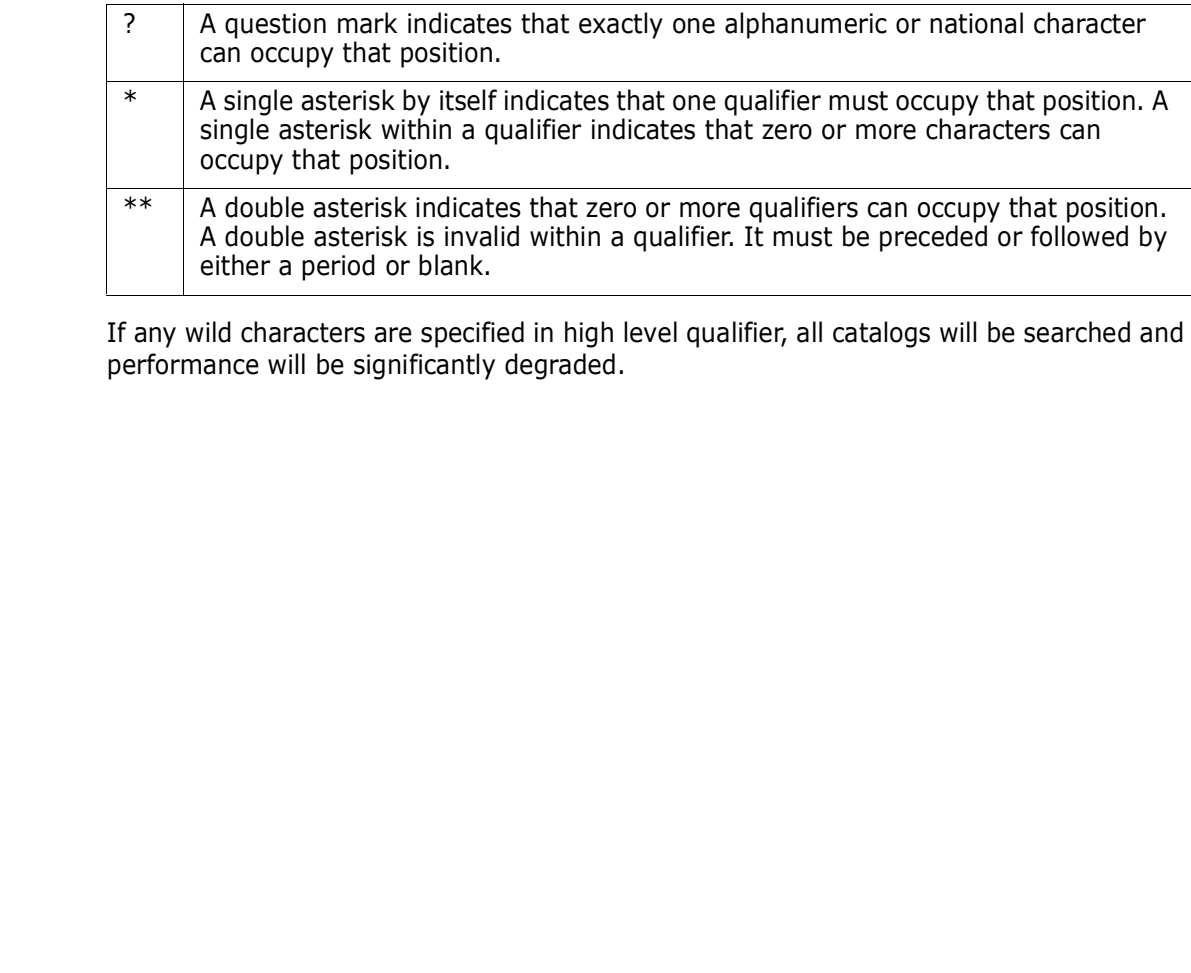

If any wild characters are specified in high level qualifier, all catalogs will be searched and performance will be significantly degraded.

Examples:

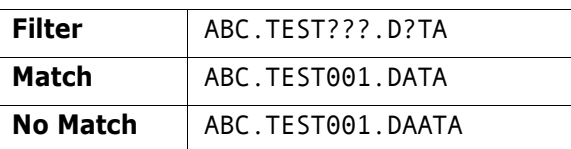

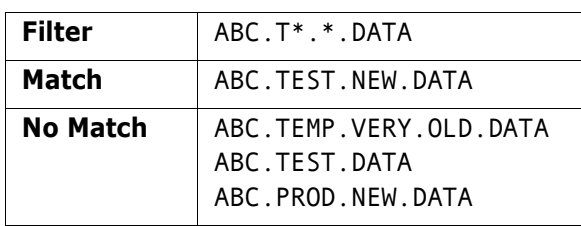

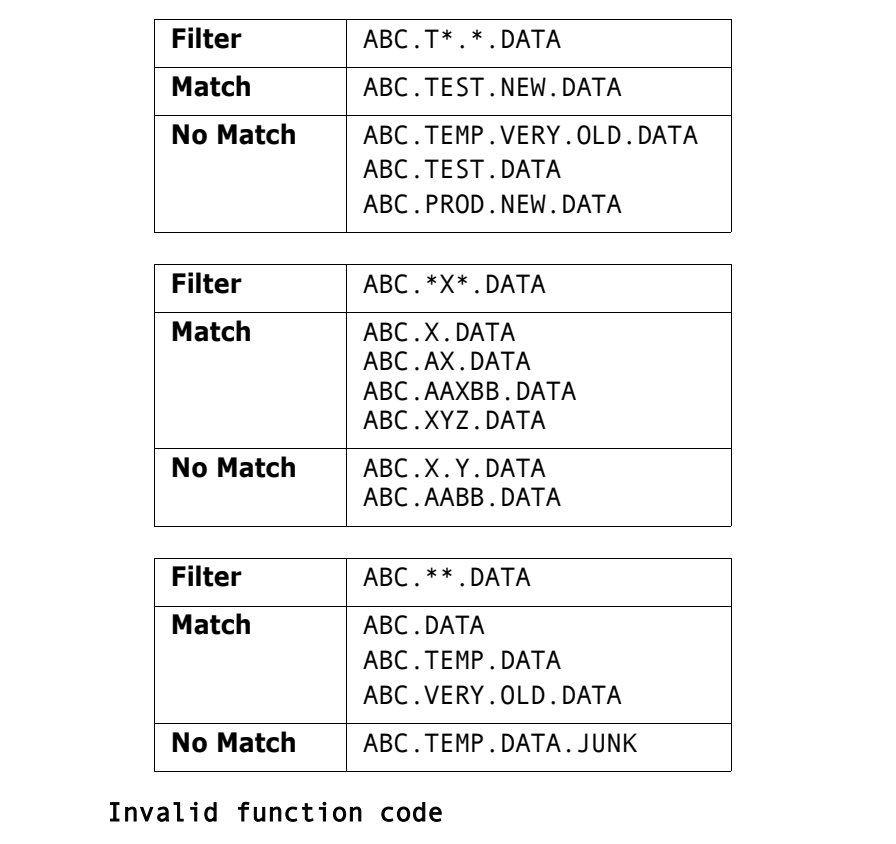

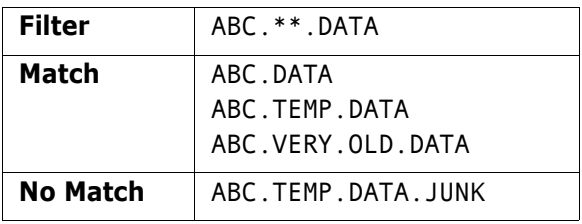

#### SER4153E Invalid function code

**Explanation:** Valid function codes are list names only (00), list catalog information (01), list full information (02), list VTOC (03), and free dataset list (255).

SER4154I Serial lock obtained

**Explanation:** Information.

- SER4155E Serial lock could not be obtained **Explanation:** Lock is already owned.
- SER4156I Serial lock released

**Explanation:** Information.

- SER4157I Serial lock is owned
	- **Explanation:** Information.
- SER4158E Serial lock not found **Explanation:** Internal notification.

### SER4159E {dataset} space release rc={svc99 return code} **Explanation:** Unable to release the UNUSED SPACE for this DATASET.

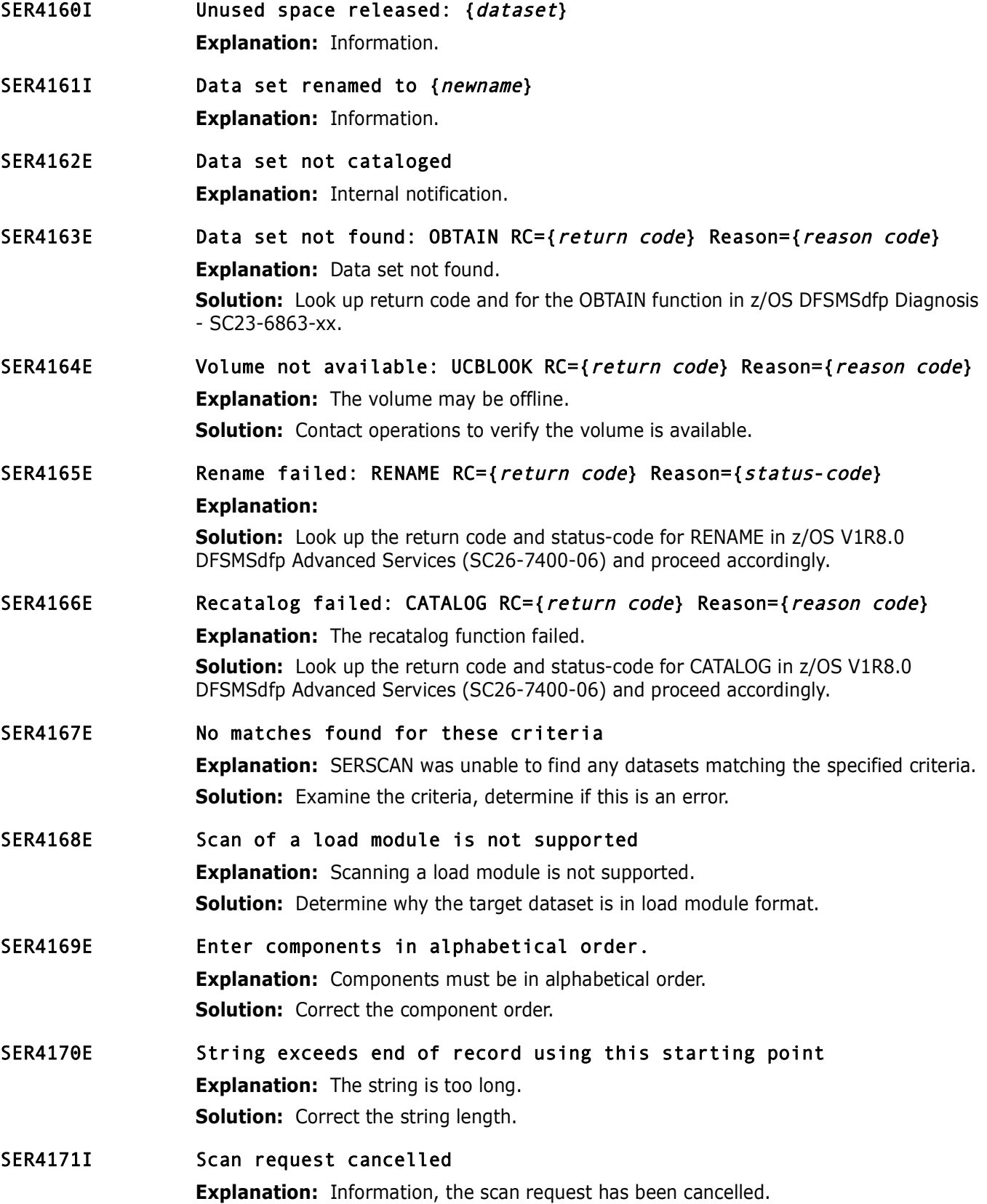

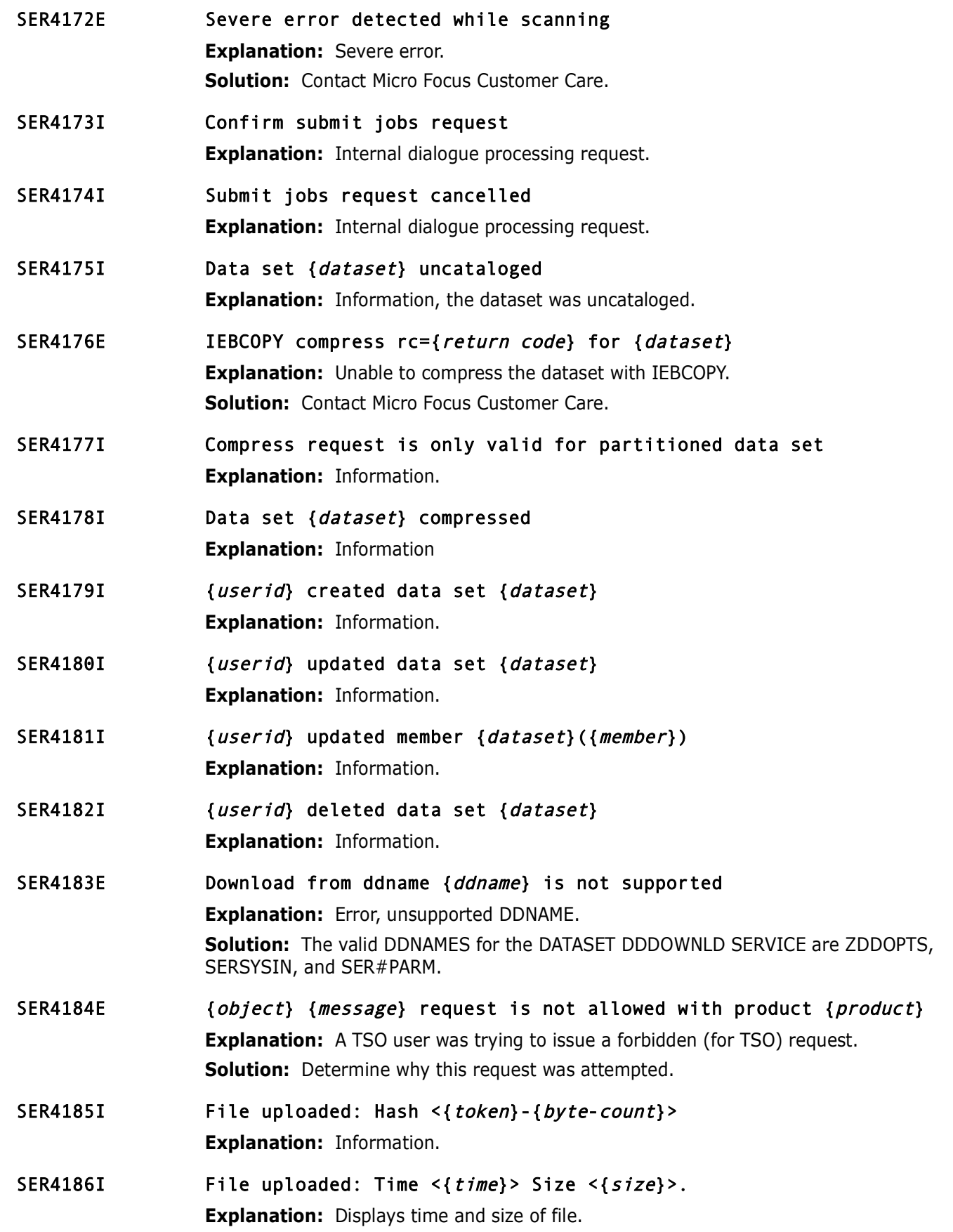

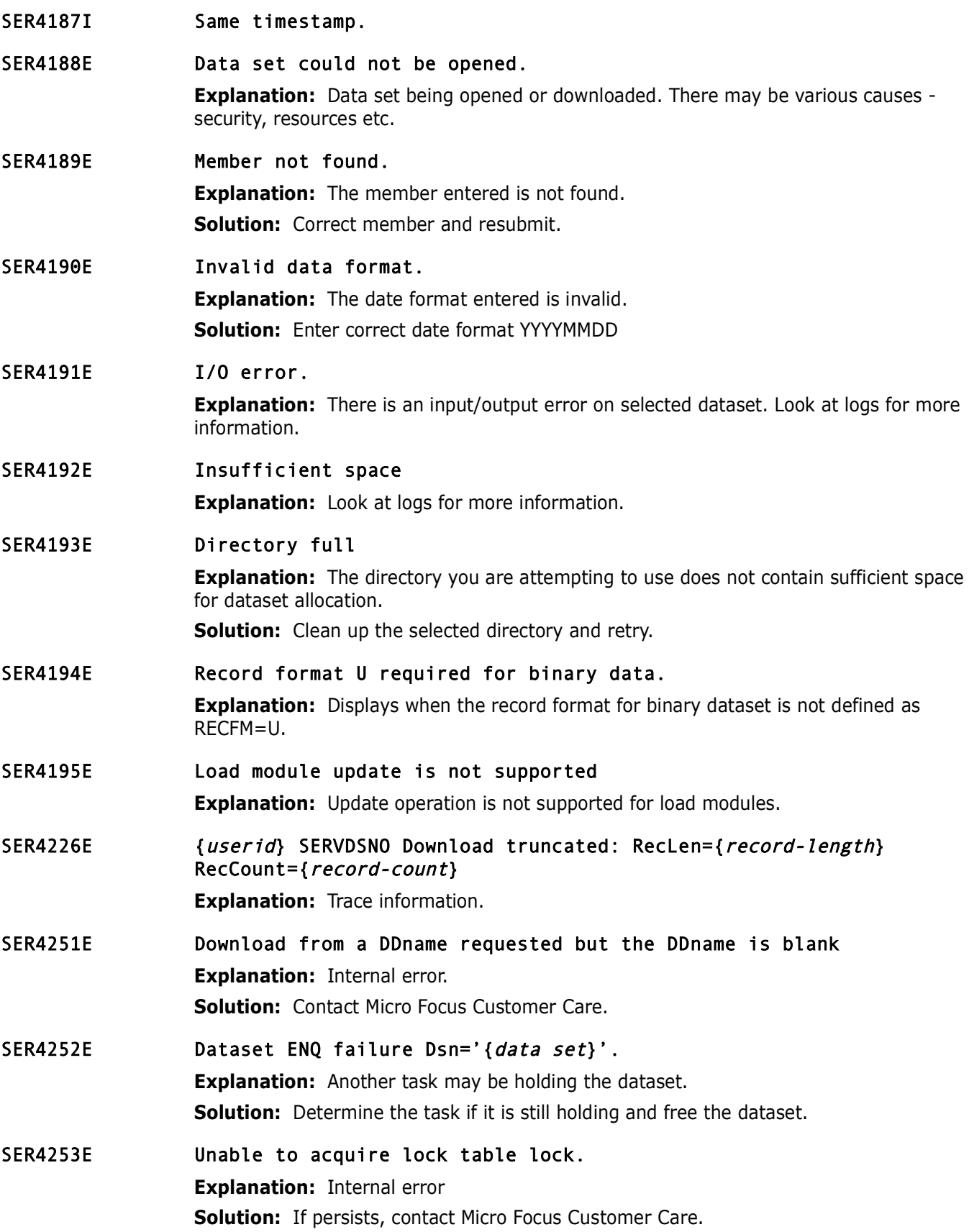

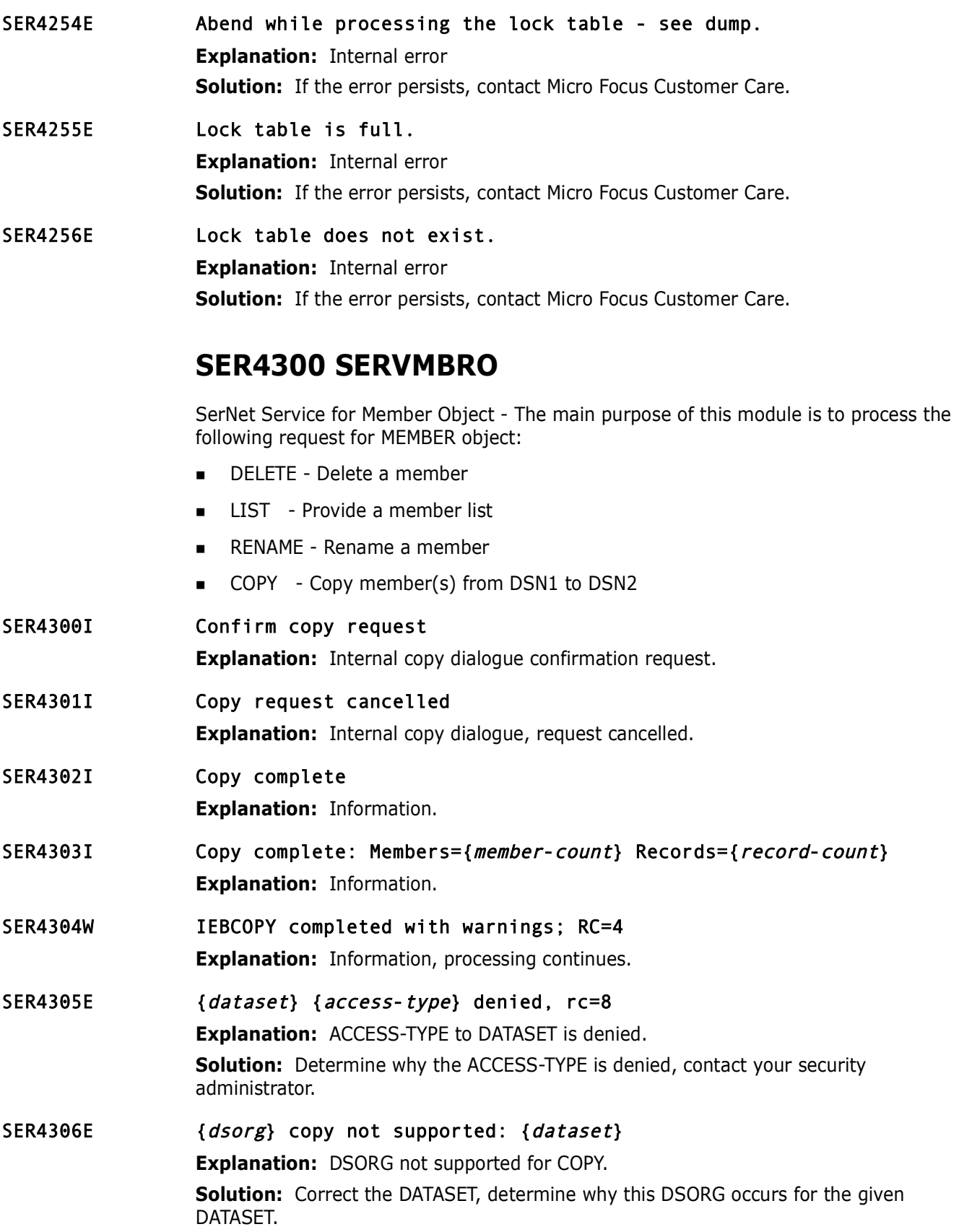

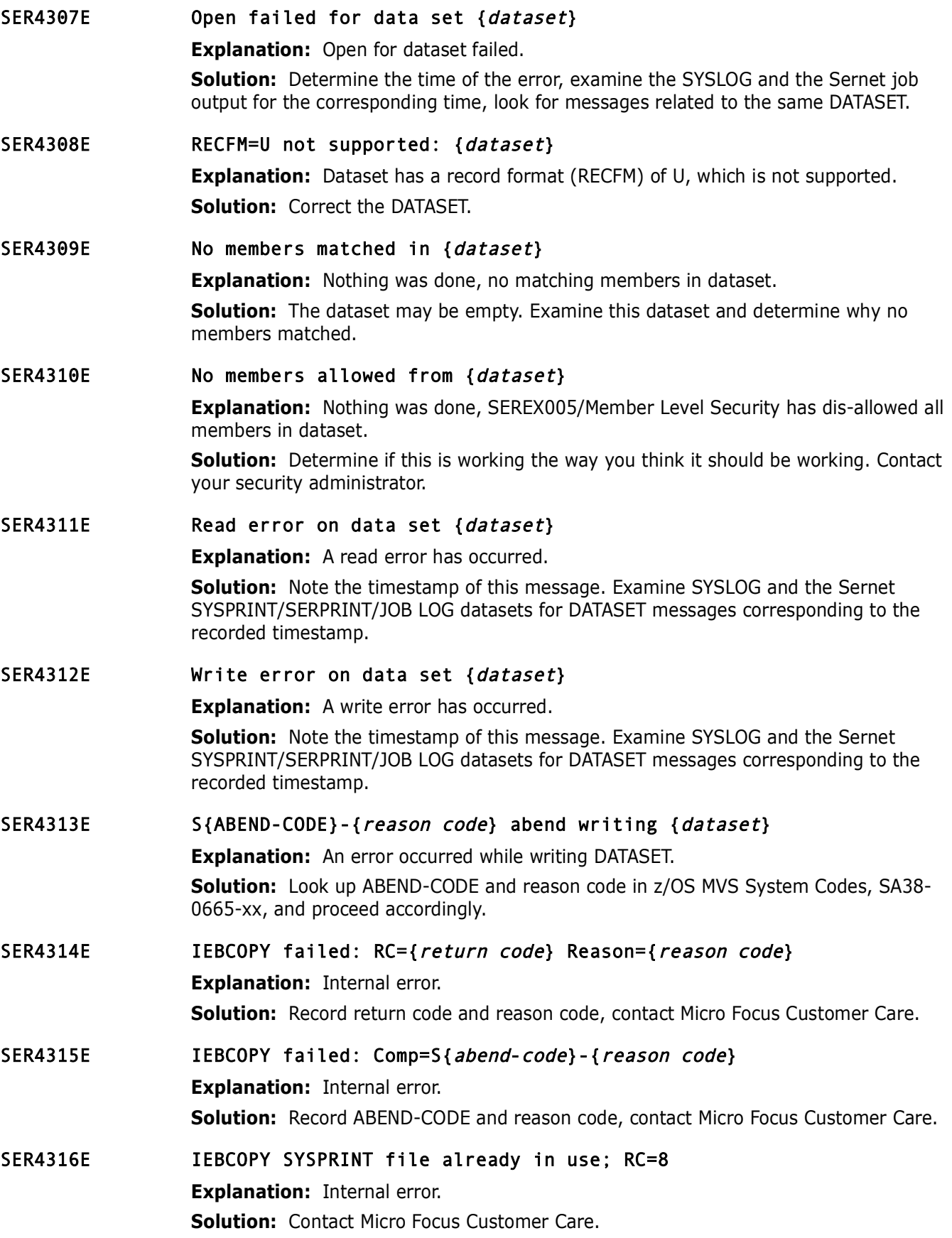

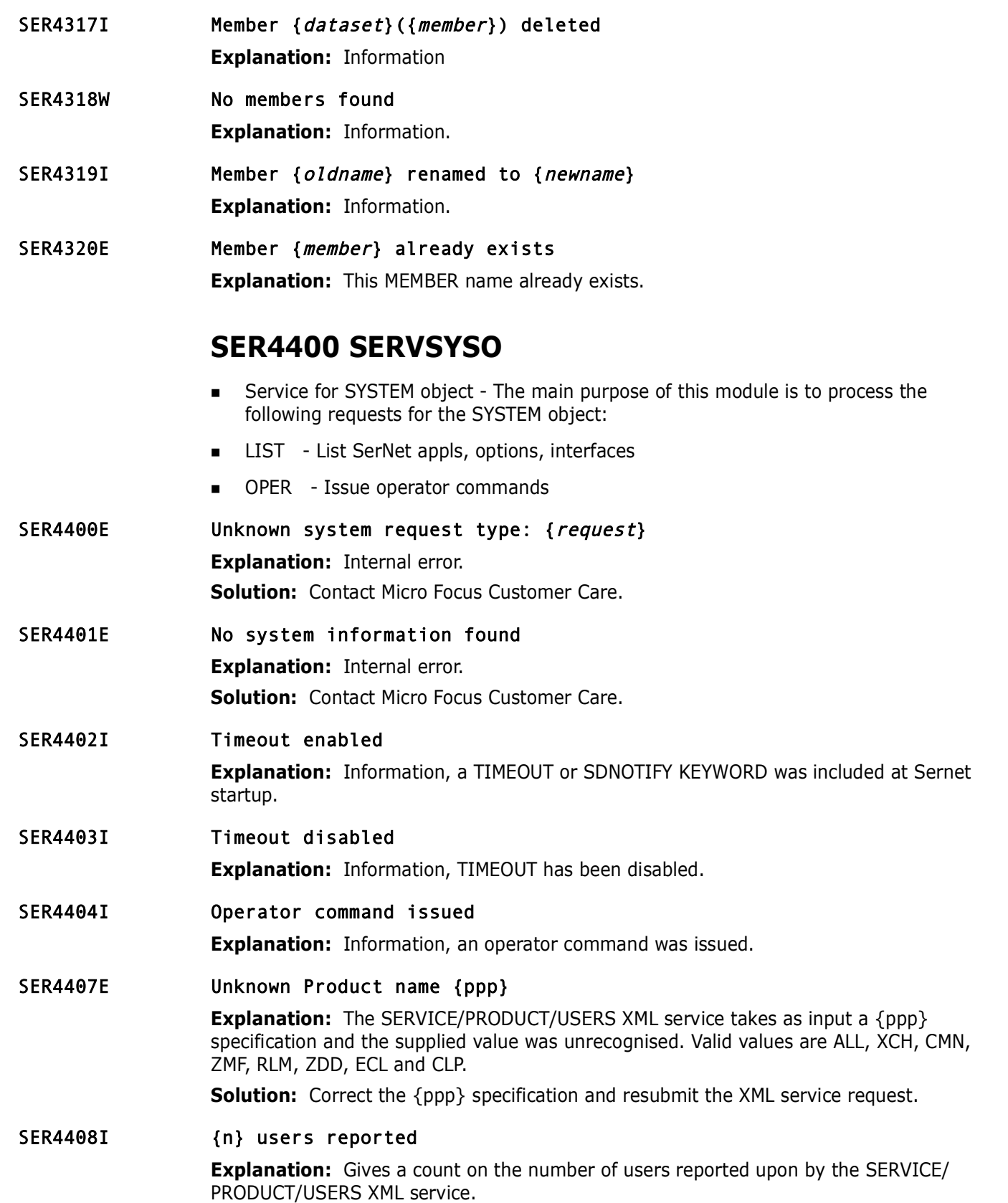

# **SER4500 SERVMVSO**

Inter-MVS Object transfer - Copy from source data set to target data set across different MVS platforms

- SER4500I Inter-system copy request has been scheduled **Explanation:** Information.
- SER4501I Inter-system copy request cancelled **Explanation:** Information.
- SER4502I Confirm inter-system copy request **Explanation:** Internal copy dialogue confirmation.
- **Explaination:** Information.<br> **Inter-system copy request cancelled**<br> **Explaination:** Information.<br> **Confirm inter-system copy request**<br> **Explaination:** Internal copy dialogue confirmation.<br> *{keyword}* data set is not spec SER4503E {*keyword*} data set is not specified **Explanation:** Internal error, data set name is blank. **Solution:** Contact Micro Focus Customer Care.
- SER4504E {keyword1} must be specified for {keyword2} data set

**Explanation:** Internal dialogue error concerning UNIT or VOLUME. **Solution:** Contact Micro Focus Customer Care

#### SER4505E Allocation requested, but {keyword} not provided

**Explanation:** Internal dialogue to allocate a new data set, concerning data set characteristics (space allocation type (cylinders, tracks, blocks) primary and secondary allocation, directory block allocation, VOLUME, UNIT, RECFM, LRECL, BLKSIZE).

**Solution:** Contact Micro Focus Customer Care.

SER4506E {*userid/password*} not provided for target *logon* 

**Explanation:** Internal error, something is missing when attempting to logon to the target system.

**Solution:** Contact Micro Focus Customer Care.

- SER4507E No communication type specified **Explanation:** TCP/IP is required to communicate between systems, no communication type was specified for this request. **Solution:** Contact Micro Focus Customer Care.
- SER4508E No member entries in source list
	- **Explanation:** No members in source dataset, nothing to copy.
- SER4509E {dataset} {accesstype} access denied **Explanation:** The user does not have the authority to perform ACCESS-TYPE on dataset. **Solution:** Contact your security administrator.

### SER4510E {dsorg} unsupported to copy {dataset} **Explanation:** Supported DSORGs are Panvalet/Librarian, SEQ, and PDS.

## **SER5000 SERXSEND**

SerNet Cross Memory Send - This is the cross-memory PC routine for sending requests from the client address space to the started task address space.

**Explaination:** Information.<br> **Application (appl) not active**<br> **Explanation:** The requested SERNET application is not currently<br> **Solution:** Determine why the application is inactive.<br> **User disconnected from SerNet**<br> **Exp** SER5000E SerNet shutting down, try later **Explanation:** Information. SER5001E Application {appl} not active **Explanation:** The requested SERNET application is not currently active. **Solution:** Determine why the application is inactive. SER5002E User disconnected from SerNet **Explanation:** Internal error. **Solution:** Contact Micro Focus Customer Care. SER5003I User disconnected from SerNet **Explanation:** Information, Sernet is going through a normal shutdown process. SER5004E Cross-memory send failed: Server task completion code {code} **Explanation:** Internal error. **Solution:** Record CODE and this error message, contact Micro Focus Customer Care. SER5005E Cross-memory send operation timeout **Explanation:** Internal error. **Solution:** Contact Micro Focus Customer Care. **SER5050 SERXRECV**

SerNet Cross Memory Receive - This is the cross-memory PC routine for receiving results from the started task address space to the client address space.

- SER5050E SerNet shutting down, try later **Explanation:** Information.
- SER5051E Application {appl} not active **Explanation:** The requested SERNET application is not currently active. **Solution:** Determine why the application is inactive.
- SER5052E User disconnected from SerNet **Explanation:** Internal Error. **Solution:** Contact Micro Focus Customer Care.
- SER5053I User disconnected from SerNet **Explanation:** Information, Sernet is going through a normal shutdown process.
- SER5054E Cross-memory receive failed: Server task completion code {code} **Explanation:** Internal Error. **Solution:** Record code and this error message, contact Micro Focus Customer Care.

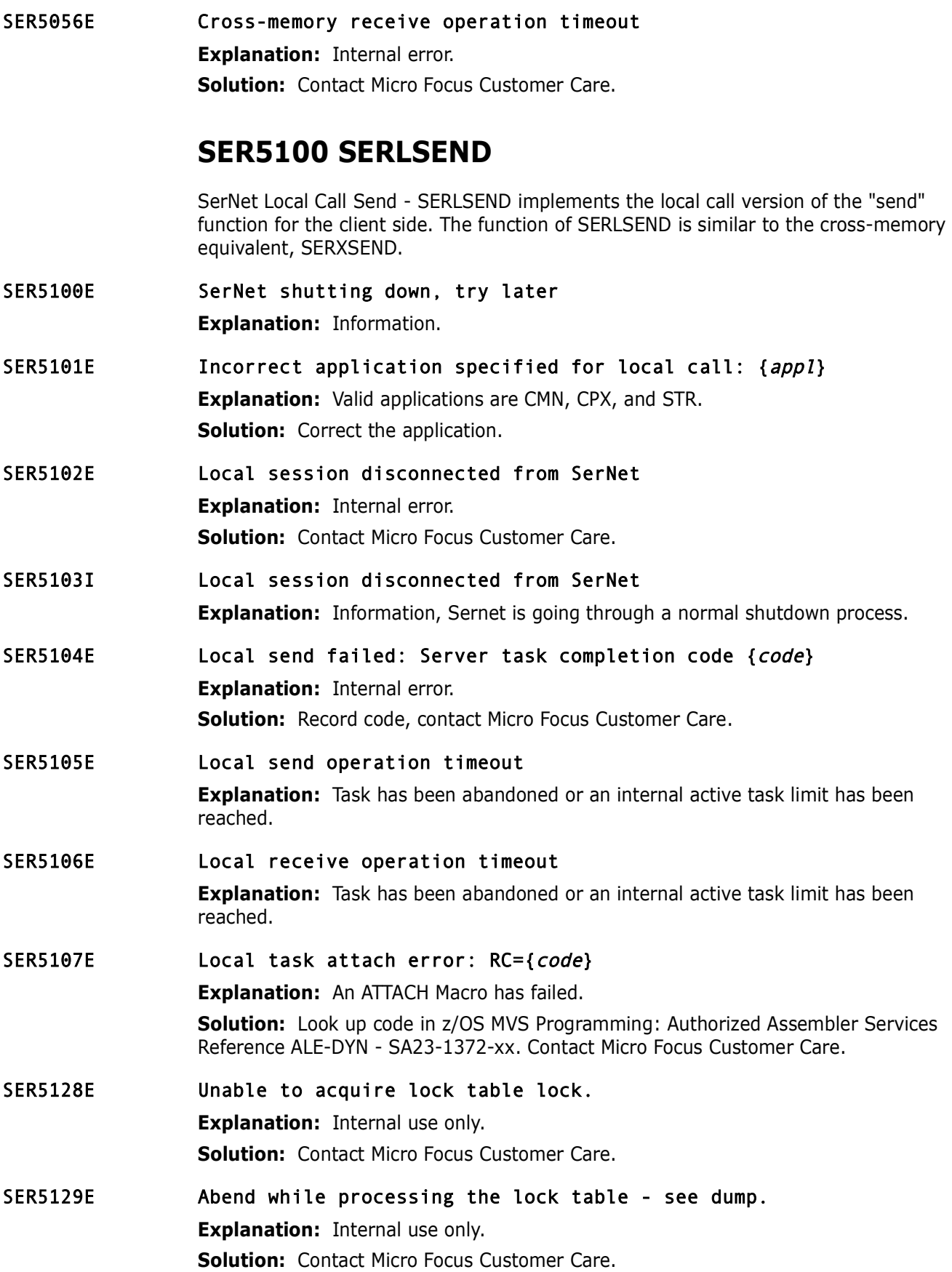

# **SER5150 SERLRECV**

SerNet Local Call Receive - SERLRECV implements the local call version of the "receive" function for the client side. The function of SERLRECV is similar to the cross-memory equivalent, SERXRECV.

**Explanation:** Internal error.<br> **Solution:** Contact Micro Focus Customer Care.<br> **Local session disconnected from SerNet**<br> **Explanation:** Information, session disconnected as part of norm<br> **Local receive failed:** Server tas SER5150E Local session disconnected from SerNet **Explanation:** Internal error. **Solution:** Contact Micro Focus Customer Care. SER5151I Local session disconnected from SerNet **Explanation:** Information, session disconnected as part of normal shutdown processing. SER5152E Local receive failed: Server task completion code {code} **Explanation:** Internal Error. **Solution:** Record code, contact Micro Focus Customer Care.

#### SER5153E Local receive operation timeout.

**Explanation:** Task has been abandoned or an internal active task limit has been reached.

### **SER5200 SERXFLSH**

SerNet Cross Memory Flush - This is the cross-memory PC routine for flushing any outstanding results destined for the client address space.

SER5200E SerNet shutting down, try later

**Explanation:** Information.

- SER5201E Application {appl} not active
	- **Explanation:** APPL is not active.

**Solution:** Determine if APPL is valid. If APPL is valid, determine why APPL is inactive. Examine the SERPRINT file, did APPL ever start?

SER5202E User disconnected from SerNet **Explanation:** Internal error.

**Solution:** Contact Micro Focus Customer Care.

SER5203I User disconnected from SerNet **Explanation:** Information, User disconnected as part of normal shutdown processing.

- SER5204E Cross-memory receive failed: Server task completion code {code} **Explanation:** Internal error. **Solution:** Record *code*, contact Micro Focus Customer Care.
- SER5205E Cross-memory flush operation timeout **Explanation:** Task has been abandoned or an internal active task limit has been reached.

# **SER5900 SERSMTPC**

SerNet email SMTP client

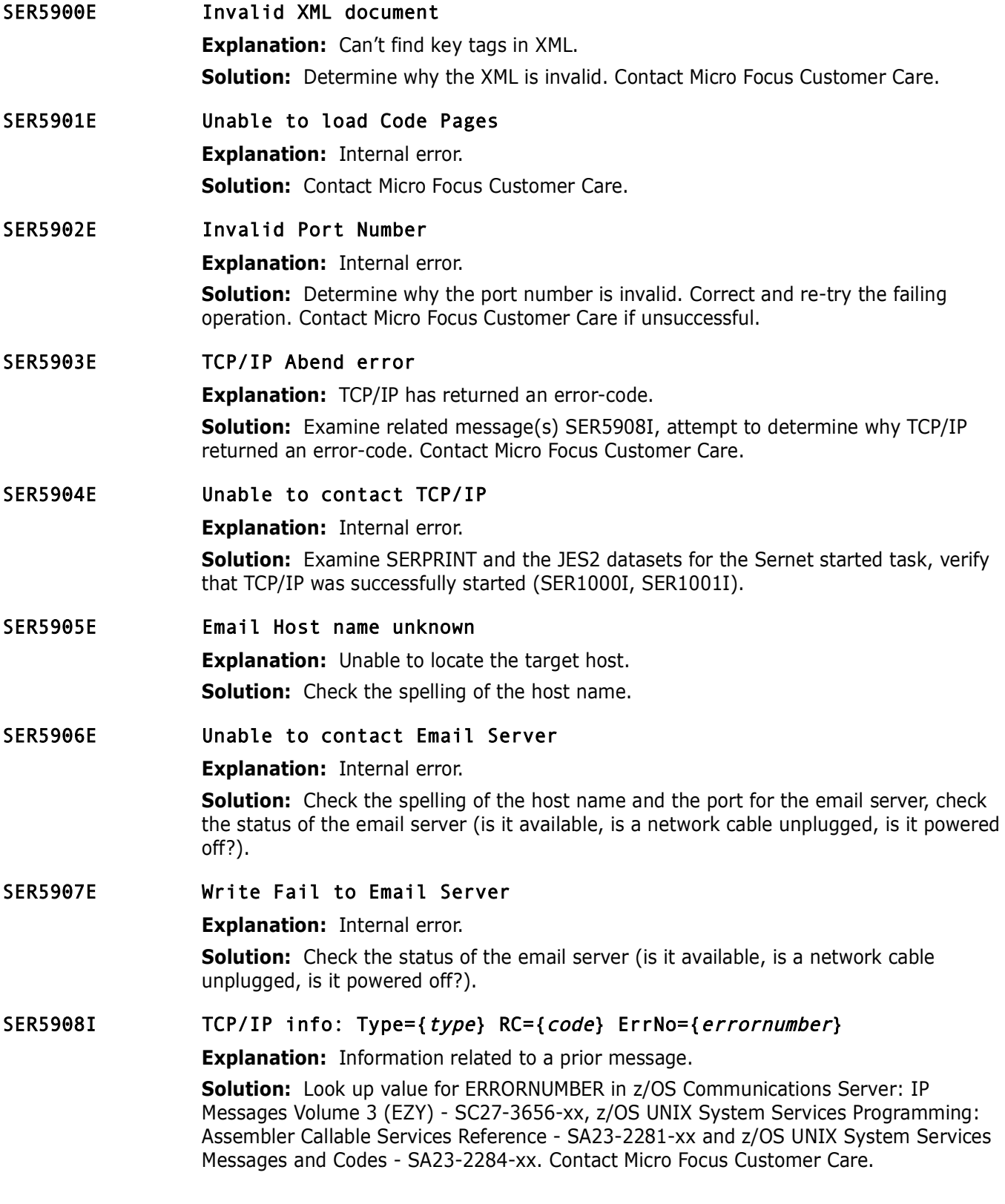

### **SER5950 SERSMTPT**

This module is responsible for an SMTP call from the MVS batch environment in XML format to SERSMTPC.

#### SER5950E Unable to open XMLIN - abending

**Explanation:** Internal error.

**Solution:** Verify DDNAME XMLIN has been provided. Verify the data set pointed to by XMLIN exists.

#### SER5951E Invalid XML document

**Explanation: Internal error.** 

**Solution:** Determine why the XML document is invalid. Has this XML document ever been successfully processed? Has the document changed since the last time it was successfully processed?

#### SER5952E The XML request exceeded the element count, recommend 256.

**Explanation:** Internal error.

**Solution:** Reduce the element count to 256 or less and re-submit.

#### SER5953E Unable to load SERSMTPC

**Explanation:** Internal error.

**Solution:** Contact Micro Focus Customer Care.

### **SER6000 SERCLIEN**

**Explaination:** Internal erior.<br> **Prefix DDNAME XMLIN** has been provided. Verify the c<br> **XMLIN** exists.<br> **Invalid XML** document<br> **Explanation:** Internal error.<br> **Solution:** Determine why the XML document is invalid. Has th Client driver to SerNet started task. This is the client piece that drives the proper communication to the SerNet started task from an MVS address space such as a TSO/ISPF user or batch job regardless of originating machine.

#### SER6001E Already connected, to {host} please disconnect first

**Explanation:** Explanation: Sernet Batch Client error. The Sernet batch client must connect before attempting communication. In this case, a connection had already been established. In order to connect again, a disconnect must precede.

**Solution:** Code a disconnect call before attempting a connect. If you can't solve the problem, contact Micro Focus Customer Care.

#### SER6002E Must Connect before attempting {communication}

**Explanation:** Sernet Batch Client error. The Sernet batch client must connect before attempting communication.

**Solution:** Code a connect call before attempting communication. If you can't solve the problem, contact Micro Focus Customer Care.

#### SER6003W Connect method request {request} must be T, X or L. Default is T.

**Explanation:** Sernet Batch Client error. The Sernet batch client must request a connection method that is T, X or L. A blank implies a choice of methods. The meanings of these codes are T - TCP/IP, X - Cross Memory, L - Local Call. Our preferred choice is T for TCP/IP.

**Solution:** Code a valid method on the connect call or simply leave this parameter blank.

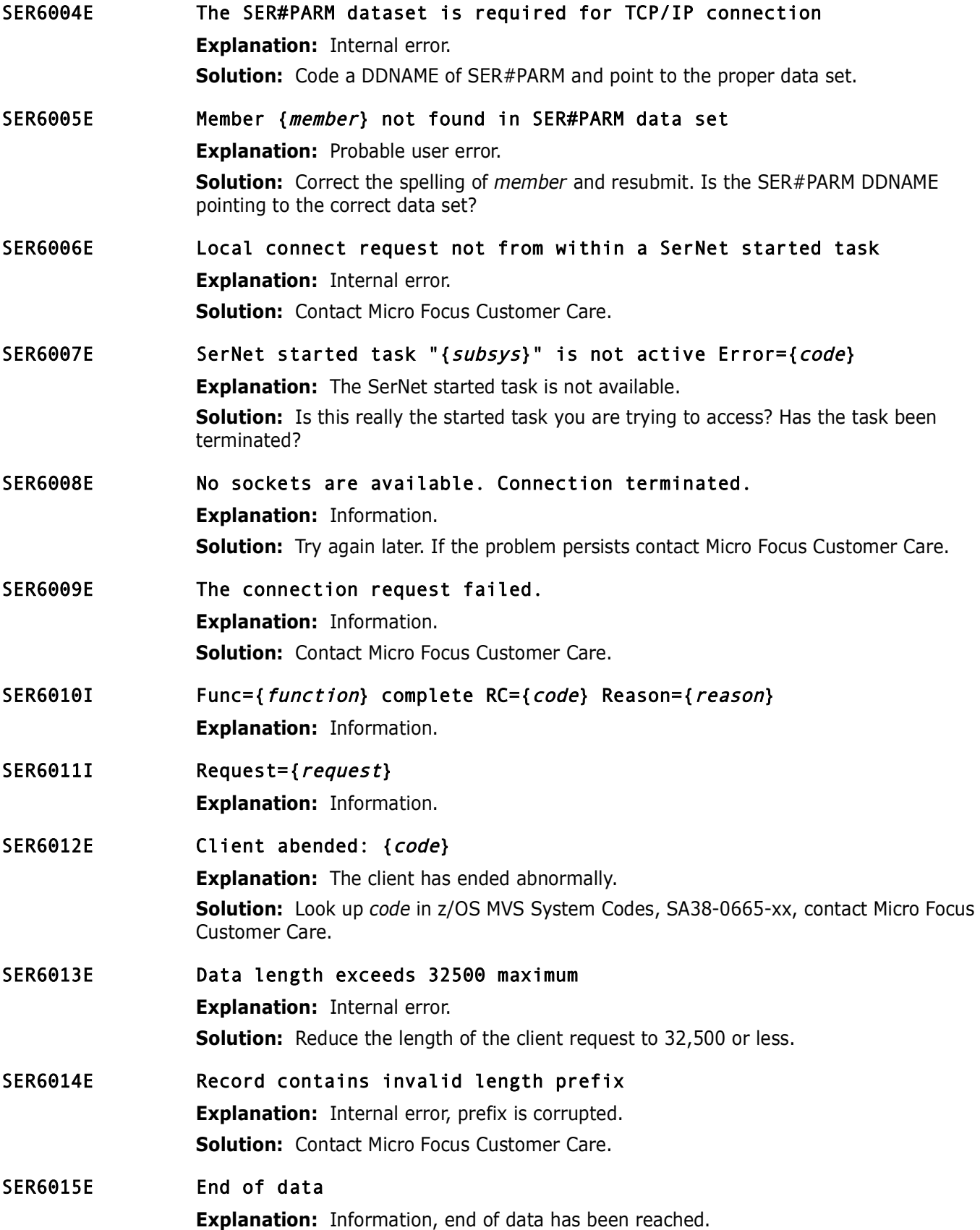

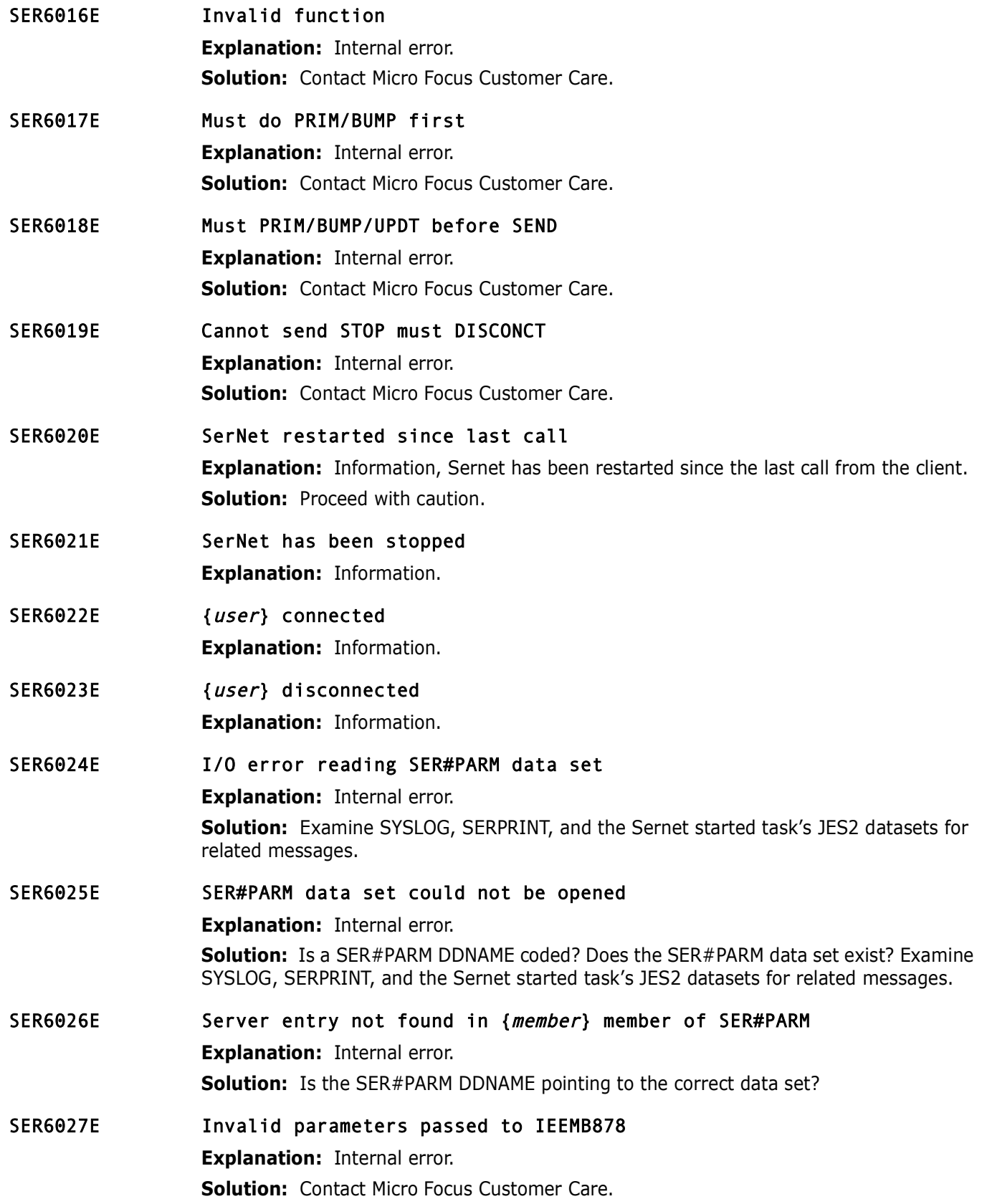

#### SER6031E TCP/IP: Task={task} Type={type} RC={code} ErrNo={error-number}

**Explanation:** Information related to a prior message.

**Solution:** Look up value for ERROR-NUMBER in z/OS Communications Server: IP Messages Volume 3 (EZY) - SC27-3656-xx, z/OS UNIX System Services Programming: Assembler Callable Services Reference - SA23-2281-xx and z/OS UNIX System Services Messages and Codes - SA23-2284-xx. Contact Micro Focus Customer Care.

#### SER6032I TCP/IP: Task={task} Type={type} RC={code} ErrNo={error-number}

**Explanation:** Information related to a prior message.

**TCP/IP:** Task={*task*} Type={*type*} RC={*code*} ErrNo={<br>**Explanation:** Information related to a prior message.<br>**Solution:** Look up value for ERROR-NUMBER in z/OS Communic<br>Messages Volume 3 (EZY) - SC27-3656-xx, z/OS UNIX **Solution:** Look up value for ERROR-NUMBER in z/OS Communications Server: IP Messages Volume 3 (EZY) - SC27-3656-xx, z/OS UNIX System Services Programming: Assembler Callable Services Reference - SA23-2281-xx and z/OS UNIX System Services Messages and Codes - SA23-2284-xx. Contact Micro Focus Customer Care.

#### SER6033E {function} There are no TCP/IP procedures active

**Explanation:** TCP/IP is not active.

**Solution:** Determine why TCP/IP is not active, examine SYSLOG, SERPRINT, and the JES2 datasets for the Sernet started task. Was TCP/IP successfully activated at Sernet startup?

#### SER6034E Unable to generate a passticket (Name='{name}' RC='{return code}').

**Explanation:** A token services retrieve (IEANTRT) error for 'name' specified may indicate the SERSET utility has not been executed.

**Solution:** Execute the SERSET utility in batch or bring up a SerNet started task which will execute the utility.

**NOTE** Return codes for IEANTRT are most easily located in SYS1.MACLIB(IEANTASM) starting with equate IEANT\_OK. If the return code is not 04 (IEANT\_NOT\_FOUND), contact Micro Focus Customer Care.

#### SER6035E Passticket generation failed, RCVTPTGN RC='{return code}'.

**Explanation:** This message is displayed when there is a failure in the secured signon service pointed to by RCVTPTGN in the RCVT control block (RACF).

**Solution:** Return codes for RCVTPTGN can be found in the RACF Macros and Interfaces Manual. This failure may be an indication of a RACF setup issue. If the problem persists, contact Micro Focus Customer Care.

#### SER6036E Failure in fetching data.

**Explanation:** Internal use only.

**Explanation:** Contact Micro Focus Customer Care.

### **SER6100 SERXMLBC**

Batch interface for XML requests. This module is responsible for a client call from the MVS batch environment in XML format.

#### SER6100E {ddname} open failed

**Explanation:** OPEN for DDNAME XMLIN failed.

**Solution:** Look for related IEC\* messages in SYSLOG, Sernet started task JES2 and SERPRINT datasets, BATCH JOB JES2 datasets.

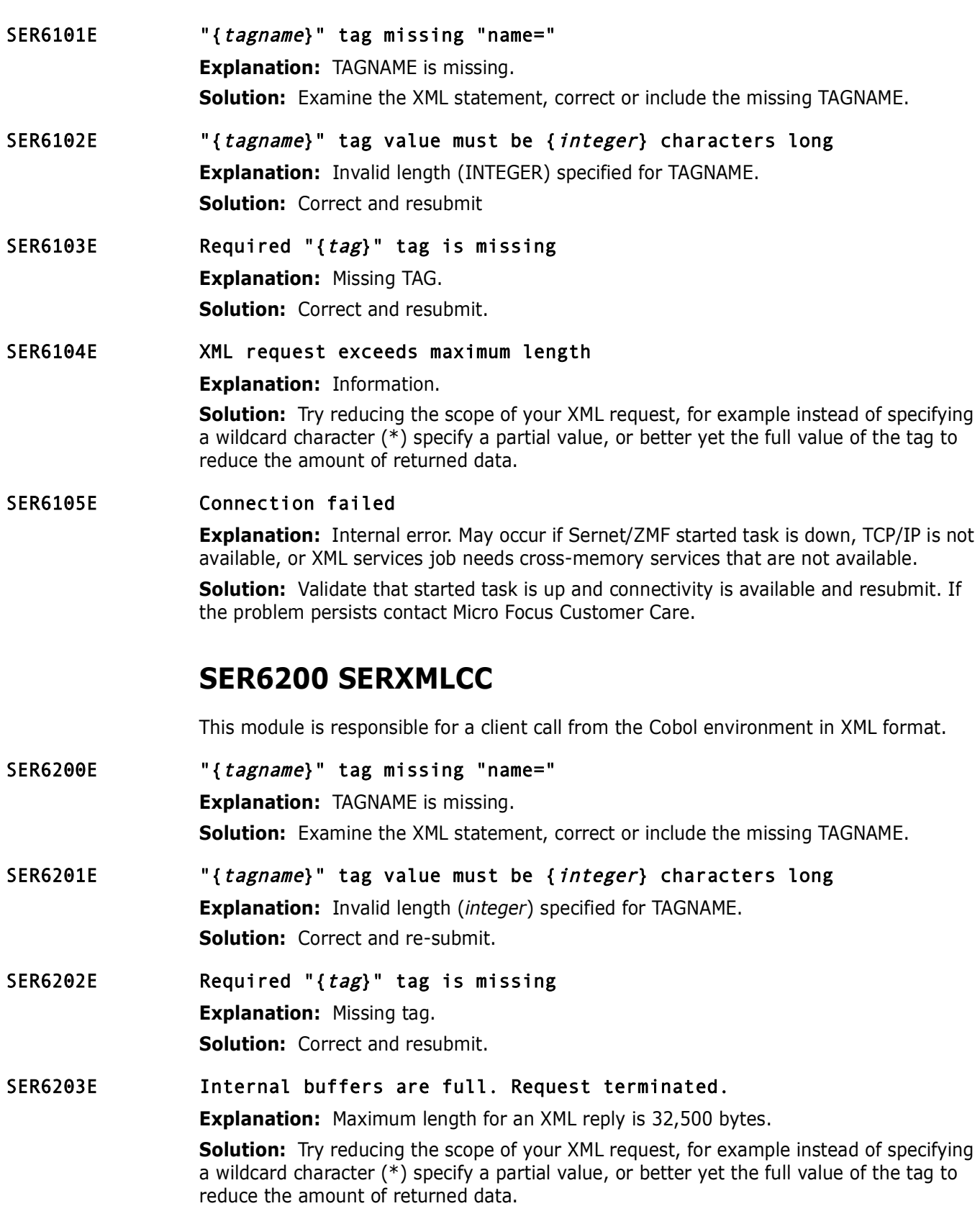

#### SER6204E The result buffer is full. Output terminated.

**Explanation:** Information.

**Solution:** For Cobol XML Services jobs that execute SERXMLCC, adjust the value of RESULT-COUNT to limit the number of returned <result> data structures. The default is 999.

Otherwise:

- Try increasing the size of your result buffer, up to a maximum of 32,500 bytes.
- Try reducing the scope of your XML request. For example, instead of specifying a wildcard character (\*) specify a partial value, or better yet the full value of the tag to reduce the amount of returned data.

SER6205E Connection failed

**Explanation:** Internal error.

**Solution:** Resubmit. If the problem persists, contact Micro Focus Customer Care.

# **SER6300 SERXMLAC**

**Follow Wester State State State State State State State State State State State State State State State State State State State State State State State State State State State State State State State State State State Sta** This module is responsible for a client call from an assembler program in XML format. The caller supplies an input buffer containing a valid XML request, it's length, an output buffer for the XML reply, and it's length. SERXMLAC performs the XML request and places a reply in the output buffer supplied. The caller pre allocates the buffers and must make sure they are big enough to contain the data.The caller is then responsible for parsing the returned XML reply in the output buffer.

SER6300E "{tagname}" tag missing "name=" **Explanation:** TAGNAME is missing. **Solution:** Examine the XML statement, correct or include the missing TAGNAME. SER6301E "{*tagname*}" tag value must be {*integer*} characters long **Explanation:** Invalid length (INTEGER) specified for TAGNAME. **Solution:** Correct and re-submit. SER6302E Required "{tag}" tag is missing **Explanation:** *tag* is missing. **Solution:** Correct and resubmit. SER6303E The result buffer is full. Output terminated. **Explanation:** Information. **Solution:** Try increasing the size of your result buffer, up to a maximum of 32,500 bytes. Try reducing the scope of your XML request, for example instead of specifying a wildcard character (\*) specify a partial value, or better yet the full value of the tag to reduce the amount of returned data. SER6304E Problem encounter with internal service call. **Explanation:** Internal error. **Solution:** Resubmit. If the problem persists, contact Micro Focus Customer Care.

## **SER6400 SERXMLDB**

XML Data Space Management Module

SER6400E SERXMLDB XML data space invalid

**Explanation:** Internal error.

**Solution:** Verify the XMLSPACE DDNAME points to the correct dataset. Contact Micro Focus Customer Care.

SER6401E SERXMLDB XML data space create failed: RC={code}

**Explanation:** Internal error.

**Solution:** Verify the XMLSPACE DDNAME points to the correct dataset. Contact Micro Focus Customer Care.

#### SER6402E SERXMLDB XML data space access failed: RC={code}

**Explanation:** Internal error.

**Solution:** Verify the XMLSPACE DDNAME points to the correct dataset. Contact Micro Focus Customer Care.

SER6403E SERXMLDB XML data space map failed: RC={code}

**Explanation:** Internal error.

**Solution:** Verify the XMLSPACE DDNAME points to the correct dataset. Contact Micro Focus Customer Care.

SER6404E SERXMLDB XML data space save failed: RC={code}

**Explanation:** Internal error.

**Solution:** Verify the XMLSPACE DDNAME points to the correct diffocus Customer Care.<br> **SERXMLDB XML data space create failed:** RC={code}<br> **Explanation:** Internal error.<br> **Solution:** Verify the XMLSPACE DDNAME points to the **Solution:** Verify the XMLSPACE DDNAME points to the correct dataset. Contact Micro Focus Customer Care.

SER6414I SERXMLDB Header: {header} For example:

**Explanation:** SER6414I SERXMLDB Header: SERNET XML Dsect Cross Reference. Created: 13 Jul 2015 07:11:16. Version: 811 **Solution:** Information.

### **SER6500 SEREXSRV**

This module is responsible for a client call from the Rexx environment of TSO or BATCH.

SER6500E Subsys parameter invalid

**Explanation:** Missing subsystem parameter in XML request. **Solution:** Examine your XML statements, include a valid subsystem parameter.

- SER6501I Using default test option' **Explanation:** Information.
- SER6502I Using specified test option { *option*} **Explanation:** Information.
- SER6503I Product parameter defaulting to SerNet **Explanation:** Information.

#### SER6504E Object parameter invalid

**Explanation:** Object parameter must be at least one byte and less than or equal to eight bytes in length.

**Solution:** Correct the XML statement.

#### SER6505E Message parameter invalid

**Explanation:** Message parameter must be at least one byte and less than or equal to eight bytes in length.

**Solution:** Correct the XML statement.

### **SER6600 SERXMLRC**

**Explanation:** Message parameter must be at least one byte and<br>eight bytes in length.<br>**Solution:** Correct the XML statement.<br>**SER6600 SERXMLRC**<br>SerNet XML client interface for REXX execs. SERXMLRC sends and<br>requests and re SerNet XML client interface for REXX execs. SERXMLRC sends and receives SerNet XML requests and responses for REXX execs. It is invoked by REXX statements like: 'address LINKMVS "SERXMLRC root"'.

#### SER6600E Subsys parameter missing or invalid

#### **Explanation:** Information.

**Solution:** Examine your invocation JCL, include a valid subsys parameter. See the ChangeMan ZMF XML Services User's Guide for more information.

SER6601I Using default TEST option

**Explanation:** Information, default test option of no test is in effect.

- SER6602I Using defined TEST option { *option*} **Explanation:** Information, using a TEST option of OPTION.
- SER6603I Using specified IncludeInRequest: {request} **Explanation:** Information.
- SER6604I Using specified IncludeInResult: {*result*} **Explanation:** Information.
- SER6605E Service parameter missing or invalid **Explanation:** Service parameter must be present, and must be at least one byte and less than or equal to eight bytes in length.

**Solution:** Correct the XML request and resubmit.

#### SER6606E Message parameter missing or invalid

**Explanation:** Message parameter must be present, and must be at least one byte and less than or equal to eight bytes in length.

**Solution:** Correct the XML request and resubmit.

### SER6607E Userid parameter missing or invalid **Explanation:** Userid parameter must be present, and must be at least one byte and less than or equal to eight bytes in length. **Solution:** Correct the XML request and resubmit.

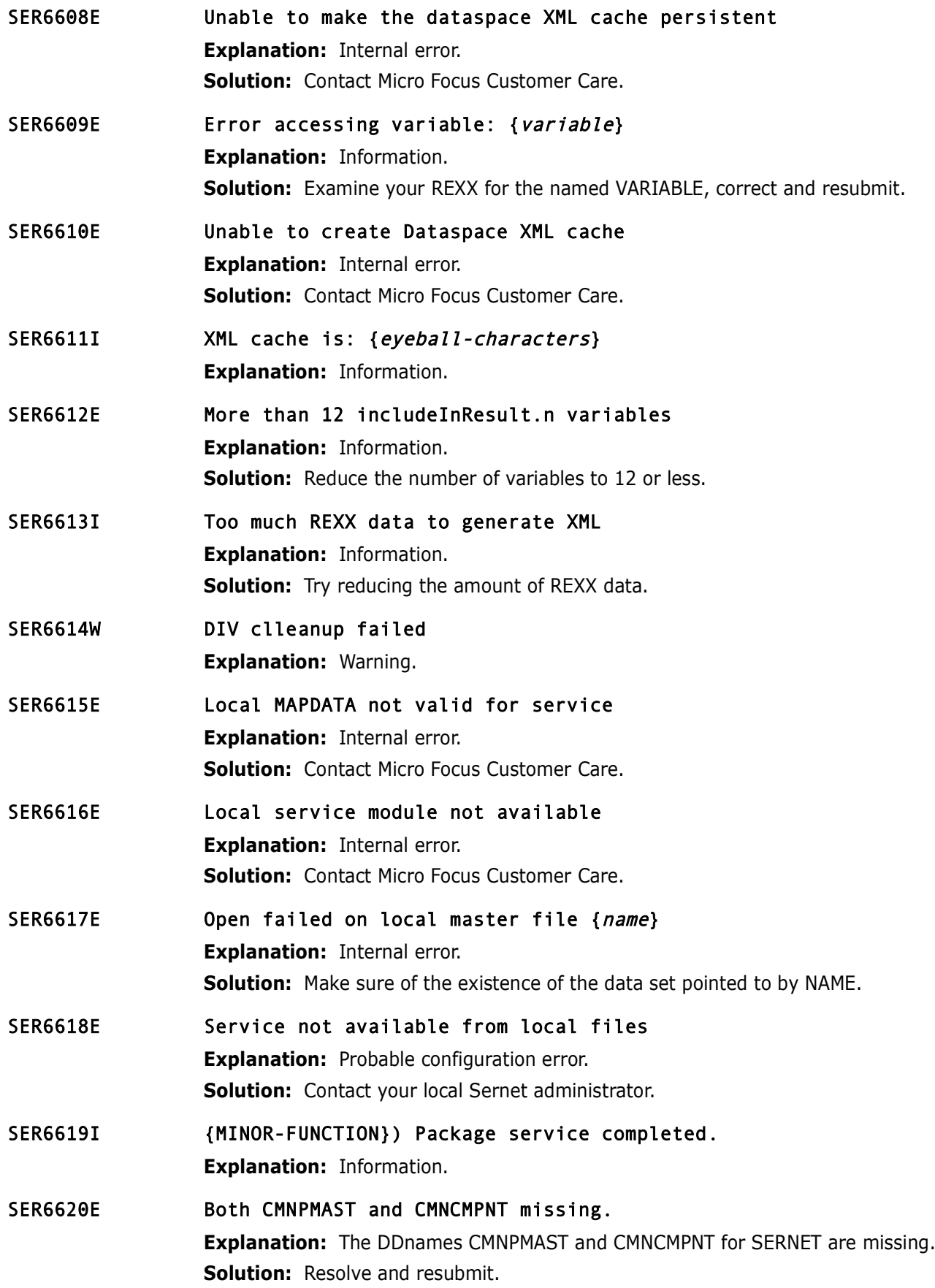

**Explanation:** Unable to open CMNPMAST for 'server' causing it<br> **Solution:** Correct and resubmit.<br>
DATE AND TIME OF THIS BACKUP: {*date.time*}<br> **Explanation:** If the XML interface SERXMLRC has JCL that specirather than the SER6621E Unable to open CMNCMPNT - abending. **Explanation:** The file open issued by SERPMLOD for DDname CMNCMPNT was unsuccessful causing it to abend. **Solution:**  SER6622E Unable to open CMNPMAST - abending. **Explanation:** Unable to open CMNPMAST for 'server' causing it to abend. **Solution:** Correct and resubmit. SER6623I DATE AND TIME OF THIS BACKUP: {date.time} **Explanation:** If the XML interface SERXMLRC has JCL that specifies a backup version rather than the CMNPMAST VSAM file, then the contents of the file header appear with this message prefix. For example: SER6623I DATE AND TIME OF THIS BACKUP: 20150612.13121764 SER6624I SERNET Closed - {number} records written. **Explanation:** Progress information. SER6625W Cannot have RECFM=U. **Explanation:** Warning; Correct the data set format. SER6626I SERNET processing - {number} records read - key {key}. **Explanation:** Progress information. SER6627I SERNET processing - Record bypassed - key {key}. **Explanation:** Progress information. SER6628E Unable to open CMNELDSP - abending. **Explanation:** The file open issued by SERPMLOD for DDname CMNELDSP was unsuccessful. **Solution:** Ensure that the file at CMNELDSP is a VSAM file. See the description of program SERPMLOD in the *ChangeMan ZMF Customization Guide* SER6629E //MAPDATA DD statement missing. **Explanation:** The SERPMLOD job JCL includes no input MAPDATA DD statement. **Solution:** Code a MAPDATA DD statement in the job JCL. See the description of SERPMLOD in the *ChangeMan ZMF Customization Guide* SER6630E Unable to open CMNCMPNL - abending. **Explanation:** The file open issued by SERPMLOD for DDname CMNPMPNL was unsuccessful. **Solution:** Ensure that the file at CMNCMPNL is a VSAM file. See the description of program SERPMLOD in the *ChangeMan ZMF Customization Guide* **SER6700 SERPMLOD**

> Batch program SERPMLOD extracts data from ChangeMan ZMF package and component master files and writes the data to sequential files as XML message replies.

#### SER6700W Unable to open XMLOUT - {ddname}

**Explanation:** The file open issued by SERPMLOD for the specified output DDname was unsuccessful.

**Solution:** Determine the cause of the open failure and resubmit the job. See the description of program SERPMLOD in the *ChangeMan ZMF Customization Guide*.

#### SER6701E no extract files present

**Explanation:** The SERPMLOD job JCL includes no output CMN\$ssss DD statements.

**Explanation:** The SERPMLOD job JCL includes no output CMN\$5<br> **Solution:** Code one or more CMN\$5sss DD statements in the jot<br>
CMN\$5sss DDnames, see the description of program SERPMLOD is<br>
Customization Guide.<br> **4. Amagdata Solution:** Code one or more CMN\$ssss DD statements in the job JCL. For a list of valid CMN\$ssss DDnames, see the description of program SERPMLOD in the *ChangeMan ZMF Customization Guide*.

#### SER6702I {mapdata header}

**Explanation:** Displays the header information read from the MAPDATA file input to SERPMLOD. Example:

SERNET XML Dsect Cross Reference. Created: 6 Feb 2012 11:33:20

**Solution:** Information only message. However, the MAPDATA file must be synchronized with the vrm of the SERCOMC LOAD library that contains SERPMLOD.

#### SER6703E //MAPDATA DD statement missing

**Explanation:** The SERPMLOD job JCL includes no input MAPDATA DD statement.

**Solution:** Code a MAPDATA DD statement in the job JCL. See the description of SERPMLOD in the *ChangeMan ZMF Customization Guide*.

#### SER6704E both CMNPMAST or CMNCMPNT missing

**Explanation:** The SERPMLOD job JCL includes no input CMNPMAST or CMNELDSP DD statements.

**Solution:** Code a CMNPMAST DD statement and/or a CMNELDSP DD statement in the job JCL. See the description of SERPMLOD in the *ChangeMan ZMF Customization Guide*.

#### SER6705E Unable to open CMNCMPNT - abending

**Explanation:** The file open issued by SERPMLOD for DDname CMNCMPNT was unsuccessful.

**Solution:** Ensure that the package master at DDname CMNPMAST is a VSAM KSDS file. See the description of program SERPMLOD in the *ChangeMan ZMF Customization Guide*.

#### SER6706E Unable to open CMNPMAST - abending

**Explanation:** The file open issued by SERPMLOD for DDname CMNPMAST was unsuccessful.

**Solution:** Ensure that the package master at DDname CMNPMAST is a VSAM file. See the description of program SERPMLOD in the *ChangeMan ZMF Customization Guide*.

#### SER6708I {ddname} Closed - {count} records written

**Explanation:** Shows the number of records that were written to the displayed output DD statement.

**Solution:** Progress information message.

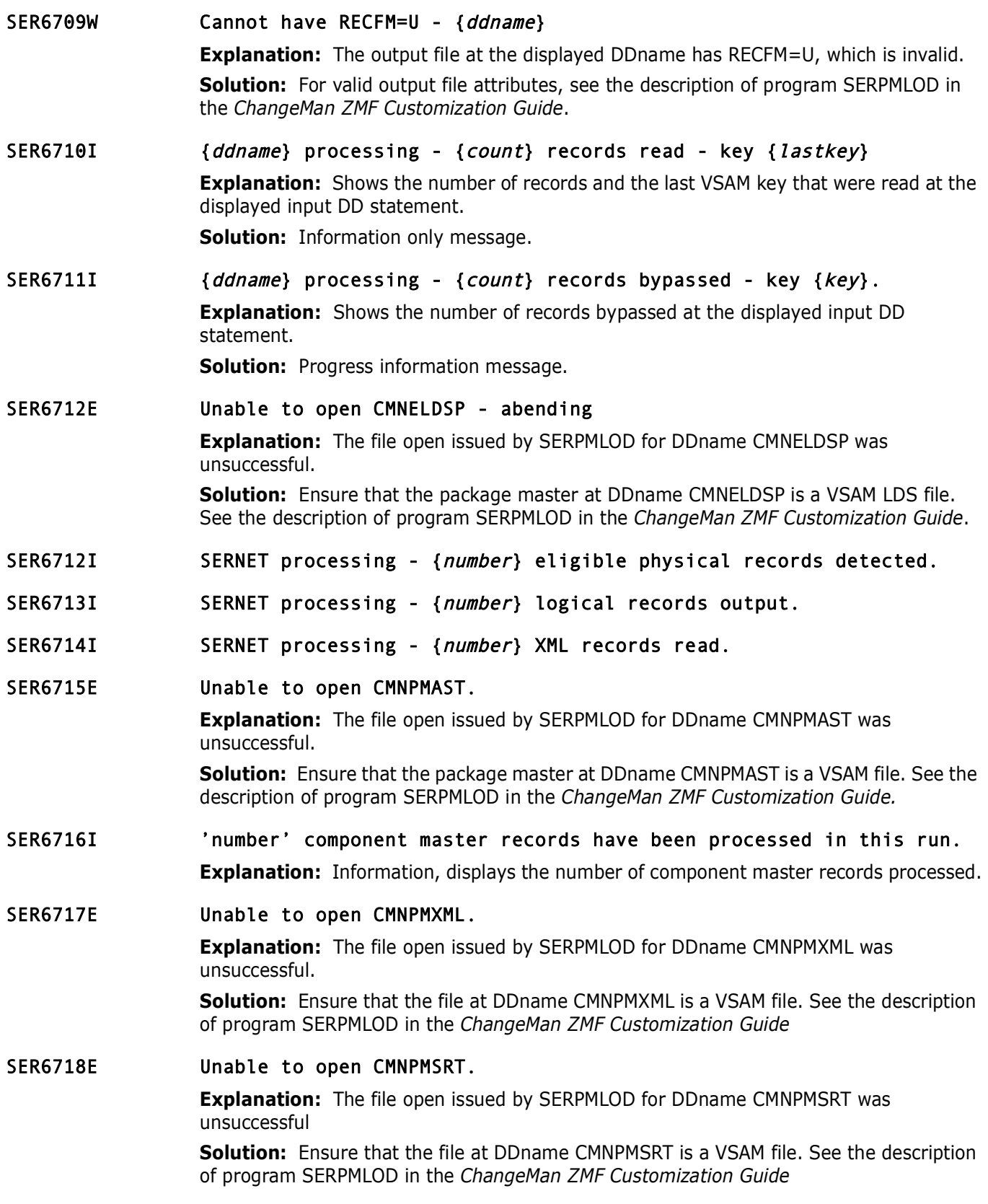

#### SER6719E Unable to open CMNPMIDR.

**Explanation:** The file open issued by SERPMLOD for DDname CMNPMIDR was unsuccessful

**Solution:** Ensure that the file at DDname CMNPMIDR is a VSAM file. See the description of program SERPMLOD in the *ChangeMan ZMF Customization Guide*

#### SER6722E Unable to open CMNPMSEQ.

**Explanation:** The file open issued by SERPMLOD for DDname CMNPMSEQ was

**Solution:** Ensure that the file at DDname CMNPMSEQ is a VSAM file. See the description of program SERPMLOD in the *ChangeMan ZMF Customization Guide*

#### SER6723E Both CMNCMPNT and CMNCMPNL must be allocated for component data extraction.

**Explanation:** Ensure both VSAM files, CMNCMPNT and CMNCMPNL are allocated for this request.

**Solution:** Contact Micro Focus Customer Care

## **SER7000 SERJES**

**Explanation:** The file open issued by SERPMLOD for DDname C<br> **Solution:** Ensure that the file at DDname CMNPMSEQ is a VSAM<br>
of program SERPMLOD in the *ChangeMan ZMF Customization Gui*<br>
Both CMNCMPNT and CMNCMPNL must be JES2/JES3 Interface. General purpose interface module for JES2/JES3 subsystem functions. On each call, a function code is passed by the caller to indicate the type of function to be performed:

- Initialize
- Job List
- Active Job List
- Data set list
- Cancel job
- Delete held output
- Re queue held output change class/dest
- Open data set
- Get record
- Close data set
- Free list job, data set, or message list
- Job summary message list
- Terminate

#### SER7002I {userid} cancelled job {jobname}, jobid={jobid}

**Explanation:** Job cancelled using XML Services or an interface like ChangeMan ZDD. **Solution:** Information only; no action required.

#### SER7008I {*userid*} canceled job {*jobname*} and purged the output, jobid={jobid}

**Explanation:** Job purged using XML Services or an interface like ChangeMan ZDD. **Solution:** Information only; no action required.

# **SER7100 SERXFLIO**

File input and output, including PDS/SEQ I/O through SERBSAM; PAN/LIB reads through SERIFACE; PAN/LIB updates through PAN#1 or <libr>

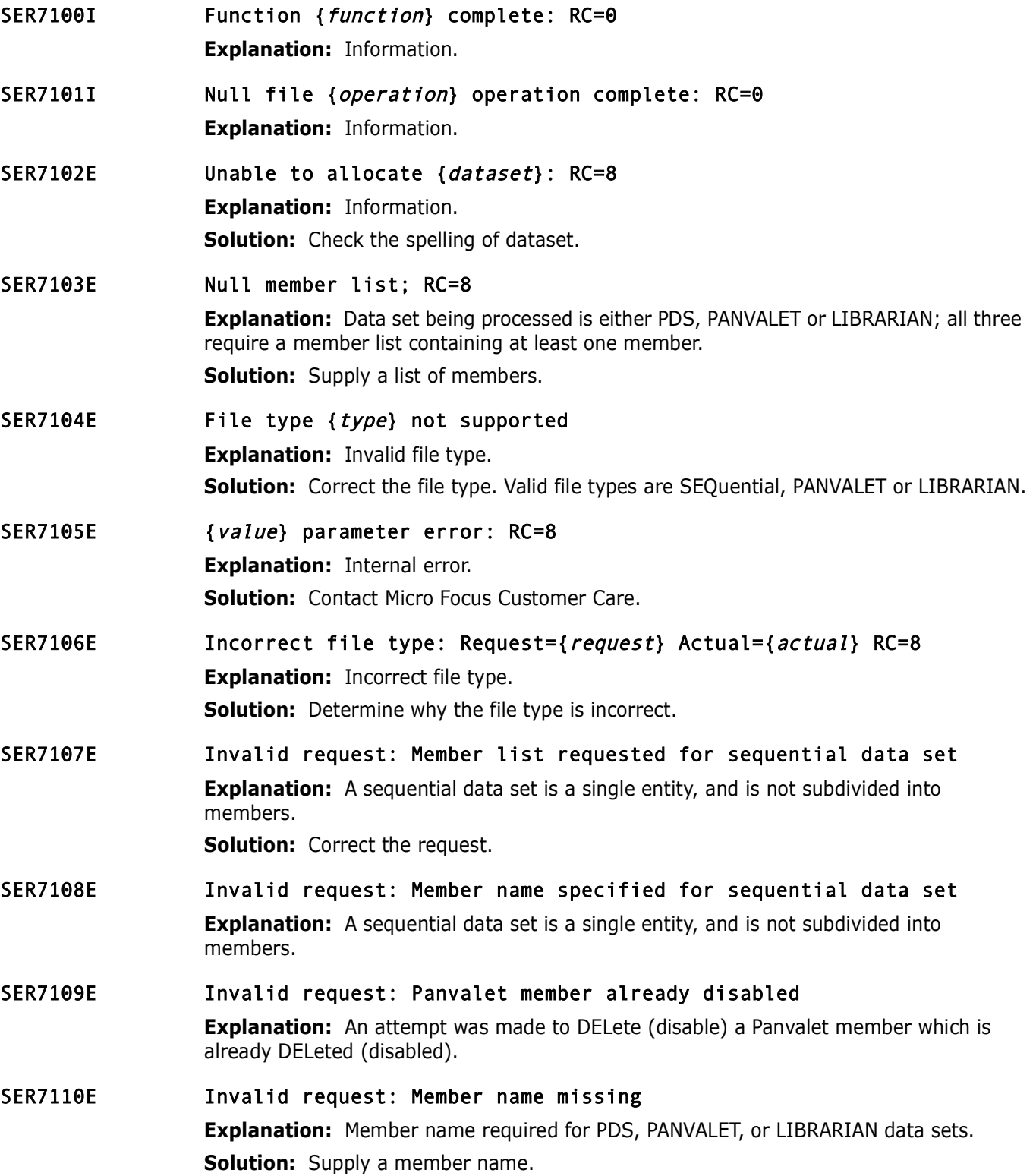

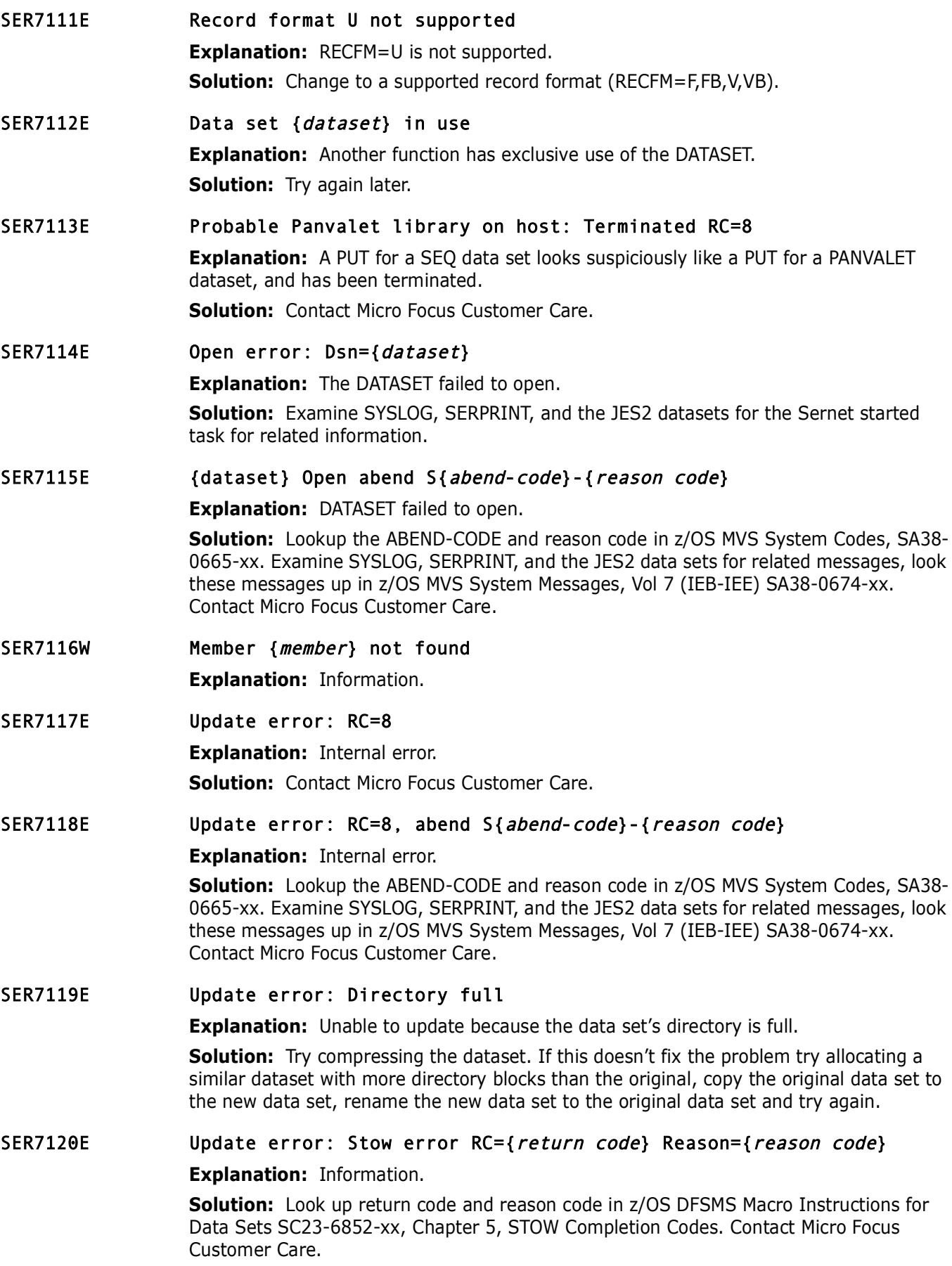

SER7121E Cannot rename Panvalet superset.subset: RC=8 **Explanation:** Super.sub format not supported. **Solution:** Contact Micro Focus Customer Care.

SER7122E SERIFACE error: {error} **Explanation:** Internal error. Contact Micro Focus Customer Care.

## **SER7200 SERXDATA**

Xch DATA handling.

Functions:

- Xch DATA
- **PDS/SEQ I/O through SERBSAM;**
- **No.** VSAM native

Calls:

- **SERBSAM** File Storage Area manipulation
- SERSTMGR Getmain/Freemain storage
- SERTRACE Issue trace messages to //SERPRINT

Comments:

It is always assumed that any given file has already been allocated via SERXFLIO and that Xio\$Dsnm & Xio\$Ddnm are filled to reflect that.

**SER7200 SERXDATA**<br>
Xch DATA handling.<br>
Functions:<br> **PDS/SEQ I/O through SERBSAM;**<br> **PDS/SEQ I/O through SERBSAM;**<br> **PDS/SEQ I/O through SERBSAM;**<br>
Calls:<br> **PDS/SEQ I/O through SERBSAM;**<br>
Calls:<br> **PDS/SEQ I/O through Area** File attributes will be reflected in the SerXioDs block. If extended attributes are requested, such as for a VSAM cluster (data and index component names must be excluded) then this can only be gathered by first opening the file and getting the feedback. Unless otherwise specified, the file is then closed and resources released. It is kept open only when necessary such as in the case of a client wanting to download all or part of the file and a long dialogue is anticipated. Open failure can occur for many reasons, one of which is that the VSAM file has SHAREOPTIONS=(2,3) and it is already opened elsewhere. This must be explicitly detected and described, even to the point of tattling on just what other job name owns it.

Long dialogues must be aware that client power outages and task abends cannot leave the file open. Protection must be implicit such that interruptions are covered with a closing of any open file and resource freeing as necessary.

#### SER7200E {message} {message-text}

**Explanation:** Information.

#### SER7201E Open error: RC=8

**Explanation:** Information.

**Solution:** Examine SYSLOG, SERPRINT, and the JES2 data sets for the Sernet started task for related messages. Contact Micro Focus Customer Care.

#### SER7202E Record format U not supported for update: RC=8

**Explanation:** Information.

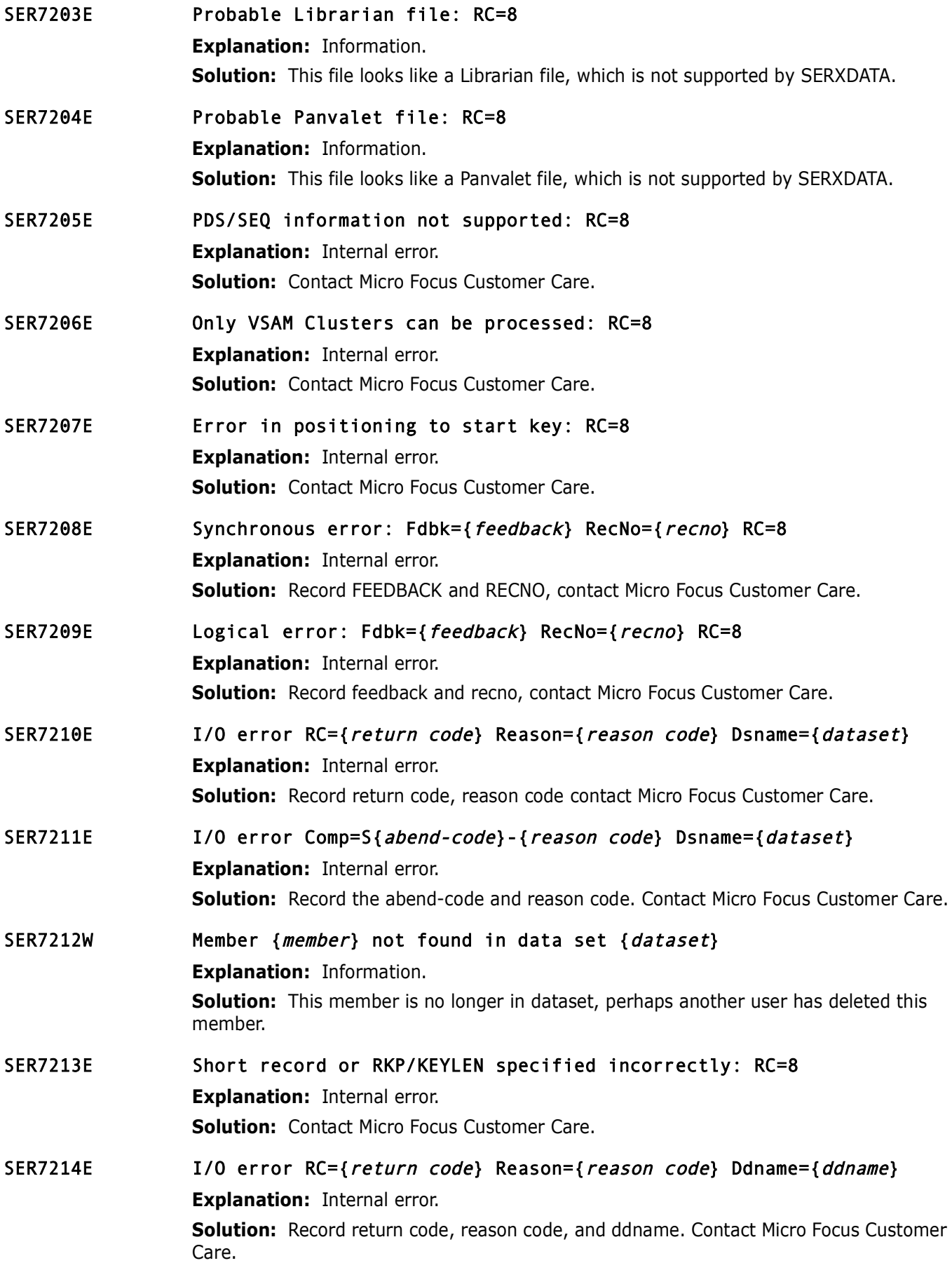

### **SERSOUU SERUSTRM**<br>
SerNet output streamer Transforms and transmits Mdus to clients<br> *Quserid*) SEROSTRM (*tca\_address*) invoked with noth<br> **Explanation:** Internal error.<br> **Solution:** Try to determine what userid was doing SER7215E I/O error Comp=S{abend-code}-{reason code} Ddname={ddname} **Explanation:** Internal error. **Solution:** Record return code, reason code, and ddname. Contact Micro Focus Customer Care. **SER8000 SEROSTRM** SerNet output streamer Transforms and transmits Mdus to clients SER8000E {*userid*} SEROSTRM {*tca\_address*} invoked with nothing to send **Explanation:** Internal error. **Solution:** Try to determine what userid was doing at the time the error message was produced. If userid sseems to be doing something reasonable and the message still occurs contact Micro Focus Customer Care. SER8001W {*userid*} SEROSTRM {*tca address*} ignored a response Mdu due to an earlier error **Explanation:** Warning. SER8002E {userid} SEROSTRM {tca\_address} XML generator initialization failed with rc={return code}, rsn={reason code} **Explanation:** Internal error. **Solution:** If the error is repeatable, Try using the NETWORK trace, to see what the XML looks like (F SRNETSTC,NT,ON,USER=USERID,SIZE=1024). See the ChangeMan ZMF Installation guide, Appendix B Modify Commands. Record return code and reason code, contact Micro Focus Customer Care. SER8003E {userid} SEROSTRM {tca\_address} CCSID {ccsidfrom} to {ccsidto} conversion failed with rc={return code}, rsn={reason code} **Explanation:** Internal error. **Solution:** This may be a Unicode configuration issue. See the discussion for message SER2500 earlier in this chapter. Look up the return code and reason code in z/OS Unicode Services User's Guide and Reference - SA38-0680-xx and proceed accordingly. SER8004E {userid} SEROSTRM {tca\_address} CCSID conversion initialization failed with rc={return code}, rsn={reason code} **Explanation:** Internal error. **Solution:** This may be a Unicode configuration issue. See the discussion for message SER2500 earlier in this chapter. Look up the return code and reason code in z/OS Unicode Services User's Guide and Reference - SA38-0680-xx and proceed accordingly. SER8005E {*userid*} SEROSTRM {*tca\_address*} change direction failed with receiverc={return code} **Explanation:** Internal error. **Solution:** Contact Micro Focus Customer Care. SER8006E {*userid*} SEROSTRM {*tca\_address*} change direction failed with check rc={return code} **Explanation:** Internal error. **Solution:** Contact Micro Focus Customer Care.
- SER8007E {*userid*} SEROSTRM {*tca\_address*} send failed with rc={*return code*} **Explanation:** Internal error. **Solution:** Contact Micro Focus Customer Care.
- SER8008E {userid} SEROSTRM {tca\_address} invalid record length prefix. **Explanation:** Internal error. **Solution:** Contact Micro Focus Customer Care.

# **SER8200 SERUSER**

**Solution:** Contact Micro Focus Customer Care.<br> **SER8200 SERUSER**<br>
SerNet User Subtask in the server. Process conversations. receive<br>
units (Mdus), handle connections, and route Mdus to their applice<br>
given product) (objec SerNet User Subtask in the server. Process conversations. receive request message data units (Mdus), handle connections, and route Mdus to their applications according to the given product, object, and message.

- SER8200E {*product*} {*object*} {*message*} request rejected, logon is required **Explanation:** User must be logged on.
- SER8201E SERUSER {tca address} denied access by user {userid} because maximum users are logged on

**Explanation:** Maximum users reached.

**Solution:** Try again later.

SER8202E {userid} SERUSER {tca address} rejected a downlevel client, client vrm={VRM}

**Explanation:** Client code is older than server code. **Solution:** Upgrade the Client code.

- SER8203E User {*real-userid*} is not authorized to impersonate user {*userid*} **Explanation:** Probably a security definition issue. **Solution:** Contact your security administrator.
- SER8204I Password permanently changed on your security system **Explanation:** Information.
- SER8205E Invalid user ID specified **Explanation:** Error.

**Solution:** Correct the userid.

- SER8206E Password expired you must specify a new password **Explanation:** Information.
	- **Solution:** Specify a new password.

SER8207E Invalid password specified

**Explanation:** This is dependent on your installation, for example, maybe you tried a password which has recently been used. Your installation may have rules preventing this. **Solution:** Contact your security administrator.

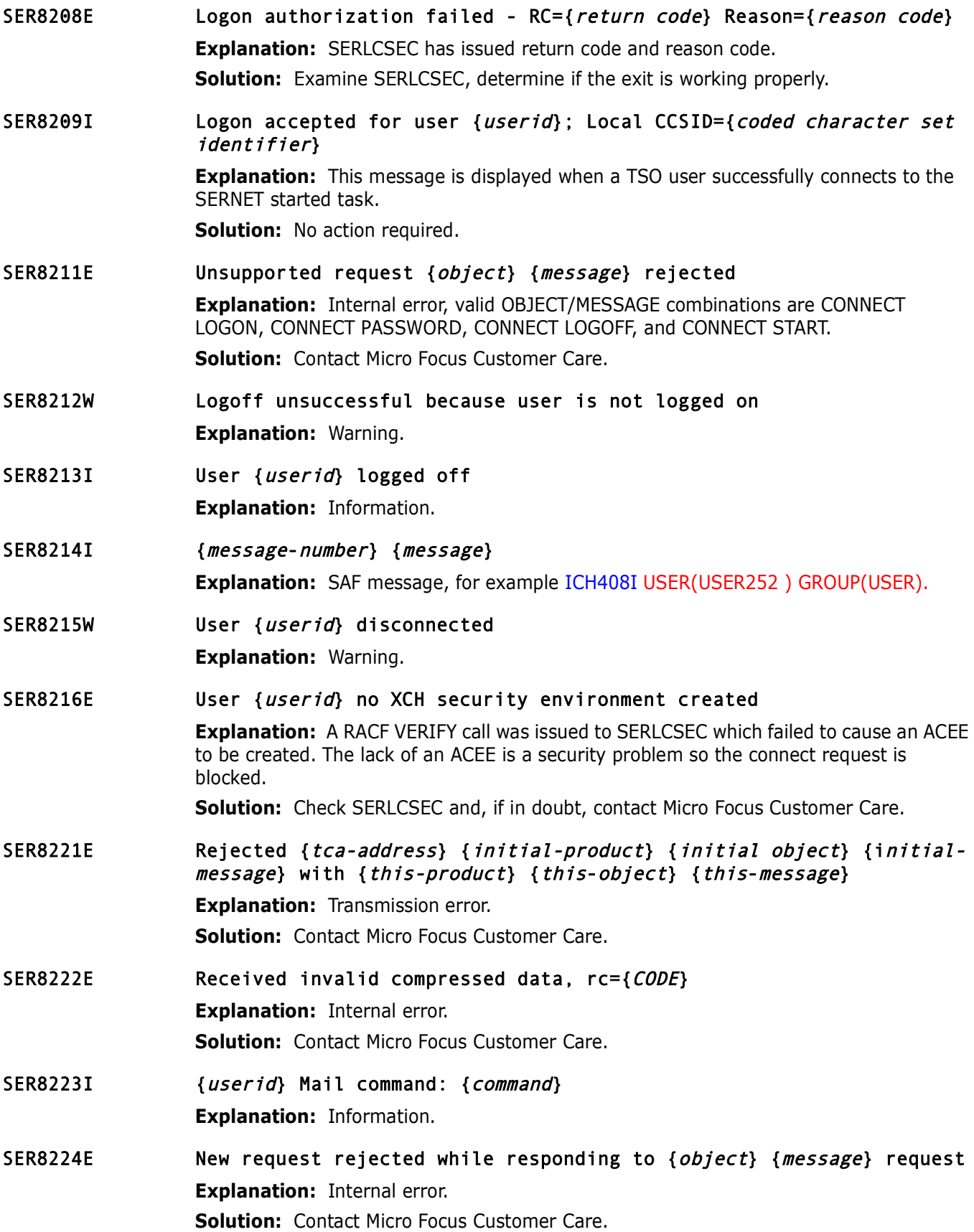

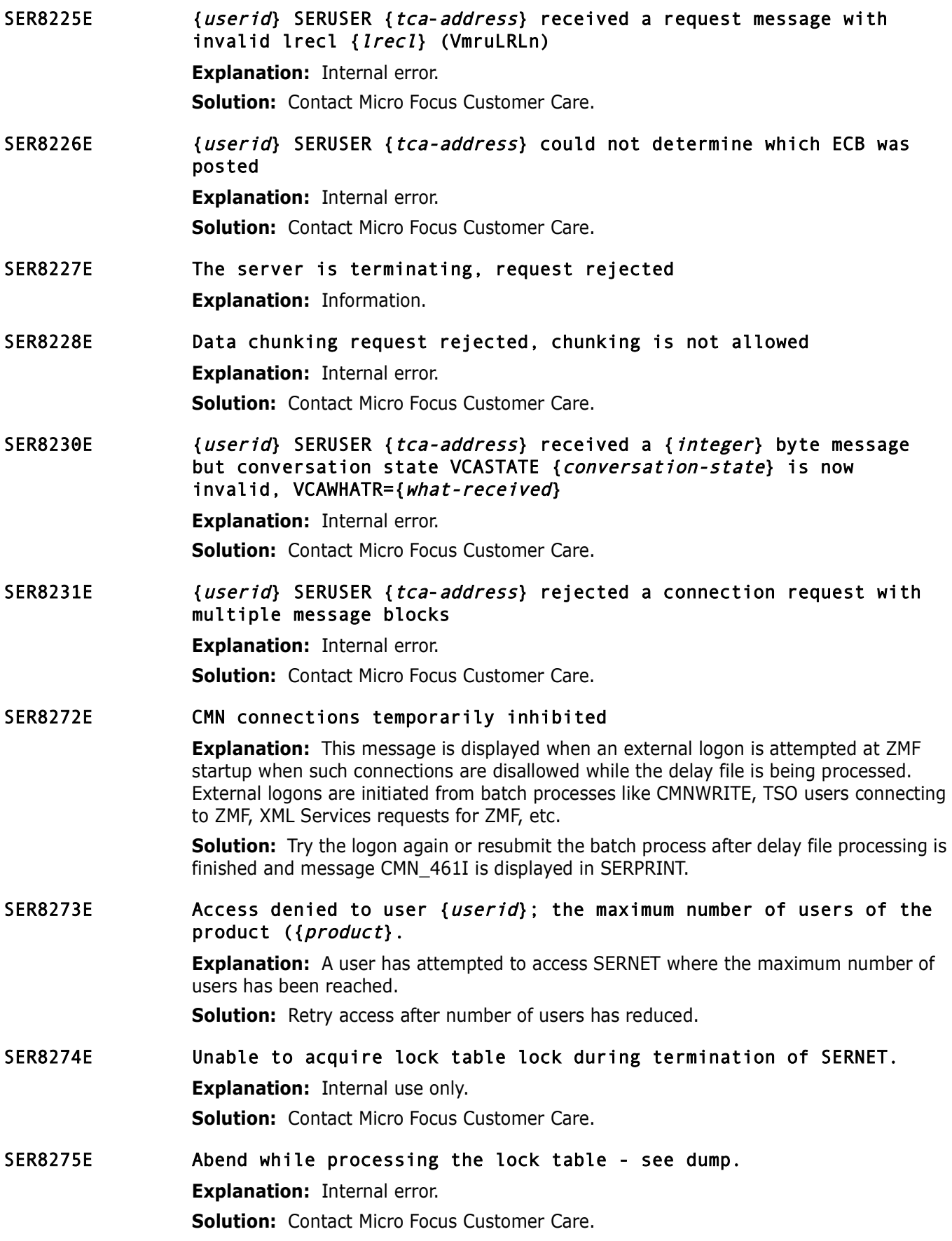

### SER8276E Abend during { function name} function for {userid}; see logrec for details.

**Explanation:** An abend occurred during the processing of a '*function name*' call to SERLCSEC for the userid specified.

**Solution:** The abend is typically in RACF code in response to a bad parameter list. Isolate the logrec entry (using ICFEREP) and give the information to Micro Focus Customer Care.

# **SER8300 SERXMLO**

SerNet XML Output Generator. Generate XML from an output DSECT.

- **SER8300 SERXMLO**<br>
SerNet XML Output Generator. Generate XML from an output DSE<br>
Response XML not generated because of no XML data<br> **Explanation:** Internal error.<br> **Solution:** Contact Micro Focus Customer Care.<br>
No output SER8300E Response XML not generated because of no XML data space **Explanation:** Internal error. **Solution:** Contact Micro Focus Customer Care.
- SER8302E No output XML address passed to "Put" in the Xmlo parameter block **Explanation: Internal error. Solution:** Contact Micro Focus Customer Care.
- SER8303E Id " $\{id\}$ " ( $\{value\}$ ) in the Xmlo parameter block is not "XMLO" **Explanation:** Internal error. **Solution:** Contact Micro Focus Customer Care.
- SER8304E Level number {level} in the Xmlo parameter block is incorrect **Explanation:** Internal error. **Solution:** Contact Micro Focus Customer Care.
- SER8305E Invalid function "{ function}" ({value}) in the Xmlo parameter block **Explanation:** Internal error. **Solution:** Contact Micro Focus Customer Care.
- SER8306E Residual {code} return code in the Xmlo parameter block **Explanation:** Information.
- SER8308E No output buffer address passed to "Open" in the Xmlo parameter block **Explanation:** Internal error.

**Solution:** Contact Micro Focus Customer Care.

- SER8309E No output buffer length passed to "Open" in the Xmlo parameter block **Explanation:** Internal error. **Solution:** Contact Micro Focus Customer Care.
- SER8310E The Xmlo output buffer length {length} is too short, it must be >5K **Explanation:** Internal error. **Solution:** Contact Micro Focus Customer Care.

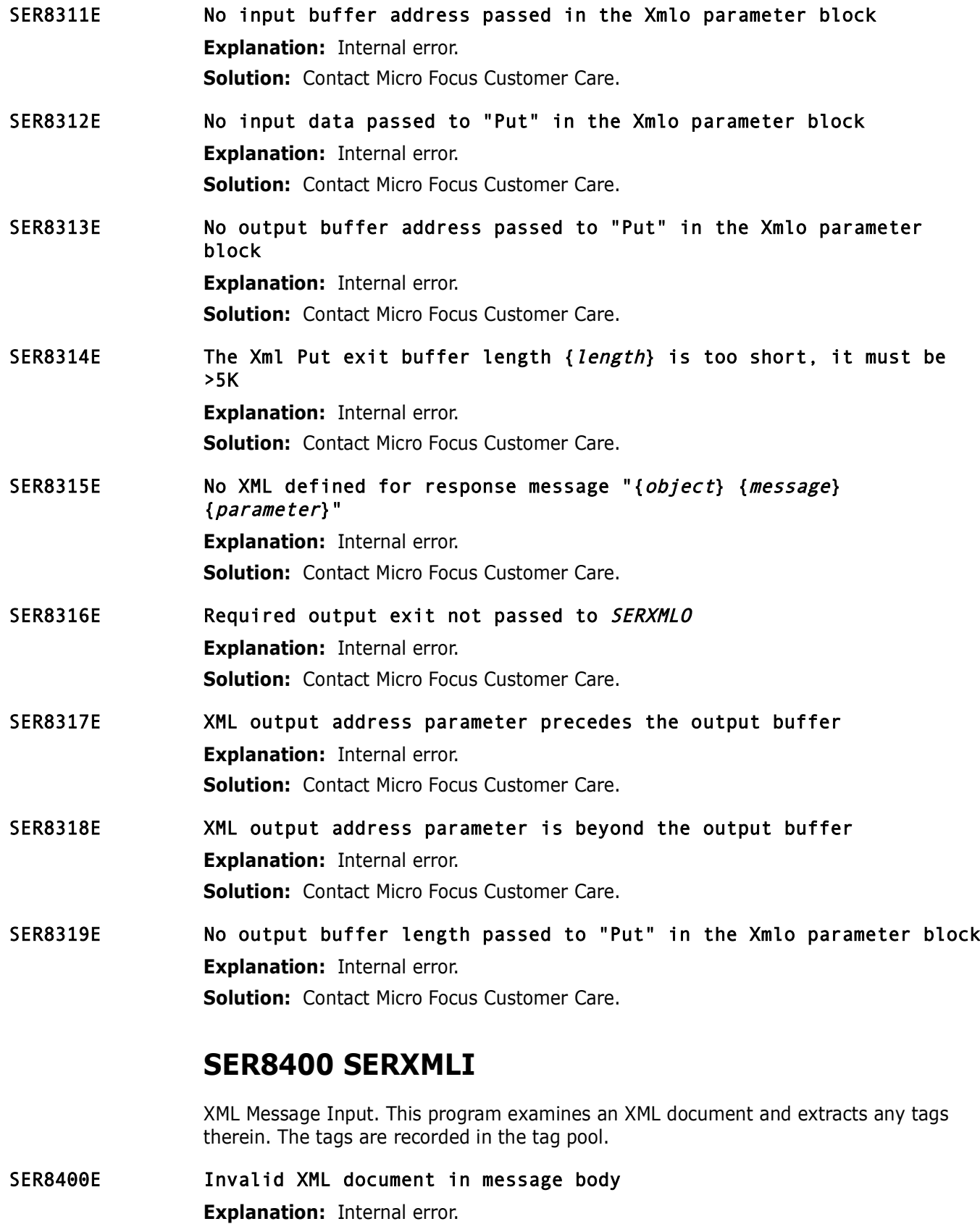

**Solution:** Examine the XML request, this is probably a syntax error. Contact Micro Focus Customer Care for further assistance.

SER8401E Invalid XML service combination: Obj={object} Msg={message}

**Explanation:** Internal error.

**Solution:** Examine the XML statement, this is probably a syntax error. Contact Micro Focus Customer Care for further assistance.

### SER8402E XML value is too long for field {field}

**Explanation:** Internal error.

**Solution:** Examine the XML statement, this is probably a syntax error. Contact Micro Focus Customer Care for further assistance.

### SER8403E XML dataspace in termination mode

**Explanation:** Information, the Sernet started task is on its way down.

### SER8404E XML dataspace VRM mismatch.

**Explanation:** Internal error.<br> **Solution:** Examine the XML statement, this is probably a syntax<br>
Focus Customer Care for further assistance.<br> **XML dataspace in termination mode**<br> **Explanation:** Information, the Sernet sta **Explanation:** The default XMLSPACE has a version, release and modification (VRM) field in the dataspace root record. This must match the VRM of the server. The VRM is displayed at server start up along with the manufacture date/time. See message SER6414I

**Solution:** Reload the XMLSPACE using the XMLLOAD in the installation JCL.

### SER8414W Unrecognized tag in request for user {userid}, tag: {taglist}

**Explanation:** An unrecognized tag was found in the XML request

**Solution:** Examine the XML request, correct, and resubmit.

A tag name with incorrect case will cause this warning message.

Another example is a misspelled tag name. Consider the following XML request, where the "appl" TAG has been spelled incorrectly ("applE"). The NETWORK trace for user USER252 has been enabled with a buffersize of 1,024K, and the XML WARNING facility is enabled (value for KEYWORD WARN is YES).

<?xml version="1.0"?> <service name="IMPACT"> <scope name="CMPONENT"> <message name="LIST"> <header> <subsys>8</subsys> <product>CMN</product> </header> <request> <applE>ACTP</applE> <libType>SRS</libType> <component>ACPSRS00</component> </request> </message> </scope> </service>

This will generate a message similar to the following:

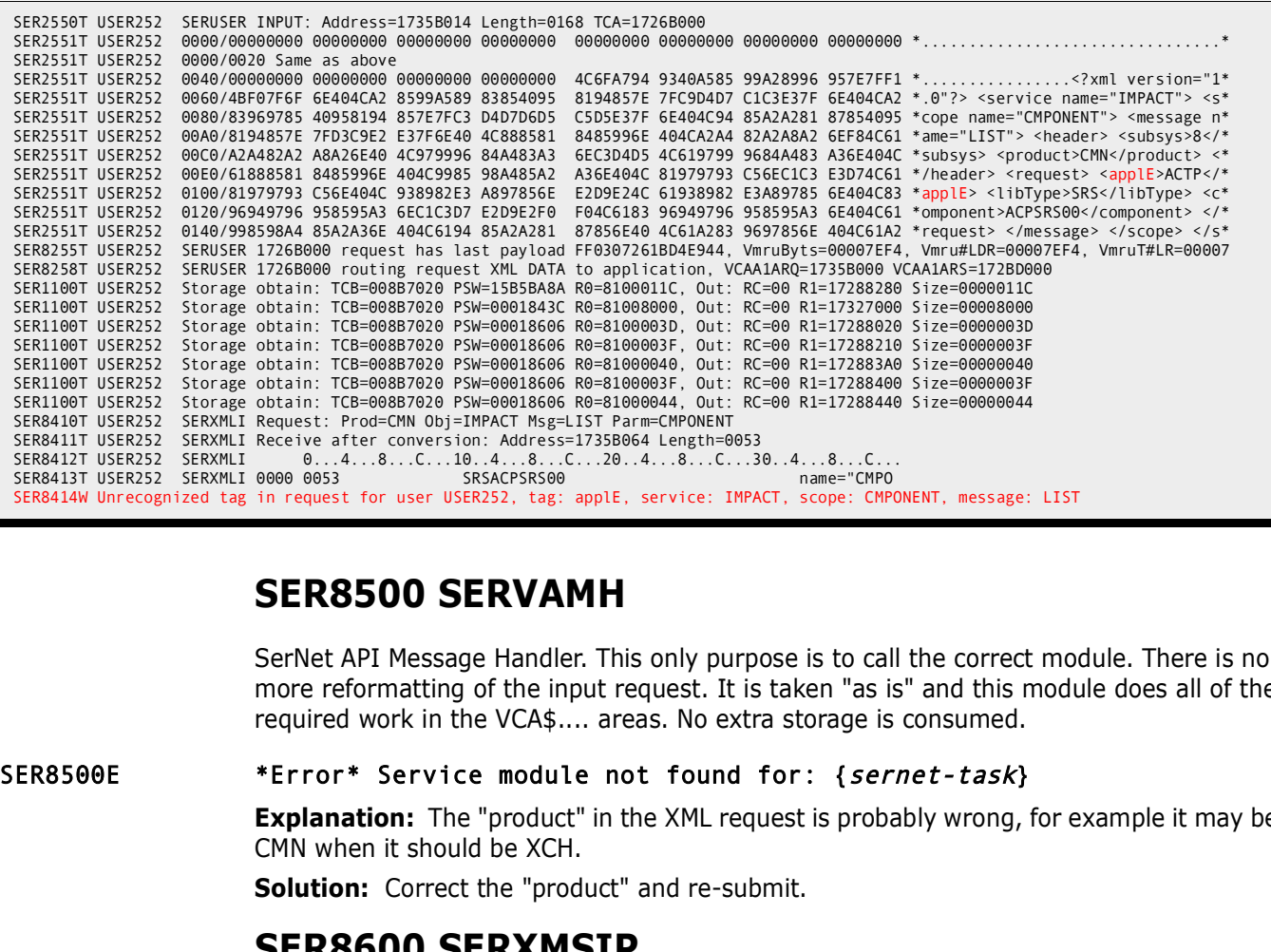

### **SER8500 SERVAMH**

SerNet API Message Handler. This only purpose is to call the correct module. There is no more reformatting of the input request. It is taken "as is" and this module does all of the required work in the VCA\$.... areas. No extra storage is consumed.

SER8500E \*Error\* Service module not found for: {sernet-task}

**Explanation:** The "product" in the XML request is probably wrong, for example it may be CMN when it should be XCH.

**Solution:** Correct the "product" and re-submit.

### **SER8600 SERXMSIP**

Cross Memory Services, SER#PARM duties:

- **XMS** Cross Memory Services on SerNet STC side.
- Manipulation of //SER#PARM PDS for member updates, additions;
- reading to determine TCP/IP addresses from SERCLIEN side.
- Creation/deletion of new address spaces.
- SER8600E Unable to open //SER#PARM; connection refused **Explanation:** Check the spelling for DDNAME SER#PARM.

**Solution:** Correct and re-submit.

- SER8601E SERXMSIP Abend 325; Reason code={code} **Explanation:** Internal error. **Solution:** Contact Micro Focus Customer Care.
- SER8602E Cannot find requested subsystem {subsys}; member {member} **Explanation:** Check the spelling of *member*. **Solution:** Correct and re-submit.

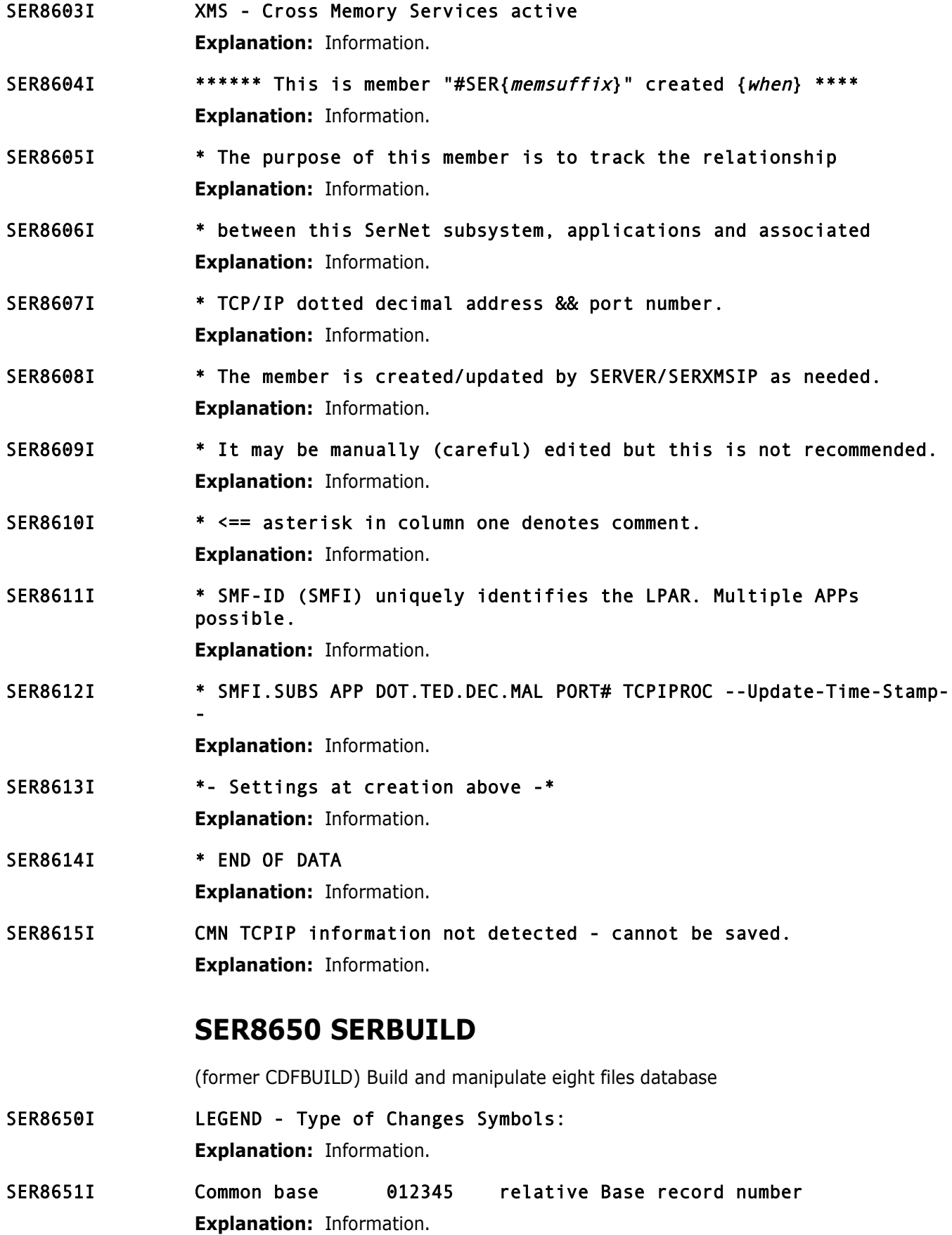

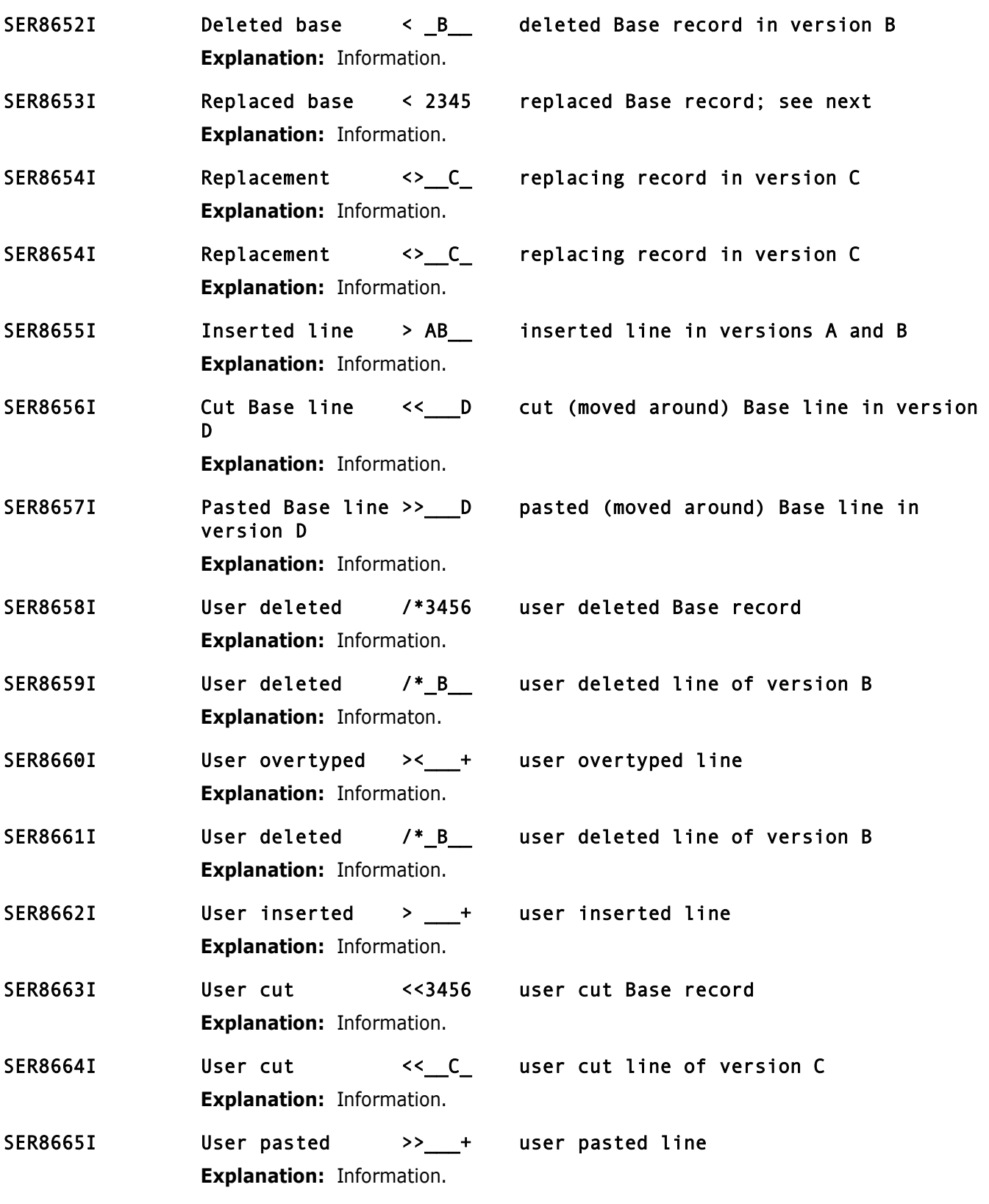

# **SER8700 SERXMVS**

SerNet MVS-MVS Processor

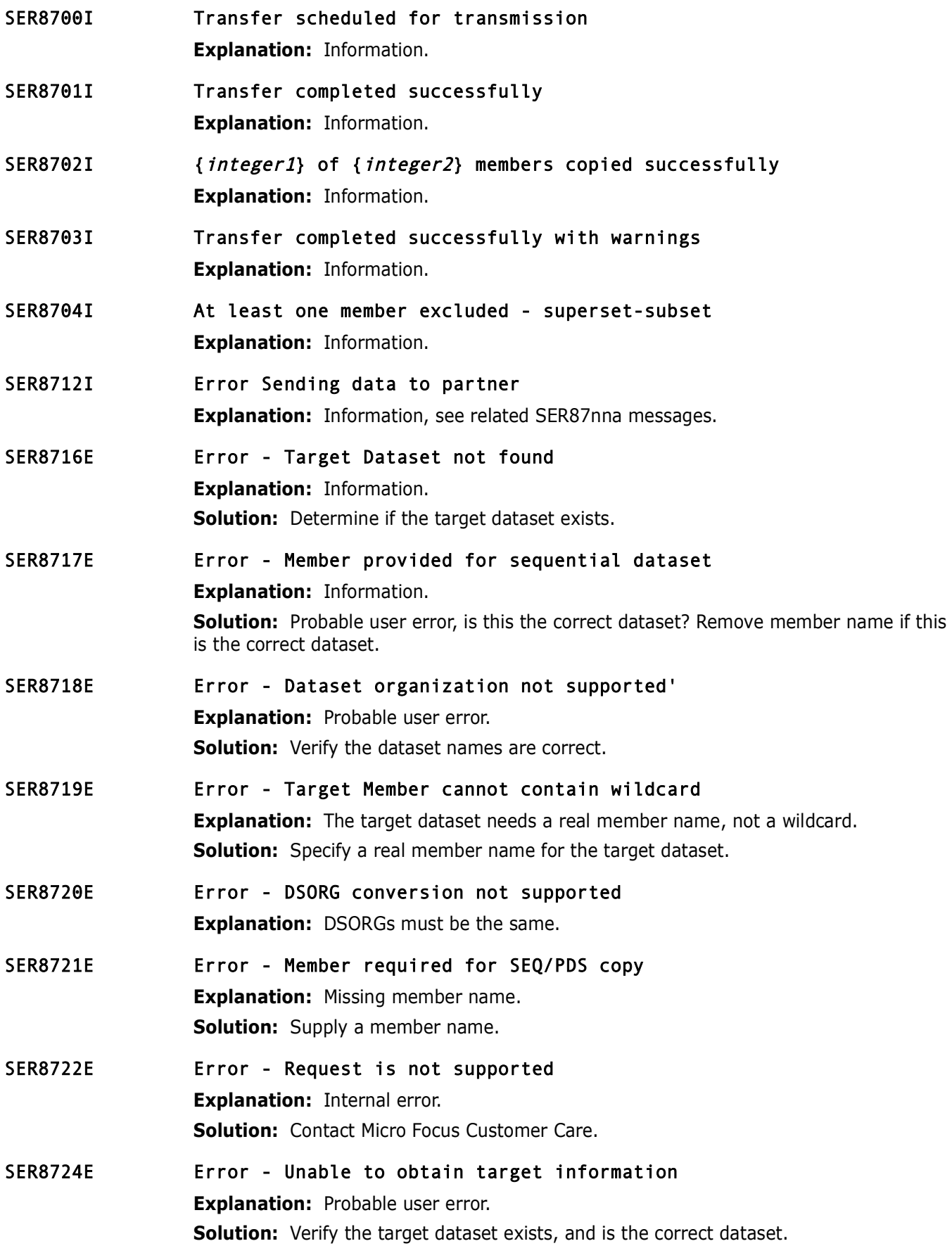

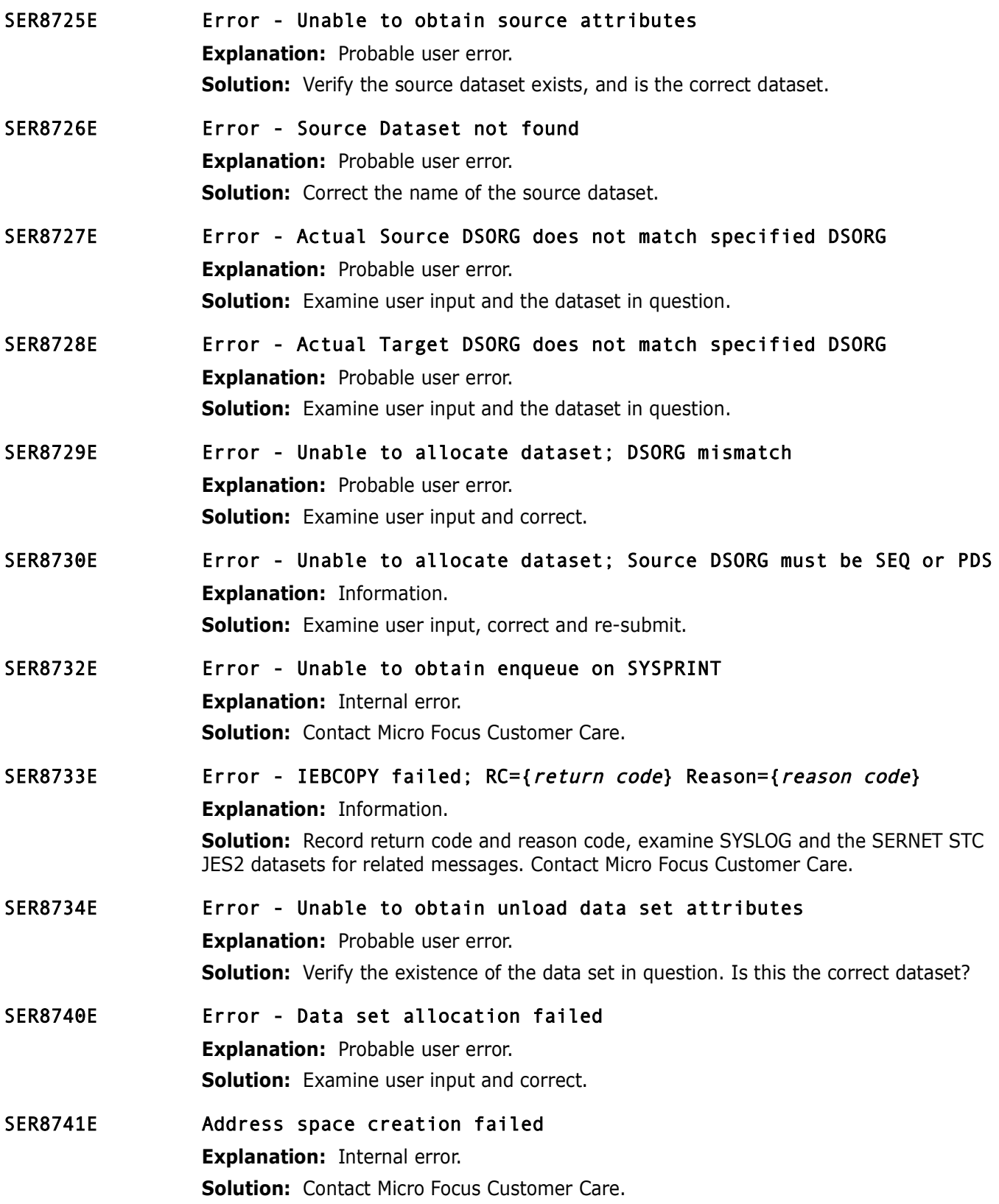

# **SER8800 SERMMWD**

MailMan watchdog This task is attached by the server at start up time. The purpose of this module is to read the MailIni file, record the IP address and port for MailMan, and keep an eye on the link to MailMan by pinging the IP-address and port periodically.

### SER8805E Unable to open MAILINI file

**Explanation:** Probable user error.

**Solution:** Check the spelling of the MAILINI DDNAME and associated dataset.

SER8806E Syntax: {message}

**Explanation:** Internal error.

**Solution:** Record MESSAGE, contact Micro Focus Customer Care.

# **SER8850 SERSCAN**

Scan for particular character string(s) within data set/member(s). Service requests come in from all directions but work is accomplished in started task.

SER8850E RECFM=U Disallowed

**Explanation:** RECFM=U is not supported.

Explanation: Probable user error.<br> **Solution:** Check the spelling of the MAILINI DDNAME and assoc<br>
Syntax: {*message*}<br> **Explanation:** Internal error.<br> **Solution:** Record MESSAGE, contact Micro Focus Customer Care<br> **SER885** SER8851E Cannot scan Load library (Undefined record format) **Explanation:** Scanning load libraries is not supported.

### SER8852E SERSCAN/SERXFLIO Error

**Explanation:** Internal error.

**Solution:** Contact Micro Focus Customer Care.

# **SER9200 SERPRINT**

General utility to combine PRINT data sets created in previous job steps into a single data set. The program input parm determines which data sets are to be combined.

SER9200E Input parameter missing **Explanation:** Internal error. **Solution:** Contact Micro Focus Customer Care. SER9201E Input file(s) not specified **Explanation:** Internal error. **Solution:** Contact Micro Focus Customer Care. SER9202E Too many input files specified **Explanation:** Internal error. **Solution:** Contact Micro Focus Customer Care. SER9203E Output file(s) not specified **Explanation:** Internal error. **Solution:** Contact Micro Focus Customer Care.

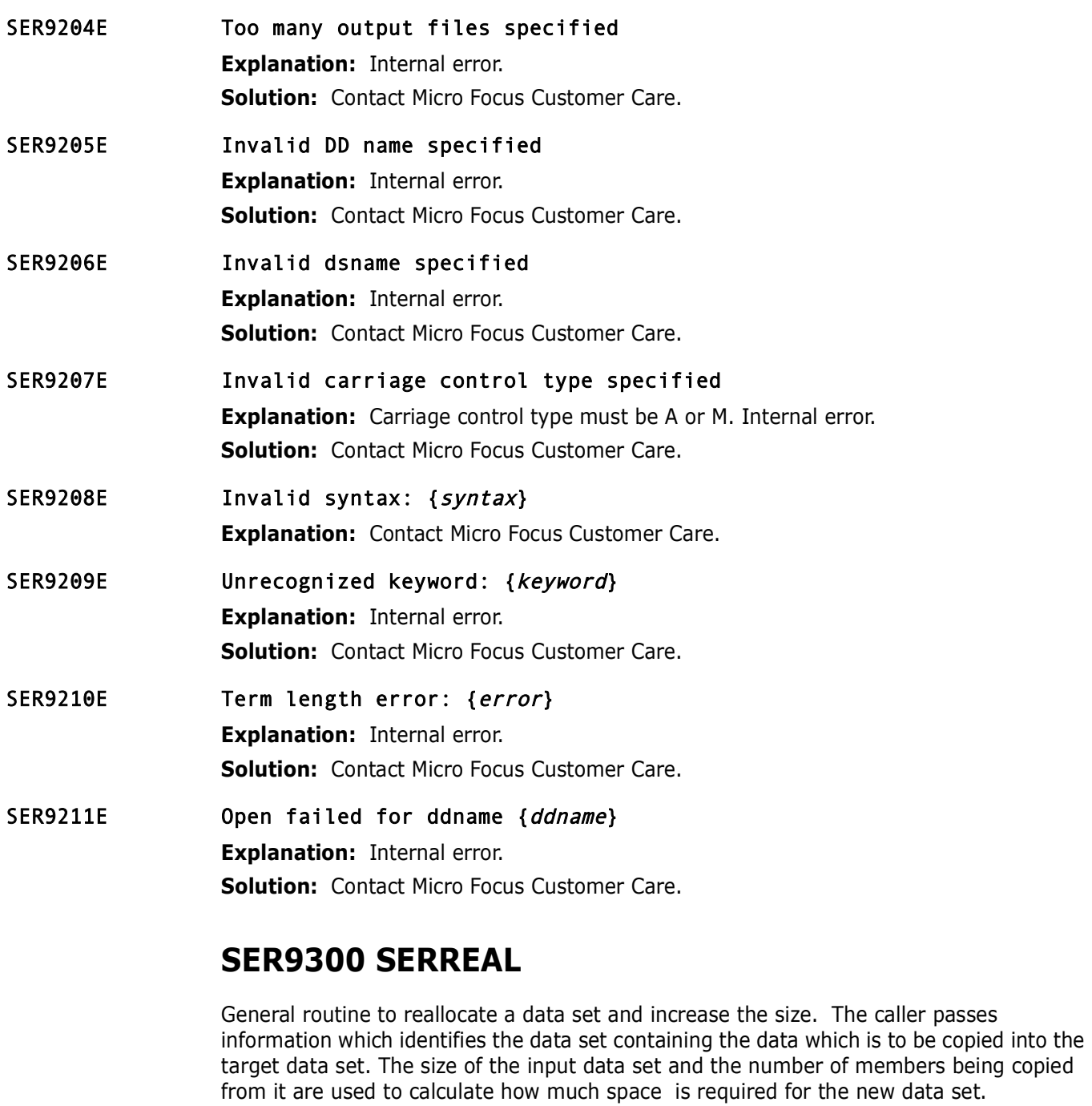

### SER9300E Unable to reallocate: Data set {dataset} in use

**Explanation:** Information.

**Solution:** Attempt to determine who/what is using the *dataset*. Attempt to resolve this situation.

# SER9301E Unable to allocate {integer} tracks

**Explanation:** Out of space.

**Solution:** Look for related volume messages, attempt to free up space on the volume.

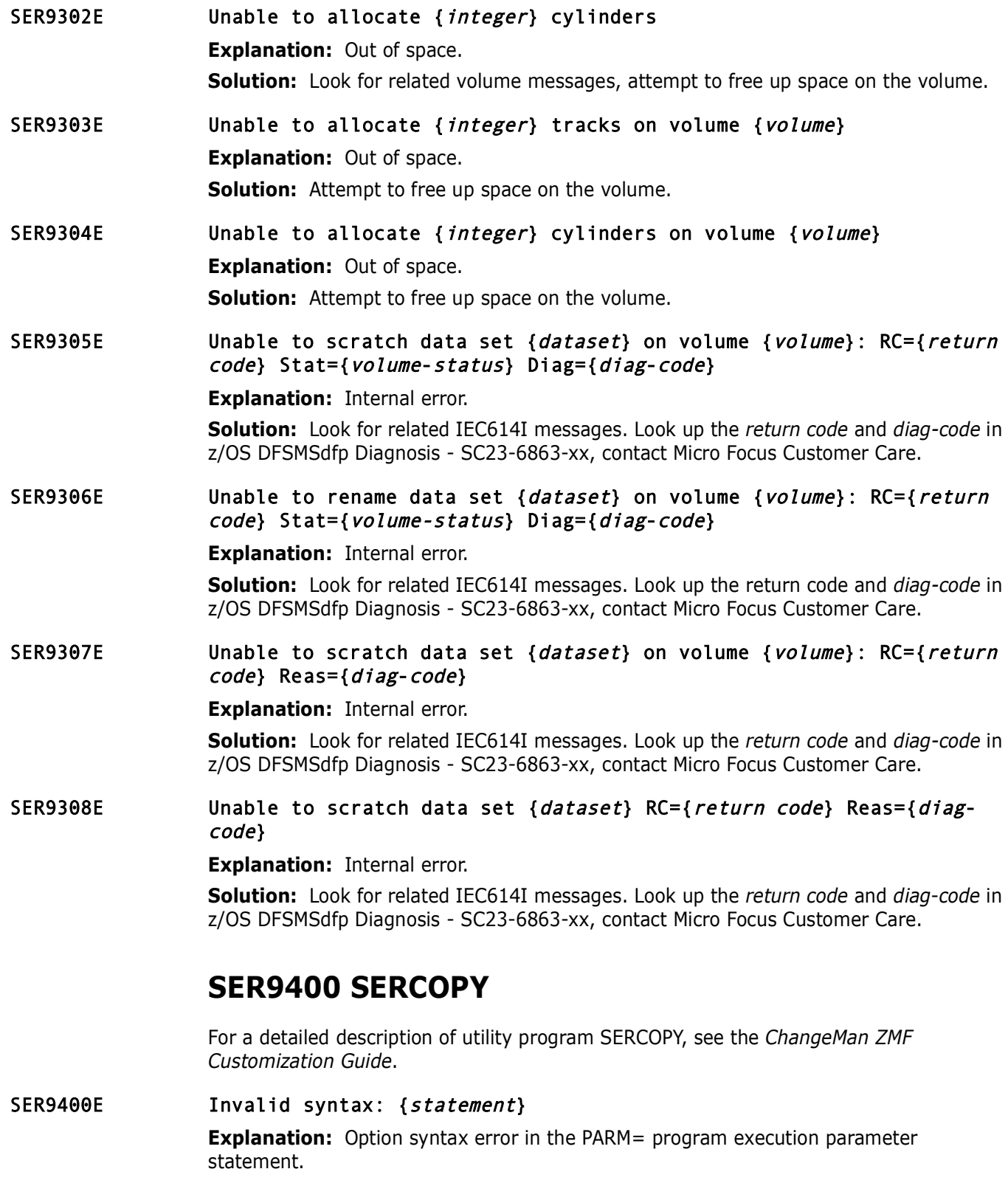

<span id="page-337-0"></span>**Solution:** See the documentation reference at ["SER9400 SERCOPY" on page 338](#page-337-0).

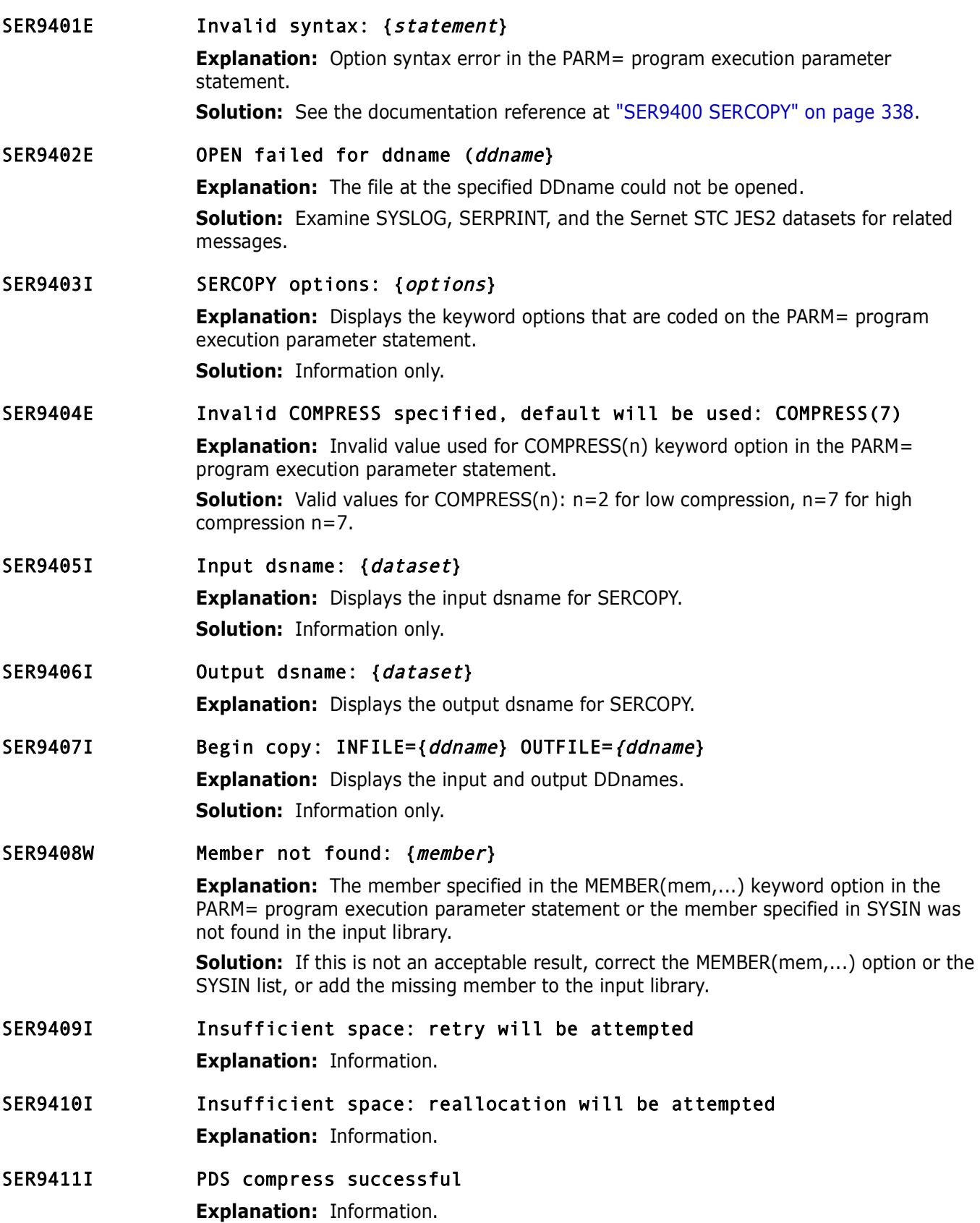

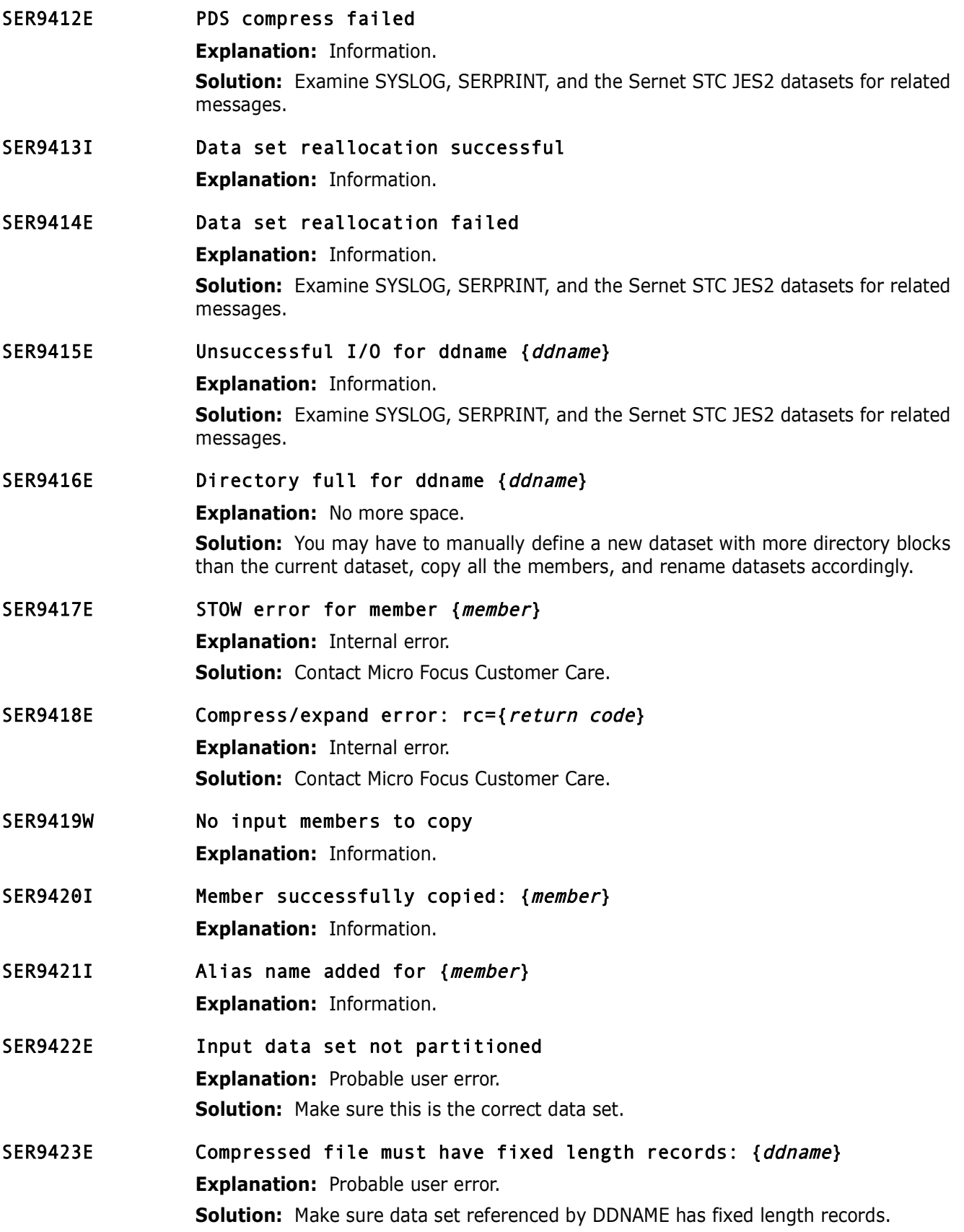

SER9424I Number of members copied: {integer}

**Explanation:** Displays the number of members copied from the input dataset to the output dataset.

**Solution:** Information only.

SER9425I Copy completed successfully

**Explanation:** Information.

SER9426W No data copied

**Explanation:** Information.<br> **No data copied**<br> **Explanation:** Nothing was copied from the input dataset to the<br> **Solution:** Look for SERCOPY messages in SYSPRINT and in the j<br> **Copy terminated due to errors**<br> **Explanation: Explanation:** Nothing was copied from the input dataset to the output dataset. **Solution:** Look for SERCOPY messages in SYSPRINT and in the job log.

SER9427E Copy terminated due to errors

**Explanation:** Information.

**Solution:** Examine SYSLOG, SERPRINT, and the Sernet STC JES2 datasets for related messages.

# **SER9500 SERENQ**

Data set enqueue and dequeue routine. Performs serialization for SER appl's data set

updates. Qname may be any of the following:

- SPFEDIT Normal data set enqueue (with or without member name). Used for serialization with ISPF and other SerNet sub-application functions.
- SYSIEWLP Load library (data set name only) serialization with Linkage Editor.
- SYSDSN MVS data set serialization. Same as allocation with DISP=OLD.
- CHGMAN Change Man datasets. ENQ may be either exclusive or shared.

For SPFEDIT, SYSIEWLP and SYSDSN the enqueue is always performed for exclusive control. If multiple data sets are requested via a data set name address list, and exclusive control was previously obtained for some of those data sets, the corresponding addresses in the caller's list are cleared. This same list can then be passed back for the dequeue function and those data sets will not be dequeued.

### SER9500I Dataset in use: {dataset}

**Explanation:** Information.

## **SER9600 SERVUSS**

SER9600I USS REXX Service completed successfully.

**Explanation:** Information, process successful.

SER9601E USS REXX address space creation failed: Rc={return code}. **Explanation:** Possibly environmental. Displays when the address space creation for USS REXX has failed.

**Solution:** Review logs for additional message information address space and resubmit.

SER9602E No input command provided for USS REXX call. **Explanation:** An input command is required for USS REXX call. **Solution:** Enter an input command to complete process.

# **SER9630 SERVUTIL**

SER9630I Message(s) successfully issued. **Explanation:** Information.

# **SER9640 SERNTFYR**

SER9641W TCB {tcb-address} Dynalloc of SMS log dataset failed; S99ERROR {S99 error code} S99INFO {S99 info code}.

> **Explanation:** An attempt was made to allocate a user-specific log dataset but it failed with the codes contained in the message.

> **Solution:** Another attempt at allocating the data set will be made when the user next logs on. If the problem persists, contact Micro Focus Customer Care.

### SER9642E TCB {tcb-address} Unable to gain exclusive control of {log dataset}.

**Explanation:** An attempt was made to allocate a user specific log dataset with DISP=OLD but it failed due to the dataset being in use elsewhere.

**Solution:** Another attempt at allocating the data set will be made when the user next logs on. If the problem persists, contact Micro Focus Customer Care.

# **Explanation:** Information.<br> **Preliminary** issued.<br> **Prefigure 1 Prefigure 1 Prefigure 1 Prefigure 1 Prefigure 1 Prefigure 1 Prefigure 1 Prefigured** (*S99 info code*).<br> **Explanation:** An attempt was made to SER9643E Log data set {log data set} Open of DD {ddname} failed RC={return code} DSN={dsname}.

**Explanation:** An attempt was made to open a user-specific log dataset but it failed with the return code shown in the message.

**Solution:** Another attempt at allocating and opening the data set will be made when the user next logs on. If the problem persists, contact Micro Focus Customer Care.

### SER9644E Log data set {data set} Read of DD {ddname} failed RC={return code} DSN={*dsname*}.

**Explanation:** An attempt was made to read a user-specific log dataset but it failed with the return code shown in the message.

**Solution:** Another attempt at reading the data set will be made when the user next logs on. If the problem persists, contact Micro Focus Customer Care.

### SER9645I TCB {tcb-address} TCP/IP {function}: RC={return code} ERRNO={error code}.

**Explanation:** An error has occurred in TCP/IP communications.

### SER9646E TCB {tcb-address} TCP/IP communication attempt aborted due to error.

**Explanation:** An error has occurred causing TCP/IP communications to abort.

### SER9649E LOCATE of log data set DSN {dsname} failed RC={return code}.

**Explanation:** A LOCATE macro was issued for a user-specific log dataset, as a part of the scratch process. but it failed with the return code shown in the message. The data set will not be deleted and any notifications it contains will be re-delivered when the user next logs on.

#### SER9650E SCRATCH of log data set DSN {dsname} failed RC={return code}.

**Explanation:** An attempt at deleting a user-specific log dataset<br> **Explanation:** An attempt at deleting a user-specific log dataset<br>
code shown in the message. Any notifications it contains will be r<br>
user next logs on.<br> **Explanation:** An attempt at deleting a user-specific log dataset failed with the return code shown in the message. Any notifications it contains will be re-delivered when the user next logs on.

# **SER9660 SERNFYP**

### SER9660E Dynalloc of new SMS log dataset failed; S99ERROR {S99 error code} S99INFO {S99 info code}.

**Explanation:** An attempt was made to allocate a user specific log dataset but it failed with the codes contained in the message. The notification will be delivered using a TSO SEND command.

**Solution:** If the problem persists, contact Micro Focus Customer Care.

### SER9661E Dynalloc of new non-SMS log dataset failed; S99ERROR {s99 error code} S99INFO {s99 info code}.

**Explanation:** An attempt was made to allocate a user-specific log dataset but it failed with the codes contained in the message. The notification will be delivered using a TSO SEND command.

**Solution:** If the problem persists, contact Micro Focus Customer Care.

### SER9662E Dynalloc of existing log dataset failed; SS99ERROR {s99 error code} S99INFO {s99 info code}.

**Explanation:** An attempt was made to allocate a user-specific log dataset but it failed with the codes contained in the message. The notification will be delivered using a TSO SEND command.

**Solution:** If the problem persists, contact Micro Focus Customer Care.

### SER9663E Log dataset open failure; Open of DD {ddname} failed RC={return code} DSN={dsname}

**Explanation:** An attempt was made to open a user specific log dataset but it failed with the codes contained in the message. The notification will be delivered using a TSO SEND command.

**Solution:** If the problem persists, contact Micro Focus Customer Care.

### SER9664E Log dataset move failure; Open of DD {ddname} failed RC={return code} RS={reason code}

**Explanation:** An attempt was made to open a user specific log dataset but it failed with the codes contained in the message. The notification will be delivered using a TSO SEND command.

If the problem persists, contact Micro Focus Customer Care.

### SER9665I Log dataset put failure; DD={ddname} DSN={dsname} RC={return code} RS={reason code}

**Explanation:** An attempt was made to write to a user specific log dataset but it failed with the codes contained in the message. The notification will be delivered using a TSO SEND command.

**Solution:** If the problem persists, contact Micro Focus Customer<br> **Solution:** If the problem persists, contact Micro Focus Customer **Solution:** If the problem persists, contact Micro Focus Customer Care.

# Chapter 3

# **ChangeMan ZMF Staging Versions Messages**

The staging versions facility of ChangeMan ZMF uses technology from ChangeMan® SSM (System Software Manager for z/OS). This chapter lists messages that may be issued from ChangeMan SSM components running as part of ChangeMan ZMF.

# **ChangeMan SSM Message Format**

ChangeMan SSM messages are displayed in the following format:

HPSnnnnt [pgm name] hh:mm:ss [message text]

The following table explains the HPSnnnnt message number:

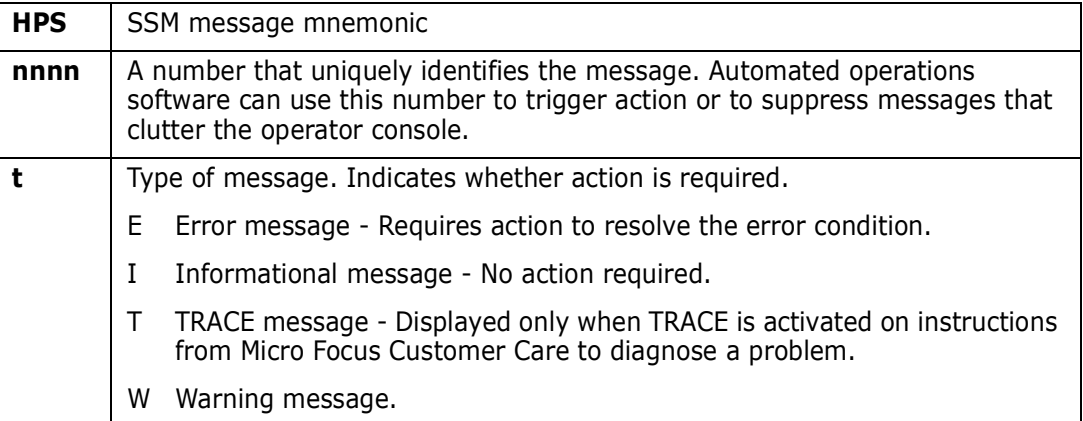

# **ChangeMan SSM Message Descriptions**

The messages are grouped within their functional areas and then listed in ascending order by their unique number.

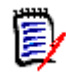

**NOTE** All new messages for ChangeMan ZMF 8.1 Messages Guide are identified with change bars. All three-digit messages have been removed from this chapter and can be referenced in the ChangeMan SSM Messages Guide.

# **HPS000-HPS999**

**NOTE** Three-digit messages are used only for ISPF functions and are displayed from within the ISPF interface to ChangeMan SSM. All three-digit messages have been removed from this document and can be found in the ChangeMan SSM Message Guide.

# **HPS0000-HPS0099**

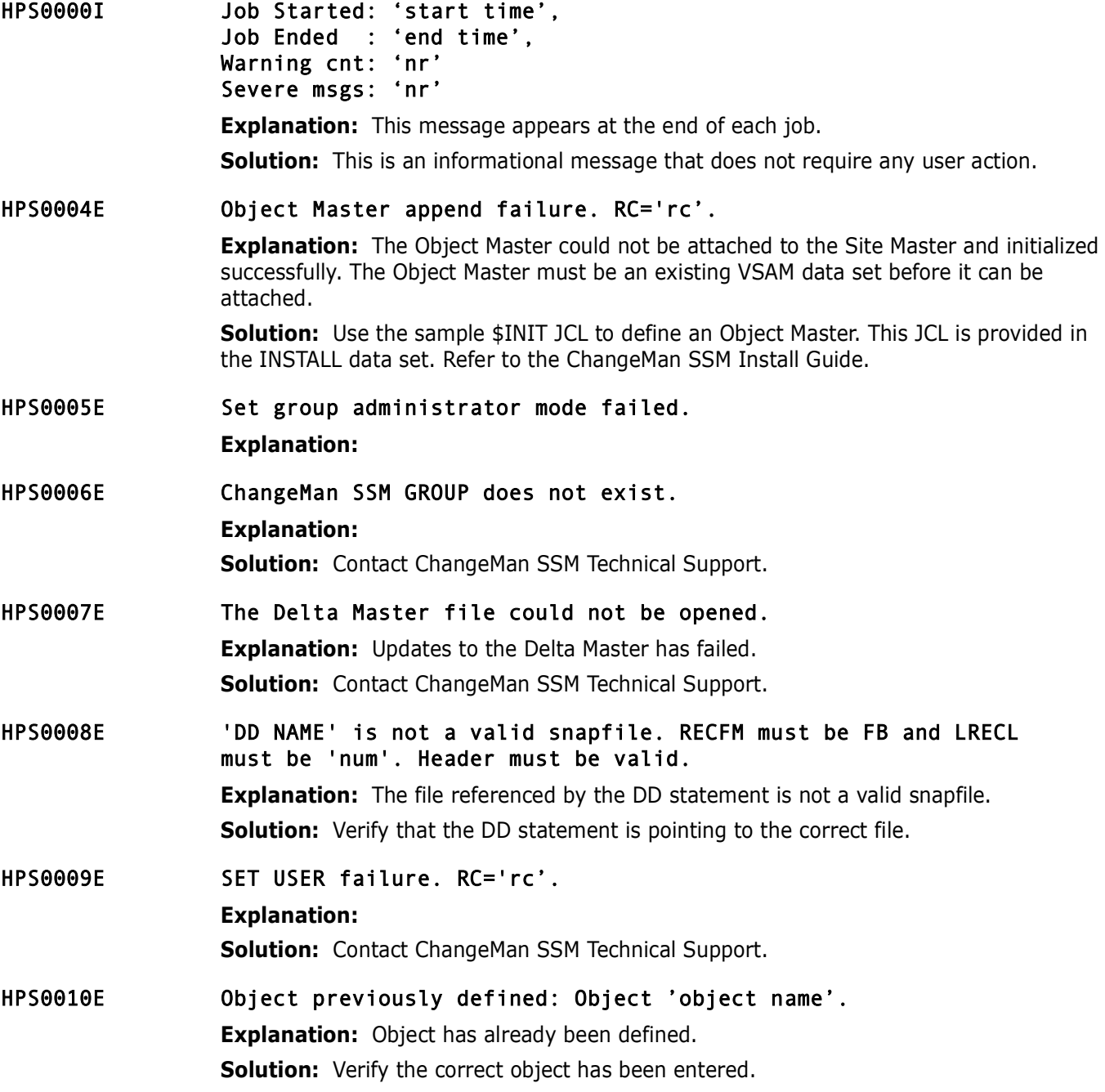

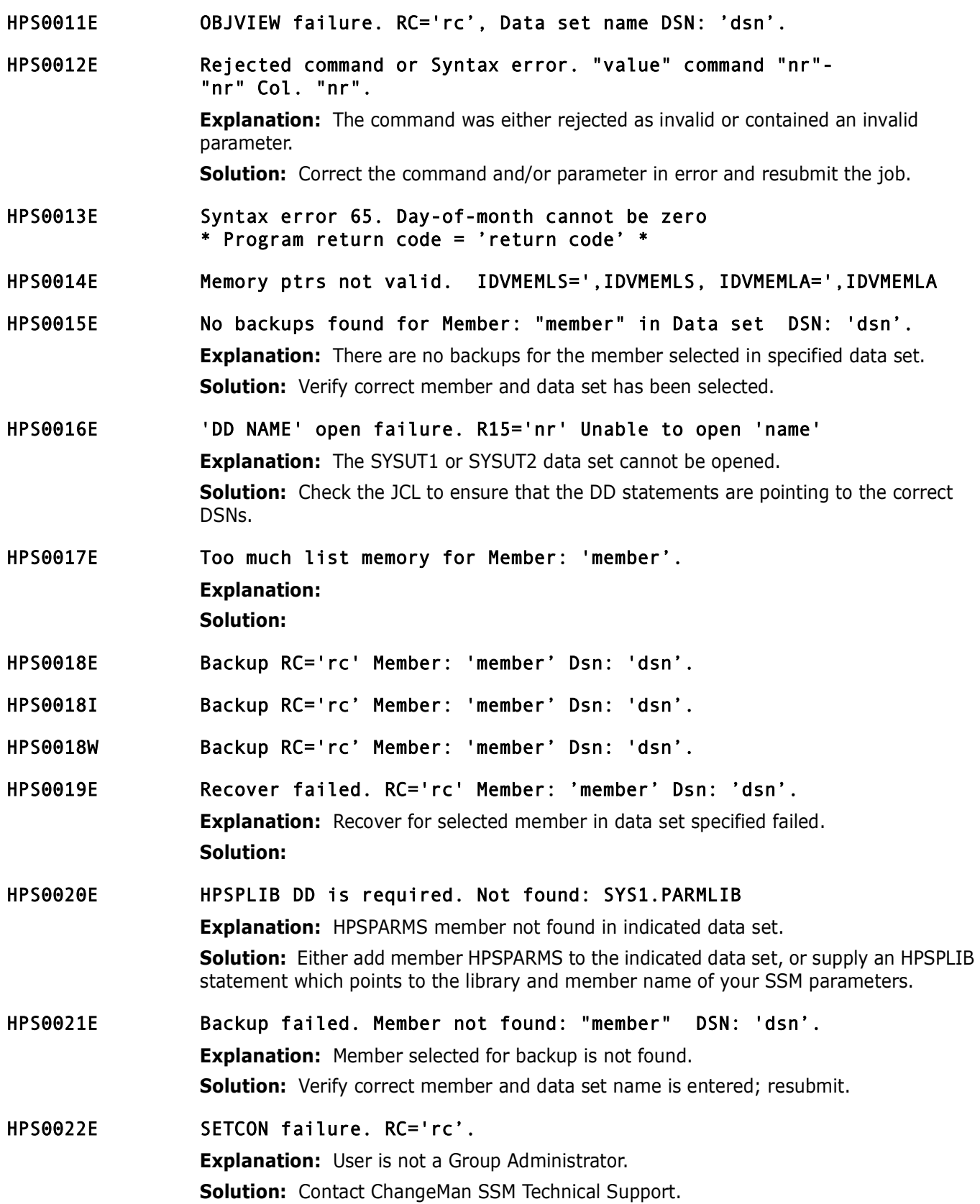

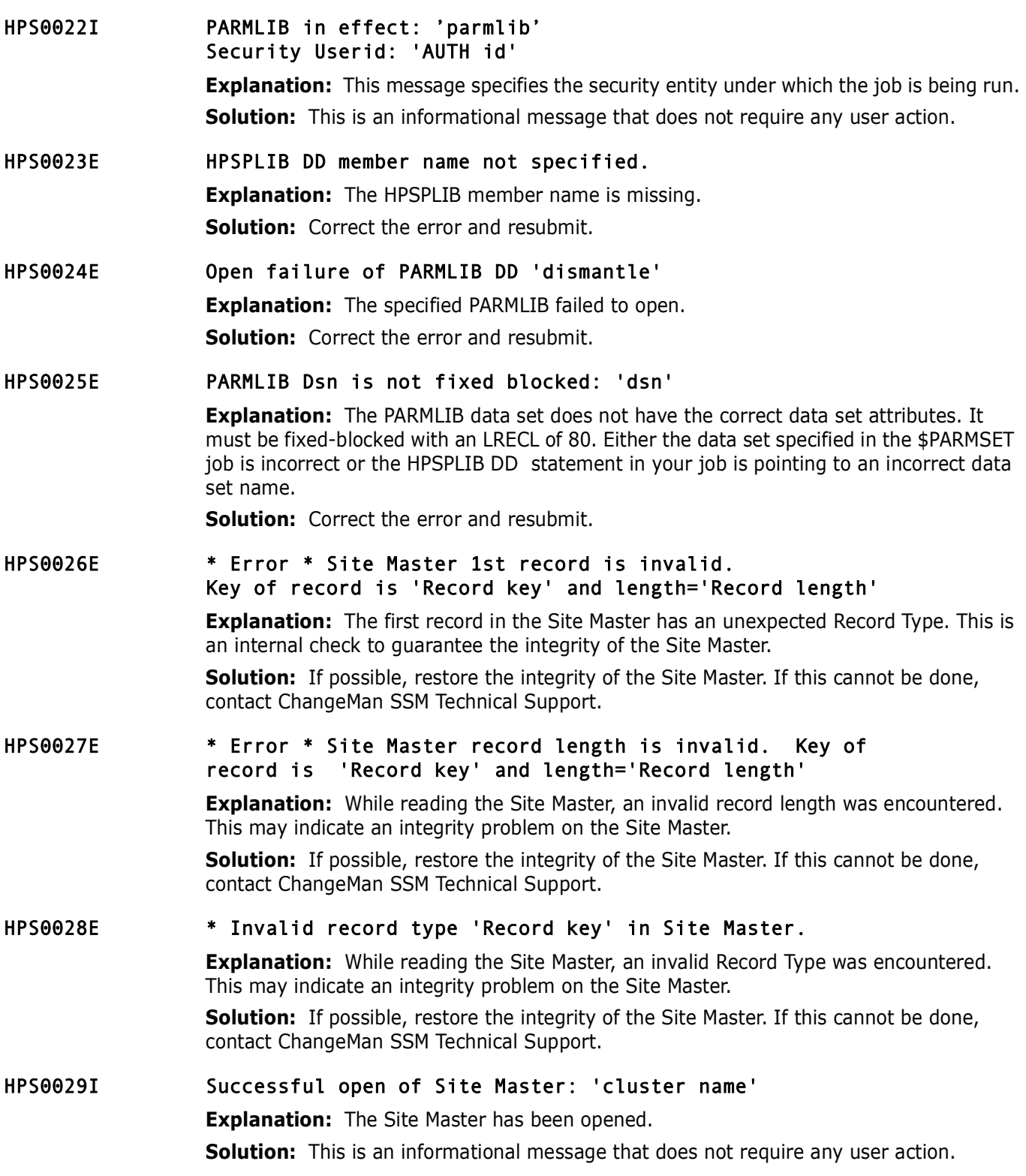

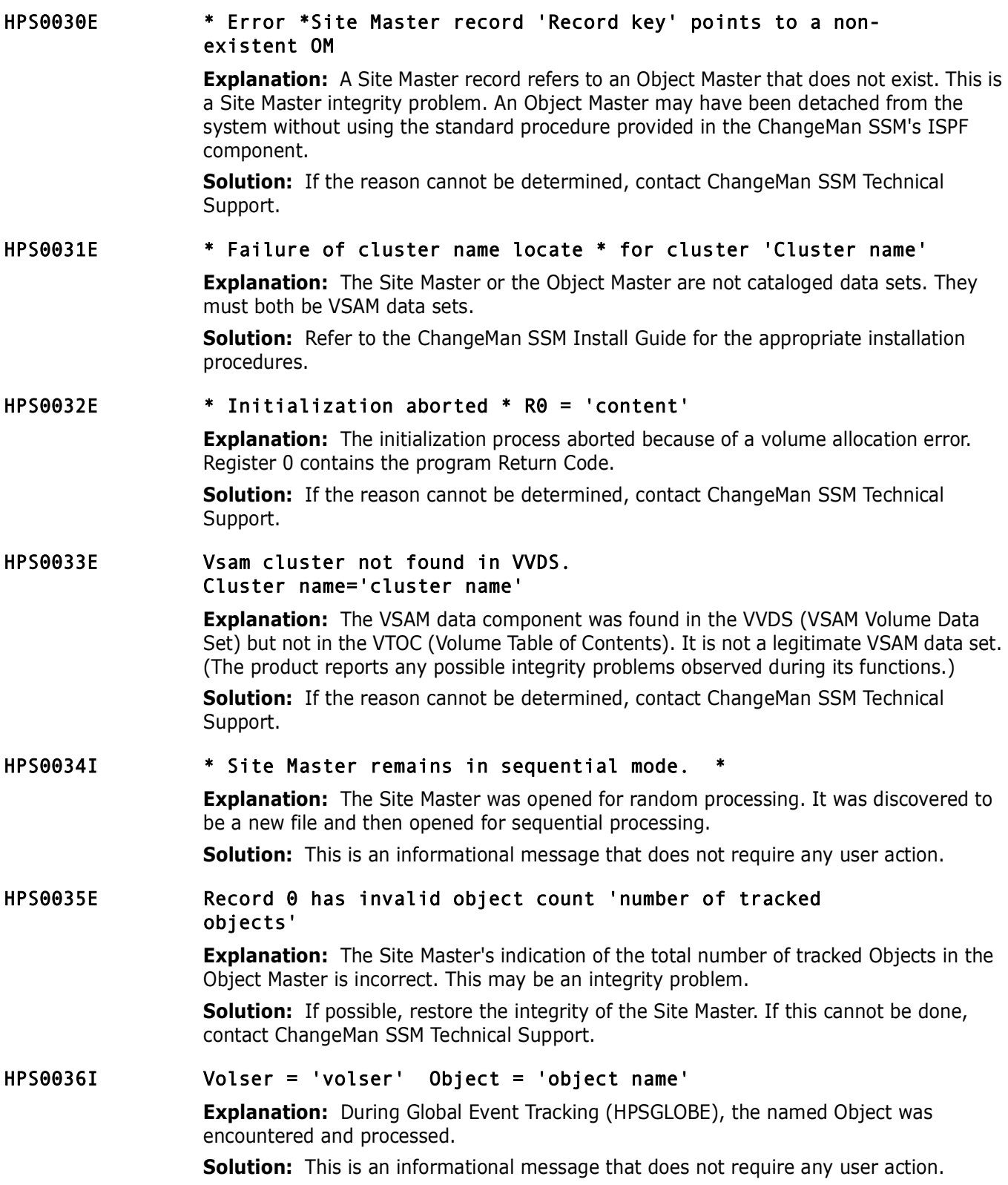

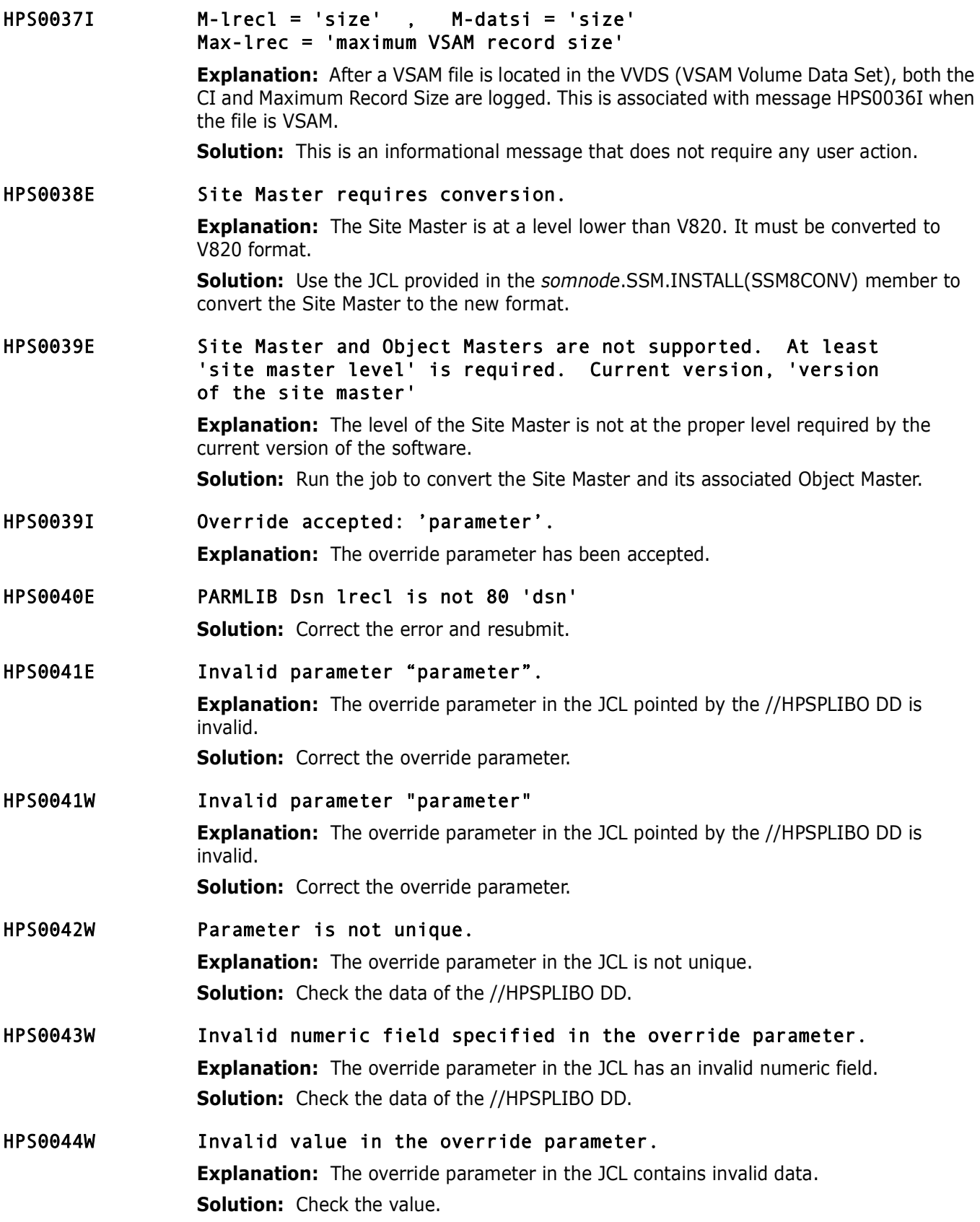

HPS0045E Missing required parameter: "parameter" **Explanation:** The HPSPARMS member lacks the required parameter.

**Solution:** Edit and save this member and resubmit the job.

HPS0046E DD HPSIN is required.

**Explanation:** The DD HPSIN is required. **Solution:** Correct and resubmit the job.

HPS0047I Object 'zFS filename'.

HPS0048E RTORACCHECK (not recommended) and RTORACFID are mutually exclusive parameters.

### HPS0049I \*\*\* Master Files Set to Read-Only Mode. \*\*\*

**Explanation:** This message may be issued for either of the follow reasons:

- The current TSO UserId does not have SAF authority to update the SSM SITE or OBJECT master files.
- Your environment does not have the RACF "protectall" option and there is no specific or generic profile in the DATASET class to protect the master files. RACF issues a return code of 4 and SSM handles this as an error and sets the master files to Read Only mode.

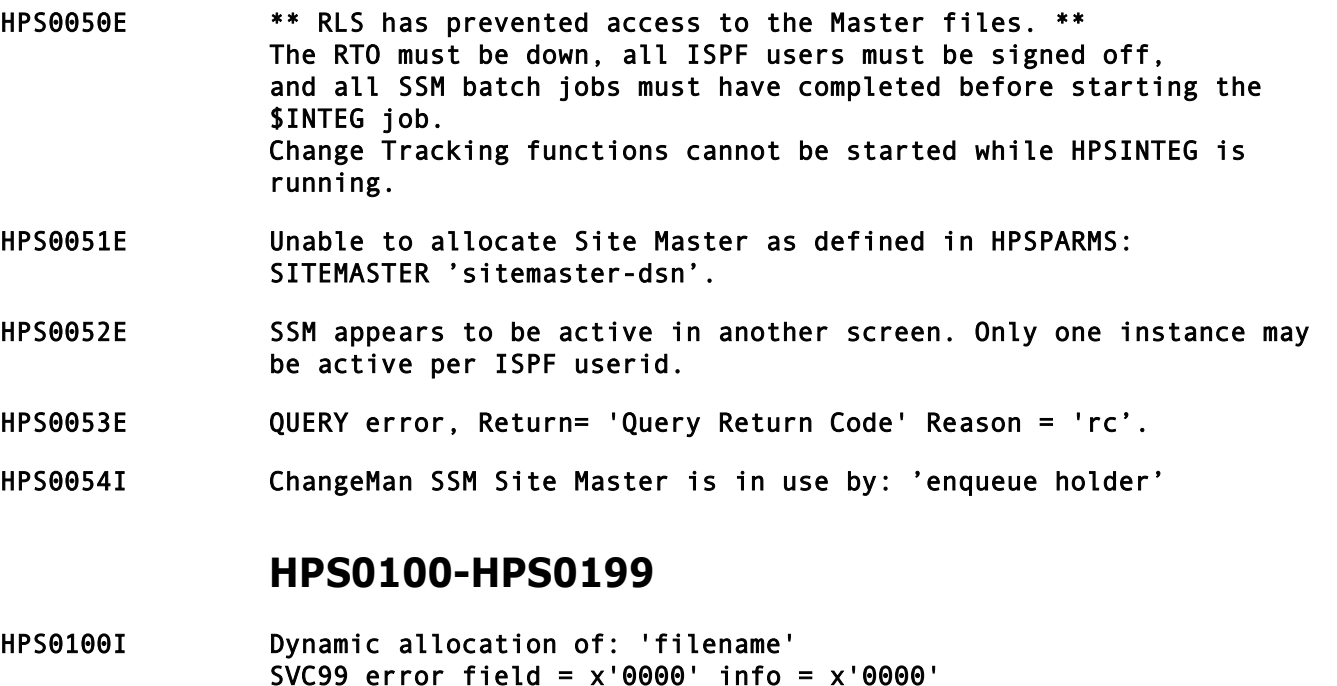

**Explanation:** This is an informational message issued when TRACE is enabled in the \$INTEG job. No action is required as the error code from the dynamic allocation is zero.

HPS0100W \*\* FAILURE \*\* DYNAMIC ALLOCATION OF FILE 'filename':SVC99 ERROR FIELD = 'error code', INFO = 'reason code'

> **Explanation:** Dynamic allocation of the specified file failed. The error code and the reason code are given in the message. Refer to the "*Interpreting DYNALLOC Return Codes*" section of the Authorized Assembler Services Guide, or the ISPF tutorial as follows:

- 1. Select Option Tutorial (T) from the ISPF main Menu.
- 2. Press Enter to go to the next page.
- 3. Select Table of Contents (TOC).
- 4. Select Appendix (A) for Dynamic Allocation Errors.
- 5. Select Appendix (A) for Dynamic Allocation Interface Routine (DAIR).

6. Press Enter to go to the next page. Use the second character in the reported error code as a class indicator. For example, error code 0210 is in class 2.

7. Select the class code determined above to see the detail of the message. Error code 0368, which is a common cause of SVC99 failure, indicates lost APF authorization.

**Solution:** Determine the cause of the failure, and resubmit the job; or reinvoke the ISPF function.

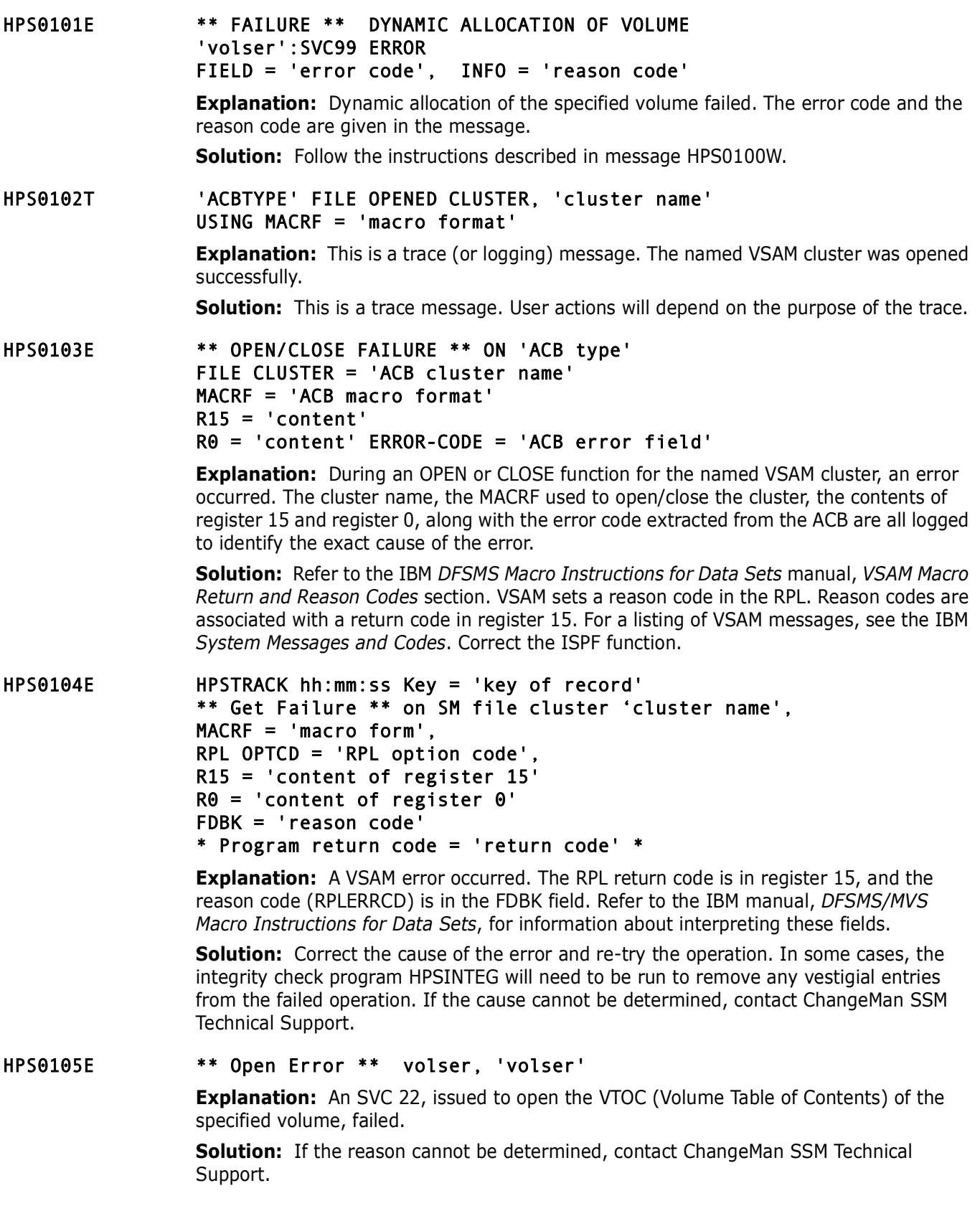

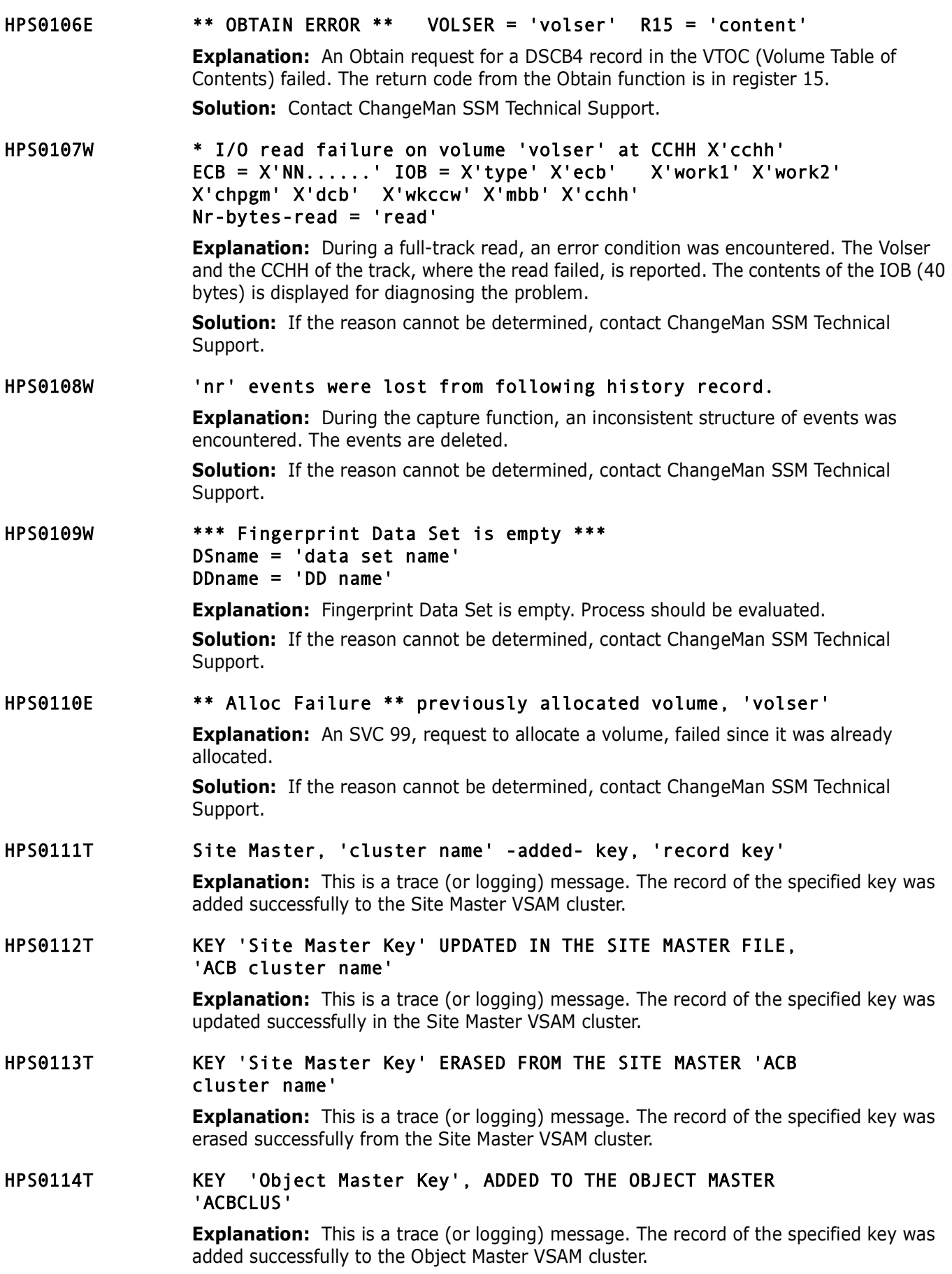

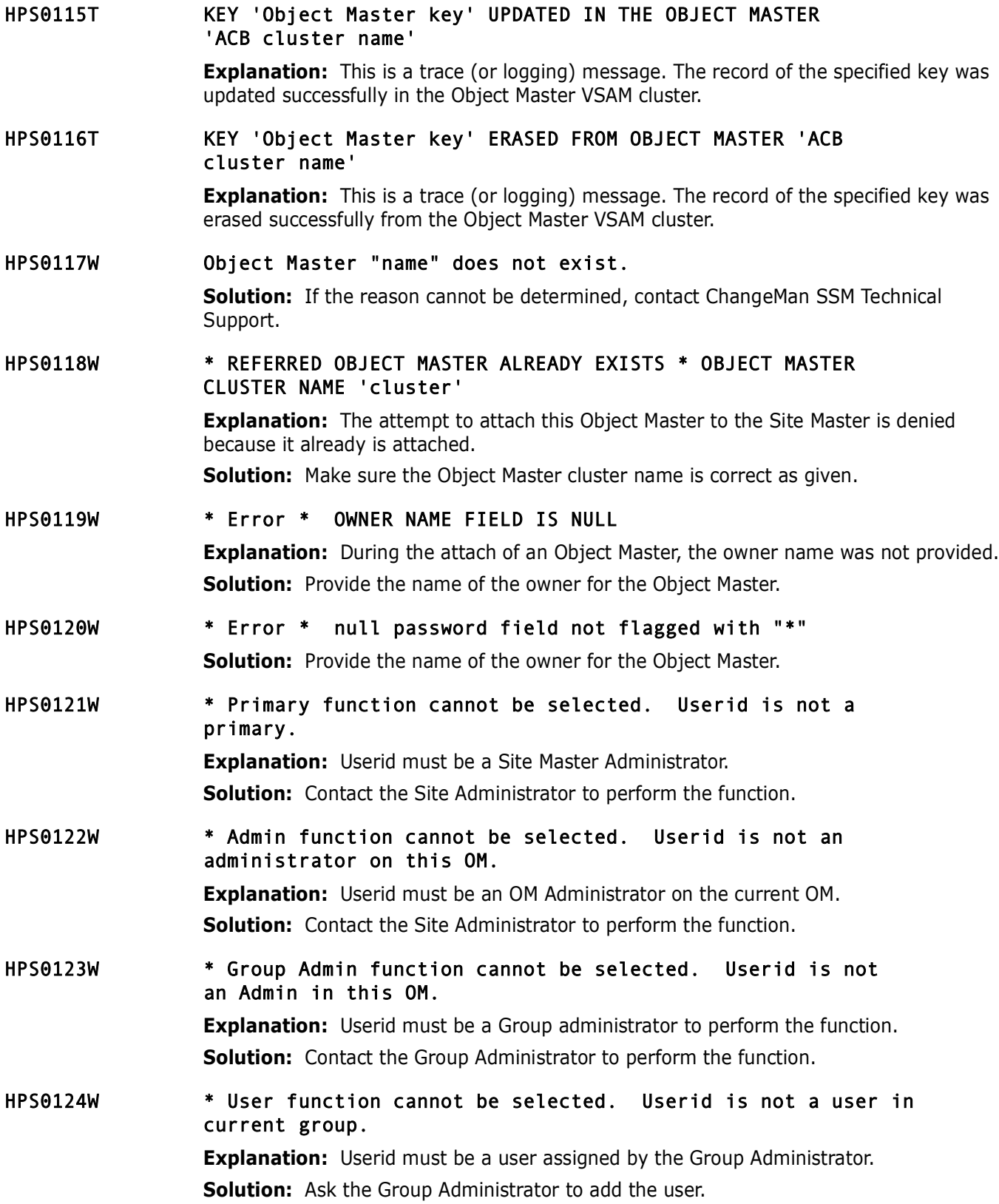

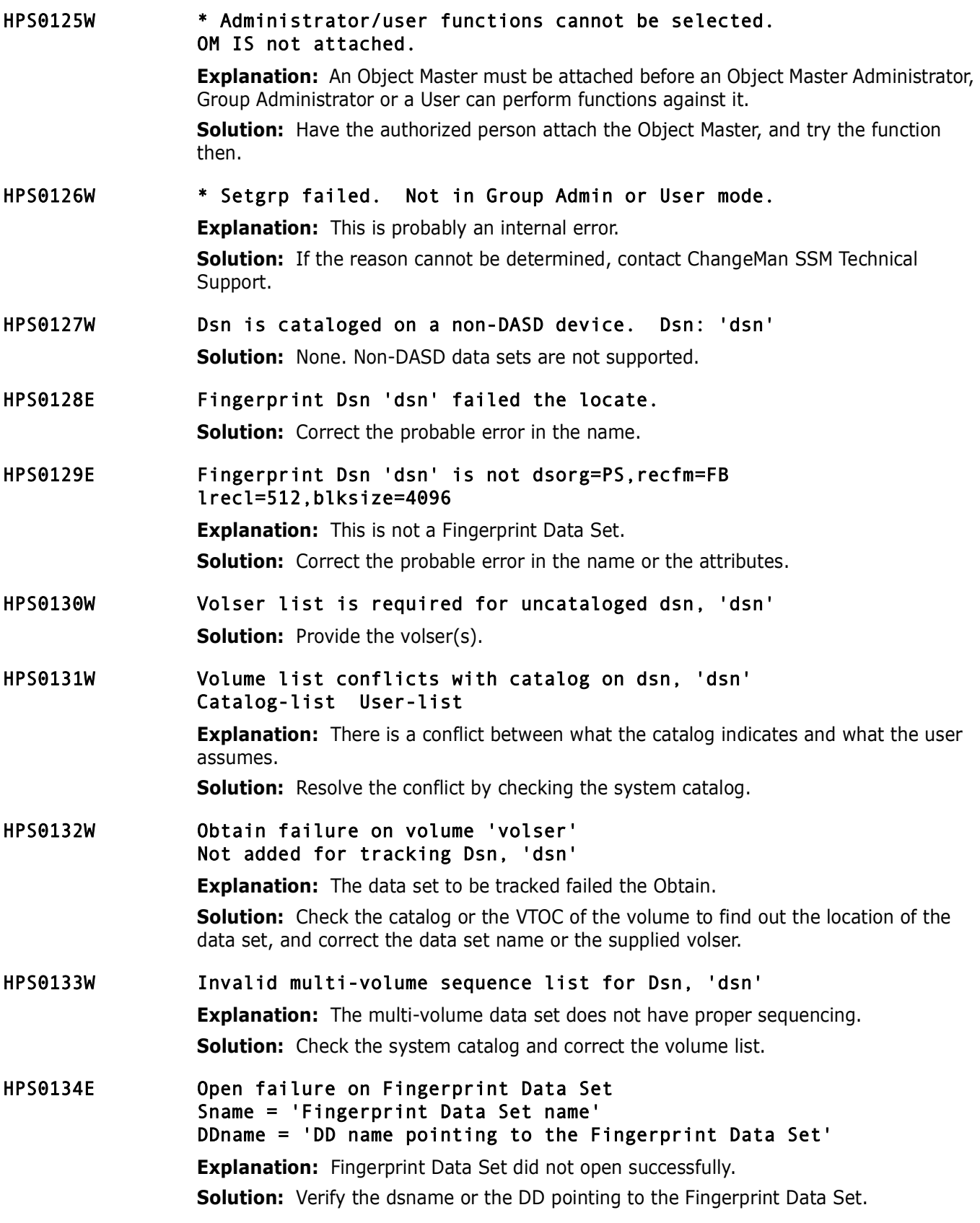

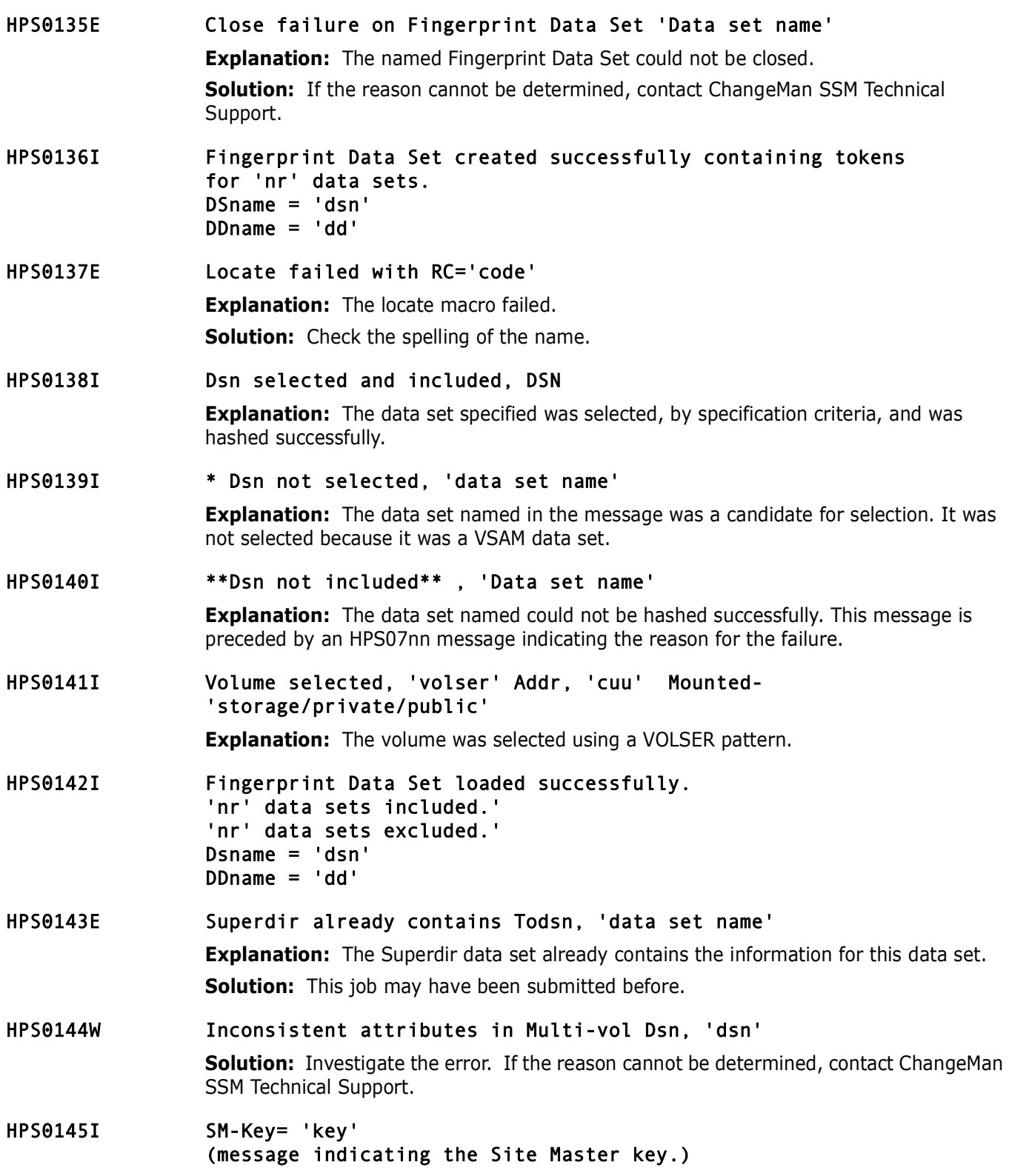

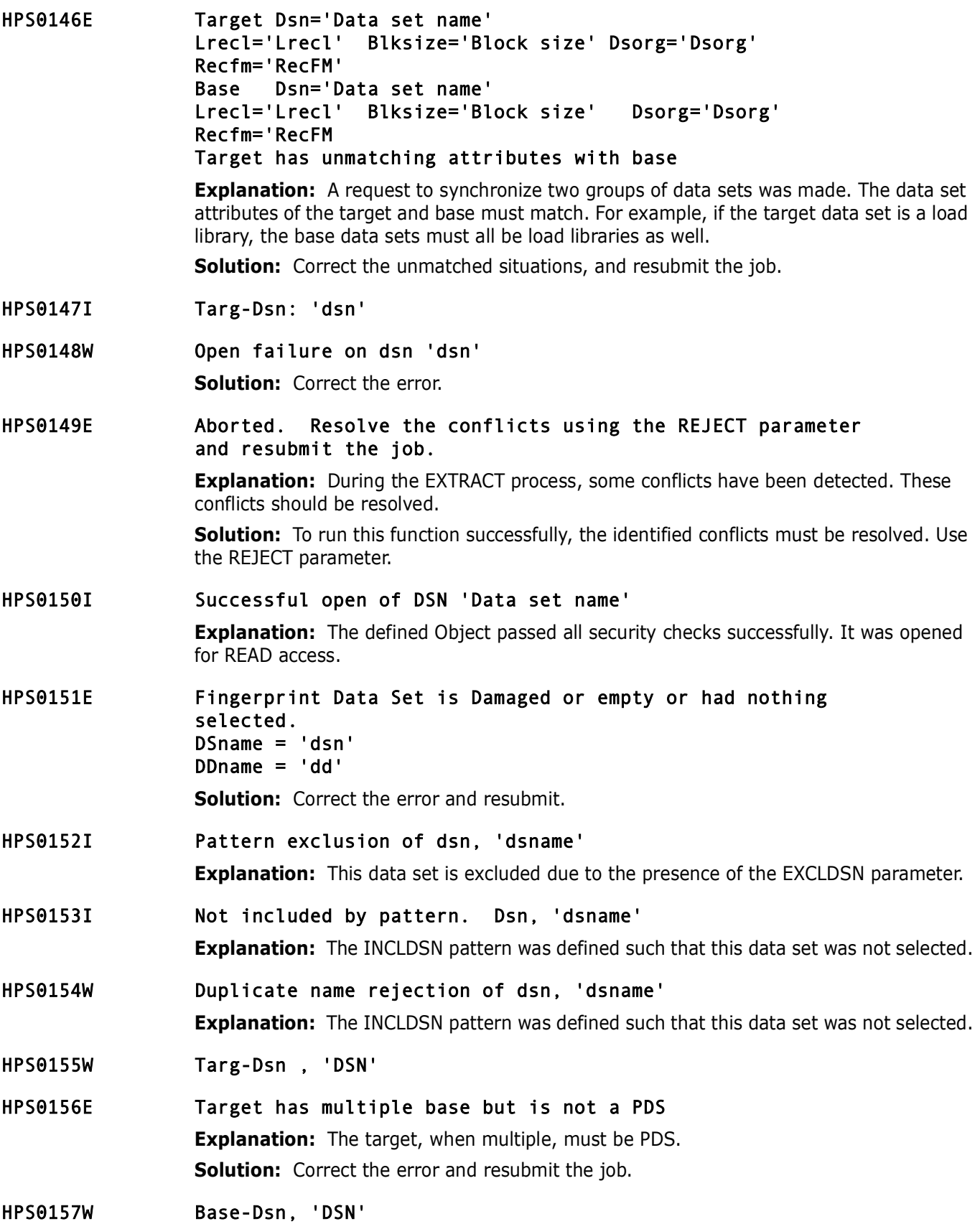

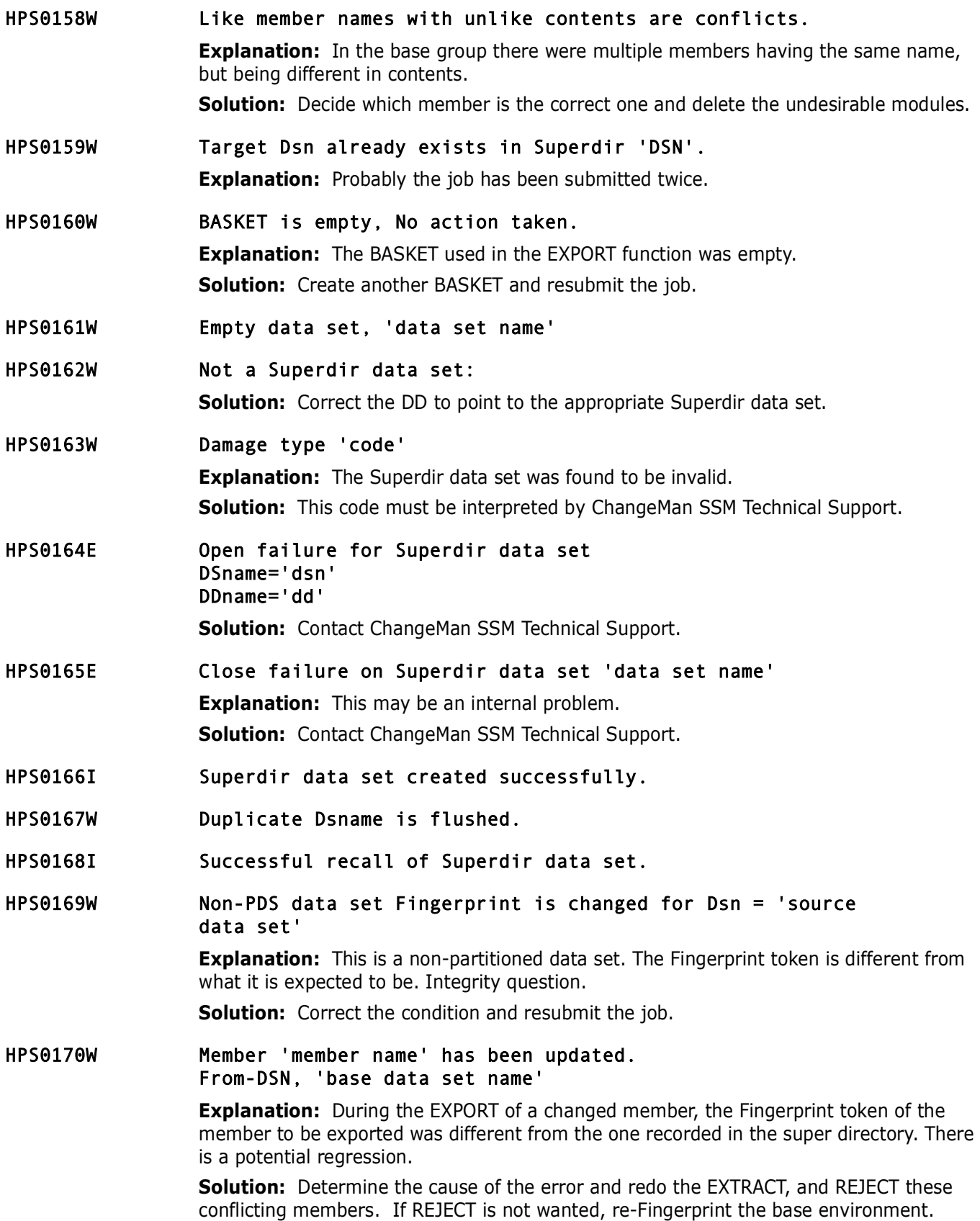

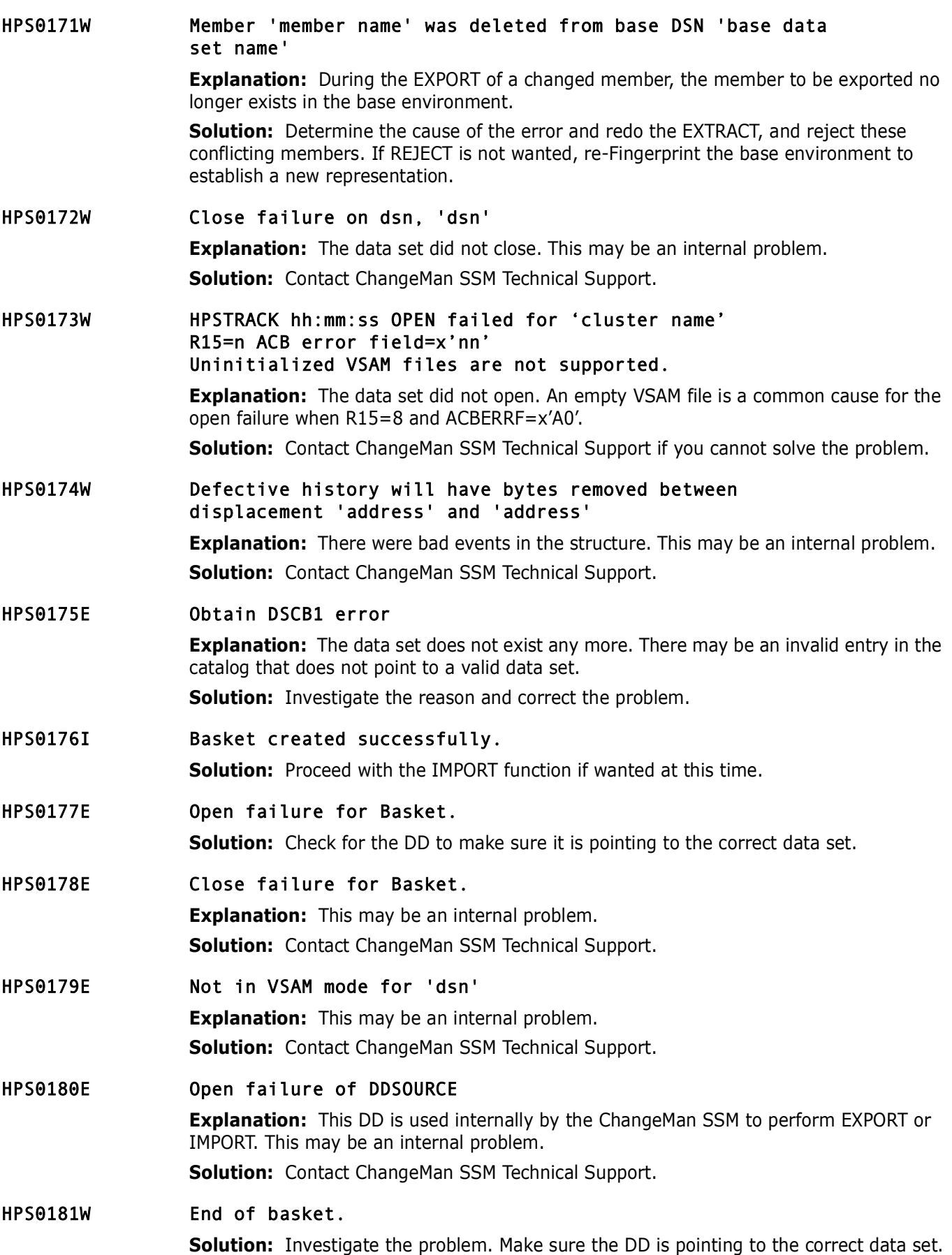
HPS0182W Not a Basket data set, 'data set name' **Explanation:** The data structure of this file is not consistent with a basket data set format. **Solution:** Investigate the problem. Make sure the DD is pointing to the correct data set. HPS0183W Basket damage type 'nn' "Damage type description" Record nr: 'record\_num' Dsn:'dsn' 'basket\_timestamp' 'basket\_comment' Basket ='basket\_dsn' DDname='basket\_dd' **Explanation:** During transfer of the basket, some unknown problem occurred. For the damage type code, refer to the MESSAGES member in the SAMPLES library. For information on how to prevent this from occurring, refer to the job SEND4KBS in the SAMPLES library. For some damage type codes, the "basket timestamp" and "basket comment" may display instead of the DSN. **Solution:** If you cannot eliminate this problem, contact ChangeMan SSM Technical Support. HPS0184E Open failure for Basket data set 'data set name' **Explanation:** The basket data set failed to open. This may be an internal problem. **Solution:** Contact ChangeMan SSM Technical Support. HPS0185E Close failure on Basket data set 'data set name' **Explanation:** The basket data set failed to close. This may be an internal problem. **Solution:** Contact ChangeMan SSM Technical Support. HPS0186E Close failure on DD HPSWORK **Explanation:** This internally-used DD failed to close. This may be an internal problem. **Solution:** Contact ChangeMan SSM Technical Support. HPS0187I Dsname is rejected **Explanation:** The data set did not match the Import pattern. HPS0188I Import completed successfully for Basket 'data set name' HPS0189E Close failure on data set 'data set name' **Explanation:** This may be an internal problem. **Solution:** Contact ChangeMan SSM Technical Support. HPS0190E Open failure of DD HPSWORK **Explanation:** This is a required DD for the operation of the batch facilities. **Solution:** Make sure the HPSWORK DD has been provided. HPS0191I OM-Key= 'object master key' **Explanation:** The Object Master key involved is reported. HPS0192I Pgmflags= 'program flags' **Explanation:** Program flags are set for debugging purposes.

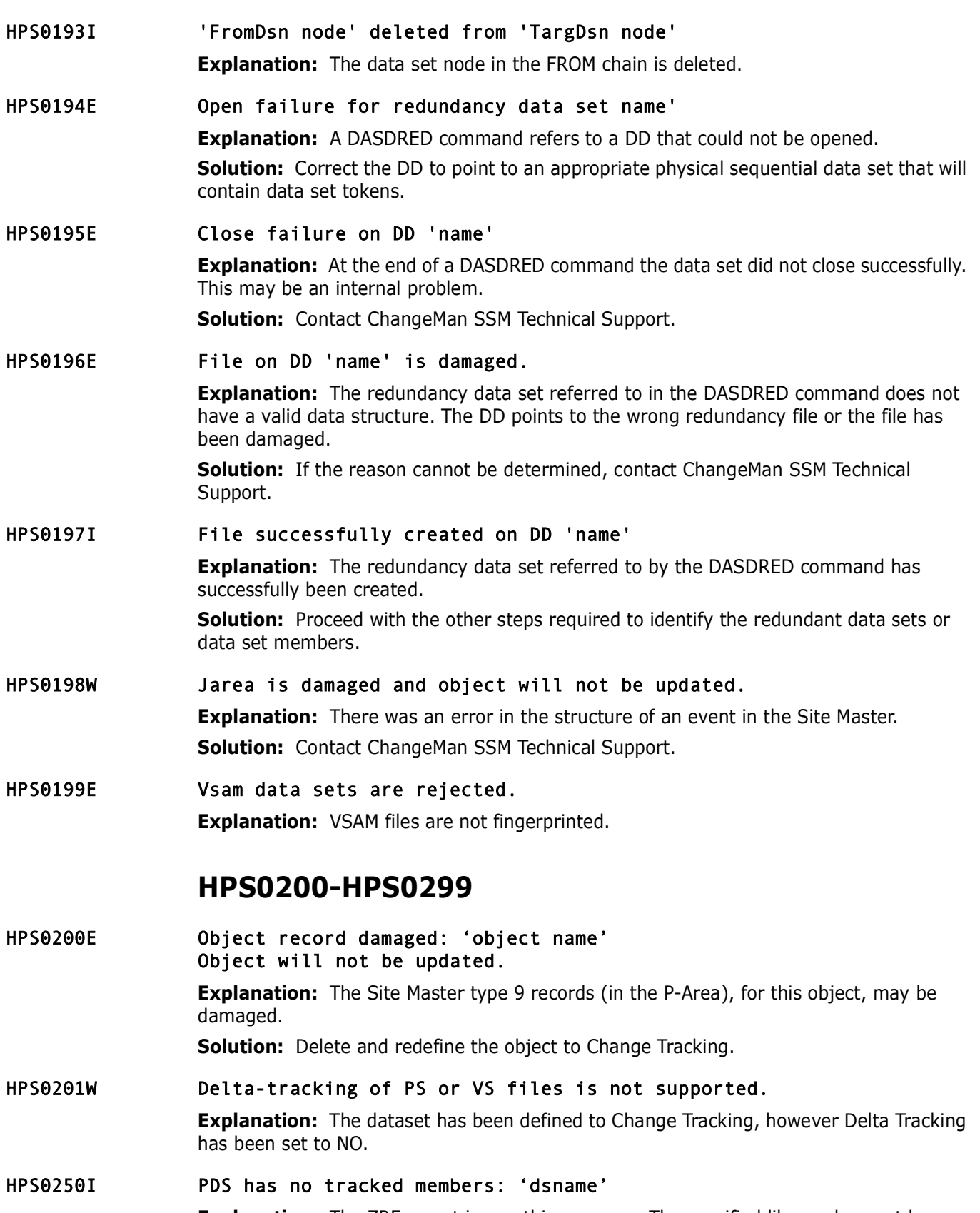

**Explanation:** The ZRF report issues this message. The specified library does not have any member names that match an existing MRT tracking entry, rc = 0.

**Solution:** Since this is informational only, the action depends on the user's intention in running the job. Take the appropriate action.

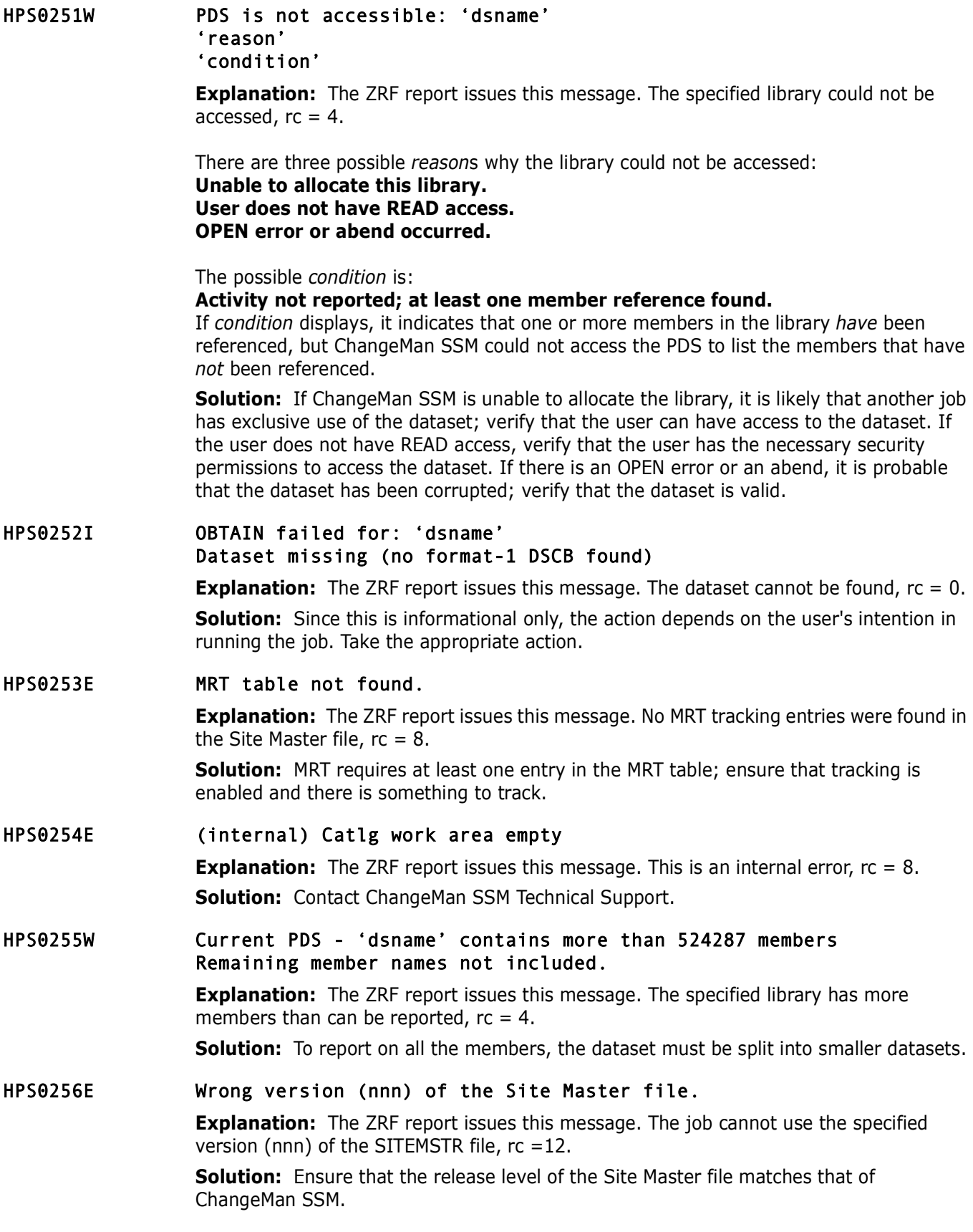

## HPS0257E SITEMSTR file empty or not valid.

**Explanation:** The ZRF report issues this message. The job cannot use the SITEMSTR file, it is not a valid ChangeMan SSM Site Master,  $rc = 12$ .

**Solution:** Verify that a valid SITEMSTER file is available to ChangeMan SSM.

### HPS0258E Unable to open MRTAUX3 file.

**Explanation:** Either the ZRF report or the MRT report issues this message. The MRTAUX3 file cannot be accessed by the job; the VSAM file containing captured member references is missing, damaged, or held by another job,  $rc = 12$ .

**Solution:** Verify that a valid MRTAUX3 file, not held by any other job, is available to ChangeMan SSM.

## HPS0259E Unable to open SITEMSTR file.

**Explanation:** The ZRF report issues this message. The SITEMSTR file cannot be opened by the job; it is missing, damaged, or held by another job,  $rc = 12$ .

**Solution:** Verify that a valid SITEMSTR file, not held by any other job, is available to ChangeMan SSM.

### HPS0260I PDS has no referenced members: 'dsname'

**Explanation:** The ZRF report issues this message. All members within the specified library remain unreferenced,  $rc = 0$ .

**Solution:** Since this is informational only, the action must depend on the user's intention in running the job. Take the appropriate action.

## HPS0261E Unrecognized Parameter: 'parameter input'

or

Invalid FROM or TO date.

Invalid date range.

or

or

### INCLUSIVE requires a date range.

**Explanation:** This message displays when there is a validation error with the MRTRP input parameters.

- In the first case, a parameter has been found which is not recognized by the MRTRP job. See the Change Tracking User's Guide for the list of possible parameters.
- In the second case, either the FROM or the TO date has been specified with an invalid value. See the Change Tracking User's Guide for the required date format.
- In the third case, either the FROM date/time is later than the TO date/time, or the FROM or TO date is beyond the range of supported dates.
- In the fourth case, INCLUSIVE was specified and either a FROM or a TO date was not specified.

## **HPS0300-HPS0399**

## HPS0326E \* Error \* Object Master 1st record is invalid. Key of record is 'record key' and length='record length'

**Explanation:** The first record (Record Type 0) of the Object Master was invalid. This may be an integrity problem.

**Solution:** Contact ChangeMan SSM Technical Support.

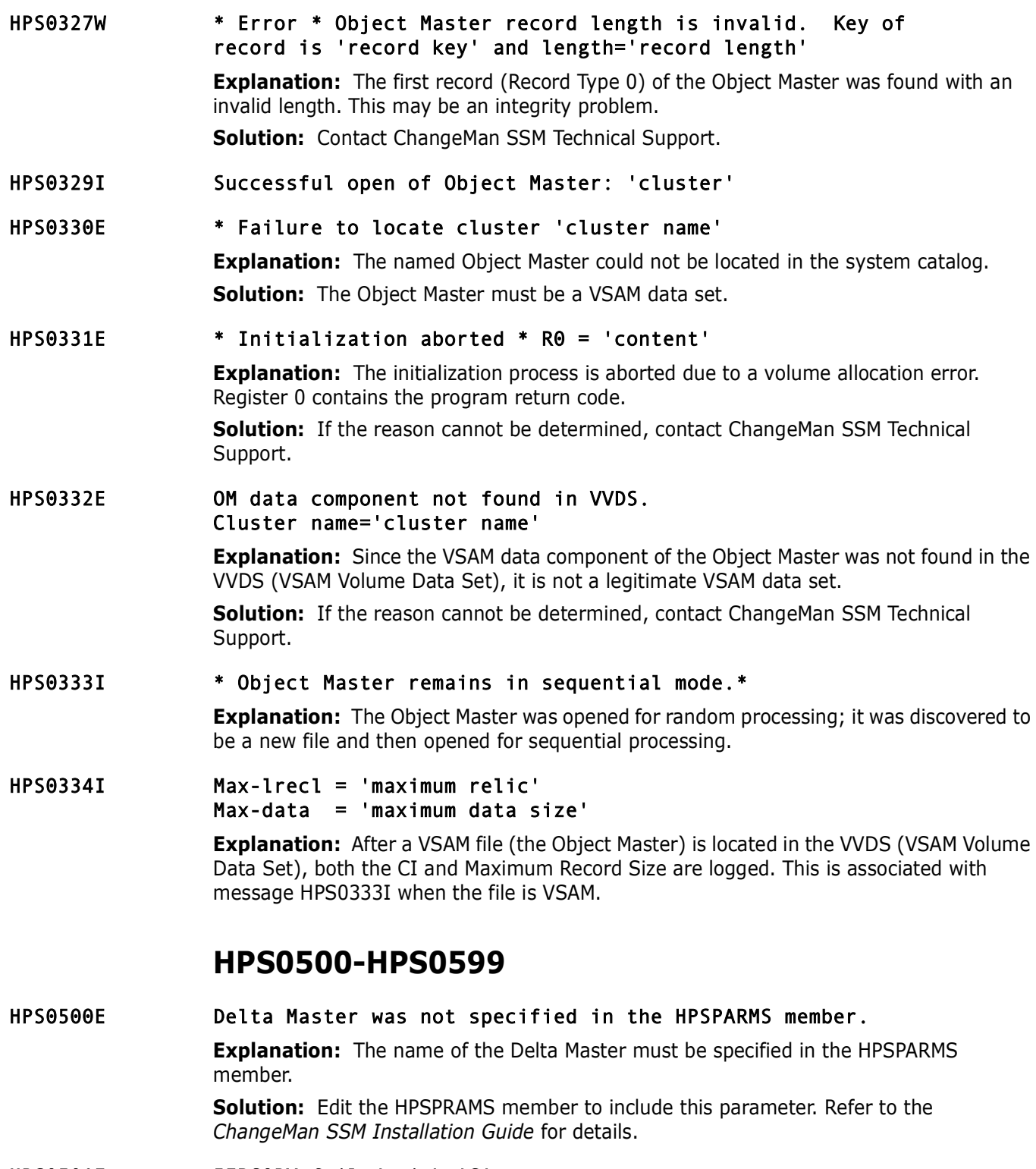

## HPS0501E IEBCOPY failed with 'S'

**Solution:** Determine the cause of IEBCOPY failure. Correct the problem and resubmit the job.

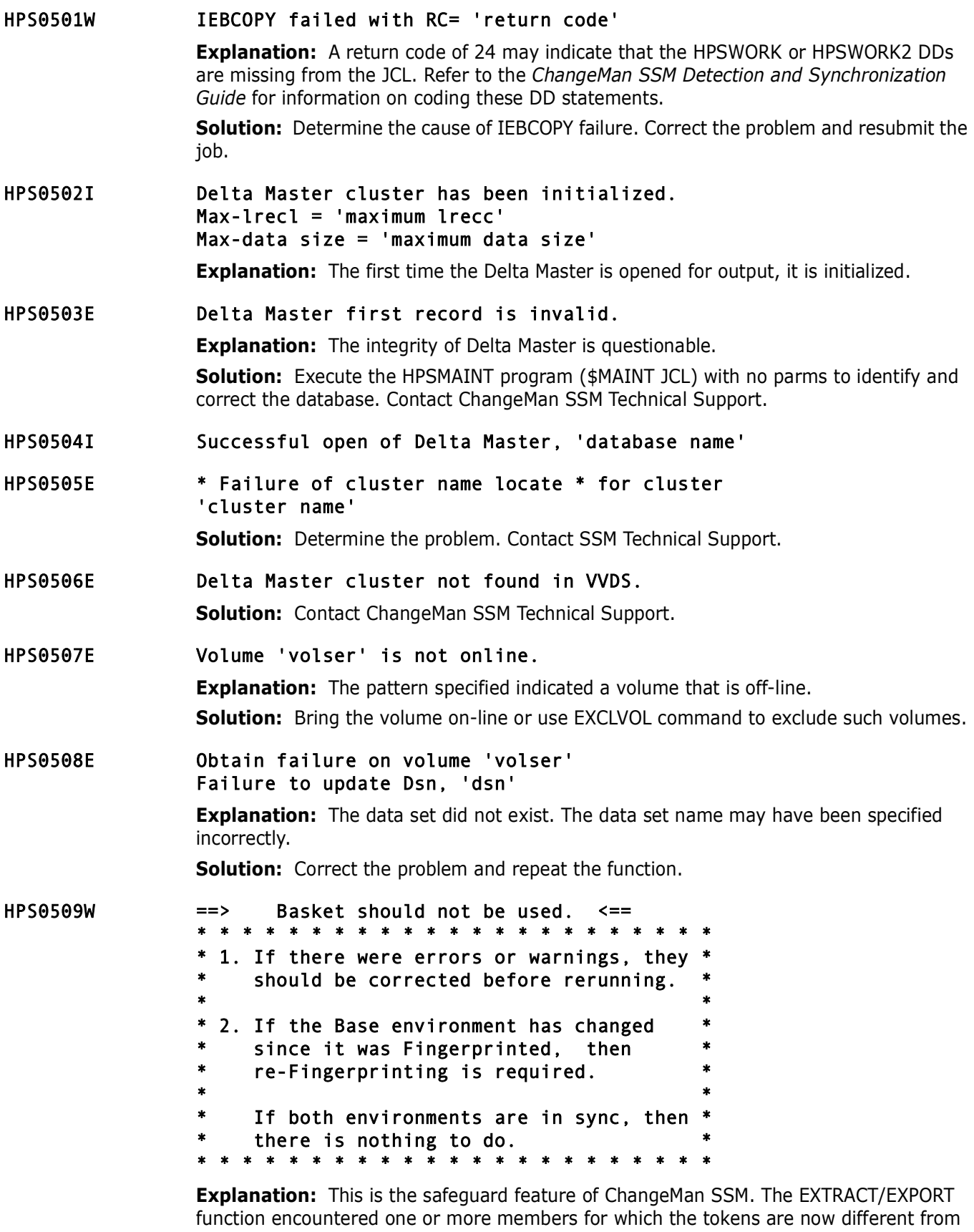

**Solution:** Re-Fingerprint the BASE environment to reflect the new environment.

what is noted in the Fingerprint Data Set.

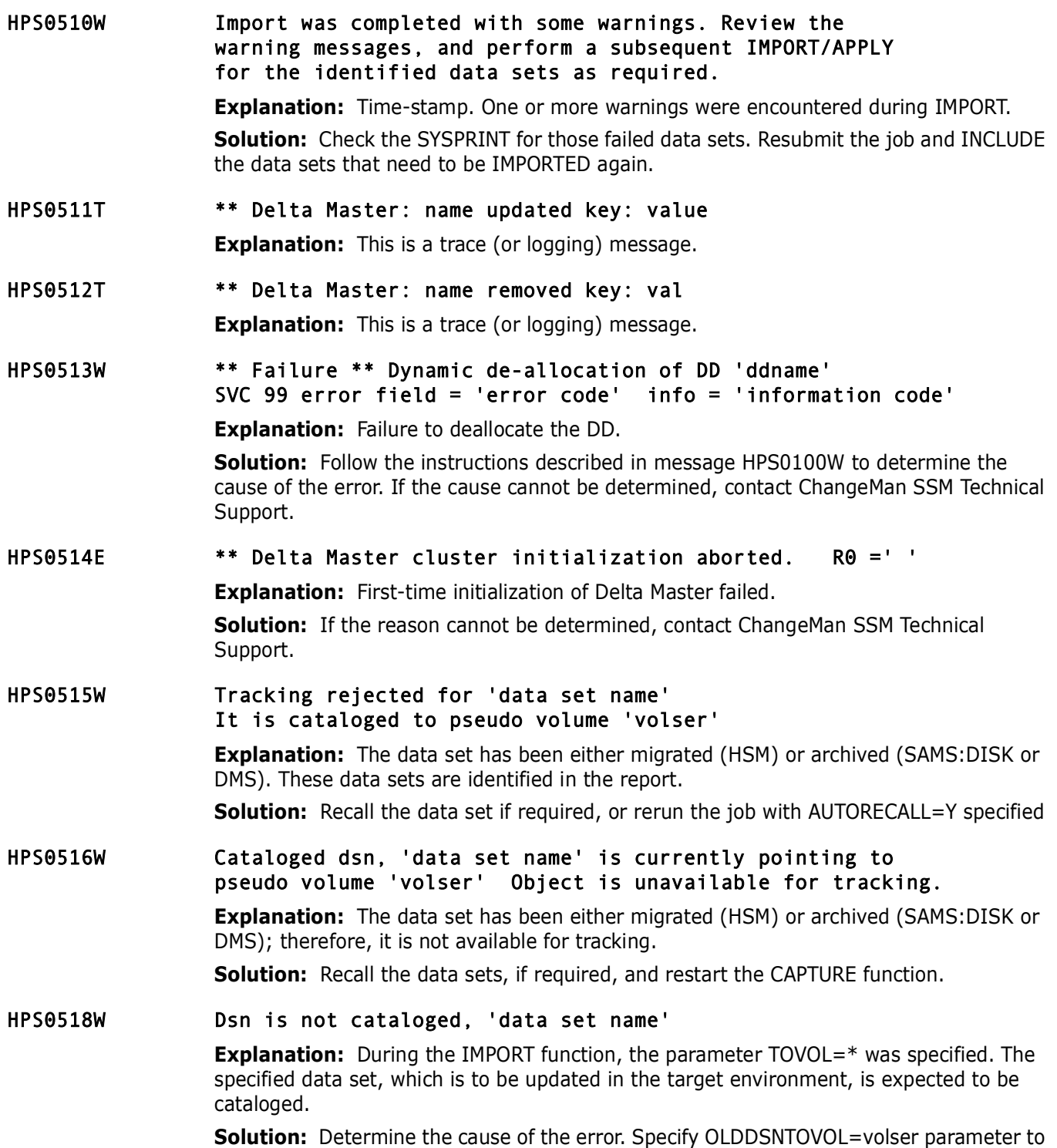

point to the volume where the data set is to be updated.

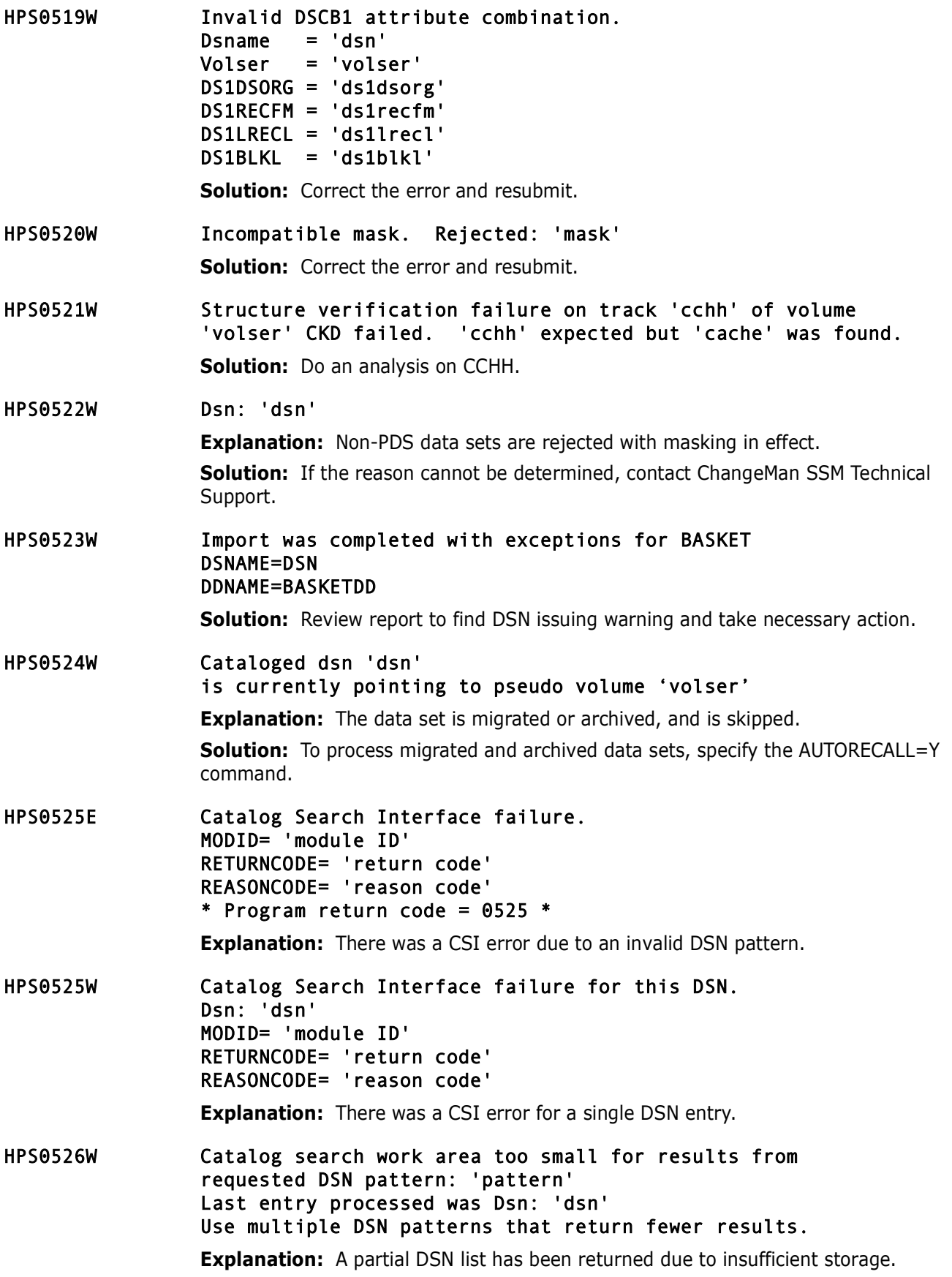

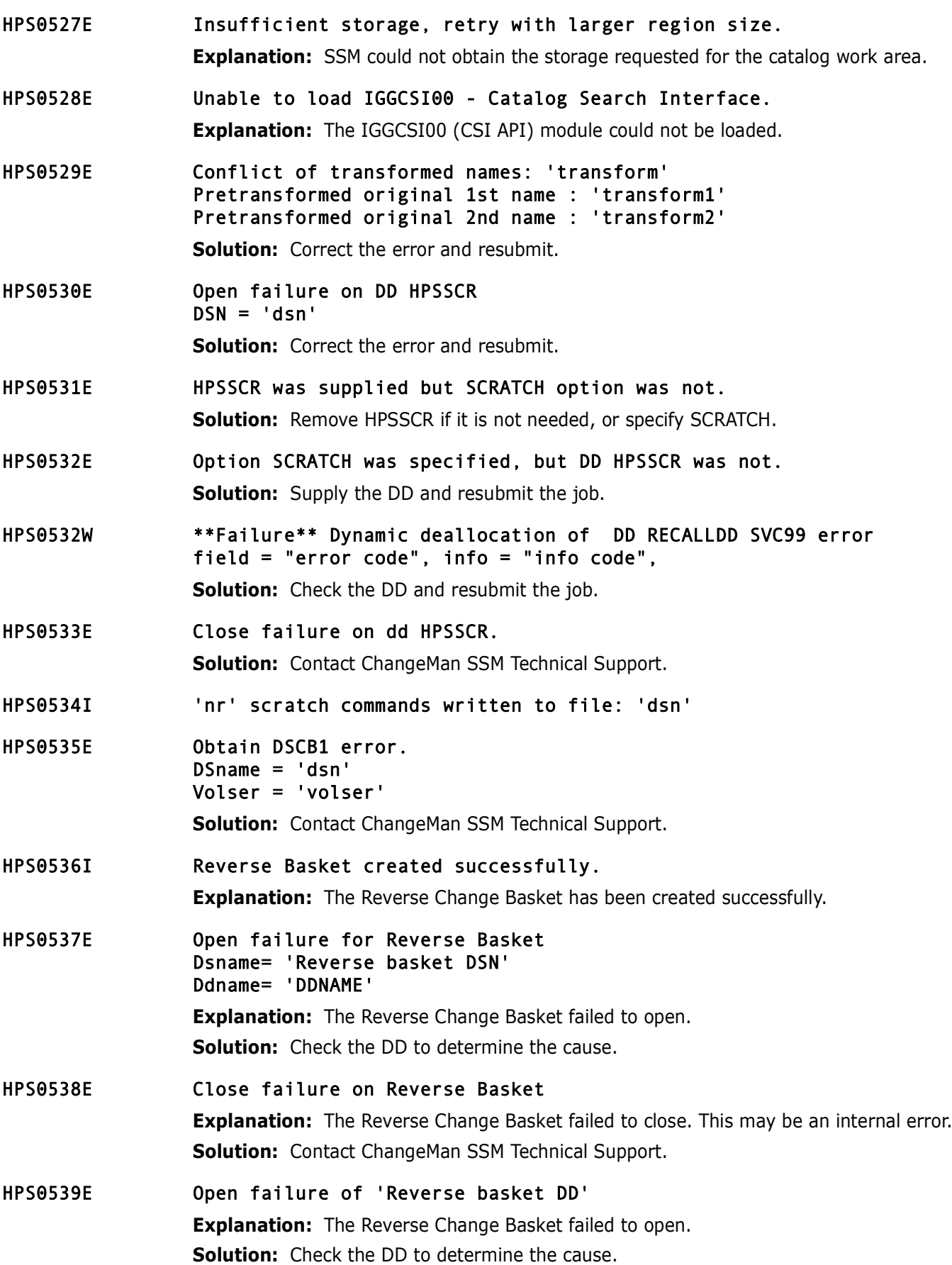

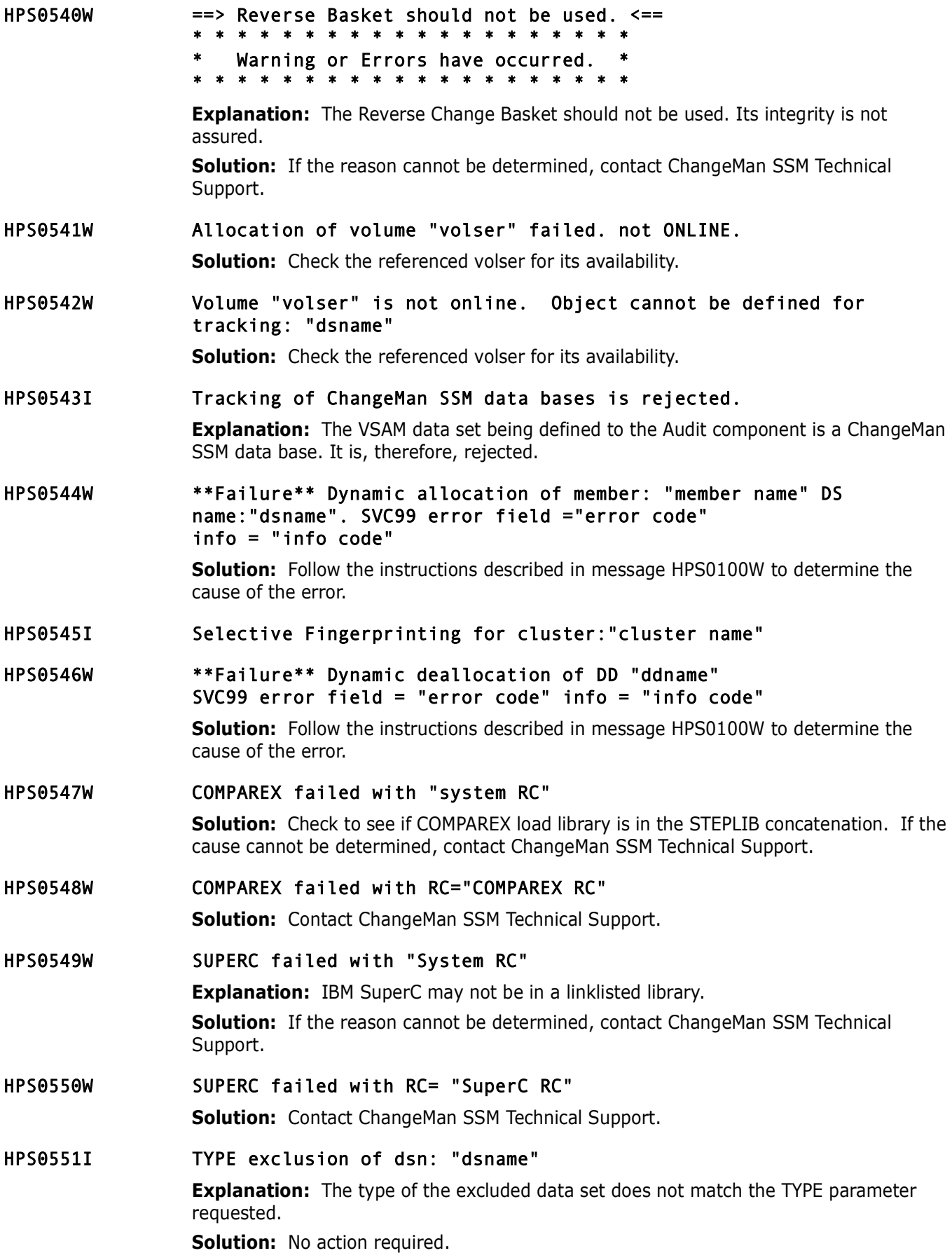

HPS0552E FGP was created with a previous version of SSM. Process only with previous version of software. DSN= 'DSN' **Solution:** Apply the FGP with the earlier version of ChangeMan SSM, or recreate the FGP using the new version. HPS0553E FGP has been altered. Rejected DSN: 'DSN' **Solution:** Verify the integrity of the FGP data set. HPS0554W Change Basket could not be created, DSN already cataloged. **Solution:** If you are unable to resolve the problem, contact ChangeMan SSM Technical Support. HPS0555I Base Target 'num' 'num' Member name matches 'num' 'num' Synchronized members 'num' 'num' Out of sync members 'num' 'num' Member name mismatches HPS0555W Base Target 'num' 'num' Member name matches 'num' 'num' Synchronized members 'num' 'num' Out of sync members 'num' 'num' Member name mismatches **Explanation:** Some members were out of sync, or had name mismatches. **Solution:** Evaluate the reason for the discrepancy. HPS0556I Volume 'SOURCE' replaced with 'TARGET' HPS0557W SCRATCH failed on DSN 'DSNNAME' Rename required for 'DSN' HPS0558W RENAME of TEMP Dsn 'DSN' to original name 'OLDNAME' failed. Use standard rename before it is available. **Solution:** Rename the DSN manually so that it may be used. HPS0559I Attempting INFO API connect. HPS0560I INFO Connection complete. HPS0561I Disconnecting from INFO API. HPS0562I Unable to load BLGYSRVR - INFO API INFO Connection disabled. HPS0563I PIDT 'pidt' creation successful. HPS0564W Not a real PIDT - AbaNone. HPS0565W INFO; Structure word not found, SWORD='hhhhhhhh' HPS0566W INFO; Tran= 'tran' RC= 'nn' REASON= 'nn' HPS0567I Replaced Alias name: 'ALIASDSN'

with "Real" DSName:'DSN'

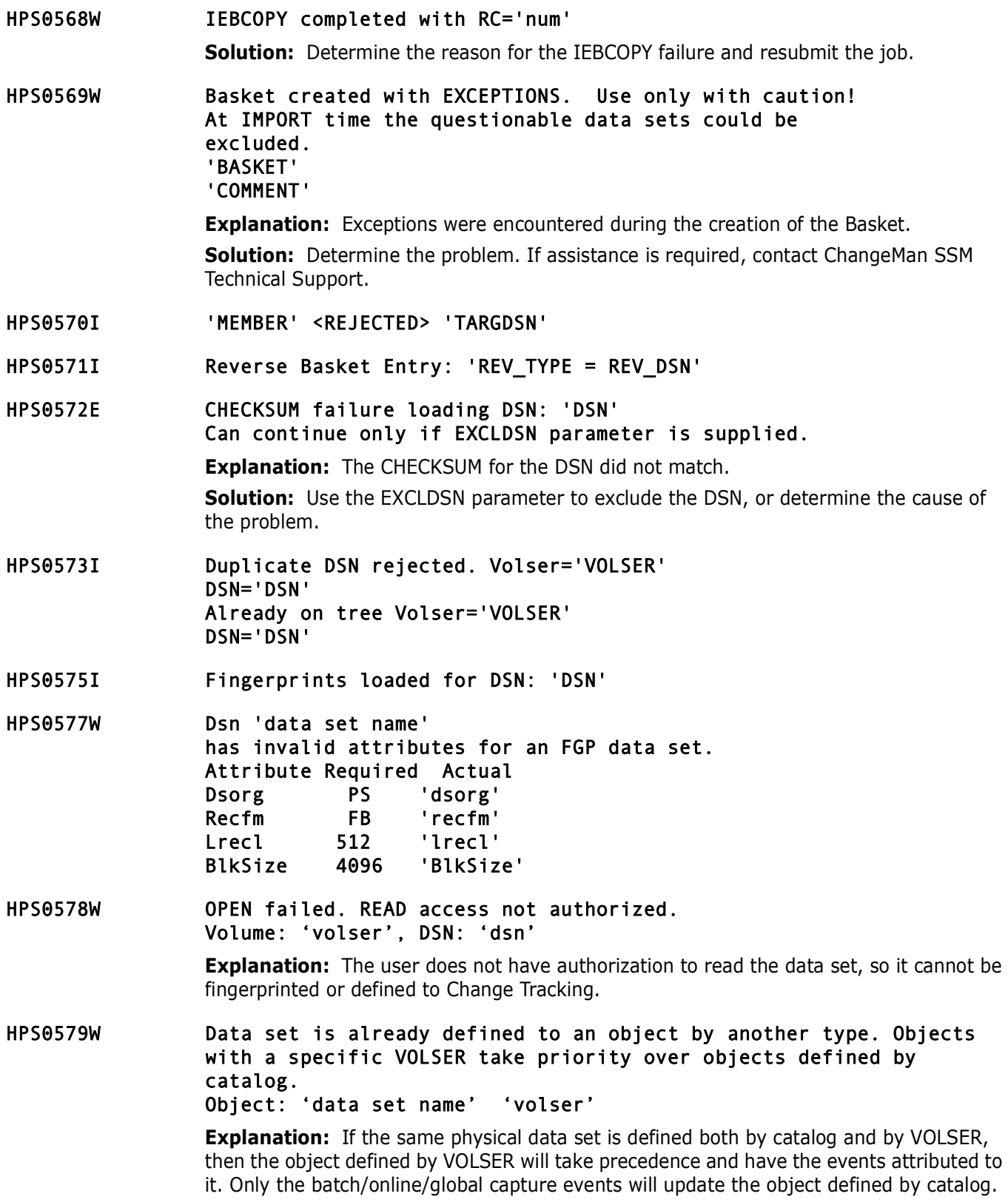

HPS0580W The DSORG for data set 'data set name' has changed and it will no longer be tracked. To continue tracking this data set, delete and redefine the object.

> **Explanation:** When the DSORG changes for a data set that is already being tracked (and is not pending), it will no longer be tracked.

**Solution:** To continue tracking this data set, delete and redefine the object.

## **HPS0600-HPS0699**

### HPS0600W \* Warning \* Volume 'volser' has more than one VVDS

**Explanation:** During the allocation of the named volume, more than one VVDS (VSAM Volume Data Set) was detected on the volume. This may be an integrity problem.

**Solution:** Determine the problem. If assistance is required, contact ChangeMan SSM Technical Support.

HPS0601W \* Warning \* VVDS SYS1.VVDS.Vvolser CCHHR X'cccchhhhrr' disp X'nnnn' has a zero length entry. Rest of CI is skipped.

> **Explanation:** During the allocation of the named volume, a zero-length entry was found on the VVDS (VSAM Volume Data Set). This may be an indication of an integrity problem in the VVDS.

**Solution:** Determine the problem. If assistance is required, contact ChangeMan SSM Technical Support.

HPS0602T \* Warning \* VVDS SYS1.VVDS.VVOLSER CCHH-R "value" DISP "value" has invalid entry type "type".

**Explanation:** This is a trace (or logging) message.

**Solution:** Contact your DASD Administrator.

### HPS0603W \* Warning \* VVDS SYS1.VVDS.Vvolser CCHHR X'cccchhhhrr' disp X'nnnn' has invalid entry format.

**Explanation:** During the allocation of the named volume, an unknown entry format was found on the VVDS (VSAM Volume Data Set). This may be an integrity problem.

**Solution:** Contact ChangeMan SSM Technical Support.

**HPS0604I** 

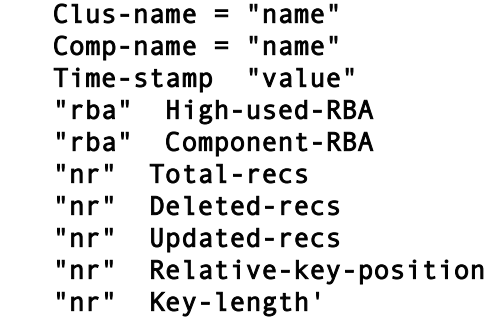

## HPS0605W VOLSER 'volser' is not online.

**Explanation:** The named volume is not online.

**Solution:** If specified incorrectly, correct the volume specification, and resubmit the job. Or, vary the volume online and resubmit the job.

## HPS0607E \* I/O read failure on volume 'volser' at CCHH X'cchh' ECB = X'NN......' IOB = X'type' X'ecb' X'work1' X'work2' X'chpgm' X'dcb' X'wkccw' X'mbb' X'cchh' NR-BYTES-READ = 'read'

**Explanation:** During a full-track read, an error condition was encountered. The Volser and the CCHH of the track where the read failed is reported. The contents of the IOB (40 bytes) are displayed for diagnosing the problem.

**Solution:** If the reason cannot be determined, contact ChangeMan SSM Technical Support.

### HPS0608W Volser 'VOLSER' is not an MVS device.

**Explanation:** The volume is not recognized as an MVS DASD.

**Solution:** If the reason cannot be determined, contact ChangeMan SSM Technical Support.

## **HPS0700-HPS0799**

HPS0700W \* Warning \* DSCB1 does not exist for 'data set name' Volser = 'VOLSER' FGP Tokens not generated.

> **Explanation:** There may be an invalid entry in the catalog; however, the actual data set does not exist on the volume.

**Solution:** Determine the cause of the problem, or contact ChangeMan SSM Technical Support.

### HPS0701W \* Warning \* Cluster does not exist for 'data set name'

**Explanation:** The named data set must be a VSAM data set. This data set has no entry in the VVDS (VSAM Volume Data Set). This is not a valid VSAM file.

**Solution:** Ensure that the named data set is a legitimate VSAM file. If not, correct the JCL, and resubmit the job.

# HPS0702W DSN = 'Data set name'

#### \* Error \* relative TRK nr is too large 'cchh' FGP Tokens not generated.

**Explanation:** An extent for the named data set is not a valid track number. The relative track address is too large and does not exist. The data set is probably opened for update by some other job.

**Solution:** Resubmit the job or execute the function when the data set is not in use.

HPS0703E Duplicate key detected. DSN = 'data set name'

> **Explanation:** A duplicate key was detected during Fingerprinting of a Keyed Flat File. **Solution:** Verify that the KEY field is properly specified and is unique.

### HPS0703W Begin TTR not found 'cchhr' Member 'Nr' OF 'Total count' member name 'member' of DSN 'data set name'

**Explanation:** The beginning address of the extent (TTR) for the named member of this PDS is invalid. The data set is probably opened for update by some other job.

**Solution:** Resubmit the job or execute the function when the data set is not in use.

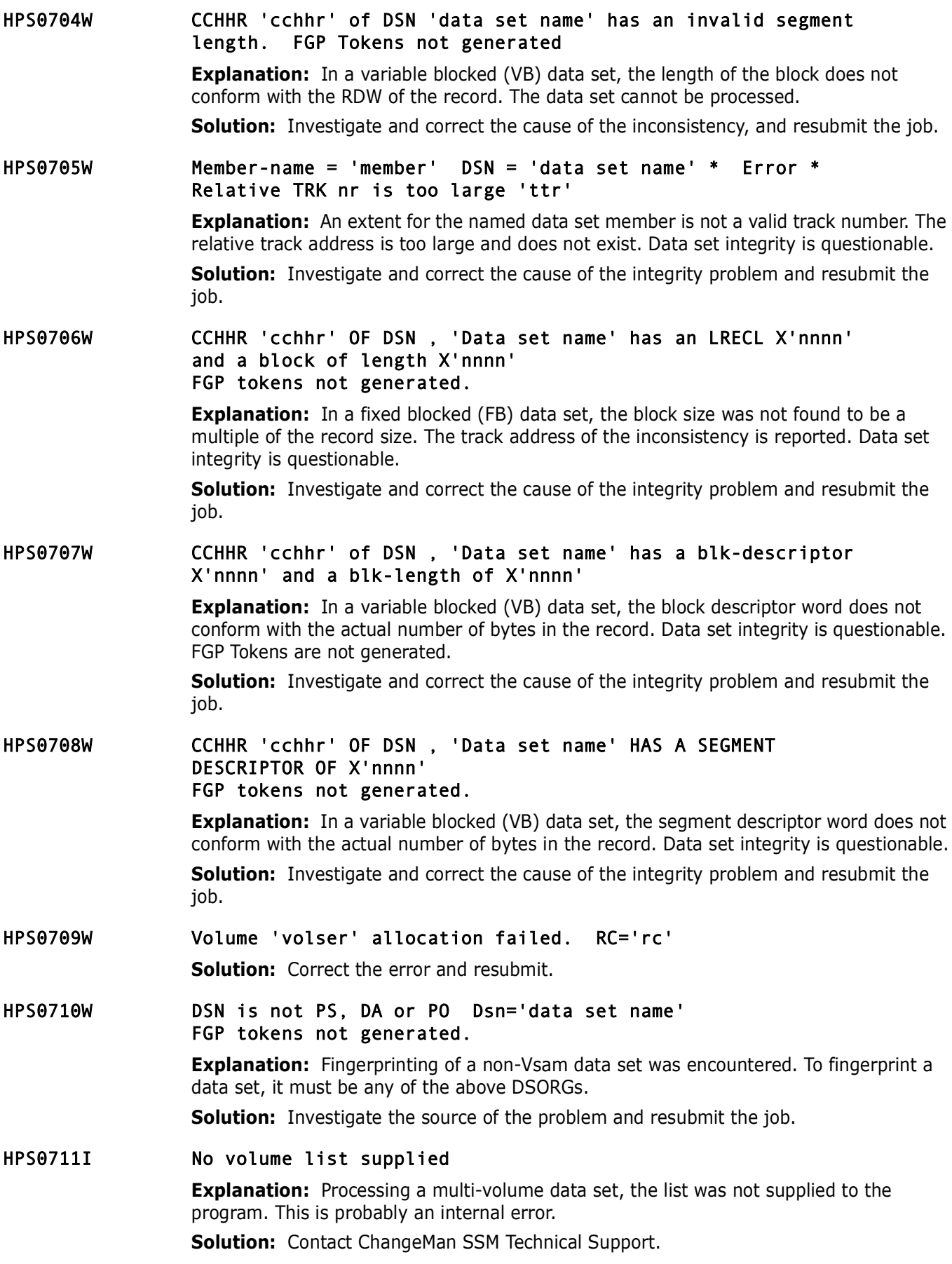

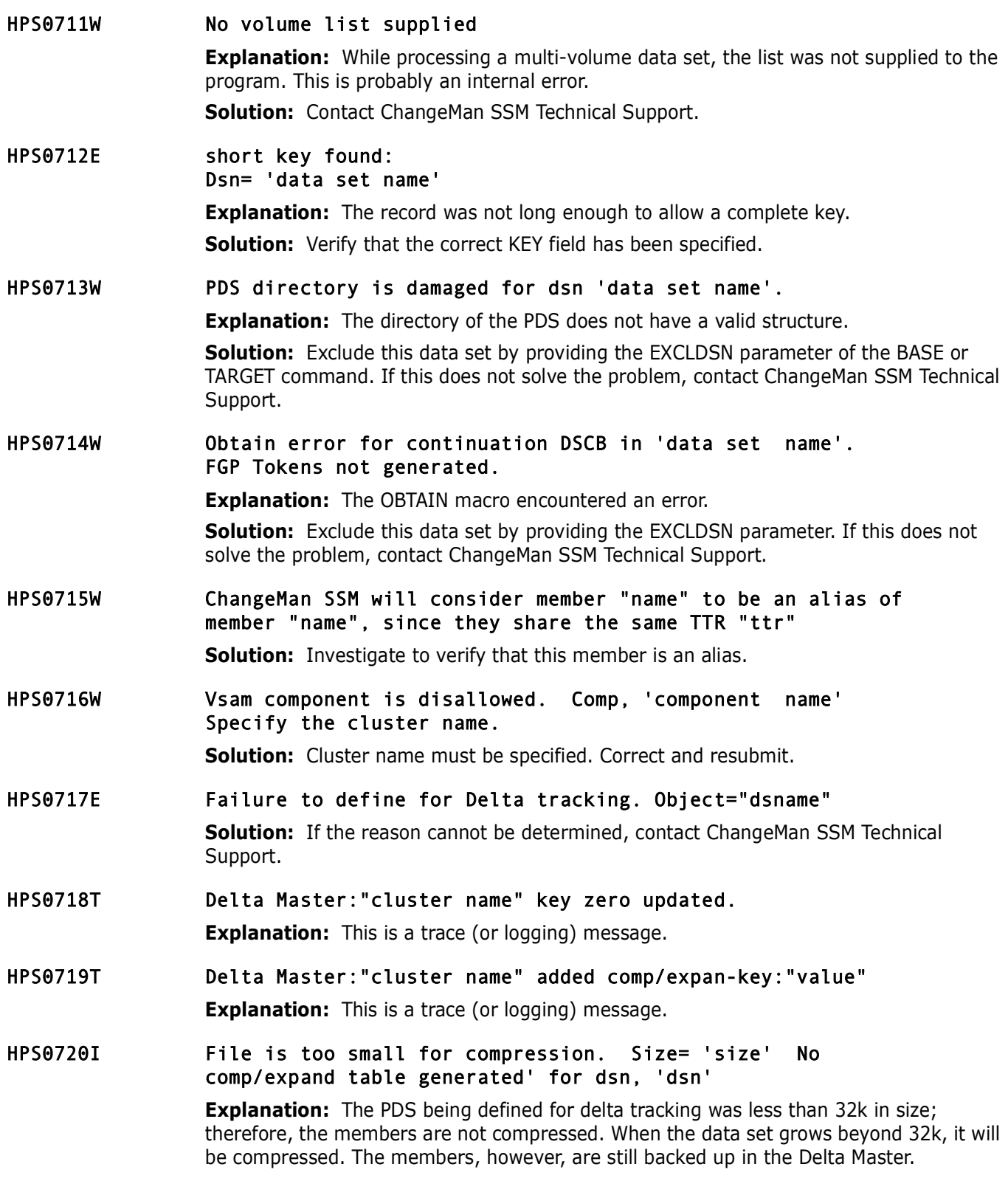

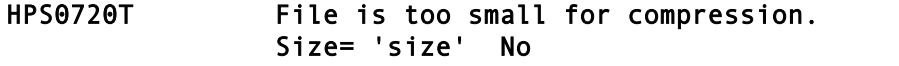

### comp/expand table generated' for dsn, 'dsn'

**Explanation:** This is a trace message. The PDS being defined for delta tracking was less than 32k in size; therefore, the members are not compressed. When the data set grows beyond 32k, it will be compressed. The members, however, are still backed up in the Delta Master.

**Solution:** None. If these messages need to be suppressed, specify TRACE OFF.

### HPS0721I HPSDSFTP hh:mm:ss Compression is less than 'value'%. No comp/exp table generated for dsn: 'dsn'

**Explanation:** During a DEFINEDS operation, the PDS being defined for delta tracking was less than 32k in size; therefore, the members are not compressed. When it grows beyond 32k it will be compressed at that time. The members, however, are backed up in the Delta Master.

### HPS0722W No extents in DSN 'data set name' This is an invalid data set.

**Solution:** Determine the cause of the problem. If the cause cannot be determined, contact ChangeMan SSM Technical Support.

- HPS0723I VTOC index files will not be fingerprinted: 'dsn'
- HPS0724I VVDS files will not be tracked: 'dsn'
- HPS0725I Unloadable load module: 'Module name' in library: 'Library name' Re-link of the module may be required.

**Explanation:** The load module size from the attribute fields is smaller than the true size of the load module.

**Solution:** Re-link the module to correct the size specified in the user field.

HPS0727W Lrecl=0 Blksize=0 DSN = 'data set name' FGP Tokens not generated

> **Explanation:** The data set has invalid attributes, and was not Fingerprinted. **Solution:** Verify the validity of the data set.

HPS0728E Directory entry 'directory entry' is out of sequence. Dsn: 'data set name', Data set processing is incomplete.

> **Explanation:** The directory of the data set contains two entries with the same name, or the entries are not in ascending sequence by name.

## **HPS0800-HPS0899**

- HPS0800I Output file successfully created. **Explanation:** The intermediate file for Redundancy Management is created successfully.
- HPS0801E Input file is damaged.
- HPS0802E Open failure on input file

**Solution:** Correct the error and resubmit the job.

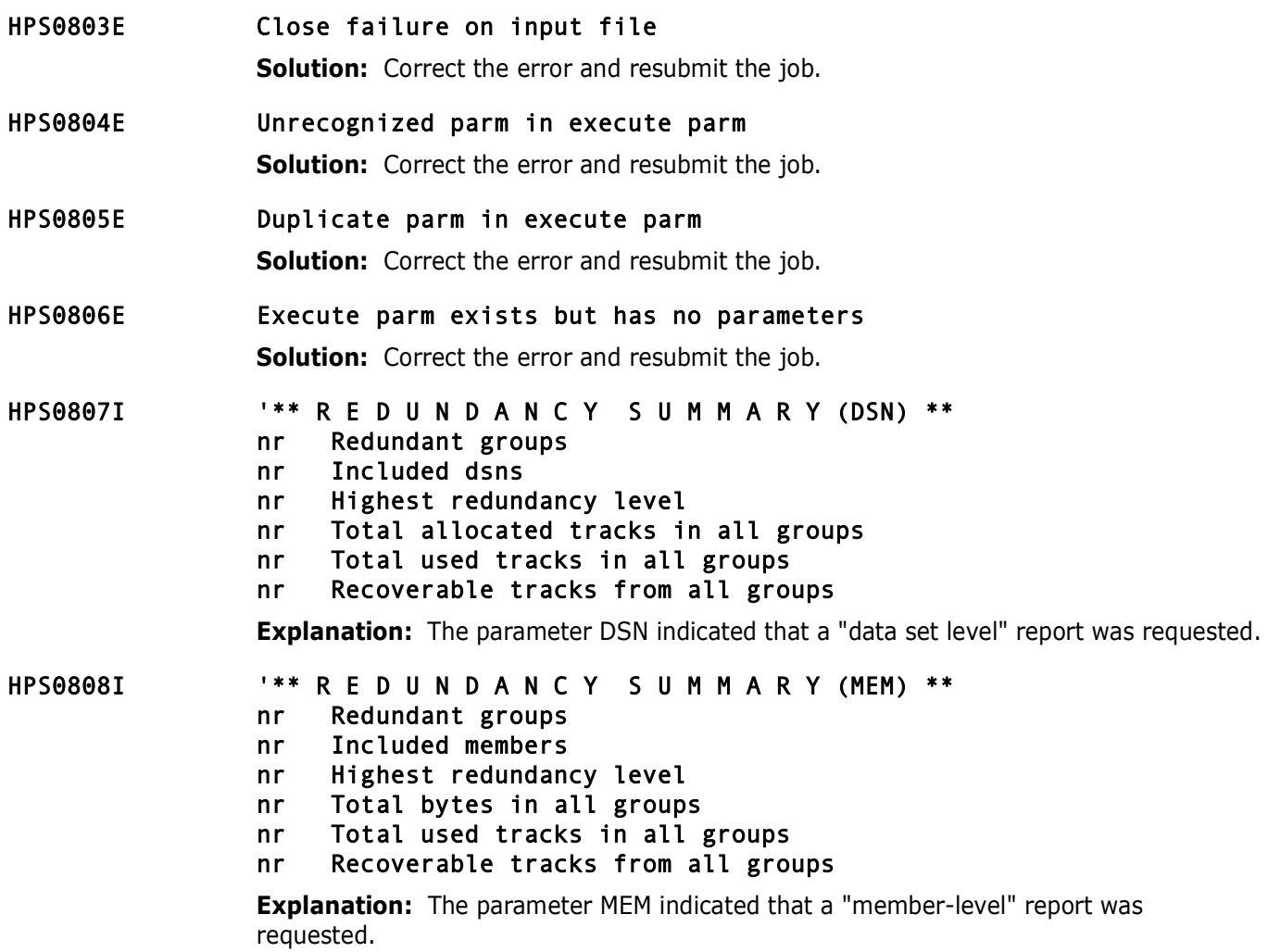

# **HPS0900-HPS0999**

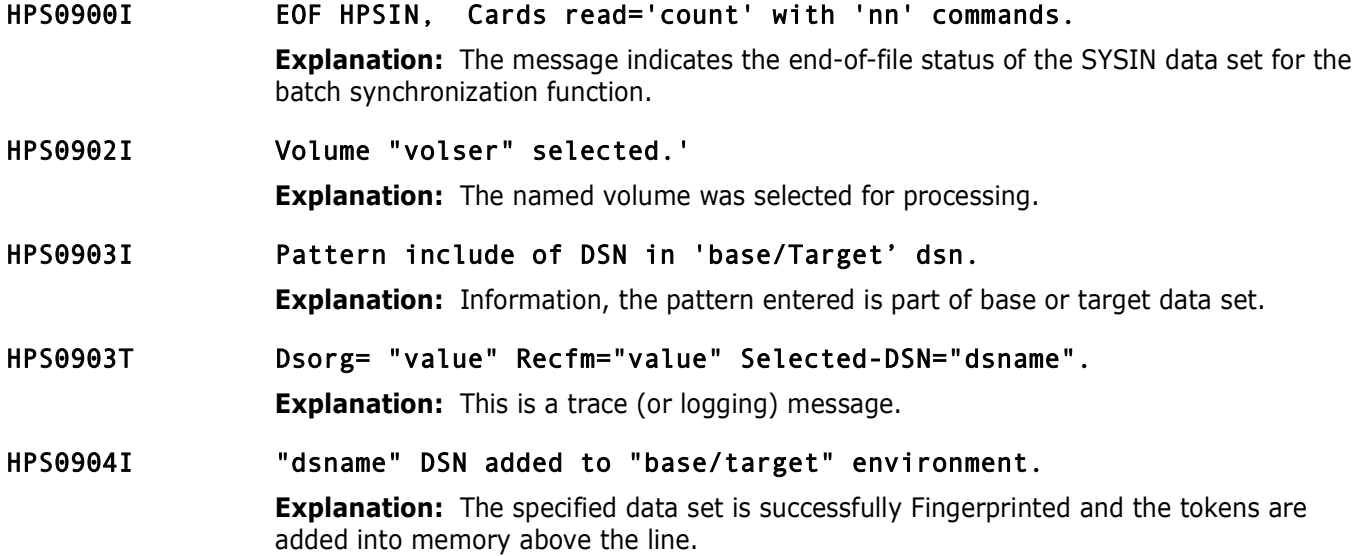

HPS0905I 'base/Target' Fingerprint Data Set saved successfully.

**Explanation:** The specified data set is successfully Fingerprinted and the tokens are added into memory above the line.

### HPS0906I Fingerprint Data Set loaded to the 'base/target'

**Explanation:** The named Fingerprint Data Set, requested by the LOAD parameter, was recalled and utilized in establishing the base or target Group.

HPS0907I DSN not included by pattern on 'base/target' 'data set name'

**Explanation:** In establishing the base or target environments, the INCLDSN parameter was provided. The data sets not included are reported for verification only.

### HPS0908I Pattern exclude of DSN on 'base/target' 'data set name'

**Explanation:** In establishing the base or target environments, the EXCLDSN parameter was provided. The data sets thus excluded are reported for verification only.

### HPS0909W New DSN is already in Superdir, 'data set name'

**Explanation:** During the execution of the EXTRACT command, the NEWDSN parameter was specified. The new data set was found; it already exists in the super directory.

#### HPS0910E Memtomem target DSN not found.

**Explanation:** The data set specified for processing from the target Group was not found. A compare mode of MEMTOMEM refers to two data sets, one in the base Group and the other in the target Group.

**Solution:** Ensure that the data set name is specified correctly. If the target Group was built by loading a Fingerprint Data Set and the contents are unknown, run the job with LIST=TARGET to determine the data sets on the Fingerprint Data Set.

### HPS0911I "nr' of "nr" Data sets Fingerprinted.

HPS0912I Base/Target

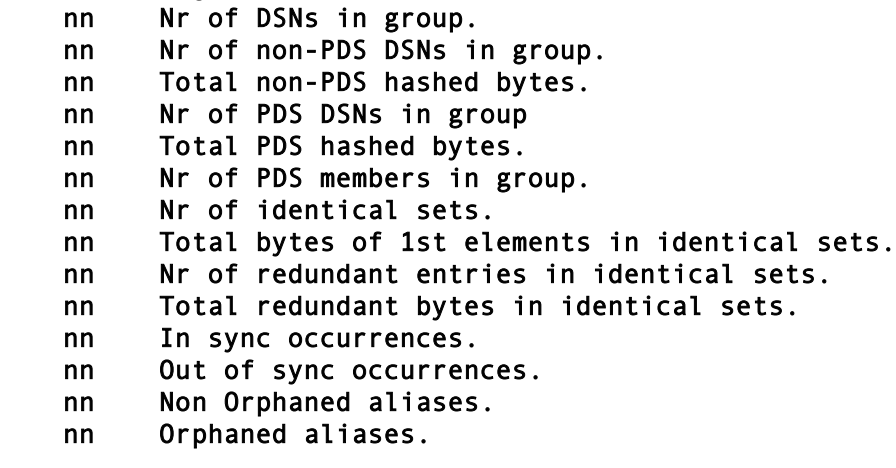

**Explanation:** Base/Target=LIST was requested. The above statistics are reported. For an explanation of the redundancy statistics, refer to the message HPS0913I.

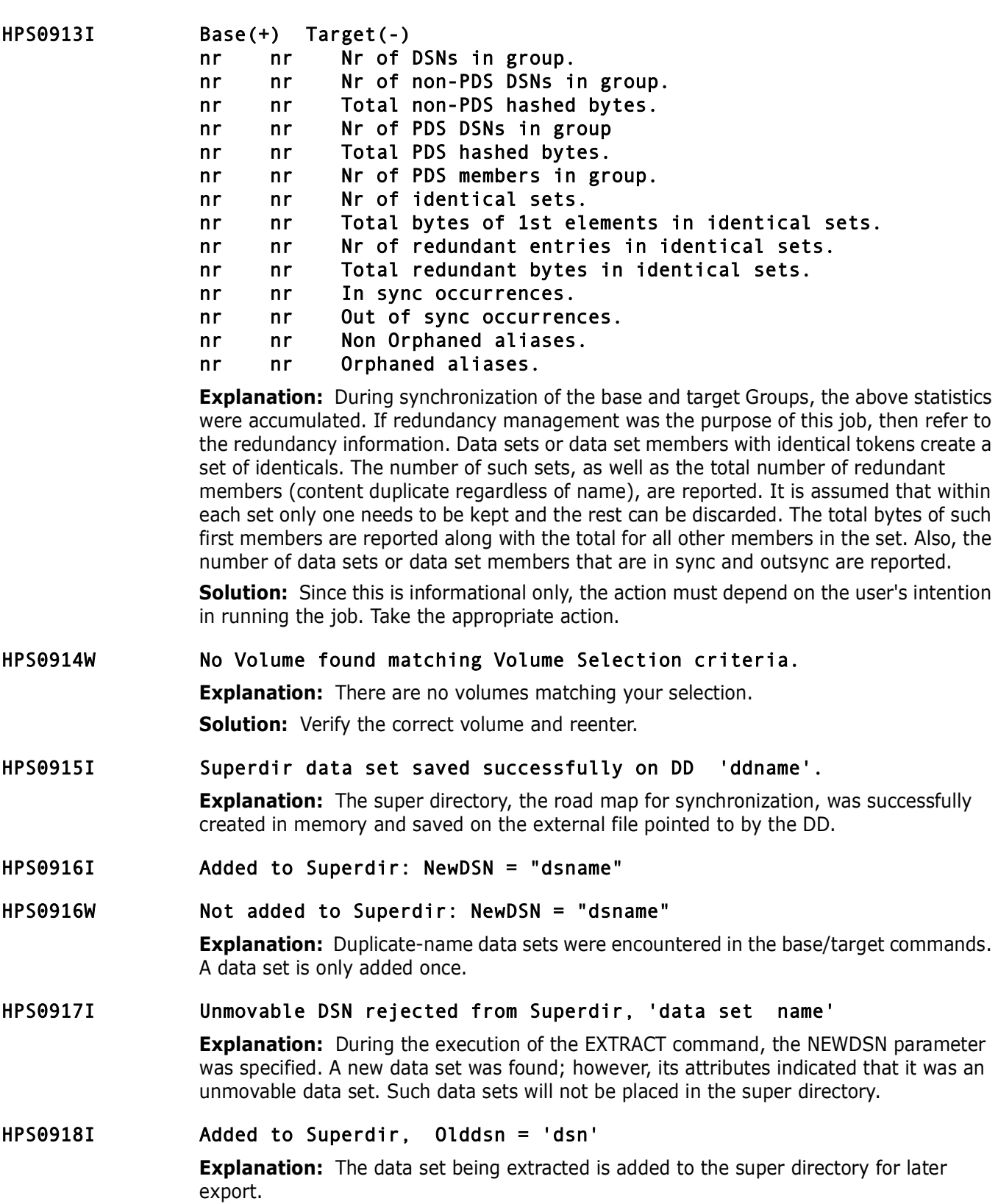

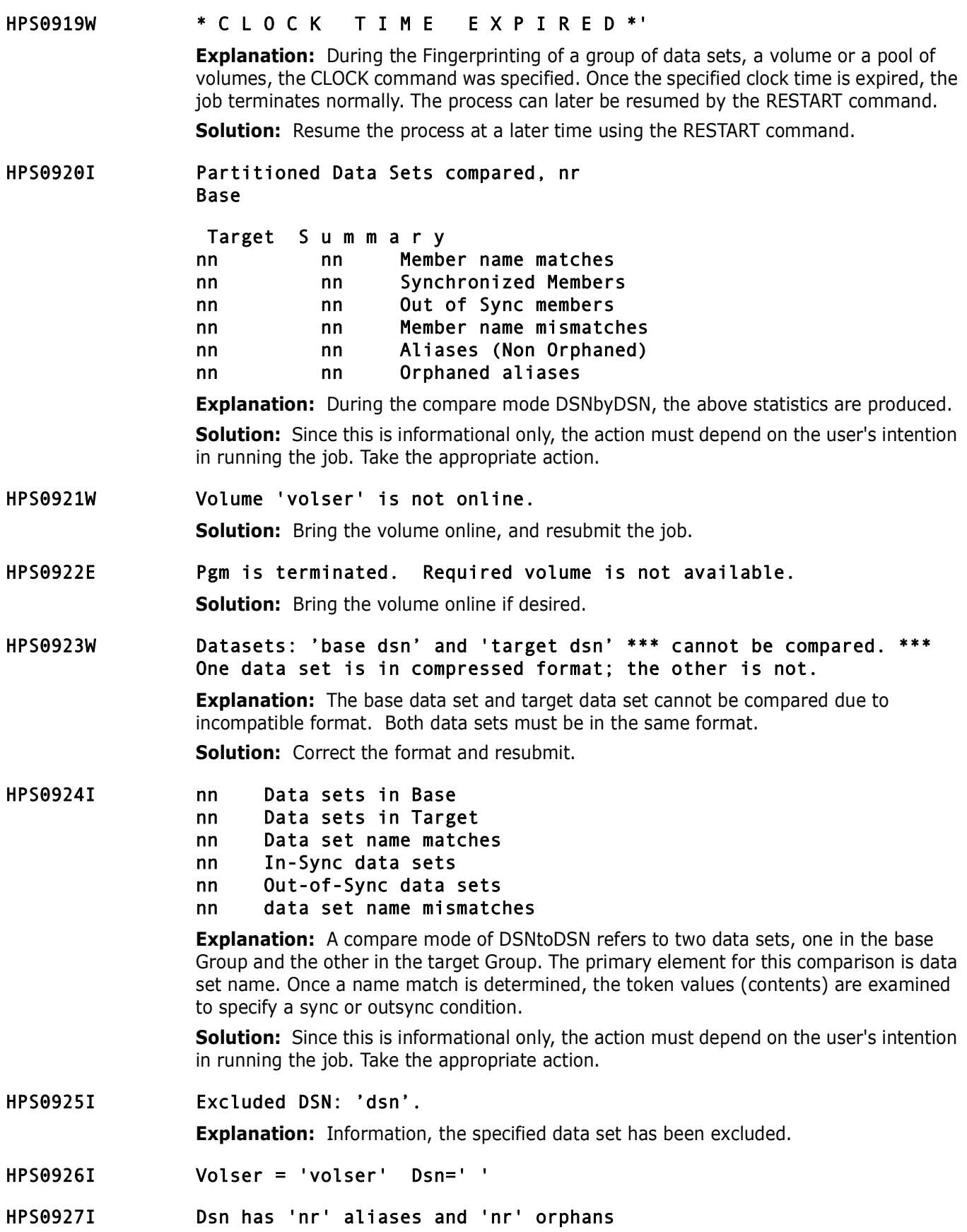

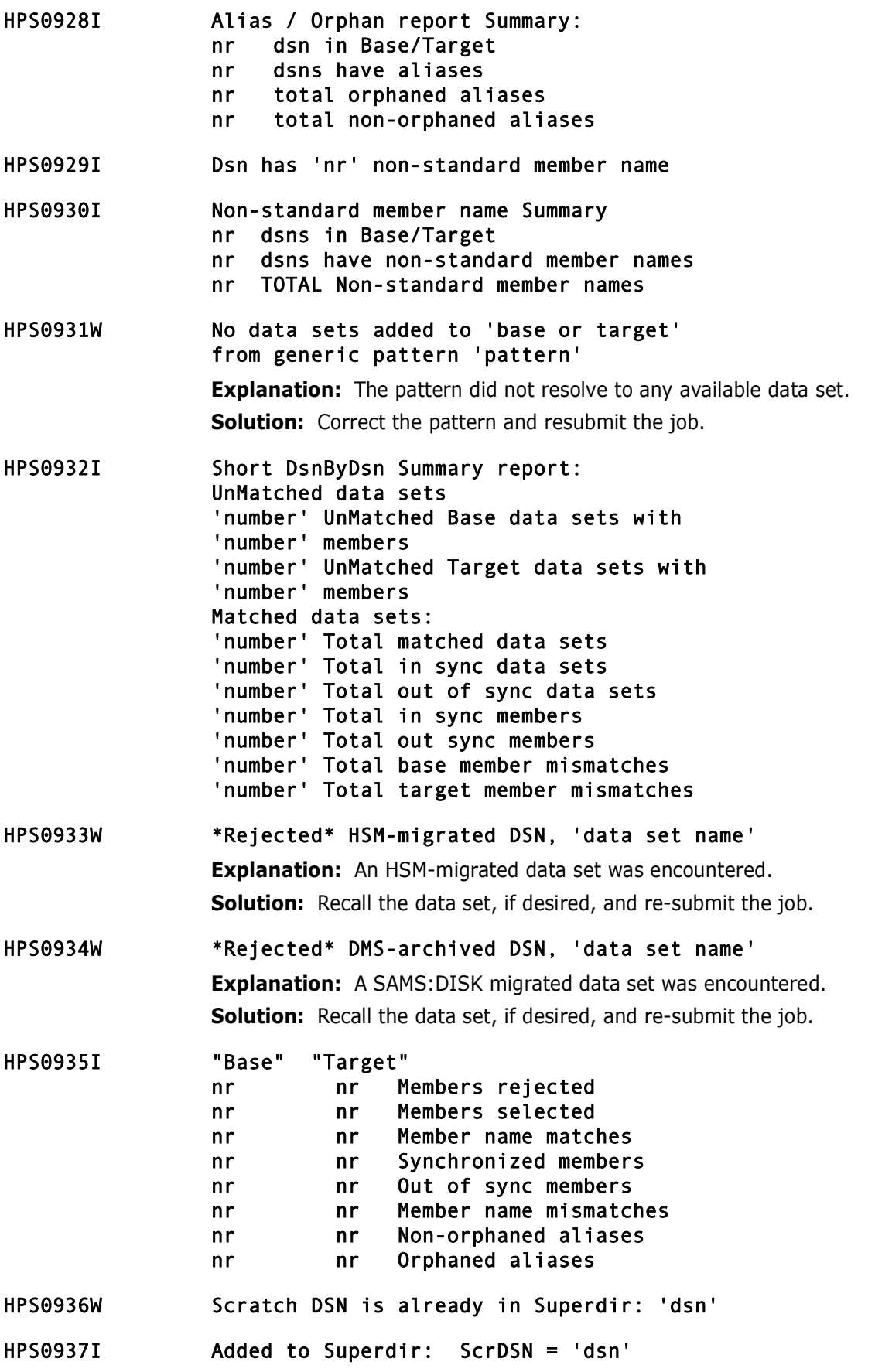

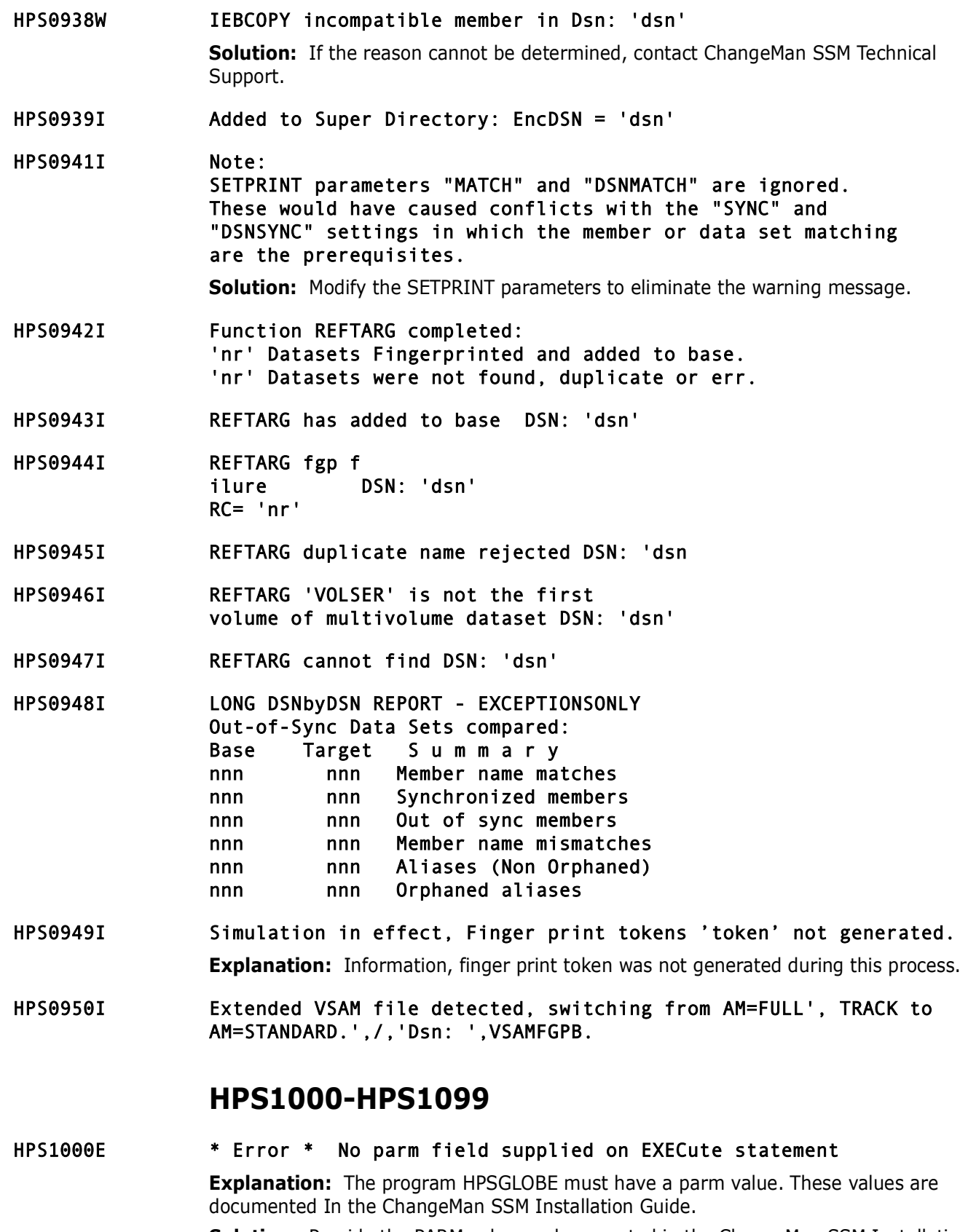

**Solution:** Provide the PARM value as documented in the ChangeMan SSM Installation Guide.

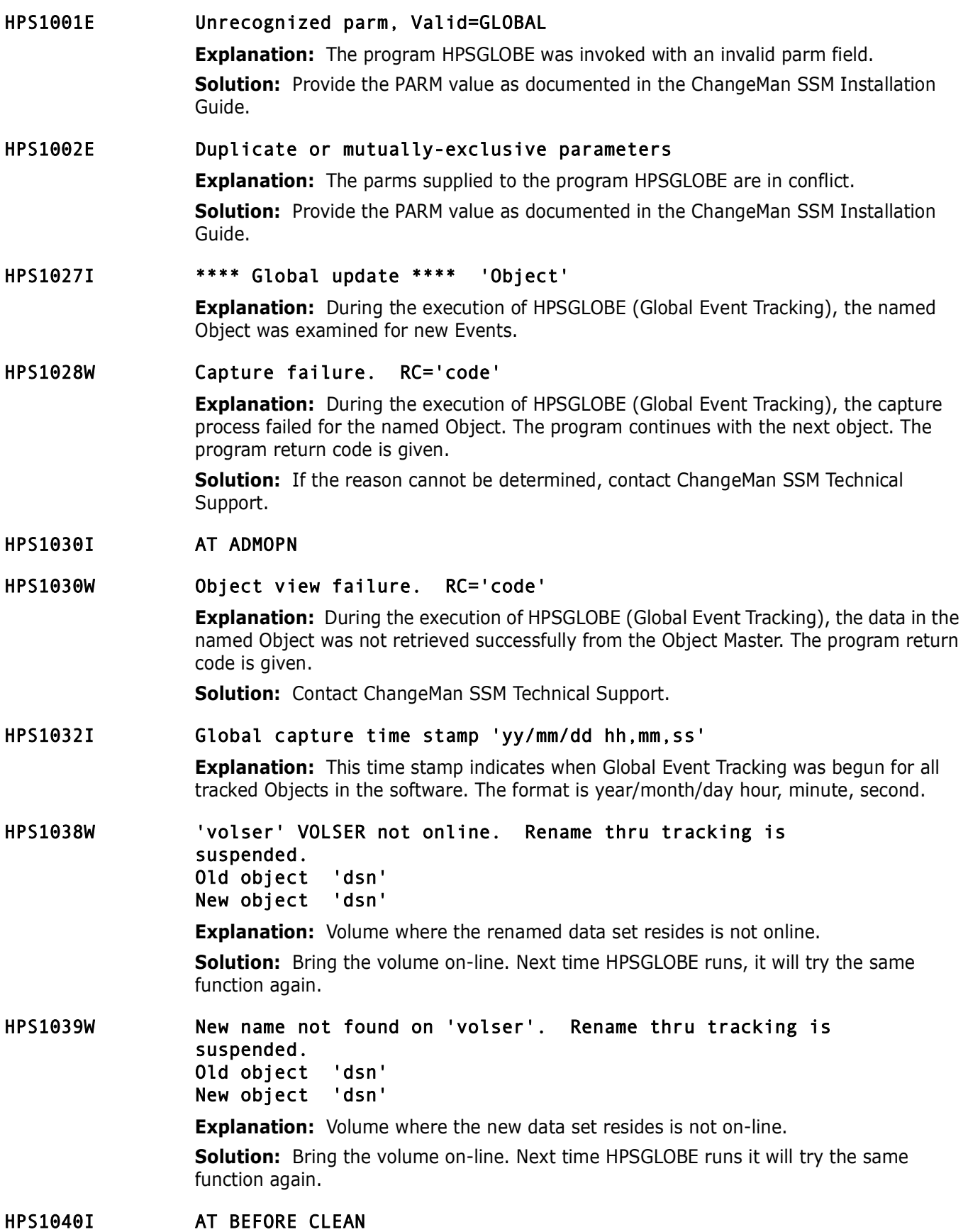

- HPS1040W Renamed object still exists 'oldname' Tracking thru rename is suspended for 'newname' **Explanation:** Next time HPSGLOBE runs it will try the same function again.
- HPS1041W Object renamed from, 'oldname' To, 'newname' Which is already defined to tracking. Rename through tracking is suspended. **Solution:** Next time HPSGLOBE runs it will try the same function again.
- HPS1042I 'number' objects defined.

**Explanation:** The number of data sets defined to the tracking is reported.

HPS1043I 'number' new events in 'number' clusters. Global capture time stamp 'TIMESTAMP'.

**Explanation:** The number of new events detected is reported.

- HPS1050I System Symbolic resolved. Original: dsn with symbolic Resolved: resolved dsn
- HPS1051W Unable to resolve System Symbolic. RC=nn

## **HPS1100-HPS1199**

HPS1101W Maintenance is required on OM 'object master cluster' Object 'object name' exists for undefined group 'group' 'userid' **Explanation:** ChangeMan SSM detected an inconsistent data structure for this object. **Solution:** Run the JCL \$MAINT in the "node.HPS.INSTALL" data set to correct the problem. HPS1102E \*\* Get failure \*\* on 'acb' file cluster 'cluster','macro form = ' 'acb macro form' RPL OPTCD=('values')  $R15 = 'rc'$   $R0 = 'rc'$   $FDBK = 'feedback code'$ Key = 'basekey' **Solution:** Contact ChangeMan SSM Technical Support. HPS1103E \*\* Put failure \*\* on 'acb' file cluster 'cluster','macro form' 'acb macro form' RPL OPTCD=('values')  $R15 = 'rc'$   $R0 = 'rc'$   $FDBK = 'feedback code'$ Key = 'basekey' **Solution:** Contact ChangeMan SSM Technical Support. HPS1104E \*\* Put failure \*\* on 'acb type' file cluster 'cluster','macro form' 'acb macro form' RPL OPTCD=('values')  $R15 = 'rc'$   $R0 = 'rc'$   $FDBK = 'feedback code'$ Key = 'omkey' **Solution:** Contact ChangeMan SSM Technical Support.

## HPS1105E Append failed for OM 'object master cluster' R0 = ' '

**Explanation:** The Object Master could not be attached to the Site Master and initialized successfully. The Object Master must be an existing VSAM data set before it can be attached.

**Solution:** Use the sample \$INIT JCL to define an Object Master. This JCL is provided in the INSTALL data set. Refer to the ChangeMan SSM Install Guide.

## **HPS1200-HPS1299**

- HPS1200I Output file successfully created
- HPS1201E Input file is damaged

**Explanation:** The token data set, input for a redundancy report, is not a valid data set. **Solution:** Check the file name or contact ChangeMan SSM Technical Support for assistance.

- HPS1202E Open failure on input file **Solution:** Contact ChangeMan SSM Technical Support.
- HPS1203E Close failure on input file

**Solution:** Contact ChangeMan SSM Technical Support.

- HPS1204E Open failure on output file **Solution:** Contact ChangeMan SSM Technical Support.
- HPS1205E Close failure on output file **Explanation:** The output token data set did not close successfully. **Solution:** Contact ChangeMan SSM Technical Support.

## HPS1206E Input file is not sorted

**Explanation:** The token data set being input for redundancy is not sorted. **Solution:** If the problem cannot be solved, contact ChangeMan SSM Technical Support..

## **HPS1300-HPS1399**

- HPS1300I EOF HPSIN, Cards read='count' with 'nn' commands. **Explanation:** The message indicates the end-of-file status of the SYSIN data set for Batch Synchronization Facility. HPS1301W Specified volume "volser" is not available. **Explanation:** The volser you have entered is not available. **Solution:** Verify volser selected is available; re-enter. HPS1302I Volume "volser" selected.'
- **Explanation:** The named volume was selected for processing.
- HPS1303I Dsorg='dsorg' Recfm='recfm' Selected-DSN='data set name' **Explanation:** The named data set was selected using a pattern specified.

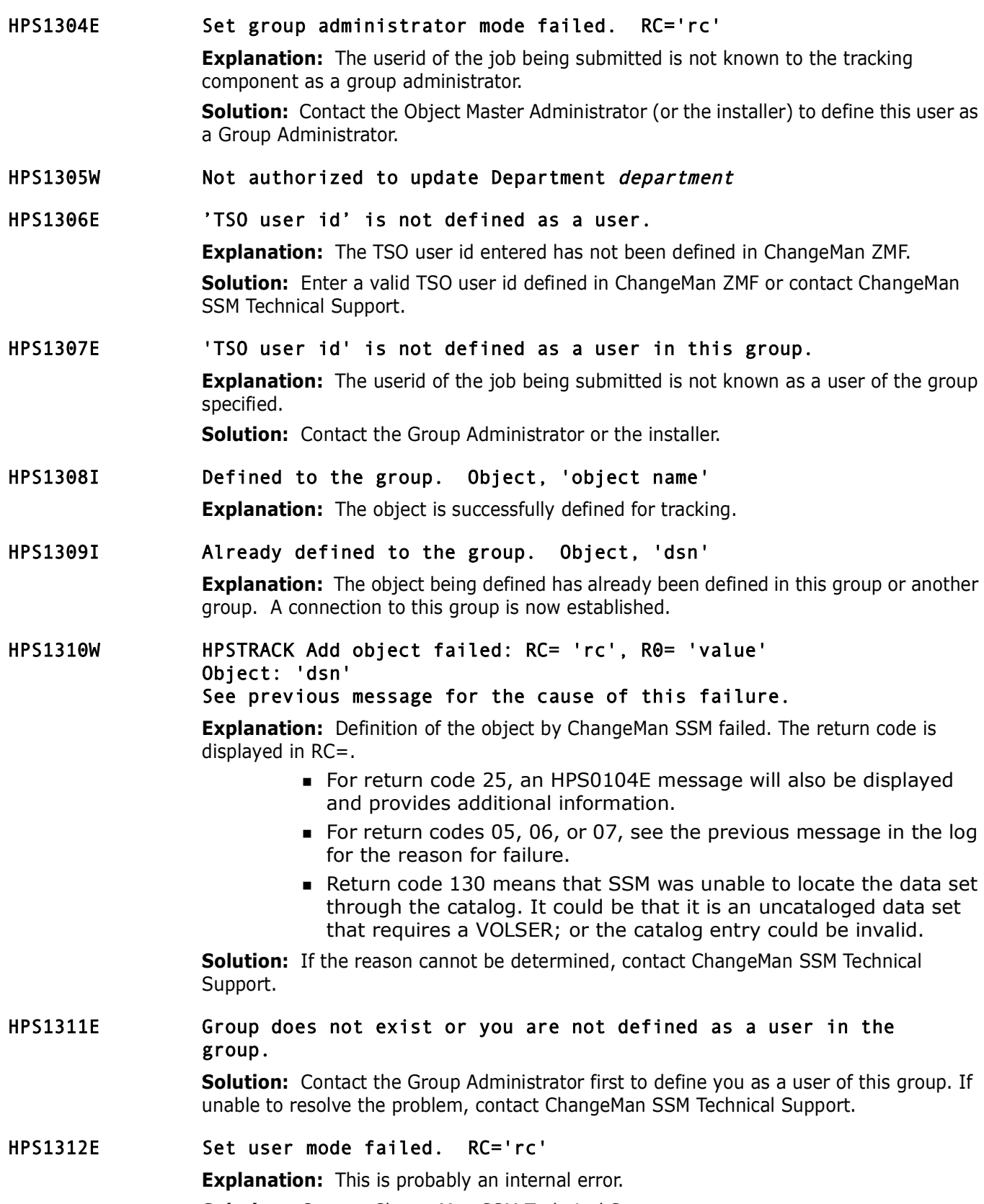

**Solution:** Contact ChangeMan SSM Technical Support.

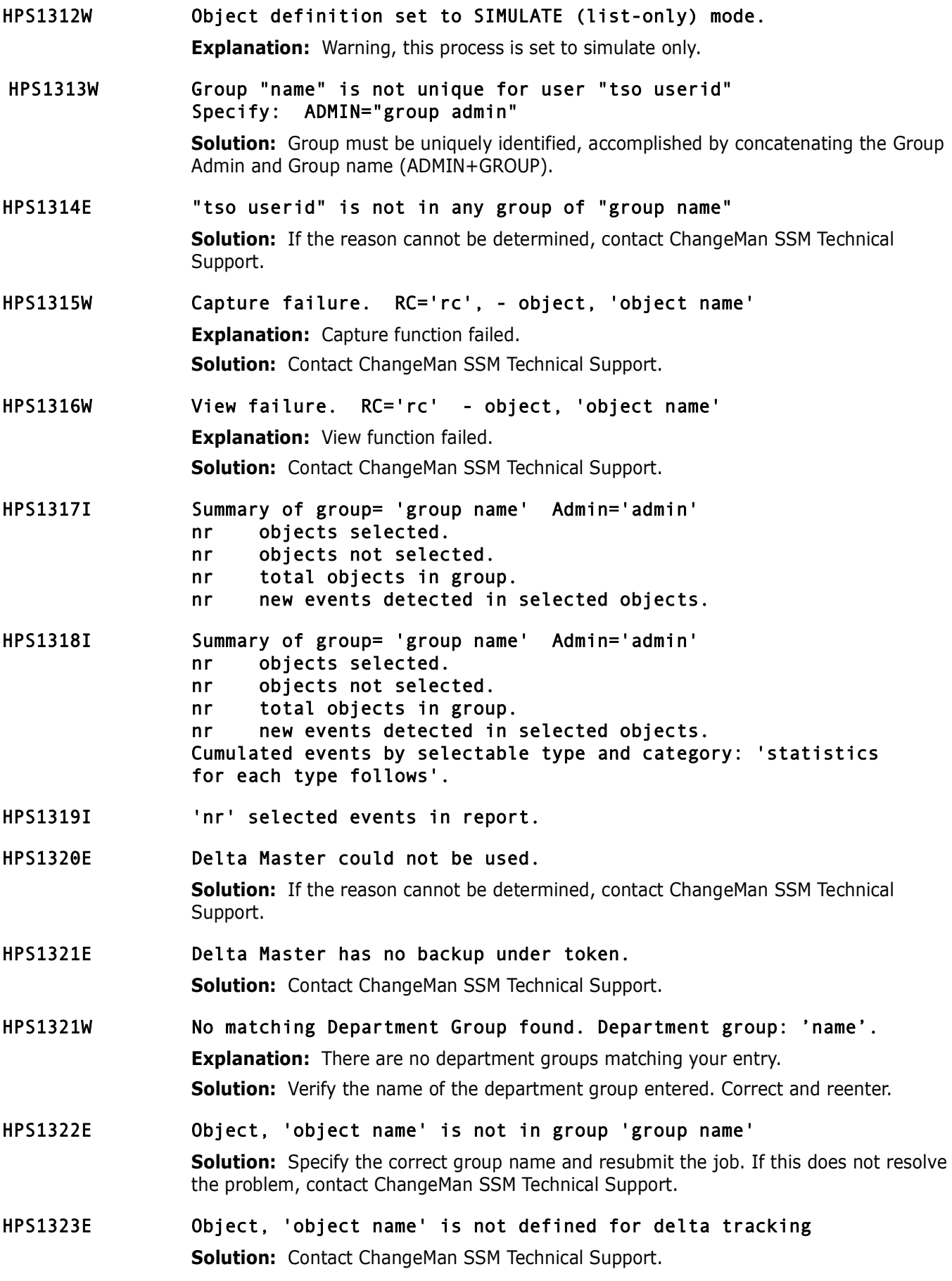

HPS1324E Search time Backup event time was before tracking was defined. **Explanation:** This may be the result of SECONDS or MINUTES not having been included. The time stamp specified is probably wrong. **Solution:** Correct the time stamp and submit the job again. HPS1325E Dscb1 does not exist for pds 'dsn' on volume 'volser' **Explanation:** The data set to be recovered is not specified correctly. **Solution:** Correct the error and submit the job again. HPS1326E No backup exists for this member. **Explanation:** The requested member does not have any backup in the Delta Master. **Solution:** Correct the error and submit the job again. HPS1327W Request to recover current version is unnecessary **Explanation:** User has requested a version from Delta Master. A member with an identical token already exists in the target data set. **Solution:** Check the version number you have requested. HPS1328T XHOBJECT = 'xhobject' XGGRPNAM = 'xggrpnam' XGCONUID = 'xgconuid' DDNAME = 'ddname' DSN = 'dsn' DATETIME = 'datetime' OLDMEMNA = 'oldmemna' NEWMEMNA = 'newmemna' RECVOLSR = 'recvolsr' **Explanation:** This is a trace (or logging) message. HPS1329E Expansion failed rc= 'rc' **Solution:** Contact ChangeMan SSM Technical Support. HPS1330I No new DSNs tracked using the generic pattern 'pattern' 'nr' were previously defined. 'nr' have been archived or migrated. **Explanation:** An DEFINEDS was initiated; however, no new data sets were defined. They are all defined already. HPS1331E View failure of object 'object' with RC= 'rc' **Solution:** If the reason cannot be determined, contact ChangeMan SSM Technical Support. HPS1332E Set Primary administrator mode failed. RC='rc' **Solution:** If the reason cannot be determined, contact ChangeMan SSM Technical Support. HPS1333E Set OM administrator mode failed. RC=',(R15) **Explanation:** An attempt to set the OM administrator mode was not successful; if the return code = 5, then the number of users or administrators specified may be insufficient. **Solution:** If the return code = 5, increase the number of users or administrators.

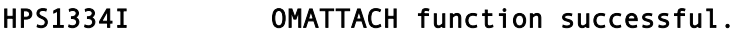

### HPS1335W OMATTACH 'reason' RC='rc'

**Explanation:** The *reason* field contains an explanation of the return code in the *RC=* field.

**Solution:** If the reason cannot be determined, contact ChangeMan SSM Technical Support.

### HPS1336I GRPADMADD - Group Administrator added: 'userid'

#### HPS1337W GRPADMADD 'reason' RC='rc'

**Explanation:** The *reason* field contains an explanation of the return code in the *RC=* field.

**Solution:** If the reason cannot be determined, contact ChangeMan SSM Technical Support.

HPS1338I GRPADD - Group added: 'AdminID.Group'

### HPS1339W GRPADD 'reason' RC='rc'

**Explanation:** The *reason* field contains an explanation of the return code in the *RC=* field.

**Solution:** Correct the error and resubmit.

HPS1340I GRPUPD - Group updated: 'AdminID.Group'

#### HPS1341W GRPUPD 'reason' RC='rc'

**Explanation:** The *reason* field contains an explanation of the return code in the *RC=* field.

To determine the cause of the error, view the contents of R15:

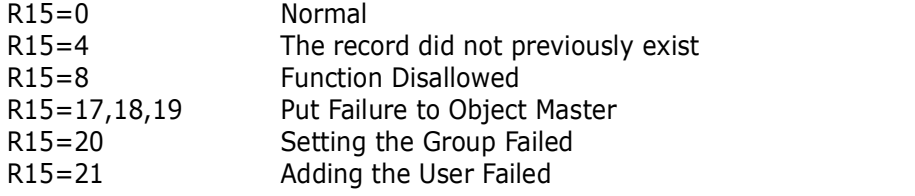

**Solution:** Correct the error and resubmit. If you cannot determine the cause of the problem, contact SSM Technical Support.

#### HPS1342I GRPDEL - Group deleted: 'AdminID.Group'

#### HPS1343W GRPDEL 'reason' RC='rc'

**Explanation:** The *reason* field contains an explanation of the return code in the *RC=* field.

**Solution:** Correct the error and resubmit.

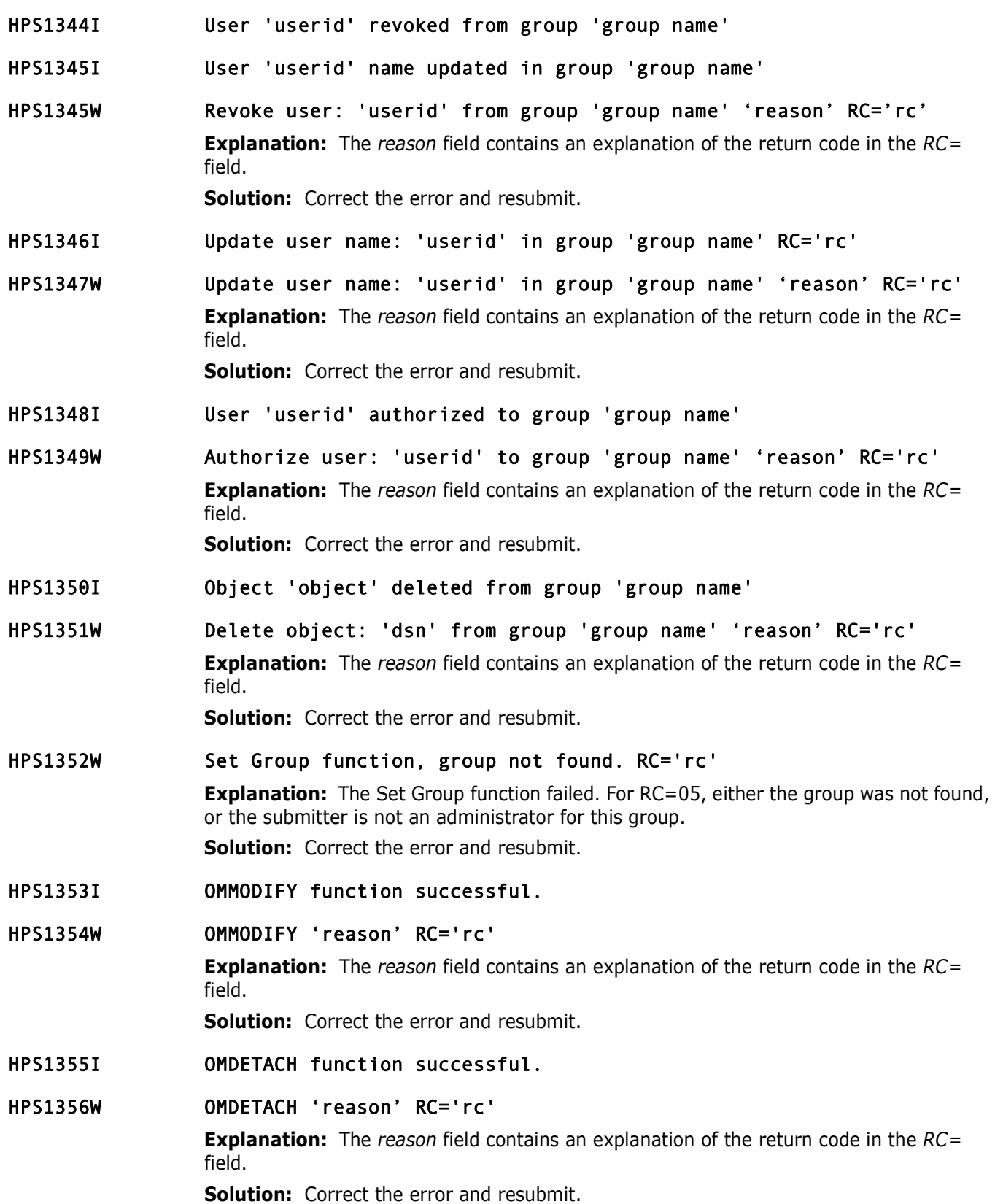

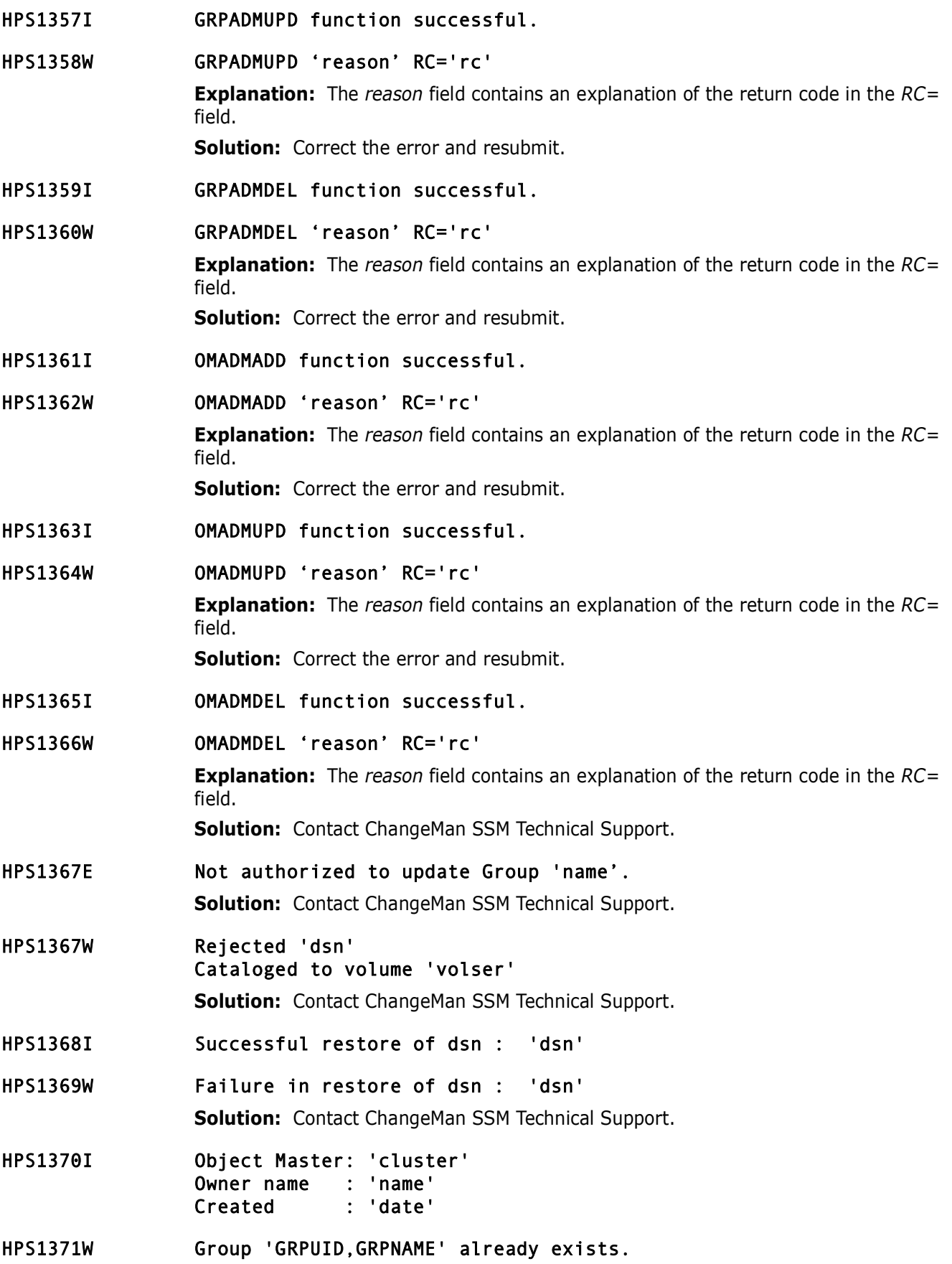

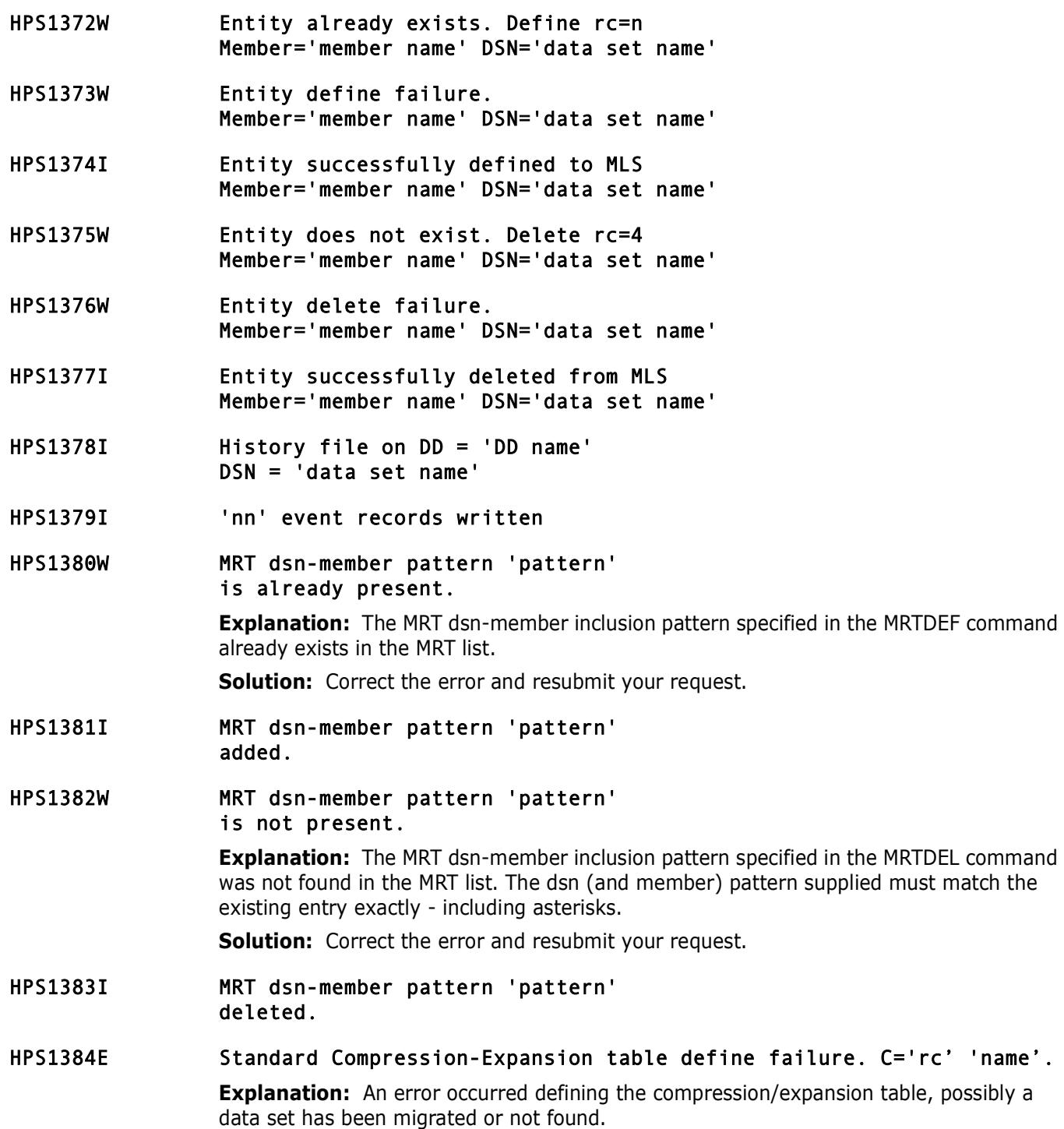

**Solution:** Contact ChangeMan SSM Technical Support.

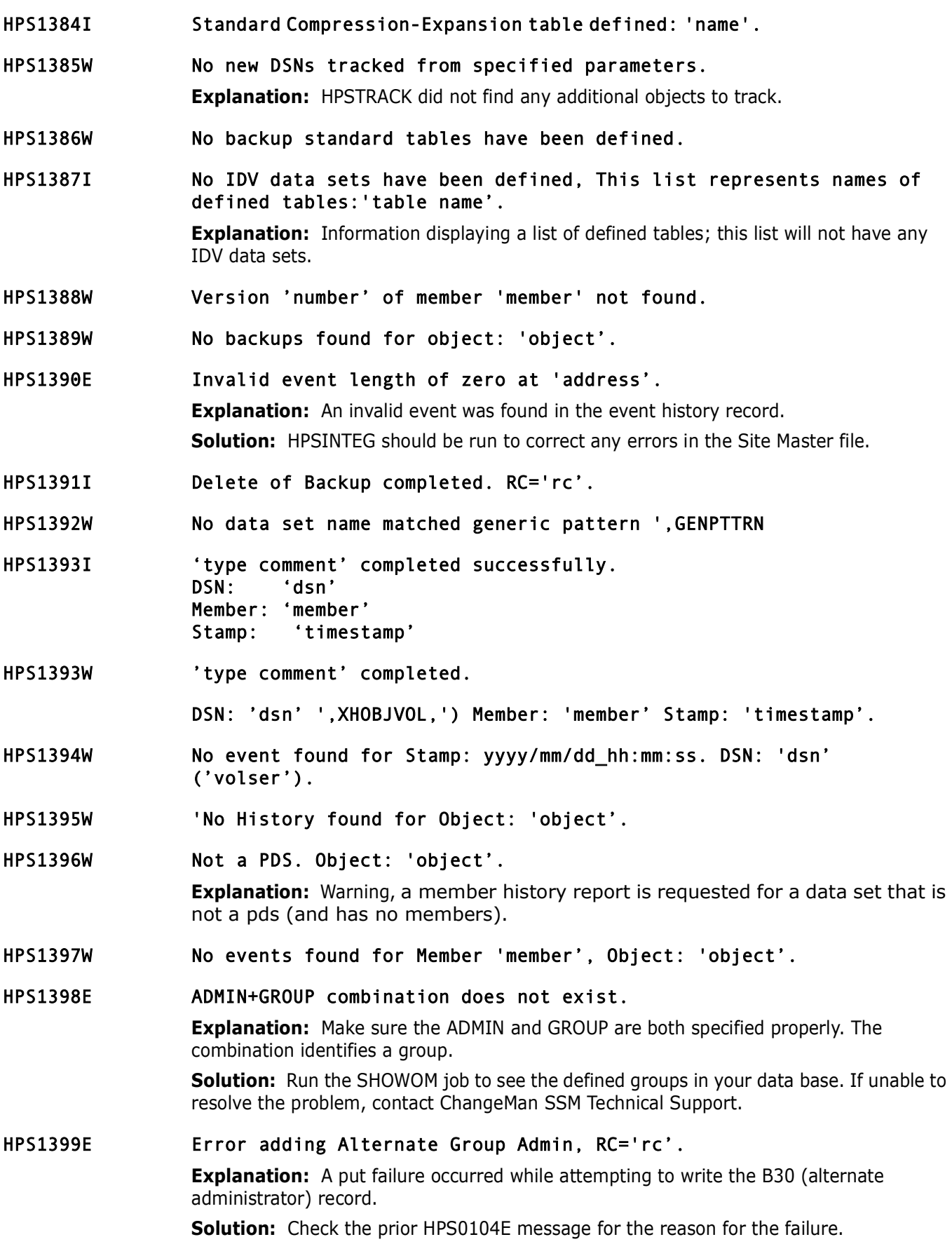

- HPS1399I Alternate Admin added successfully.
- HPS1399W Duplicate Group Alternate Admin.

# **HPS1400-HPS1499**

HPS1400E Error deleting Alternate Group Admin, RC='rc'. **Explanation:** An error occurred while attempting to delete a B (alternate administrator) record.

**Solution:** Check the prior HPS0104E message for the reason for the failure.

- HPS1400I Alternate Admin deleted successfully.
- HPS1400W Alternate Group Admin not found.
- HPS1401I Alternate Admin updated successfully.
- HPS1401W Alternate Group Admin not found.
- HPS1403W Begin TTR not found 'cchhr' member 'name' of dsn 'name' **Explanation:** Integrity of the named member needs to be confirmed.
- HPS1404W CCHHR 'value' of dsn 'dsn' has an invalid segment length. **Explanation:** The integrity of the data set needs to be confirmed. **Solution:** Contact ChangeMan SSM Technical Support.
- HPS1405W Object may be damaged: 'object name' Run HPSINTEG to verify object integrity.

**Explanation:** An inconsistency was detected when reading events for this object. **Solution:** Back up the Site, Object, and Delta master files, and then run HPSINTEG to correct any errors.

HPS1406W CCHHR 'value' of dsn 'dsn' has an lrecl 'value' and a block length 'value'

**Explanation:** The integrity of the data set needs to be confirmed. **Solution:** Contact ChangeMan SSM Technical Support.

- HPS1407W CCHHR 'value' of dsn 'dsn' has a blk-descriptor of 'value' **Explanation:** The integrity of the data set needs to be confirmed. **Solution:** Contact ChangeMan SSM Technical Support.
- HPS1408W CCHHR 'value' of dsn 'dsn' has an RDW descriptor of 'value' **Explanation:** The integrity of the data set needs to be confirmed. **Solution:** Contact ChangeMan SSM Technical Support.
- HPS1410I MOVEOBJ \* successful \* , RC=0. From: 'department/group' To: 'department/group' Object: 'object name'

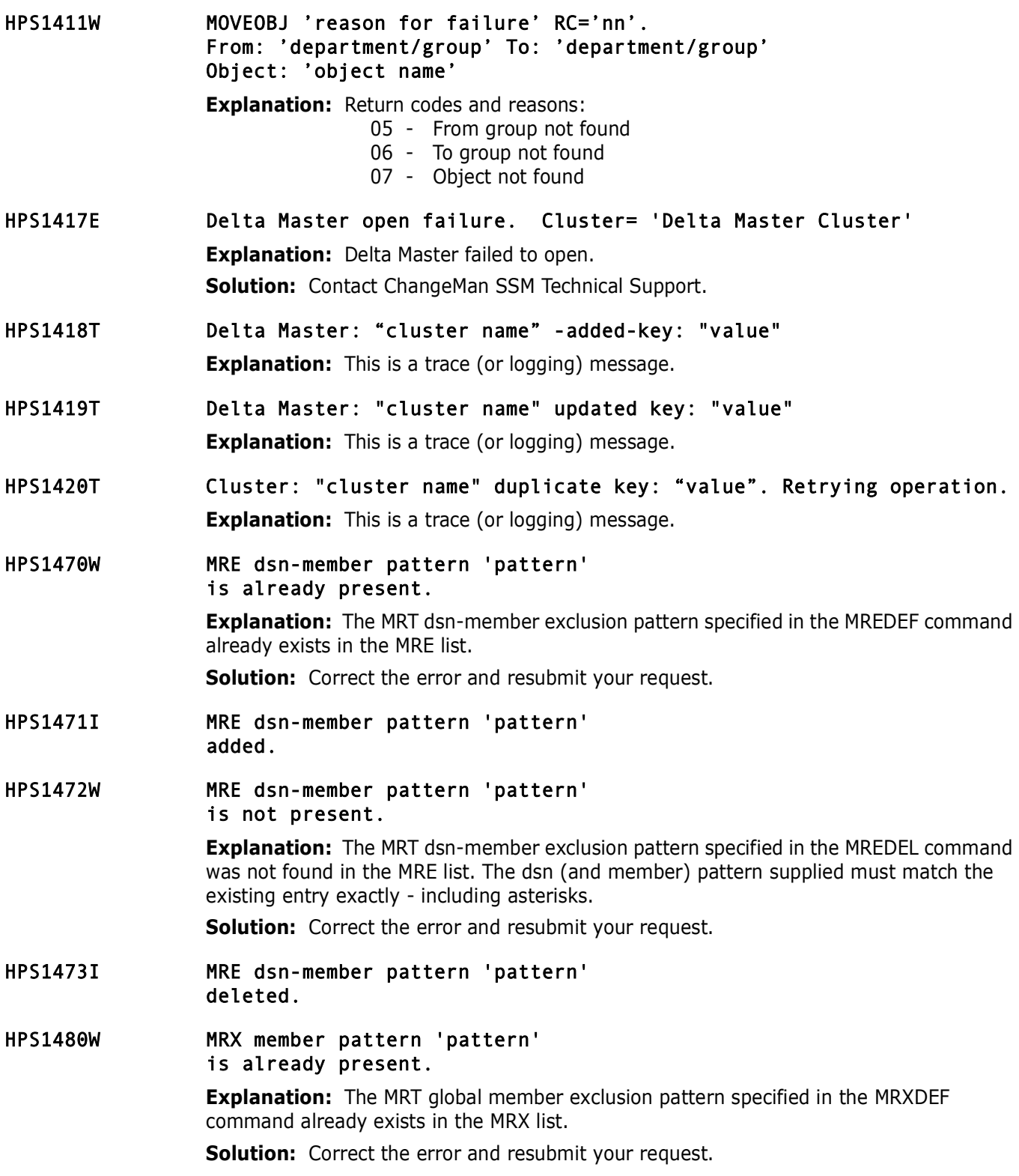
- HPS1481I MRX member pattern 'pattern' added.
- HPS1482W MRX member pattern 'pattern' is not present.

**Explanation:** The MRT global member exclusion pattern specified in the MRXDEL command was not found in the MRX list. The member pattern supplied must match the existing entry exactly - including any asterisk.

**Solution:** Correct the error and resubmit your request.

- HPS1483I MRX dsn-member pattern 'pattern' deleted.
- HPS1484I Multi-volume data set 'dsn' can not be defined using the VOL parameter.

**Explanation:** Correct and resubmit.

## **HPS1500-HPS1599**

HPS1500E Invalid input parm. Error type= 'rc'

**Solution:** Correct the error and resubmit.

- HPS1501E Capture did not precede this recovery.' **Solution:** Contact ChangeMan SSM Technical Support.
- HPS1502E Backup event not found for object, 'object name' **Solution:** Correct the RECOVERY parameters and resubmit.

HPS1503W XXXXXXX hh:mm:ss An alias is not recoverable or viewable because its base cannot be located. Alias: yyyyyyy Base: zzzzzzzz

**Explanation:** An alias is not recoverable or viewable, where:

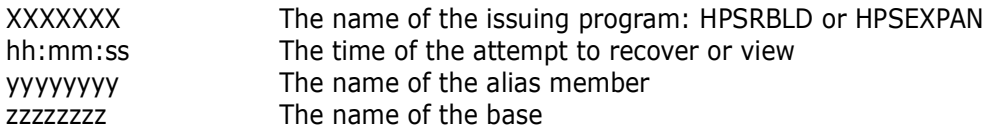

**Solution:** Verify that the alias member name is correct.

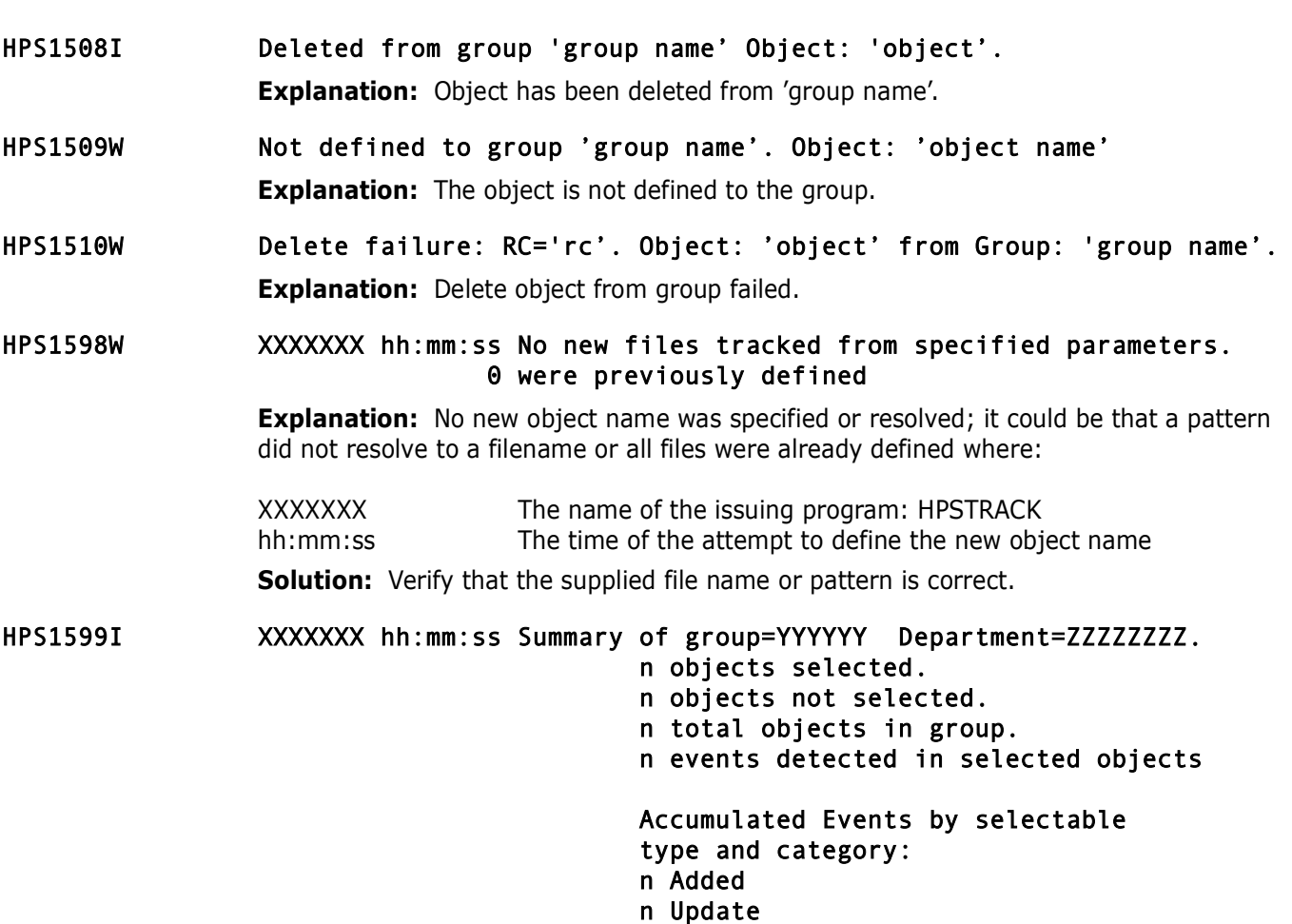

 n Delete n zFS

**Explanation:** This message displays the object events statistics for a specific group where: XXXXXX The name of the issuing program: HPSTRACK hh:mm:ss The time of the attempt to define the new object name YYYYYY The name of the group being summarized ZZZZZZZZ The name of the department to which the group belongs n The number of objects or events summarized, including zFS events

**Solution:** This is an informational message; no user action is required.

## **HPS1600-HPS1699**

HPS1600E 'dd' DDNAME is missing.

**Solution:** Correct the error and resubmit.

#### HPS1601E Open failure on DD 'dd' DSN 'dsn' **Solution:** Correct the error and resubmit.

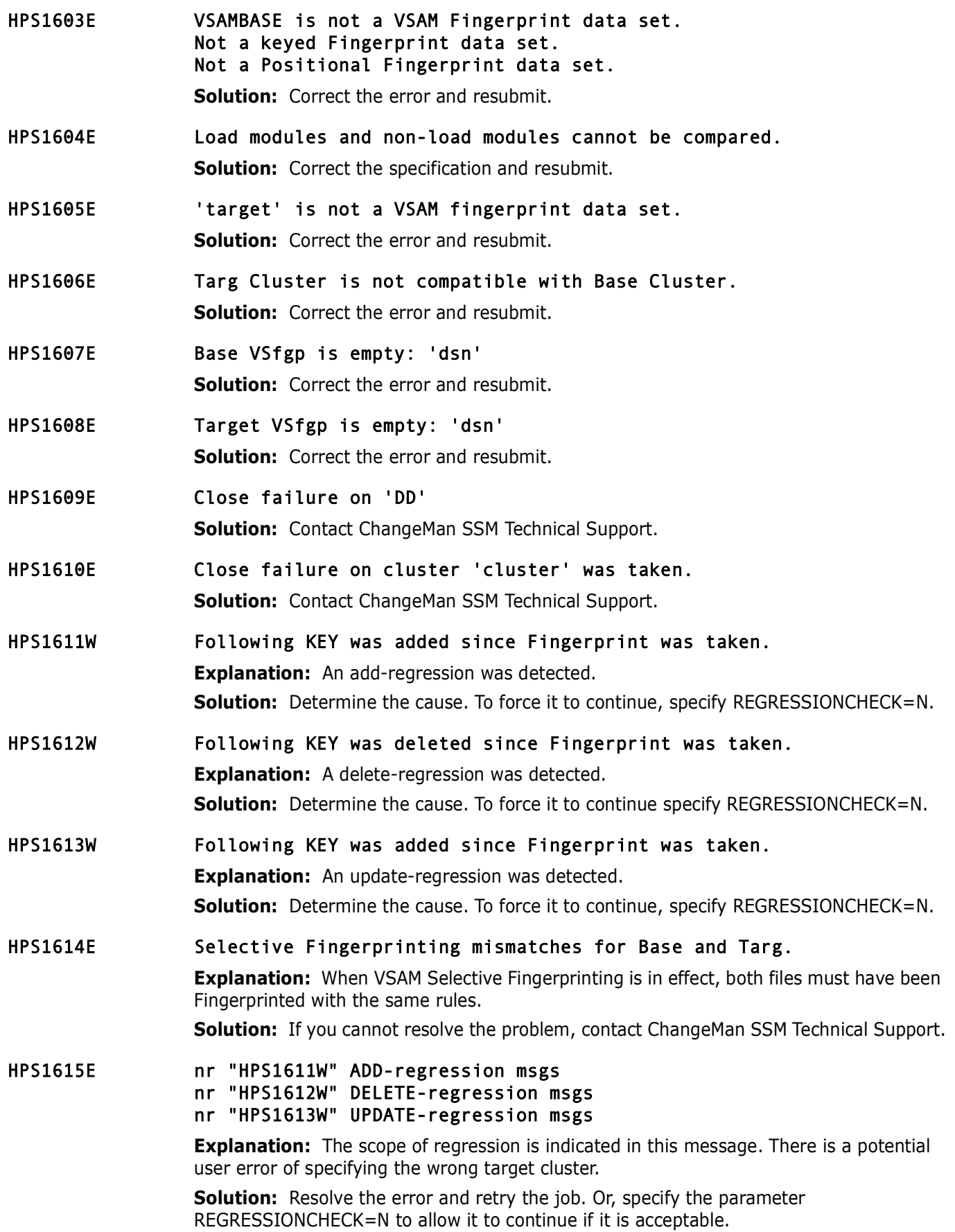

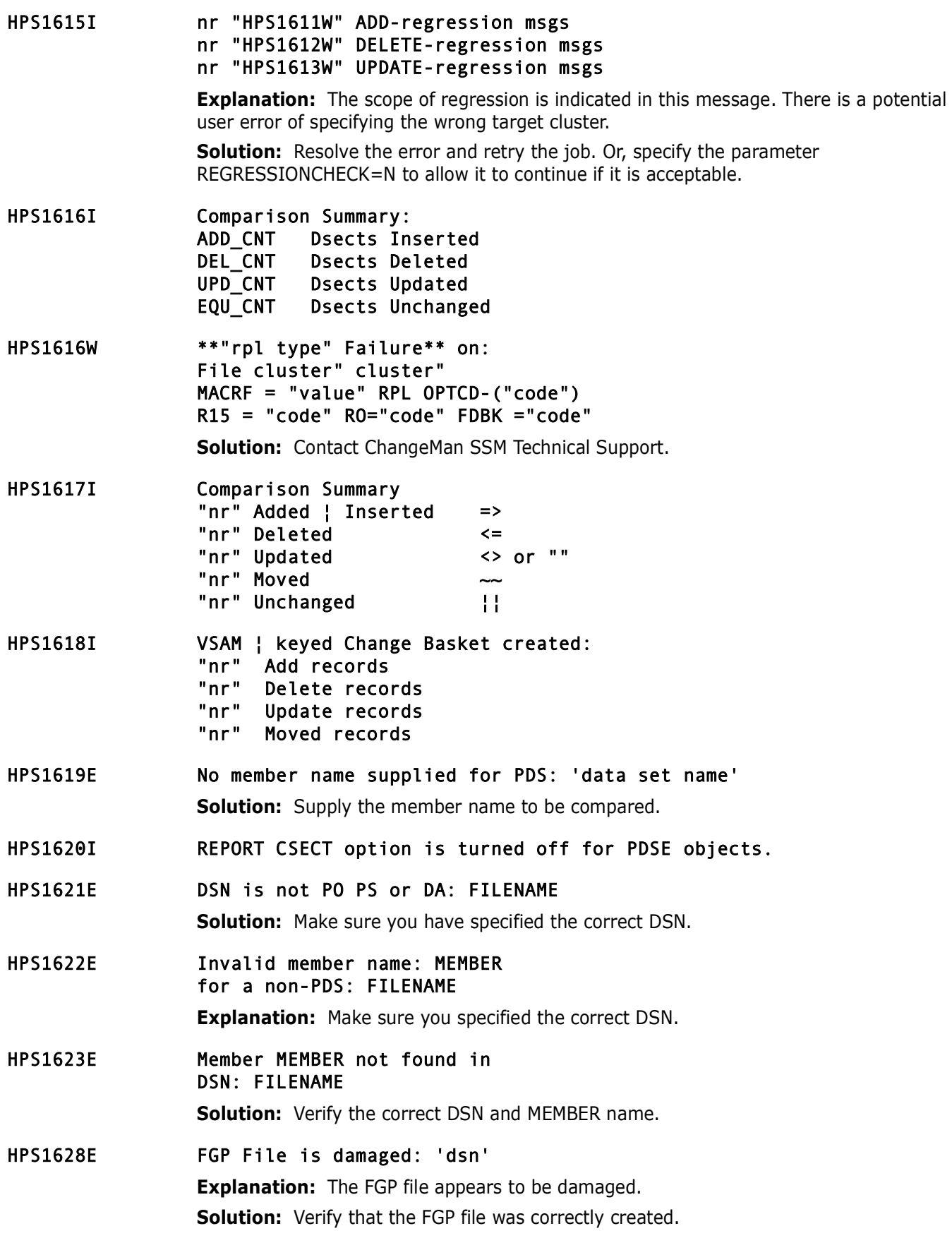

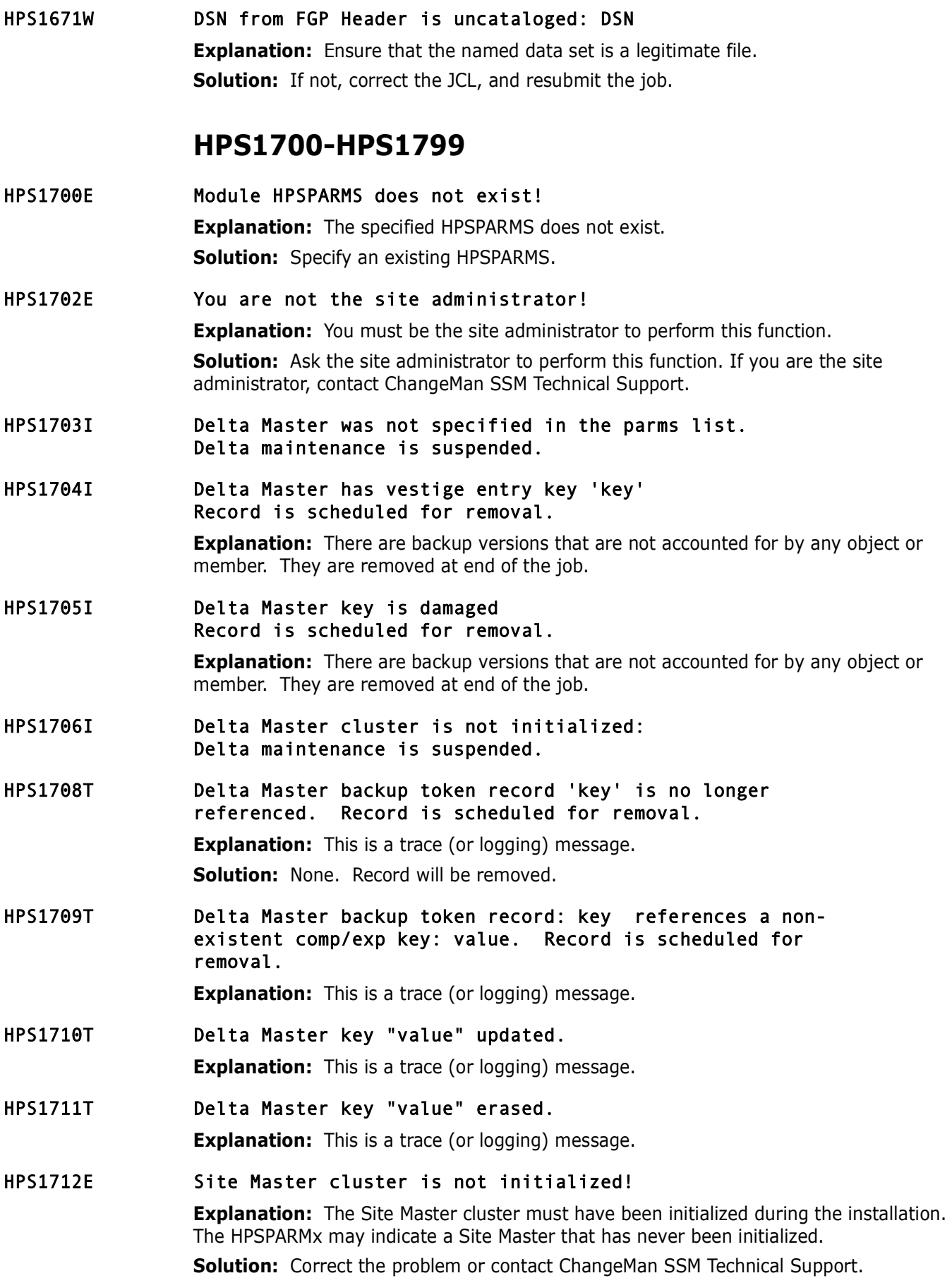

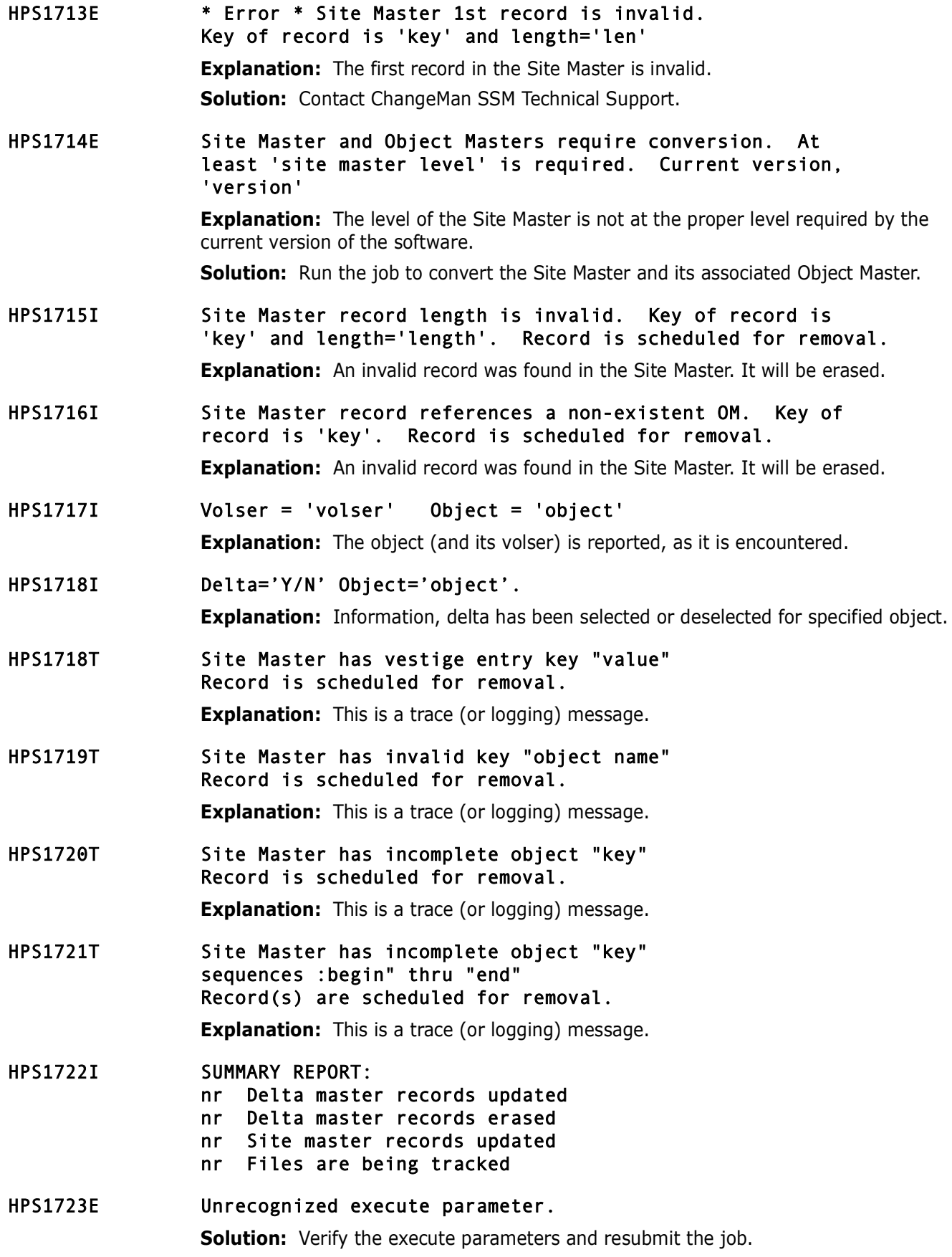

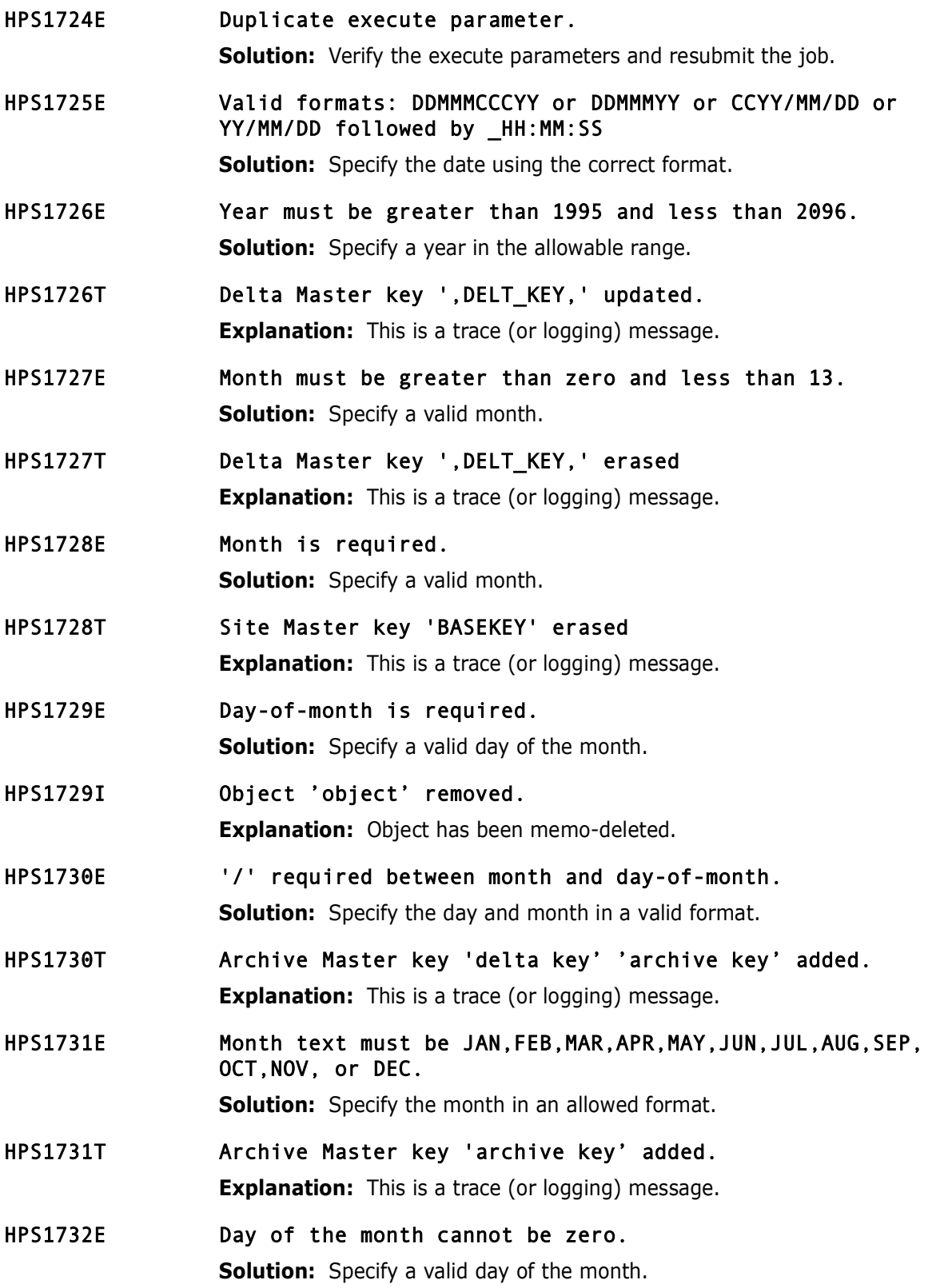

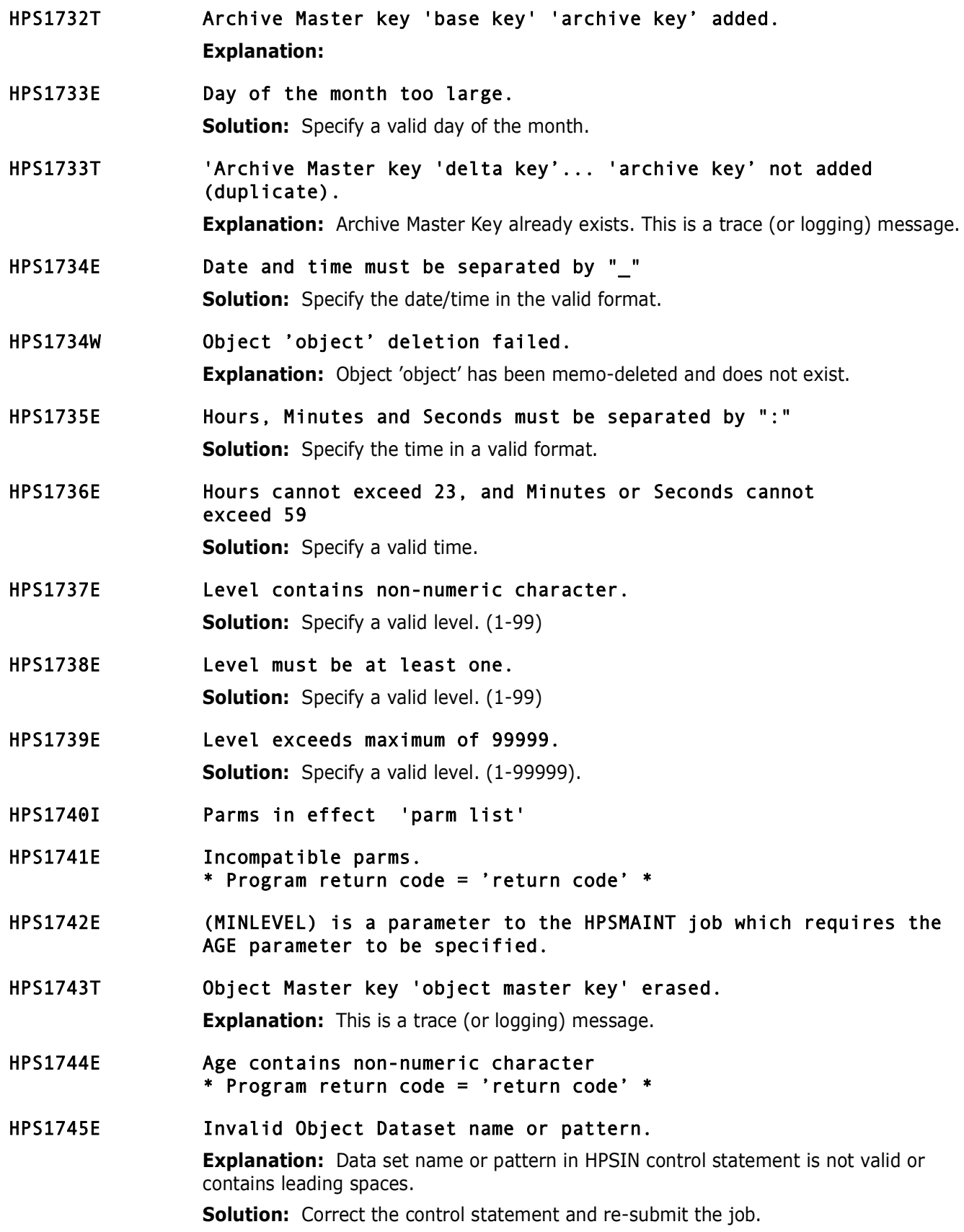

- HPS1746W Record key does not exist; not deleted. **Explanation:** An attempt was made to delete a record key that does not exist.
- HPS1747W Record does not exist; not deleted. **Explanation:** An attempt was made to delete a record that does not exist.

## **HPS1800-HPS1899**

- HPS1800W \* Warning \* DSCB1 does not exist for 'dsn'
- HPS1802W Dsn = 'dsn' \* Error \* Relative TRK nr is too large 'ttr' **Solution:** Contact ChangeMan SSM Technical Support.
- HPS1803W Begin TTR not found 'cchhr' member 'cnt' 'cnt' member name 'member' of dsn 'dsn'

**Solution:** Contact ChangeMan SSM Technical Support.

- HPS1804W CCHHR 'cchhr' of dsn 'dsn' has an invalid segment length. **Solution:** Contact ChangeMan SSM Technical Support.
- HPS1805W Member-name = 'member' dsn = 'dsn' \* Error \* Relative TRK nr is too large

**Solution:** Contact ChangeMan SSM Technical Support.

- HPS1807W CCHHR 'cchhr' of dsn : 'dsn' has a blk-descriptor 'value' and a blk-length of 'value' **Solution:** Contact ChangeMan SSM Technical Support.
- HPS1808W CCHHR 'cchhr' of dsn : 'dsn' has an RDW descriptor of 'value'
	- **Solution:** Contact ChangeMan SSM Technical Support.
- HPS1810I Dsn is not PS,DA OR PO Dsn='dsn' **Solution:** Correct the error and resubmit.
- HPS1811W No volume list supplied.'dsn' **Solution:** Correct the error and resubmit.
- HPS1813W PDS directory is damaged for dsn 'dsn' **Solution:** Contact ChangeMan SSM Technical Support.
- HPS1814W Obtain error for continuation DSCB in 'dsn' **Solution:** Contact ChangeMan SSM Technical Support.
- HPS1815W ChangeMan SSM will consider member 'member' to be an alias of member 'member' since they share the same ttr 'ttr' **Solution:** Contact ChangeMan SSM Technical Support.

## HPS1816W Not a load library: 'dsn'

**Solution:** Correct the error and resubmit.

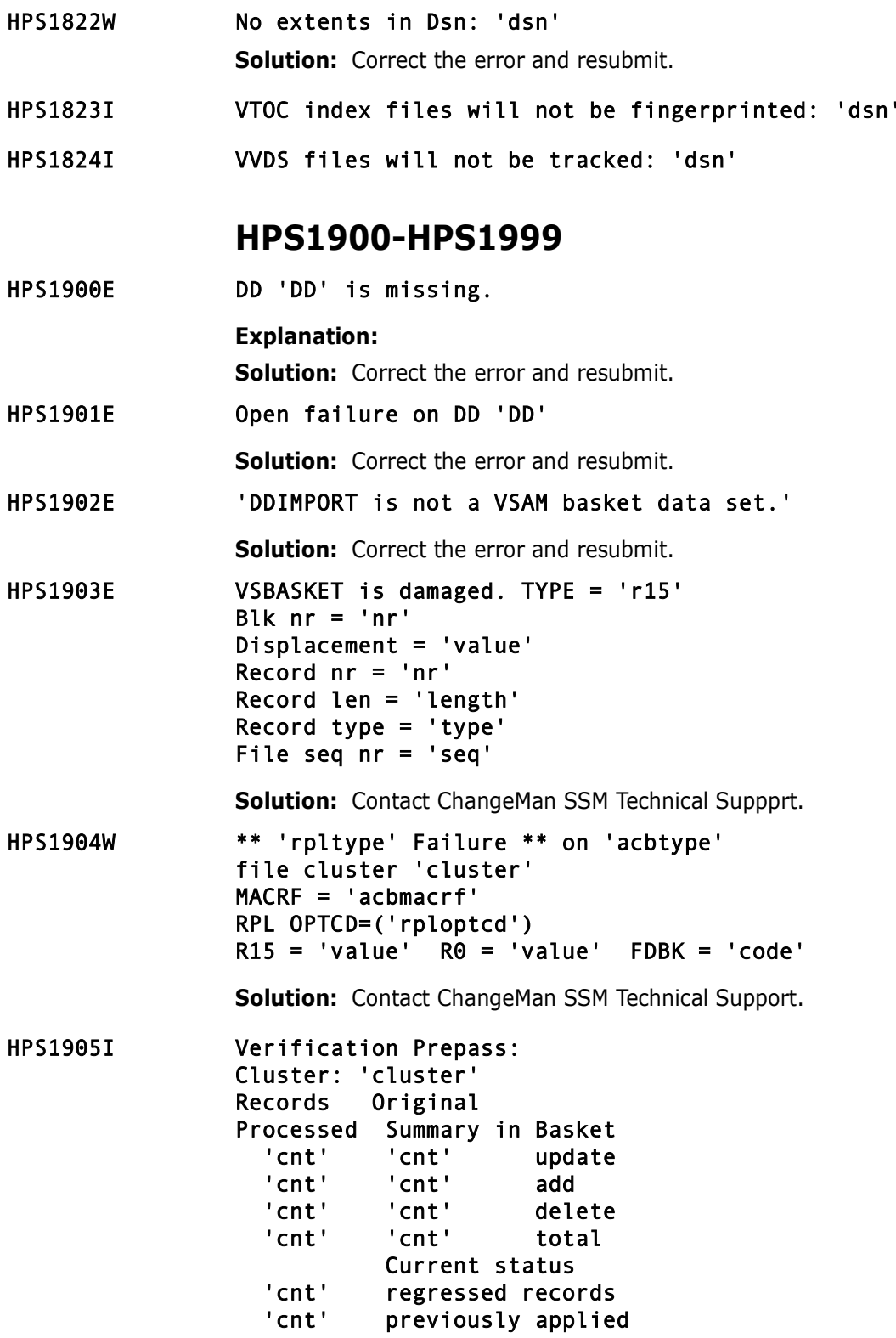

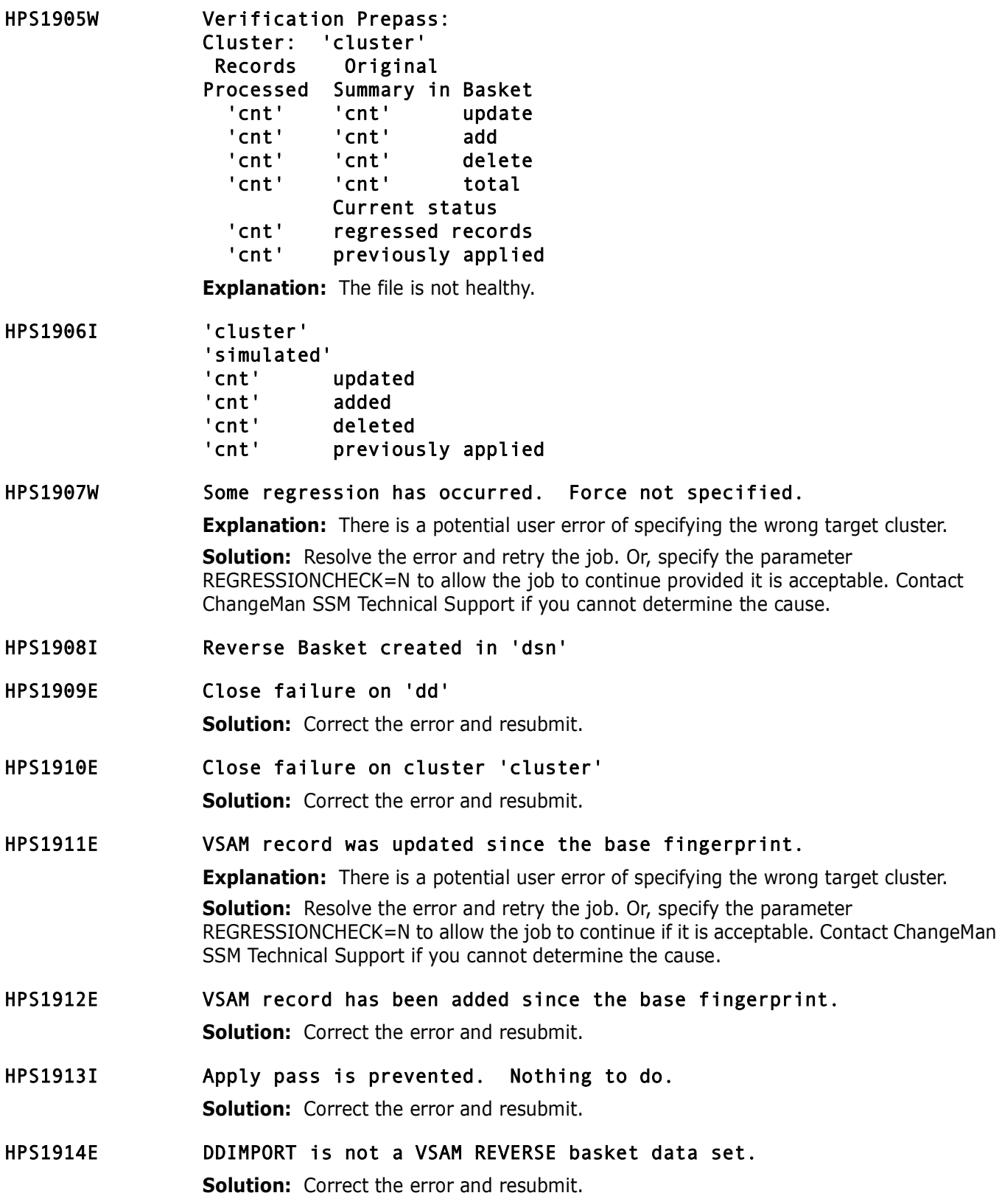

# **HPS2100-HPS2199**

HPS2101E Object Master is missing.

**Solution:** Contact ChangeMan SSM Technical Support.

- HPS2102I SERNET task (SERH) row: "address"
- HPS2103E Module "name" is not from LPA/MLPA library.

**Explanation:** The intercept modules HPSISTOW, HPSICLOS, HPSIATCH, HPSIBLDL, HPSILINK, HPSILOAD, HPSIXCTL must be loaded from LPA or MLPA during the IPL.

**Solution:** Rename these modules in the ChangeMan SSM authorized library to prevent them from being loaded from the data set pointed to by the STEPLIB DD.

- HPS2104I Module "name" located: "address"
- HPS2105E Module "name" not found.

**Solution:** Contact ChangeMan SSM Technical Support.

- HPS2106I SERH field "name": "value".
- HPS2107I SERH field "name" "value" changed to "value".

**Solution:** None. This is part of the dynamic intercept process.

HPS2108I SVC- "code" already intercepted.

**Solution:** None. It indicates that the RTO has been restarted after an improper or forced shutdown. The previous intercept slots will be re-used. This is normal.

#### HPS2109E No Objects Defined.

**Explanation:** The RTO will not start if no objects have been defined for tracking. **Solution:** Define an object for tracking, and restart the RTO.

#### HPS2110I ENQ SVC table resource. rc="code"

**Solution:** None. It indicates that the RTO has been restarted.

HPS2111I SVC- "code" table entry updated: Original: "address" "SVC type" Current: "address" "SVC type"

> **Solution:** None. It shows the original address that the SVC was pointing to, and the new forward address.

- HPS2112I DEQ SVC table resource. rc="code"
- HPS2113I Quiesce and backout started.
- HPS2114W View failed RC= 'nn' Object: 'object name'
- HPS2115I SVC-"code" points to "original address"
- HPS2116I Backout bypassed.
- HPS2117I RTOSYSPRINT= 'echo print' DEBUGG= 'echo debug' RTOCONSOLE = 'echo wto' TRACE = 'echo trace'

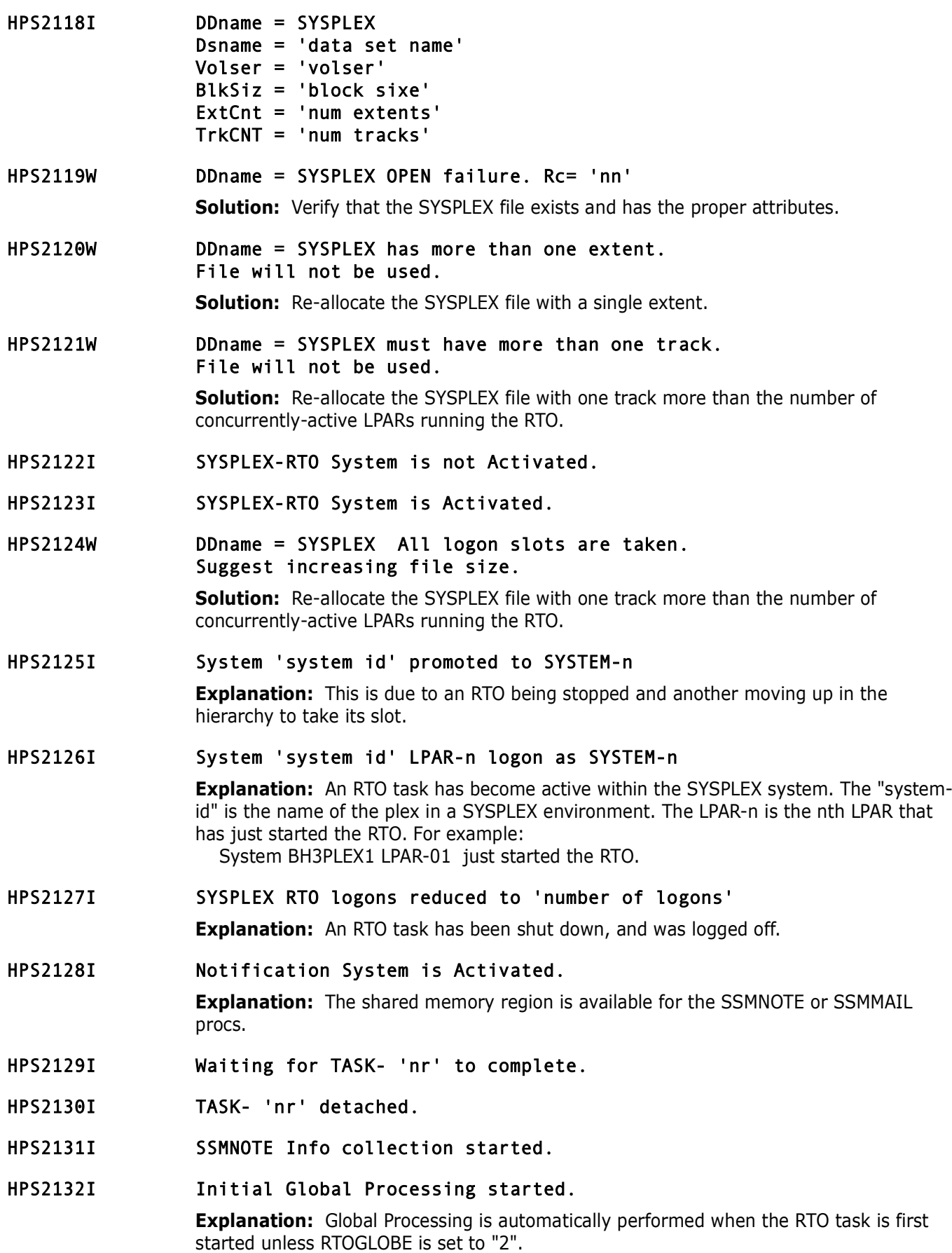

- HPS2133I Initial Global Processing completed.
- HPS2134I Member Reference Tracking files:

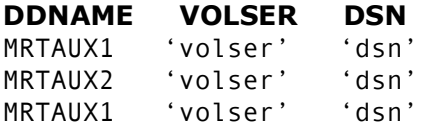

**Explanation:** Lists the files in use by Member Reference Tracking.

HPS2135E SERNET subsys 'subsys' not found in SSCT.

**Explanation:** The SERNET started task was unable to add itself to the SSCT. This is most likely an internal SERNET error.

**Solution:** Contact ChangeMan SSM Technical Support.

HPS2135I Global Capture proceeding . . . 'n' of 'm' objects processed, last data set completed was: 'object name'

> **Explanation:** The RTO global capture is in progress. 'n' data sets out of the total 'm' data sets defined for tracking have been processed. The last one processed was 'object name'.

#### HPS2136E SSM subsys list full.

**Explanation:** The limit of five HPSRTO started tasks on a single LPAR has been reached. **Solution:** In general, we recommend a single HPSRTO started task per LPAR.

#### HPS2137E SSM subsys list error. Retry later.

**Explanation:** The HPSRTO started task was unable to modify the SSM subsystem list because it was in use by another started task.

**Solution:** Stop the started tasked, and then restart it.

#### HPS2138W SVC-'svcnr' intercept in place with no thru address. Intercept skipped.

**Explanation:** An error has occurred with the ChangeMan SSM SVC intercept processing. **Solution:** IPL the system before starting the HPSRTO started task.

HPS2139E Module 'modname' located: PTRMOD is an incompatible version.

**Explanation:** The intercept module in the LPA library is from an incompatible version of ChangeMan SSM.

**Solution:** Refresh the LPA library before bringing up the started task.

HPS2140E Thru address in place from incompatible version.

**Explanation:** Most likely, a prior version of ChangeMan SSM has been brought down, but not all of the SVC intercepts were backed out.

**Solution:** An IPL is required before starting a newer version of the HPSRTO started task.

HPS2150E Cannot initialize. 08k vector is missing. **Explanation:** Unable to initialize ChangeMan SSM. **Solution:** Bring down and restart the started task, retry. HPS2151E Cannot initialize. RC='rc'.

**Explanation:** This message is issued following a HPS2150E error with a return code of 4.

- HPS2152I MRTSWAP received. MRTAUX1/2 file swap completed.
- HPS2153E Abend in HPSTASK4, dump was produced. **Explanation:** This message is issued by the recovery routine. **Solution:** Send dump to ChangeMan SSM Technical Support.

## **HPS2400-HPS2499**

- HPS2400E Directory must be empty. **Solution:** Correct the error and resubmit.
- HPS2401I Supplied FOR value resolves to: 'yyyy/mm/dd hh:mm:ss'.
- HPS2404E Delta Master damage. Type= 'code' **Solution:** Contact ChangeMan SSM Technical Support.
- HPS2405E Obtain of DD 'dd' Failed with RC='rc' **Solution:** Correct the error and resubmit.
- HPS2406E DD: 'dd' is not supplied.
- **Solution:** Correct the error and resubmit. HPS2407E Cannot allocate recall dsn: 'dsn'
- **Solution:** Correct the error and resubmit.
- HPS2408I Request to recover 'member' with token 'token' in object 'dsn' is rejected because it is the same as the current member.
- HPS2409E Update access denied for restore dsn: 'dsn' **Explanation:** The security software prevented the update of the target data set. **Solution:** Restore to a different data set, or get update authority for the target data set.
- HPS2410E Recall data set is not a pds. **Solution:** Correct the error and resubmit.
- HPS2411E Output file block size has not been initialized. **Solution:** Correct the error and resubmit.
- HPS2412E Output file RECFM has not been initialized. **Solution:** Correct the error and resubmit.
- HPS2413E Recall needs an LRECL at least 'lrecl' but is only 'lrecl'. **Solution:** Correct the error and resubmit.
- HPS2414E Directory failed to open for pds 'dsn' **Solution:** Correct the error and resubmit.

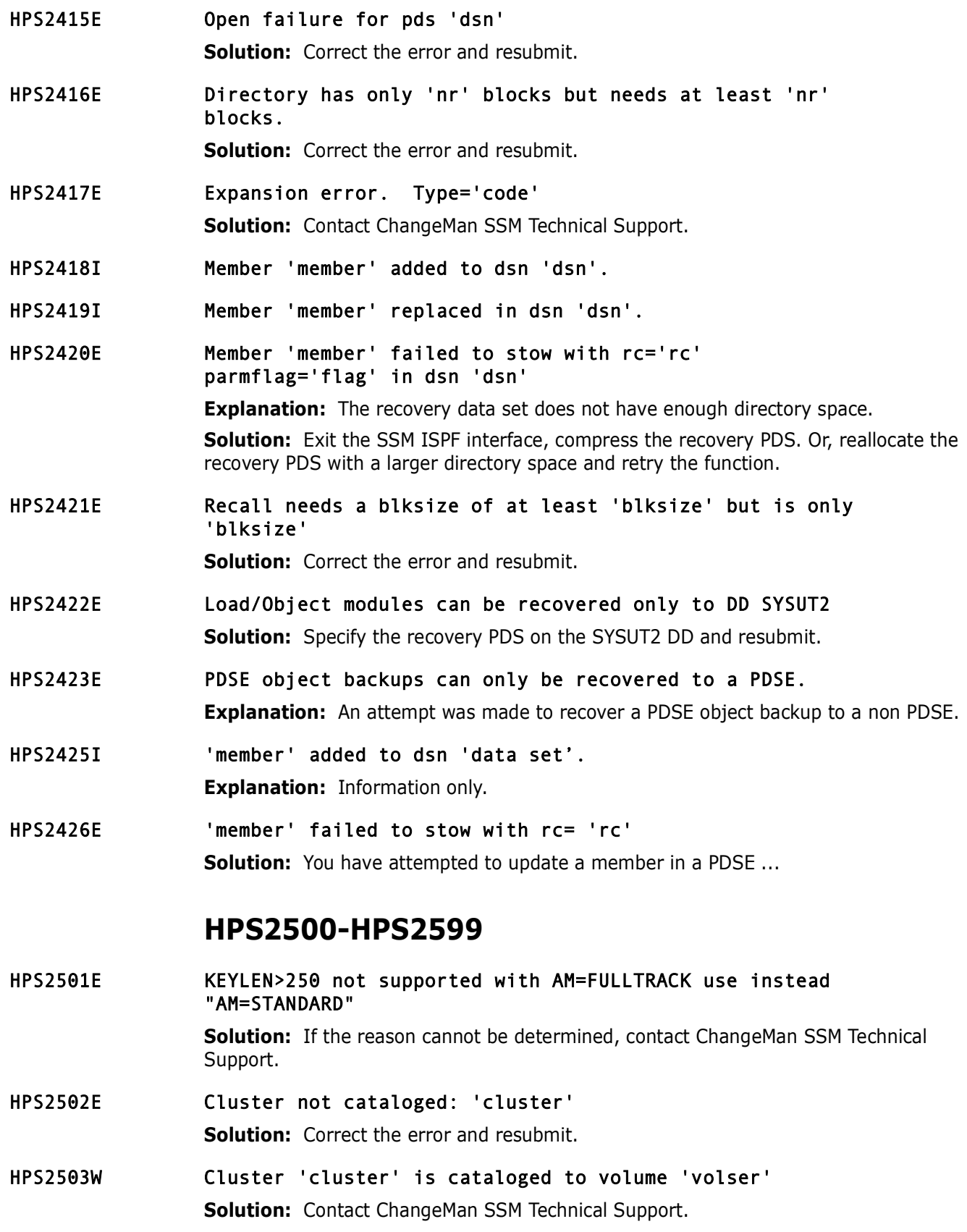

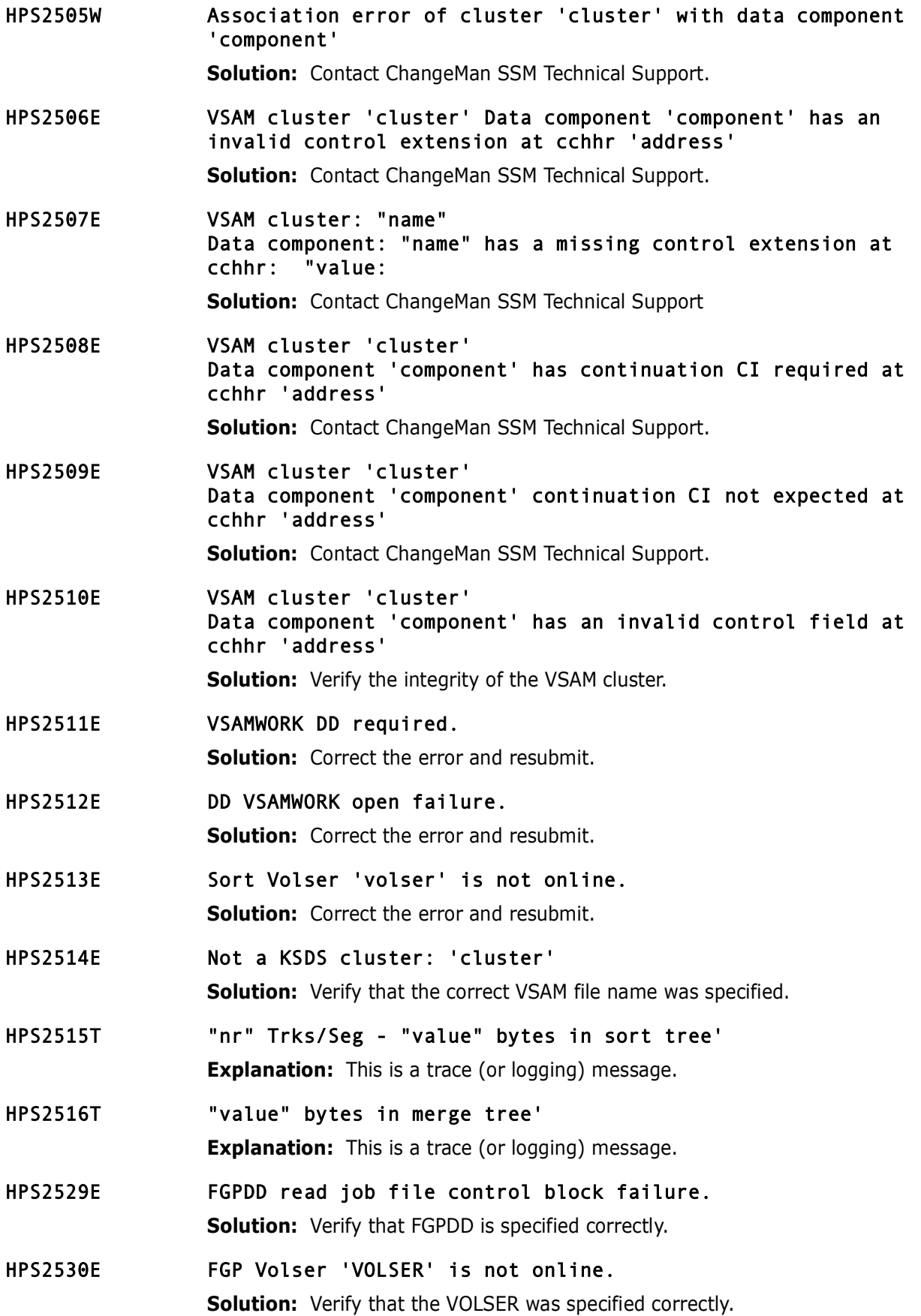

# **HPS2600-HPS2699**

- HPS2601I RKP= "value" KEYLEN="value" EOF "name"
- HPS2602I FGP successfully written to: "name"
- HPS2603W Cluster "name" is cataloged to volume "volser" **Explanation:** A potential file problem. **Solution:** Contact your DASD Administrator or contact ChangeMan SSM Technical Support.
- HPS2604E Cluster not found "name" **Solution:** Resolve the problem and resubmit the job.
- HPS2606E Not a KSDS cluster: "name" **Explanation:** Currently, only VSAM KSDS files can be Fingerprinted.

## **HPS3000-HPS3099**

- HPS3000E No Object Master is appended to system. **Solution:** Contact ChangeMan SSM Technical Support.
- HPS3000I Member Reference Tracking started.
- HPS3001E Multiple Object Master appended to system. **Solution:** Contact ChangeMan SSM Technical Support.
- HPS3001I \*Rejected\* HSM migrated data set: 'DSN'
- HPS3002I \*Rejected\* DMS migrated data set: 'DSN' message.
- HPS3002T Scheduled to be erased. Key: "value" **Explanation:** This is a trace (or logging) message.
- HPS3003I \*Rejected\* Multi-volume d/s support in batch only
- HPS3003T Scheduled to be erased. Key: "value" **Explanation:** This is a trace (or logging) message.
- HPS3004I DSN Fingerprinted and added to Base: 'DSN'
- HPS3005I 'nr' records in Object Master.
- HPS3006I 'nr' records in Delta Master.
- HPS3007T Scheduled to be erased. Key: "value" **Explanation:** This is a trace (or logging) message.
- HPS3008T Site Master key updated: "value" **Explanation:** This is a trace (or logging) message.
- HPS3009T Site Master key removed: "value"
	- **Explanation:** This is a trace (or logging) message.
- HPS3010T Site Master key added: "value" **Explanation:** This is a trace (or logging) message.
- HPS3011T Object Master key added: "value" **Explanation:** This is a trace (or logging) message.
- HPS3012T Object Master key removed: "value" **Explanation:** This is a trace (or logging) message.
- HPS3013T Delta Master key removed: "value" **Explanation:** This is a trace (or logging) message.
- HPS3014T Delta Master key updated: "value" **Explanation:** This is a trace (or logging) message.
- HPS3015I Action summary: Cluster adds deletes updates Site master: nr nr nr Object master: nr nr nr Delta Master: nr nr nr
- HPS3031I 'nr' records in Site Master.
- HPS3099I Mask used: 'DSN'. **Explanation:** A mask was used during fingerprinting of this data set.

## **HPS3100-HPS3199**

HPS3100W \*\* Failure \*\* Dynamic allocation of file: 'data set name' SVC99 error field = 'hhhhhhhh' info = 'hhhhhhhh'

**Solution:** Determine the cause of the allocation failure.

HPS3107W \* I/O read failure on volume 'volser' at CCHH 'REFCCHH' ECB = 'ECB' IOB = 'IOBTYPE' 'IOBECB' 'IOBWRK1' 'IOBWRK2' 'IOBCHPS' 'IOBDCB' 'IOBPCCW' 'IOBMBB' 'IOBCCHH' CCW = 'DCCW1' 'DCCW2' 'DCCW3' 'DCCW4'

**Solution:** Determine the cause of the I/O read failure.

HPS3108W Not Quiescent! Cluster: 'cluster name'

**Explanation:** Some activity was detected on the cluster during the backup operation. Updates occurring during the backup may not be detected until the next backup.

HPS3109W Not Quiescent! Cluster: 'cluster name' CA split has occurred during backup. **Explanation:** A CA split was detected on the cluster during the backup operation. **Solution:** Re-run the job when the cluster has less activity.

HPS3113E 'variable message text' Backup has been aborted. File: 'file name' Run a backup of this cluster only with DEBUG=ON And TRACE=ON for Problem Resolution. Reason='nn' \* Program return code = 3113 \*

> **Explanation:** The first line of the message depends on the reason code in the Reason field.

 Reason code 20 displays "0 index records were read" Reason code 21 displays "CA size cannot be zero"

### **HPS3200-HPS3299**

- HPS3200I 'nr' DSNs 'nr' Clusters on Volser 'VOLSER'
- HPS3201I 'nr' DSNs 'nr' Clusters on 'nr' Volumes Output file name: 'name' Output DD name: 'name'
- HPS3202I 'nr' members in 'nr' data sets. Written to Dsn: 'data set name'
- HPS3220E Read job file control block failure. RC='rc' DDNAME: 'out dd' **Solution:** Verify that the DD is present.

## **HPS3300-HPS3399**

HPS3300W Open failure for Basket data set. DSname=DSN DDname=DDNAME **Solution:** Verify that the correct DSN or DD name is specified. HPS3301W Empty Basket Data Set. DSname=DSN DDname=DDNAME **Solution:** Verify that the correct DSN or DD name is specified. HPS3302W Close failure on basket data set. DSname=DSN DDname=VOLDDNAM **Solution:** Resubmit the job. HPS3303I Input file attributes: DSname=DSN DDname=VOLDDNAM Dsorg=DSORG Recfm =MSGRECFM Lrecl=nr, Blkl=nr HPS3304E Basket file is not RECFM=U,BLKSIZE=4096. **Explanation:** The Basket file specified has the wrong RECFM; it is not a Basket file. **Solution:** Correct the Basket file reference and resubmit the job.

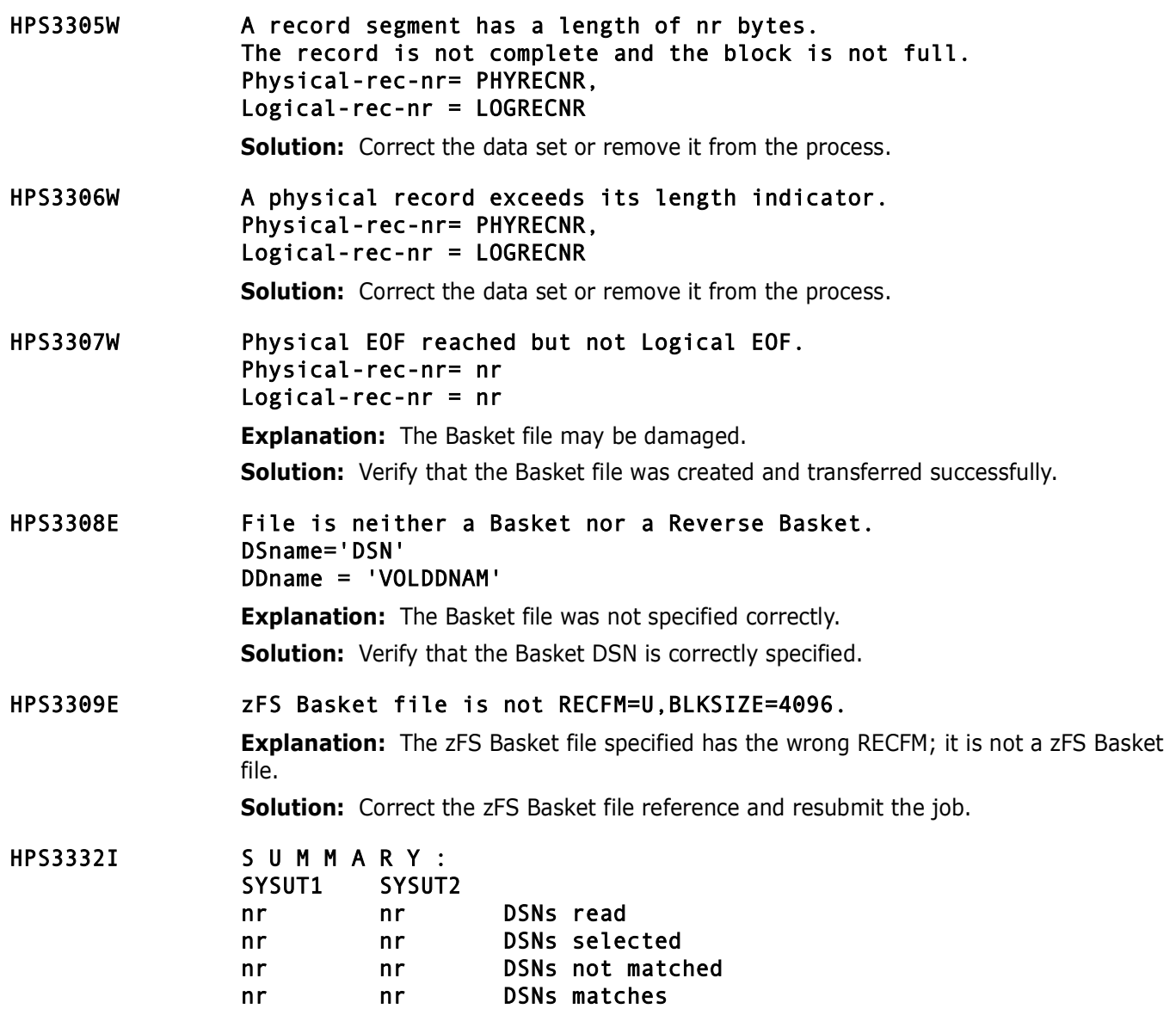

nr nr Reference Date mismatches

## **HPS3600-HPS3699**

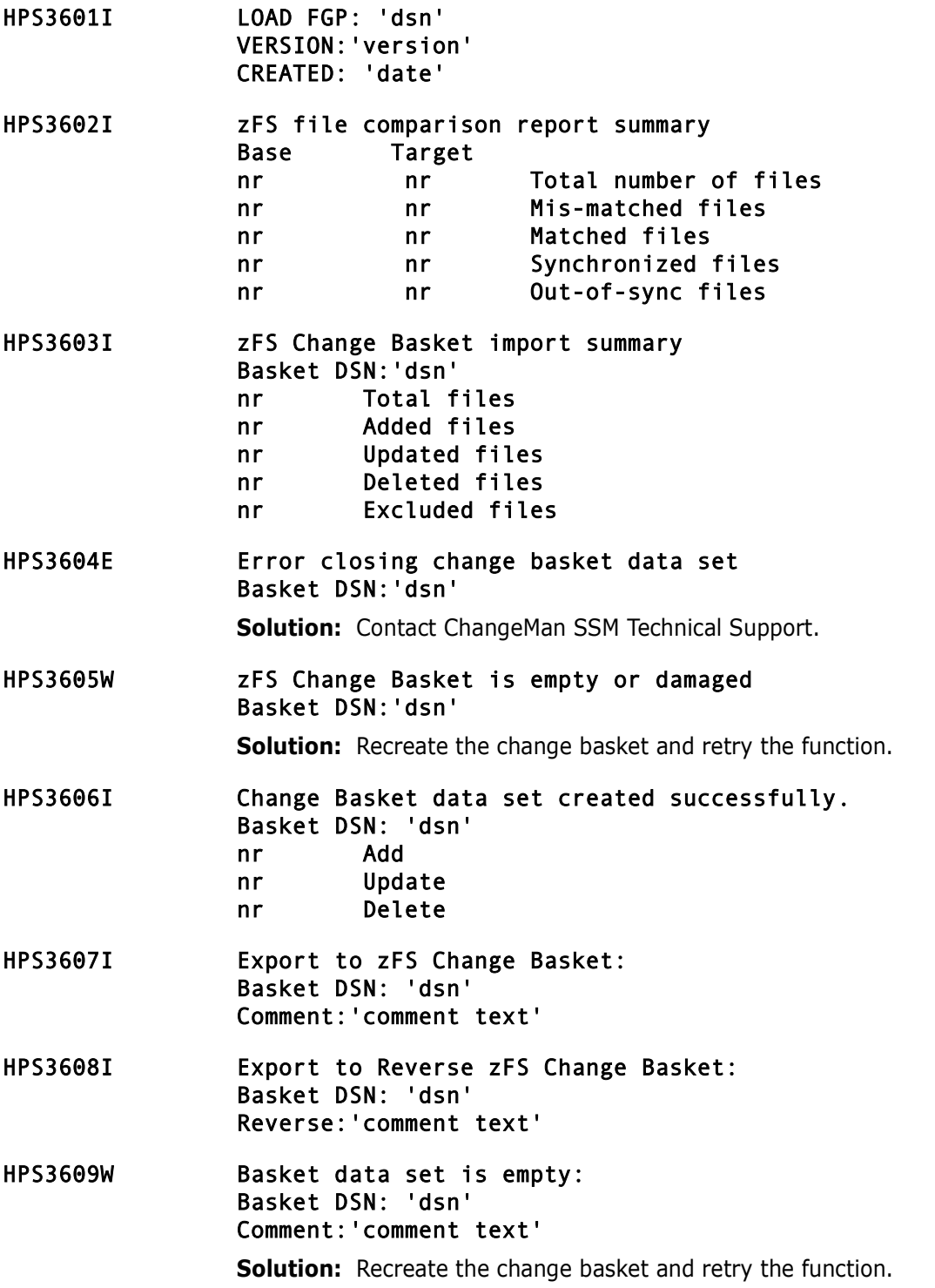

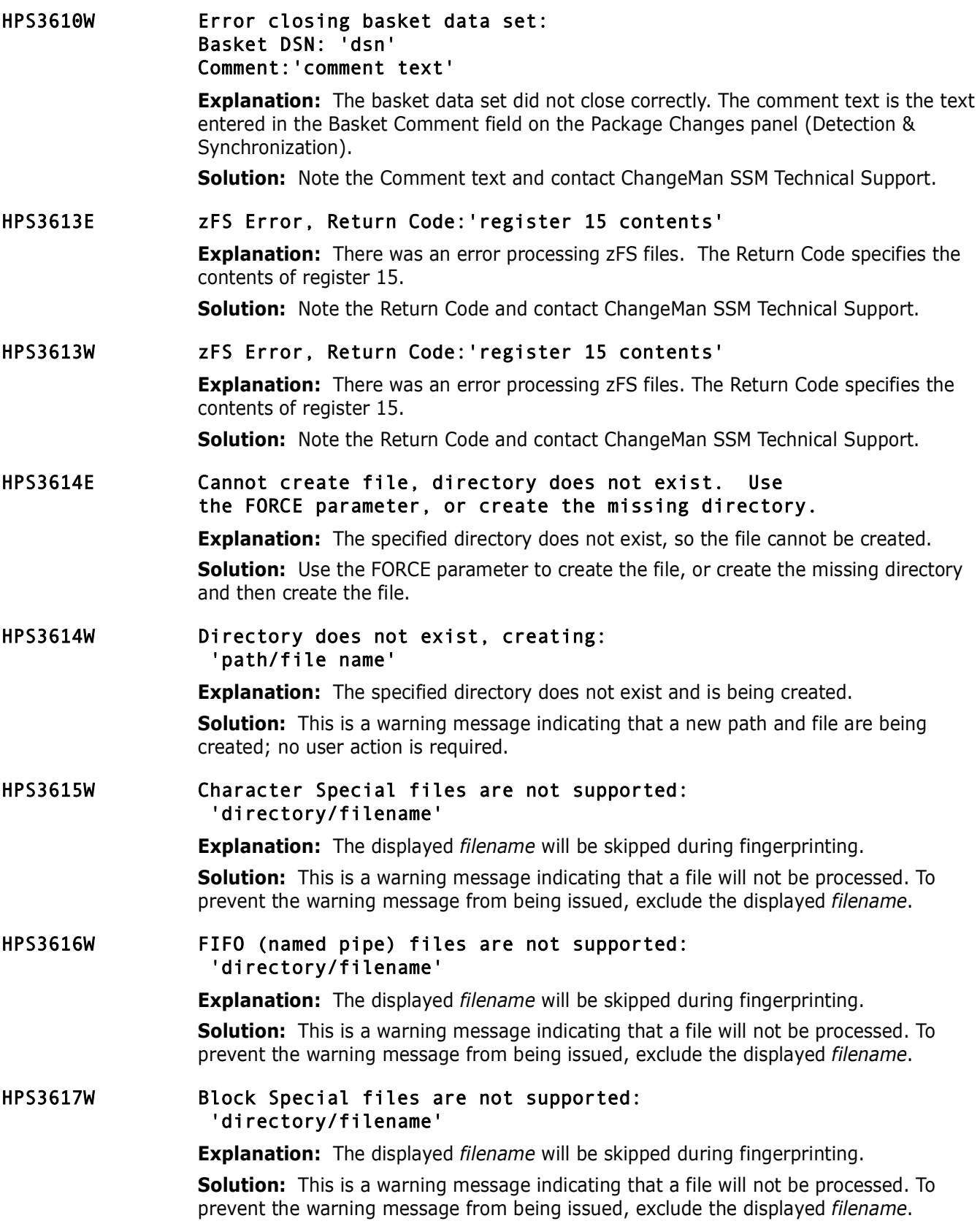

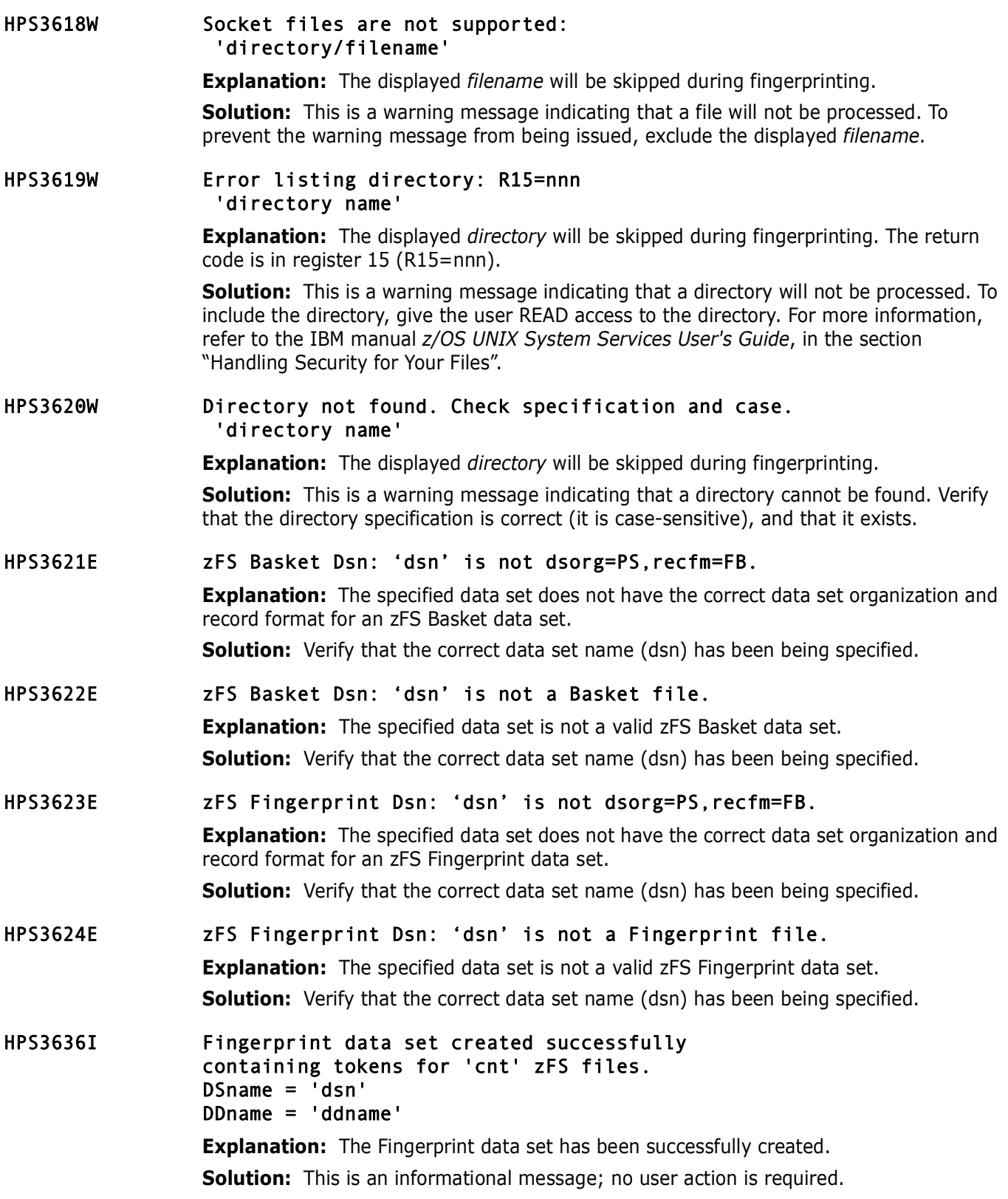

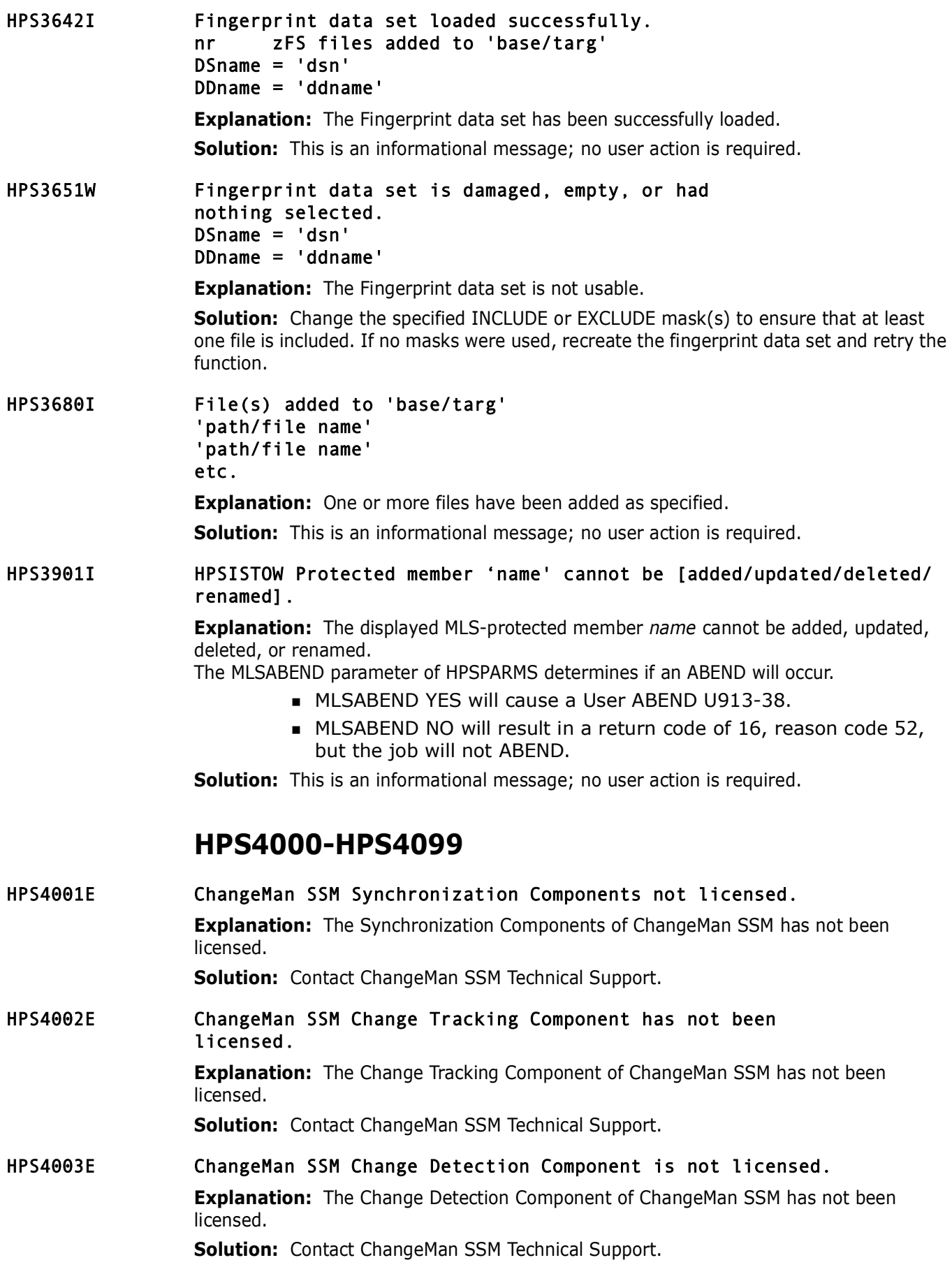

HPS4004E Neither the Synchronization nor the Change Detection Components are licensed. **Explanation:** Both the Synchronization Components of ChangeMan SSM and the Change Detection Component of ChangeMan SSM have not been licensed. **Solution:** Contact ChangeMan SSM Technical Support. HPS4005E Delta Tracking function has not been licensed. **Explanation:** The Delta Tracking function has not been licensed.

**Solution:** Contact ChangeMan SSM Technical Support.

# **Index**

# **A**

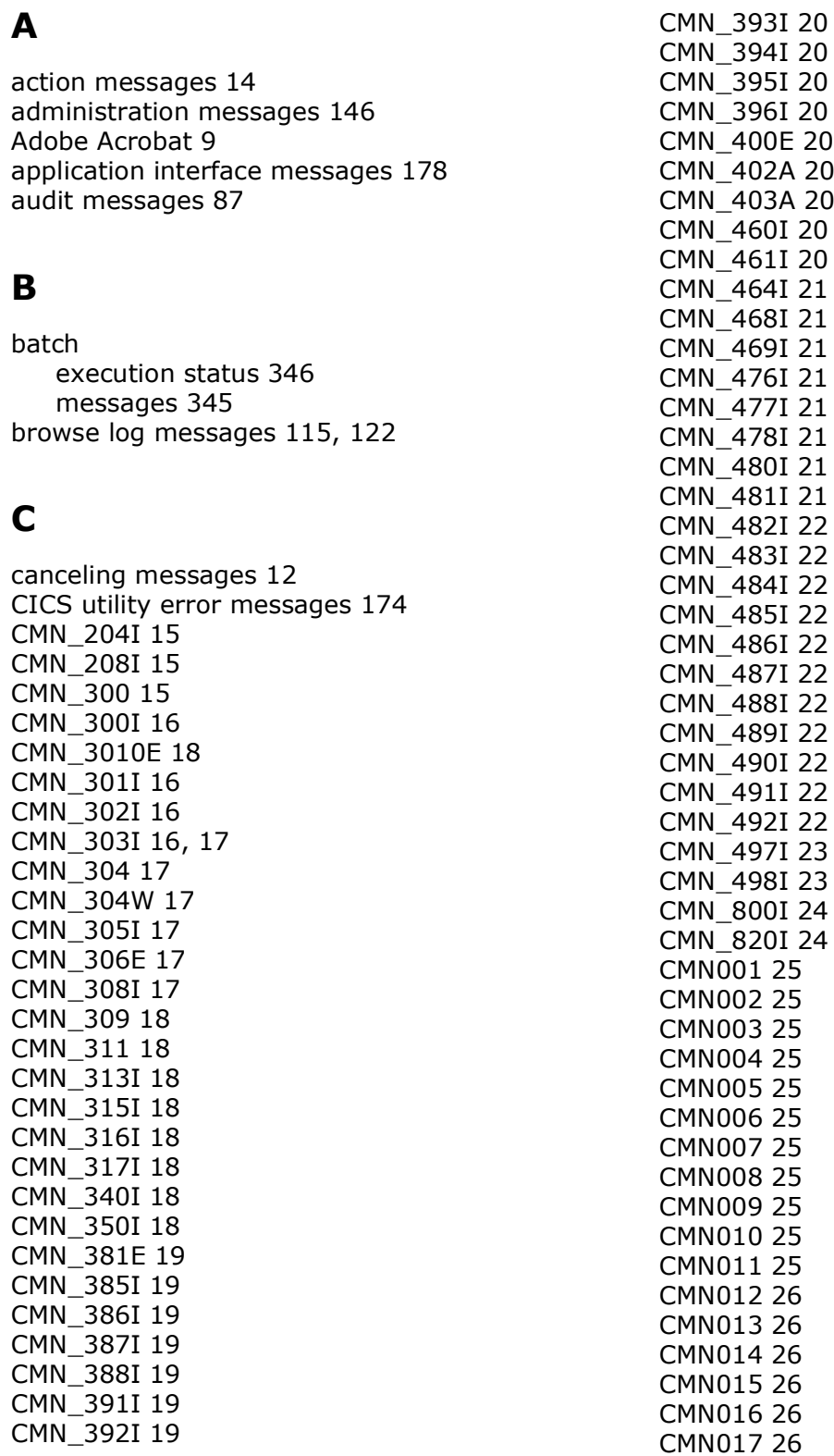

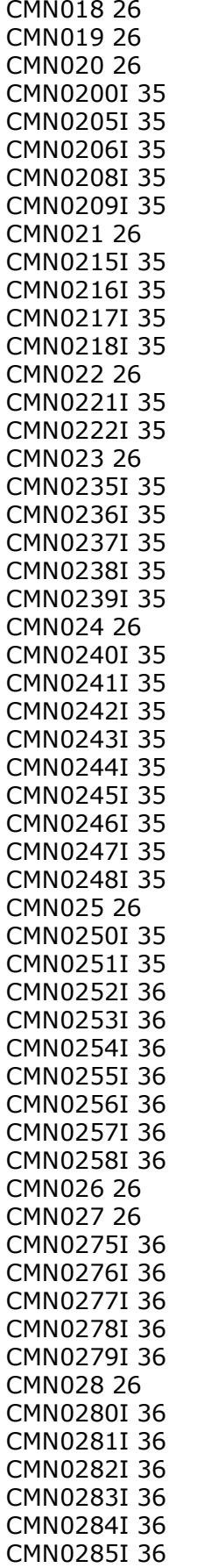

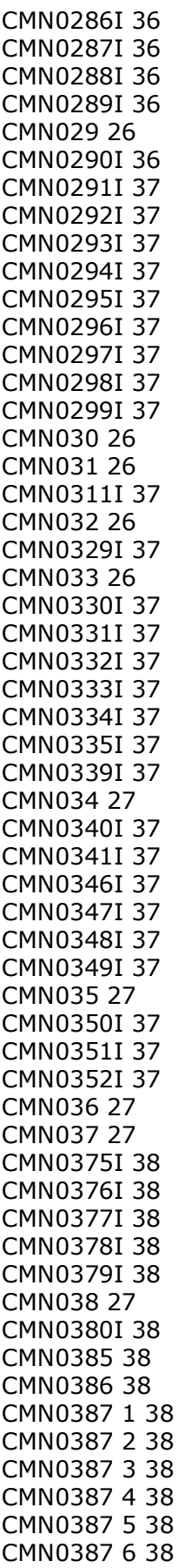

[CMN0387 7 38](#page-37-14) [CMN0387 8 38](#page-37-15) [CMN0387 9 38](#page-37-16) [CMN0387 a 38](#page-37-17) [CMN0388 1 38](#page-37-18) [CMN0388 2 38](#page-37-19) [CMN0389 1 38](#page-37-20) [CMN0389 2 38](#page-37-21) [CMN039 27](#page-26-5) [CMN0390 38](#page-37-22) [CMN0391I 39](#page-38-0) [CMN0392I 39](#page-38-1) [CMN0393I 39](#page-38-2) [CMN0394I 39](#page-38-3) [CMN0395I 39](#page-38-4) [CMN040 27](#page-26-6) [CMN0402I 39](#page-38-5) [CMN0403I 39](#page-38-6) [CMN0405I 39](#page-38-7) [CMN041 27](#page-26-7) [CMN0410I 39](#page-38-8) [CMN0411I 39](#page-38-9) [CMN0412I 39](#page-38-10) [CMN0413I 39](#page-38-11) [CMN0414I 39](#page-38-12) [CMN0415I 39](#page-38-13) [CMN0416I 39](#page-38-14) [CMN0417I 39](#page-38-15) [CMN0418I 39](#page-38-16) [CMN0419I 39](#page-38-17) [CMN042 27](#page-26-8) [CMN0421I 39](#page-38-18) [CMN0422I 39](#page-38-19) [CMN0423I 39](#page-38-20) [CMN0424I 39](#page-38-21) [CMN043 27](#page-26-9) [CMN0430I 39](#page-38-22) [CMN0431I 39](#page-38-23) [CMN0437I 39](#page-38-24) [CMN0438I 39](#page-38-25) [CMN0439I 40](#page-39-0) [CMN044 27](#page-26-10) [CMN0440I 40](#page-39-1) [CMN0441I 40](#page-39-2) [CMN0442I 40](#page-39-3) [CMN0443I 40](#page-39-4) [CMN0444I 40](#page-39-5) [CMN045 27](#page-26-11) [CMN0450 40](#page-39-6) [CMN0451 40](#page-39-7) [CMN0452 40](#page-39-8) [CMN0453 40](#page-39-9) [CMN0454 40](#page-39-10) [CMN0455 40](#page-39-11) [CMN0456 40](#page-39-12) [CMN0457 40](#page-39-13)

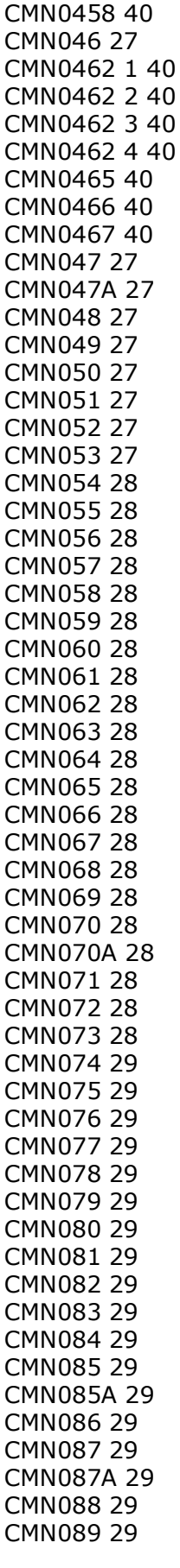

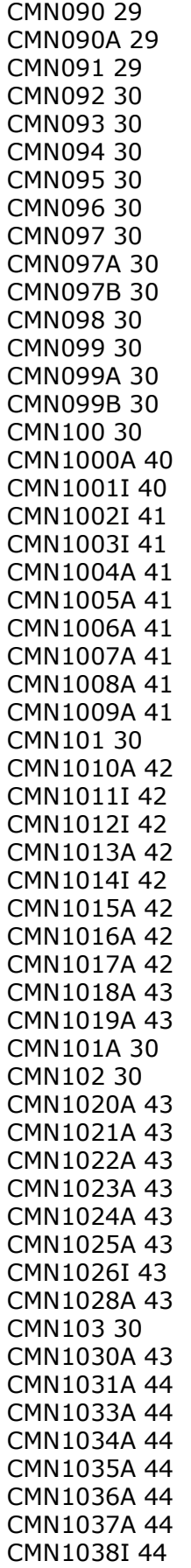

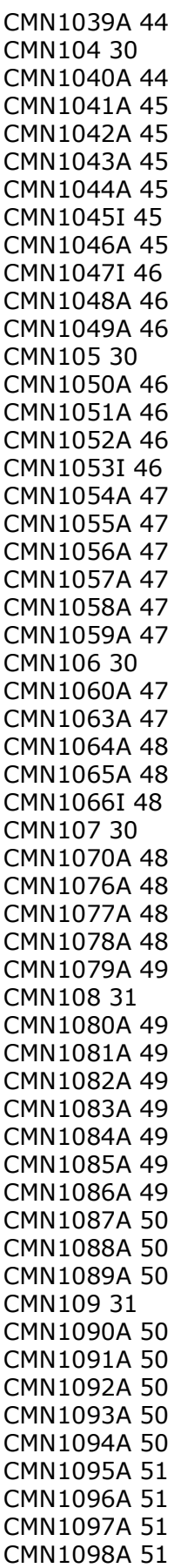

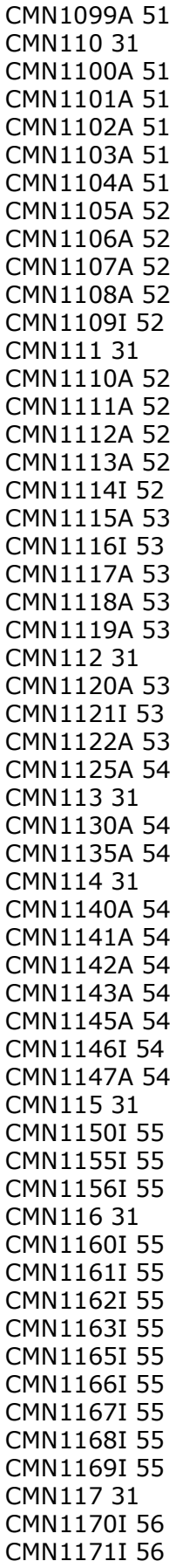

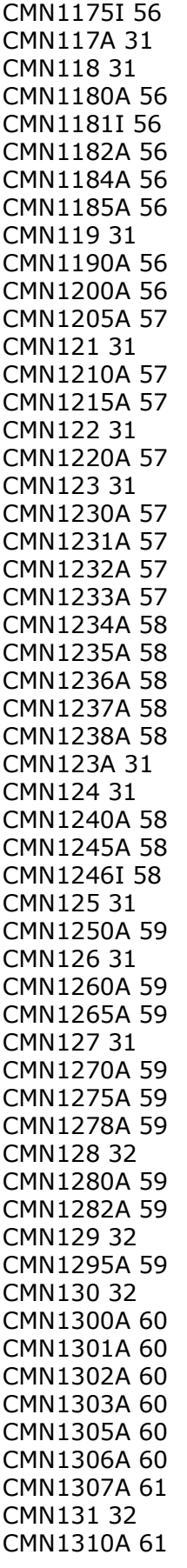

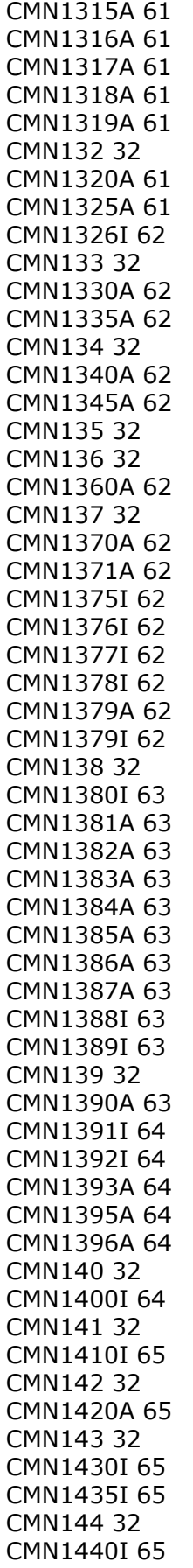

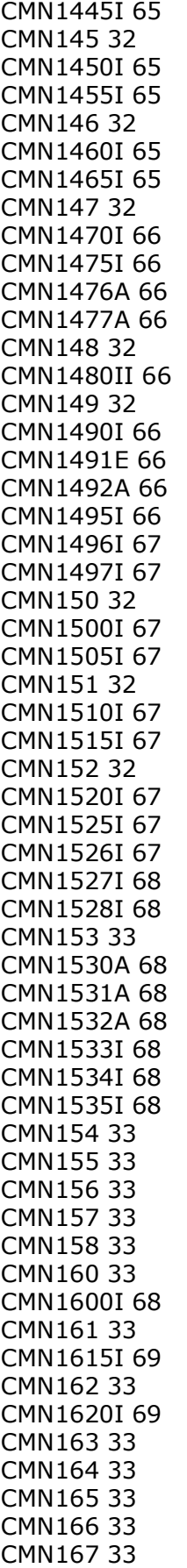

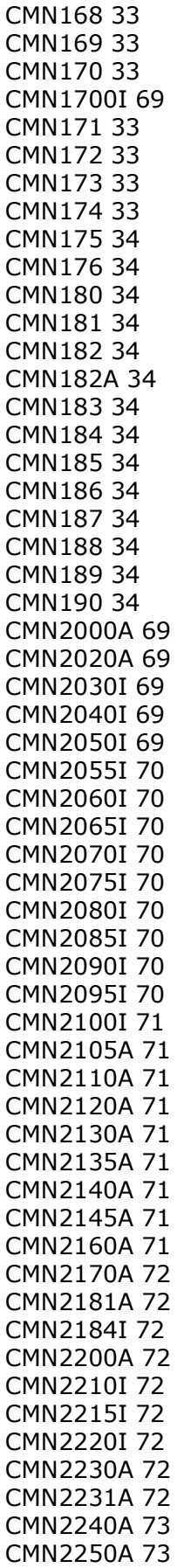

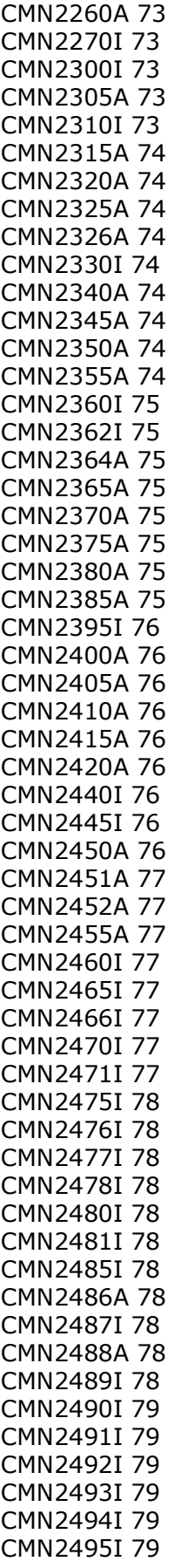

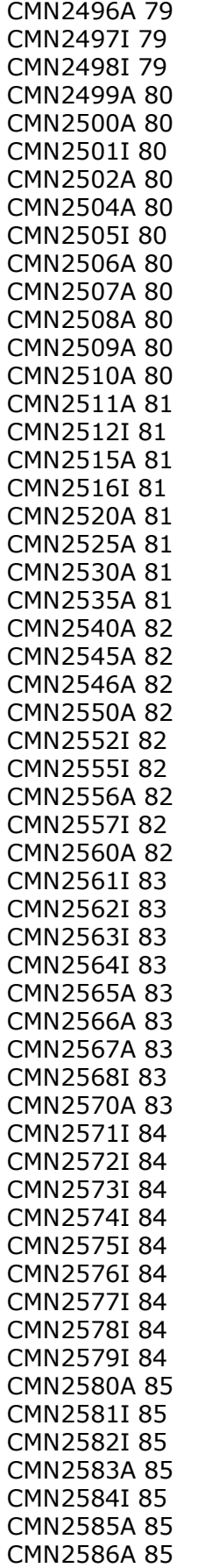

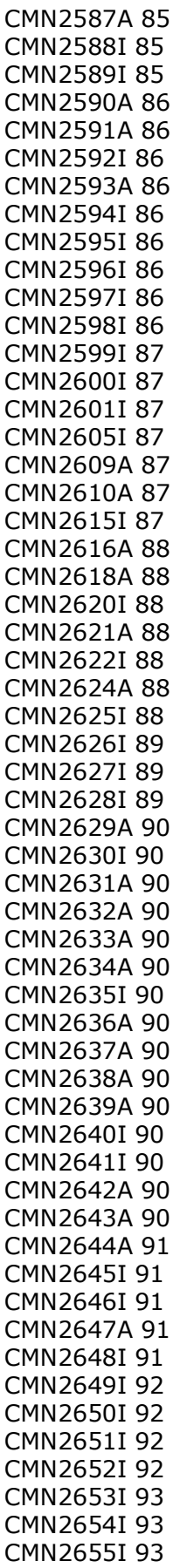

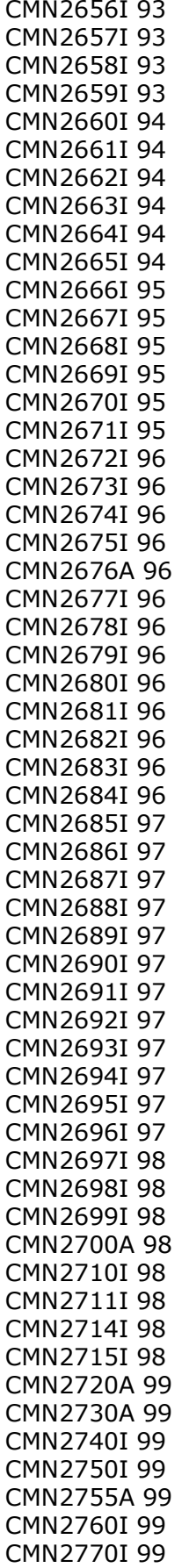

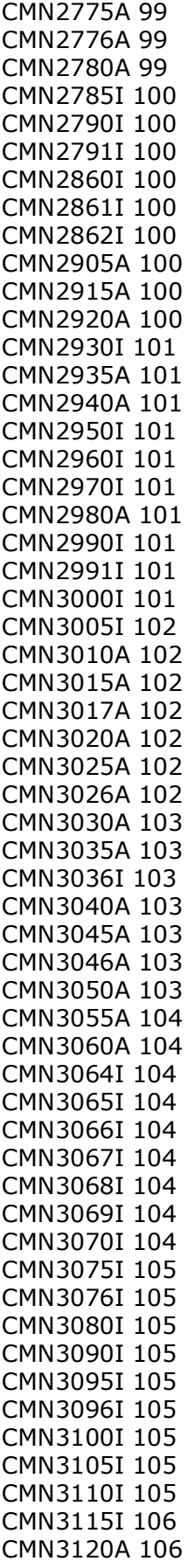

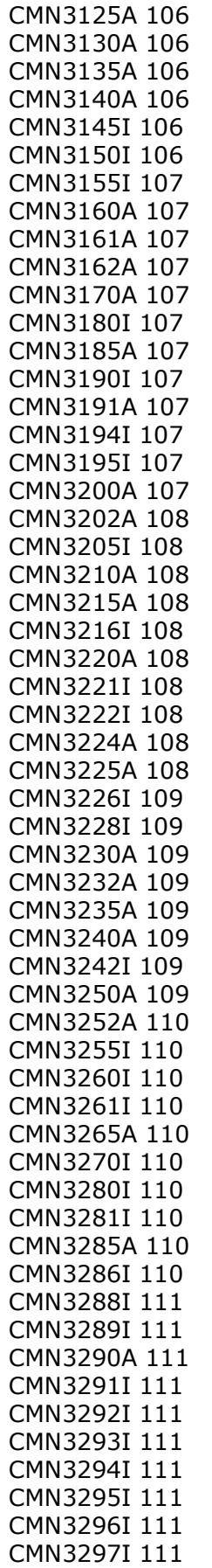

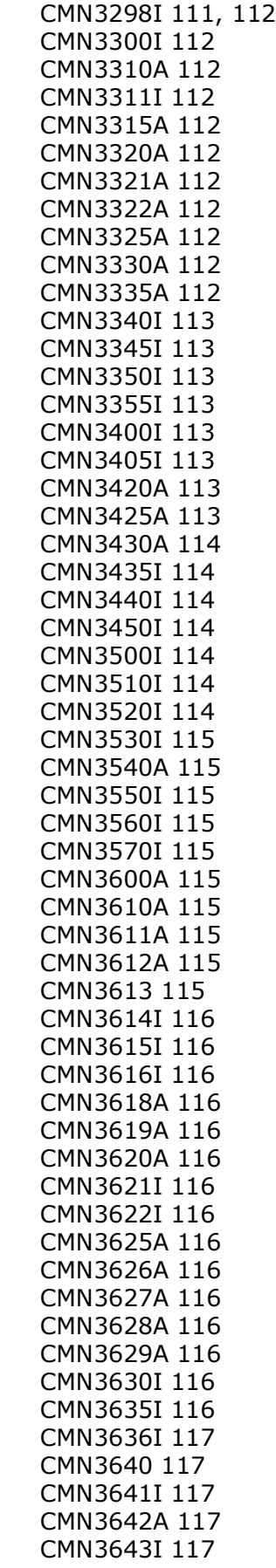
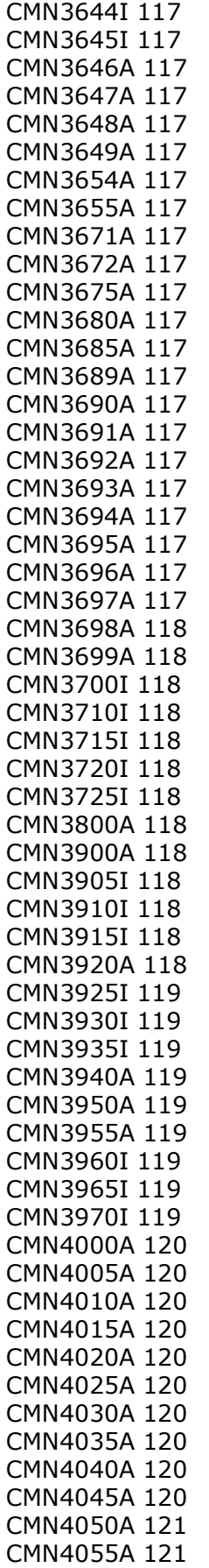

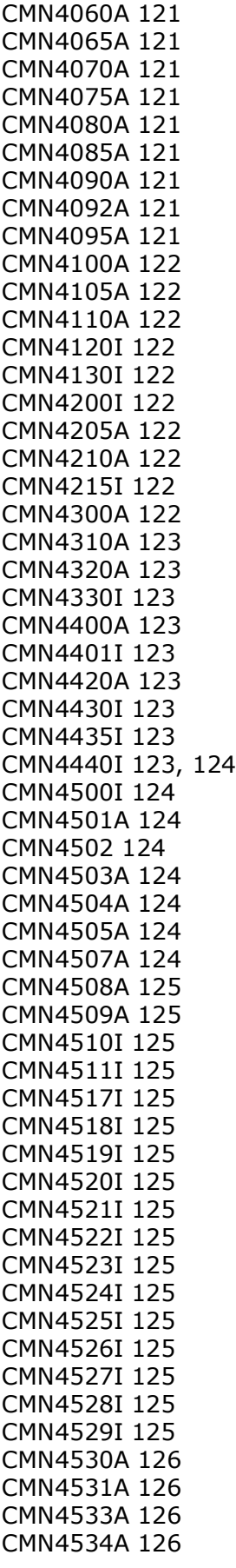

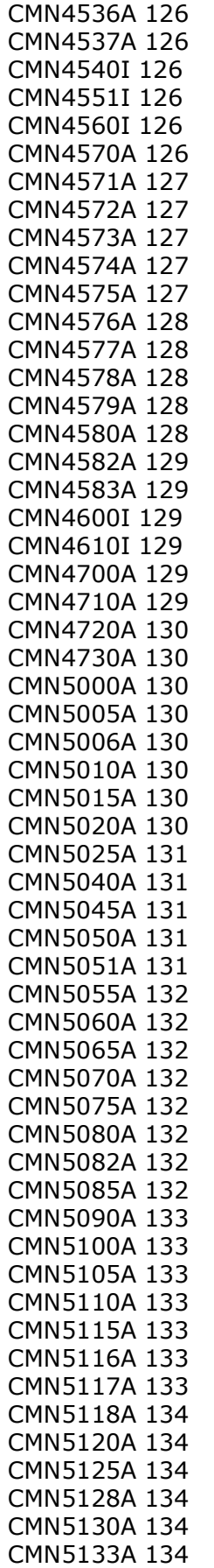

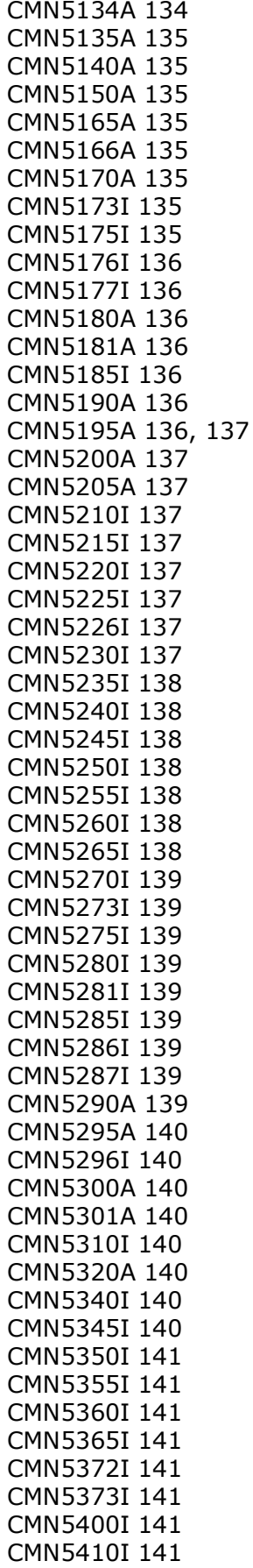

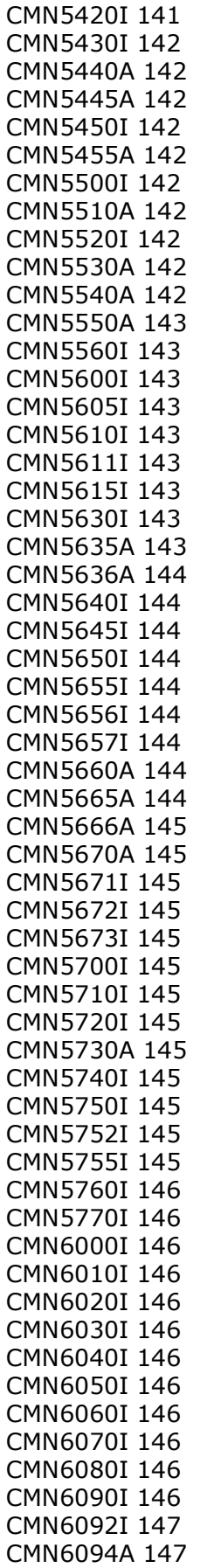

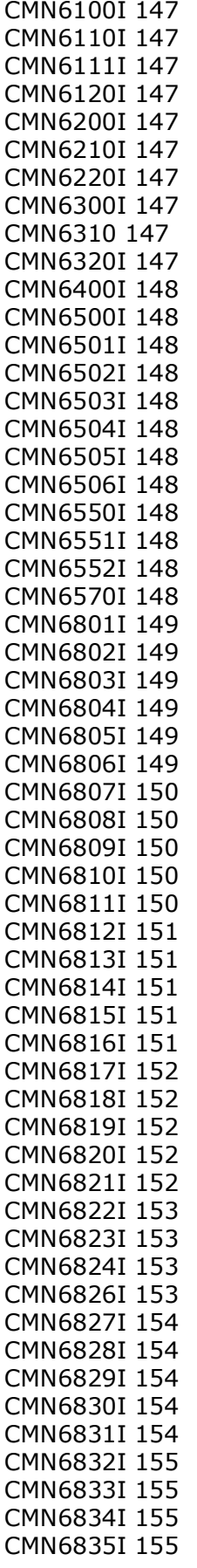

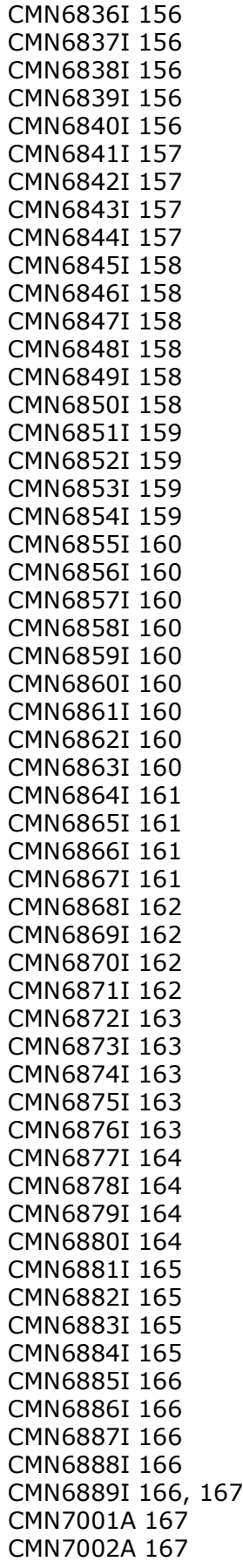

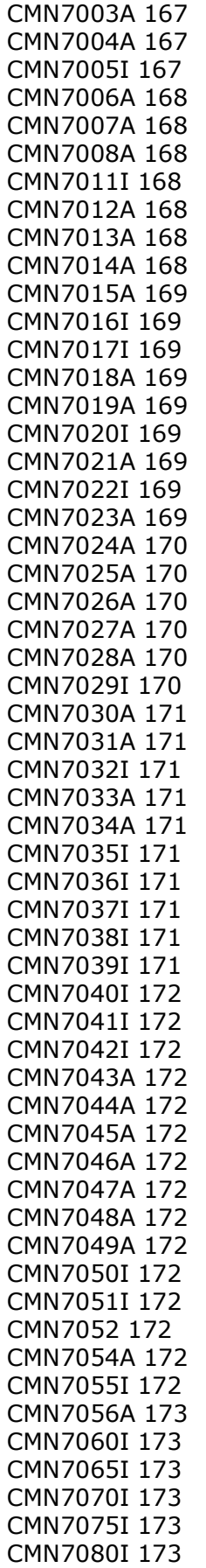

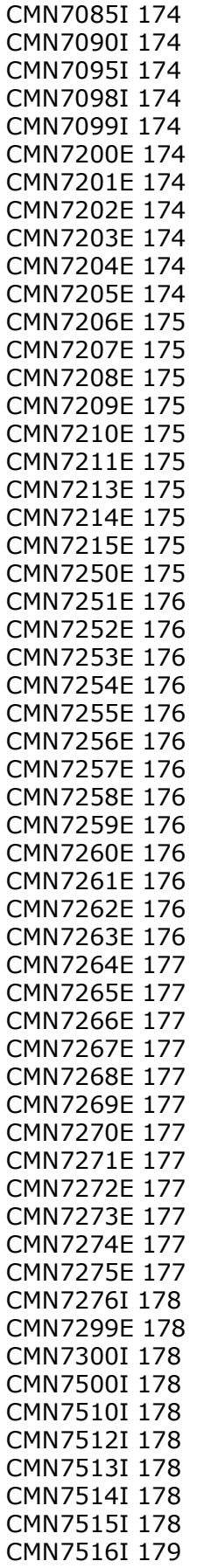

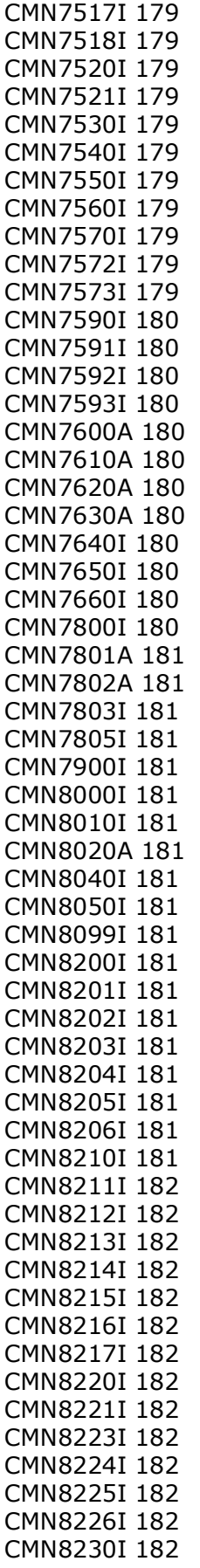

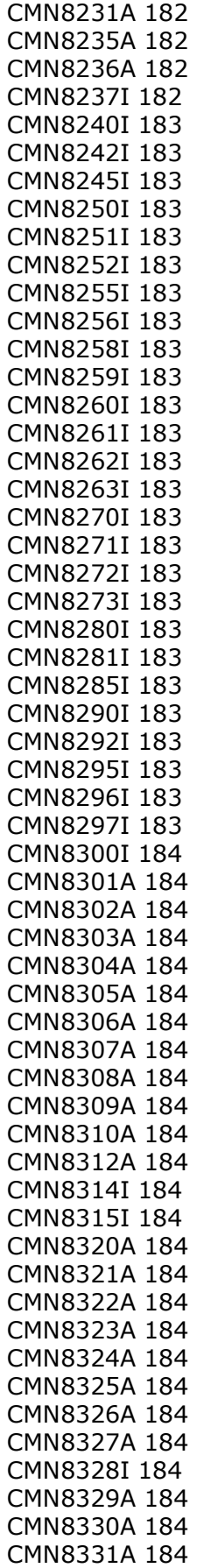

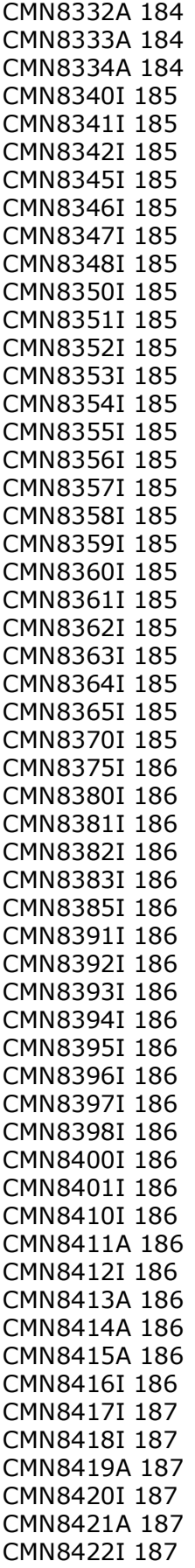

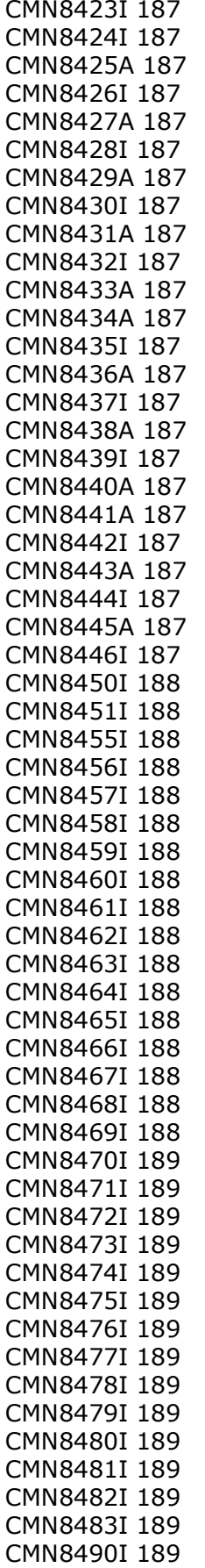

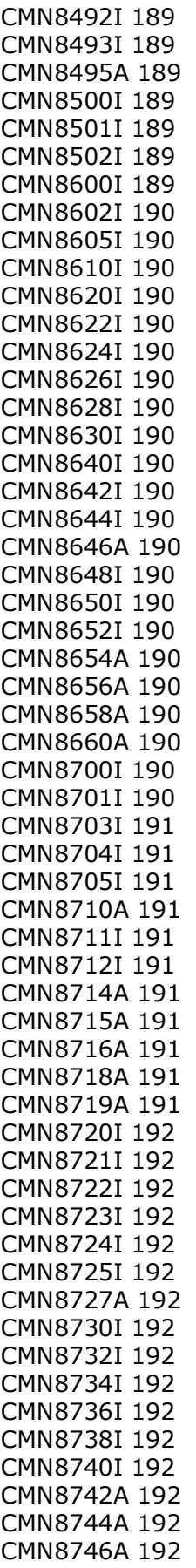

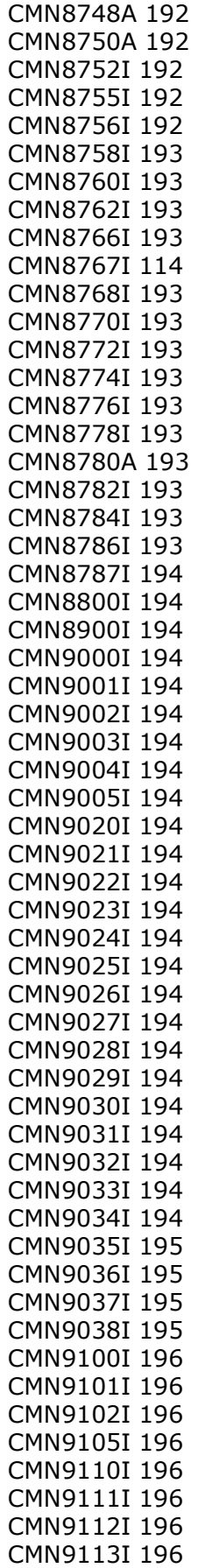

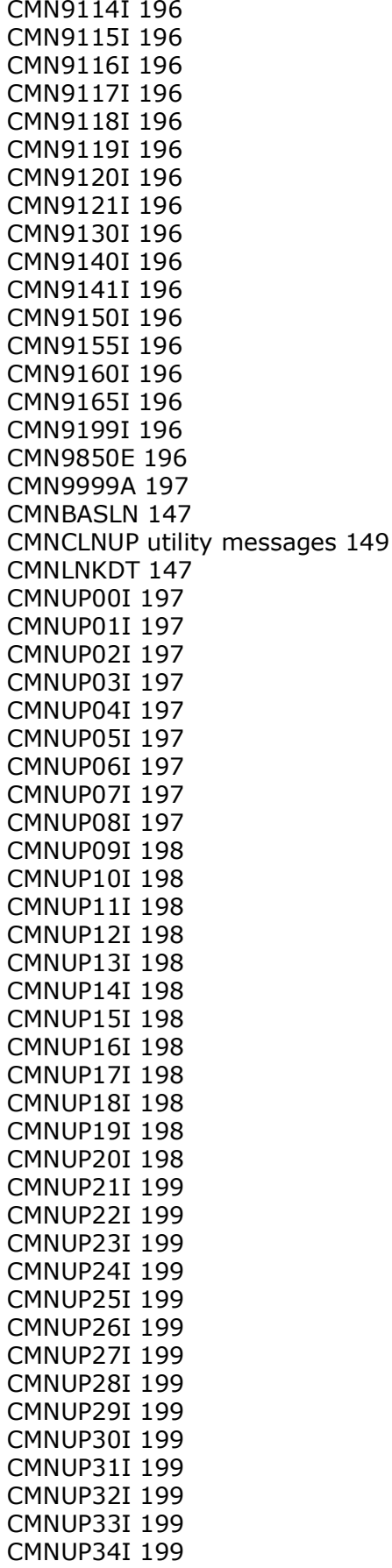

[CMNUP35I 199](#page-198-14) [CMNUP36I 199](#page-198-15) [CMNUP37I 199](#page-198-16) [CMNUP38I 199](#page-198-17) [CMNUP39I 199](#page-198-18) [CMNUP40I 199](#page-198-19) [CMNUP41I 199](#page-198-20) [CMNUP42I 199](#page-198-21) [CMNUP43I 199](#page-198-22) [CMNUP44I 199](#page-198-23) [CMNUP45I 200](#page-199-0) [CMNUP46I 200](#page-199-1) [CMNUP47I 200](#page-199-2) [CMNUP48I 200](#page-199-3) [CMNUP49I 200](#page-199-4) [CMNUP50I 200](#page-199-5) [CMNUP51I 200](#page-199-6) [CMNUP52I 200](#page-199-7) [CMNUP53I 200](#page-199-8) [CMNUP54I 200](#page-199-9) [CMNUP55I 200](#page-199-10) [CMNUP56I 200](#page-199-11) [CMNUP58I 200](#page-199-12) [CMNUP59I 200](#page-199-13) [CMNUP60I 200](#page-199-14) [CMNUP61I 200](#page-199-15) [CMNUP62I 200](#page-199-16) [CMNUP63E 200](#page-199-17) [CMNUP63I 200](#page-199-17) [CMNUP64I 200](#page-199-18) [CMNUP65I 200](#page-199-19) [CMNUP66I 200](#page-199-20) [CMNUP67I 200](#page-199-21) [CMNUP68I 200](#page-199-22) [CMNUP69I 200](#page-199-23) [CMNUP70I 200](#page-199-24) [CMNUP71I 201](#page-200-0) [CMNUP72I 201](#page-200-1) [CMNUP73I 201](#page-200-2) [CMNUP74I 201](#page-200-3) [CMNUP95I 201](#page-200-4) [CMNUP96I 201](#page-200-5) [CMNUP97I 201](#page-200-6) [CMNUP98I 201](#page-200-7) [CMNUP99 201](#page-200-8) [CMNUPnna messages 197](#page-196-10) [CNN1148A 54](#page-53-0) component [checkout messages 73](#page-72-0) [compare messages 100](#page-99-0) [information messages 143](#page-142-9) [recompile messages 98](#page-97-0) [stage messages 80](#page-79-0) [Concurrent Development Facility \(CDF\)](#page-196-0)  messages 197

#### **D**

[data-entry driven panels 12](#page-11-0) DB2 [assist messages 100](#page-99-1) [messages 167](#page-166-6) [DC AL1\(CMN8271I-\\*\) length of msg DC](#page-182-26)  AL2(8270) message id DC C 183 [DC X'4F' short/long message separator DC C'I](#page-182-27)  183 documentation [guide to 7](#page-6-0)

### **E**

[error messages 14](#page-13-0)

### **G**

[general messages 35](#page-34-0)

### **H**

[help key 11](#page-10-0) [HPS0000-HPS0099 346](#page-345-0) [HPS0000I 346](#page-345-1) [HPS0004E 346](#page-345-2) [HPS0005E 346](#page-345-3) [HPS0006E 346](#page-345-4) [HPS0007E 346](#page-345-5) [HPS0008E 346](#page-345-6) [HPS0009E 346](#page-345-7) [HPS000-HPS999 346](#page-345-8) [HPS0010E 346](#page-345-9) [HPS0011E 347](#page-346-0) [HPS0012E 347](#page-346-1) [HPS0013E 347](#page-346-2) [HPS0014E 347](#page-346-3) [HPS0015E 347](#page-346-4) [HPS0016E 347](#page-346-5) [HPS0017E 347](#page-346-6) [HPS0018E 347](#page-346-7) [HPS0018I 347](#page-346-8) [HPS0018W 347](#page-346-9) [HPS0019E 347](#page-346-10) [HPS0020E 347](#page-346-11) [HPS0021E 347](#page-346-12) [HPS0022E 347](#page-346-13) [HPS0022I 348](#page-347-0) [HPS0024E 348](#page-347-1) [HPS0025 348](#page-347-2) [HPS0026E 348](#page-347-3) [HPS0027E 348](#page-347-4)

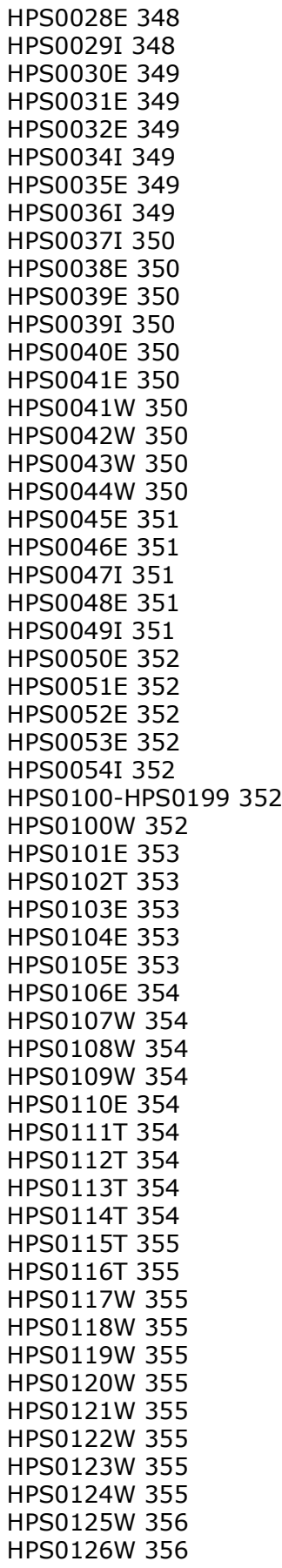

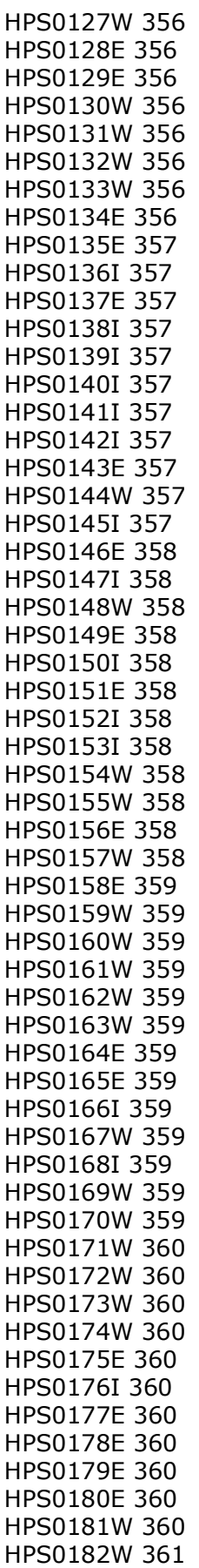

[HPS0183W 361](#page-360-1) [HPS0184E 361](#page-360-2) [HPS0185E 361](#page-360-3) [HPS0186E 361](#page-360-4) [HPS0187I 361](#page-360-5) [HPS0188I 361](#page-360-6) [HPS0189E 361](#page-360-7) [HPS0190E 361](#page-360-8) [HPS0191I 361](#page-360-9) [HPS0192I 361](#page-360-10) [HPS0193I 362](#page-361-0) [HPS0194E 362](#page-361-1) [HPS0195E 362](#page-361-2) [HPS0196E 362](#page-361-3) [HPS0197I 362](#page-361-4) [HPS0198W 362](#page-361-5) [HPS0199E 362](#page-361-6) [HPS0200E 362](#page-361-7) [HPS0200-HPS0299 362](#page-361-8) [HPS0201W 362](#page-361-9) [HPS0250I 362,](#page-361-10) [363](#page-362-0) [HPS0252I 363](#page-362-1) [HPS0253W 363](#page-362-2) [HPS0254E 363](#page-362-3) [HPS0255W 363](#page-362-4) [HPS0256E 363](#page-362-5) [HPS0257E 364](#page-363-0) [HPS0258E 364](#page-363-1) [HPS0259E 364](#page-363-2) [HPS0260I 364](#page-363-3) [HPS0261E 364](#page-363-4) [HPS0300-HPS0399 364](#page-363-5) [HPS0326E 364](#page-363-6) [HPS0327W 365](#page-364-0) [HPS0329I 365](#page-364-1) [HPS0330E 365](#page-364-2) [HPS0331E 365](#page-364-3) [HPS0332E 365](#page-364-4) [HPS0333I 365](#page-364-5) [HPS0334I 365](#page-364-6) [HPS0500E 365](#page-364-7) [HPS0500-HPS0599 365](#page-364-8) [HPS0501E 365](#page-364-9) [HPS0501W 366](#page-365-0) [HPS0502I 366](#page-365-1) [HPS0503E 366](#page-365-2) [HPS0504I 366](#page-365-3) [HPS0505E 366](#page-365-4) [HPS0506E 366](#page-365-5) [HPS0507E 366](#page-365-6) [HPS0508E 366](#page-365-7) [HPS0509W 366](#page-365-8) [HPS0510W 367](#page-366-0) [HPS0511T 367](#page-366-1) [HPS0512T 367](#page-366-2) [HPS0513W 367](#page-366-3)

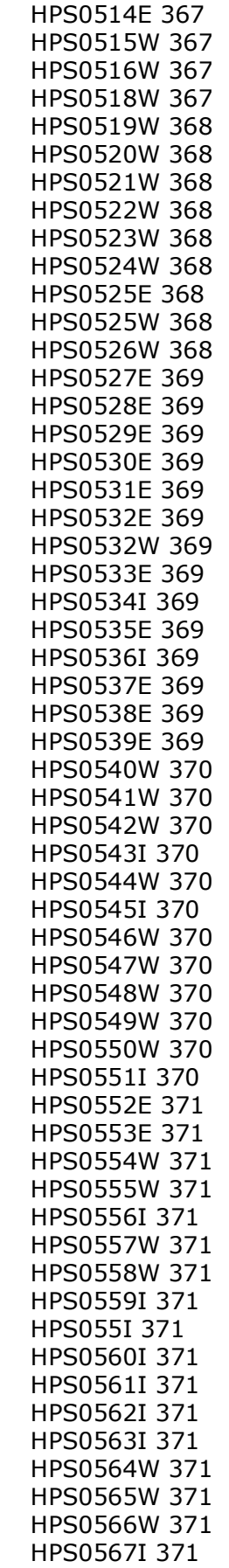

[HPS0568W 372](#page-371-0) [HPS0569W 372](#page-371-1) [HPS0570I 372](#page-371-2) [HPS0571I 372](#page-371-3) [HPS0572E 372](#page-371-4) [HPS0573I 372](#page-371-5) [HPS0575I 372](#page-371-6) [HPS0577W 372](#page-371-7) [HPS0578W 372](#page-371-8) [HPS0579W 372](#page-371-9) [HPS0580W 373](#page-372-0) [HPS0600-HPS0699 373](#page-372-1) [HPS0600W 373](#page-372-2) [HPS0601W 373](#page-372-3) [HPS0602T 373](#page-372-4) [HPS0603W 373](#page-372-5) [HPS0604I 373](#page-372-6) [HPS0605W 373](#page-372-7) [HPS0607E 374](#page-373-0) [HPS0608W 374](#page-373-1) [HPS0700-HPS0799 374](#page-373-2) [HPS0700W 374](#page-373-3) [HPS0701W 374](#page-373-4) [HPS0702W 374](#page-373-5) [HPS0703E 374](#page-373-6) [HPS0703W 374](#page-373-7) [HPS0704W 375](#page-374-0) [HPS0705W 375](#page-374-1) [HPS0706W 375](#page-374-2) [HPS0707W 375](#page-374-3) [HPS0708W 375](#page-374-4) [HPS0709W 375](#page-374-5) [HPS0710W 375](#page-374-6) [HPS0711I 375](#page-374-7) [HPS0711W 376](#page-375-0) [HPS0712W 376](#page-375-1) [HPS0713W 376](#page-375-2) [HPS0714W 376](#page-375-3) [HPS0715W 376](#page-375-4) [HPS0716W 376](#page-375-5) [HPS0717E 376](#page-375-6) [HPS0718T 376](#page-375-7) [HPS0719T 376](#page-375-8) [HPS0720I 376](#page-375-9) [HPS0720T 377](#page-376-0) [HPS0721I 377](#page-376-1) [HPS0722W 377](#page-376-2) [HPS0723I 377](#page-376-3) [HPS0724I 377](#page-376-4) [HPS0725I 377](#page-376-5) [HPS0727W 377](#page-376-6) [HPS0728E 377](#page-376-7) [HPS0800-HPS0899 377](#page-376-8) [HPS0800I 377](#page-376-9) [HPS0801E 377](#page-376-10) [HPS0802E 377](#page-376-11)

[HPS0803E 378](#page-377-0) [HPS0804E 378](#page-377-1) [HPS0805E 378](#page-377-2) [HPS0806E 378](#page-377-3) [HPS0807I 378](#page-377-4) [HPS0808I 378](#page-377-5) [HPS0900-HPS0999 378](#page-377-6) [HPS0900I 378](#page-377-7) [HPS0902I 378](#page-377-8) [HPS0903I 378](#page-377-9) [HPS0904I 378](#page-377-10) [HPS0905I 379](#page-378-0) [HPS0906I 379](#page-378-1) [HPS0907I 379](#page-378-2) [HPS0908I 379](#page-378-3) [HPS0909W 379](#page-378-4) [HPS0910E 379](#page-378-5) [HPS0911I 379](#page-378-6) [HPS0912I 379](#page-378-7) [HPS0913I 380](#page-379-0) [HPS0914W 380](#page-379-1) [HPS0915I 380](#page-379-2) [HPS0916I 380](#page-379-3) [HPS0916W 380](#page-379-4) [HPS0917I 380](#page-379-5) [HPS0918I 380](#page-379-6) [HPS0919W 381](#page-380-0) [HPS0920I 381](#page-380-1) [HPS0921W 381](#page-380-2) [HPS0922E 381](#page-380-3) [HPS0923W 381](#page-380-4) [HPS0924I 381](#page-380-5) [HPS0925I 381](#page-380-6) [HPS0926I 381](#page-380-7) [HPS0927I 381](#page-380-8) [HPS0928I 382](#page-381-0) [HPS0929I 382](#page-381-1) [HPS0930I 382](#page-381-2) [HPS0931W 382](#page-381-3) [HPS0932I 382](#page-381-4) [HPS0933W 382](#page-381-5) [HPS0934W 382](#page-381-6) [HPS0935I 382](#page-381-7) [HPS0936W 382](#page-381-8) [HPS0937I 382](#page-381-9) [HPS0938W 383](#page-382-0) [HPS0939I 383](#page-382-1) [HPS0941I 383](#page-382-2) [HPS0942I 383](#page-382-3) [HPS0943I 383](#page-382-4) [HPS0944I 383](#page-382-5) [HPS0945I 383](#page-382-6) [HPS0946I 383](#page-382-7) [HPS0947I 383](#page-382-8) [HPS0948I 383](#page-382-9) [HPS0949I 383](#page-382-10)

[HPS0950I 383](#page-382-11) [HPS1000E 383](#page-382-12) [HPS1000-HPS1099 383](#page-382-13) [HPS1001E 384](#page-383-0) [HPS1002E 384](#page-383-1) [HPS1026E 384](#page-383-2) [HPS1027I 384](#page-383-2) [HPS1028W 384](#page-383-3) [HPS1030I 384](#page-383-4) [HPS1030W 384](#page-383-5) [HPS1032I 384](#page-383-6) [HPS1038W 384](#page-383-7) [HPS1039W 384](#page-383-8) [HPS1040I 384](#page-383-9) [HPS1040W 385](#page-384-0) [HPS1041W 385](#page-384-1) [HPS1042I 385](#page-384-2) [HPS1043I 385](#page-384-3) [HPS1050I 385](#page-384-4) [HPS1051W 385](#page-384-5) [HPS1100-HPS1199 385](#page-384-6) [HPS1101W 385](#page-384-7) [HPS1102E 385](#page-384-8) [HPS1103E 385](#page-384-9) [HPS1104E 385](#page-384-10) [HPS1105E 386](#page-385-0) [HPS1200-HPS1299 386](#page-385-1) [HPS1200I 386](#page-385-2) [HPS1201E 386](#page-385-3) [HPS1202E 386](#page-385-4) [HPS1203E 386](#page-385-5) [HPS1204E 386](#page-385-6) [HPS1205E 386](#page-385-7) [HPS1206E 386](#page-385-8) [HPS1300-HPS1399 386](#page-385-9) [HPS1300I 386](#page-385-10) [HPS1301W 386](#page-385-11) [HPS1302I 386](#page-385-12) [HPS1303I 386](#page-385-13) [HPS1304E 387](#page-386-0) [HPS1305W 387](#page-386-1) [HPS1306E 387](#page-386-2) [HPS1307E 387](#page-386-3) [HPS1308I 387](#page-386-4) [HPS1309I 387](#page-386-5) [HPS1310W 387](#page-386-6) [HPS1311E 387](#page-386-7) [HPS1312E 387](#page-386-8) [HPS1312W 388](#page-387-0) [HPS1313W 388](#page-387-1) [HPS1314E 388](#page-387-2) [HPS1315W 388](#page-387-3) [HPS1316W 388](#page-387-4) [HPS1317I 388](#page-387-5) [HPS1318I 388](#page-387-6) [HPS1319I 388](#page-387-7)

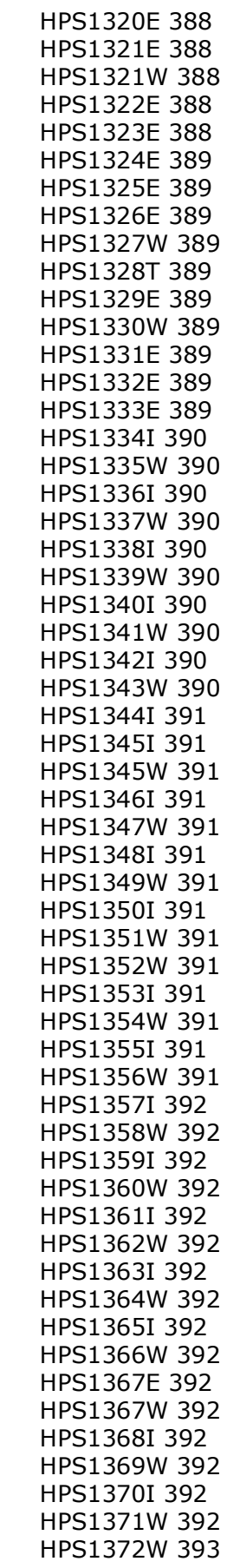

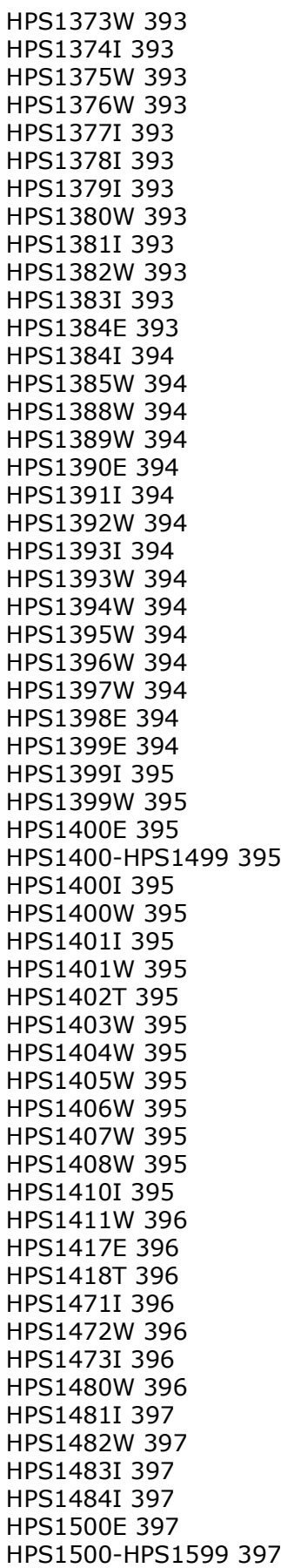

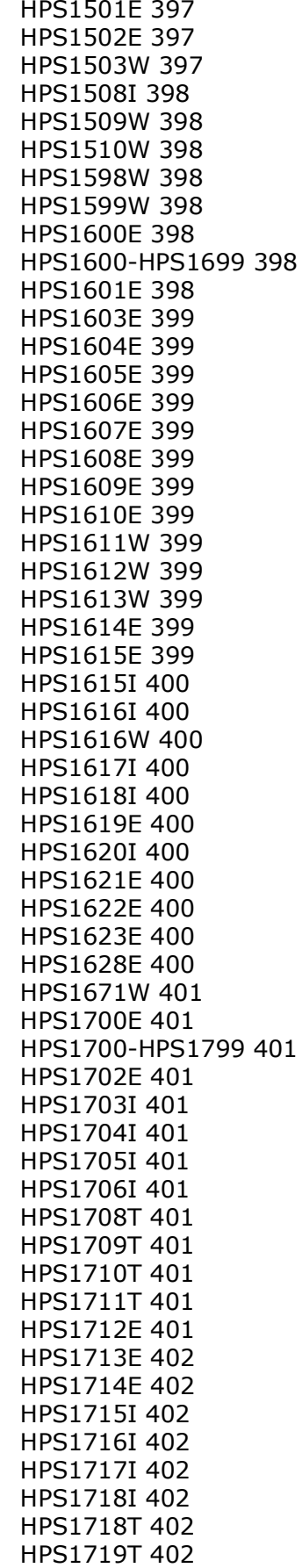

[HPS1720T 402](#page-401-8) [HPS1721T 402](#page-401-9) [HPS1722I 402](#page-401-10) [HPS1723E 402](#page-401-11) [HPS1724E 403](#page-402-0) [HPS1725E 403](#page-402-1) [HPS1726E 403](#page-402-2) [HPS1726T 403](#page-402-3) [HPS1727E 403](#page-402-4) [HPS1727T 403](#page-402-5) [HPS1728E 403](#page-402-6) [HPS1729E 403](#page-402-7) [HPS1730E 403](#page-402-8) [HPS1731E 403](#page-402-9) [HPS1732E 403](#page-402-10) [HPS1733E 404](#page-403-0) [HPS1734E 404](#page-403-1) [HPS1735E 404](#page-403-2) [HPS1736E 404](#page-403-3) [HPS1737E 404](#page-403-4) [HPS1738E 404](#page-403-5) [HPS1739E 404](#page-403-6) [HPS1740I 404](#page-403-7) [HPS1741E 404](#page-403-8) [HPS1744E 404](#page-403-9) [HPS1745E 404](#page-403-10) [HPS1800-HPS1899 405](#page-404-0) [HPS1800W 405](#page-404-1) [HPS1802W 405](#page-404-2) [HPS1803W 405](#page-404-3) [HPS1804W 405](#page-404-4) [HPS1805W 405](#page-404-5) [HPS1807W 405](#page-404-6) [HPS1808W 405](#page-404-7) [HPS1810I 405](#page-404-8) [HPS1811W 405](#page-404-9) [HPS1813W 405](#page-404-10) [HPS1814W 405](#page-404-11) [HPS1815W 405](#page-404-12) [HPS1816W 405](#page-404-13) [HPS1822W 406](#page-405-0) [HPS1823I 406](#page-405-1) [HPS1824I 406](#page-405-2) [HPS1900E 406](#page-405-3) [HPS1900-HPS1999 406](#page-405-4) [HPS1901E 406](#page-405-5) [HPS1902E 406](#page-405-6) [HPS1903E 406](#page-405-7) [HPS1904W 406](#page-405-8) [HPS1905I 406](#page-405-9) [HPS1905W 407](#page-406-0) [HPS1906I 407](#page-406-1) [HPS1907W 407](#page-406-2) [HPS1908I 407](#page-406-3) [HPS1909E 407](#page-406-4) [HPS1910E 407](#page-406-5)

[HPS1911E 407](#page-406-6) [HPS1912E 407](#page-406-7) [HPS1913I 407](#page-406-8) [HPS1914E 407](#page-406-9) [HPS2100-HPS2199 408](#page-407-0) [HPS2101E 408](#page-407-1) [HPS2102I 408](#page-407-2) [HPS2103E 408](#page-407-3) [HPS2104I 408](#page-407-4) [HPS2105E 408](#page-407-5) [HPS2106I 408](#page-407-6) [HPS2107I 408](#page-407-7) [HPS2108I 408](#page-407-8) [HPS2109E 408](#page-407-9) [HPS2110I 408](#page-407-10) [HPS2111I 408](#page-407-11) [HPS2112I 408](#page-407-12) [HPS2113I 408](#page-407-13) [HPS2114W 408](#page-407-14) [HPS2115I 408](#page-407-15) [HPS2116I 408](#page-407-16) [HPS2117I 408](#page-407-17) [HPS2118I 409](#page-408-0) [HPS2119W 409](#page-408-1) [HPS2120W 409](#page-408-2) [HPS2121W 409](#page-408-3) [HPS2122I 409](#page-408-4) [HPS2123I 409](#page-408-5) [HPS2124W 409](#page-408-6) [HPS2125I 409](#page-408-7) [HPS2126I 409](#page-408-8) [HPS2127I 409](#page-408-9) [HPS2128I 409](#page-408-10) [HPS2129I 409](#page-408-11) [HPS2130I 409](#page-408-12) [HPS2131I 409](#page-408-13) [HPS2132I 409](#page-408-14) [HPS2133I 410](#page-409-0) [HPS2134I 410](#page-409-1) [HPS2135E 410](#page-409-2) [HPS2135I 410](#page-409-3) [HPS2136E 410,](#page-409-4) [411](#page-410-0) [HPS2137E 410](#page-409-5) [HPS2138W 410](#page-409-6) [HPS2139E 410](#page-409-7) [HPS2140E 410](#page-409-8) [HPS2150E 410](#page-409-9) [HPS2151E 411](#page-410-1) [HPS2152I 411](#page-410-0) [HPS2153E 411](#page-410-2) [HPS2400E 411](#page-410-3) [HPS2400-HPS2499 411](#page-410-4) [HPS2401I 411](#page-410-5) [HPS2404E 411](#page-410-6) [HPS2405E 411](#page-410-7) [HPS2406E 411](#page-410-8)

[HPS2407E 411](#page-410-9) [HPS2408I 411](#page-410-10) [HPS2409E 411](#page-410-11) [HPS2410E 411](#page-410-12) [HPS2411E 411](#page-410-13) [HPS2412E 411](#page-410-14) [HPS2413E 411](#page-410-15) [HPS2414E 411](#page-410-16) [HPS2415E 412](#page-411-0) [HPS2416E 412](#page-411-1) [HPS2417E 412](#page-411-2) [HPS2418I 412](#page-411-3) [HPS2419I 412](#page-411-4) [HPS2420W 412](#page-411-5) [HPS2421E 412](#page-411-6) [HPS2422E 412](#page-411-7) [HPS2425I 412](#page-411-8) [HPS2426W 412](#page-411-9) [HPS2500-HPS2599 412](#page-411-10) [HPS2501E 412](#page-411-11) [HPS2502E 412](#page-411-12) [HPS2503W 412](#page-411-13) [HPS2505W 413](#page-412-0) [HPS2506E 413](#page-412-1) [HPS2507E 413](#page-412-2) [HPS2508E 413](#page-412-3) [HPS2509E 413](#page-412-4) [HPS2510E 413](#page-412-5) [HPS2511E 413](#page-412-6) [HPS2512E 413](#page-412-7) [HPS2513E 413](#page-412-8) [HPS2514E 413](#page-412-9) [HPS2515T 413](#page-412-10) [HPS2516T 413](#page-412-11) [HPS2529E 413](#page-412-12) [HPS2530E 413](#page-412-13) [HPS2600-HPS2699 414](#page-413-0) [HPS2601I 414](#page-413-1) [HPS2602I 414](#page-413-2) [HPS2603W 414](#page-413-3) [HPS2604E 414](#page-413-4) [HPS2606E 414](#page-413-5) [HPS3000E 414](#page-413-6) [HPS3000-HPS3099 414](#page-413-7) [HPS3000I 414](#page-413-8) [HPS3001E 414](#page-413-9) [HPS3001I 414](#page-413-10) [HPS3002I 414](#page-413-11) [HPS3002T 414](#page-413-12) [HPS3003I 414](#page-413-13) [HPS3003T 414](#page-413-14) [HPS3004I 414](#page-413-15) [HPS3005I 414](#page-413-16) [HPS3006I 414](#page-413-17) [HPS3007T 414](#page-413-18) [HPS3008T 414](#page-413-19)

[HPS3009T 415](#page-414-0) [HPS3010T 415](#page-414-1) [HPS3011T 415](#page-414-2) [HPS3012T 415](#page-414-3) [HPS3013T 415](#page-414-4) [HPS3014T 415](#page-414-5) [HPS3015I 415](#page-414-6) [HPS3031I 415](#page-414-7) [HPS3099I 415](#page-414-8) [HPS3100-HPS3199 415](#page-414-9) [HPS3100W 415](#page-414-10) [HPS3107W 415](#page-414-11) [HPS3108W 415](#page-414-12) [HPS3109W 415](#page-414-13) [HPS3113E 416](#page-415-0) [HPS3200-HPS3299 416](#page-415-1) [HPS3200I 416](#page-415-2) [HPS3201I 416](#page-415-3) [HPS3202I 416](#page-415-4) [HPS3220E 416](#page-415-5) [HPS3300-HPS3399 416](#page-415-6) [HPS3300W 416](#page-415-7) [HPS3301W 416](#page-415-8) [HPS3302W 416](#page-415-9) [HPS3303I 416](#page-415-10) [HPS3304W 416](#page-415-11) [HPS3305W 417](#page-416-0) [HPS3306W 417](#page-416-1) [HPS3307W 417](#page-416-2) [HPS3308W 417](#page-416-3) [HPS3309W 417](#page-416-4) [HPS3332I 417](#page-416-5) [HPS3600-HPS3699 418](#page-417-0) [HPS3601I 418](#page-417-1) [HPS3602I 418](#page-417-2) [HPS3603I 418](#page-417-3) [HPS3604E 418](#page-417-4) [HPS3605W 418](#page-417-5) [HPS3606I 418](#page-417-6) [HPS3607I 418](#page-417-7) [HPS3608I 418](#page-417-8) [HPS3609W 418](#page-417-9) [HPS3610W 419](#page-418-0) [HPS3613E 419](#page-418-1) [HPS3613W 419](#page-418-2) [HPS3614E 419](#page-418-3) [HPS3614W 419](#page-418-4) [HPS3615W 419](#page-418-5) [HPS3616W 419](#page-418-6) [HPS3617W 419](#page-418-7) [HPS3618W 420](#page-419-0) [HPS3619W 420](#page-419-1) [HPS3620W 420](#page-419-2) [HPS3621E 420](#page-419-3) [HPS3622E 420](#page-419-4) [HPS3623E 420](#page-419-5)

[HPS3624E 420](#page-419-6) [HPS3636I 420](#page-419-7) [HPS3642I 421](#page-420-0) [HPS3651W 421](#page-420-1) [HPS3680I 421](#page-420-2) [HPS3901I 421](#page-420-3) [HPS4000-HPS4099 421](#page-420-4) [HPS4001E 421](#page-420-5) [HPS4002E 421](#page-420-6) [HPS4003E 421](#page-420-7) [HPS4004E 422](#page-421-0) [HPS4005E 422](#page-421-1)

### **I**

[impact analysis table generation messages 124](#page-123-8) [implementation calendar messages 142](#page-141-10) [information/system messages 181](#page-180-4) [informational messages 14](#page-13-1) [internal scheduler monitor messages 122](#page-121-10) [ISPF messages 345](#page-344-0) [ISPF panel messages 25](#page-24-0)

## **L**

[LBDFSM01 69](#page-68-0) [LBDFSM05 69](#page-68-1) [library scan utility messages 147](#page-146-12) [list messages 115](#page-114-0) [long message explanation 11](#page-10-1)

#### **M**

[manuals, information about 7](#page-6-0) message explanation [long 11](#page-10-1) [short 11](#page-10-2) messages [about 345](#page-344-0) [administration 146](#page-145-12) [application interface 178](#page-177-2) [browse log 115,](#page-114-1) [122](#page-121-11) [canceling 12](#page-11-1) [CICS utility error 174](#page-173-11) [clearing 12](#page-11-2) [CMNCLNUP utility 149](#page-148-6) [CMNUPnna 197](#page-196-10) component [checkout 73](#page-72-0) [compare 100](#page-99-0) [information 143](#page-142-9) [recompile 98](#page-97-0)

[stage 80](#page-79-0) [Concurrent Development Facility 197](#page-196-0) DB2 [about 167](#page-166-6) [assist 100](#page-99-1) [descriptions 14,](#page-13-2) [231](#page-230-0) [format 231,](#page-230-1) [345](#page-344-1) [general 35](#page-34-0) [impact analysis table generation 124](#page-123-8) [implementation calendar 142](#page-141-10) [information/system 181](#page-180-4) [internal scheduler monitor 122](#page-121-10) [ISPF panel 25](#page-24-0) [library scan utility 147](#page-146-12) [list 115](#page-114-0) [locating 231](#page-230-2) [monitor 118](#page-117-13) [notification 127,](#page-126-5) [129](#page-128-6) [online forms 129](#page-128-7) package [approval 105](#page-104-0) [audit 87](#page-86-0) [backout 114](#page-113-1) [build 69](#page-68-2) [create 71](#page-70-0) [delete 113](#page-112-0) [freeze 101](#page-100-0) [promote 107](#page-106-0) [revert 112](#page-111-0) [query 120](#page-119-10) [query monitor 123](#page-122-9) [report 145](#page-144-13) [server 15](#page-14-0) [skeleton 146](#page-145-12) [started task 13](#page-12-0) [stub 197](#page-196-10) [super/complex package 69](#page-68-3) [three digit 346](#page-345-8) [types 14](#page-13-3) [utility request 72](#page-71-0) [write 141](#page-140-9) [monitor messages 118](#page-117-13)

### **N**

[notification messages 127,](#page-126-5) [129](#page-128-6)

### **O**

[online forms messages 129](#page-128-7)

#### **P**

package [approval messages 105](#page-104-0) [audit messages 87](#page-86-0) [backout messages 114](#page-113-1) [build messages 69](#page-68-2) [create messages 71](#page-70-0) [delete messages 113](#page-112-0) [freeze messages 101](#page-100-0) [promote messages 107](#page-106-0) [revert messages 112](#page-111-0) panels [data-entry driven 12](#page-11-0) [table driven 12](#page-11-3)

# **Q**

query [messages 120](#page-119-10) [monitor messages 123](#page-122-9)

# **R**

[Remote Procedure Call\(RPC\) 181](#page-180-19) [report messages 145](#page-144-13)

# **S**

[SER0001T 232](#page-231-0) [SER0002T 232](#page-231-1) [SER0003T 232](#page-231-2) [SER0004T 232](#page-231-3) [SER001A 202](#page-201-0) [SER002A 202](#page-201-1) [SER003A 202](#page-201-2) [SER004A 202](#page-201-3) [SER005A 202](#page-201-4) [SER006A 202](#page-201-5) [SER007A 202](#page-201-6) [SER008I 202](#page-201-7) [SER009I 203](#page-202-0) [SER010A 203](#page-202-1) [SER011A 203](#page-202-2) [SER012A 203](#page-202-3) [SER013A 203](#page-202-4) [SER014A 204](#page-203-0) [SER015A 204](#page-203-1) [SER017A 204](#page-203-2) [SER018A 204](#page-203-3) [SER019A 204](#page-203-4) [SER0200E 232](#page-231-4) [SER0201E 233](#page-232-0) [SER0202E 233](#page-232-1) [SER0203E 233](#page-232-2) [SER0204E 233](#page-232-3) [SER0205E 233](#page-232-4) [SER0206E 233](#page-232-5) [SER0207E 233](#page-232-6) [SER0208E 233](#page-232-7) [SER0209E 234](#page-233-0) [SER020A 204](#page-203-5) [SER0210E 234](#page-233-1) [SER021A 205](#page-204-0) [SER0220I 234](#page-233-2) [SER0221I 234](#page-233-3) [SER0222I 234](#page-233-4) [SER022A 205](#page-204-1) [SER0230E 234](#page-233-5) [SER0231I 234](#page-233-6) [SER023A 205](#page-204-2) [SER024A 205](#page-204-3) [SER025A 205](#page-204-4) [SER026A 205](#page-204-5) [SER027A 205](#page-204-6) [SER028A 206](#page-205-0) [SER029I 206](#page-205-1) [SER0300 234](#page-233-7) [SER0300I 235](#page-234-0) [SER0301I 235](#page-234-1) [SER0302I 235](#page-234-2) [SER0303I 235](#page-234-3) [SER0304I 235](#page-234-4) [SER0305I 236](#page-235-0) [SER0306I 236](#page-235-1) [SER0307I 236](#page-235-2) [SER0308I 236](#page-235-3) [SER0309I 236](#page-235-4) [SER030I 206](#page-205-2) [SER0310I 236](#page-235-5) [SER0311I 236](#page-235-6) [SER0312I 237](#page-236-0) [SER0313I 237](#page-236-1) [SER0314I 237](#page-236-2) [SER0315I 237](#page-236-3) [SER0316I 237](#page-236-4) [SER0317I 237](#page-236-5) [SER0318I 237](#page-236-6) [SER0319I 238](#page-237-0) [SER031A 206](#page-205-3) [SER0320I 238](#page-237-1) [SER0321I 238](#page-237-2) [SER0322I 238](#page-237-3) [SER0323I 238](#page-237-4) [SER0324I 238](#page-237-5) [SER0325I 238](#page-237-6) [SER0326I 239](#page-238-0) [SER0327I 239](#page-238-1) [SER0328I 239](#page-238-2)

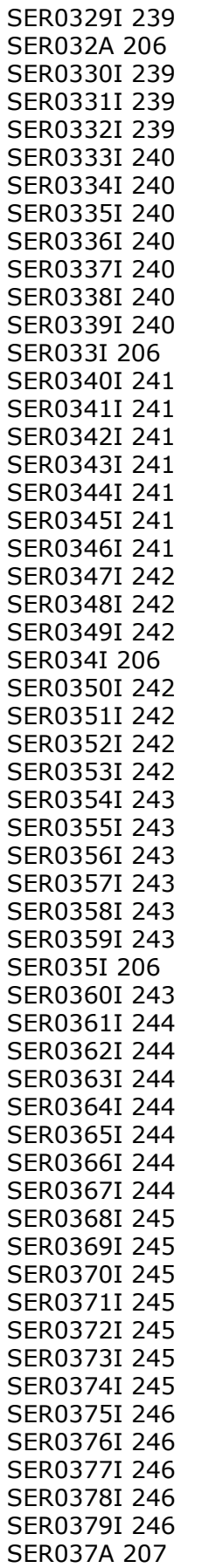

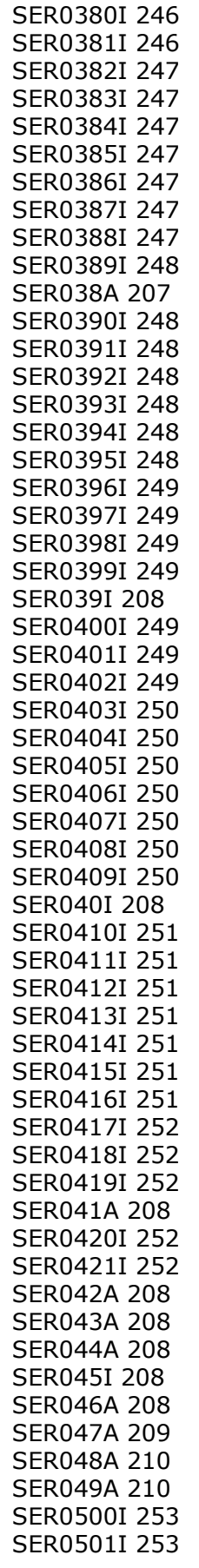

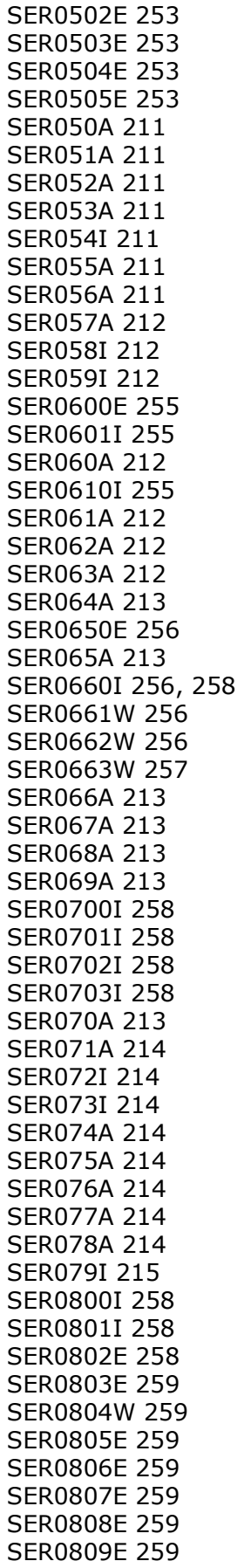

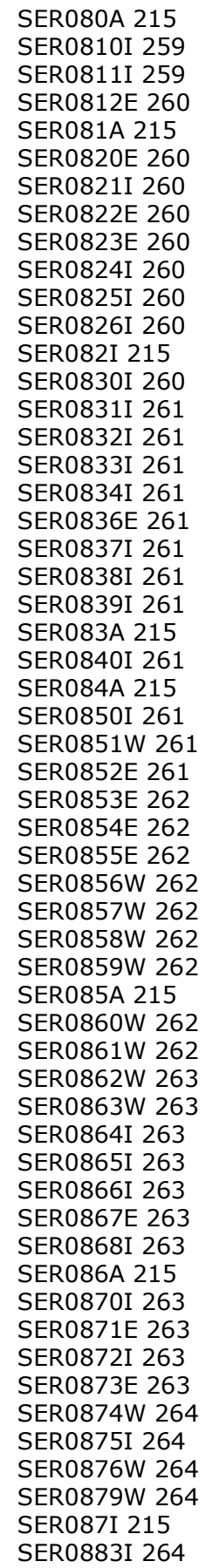

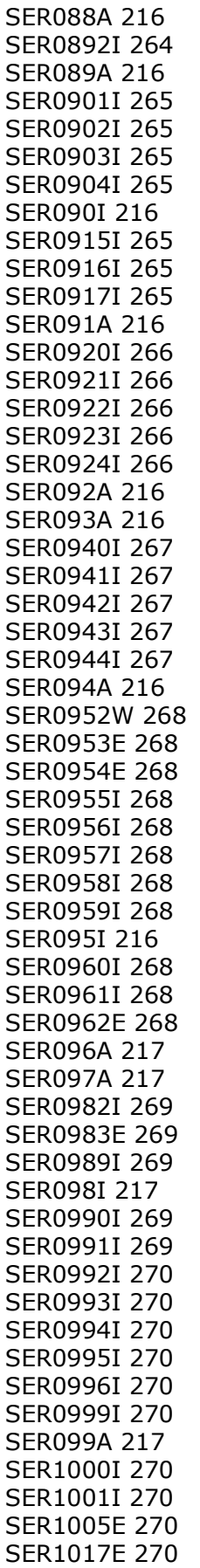

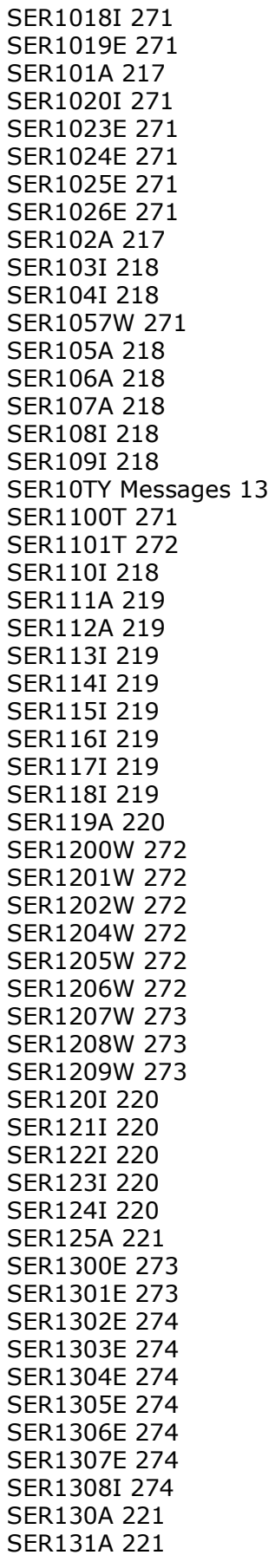

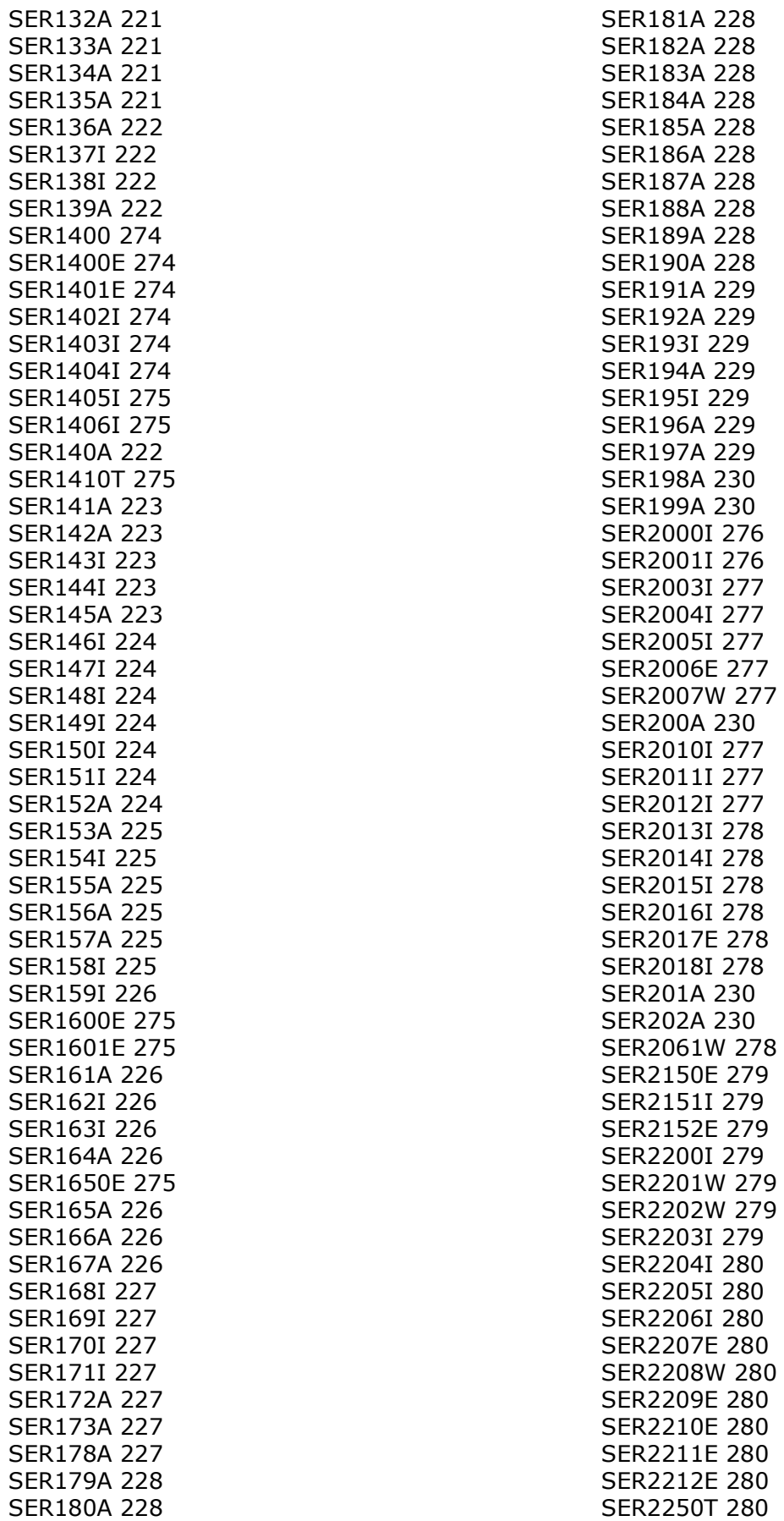

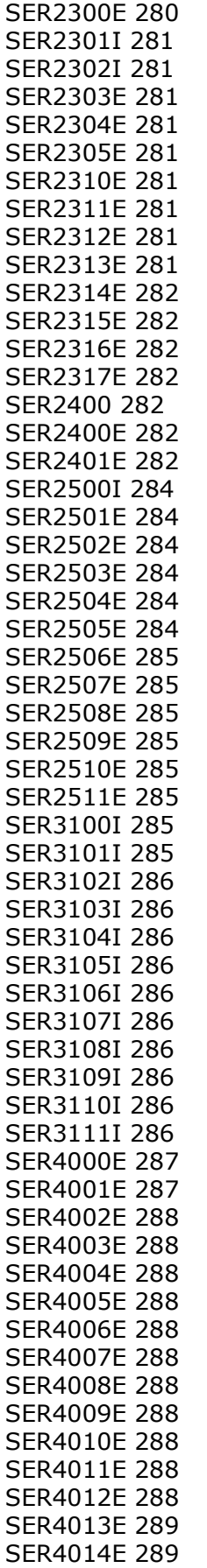

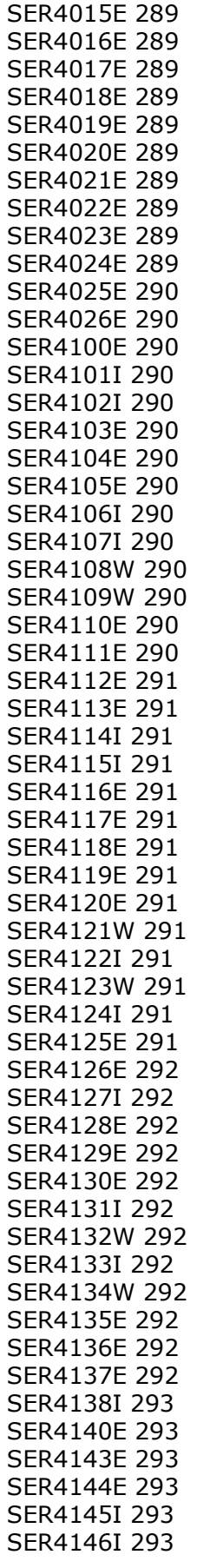

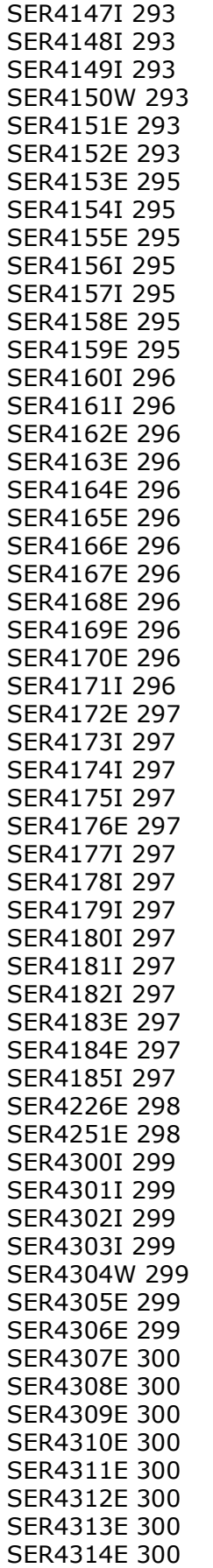

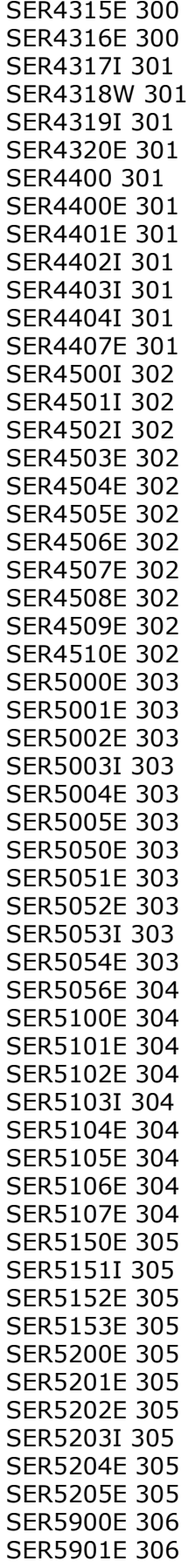

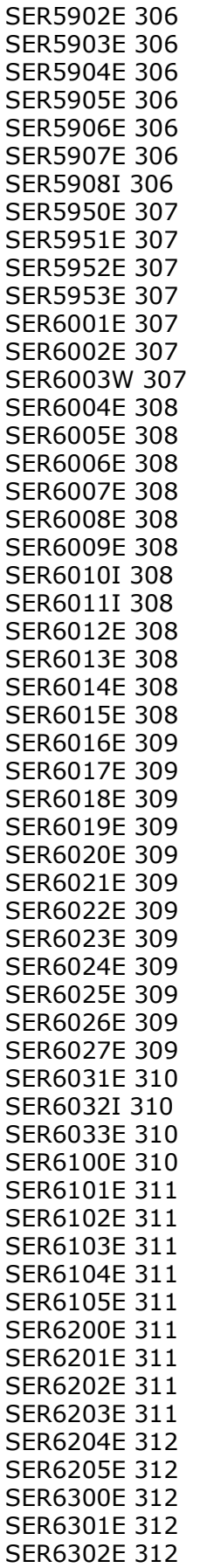

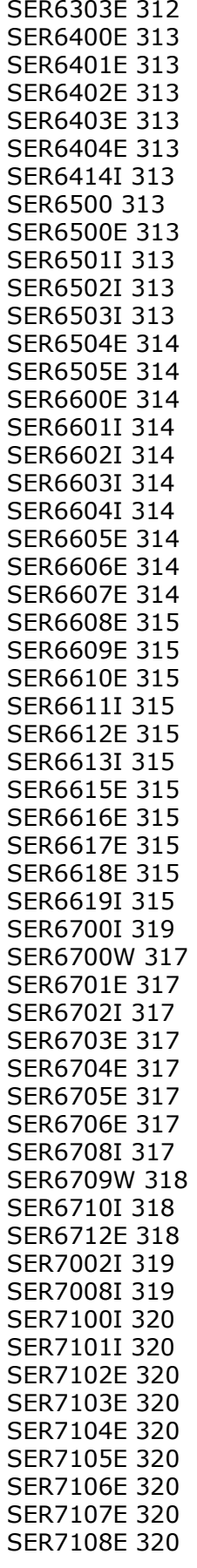

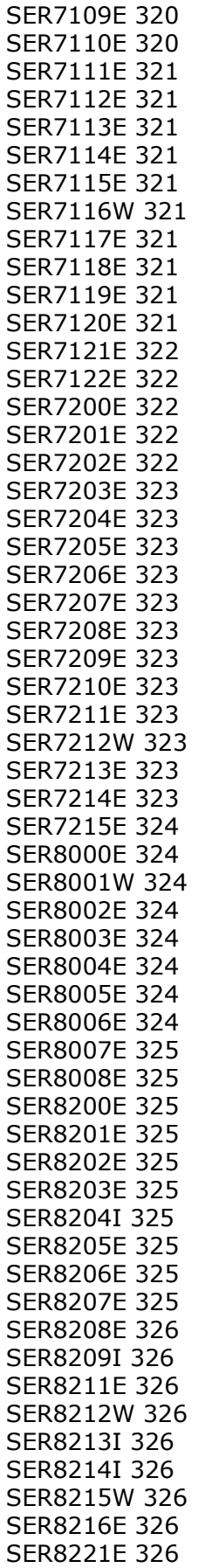

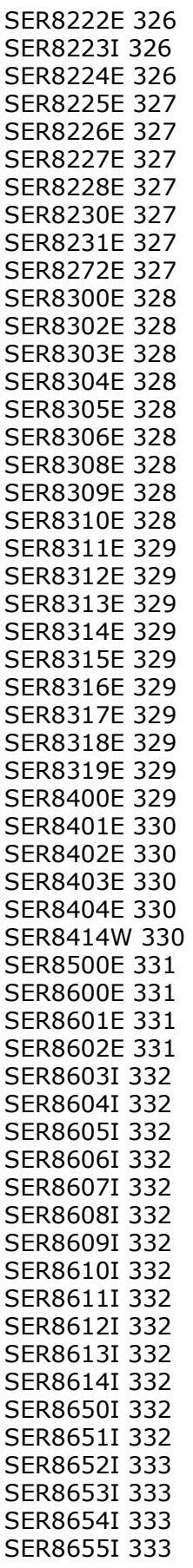

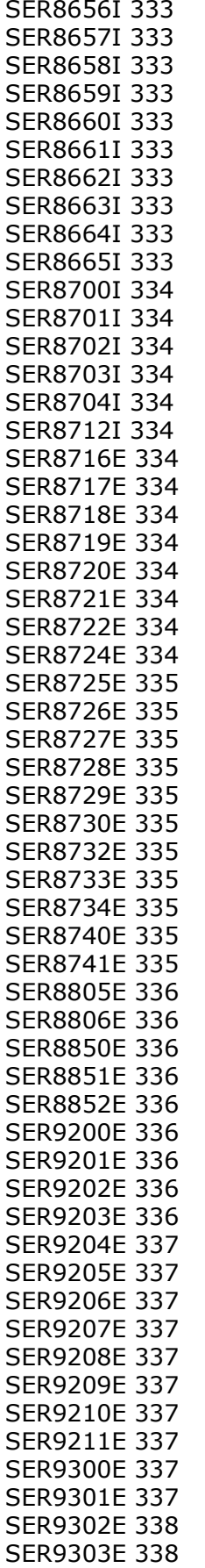

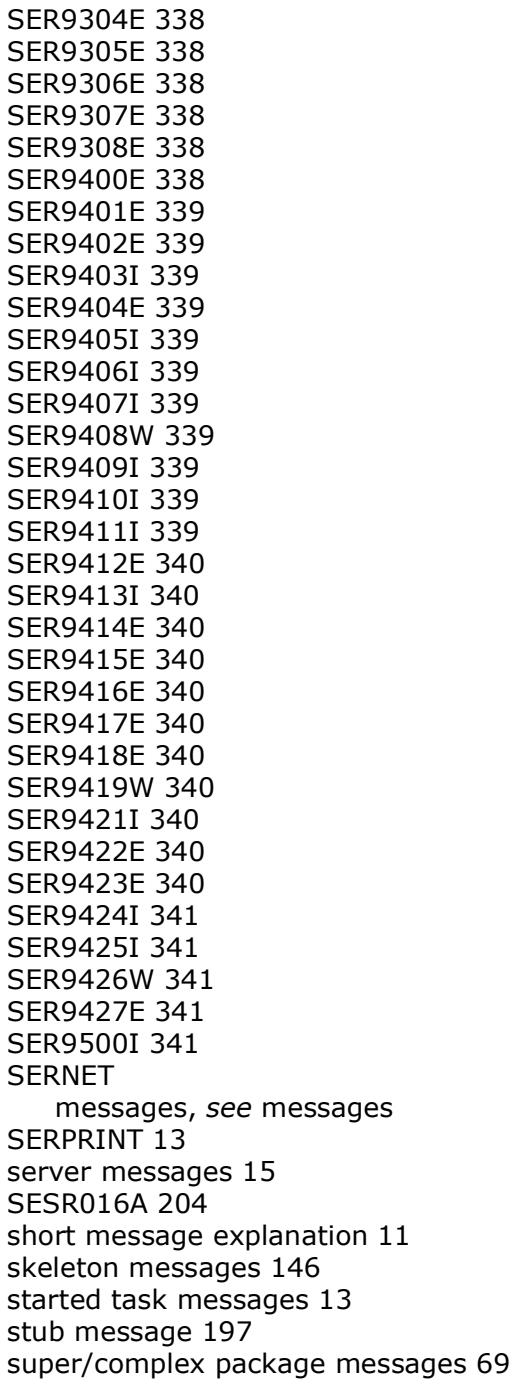

### **T**

[table driven panels 12](#page-11-3) [three digit messages 346](#page-345-8) [types of messages 14](#page-13-3)

## **U**

[utility request messages 72](#page-71-0)

### **W**

[write messages 141](#page-140-9)